$\overline{aws}$ 

开发人员指南

# Amazon Kinesis Data Streams

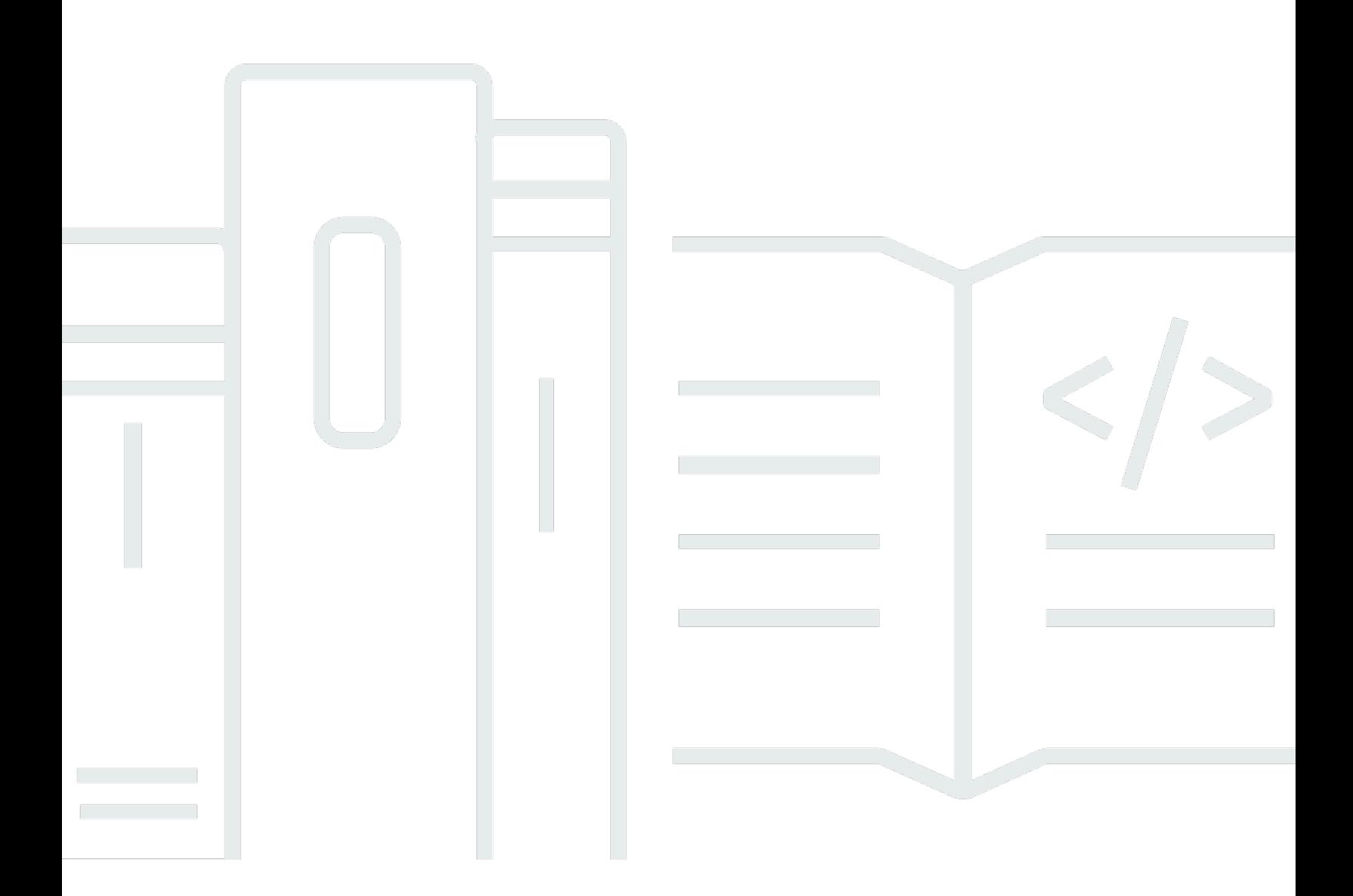

Copyright © 2024 Amazon Web Services, Inc. and/or its affiliates. All rights reserved.

## Amazon Kinesis Data Streams: 开发人员指南

Copyright © 2024 Amazon Web Services, Inc. and/or its affiliates. All rights reserved.

Amazon 的商标和商业外观不得用于任何非 Amazon 的商品或服务,也不得以任何可能引起客户混 淆、贬低或诋毁 Amazon 的方式使用。所有非 Amazon 拥有的其他商标均为各自所有者的财产,这些 所有者可能附属于 Amazon、与 Amazon 有关联或由 Amazon 赞助,也可能不是如此。

# **Table of Contents**

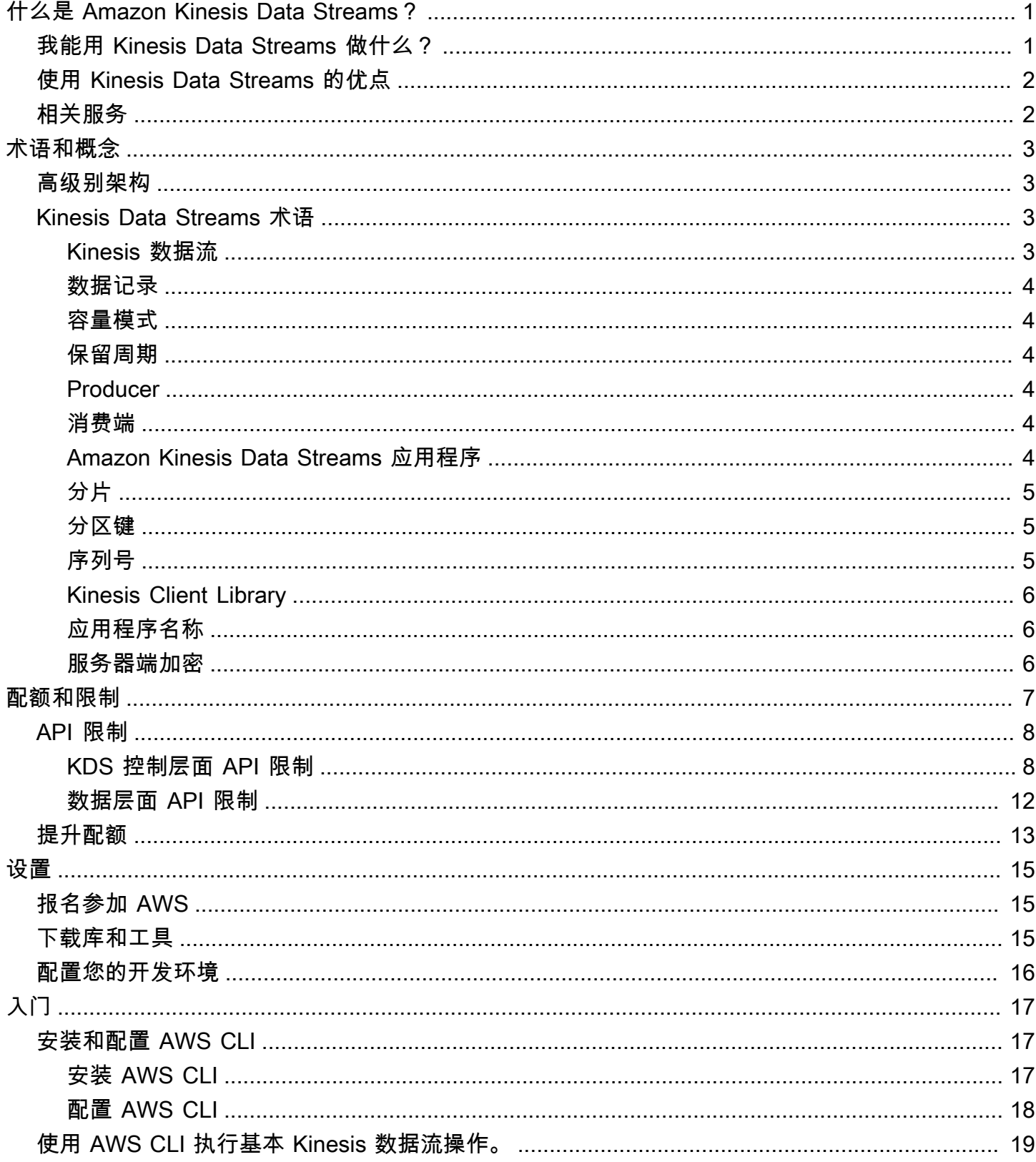

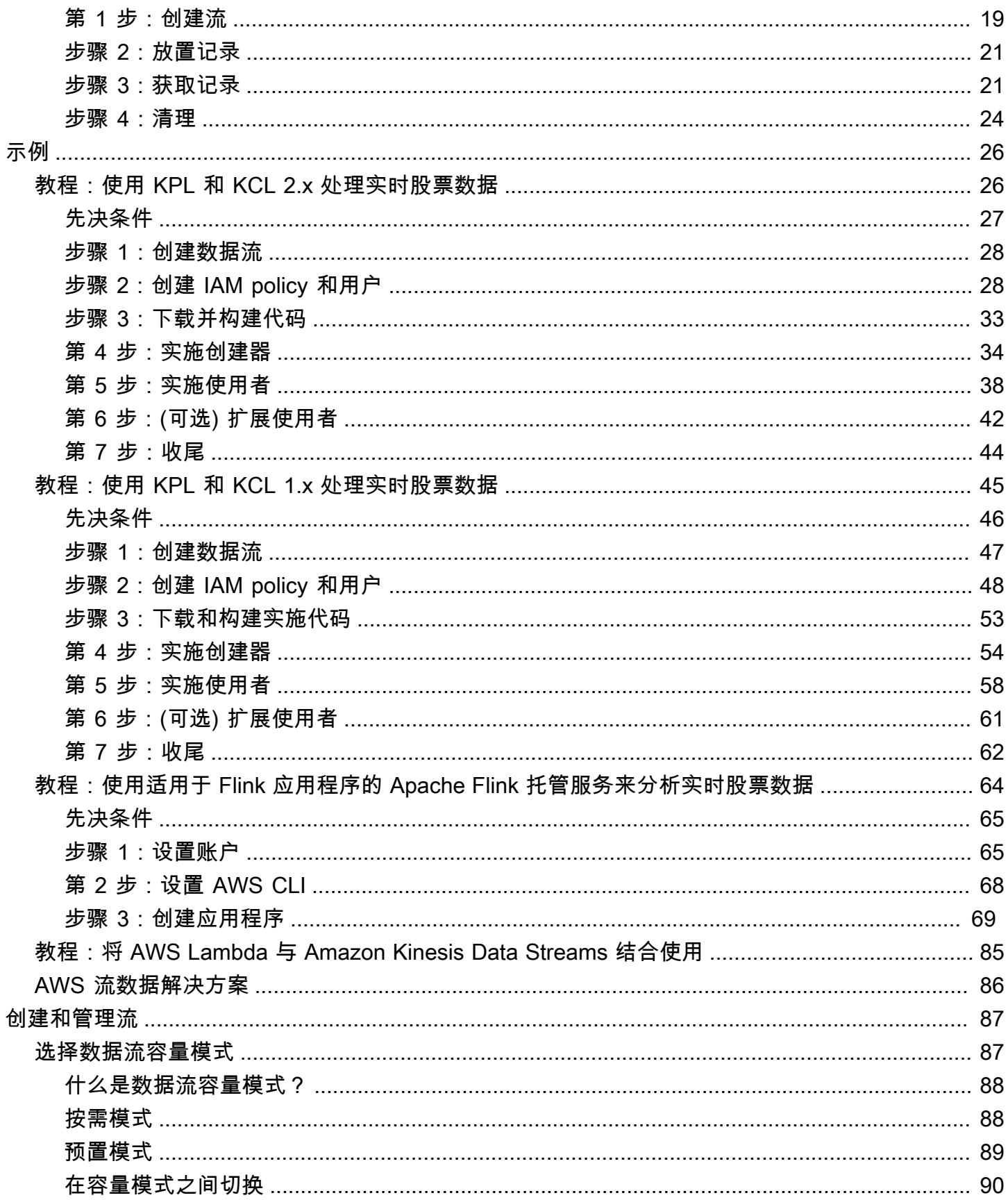

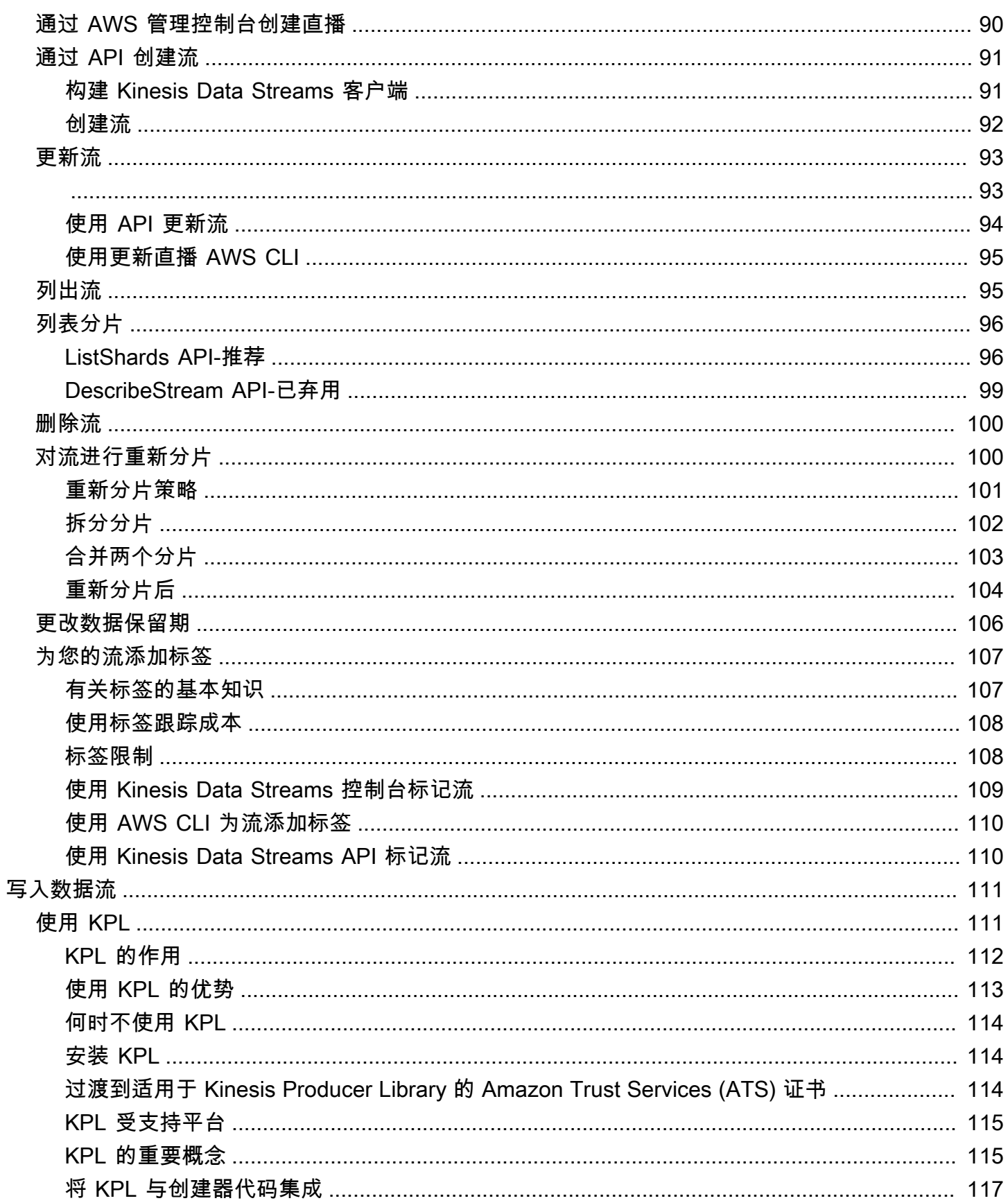

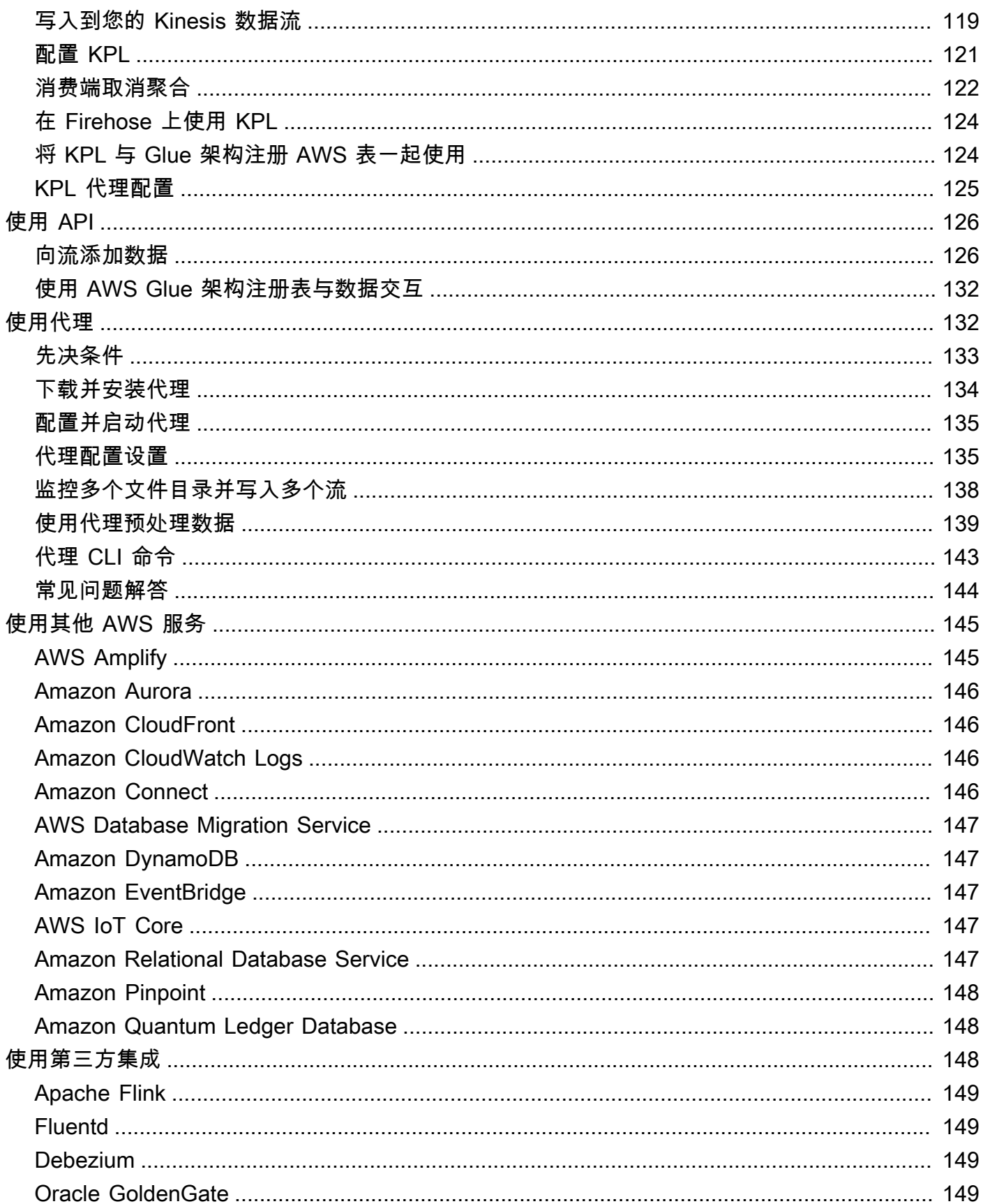

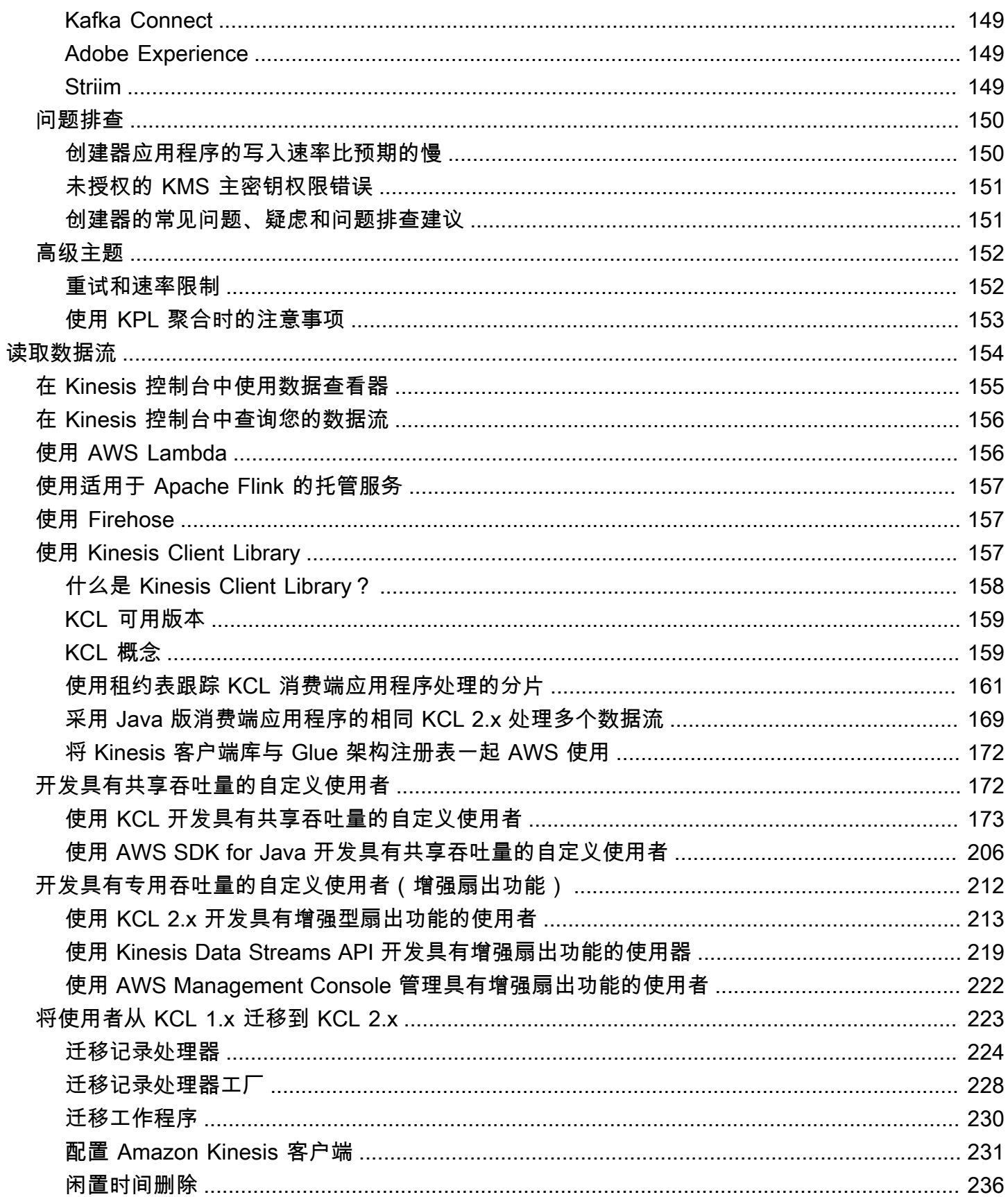

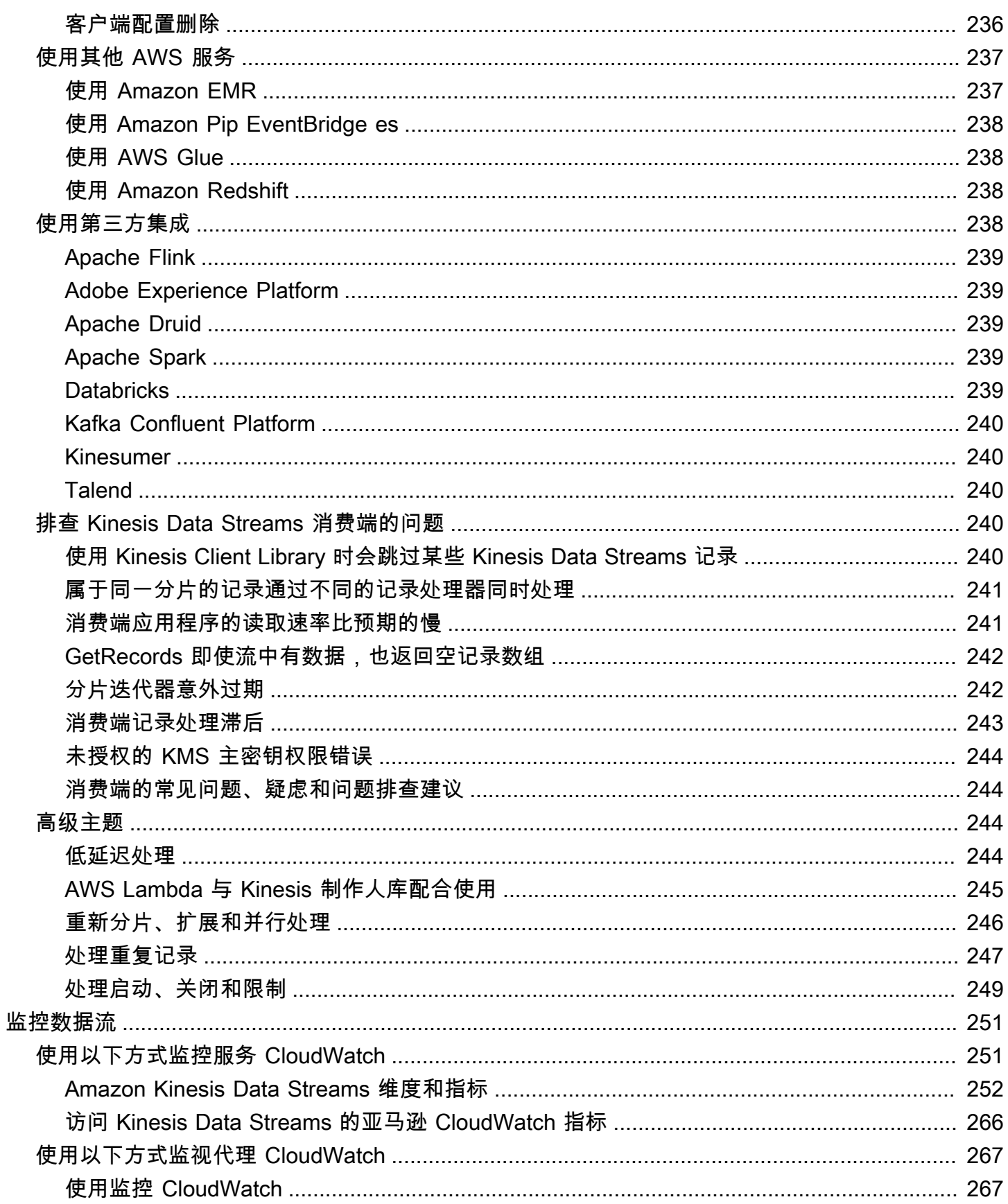

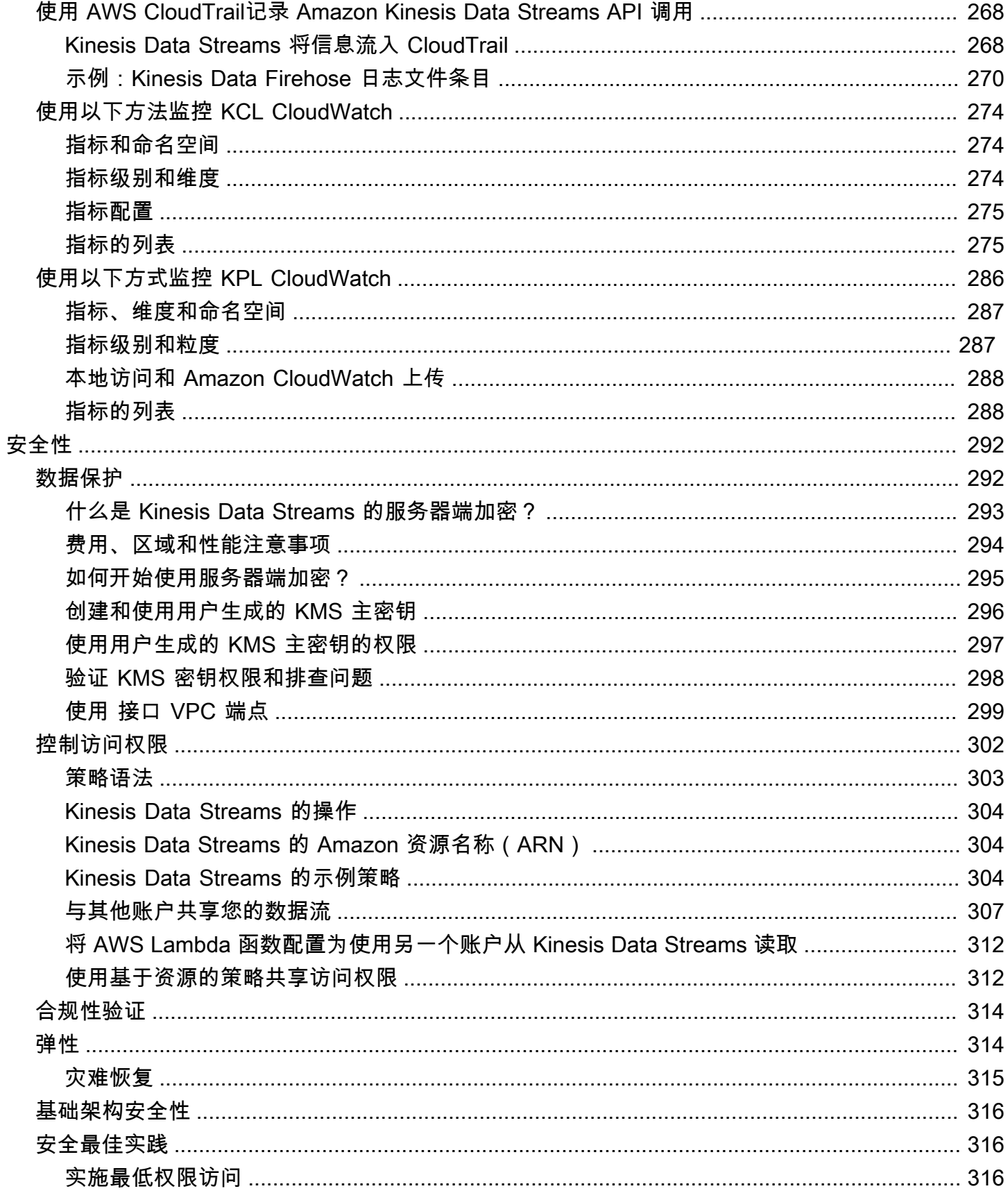

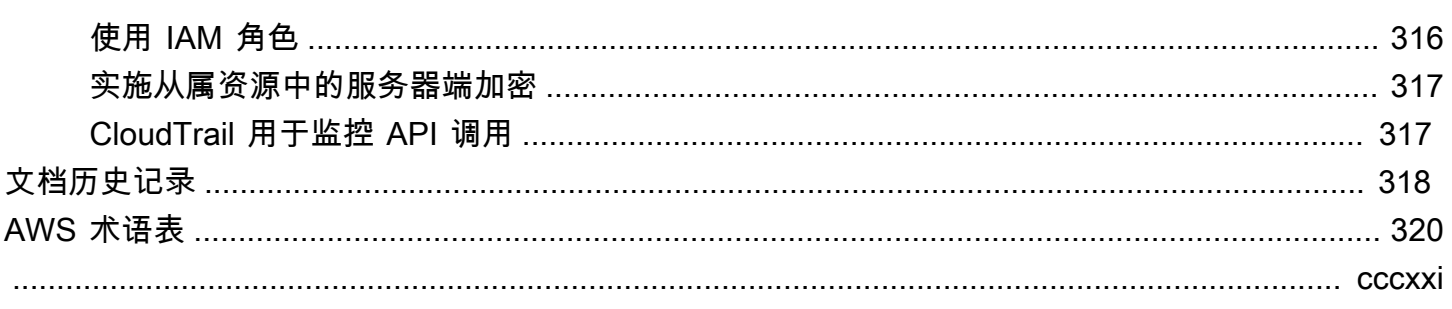

# <span id="page-10-0"></span>什么是 Amazon Kinesis Data Streams?

可以使用 Amazon Kinesis Data Streams 实时收集和处理大型数据记[录流](https://aws.amazon.com/streaming-data/)。可以创建称为 Kinesis Data Streams 应用程序的数据处理应用程序。典型 Kinesis Data Streams 应用程序会将数据流中的数据作 为数据记录读取。这些应用程序可使用 Kinesis Client Library,并且可在 Amazon EC2 实例上运行。 可以将处理后的记录发送到控制面板,使用这些记录生成警报,动态更改定价和广告战略,或将数据 发送给其他各个 AWS 服务。有关 Kinesis Data Streams 功能和定价的信息,请参阅 [Amazon Kinesis](https://aws.amazon.com/kinesis/streams/) [Data Streams](https://aws.amazon.com/kinesis/streams/)。

[Kinesis Data Streams 是 Kinesis 流媒体数据平台的一部分,还有 Firehose、Kinesis V](https://docs.aws.amazon.com/kinesisanalytics/latest/dev/)ideo Streams [和 Apache Flink](https://docs.aws.amazon.com/kinesisvideostreams/latest/dg/)[托](https://docs.aws.amazon.com/kinesisanalytics/latest/dev/)[管](https://docs.aws.amazon.com/firehose/latest/dev/)[服务。](https://docs.aws.amazon.com/kinesisanalytics/latest/dev/)

有关 AWS 大数据解决方案的更多信息,请参阅[上的 Big Data AWS。](https://aws.amazon.com/big-data/)有关 AWS 流数据解决方案的更 多信息,请参阅[什么是流数据?](https://aws.amazon.com/streaming-data/)。

主题

- [我能用 Kinesis Data Streams 做什么?](#page-10-1)
- [使用 Kinesis Data Streams 的优点](#page-11-0)
- [相关服务](#page-11-1)

## <span id="page-10-1"></span>我能用 Kinesis Data Streams 做什么?

您可以使用 Kinesis Data Streams 实现快速而持续的数据引入和聚合。使用的数据类型可以包括 IT 基 础设施日志数据、应用程序日志、社交媒体、市场数据源和 Web 点击流数据。由于数据引入和处理的 响应时间是实时的,因此处理通常是轻量级的。

以下是使用 Kinesis Data Streams 的典型场景:

加速的日志和数据源引入和处理

您可以让创建者直接将数据推入流。例如,推送系统和应用程序日志,它们可在几秒内就绪,以用 于处理。这可以防止因前端或应用程序服务器故障而造成日志数据丢失。Kinesis Data Streams 可 加快数据源接收速度,因为在提交数据以进行引入之前,数据不会在服务器上进行批处理。

实时指标和报告

您可以使用收集到 Kinesis Data Streams 中的数据进行实时的简单数据分析和报告。例如,您的数 据处理应用程序可以处理系统和应用程序日志的指标和报告,因为数据将流入而不是等待接收批量 数据。

#### 实时数据分析

这可将并行处理的强大功能与实时数据的价值相结合。例如,实时处理网站点击流,然后使用多个 并行运行的不同的 Kinesis Data Streams 应用程序来分析站点可用性参与度。

复杂流处理

可以创建 Kinesis Data Streams 应用程序和数据流的有向无环图(DAG)。这通常会涉及将数据从 多个 Kinesis Data Streams 应用程序放入其他流,以供其他 Kinesis Data Streams 应用程序进行下 游处理。

## <span id="page-11-0"></span>使用 Kinesis Data Streams 的优点

虽然可使用 Kinesis Data Streams 解决各种流数据问题,但其常见用途是实时聚合数据,然后将聚合 数据加载到数据仓库或 map-reduce 集群。

将数据放入 Kinesis 数据流,以确保持久性和弹性。将记录放入流中的时间与可以检索的时间(put-toget 延迟)之间的延迟通常小于 1 秒。换言之,在添加数据之后,Kinesis Data Streams 应用程序几乎 立即可以开始使用流中的数据。Kinesis Data Streams 的托管服务方面可减轻您创建和运行数据引入管 道的操作负担。可以创建流式 map-reduce 类型应用程序。利用 Kinesis Data Streams 的弹性,可以 扩大或缩小流,以确保数据记录绝不会在过期前丢失。

多个 Kinesis Data Streams 应用程序可以使用流中的数据,以便多个操作(如归档和处理)可以并发 且独立地进行。例如,两个应用程序可读取同一流中的数据。第一个应用程序计算正在运行的聚合并更 新 Amazon DynamoDB 表,第二个应用程序压缩数据并将数据归档至数据存储,例如 Amazon Simple Storage Service(Amazon S3)。然后,控制面板会读取包含正在运行的聚合的 DynamoDB 表以获取 报告。 up-to-the-minute

Kinesis Client Library 支持容错使用流中的数据,并提供针对 Kinesis Data Streams 应用程序的扩展支 持。

## <span id="page-11-1"></span>相关服务

有关使用 Amazon EMR 集群直接读取和处理 Kinesis Data Streams 的信息,请参阅 [Kinesis](https://docs.aws.amazon.com/emr/latest/ReleaseGuide/emr-kinesis.html)  [Connector](https://docs.aws.amazon.com/emr/latest/ReleaseGuide/emr-kinesis.html)。

# <span id="page-12-0"></span>Amazon Kinesis Data Streams 术语和概念

开始使用 Amazon Kinesis Data Streams 时,了解其架构和术语将大有裨益。

### 主题

- [Kinesis Data Streams 的大致架构](#page-12-1)
- [Kinesis Data Streams 术语](#page-12-2)

# <span id="page-12-1"></span>Kinesis Data Streams 的大致架构

下图展示了 Kinesis Data Streams 的大致架构。创建器会持续将数据推送到 Kinesis Data Streams,消费端会实时处理数据。消费者(例如在亚马逊 EC2 上运行的自定义应用程序或 Amazon Data Firehose 传输流)可以使用亚马逊 DynamoDB、Amazon Redshift 或 Amazon S3 等 AWS 服务 存储结果。

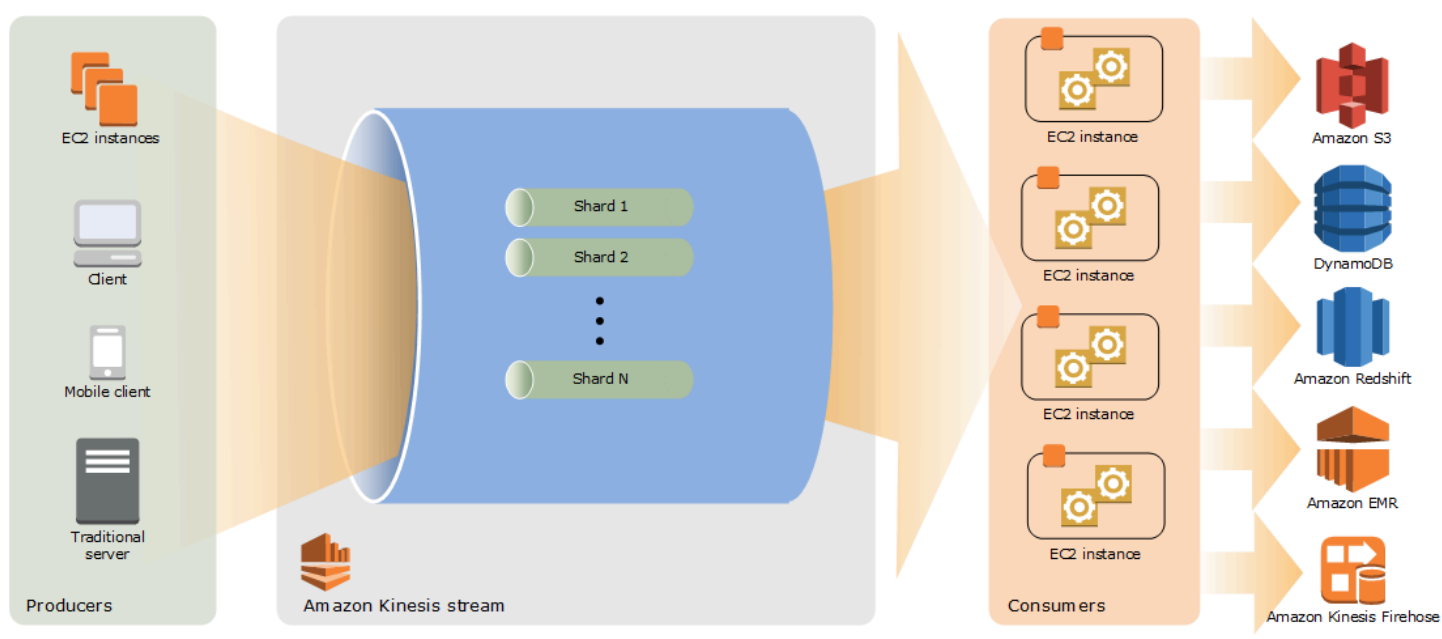

# <span id="page-12-2"></span>Kinesis Data Streams 术语

## <span id="page-12-3"></span>Kinesis 数据流

Kinesis 数据流是一组[分片。](#page-14-0)每个分片都有一系列数据记录。每个数据记录都有一个由 Kinesis Data Streams 分配的[序列号。](#page-14-2)

## <span id="page-13-0"></span>数据记录

数据记录是存储在 [Kinesis 数据流](#page-12-3)中的数据单位。数据记录[由序列号](#page-14-2)[、分区键](#page-14-1)和数据 Blob(不可变的 字节序列)组成。Kinesis Data Streams 不会以任何方式检查、解释或更改 Blob 中的数据。数据 Blob 最大可为 1MB。

## <span id="page-13-1"></span>容量模式

数据流容量模式决定如何管理容量以及如何对数据流的使用收费。目前,在 Kinesis Dat a Streams 中,您可以在数据流的按需模式和预配置模式之间进行选择。有关更多信息,请参阅[选择数据流容量模](#page-96-1) [式](#page-96-1)。

若采用按需模式,Kinesis Data Streams 会自动管理分片来提供必要的吞吐量。您只需为实际使用的吞 吐量付费,Kinesis Data Streams 会在工作负载增加或减少时自动适应吞吐量需求。有关更多信息,请 参阅[按需模式](#page-97-1)。

若采用预置模式,您必须为数据流指定分片数。数据流的总容量是其分片容量的总和。您可以根据需要 增加或减少数据流中的分片数,并且按小时费率支付分片数的费用。有关更多信息,请参阅[预置模式](#page-98-0)。

### <span id="page-13-2"></span>保留周期

保留期 是数据记录在添加到流中后可供访问的时间长度。在创建之后,流的保 留期设置为默认值 24 小时。您可以使用该操作将保留期延长至 8760 小时(365 天),并使用该[IncreaseStreamRetentionPeriod操](https://docs.aws.amazon.com/kinesis/latest/APIReference/API_IncreaseStreamRetentionPeriod.html)作将保留期缩短至至少 24 小 时。[DecreaseStreamRetentionPeriod](https://docs.aws.amazon.com/kinesis/latest/APIReference/API_DecreaseStreamRetentionPeriod.html)对于保留期设置为 24 小时以上的流,将收取额外费用。有关更

多信息,请参阅 [Amazon Kinesis Data Streams 定价](https://aws.amazon.com/kinesis/pricing/)。

### <span id="page-13-3"></span>Producer

创建器会将记录存入 Amazon Kinesis Data Streams。例如,发送日志数据到流的 Web 服务器是创建 器。

### <span id="page-13-4"></span>消费端

消费端会从 Amazon Kinesis Data Streams 获取记录并加以处理。这些消费端称为 [Amazon Kinesis](#page-13-5)  [Data Streams 应用程序。](#page-13-5)

### <span id="page-13-5"></span>Amazon Kinesis Data Streams 应用程序

Amazon Kinesis Data Streams 应用程序是通常在 EC2 实例集上运行的流的消费端。

可以开发的消费端有两种:共享扇出功能消费端和增强型扇出功能消费端。要了解它们之间的区别,以 及了解如何创建每种消费端,请参阅[从 Amazon Kinesis Data Streams 读取数据](#page-163-0)。

Kinesis Data Streams 应用程序的输出可能是另一个流的输入,这使您能够创建实时处理数据的复杂拓 扑。应用程序还可以向各种其他 AWS 服务发送数据。一个流可以有多个应用程序,每个应用程序可同 时单独使用流中的数据。

### <span id="page-14-0"></span>分片

分片 是流中数据记录的唯一标识序列。一个流由一个或多个分片组成,每个分片提供一个固定的容量 单位。每个分片最多可以支持每秒 5 个事务的读取,最大总数据读取速率为每秒 2MB;每个分片最多 可以支持每秒 1000 条记录的写入,最大总数据写入速率为每秒 1MB(包括分区键)。流的数据容量 是您为流指定的分片数的函数。流的总容量是其分片容量的总和。

如果数据速率增加,您可以增加或减少分配给流的分片数量。有关更多信息,请参阅[对流进行重新分](#page-109-1) [片](#page-109-1)。

### <span id="page-14-1"></span>分区键

分区键用于在流中按分片对数据进行分组。Kinesis Data Streams 将属于一个流的数据记录分割到多个 分片中。它使用与每个数据记录关联的分区键确定指定数据记录属于哪个分片。分区键是 Unicode 字 符串,每个键的最大长度限制为 256 个字符。MD5 哈希函数用于将分区键映射到 128 位整数值,并使 用分片的哈希键范围将关联的数据记录映射到分片。当应用程序将数据放入流中时,它必须指定一个分 区键。

### <span id="page-14-2"></span>序列号

每条数据记录都有一个序列号,该序列号对其分片内的每个分区键都是唯一的。在您使用 client.putRecords 或 client.putRecord 写入流之后,Kinesis Data Streams 将分配序列号。 同一分区键的序列号通常会随时间推移增加。写入请求之间的时间段越长,序列号越大。

**a** Note

序列号不能用作相同流中的数据集的索引。为了在逻辑上分隔数据集,请使用分区键或者为每 个数据集创建单独的流。

## <span id="page-15-0"></span>Kinesis Client Library

Kinesis Client Library 将编译成应用程序,从而支持以容错方式使用流中的数据。Kinesis Client Library 确保每个分片有一个用于运行和处理它的记录处理器。库还可以简化流中的数据读取。Kinesis Client Library 使用 Amazon DynamoDB 表来存储控制数据。它会为每个正在处理数据的应用程序创建 一个表。

Kinesis Client Library 有两个主要版本。使用哪个版本取决于要创建的消费端的类型。有关更多信息, 请参阅[从 Amazon Kinesis Data Streams 读取数据](#page-163-0)。

## <span id="page-15-1"></span>应用程序名称

Amazon Kinesis Data Streams 应用程序的名称用于标识应用程序。您的每个应用程序都必须有 一个唯一的名称,该名称的范围仅限于该应用程序使用的 AWS 账户和区域。此名称用作 Amazon DynamoDB 中控制表的名称和亚马逊指标的命名空间。 CloudWatch

### <span id="page-15-2"></span>服务器端加密

当创建器将敏感数据输入流时,Amazon Kinesis Data Streams 可以自动加密这些数据。Kinesis Data Streams 使用 [AWS KMS](https://docs.aws.amazon.com/kms/latest/developerguide/) 主密钥进行加密。有关更多信息,请参[阅Amazon Kinesis Data Streams 中](#page-301-1) [的数据保护](#page-301-1)。

#### **a** Note

要读取或写入加密的流、创建者和消费端应用程序必须有权访问主密钥。有关向创建者应用程 序和消费端应用程序授予权限的信息,请参阅[the section called "使用用户生成的 KMS 主密钥](#page-306-0) [的权限"。](#page-306-0)

**a** Note

使用服务器端加密会产生 AWS Key Management Service (AWS KMS) 成本。有关更多信息, 请参阅 [AWS Key Management Service Pricing](https://aws.amazon.com/kms/pricing)。

# <span id="page-16-0"></span>配额和限制

Amazon Kinesis Data Streams 具有以下流和分片限额和限制。

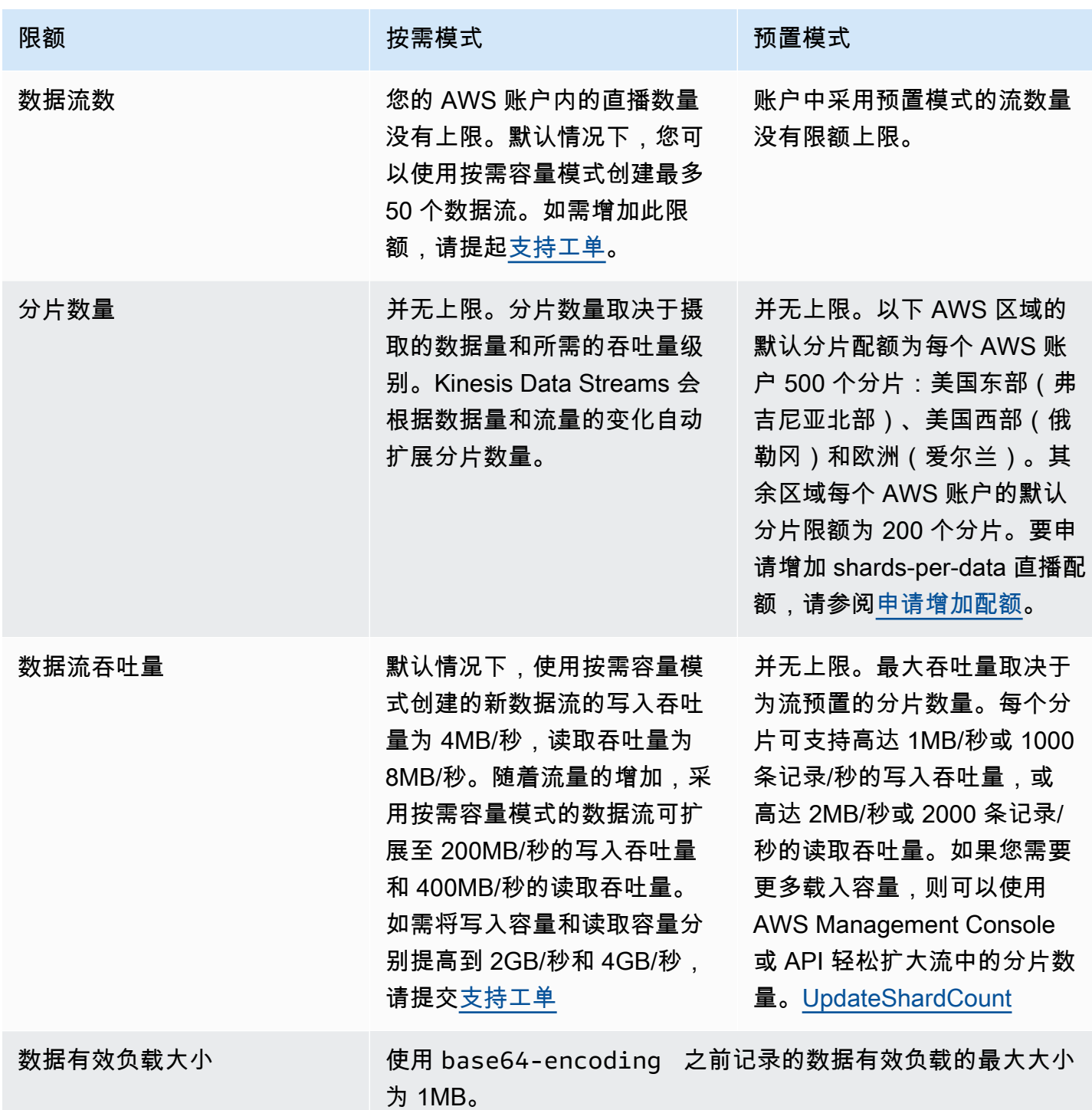

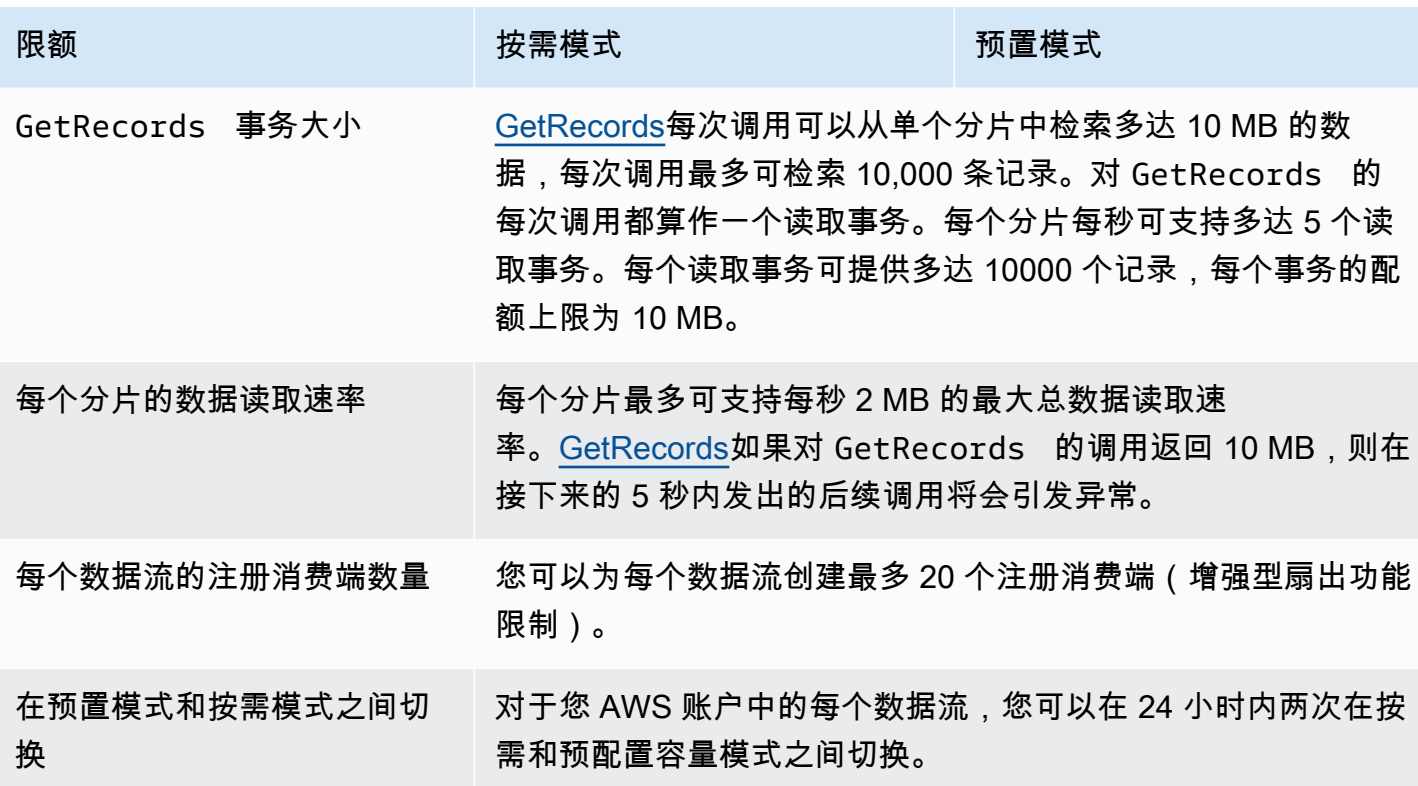

## <span id="page-17-0"></span>API 限制

像大多数 AWS API 一样,Kinesis Data Streams API 操作受到速率限制。以下限制适用于每个地 区的每个 AWS 账户。有关 Kinesis Data Streams API 的更多信息,请参阅 [Amazon Kinesis API](https://docs.aws.amazon.com/kinesis/latest/APIReference/) [Reference](https://docs.aws.amazon.com/kinesis/latest/APIReference/)。

### <span id="page-17-1"></span>KDS 控制层面 API 限制

下一节介绍 KDS 控制层面 API 限制。利用 KDS 控制平面 API,您可以创建和管理数据流。这些是每 个 AWS 账户在每个区域的限制。

#### 控制层面 API 限制

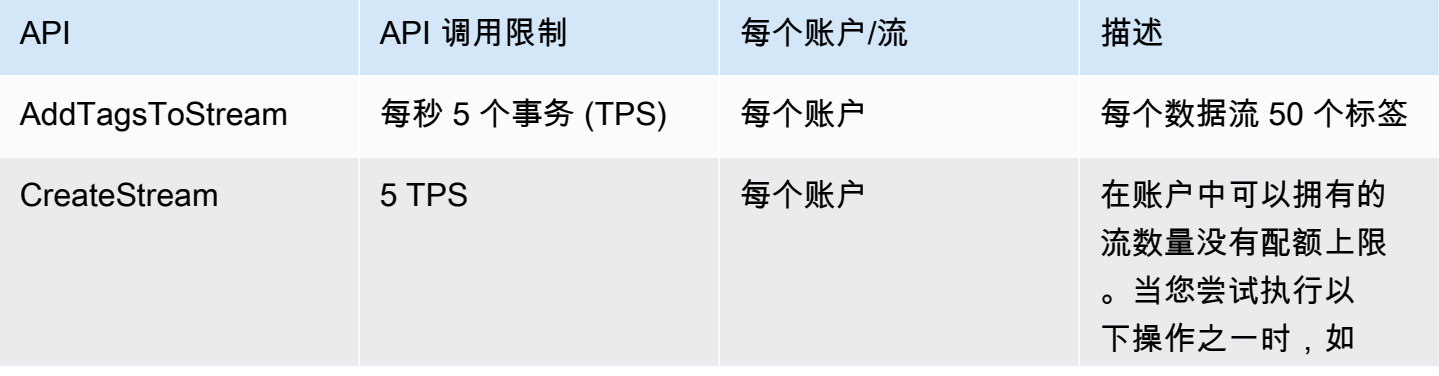

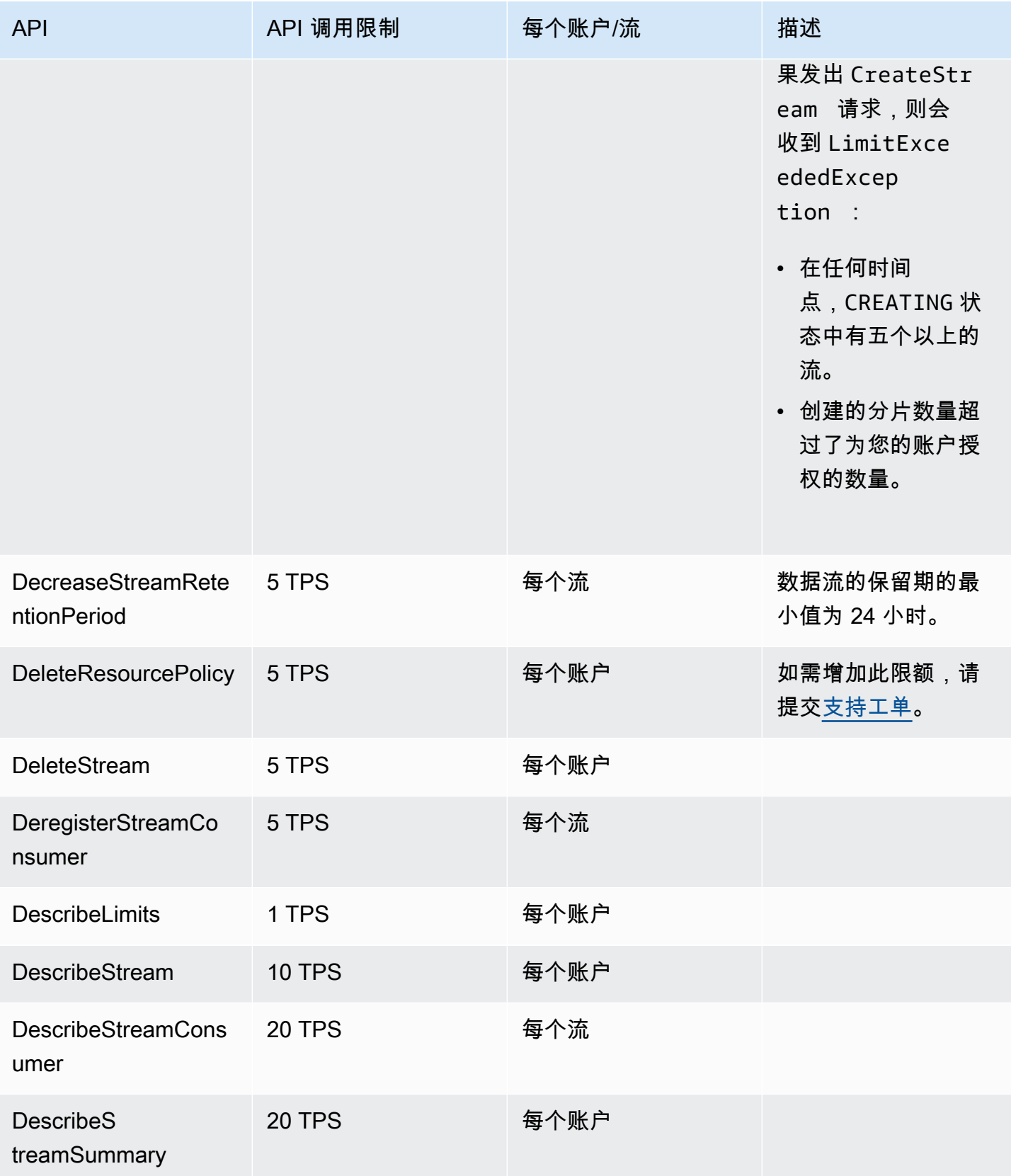

Amazon Kinesis Data Streams **Exercise Streams** and The Stream and The Stream and The Stream and The Stream and T

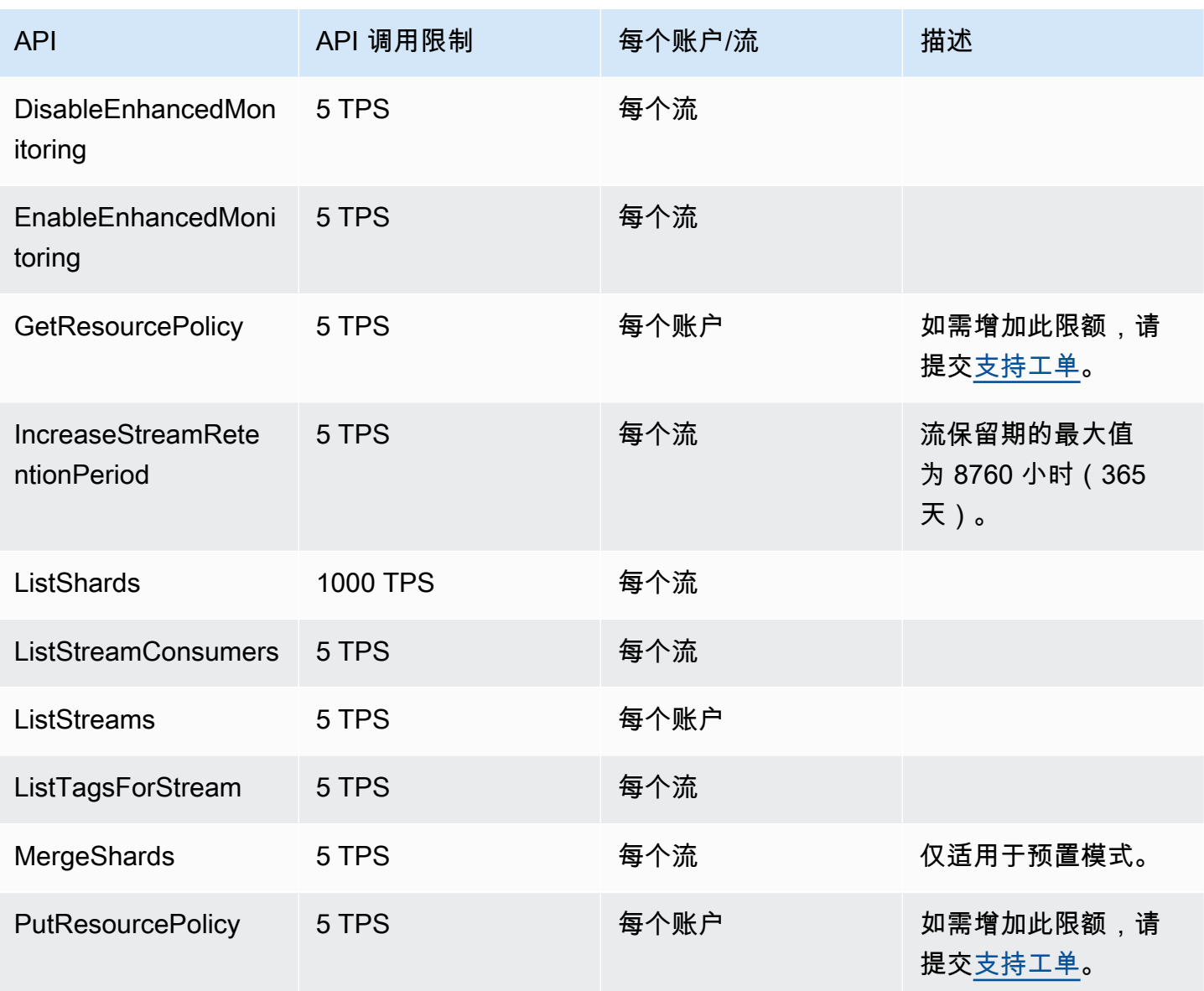

Amazon Kinesis Data Streams **Exercise Streams** and The Stream and The Stream and The Stream and The Stream and T

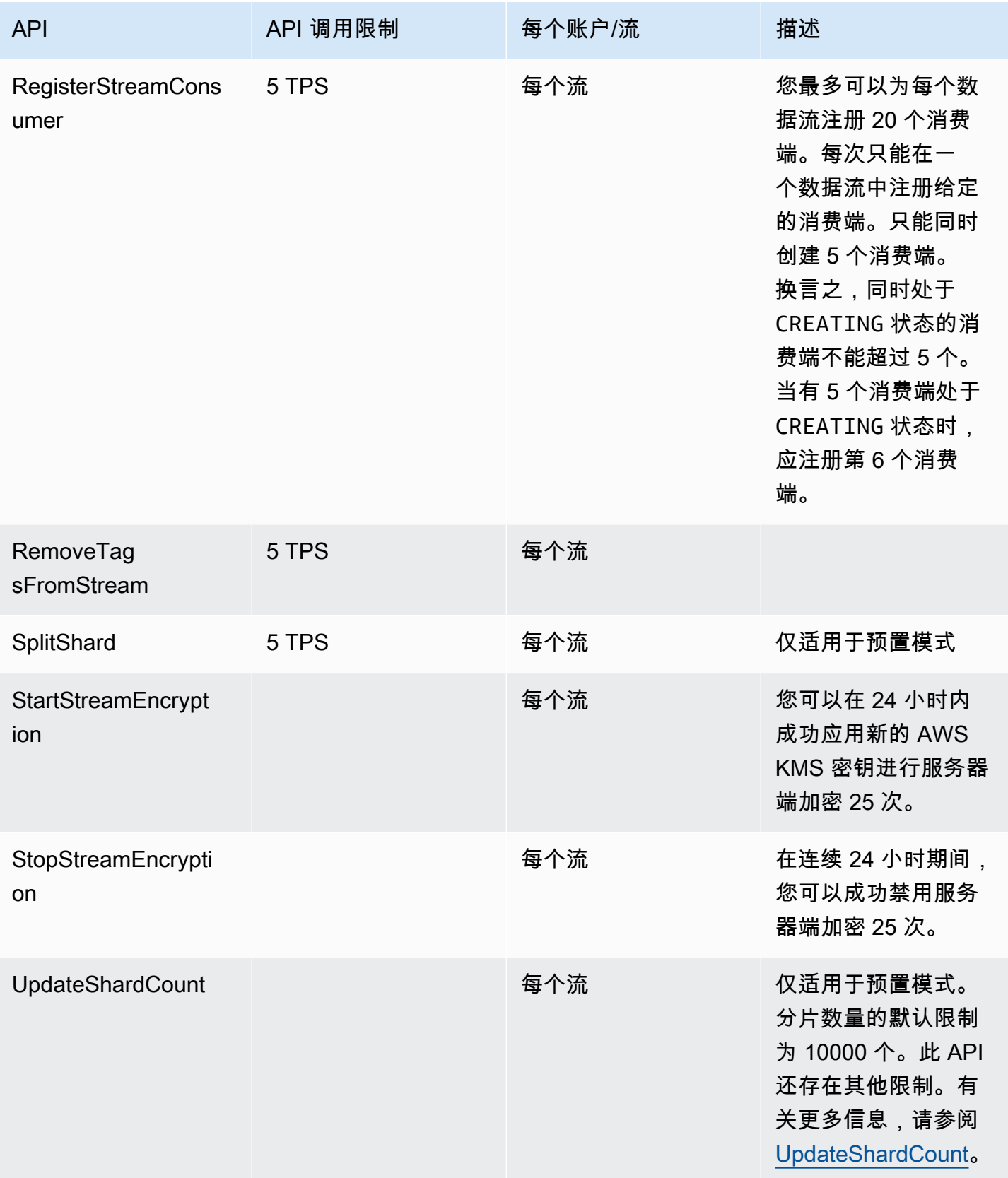

Amazon Kinesis Data Streams 开发人员指南

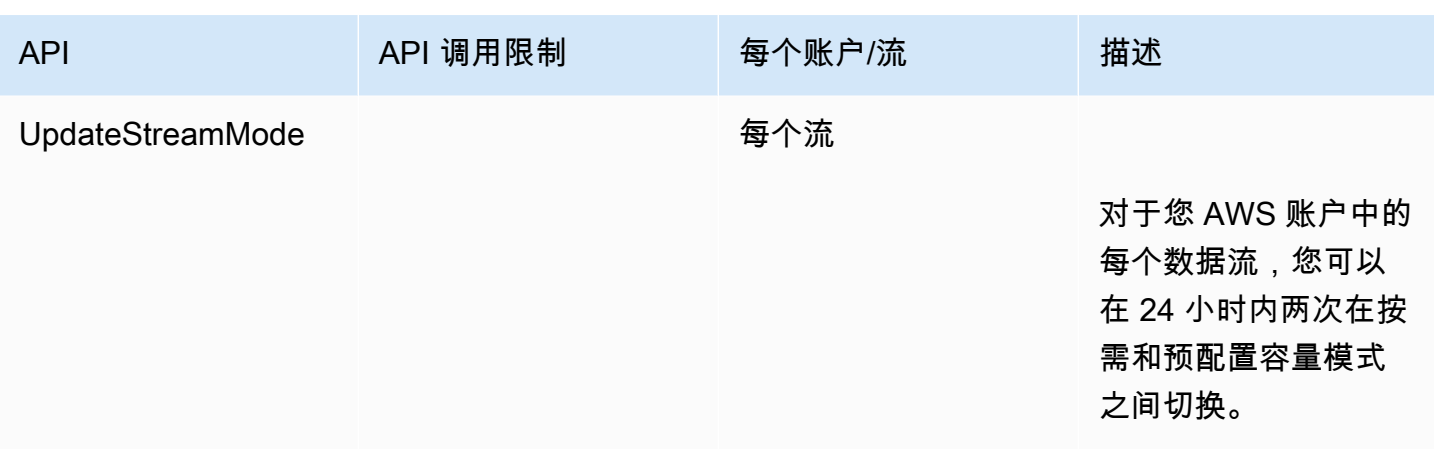

## <span id="page-21-0"></span>数据层面 API 限制

下一部分介绍 KDS 数据平面 API 的限制。利用 KDS 数据平面 API,您可以使用数据流实时收集和处 理数据记录。下面是您的数据流中的每分片限制。

### 数据层面 API 限制

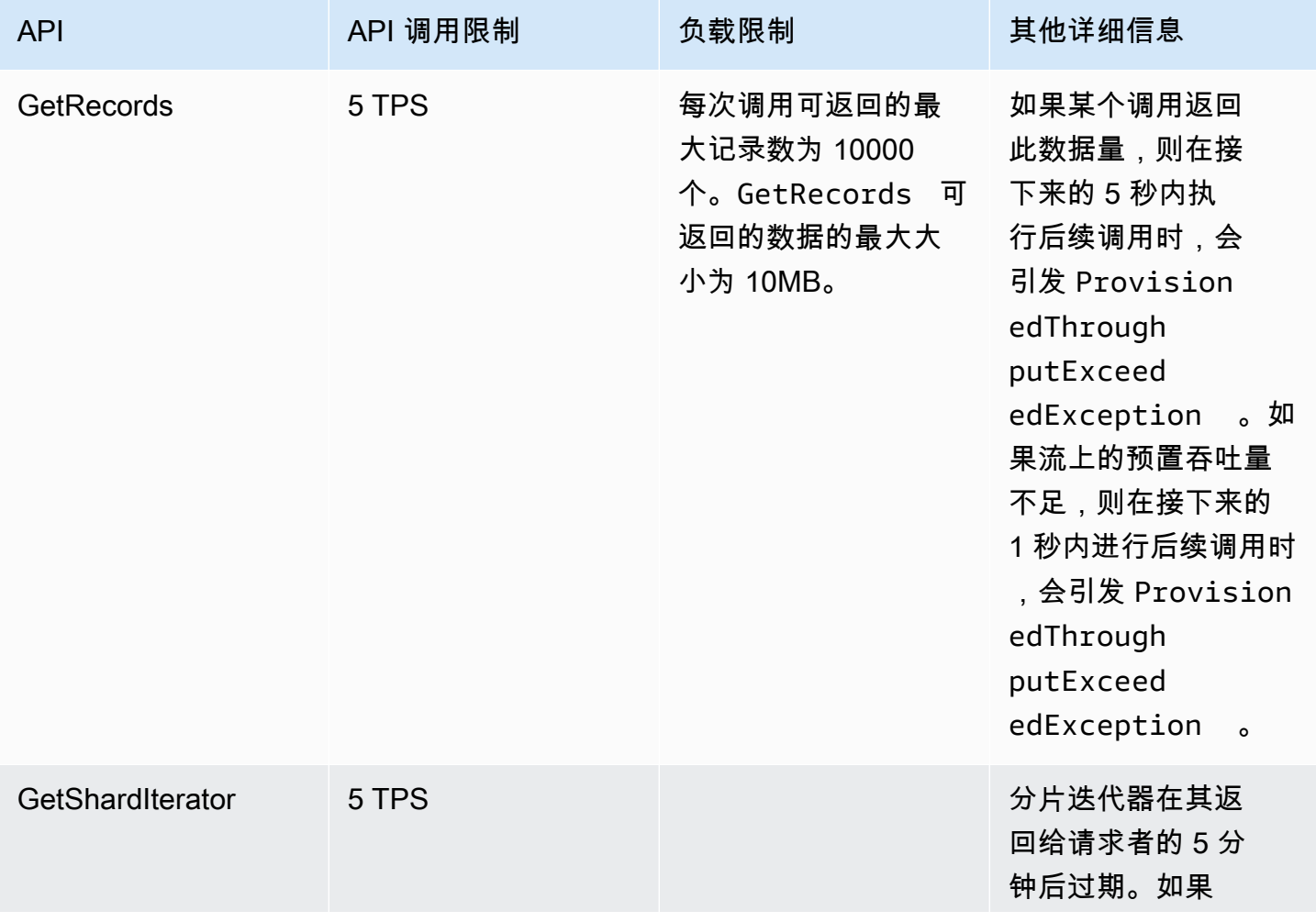

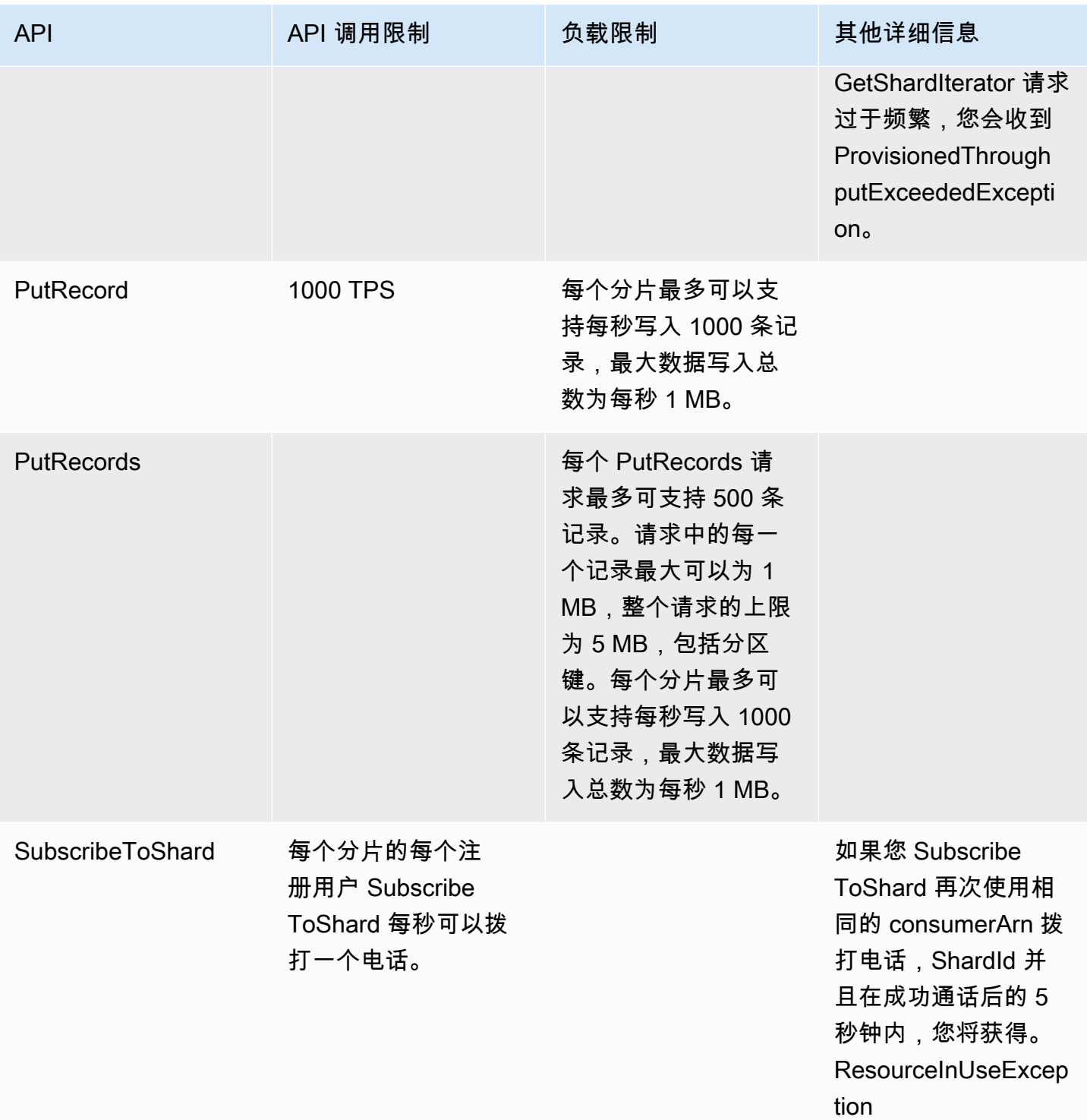

# <span id="page-22-0"></span>提升配额

如果配额是可调整的,则可以使用服务配额来请求增加配额。有些请求会被自动解析,其余请求则会被 提交给 AWS Support。您可以跟踪提交给 AWS Support 的限额增加请求的状态。提高服务配额的请求

没有得到优先支持。如果您有紧急请求,请联系 Su AWS pport。有关更多信息,请参阅<u>什么是服务配</u> [额?](https://docs.aws.amazon.com/servicequotas/latest/userguide/intro.html)。

要请求增加服务配额,请按照[请求增加配额](https://docs.aws.amazon.com/servicequotas/latest/userguide/request-quota-increase.html)中概述的步骤操作。

# <span id="page-24-0"></span>Amazon Kinesis Data Streams 设置

首次使用 Amazon Kinesis Data Streams 之前,请完成以下任务。

任务

- [报名参加 AWS](#page-24-1)
- [下载库和工具](#page-24-2)
- [配置您的开发环境](#page-25-0)

# <span id="page-24-1"></span>报名参加 AWS

当您注册 Amazon Web Services (AWS) 时,您的 AWS 账户将自动注册所有服务 AWS,包括 Kinesis Data Streams。您只需为使用的服务付费。

如果您已经有一个 AWS 帐户,请跳到下一个任务。如果您还没有 AWS 账户,请使用以下步骤创建。

要注册一个 AWS 账户

- 1. 打开 [https://portal.aws.amazon.com/billing/signup。](https://portal.aws.amazon.com/billing/signup)
- 2. 按照屏幕上的说明进行操作。

在注册时,将接到一通电话,要求使用电话键盘输入一个验证码。

当您注册时 AWS 账户,就会创建AWS 账户根用户一个。根用户有权访问该账户中的所有 AWS 服务 和资源。作为安全最佳实践,应为用户分配管理访问权限,并且仅使用 root 用户来执行[需要](https://docs.aws.amazon.com/accounts/latest/reference/root-user-tasks.html)  [root 用户访问权限的任务。](https://docs.aws.amazon.com/accounts/latest/reference/root-user-tasks.html)

## <span id="page-24-2"></span>下载库和工具

以下库和工具可帮助您使用 Kinesis Data Streams:

- [Amazon Kinesis API Reference](https://docs.aws.amazon.com/kinesis/latest/APIReference/) 是 Kinesis Data Streams 支持的基本操作集。有关使用 Java 代码 执行基本操作的更多信息,请参阅以下主题:
	- [使用 Amazon Kinesis Data Streams API 和 AWS SDK for Java 开发创建器](#page-135-0)
	- [使用 AWS SDK for Java 开发具有共享吞吐量的自定义使用者](#page-215-0)
	- [创建和管理流](#page-96-0)
- 适用于 [Go](https://docs.aws.amazon.com/sdk-for-go/api/service/kinesis/)[、Java、](https://aws.amazon.com/developers/getting-started/java/)[.NET、](https://aws.amazon.com/developers/getting-started/net/)[Node.js J](https://aws.amazon.com/developers/getting-started/nodejs/)[avaScript、](https://aws.amazon.com/sdkforbrowser/)[PHP、P](https://aws.amazon.com/developers/getting-started/php/) [ython](https://github.com/boto/boto) 和 [Ruby](https://aws.amazon.com/developers/getting-started/ruby/) 的软件开发工具包包括 Kinesis AWS Data Streams 支持和示例。如果您的版本 AWS SDK for Java 不包含 Kinesis Data Streams 的示例,则也可以从中下载这些[GitHub](https://github.com/aws/aws-sdk-java/tree/master/src/samples)示例。
- Kinesis 客户端库 (KCL) 提供了一种用于处理数据的 easy-to-use 编程模型。KCL 可帮助您在 Java、Node.js、.NET、Python 和 Ruby 中快速上手使用 Kinesis Data Streams。有关更多信息,请 参阅[读取流中的数据](#page-163-0)。
- [AWS Command Line Interface](https://docs.aws.amazon.com/cli/latest/userguide/) 支持 Kinesis Data Streams。 AWS CLI 使您能够从命令行控制多项 AWS 服务,并通过脚本自动执行这些服务。

## <span id="page-25-0"></span>配置您的开发环境

要使用 KCL,请确保您的 Java 开发环境符合以下要求:

- Java 1.7 (Java SE 7 JDK) 或更高版本。您可以从 Oracle 网站上的 [Java SE 下载页](http://www.oracle.com/technetwork/java/javase/downloads/index.html)面下载最新的 Java 软件。
- Apache Commons 程序包(代码、HTTP 客户端和日志记录)
- Jackson JSON 处理器

请注意,[AWS SDK for Java](https://aws.amazon.com/sdkforjava/)将 Apache Commons 和 Jackson 包含在第三方文件夹中。不过,适用于 Java 的开发工具包可与 Java 1.6 搭配使用,Kinesis Client Library 则需要 Java 1.7。

# <span id="page-26-0"></span>开始使用 Amazon Kinesis Data Streams

本节中的信息可帮助您开始使用 Amazon Kinesis Data Streams。如果是首次使用 Kinesis Data Streams,请先熟悉 [Amazon Kinesis Data Streams 术语和概念](#page-12-0) 中介绍的概念和术语。

本节向您展示如何使用 AWS Command Line Interface 执行基本的 Amazon Kinesis Data Streams 操 作。您将了解 Kinesis Data Streams 基本的数据流原则,以及在 Kinesis 数据流中存入和取用数据的必 要步骤。

#### 主题

- [安装和配置 AWS CLI](#page-26-1)
- [使用 AWS CLI 执行基本 Kinesis 数据流操作。](#page-28-0)

要进行 CLI 访问,您需要访问密钥 ID 和秘密访问密钥。如果可能,请使用临时凭证代替长期访问密 钥。临时凭证包括访问密钥 ID、秘密访问密钥,以及一个指示凭证何时到期的安全令牌。有关更多信 息,请参阅《IAM 用户指南》中的[将临时凭证用于 AWS 资源。](https://docs.aws.amazon.com/IAM/latest/UserGuide/id_credentials_temp_use-resources.html)

您可以在[创建 IAM 用户中](https://docs.aws.amazon.com/AWSEC2/latest/UserGuide/get-set-up-for-amazon-ec2.html#create-an-iam-user)找到 IAM 和安全密钥设置的详细分步说明。

在本节中,讨论到的特定命令将一字不差地提供,但其特定值在每次运行时必然会不同。此外,示例使 用的是美国西部(俄勒冈州)区域,但本节中的步骤在任何[支持 Kinesis Data Streams 的区域中](https://docs.aws.amazon.com/general/latest/gr/rande.html#ak_region)都有 效。

## <span id="page-26-1"></span>安装和配置 AWS CLI

### <span id="page-26-2"></span>安装 AWS CLI

有关如何安装适用于 Windows、Linux、OS X 和 Unix 操作系统的 AWS CLI 的详细步骤,请参[阅安装](https://docs.aws.amazon.com/cli/latest/userguide/cli-chap-install.html) [AWS CLI](https://docs.aws.amazon.com/cli/latest/userguide/cli-chap-install.html)。

使用以下命令列出可用的选项和服务:

aws help

您将要使用 Kinesis Data Streams 服务, 因此您可以使用以下命令审查与 Kinesis Data Streams 相关 的 AWS CLI 子命令:

aws kinesis help

#### 此命令将生成包含可用 Kinesis Data Streams 命令的输出:

```
AVAILABLE COMMANDS 
         o add-tags-to-stream 
         o create-stream 
         o delete-stream 
         o describe-stream 
         o get-records 
         o get-shard-iterator 
         o help 
         o list-streams 
         o list-tags-for-stream 
        o merge-shards 
         o put-record 
         o put-records 
         o remove-tags-from-stream 
         o split-shard 
         o wait
```
此命令列表对应着 [Amazon Kinesis Service API Reference](https://docs.aws.amazon.com/kinesis/latest/APIReference/) 中的 Kinesis Data Streams API。例 如,create-stream 命令与 CreateStream API 操作对应。

AWS CLI 现已成功安装,但未配置。这将在下一节展示。

### <span id="page-27-0"></span>配置 AWS CLI

对于一般用途,aws configure 命令是设置 AWS CLI 安装的最快方法。有关更多信息,请参阅配置 [AWS CLI](https://docs.aws.amazon.com/cli/latest/userguide/cli-chap-configure.html)。

## <span id="page-28-0"></span>使用 AWS CLI 执行基本 Kinesis 数据流操作。

本节介绍如何通过 AWS CLI 从命令行对 Kinesis 数据流执行基本操作。确保您熟[悉Amazon Kinesis](#page-12-0) [Data Streams 术语和概念中](#page-12-0)讨论的概念。

#### **a** Note

在创建流后,将象征性地向您的账户收取 Kinesis Data Streams 使用费,因为 Kinesis Data Streams 没有获得 AWS Free Tier 的资格。当您完成本教程时,请删除 AWS 资源以停止产生 费用。有关更多信息,请参阅[步骤 4:清理。](#page-33-0)

主题

- [第 1 步:创建流](#page-28-1)
- [步骤 2:放置记录](#page-30-0)
- [步骤 3:获取记录](#page-30-1)
- [步骤 4:清理](#page-33-0)

### <span id="page-28-1"></span>第 1 步 : 创建流

您的第一步是创建一个流并验证它是否已创建成功。使用以下命令创建一个名为"Foo"的流:

aws kinesis create-stream --stream-name Foo

接下来,发出以下命令以检查流的创建进度:

aws kinesis describe-stream-summary --stream-name Foo

您应获得类似于以下示例的输出:

```
{ 
     "StreamDescriptionSummary": { 
         "StreamName": "Foo", 
         "StreamARN": "arn:aws:kinesis:us-west-2:123456789012:stream/Foo", 
         "StreamStatus": "CREATING", 
         "RetentionPeriodHours": 48,
```

```
 "StreamCreationTimestamp": 1572297168.0, 
         "EnhancedMonitoring": [ 
\{\hspace{.1cm} \} "ShardLevelMetrics": [] 
 } 
         ], 
         "EncryptionType": "NONE", 
         "OpenShardCount": 3, 
         "ConsumerCount": 0 
     }
}
```
在此示例中,流的状态为 CREATING,这表示它还未完全做好使用准备。在几分钟后再次检查,您应 看到类似于以下示例的输出:

```
{ 
     "StreamDescriptionSummary": { 
         "StreamName": "Foo", 
         "StreamARN": "arn:aws:kinesis:us-west-2:123456789012:stream/Foo", 
         "StreamStatus": "ACTIVE", 
         "RetentionPeriodHours": 48, 
         "StreamCreationTimestamp": 1572297168.0, 
         "EnhancedMonitoring": [ 
              { 
                  "ShardLevelMetrics": [] 
 } 
         ], 
         "EncryptionType": "NONE", 
         "OpenShardCount": 3, 
         "ConsumerCount": 0 
     }
}
```
此输出包含您在本教程中无需关注的信息。目前,您需要重点关注的是 "StreamStatus": "ACTIVE"(告知您流已做好使用准备)和有关您请求的单个分片的信息。您还可以通过使用 liststreams 命令验证您的新流是否存在,如下所示:

aws kinesis list-streams

输出:

```
{ 
      "StreamNames": [ 
           "Foo" 
      ]
}
```
## <span id="page-30-0"></span>步骤 2:放置记录

既然您已经拥有活动的流,您便已做好放置一些数据的准备。在本教程中,您将使用最简单的命令 put-record,该命令会将一个包含文本"testdata"的数据记录放入流中:

aws kinesis put-record --stream-name Foo --partition-key 123 --data testdata

如果成功,此命令将生成类似于以下示例的输出:

```
{ 
     "ShardId": "shardId-000000000000", 
     "SequenceNumber": "49546986683135544286507457936321625675700192471156785154"
}
```
恭喜,您刚刚已将数据添加到流!接下来您将了解如何从流中获取数据。

### <span id="page-30-1"></span>步骤 3:获取记录

**GetShardIterator** 

您需要先为您感兴趣的分片获取分片迭代器,然后才能从流中获取数据。分片迭代器表示使用者(在本 例中为 get-record 命令)要从中读取数据的流和分片的位置。您将使用 get-shard-iterator 命 令,如下所示:

```
aws kinesis get-shard-iterator --shard-id shardId-000000000000 --shard-iterator-type 
  TRIM_HORIZON --stream-name Foo
```
请记住,aws kinesis 命令后面有一个 Kinesis Data Streams API,因此如果您对显示的任何参数感 兴趣,都可以在 [GetShardIterator](https://docs.aws.amazon.com/kinesis/latest/APIReference/API_GetShardIterator.html) API 参考主题中加以了解。执行成功将产生与以下示例类似的 输出(水平滚动可查看完整输出):

 "ShardIterator": "AAAAAAAAAAHSywljv0zEgPX4NyKdZ5wryMzP9yALs8NeKbUjp1IxtZs1Sp +KEd9I6AJ9ZG4lNR1EMi+9Md/nHvtLyxpfhEzYvkTZ4D9DQVz/mBYWRO6OTZRKnW9gd +efGN2aHFdkH1rJl4BL9Wyrk+ghYG22D2T1Da2EyNSH1+LAbK33gQweTJADBdyMwlo5r6PqcP2dzhg=" }

看起来像随机字符的长字符串就是分片迭代器(您的字符串将与此不同)。您需要将分片迭代器复制/ 粘贴到接下来显示的 get 命令中。分片迭代器的有效生命周期为 300 秒,应该足以让您将分片迭代器 复制/粘贴到下一个命令中。请注意,在将分片迭代器粘贴到写一个命令之前,您需要从中删除所有换 行符。如果您收到分片迭代器不再有效的错误消息,只需再次执行 get-shard-iterator 命令。

#### **GetRecords**

get-records 命令从流中获取数据,然后解析为对 Kinesis Data Streams API 中的 [GetRecords](https://docs.aws.amazon.com/kinesis/latest/APIReference/API_GetRecords.html) 的 调用。分片迭代器指定了分片中的一个位置,您希望从该位置开始按顺序读取数据记录。如果迭代器指 向的分片中的部分没有可用的记录,GetRecords 将返回空白列表。请注意,可能需要进行多次调用 才能到达分片中包含记录的部分。

在以下 get-records 命令示例中(水平滚动可查看完整命令):

aws kinesis get-records --shard-iterator AAAAAAAAAAHSywljv0zEgPX4NyKdZ5wryMzP9yALs8NeKbUjp1IxtZs1Sp+KEd9I6AJ9ZG4lNR1EMi +9Md/nHvtLyxpfhEzYvkTZ4D9DQVz/mBYWRO6OTZRKnW9gd+efGN2aHFdkH1rJl4BL9Wyrk +ghYG22D2T1Da2EyNSH1+LAbK33gQweTJADBdyMwlo5r6PqcP2dzhg=

如果您是从 Unix 类型的命令处理器(如 bash)运行本教程,则可以使用嵌套命令自动执行分片迭代器 的获取,如下所示(水平滚动可查看完整命令):

SHARD\_ITERATOR=\$(aws kinesis get-shard-iterator --shard-id shardId-000000000000 - shard-iterator-type TRIM\_HORIZON --stream-name Foo --query 'ShardIterator')

aws kinesis get-records --shard-iterator \$SHARD\_ITERATOR

如果您从支持 PowerShell 的系统运行此教程,则可以使用如下所示的命令自动获取分片迭代器 (水平 滚动可查看完整命令):

```
aws kinesis get-records --shard-iterator ((aws kinesis get-shard-iterator --shard-id 
 shardId-000000000000 --shard-iterator-type TRIM_HORIZON --stream-name Foo).split('"')
[4])
```
qet - records 命令的成功结果将从您在获取分片迭代器时指定的分片的流中请求记录,如以下示例所 示(水平滚动可查看完整输出):

{

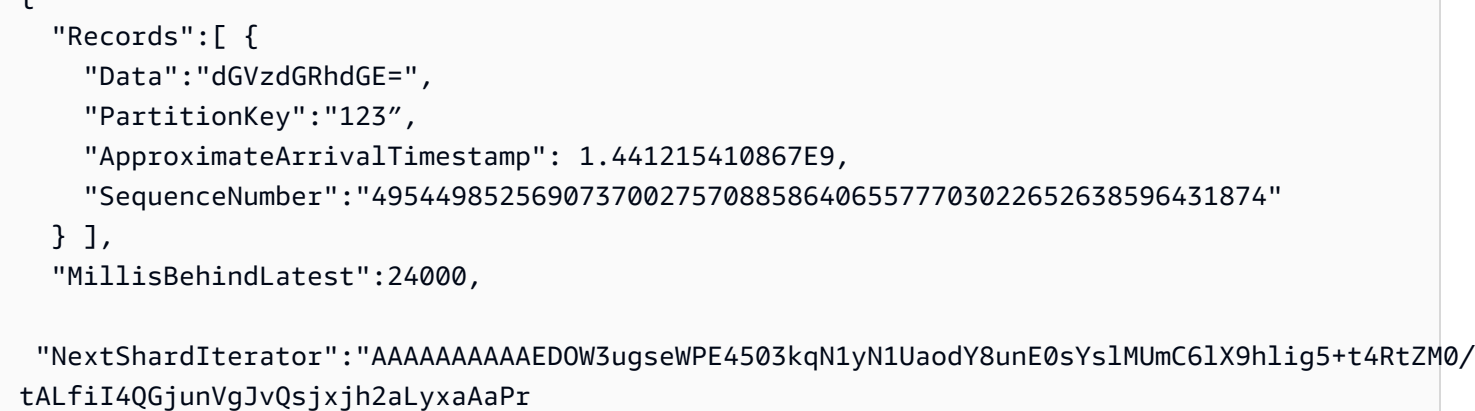

+LaoENQ7eVs4EdYXgKyThTZGPcca2fVXYJWL3yafv9dsDwsYVedI66dbMZFC8rPMWc797zxQkv4pSKvPOZvrUIudb8UkH3VMzx58Is=" }

请注意,get - records 在上面被描述为请求,这意味着即使您的流中有记录,您可能也会收到零个或 零个以上的记录,并且任何返回的记录都无法表示当前您的流中的所有记录。这是完全正常的,并且生 产代码只会以适当的时间间隔轮询流中的记录(此轮询速度因您的特定应用程序设计要求而异)。

在本教程的这部分中,您首先可能会注意到数据似乎是垃圾,不是我们发送的明文 testdata。这归 因于 put-record 使用 Base64 编码支持您发送二进制数据的方式。但是,AWS CLI 中的 Kinesis Data Streams 支持未提供 Base64 解码,因为对输出到 stdout 的原始二进制内容的 Base64 解码 在某些平台和终端上可能会导致非预期的行为和潜在的安全问题。如果您使用 Base64 解码程序 (例如,[https://www.base64decode.org/\)](https://www.base64decode.org/)对 dGVzdGRhdGE= 进行手动解码,您将看到它实际上是 testdata。这对本教程来说已足够,在实践中,AWS CLI 很少用于使用数据,更多时候是用于监 控流的状态和获取信息,如前面所示(describe-stream 和 list-streams)。将来的教程将向 您展示如何使用 Kinesis Client Library(KCL)构建生产质量的使用器应用程序,KCL 将会为您处理 Base64。有关 KCL 的更多信息,请参阅[使用 KCL 开发具有共享吞吐量的自定义使用器。](https://docs.aws.amazon.com/streams/latest/dev/shared-throughput-kcl-consumers.html)

get-records 并非总是会返回在流/分片中指定的所有记录。当出现这种情况时,请使用最后一个结 果中的 NextShardIterator 获取下一组记录。因此,如果更多数据正在被放入流中(正常情况下在 生产应用程序中),您每次都可以使用 get-records 持续轮询数据。但是,如果您在 300 秒的分片 迭代器生命周期内未使用下一个分片迭代器调用 get-records,则会收到一条错误消息,并且需要使 用 get-shard-iterator 命令来获取新的分片迭代器。

此输出中还提供了 MillisBehindLatest,这是从流的末端响应 [GetRecords](https://docs.aws.amazon.com/kinesis/latest/APIReference/API_GetRecords.html) 操作的毫秒数,指示使 用器落后当前时间多远。零值指示正进行记录处理,此时没有新的记录要处理。在本教程中,如果您一 边阅读教程一边操作,则可能会看到这个数值非常大。这不是问题,数据记录默认会在流中保留 24 小 时以等待您进行检索。此时间范围称为保留期,可以配置为最多 365 天。

请注意,一个成功的 get-records 结果总是有一个 NextShardIterator,即使目前流中没有更多 记录。这是一个假定创建器在任何给定时间内正在将更多记录放入流中的轮询模型。虽然您可编写自己 的轮询例程,但如果您使用之前提到的 KCL 开发使用者应用程序,则系统将会为您执行此轮询。

如果您调用 qet - records,直到您正在提取的流和分片中没有更多记录,您将看到带有空白记录的输 出,类似于以下示例(水平滚动可查看完整输出):

```
 "Records": [],
```

```
 "NextShardIterator": "AAAAAAAAAAGCJ5jzQNjmdhO6B/YDIDE56jmZmrmMA/r1WjoHXC/
kPJXc1rckt3TFL55dENfe5meNgdkyCRpUPGzJpMgYHaJ53C3nCAjQ6s7ZupjXeJGoUFs5oCuFwhP+Wul/
EhyNeSs5DYXLSSC5XCapmCAYGFjYER69QSdQjxMmBPE/hiybFDi5qtkT6/PsZNz6kFoqtDk="
}
```
<span id="page-33-0"></span>步骤 4:清理

{

最后,如前所述,您希望删除您的流以释放资源和避免您的账户产生意外费用。在实践中,每当您创建 了不会使用的流时,请执行此操作,因为费用是按流量计算的,无论您是否在使用流放入和获取数据。 清除命令很简单:

```
aws kinesis delete-stream --stream-name Foo
```
成功之后不会生成输出,因此您可能希望使用 describe-stream 来检查删除进度:

aws kinesis describe-stream-summary --stream-name Foo

如果您在执行删除命令后立即执行此命令,您可能会看到类似于以下示例的输出部分:

```
{ 
     "StreamDescriptionSummary": { 
         "StreamName": "samplestream", 
         "StreamARN": "arn:aws:kinesis:us-west-2:123456789012:stream/samplestream", 
         "StreamStatus": "ACTIVE",
```
在流完全删除后,describe-stream 将生成"未找到"错误:

A client error (ResourceNotFoundException) occurred when calling the DescribeStreamSummary operation:

# <span id="page-35-0"></span>Amazon Kinesis Data Streams 的示例教程

本节中的示例教程旨在进一步帮助您了解 Amazon Kinesis Data Streams 的概念和功能。

#### 主题

- [教程:使用 KPL 和 KCL 2.x 处理实时股票数据](#page-35-1)
- [教程:使用 KPL 和 KCL 1.x 处理实时股票数据](#page-54-0)
- [教程:使用适用于 Flink 应用程序的 Apache Flink 托管服务来分析实时股票数据](#page-73-0)
- 教程: 将 AWS Lambda 与 Amazon Kinesis Data Streams 结合使用
- [适用于 Amazon Kinesis 的 AWS 流数据解决方案](#page-95-0)

## <span id="page-35-1"></span>教程:使用 KPL 和 KCL 2.x 处理实时股票数据

本教程的场景涉及将股票交易引入数据流中并编写对流执行计算的简单 Amazon Kinesis Data Streams 应用程序。您将了解如何将记录流发送到 Kinesis Data Streams 并实现近乎实时地使用和处理记录的 应用程序。

#### **A** Important

在创建流后,将象征性地向您的账户收取 Kinesis Data Streams 使用费,因为 Kinesis Data Streams 没有获得 AWS Free Tier 的资格。在使用器应用程序启动后,也会象征性收取 Amazon DynamoDB 使用费用。使用器应用程序使用 DynamoDB 跟踪处理状态。在使用完此 应用程序后,请删除 AWS 资源以停止产生费用。有关更多信息,请参阅[第 7 步:收尾](#page-53-0)。

代码不访问实际股票市场数据,而是模拟股票交易流。它通过使用随机股票交易生成器(将截至 2015 年 2 月市值排名前 25 位的股票的实际市场数据作为起始点)来执行此操作。如果您有权访问实时的股 票交易流,则可能有兴趣从该流派生有用且及时的统计数据。例如,您可能希望执行滑动窗口分析,从 而确定前 5 分钟内购买的最热门股票。或者,您可能希望在销售订单过大(即具有过多股份)时收到 通知。可以扩展此系列代码以提供此类功能。

您可以在台式计算机或笔记本电脑上演练本教程中的步骤,然后在同一台计算机或支持已定义要求的任 何平台上同时运行创建器和使用者代码。

显示的示例使用的是美国西部(俄勒冈州)区域,但它们适用于支持 Kinesis Data Streams 的任何 [AWS 区域。](https://docs.aws.amazon.com/general/latest/gr/rande.html#ak_region)
### 任务

- [先决条件](#page-36-0)
- [步骤 1:创建数据流](#page-37-0)
- [步骤 2:创建 IAM policy 和用户](#page-37-1)
- [步骤 3:下载并构建代码](#page-42-0)
- [第 4 步:实施创建器](#page-43-0)
- [第 5 步:实施使用者](#page-47-0)
- [第 6 步:\(可选\) 扩展使用者](#page-51-0)
- [第 7 步:收尾](#page-53-0)

# <span id="page-36-0"></span>先决条件

您必须满足以下要求才能完成本教程:

## 亚马逊云科技账户

在开始之前,请确保熟悉[Amazon Kinesis Data Streams 术语和概念中](#page-12-0)讨论的概念,特别是流、分片、 创建器和使用者。完成以下指南中的步骤也很有帮助:[安装和配置 AWS CLI。](#page-26-0)

您必须具有 AWS 账户和 Web 浏览器才能访问 AWS Management Console。

要访问控制台,请使用您的 IAM 用户名和密码从 IAM 登录页面登录 [AWS Management Console](https://console.aws.amazon.com/console/home)。有 关 AWS 安全凭证的信息,包括以编程方式访问和长期凭证的替代方案,请参阅《IAM 用户指南》中的 [AWS 安全凭证。](https://docs.aws.amazon.com/IAM/latest/UserGuide/security-creds.html)有关登录到 AWS 账户 的更多信息,请参阅《AWS 登录 User Guide》中的 [How to](https://docs.aws.amazon.com/signin/latest/userguide/how-to-sign-in.html) [sign in to AWS。](https://docs.aws.amazon.com/signin/latest/userguide/how-to-sign-in.html)

有关 IAM 和安全密钥设置说明的更多信息,请参阅[创建 IAM 用户。](https://docs.aws.amazon.com/AWSEC2/latest/UserGuide/get-set-up-for-amazon-ec2.html#create-an-iam-user)

### 系统软件要求

用于运行应用程序的系统必须已安装 Java 7 或更高版本。要下载和安装最新 Java 开发工具包 (JDK), 请转到 [Oracle 的 Java SE 安装站点](http://www.oracle.com/technetwork/java/javase/downloads/index.html)。

如果您具有 Java IDE(如 [Eclipse\)](https://www.eclipse.org/downloads/),则可使用它来打开、编辑、构建并运行源代码。

您需要最新的 [AWS SDK for Java](https://aws.amazon.com/sdk-for-java/) 版本。如果您将 Eclipse 用作 IDE,则可改为安装 [AWS Toolkit for](https://aws.amazon.com/eclipse/) [Eclipse。](https://aws.amazon.com/eclipse/)

使用器应用程序需要 Kinesis Client Library(KCL)2.2.9 版或更高版本,可从 GitHub 获得[:https://](https://github.com/awslabs/amazon-kinesis-client/tree/master) [github.com/awslabs/amazon-kinesis-client/tree/master。](https://github.com/awslabs/amazon-kinesis-client/tree/master)

## 后续步骤

[步骤 1:创建数据流](#page-37-0)

# <span id="page-37-0"></span>步骤 1:创建数据流

首先,您必须创建将在本教程的后续步骤中使用的数据流。

### 创建流

- 1. 登录到 AWS Management Console,然后通过以下网址打开 Kinesis 控制台:[https://](https://console.aws.amazon.com/kinesis) [console.aws.amazon.com/kinesisvideo/home](https://console.aws.amazon.com/kinesis)。
- 2. 在导航窗格中,选择 Data Streams (数据流)。
- 3. 在导航栏中,展开区域选择器并选择一个区域。
- 4. 选择 Create Kinesis stream (创建 Kinesis 流)。
- 5. 输入数据流的名称(例如,**StockTradeStream**)。
- 6. 在分片数量中输入 1, 但保留Estimate the number of shards you'll need (估计您需要的分片数量) 为折叠状态。
- 7. 选择 Create Kinesis stream (创建 Kinesis 流)。

在 Kinesis 流列表页面上,流状态在创建流的过程中显示为 CREATING。当流可以使用时,状态会更改 为 ACTIVE。

如果您选择流的名称,在显示的页面中,Details (详细信息) 选项卡会显示数据流的配置摘 要。Monitoring (监控) 部分显示流的监控信息。

### 后续步骤

### [步骤 2:创建 IAM policy 和用户](#page-37-1)

# <span id="page-37-1"></span>步骤 2:创建 IAM policy 和用户

AWS 的安全最佳实践描述了如何使用精细权限来控制对各种资源的访问。AWS Identity and Access Management(IAM)支持您管理 AWS 中的用户和用户权限[。IAM policy](https://docs.aws.amazon.com/IAM/latest/UserGuide/PoliciesOverview.html) 明确列出了允许的操作以及 这些操作适用于的资源。

# 下面是 Kinesis Data Streams 创建器和使用器通常需要的最低权限。

# 创建者

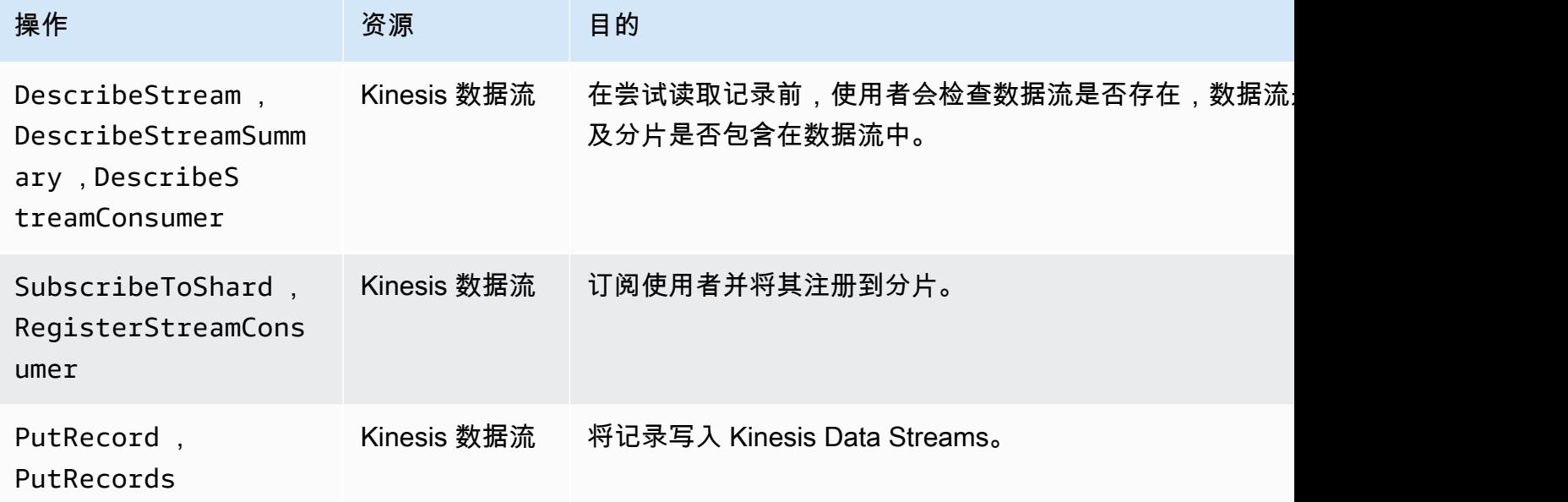

# 使用者

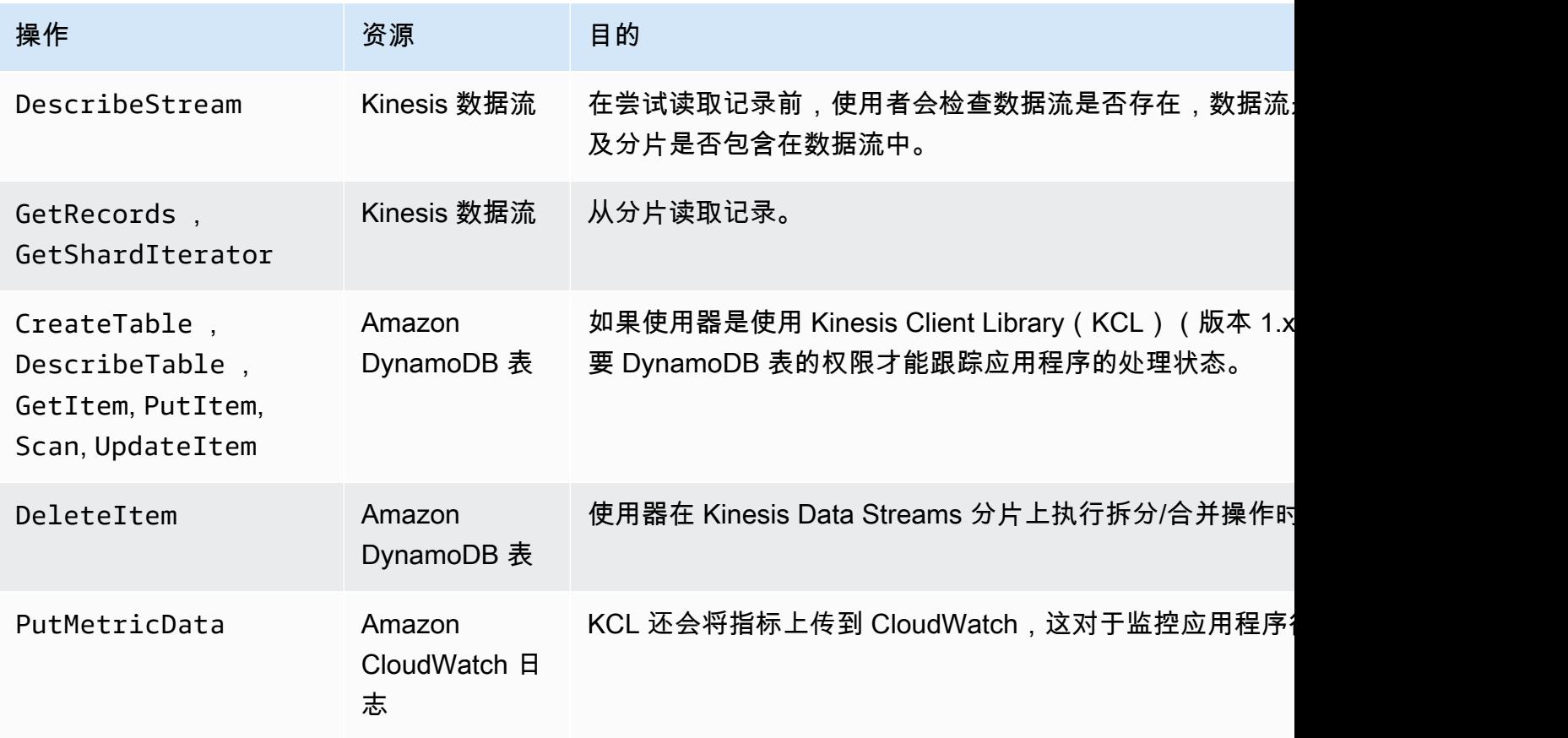

对于此教程,您将创建授予上述所有权限的单个 IAM policy。在生产中,您可能需要创建两个策略,一 个针对创建器,另一个针对使用者。

创建 IAM policy

1. 找到您在上述步骤中创建的新数据流的 Amazon 资源名称 (ARN)。您可以在详细信息选项卡顶部 找到作为流 ARN 列出的此 ARN。ARN 格式如下所示:

arn:aws:kinesis:*region*:*account*:stream/*name*

区域

AWS 区域代码,例如 us-west-2。有关更多信息,请参阅[区域和可用区域概念。](https://docs.aws.amazon.com/AWSEC2/latest/UserGuide/using-regions-availability-zones.html#concepts-regions-availability-zones)

账户

AWS 账户 ID,如[账户设置中](https://console.aws.amazon.com/billing/home?#/account)所示。

name

您在上述步骤中创建的数据流的名称,即 StockTradeStream。

2. 确定要由使用器使用(并要由第一个使用器实例创建)的 DynamoDB 表的 ARN。它必须采用以 下格式:

arn:aws:dynamodb:*region*:*account*:table/*name*

区域和账户 ID 与您在本教程中使用的数据流 ARN 中的值相同,但 name 是使用器应用程序 创建并使用的 DynamoDB 表的名称。KCL 使用应用程序名称作为表名称。在此步骤中,将 StockTradesProcessor 用作 DynamoDB 表名称,因为这是本教程后续步骤中使用的应用程序 名称。

- 3. 在 IAM 控制台的策略([https://console.aws.amazon.com/iam/home#policies\)](https://console.aws.amazon.com/iam/home#policies)中,选择创建策 略。如果这是您首次使用 IAM policy,请依次选择开始使用、创建策略。
- 4. 在 Policy Generator 旁,选择 Select。
- 5. 选择 Amazon Kinesis 作为 AWS 服务。
- 6. 选择 DescribeStream、GetShardIterator、GetRecords、PutRecord 和 PutRecords 作为允许的操作。
- 7. 输入您在本教程中使用的数据流的 ARN。
- 8. 对以下各项使用 Add Statement (添加语句):

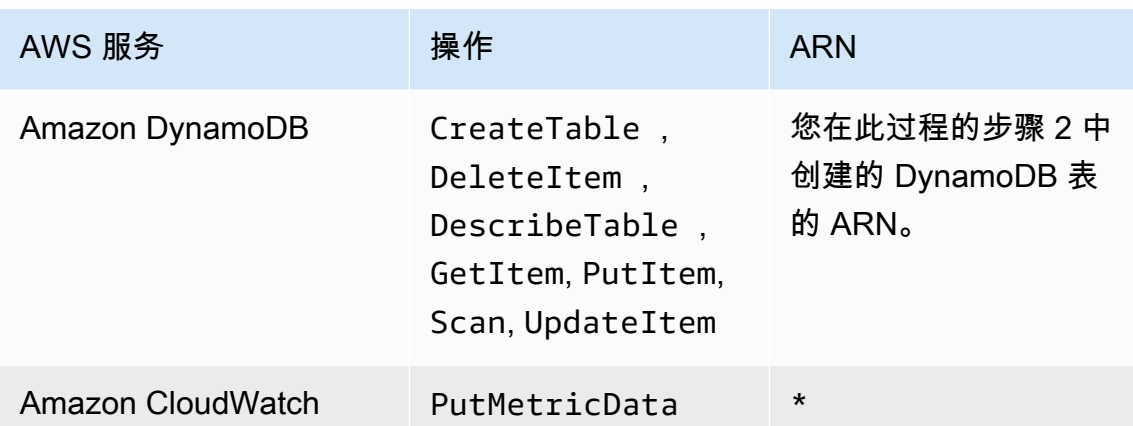

在不需要指定 ARN 时使用的星号 (\*)。在此示例中,这是因为 CloudWatch 中没有可对其调用 PutMetricData 操作的特定资源。

- 9. 选择 Next Step。
- 10. 将 Policy Name (策略名称) 更改为 StockTradeStreamPolicy,审阅代码,然后选择 Create Policy (创建策略)。

生成的策略文档应该如下所示:

```
{ 
   "Version": "2012-10-17", 
   "Statement": [ 
     { 
       "Sid": "Stmt123", 
       "Effect": "Allow", 
       "Action": [ 
          "kinesis:DescribeStream", 
          "kinesis:PutRecord", 
          "kinesis:PutRecords", 
          "kinesis:GetShardIterator", 
          "kinesis:GetRecords", 
          "kinesis:ListShards", 
          "kinesis:DescribeStreamSummary", 
          "kinesis:RegisterStreamConsumer" 
       ], 
       "Resource": [ 
          "arn:aws:kinesis:us-west-2:123:stream/StockTradeStream" 
       ] 
     },
```

```
 { 
        "Sid": "Stmt234", 
        "Effect": "Allow", 
        "Action": [ 
          "kinesis:SubscribeToShard", 
          "kinesis:DescribeStreamConsumer" 
        ], 
        "Resource": [ 
          "arn:aws:kinesis:us-west-2:123:stream/StockTradeStream/*" 
        ] 
     }, 
     { 
        "Sid": "Stmt456", 
        "Effect": "Allow", 
        "Action": [ 
          "dynamodb:*" 
        ], 
        "Resource": [ 
          "arn:aws:dynamodb:us-west-2:123:table/StockTradesProcessor" 
        ] 
     }, 
     { 
        "Sid": "Stmt789", 
        "Effect": "Allow", 
        "Action": [ 
          "cloudwatch:PutMetricData" 
        ], 
        "Resource": [ 
         " ] 
     } 
   ]
}
```
### 若要创建 IAM 用户

- 1. 通过以下网址打开 IAM 控制台:[https://console.aws.amazon.com/iam/。](https://console.aws.amazon.com/iam/)
- 2. 在 Users (用户) 页面上,选择 Add user (添加用户)。
- 3. 对于 User name,键入 StockTradeStreamUser。
- 4. 对于 Access type (访问类型),选择 Programmatic access (编程访问),然后选择 Next: Permissions (下一步: 权限)。
- 5. 选择 Attach existing policies directly(直接附上现有策略)。
- 6. 按名称搜索您在上述过程中创建的策略 (StockTradeStreamPolicy)。选中策略名称左侧的 框,然后选择 Next: Review (下一步: 审核)。
- 7. 查看详细信息和摘要,然后选择 Create user (创建用户)。
- 8. 复制 Access key ID (访问密钥 ID),并将其私下保存。在 Secret access key (私有访问密钥) 下面 选择 Show (显示),然后也将该密钥私下保存。
- 9. 将访问密钥和私有密钥粘贴到一个只有您可以访问的位于安全位置的本地文件中。对于此应用程 序,请创建名为 ~/.aws/credentials(具有严格权限)的文件。该文件应采用以下格式:

[default] aws\_access\_key\_id=*access key* aws\_secret\_access\_key=*secret access key*

## 将 IAM policy 附加到用户

- 1. 在 IAM 控制台中打开[策略,](https://console.aws.amazon.com/iam/home?#policies)然后选择策略操作。
- 2. 选择 StockTradeStreamPolicy 和 Attach (附加)。
- 3. 选择 StockTradeStreamUser 和 Attach Policy (附加策略)。

### 后续步骤

<span id="page-42-0"></span>[步骤 3:下载并构建代码](#page-42-0)

步骤 3:下载并构建代码

本主题提供了引入数据流(创建器)和处理此数据(使用者)的样本股票交易的示例实施代码。

下载并构建代码

- 1. 从<https://github.com/aws-samples/amazon-kinesis-learning>GitHub 存储库中将源代码下载到您 的计算机。
- 2. 按照提供的目录结构,使用源代码在您的 IDE 中创建一个项目。
- 3. 将以下库添加到该项目中:
	- Amazon Kinesis 客户端库 (KCL)
	- AWS 开发工具包
- Apache HttpCore
- Apache HttpClient
- Apache Commons Lang
- Apache Commons Logging
- Guava (适用于 Java 的 Google 核心库)
- Jackson Annotations
- Jackson Core
- Jackson Databind
- Jackson Dataformat: CBOR
- Joda Time
- 4. 根据您的 IDE,项目可能会自动构建。如果未自动构建项目,请使用适合您的 IDE 的步骤构建项 目。

如果已成功完成这些步骤,则可进入下一节 [the section called "第 4 步:实施创建器"。](#page-43-0)

### 后续步骤

## <span id="page-43-0"></span>第 4 步 : 实施创建器

此教程使用股票市场交易监控的实际场景。以下准则简要说明了此场景如何映射到创建器及其支持的代 码结构。

请参阅[源代码](https://github.com/aws-samples/amazon-kinesis-learning)并查看以下信息。

StockTrade 类

单次股票交易由 StockTrade 类的一个实例表示。此实例包含一些属性,如股票代号、价格、股份 数、交易类型(买入或卖出)以及唯一标识交易的 ID。将为您实现此类。

#### 流记录

流是一个记录序列。记录是 JSON 格式的 StockTrade 实例序列化。例如:

```
 "tickerSymbol": "AMZN", 
   "tradeType": "BUY", 
   "price": 395.87, 
   "quantity": 16, 
   "id": 3567129045
}
```
StockTradeGenerator 类

StockTradeGenerator 包含一个名为 getRandomTrade() 的方法,当调用此方法时,它将返回一 个随机生成的新股票交易。将为您实现此类。

StockTradesWriter 类

创建器的 main 方法 StockTradesWriter 将持续检索随机交易,然后通过执行以下任务将该交易发 送到 Kinesis Data Streams:

- 1. 将数据流名称和区域名称作为输入读取。
- 2. 使用 KinesisAsyncClientBuilder 来设置区域、凭证和客户端配置。
- 3. 检查流是否存在且处于活动状态 (如果不是这样,它将退出并显示错误)。
- 4. 在连续循环中,会依次调用 StockTradeGenerator.getRandomTrade() 方法和 sendStockTrade 方法以便每 100 毫秒将交易发送到流一次。

sendStockTrade 类的 StockTradesWriter 方法具有以下代码 ·

```
private static void sendStockTrade(StockTrade trade, KinesisAsyncClient 
  kinesisClient, 
             String streamName) { 
         byte[] bytes = trade.toJsonAsBytes(); 
         // The bytes could be null if there is an issue with the JSON serialization 
  by the Jackson JSON library. 
        if (bytes == null) {
             LOG.warn("Could not get JSON bytes for stock trade"); 
             return; 
         } 
         LOG.info("Putting trade: " + trade.toString()); 
         PutRecordRequest request = PutRecordRequest.builder() 
                  .partitionKey(trade.getTickerSymbol()) // We use the ticker symbol 
  as the partition key, explained in the Supplemental Information section below.
```
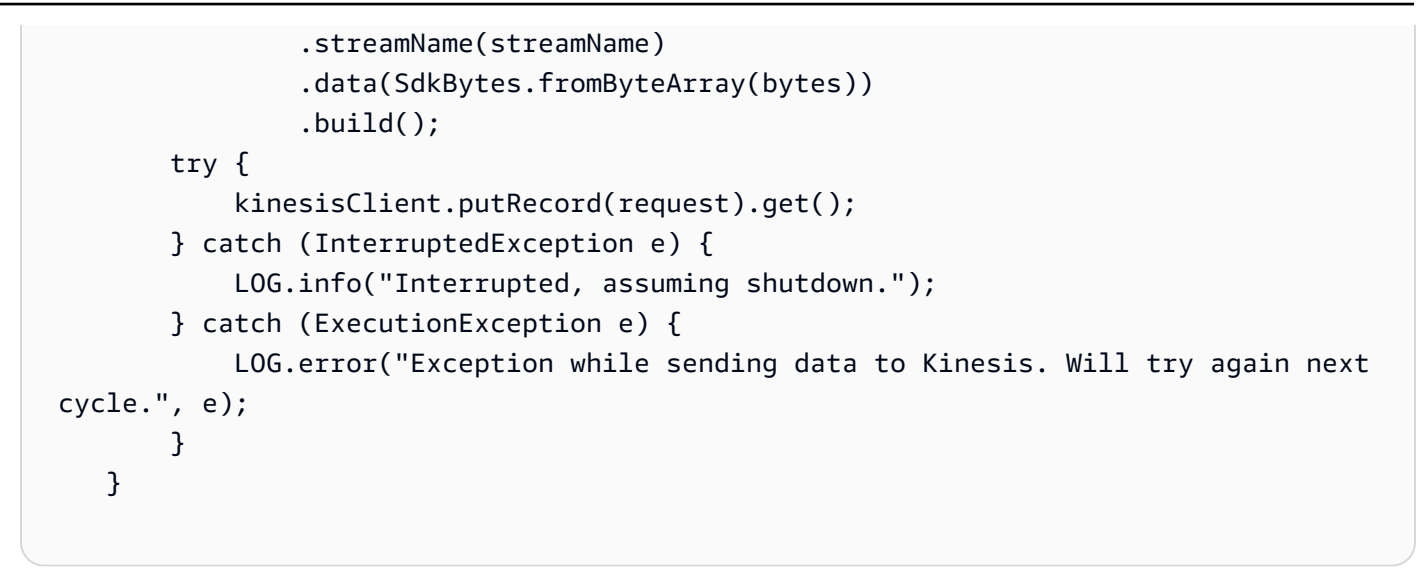

请参阅以下代码细分:

• PutRecord API 需要一个字节数组,并且您需要将交易转换为 JSON 格式。此行代码将执行该 操作:

```
byte[] bytes = trade.toJsonAsBytes();
```
• 您需要先创建新的 PutRecordRequest 实例(此示例中称为请求),然后才能发送交易。每个 request 均需要流名称、分区键和数据 Blob。

```
PutPutRecordRequest request = PutRecordRequest.builder() 
     .partitionKey(trade.getTickerSymbol()) // We use the ticker symbol as the 
  partition key, explained in the Supplemental Information section below. 
     .streamName(streamName) 
     .data(SdkBytes.fromByteArray(bytes)) 
     .build();
```
该示例使用股票行情自动收录器作为将记录映射到特定分片的分区键。实际上,每个分片应具有 数百或数千个分区键,以便记录均匀地分布在流中。有关如何将数据添加到流的更多信息,请参 阅 [将数据写入 Amazon Kinesis Data Streams](#page-120-0)。

现在 request 已准备好发送到客户端(put 操作):

```
 kinesisClient.putRecord(request).get();
```
• 错误检查和日志记录始终是有用的附加功能。此代码将记录错误条件:

```
if (bytes == null) {
     LOG.warn("Could not get JSON bytes for stock trade"); 
     return;
}
```
围绕 put 操作添加 try/catch 块:

```
try { 
   kinesisClient.putRecord(request).get();
} catch (InterruptedException e) { 
             LOG.info("Interrupted, assuming shutdown.");
} catch (ExecutionException e) { 
             LOG.error("Exception while sending data to Kinesis. Will try again 
 next cycle.", e);
}
```
这是因为 Kinesis 数据流 put 操作可能因网络错误或数据流达到其吞吐量限额并受到限制而导致 失败。建议您仔细考虑针对 put 操作的重试策略以避免数据丢失(如用作简单重试)。

• 状态日志记录很有用,但它是可选的:

```
LOG.info("Putting trade: " + trade.toString());
```
此处显示的创建器使用 Kinesis Data Streams API 单记录功能 PutRecord。实际上,如果单个创 建者生成许多记录,则使用 PutRecords 的多记录功能并一次性发送批量记录通常会更有效。有 关更多信息,请参阅[将数据写入 Amazon Kinesis Data Streams。](#page-120-0)

运行创建器

1. 验证在[步骤 2:创建 IAM policy 和用户中](#page-37-1)检索到的访问密钥和私有密钥对是否保存到文件 ~/.aws/credentials 中。

第 5 步:实施使用者 38

2. 使用以下参数运行 StockTradeWriter 类:

StockTradeStream us-west-2

如果您在 us-west-2 之外的区域中创建流,则必须改为在此处指定该区域。

您应该可以看到类似于如下所示的输出内容:

Feb 16, 2015 3:53:00 PM com.amazonaws.services.kinesis.samples.stocktrades.writer.StockTradesWriter sendStockTrade INFO: Putting trade: ID 8: SELL 996 shares of BUD for \$124.18 Feb 16, 2015 3:53:00 PM com.amazonaws.services.kinesis.samples.stocktrades.writer.StockTradesWriter sendStockTrade INFO: Putting trade: ID 9: BUY 159 shares of GE for \$20.85 Feb 16, 2015 3:53:01 PM com.amazonaws.services.kinesis.samples.stocktrades.writer.StockTradesWriter sendStockTrade INFO: Putting trade: ID 10: BUY 322 shares of WMT for \$90.08

您的股票交易现在正由 Kinesis Data Streams 摄取。

### 后续步骤

[第 5 步:实施使用者](#page-47-0)

# <span id="page-47-0"></span>第 5 步 : 实施使用者

本教程中的使用者应用程序持续处理您数据流中的股票交易。然后,它输出每分钟买入和卖出最多的股 票。该应用程序基于 Kinesis Client Library(KCL)构建,后者需要完成对使用器应用程序常见的大量 繁重工作。有关更多信息,请参阅[使用 Kinesis Client Library。](#page-166-0)

请参阅源代码并查看以下信息。

StockTradesProcessor 类

为您提供的使用者的主类, 它将执行以下任务:

- 读取作为参数传递的应用程序名称、数据流名称和区域名称。
- 使用区域名称创建 KinesisAsyncClient 实例。
- 创建一个 StockTradeRecordProcessorFactory 实例,该实例提供由 ShardRecordProcessor 实例实施的 StockTradeRecordProcessor 的实例。
- 使用 KinesisAsyncClient、StreamName、ApplicationName 和 StockTradeRecordProcessorFactory 实例创建 ConfigsBuilder 实例。这对于创建具有 默认值的所有配置非常有用。
- 使用 ConfigsBuilder 实例创建一个 KCL 计划程序(以前在 KCL 版本 1.x 中称为 KCL 工作线 程)。
- 此计划程序为每个分片(已分配给此使用者实例)创建一个线程,以持续循环从数据量读取记 录。之后,它调用 StockTradeRecordProcessor 实例以处理收到的每批记录。

#### StockTradeRecordProcessor 类

StockTradeRecordProcessor 实例的实施,该实例反过来将实施五个必 需方法:initialize、processRecords、leaseLost、shardEnded 和 shutdownRequested。

initialize 和 shutdownRequested 方法由 KCL 使用,旨在让记录处理器分别了解何时应准 备好开始接收记录,以及何时应停止接收记录,因此该方法可以执行任何特定于应用程序的设置和 终止任务。leaseLost 和 shardEnded 用于实施当租约丢失或处理达到分片末尾时需执行的操作 的任何逻辑。在此示例中,我们只记录指示这些事件的消息。

将为您提供这些方法的代码。processRecords 方法中进行的主要处理,该处理反过来对每条记 录使用 processRecord。后一个方法作为大体为空的框架代码提供给您,以便您在下一步骤中实 施,届时将更详细地对其进行说明。

另外要注意的是对 processRecord 的支持方法 reportStats 和 resetStats 的实施,二者在 初始源代码中为空。

已为您实施 processRecords 方法,并执行了以下步骤:

- 对于传入的每条记录,它会对其调用 processRecord。
- 如果自上一次报告以来已过去至少 1 分钟,请调用 reportStats()(它将打印出最新统计数 据),然后调用 resetStats()(它将清除统计数据以便下一个间隔仅包含新记录)。
- 设置下一次报告时间。
- 如果自上一检查点以来已过去至少 1 分钟,请调用 checkpoint()。

• 设置下一次检查点操作时间。

此方法使用 60 秒间隔作为报告和检查点操作比率。有关检查点操作的更多信息,请参阅 [Using the](https://docs.aws.amazon.com/streams/latest/dev/shared-throughput-kcl-consumers.html)  [Kinesis Client Library。](https://docs.aws.amazon.com/streams/latest/dev/shared-throughput-kcl-consumers.html)

StockStats 类

此类提供一段时间内针对最热门股票的数据保留和统计数据跟踪。此代码已提供给您并包含以下方 法:

- addStockTrade(StockTrade):将给定的 StockTrade 注入正在使用的统计数据。
- toString():以格式化字符串形式返回统计数据。

此类跟踪最热门股票的方式是,保留每只股票的总交易数的连续计数和最大计数。每当股票交易达 成时,它都会更新这些计数。

将代码添加到 StockTradeRecordProcessor 类的方法,如以下步骤中所示。

实施使用者

1. 通过实例化大小正确的 processRecord 对象并将记录数据添加到该对象来实施 StockTrade 方 法,并在出现问题时记录警告。

```
byte[] arr = new byte[record.data().remaining()];
record.data().get(arr);
StockTrade trade = StockTrade.fromJsonAsBytes(arr);
    if (trade == null) {
         log.warn("Skipping record. Unable to parse record into StockTrade. 
 Partition Key: " + record.partitionKey());
         return; 
         }
stockStats.addStockTrade(trade);
```
2. 实施简单的 reportStats 方法。可随时将输出格式修改为适合您的首选格式。

```
System.out.println("****** Shard " + kinesisShardId + " stats for last 1 minute 
******\n" +
stockStats + "\n" +
"****************************************************************\n");
```
3. 实施 resetStats 方法,这将创建新的 stockStats 实例。

```
stockStats = new StockStats();
```
4. 实施 ShardRecordProcessor 接口所需的以下方法

```
@Override
public void leaseLost(LeaseLostInput leaseLostInput) { 
     log.info("Lost lease, so terminating.");
}
@Override
public void shardEnded(ShardEndedInput shardEndedInput) { 
     try { 
         log.info("Reached shard end checkpointing."); 
        shardEndedInput.checkpointer().checkpoint();
     } catch (ShutdownException | InvalidStateException e) { 
         log.error("Exception while checkpointing at shard end. Giving up.", e); 
     }
}
@Override
public void shutdownRequested(ShutdownRequestedInput shutdownRequestedInput) { 
     log.info("Scheduler is shutting down, checkpointing."); 
     checkpoint(shutdownRequestedInput.checkpointer());
}
private void checkpoint(RecordProcessorCheckpointer checkpointer) { 
     log.info("Checkpointing shard " + kinesisShardId); 
     try { 
         checkpointer.checkpoint(); 
     } catch (ShutdownException se) { 
         // Ignore checkpoint if the processor instance has been shutdown (fail 
  over). 
         log.info("Caught shutdown exception, skipping checkpoint.", se); 
     } catch (ThrottlingException e) { 
         // Skip checkpoint when throttled. In practice, consider a backoff and 
  retry policy.
```

```
 log.error("Caught throttling exception, skipping checkpoint.", e); 
     } catch (InvalidStateException e) { 
         // This indicates an issue with the DynamoDB table (check for table, 
  provisioned IOPS). 
         log.error("Cannot save checkpoint to the DynamoDB table used by the Amazon 
  Kinesis Client Library.", e); 
     }
}
```
运行使用者

- 1. 运行您在 中编写的创建者以将模拟股票交易记录引入流中。
- 2. 验证之前(在创建 IAM 用户时)检索到的访问密钥和私有密钥对是否保存到文件 ~/.aws/ credentials 中。
- 3. 使用以下参数运行 StockTradesProcessor 类:

StockTradesProcessor StockTradeStream us-west-2

请注意,如果您在 us-west-2 之外的区域中创建流,则必须改为在此处指定该区域。

1 分钟后,您应看到类似以下内容的输出,并且输出在此后每分钟刷新一次:

 \*\*\*\*\*\* Shard shardId-000000000001 stats for last 1 minute \*\*\*\*\*\* Most popular stock being bought: WMT, 27 buys. Most popular stock being sold: PTR, 14 sells. \*\*\*\*\*\*\*\*\*\*\*\*\*\*\*\*\*\*\*\*\*\*\*\*\*\*\*\*\*\*\*\*\*\*\*\*\*\*\*\*\*\*\*\*\*\*\*\*\*\*\*\*\*\*\*\*\*\*\*\*\*\*\*\*

后续步骤

[第 6 步:\(可选\) 扩展使用者](#page-51-0)

# <span id="page-51-0"></span>第 6 步:(可选) 扩展使用者

此可选部分演示如何针对更为复杂的场景扩展使用者代码。

如果要了解每分钟的最大销售订单数,可以修改三个位置的 StockStats 类以适应此新的优先级。

## 扩展使用者

1. 添加新实例变量:

 // Ticker symbol of the stock that had the largest quantity of shares sold private String largestSellOrderStock; // Quantity of shares for the largest sell order trade private long largestSellOrderQuantity;

2. 将以下代码添加到 addStockTrade:

```
if (type == TraceType.SELL) {
      if (largestSellOrderStock == null || trade.getQuantity() > 
 largestSellOrderQuantity) { 
          largestSellOrderStock = trade.getTickerSymbol(); 
          largestSellOrderQuantity = trade.getQuantity(); 
      } 
  }
```
3. 修改 toString 方法以打印其他信息:

```
public String toString() { 
     return String.format( 
         "Most popular stock being bought: %s, %d buys.%n" + 
         "Most popular stock being sold: %s, %d sells.%n" + 
         "Largest sell order: %d shares of %s.", 
         getMostPopularStock(TradeType.BUY), 
  getMostPopularStockCount(TradeType.BUY), 
         getMostPopularStock(TradeType.SELL), 
  getMostPopularStockCount(TradeType.SELL), 
         largestSellOrderQuantity, largestSellOrderStock);
}
```
如果您现在运行使用者(请记住同时运行创建器),则应看到类似于以下内容的输出:

```
 ****** Shard shardId-000000000001 stats for last 1 minute ****** 
 Most popular stock being bought: WMT, 27 buys. 
 Most popular stock being sold: PTR, 14 sells. 
 Largest sell order: 996 shares of BUD. 
                       ****************************************************************
```
后续步骤

### <span id="page-53-0"></span>第 7 步 : 收尾

## 第 7 步:收尾

由于您需要付费使用 Kinesis 数据流,请确保在使用完后删除流和相应的 Amazon DynamoDB 表。即 使您不发送和获取记录,活动流也会产生象征性的费用。这是因为活动流将持续"侦听"传入记录和获取 记录的请求,这将耗用资源。

#### 删除流和表

- 1. 关闭您可能仍在运行的任何创建者和使用者。
- 2. 打开 Kinesis 控制台,网址为[:https://console.aws.amazon.com/kinesis](https://console.aws.amazon.com/kinesis)。
- 3. 选择为此应用程序创建的流 (StockTradeStream)。
- 4. 选择 Delete Stream (删除流)。
- 5. 从<https://console.aws.amazon.com/dynamodb/>打开 DynamoDB 控制台。
- 6. 删除 StockTradesProcessor 表。

### 摘要

近乎实时处理大量数据不需要编写任何功能强大的代码或开发大型基础设施。这就像编写逻辑来处理少 量数据(如编写 processRecord(Record))一样简单,但会使用 Kinesis Data Streams 进行扩展 以使该逻辑能处理大量流数据。您无需担心处理的扩展方式,因为 Kinesis Data Streams 将为您完成 这一工作。您只需将流记录发送到 Kinesis Data Streams 并编写用于处理收到的每条新记录的逻辑。

以下是针对此应用程序的一些可能的改进。

### 跨所有分片进行聚合

当前,通过聚合单个分片中单个工作线程收到的数据记录来获得统计数据。(一个分片不能同时由 单个应用程序中的多个工作线程处理。) 当然,当您扩展并具有多个分片时,可能希望跨所有分片 聚合。可通过部署管道架构完成此操作。在该架构中,每个工作线程的输出都注入具有单个分片的 另一个流,分片由聚合第一个阶段输出的工作线程处理。由于来自第一个阶段的数据是有限的(每 分片每分钟一个示例),因此一个分片即可轻松处理它。

#### 缩放处理

当流进行扩展以包含多个分片(因为多个创建器正在发送数据)时,扩展处理的方式是添加更多工 作程序。可以在 Amazon EC2 实例中运行工作程序并使用自动扩缩组。

使用 Amazon S3/DynamoDB/Amazon Redshift/Storm 连接器

在连续处理流时,其输出可以发送到其他目标。AWS 提供了用于集成 Kinesis Data Streams 与其 他 AWS 服务和第三方工具的[连接器。](https://github.com/awslabs/amazon-kinesis-connectors)

# <span id="page-54-0"></span>教程:使用 KPL 和 KCL 1.x 处理实时股票数据

本教程的场景涉及将股票交易引入数据流中并编写对流执行计算的简单 Amazon Kinesis Data Streams 应用程序。您将了解如何将记录流发送到 Kinesis Data Streams 并实现近乎实时地使用和处理记录的 应用程序。

#### **A** Important

在创建流后,将象征性地向您的账户收取 Kinesis Data Streams 使用费,因为 Kinesis Data Streams 没有获得 AWS Free Tier 的资格。在使用器应用程序启动后,也会象征性收取 Amazon DynamoDB 使用费用。使用器应用程序使用 DynamoDB 跟踪处理状态。在使用完此 应用程序后,请删除 AWS 资源以停止产生费用。有关更多信息,请参阅[第 7 步:收尾](#page-71-0)。

代码不访问实际股票市场数据,而是模拟股票交易流。它通过使用随机股票交易生成器(将截至 2015 年 2 月市值排名前 25 位的股票的实际市场数据作为起始点)来执行此操作。如果您有权访问实时的股 票交易流,则可能有兴趣从该流派生有用且及时的统计数据。例如,您可能希望执行滑动窗口分析,从 而确定前 5 分钟内购买的最热门股票。或者,您可能希望在销售订单过大(即具有过多股份)时收到 通知。可以扩展此系列代码以提供此类功能。

您可以在台式计算机或笔记本电脑上演练本教程中的步骤,然后在同一台计算机或支持已定义要求的任 何平台 [如 Amazon Elastic Compute Cloud(Amazon EC2)] 上同时运行创建器和使用器代码。

显示的示例使用的是美国西部(俄勒冈州)区域,但它们适用于支持 Kinesis Data Streams 的任何 [AWS 区域。](https://docs.aws.amazon.com/general/latest/gr/rande.html#ak_region)

#### 任务

- [先决条件](#page-55-0)
- [步骤 1:创建数据流](#page-56-0)
- [步骤 2:创建 IAM policy 和用户](#page-57-0)
- [步骤 3:下载和构建实施代码](#page-62-0)
- [第 4 步:实施创建器](#page-63-0)
- [第 5 步:实施使用者](#page-67-0)
- [第 6 步:\(可选\) 扩展使用者](#page-70-0)
- [第 7 步:收尾](#page-71-0)

# <span id="page-55-0"></span>先决条件

以下是完成 [教程:使用 KPL 和 KCL 1.x 处理实时股票数据](#page-54-0) 的要求。

亚马逊云科技账户

在开始之前,请确保熟悉[Amazon Kinesis Data Streams 术语和概念中](#page-12-0)讨论的概念,特别是流、分片、 创建者和使用者。参阅[安装和配置 AWS CLI也](#page-26-0)很有帮助。

您需要 AWS 账户和 Web 浏览器才能访问 AWS Management Console。

要访问控制台,请使用您的 IAM 用户名和密码从 IAM 登录页面登录 [AWS Management Console](https://console.aws.amazon.com/console/home)。有 关 AWS 安全凭证的信息,包括以编程方式访问和长期凭证的替代方案,请参阅《IAM 用户指南》中的 [AWS 安全凭证。](https://docs.aws.amazon.com/IAM/latest/UserGuide/security-creds.html)有关登录到 AWS 账户 的更多信息,请参阅《AWS 登录 User Guide》中的 [How to](https://docs.aws.amazon.com/signin/latest/userguide/how-to-sign-in.html) [sign in to AWS。](https://docs.aws.amazon.com/signin/latest/userguide/how-to-sign-in.html)

有关 IAM 和安全密钥设置说明的更多信息,请参阅[创建 IAM 用户。](https://docs.aws.amazon.com/AWSEC2/latest/UserGuide/get-set-up-for-amazon-ec2.html#create-an-iam-user)

## 系统软件要求

用于运行应用程序的系统必须已安装 Java 7 或更高版本。要下载和安装最新 Java 开发工具包 (JDK), 请转到 [Oracle 的 Java SE 安装站点](http://www.oracle.com/technetwork/java/javase/downloads/index.html)。

如果您具有 Java IDE(如 [Eclipse\)](https://www.eclipse.org/downloads/),则可打开源代码,然后编辑、构建并运行它。

您需要最新的 [AWS SDK for Java](https://aws.amazon.com/sdk-for-java/) 版本。如果您将 Eclipse 用作 IDE,则可改为安装 [AWS Toolkit for](https://aws.amazon.com/eclipse/) [Eclipse。](https://aws.amazon.com/eclipse/)

使用器应用程序需要 [Kinesis](https://github.com/awslabs/amazon-kinesis-client) Client Library(KCL)1.2.1 版或更高版本,可以从 GitHub 上的 Kinesis [Client Library\(Java\)](https://github.com/awslabs/amazon-kinesis-client)获得。

### 后续步骤

[步骤 1:创建数据流](#page-56-0)

# <span id="page-56-0"></span>步骤 1:创建数据流

在 [教程:使用 KPL 和 KCL 1.x 处理实时股票数据](#page-54-0) 的第一步中,创建后续步骤中将用到的流。

创建流

- 1. 登录到 AWS Management Console,然后通过以下网址打开 Kinesis 控制台:[https://](https://console.aws.amazon.com/kinesis) [console.aws.amazon.com/kinesisvideo/home](https://console.aws.amazon.com/kinesis)。
- 2. 在导航窗格中,选择 Data Streams (数据流)。
- 3. 在导航栏中,展开区域选择器并选择一个区域。
- 4. 选择 Create Kinesis stream (创建 Kinesis 流)。
- 5. 输入流的名称(例如,**StockTradeStream**)。
- 6. 在分片数量中输入 **1**,但保留Estimate the number of shards you'll need (估计您需要的分片数量) 为折叠状态。
- 7. 选择 Create Kinesis stream (创建 Kinesis 流)。

在 Kinesis 流列表页面上,流状态在创建流的过程中为 CREATING。当流可以使用时,状态会更 改为 ACTIVE。选择流的名称。在显示的页面中,Details (详细信息) 选项卡会显示您的流配置摘 要。Monitoring (监控) 部分显示流的监控信息。

### 有关分片的其他信息

在本教程之外开始使用 Kinesis Data Streams 时,可能需要更仔细地计划流创建过程。在配置分片 时,您应规划预计最大需求。以此方案为例,美国股票市场某一天(东部时间)的交易流量峰值以及需 求估计值应该从这一天的时间中采样。随后,您可以选择配置最大预计需求,或扩大或缩小流以响应需 求波动。

分片 是吞吐容量的单位。在创建 Kinesis 流页面中,展开估计您需要的分片数量。根据以下准则输入 平均记录大小、每秒写入的最大记录数以及使用应用程序数量:

平均记录大小

您的记录的计算平均大小的估计值。如果您不知道此值,请使用估计的最大记录大小作为此值。

### 最大写入记录数

考虑提供数据的实体的数量以及每个实体每秒生成的记录的大约数量。例如,如果要从 20 台交易 服务器获取股票交易数据,并且每台服务器每秒生成 250 次交易,则每秒的交易(记录)总数为 5000。

### 使用的应用程序数

应用程序的数量,这些应用程序单独从流进行读取以采用不同的方式处理流并生成不同的输出。每 个应用程序可具有在不同计算机上运行(即在群集中运行)的多个实例,以便能跟进大容量流。

如果显示的估计分片数量超过当前分片数量限制,则可能需要先提交提高限制的请求,然后才能创建具 有此分片数量的流。要请求增大分片限制,请使用 [Kinesis Data Streams 限制表单。](https://console.aws.amazon.com/support/home#/case/create?issueType=service-limit-increase&limitType=service-code-kinesis)有关流和分片的 更多信息,请参阅 [创建和管理流](#page-96-0)。

### 后续步骤

### <span id="page-57-0"></span>[步骤 2:创建 IAM policy 和用户](#page-57-0)

# 步骤 2:创建 IAM policy 和用户

AWS 的安全最佳实践描述了如何使用精细权限来控制对各种资源的访问。AWS Identity and Access Management(IAM)支持您管理 AWS 中的用户和用户权限[。IAM policy](https://docs.aws.amazon.com/IAM/latest/UserGuide/PoliciesOverview.html) 明确列出了允许的操作以及 这些操作适用于的资源。

下面是 Kinesis Data Streams 创建器和使用器通常需要的最低权限。

### 创建者

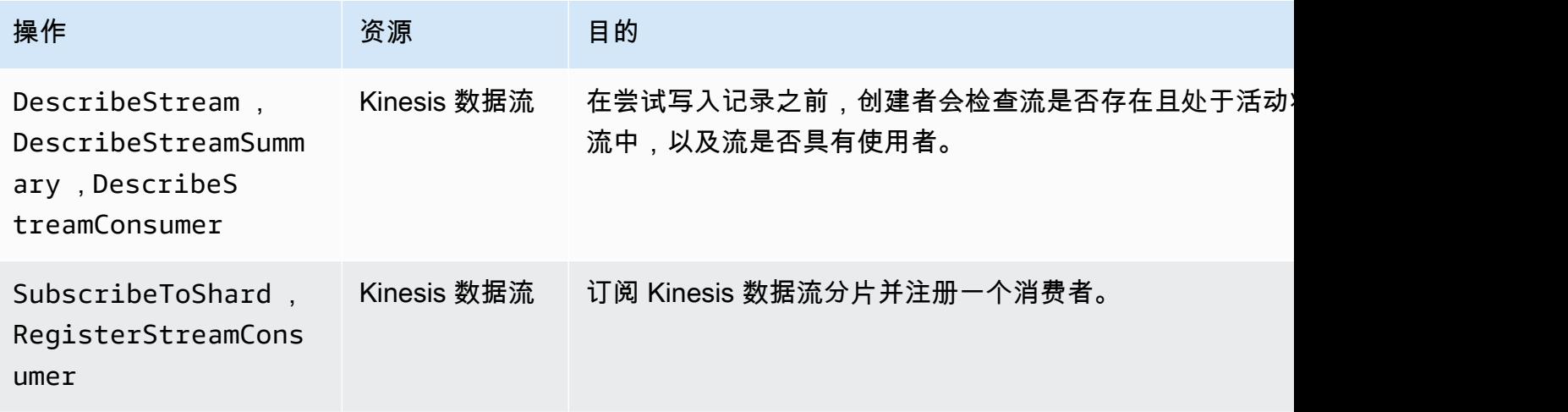

Amazon Kinesis Data Streams 开发人员指南

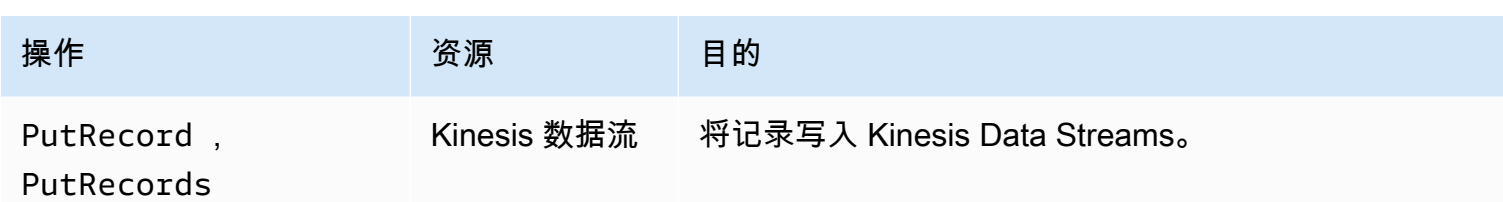

### 使用者

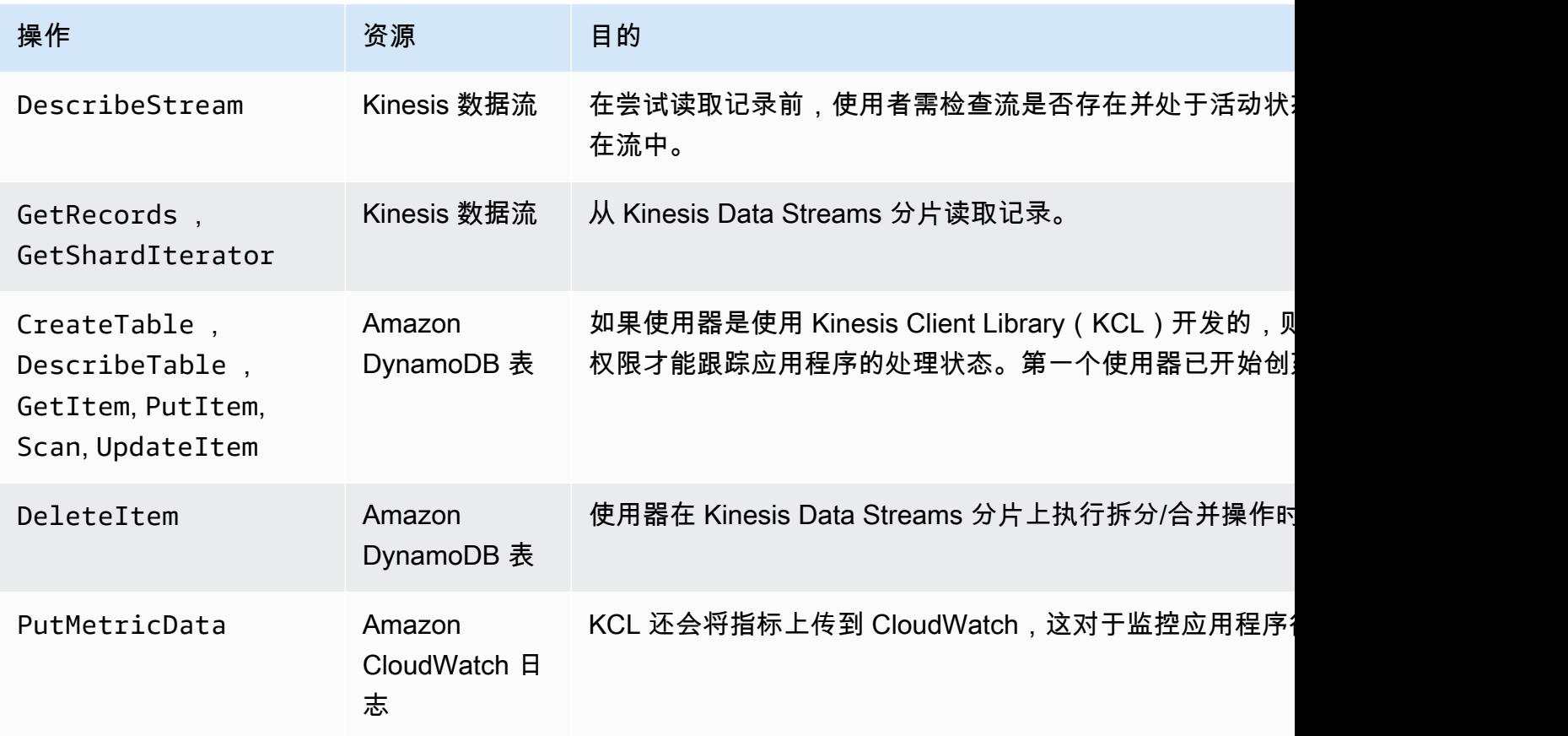

对于此应用程序,请创建授予上述所有权限的单个 IAM policy。实际上,您可能需要考虑创建两个策 略,一个策略适用于创建器,另一个策略适用于使用者。

## 创建 IAM policy

1. 找到新流的 Amazon 资源名称 (ARN)。您可以在详细信息选项卡顶部找到作为流 ARN 列出的此 ARN。ARN 格式如下所示:

arn:aws:kinesis:*region*:*account*:stream/*name*

区域

区域代码,例如 us-west-2。有关更多信息,请参[阅区域和可用区域概念](https://docs.aws.amazon.com/AWSEC2/latest/UserGuide/using-regions-availability-zones.html#concepts-regions-availability-zones)。

账户

AWS 账户 ID, 如[账户设置中](https://console.aws.amazon.com/billing/home?#/account)所示。

name

[步骤 1:创建数据流](#page-56-0) 中的流名称,即 StockTradeStream。

2. 确定要由使用器使用(并由第一个使用器实例创建)的 DynamoDB 表的 ARN。它必须采用以下 格式:

arn:aws:dynamodb:*region*:*account*:table/*name*

区域和账户来自上一步骤中的相同位置,但这一次,名称 为使用者应用程序创建和使用的表的名 称。使用者所使用的 KCL 将应用程序名称用作表名称。使用 StockTradesProcessor,它是稍 后使用的应用程序名称。

- 3. 在 IAM 控制台的策略([https://console.aws.amazon.com/iam/home#policies\)](https://console.aws.amazon.com/iam/home#policies)中,选择创建策 略。如果这是您首次使用 IAM policy,请依次选择开始使用、创建策略。
- 4. 在 Policy Generator 旁,选择 Select。
- 5. 选择 Amazon Kinesis 作为 AWS 服务。
- 6. 选择 DescribeStream、GetShardIterator、GetRecords、PutRecord 和 PutRecords 作为允许的操作。
- 7. 输入您在步骤 1 中创建的 ARN。
- 8. 对以下各项使用 Add Statement (添加语句):

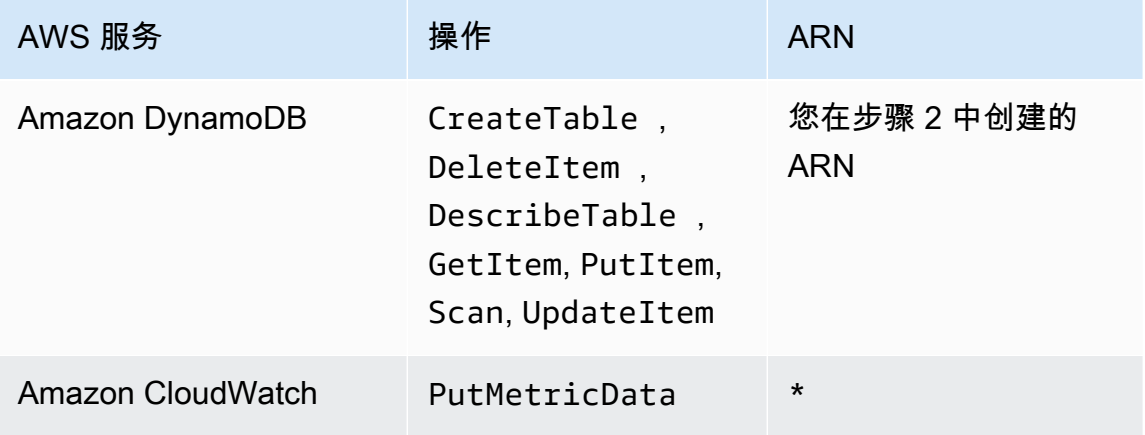

在不需要指定 ARN 时使用的星号 (\*)。在此示例中,这是因为 CloudWatch 中没有可对其调用 PutMetricData 操作的特定资源。

- 9. 选择 Next Step。
- 10. 将 Policy Name (策略名称) 更改为 StockTradeStreamPolicy,审阅代码,然后选择 Create Policy (创建策略)。

生成的策略文档应类似于以下内容:

```
{ 
   "Version": "2012-10-17", 
   "Statement": [ 
     { 
        "Sid": "Stmt123", 
        "Effect": "Allow", 
        "Action": [ 
          "kinesis:DescribeStream", 
          "kinesis:PutRecord", 
          "kinesis:PutRecords", 
          "kinesis:GetShardIterator", 
          "kinesis:GetRecords", 
          "kinesis:ListShards", 
          "kinesis:DescribeStreamSummary", 
          "kinesis:RegisterStreamConsumer" 
       ], 
        "Resource": [ 
          "arn:aws:kinesis:us-west-2:123:stream/StockTradeStream" 
       ] 
     }, 
     { 
       "Sid": "Stmt234", 
        "Effect": "Allow", 
        "Action": [ 
          "kinesis:SubscribeToShard", 
          "kinesis:DescribeStreamConsumer" 
       ], 
       "Resource": [ 
          "arn:aws:kinesis:us-west-2:123:stream/StockTradeStream/*" 
      \mathbf{I} }, 
     {
```

```
 "Sid": "Stmt456", 
        "Effect": "Allow", 
        "Action": [ 
           "dynamodb:*" 
        ], 
        "Resource": [ 
           "arn:aws:dynamodb:us-west-2:123:table/StockTradesProcessor" 
        ] 
     }, 
      { 
        "Sid": "Stmt789", 
        "Effect": "Allow", 
        "Action": [ 
           "cloudwatch:PutMetricData" 
        ], 
        "Resource": [ 
          " ] 
     } 
  \mathbf{I}}
```
### 若要创建 IAM 用户

- 1. 通过以下网址打开 IAM 控制台:[https://console.aws.amazon.com/iam/。](https://console.aws.amazon.com/iam/)
- 2. 在 Users (用户) 页面上,选择 Add user (添加用户)。
- 3. 对于 User name,键入 StockTradeStreamUser。
- 4. 对于 Access type (访问类型),选择 Programmatic access (编程访问),然后选择 Next: Permissions (下一步: 权限)。
- 5. 选择 Attach existing policies directly(直接附上现有策略)。
- 6. 按名称搜索您创建的策略。选中策略名称左侧的框,然后选择 Next: Review (下一步: 审核)。
- 7. 查看详细信息和摘要,然后选择 Create user (创建用户)。
- 8. 复制 Access key ID (访问密钥 ID),并将其私下保存。在 Secret access key (私有访问密钥) 下面 选择 Show (显示),然后也将该密钥私下保存。
- 9. 将访问密钥和私有密钥粘贴到一个只有您可以访问的位于安全位置的本地文件中。对于此应用程 序,请创建名为 ~/.aws/credentials(具有严格权限)的文件。该文件应采用以下格式:

[default] aws\_access\_key\_id=*access key* aws\_secret\_access\_key=*secret access key*

将 IAM policy 附加到用户

- 1. 在 IAM 控制台中打开[策略,](https://console.aws.amazon.com/iam/home?#policies)然后选择策略操作。
- 2. 选择 StockTradeStreamPolicy 和 Attach (附加)。
- 3. 选择 StockTradeStreamUser 和 Attach Policy (附加策略)。

## 后续步骤

[步骤 3:下载和构建实施代码](#page-62-0)

# <span id="page-62-0"></span>步骤 3:下载和构建实施代码

已提供 [the section called "教程:使用 KPL 和 KCL 1.x 处理实时股票数据"](#page-54-0) 的框架代码。它包含用于股 票交易流引入(创建器)和数据处理(使用者)的存根实施。以下过程演示如何完成实施。

下载和构建实施代码

- 1. 将[源代码](https://github.com/awslabs/amazon-kinesis-learning/tree/learning-module-1)下载到计算机上。
- 2. 按照提供的目录结构,使用源代码在您喜爱的 IDE 中创建一个项目。
- 3. 将以下库添加到该项目中:
	- Amazon Kinesis 客户端库 (KCL)
	- AWS 开发工具包
	- Apache HttpCore
	- Apache HttpClient
	- Apache Commons Lang
	- Apache Commons Logging
	- Guava (适用于 Java 的 Google 核心库)
	- Jackson Annotations
	- Jackson Core
	- Jackson Databind
	- Jackson Dataformat: CBOR
	- Joda Time

4. 根据您的 IDE,项目可能会自动构建。如果未自动构建项目,请使用适合您的 IDE 的步骤构建项 目。

如果已成功完成这些步骤,则可进入下一节 [the section called "第 4 步:实施创建器"。](#page-63-0)如果您的构建 在任何阶段出错,请调查并纠正错误,然后再继续。

#### 后续步骤

## <span id="page-63-0"></span>第 4 步 : 实施创建器

[教程:使用 KPL 和 KCL 1.x 处理实时股票数据](#page-54-0) 中的应用程序使用实际股票市场交易监控场景。以下准 则简要说明了此场景如何映射到创建器和支持的代码结构。

请参阅源代码并查看以下信息。

StockTrade 类

单次股票交易由一个 StockTrade 类实例表示。此实例包含一些属性,如股票代号、价格、股份 数、交易类型(买入或卖出)以及唯一标识交易的 ID。将为您实现此类。

流记录

流是一个记录序列。记录是 JSON 格式的 StockTrade 实例序列化。例如:

```
{ 
   "tickerSymbol": "AMZN", 
   "tradeType": "BUY", 
   "price": 395.87, 
   "quantity": 16, 
   "id": 3567129045
}
```
StockTradeGenerator 类

StockTradeGenerator 包含一个名为 getRandomTrade() 的方法,当调用此方法时,它将返 回一个随机生成的新股票交易。将为您实现此类。

StockTradesWriter 类

创建器的 main 方法 StockTradesWriter 将持续检索随机交易,然后通过执行以下任务将该交 易发送到 Kinesis Data Streams:

- 1. 将流名称和区域名称作为输入读取。
- 2. 创建一个 AmazonKinesisClientBuilder。
- 3. 使用客户端生成器来设置区域、凭证和客户端配置。
- 4. 使用客户端生成器构建一个 AmazonKinesis 客户端。
- 5. 检查流是否存在且处于活动状态 (如果不是这样,它将退出并显示错误)。
- 6. 在连续循环中,会依次调用 StockTradeGenerator.getRandomTrade() 方法和 sendStockTrade 方法以便每 100 毫秒将交易发送到流一次。

sendStockTrade 类的 StockTradesWriter 方法具有以下代码:

```
private static void sendStockTrade(StockTrade trade, AmazonKinesis kinesisClient, 
  String streamName) { 
     byte[] bytes = trade.toJsonAsBytes(); 
     // The bytes could be null if there is an issue with the JSON serialization by 
  the Jackson JSON library. 
    if (bytes == null) {
         LOG.warn("Could not get JSON bytes for stock trade"); 
         return; 
     } 
     LOG.info("Putting trade: " + trade.toString()); 
     PutRecordRequest putRecord = new PutRecordRequest(); 
     putRecord.setStreamName(streamName); 
     // We use the ticker symbol as the partition key, explained in the Supplemental 
  Information section below. 
     putRecord.setPartitionKey(trade.getTickerSymbol()); 
     putRecord.setData(ByteBuffer.wrap(bytes)); 
     try { 
         kinesisClient.putRecord(putRecord); 
     } catch (AmazonClientException ex) { 
         LOG.warn("Error sending record to Amazon Kinesis.", ex); 
     }
}
```

```
请参阅以下代码细分:
```
• PutRecord API 需要一个字节数组,并且您需要将 trade 转换为 JSON 格式。此行代码将执行 该操作 :

 $byte[]$  bytes = trade.toJsonAsBytes();

• 您需要先创建新的 PutRecordRequest 实例(此示例中称为 putRecord),然后才能发送交 易:

PutRecordRequest putRecord = new PutRecordRequest();

每个 PutRecord 调用均需要流名称、分区键和数据 Blob。以下代码使用 putRecord 对象的 setXxxx() 方法来填充该对象中的这些字段:

```
putRecord.setStreamName(streamName);
putRecord.setPartitionKey(trade.getTickerSymbol());
putRecord.setData(ByteBuffer.wrap(bytes));
```
该示例使用股票行情自动收录器作为将记录映射到特定分片的分区键。实际上,每个分片应具有 数百或数千个分区键,以便记录均匀地分布在流中。有关如何将数据添加到流的更多信息,请参 阅 [向流添加数据](#page-135-0)。

现在 putRecord 已准备好发送到客户端 ( put 操作 ) :

```
kinesisClient.putRecord(putRecord);
```
• 错误检查和日志记录始终是有用的附加功能。此代码将记录错误条件:

```
if (bytes == null) {
     LOG.warn("Could not get JSON bytes for stock trade"); 
     return;
}
```
围绕 put 操作添加 try/catch 块:

```
try { 
        kinesisClient.putRecord(putRecord);
} catch (AmazonClientException ex) { 
        LOG.warn("Error sending record to Amazon Kinesis.", ex);
}
```
这是因为 Kinesis Data Streams put 操作可能因网络错误或数据流达到其吞吐量限额并受到限制 而导致失败。建议您仔细考虑针对 put 操作的重试策略以避免数据丢失(用作简单重试)。

• 状态日志记录很有用,但它是可选的:

LOG.info("Putting trade: " + trade.toString());

此处显示的创建器使用 Kinesis Data Streams API 单记录功能 PutRecord。实际上,如果单个创 建者生成许多记录,则使用 PutRecords 的多记录功能并一次性发送批量记录通常会更有效。有 关更多信息,请参阅[向流添加数据](#page-135-0)。

运行创建器

- 1. 验证之前(在创建 IAM 用户时)检索到的访问密钥和私有密钥对是否保存到文件 ~/.aws/ credentials 中。
- 2. 使用以下参数运行 StockTradeWriter 类:

StockTradeStream us-west-2

如果您在 us-west-2 之外的区域中创建流,则必须改为在此处指定该区域。

您应该可以看到类似于如下所示的输出内容:

```
Feb 16, 2015 3:53:00 PM 
com.amazonaws.services.kinesis.samples.stocktrades.writer.StockTradesWriter 
  sendStockTrade
INFO: Putting trade: ID 8: SELL 996 shares of BUD for $124.18
Feb 16, 2015 3:53:00 PM 
com.amazonaws.services.kinesis.samples.stocktrades.writer.StockTradesWriter 
 sendStockTrade
INFO: Putting trade: ID 9: BUY 159 shares of GE for $20.85
Feb 16, 2015 3:53:01 PM 
com.amazonaws.services.kinesis.samples.stocktrades.writer.StockTradesWriter 
  sendStockTrade
INFO: Putting trade: ID 10: BUY 322 shares of WMT for $90.08
```
您的股票交易流现在正由 Kinesis Data Streams 摄取。

### 后续步骤

[第 5 步:实施使用者](#page-67-0)

# <span id="page-67-0"></span>第 5 步:实施使用者

[教程:使用 KPL 和 KCL 1.x 处理实时股票数据](#page-54-0) 中的使用者应用程序持续处理您在 中创建的股票交易 流。然后,它输出每分钟买入和卖出最多的股票。该应用程序基于 Kinesis Client Library(KCL)构 建,后者需要完成对使用器应用程序常见的大量繁重工作。有关更多信息,请参阅[开发 KCL 1.x 消费](#page-182-0) [端](#page-182-0)。

请参阅源代码并查看以下信息。

StockTradesProcessor 类

为您提供的使用者的主类, 它将执行以下任务:

- 读取作为参数传递的应用程序名称、流名称和区域名称。
- 从 ~/.aws/credentials 读取凭证。
- 创建一个 RecordProcessorFactory 实例,该实例提供由 RecordProcessor 实例实施的 StockTradeRecordProcessor 的实例。
- 利用 RecordProcessorFactory 实例和标准配置(包括流名称、凭证和应用程序名称)创建 KCL 工作程序。
- 此工作程序为每个分片(已分配给此使用器实例)创建一个线程,以持续循环读取 Kinesis Data Streams 中的记录。之后,它调用 RecordProcessor 实例以处理收到的每批记录。

StockTradeRecordProcessor 类

RecordProcessor 实例的实施,该实例反过来将实施三个必需方 法:initialize、processRecords 和 shutdown。

正如其名称所示,initialize 和 shutdown 由 Kinesis Client Library 使用,旨在让记录处理器 了解何时应准备好开始接收记录以及何时应停止接收记录,因此该方法可以执行任何特定于应用程 序的设置和终止任务。将为您提供这些方法的代码。processRecords 方法中进行的主要处理, 该处理反过来对每条记录使用 processRecord。后一个方法主要作为空框架代码提供给您,以便 您在下一步骤中实施,届时将进一步对其进行说明。

另外要注意的是 processRecord 的支持方法 reportStats 和 resetStats 的实施,二者在初 始源代码中为空。

已为您实施 processRecords 方法,并执行了以下步骤:

- 对于传入的每条记录,对其调用 processRecord。
- 如果自上一次报告以来已过去至少 1 分钟,请调用 reportStats()(它将打印出最新统计数 据),然后调用 resetStats()(它将清除统计数据以便下一个间隔仅包含新记录)。
- 设置下一次报告时间。
- 如果自上一检查点以来已过去至少 1 分钟,请调用 checkpoint()。
- 设置下一次检查点操作时间。

此方法使用 60 秒间隔作为报告和检查点操作比率。有关检查点操作的更多信息,请参阅 [有关使用](#page-69-0) [者的附加信息](#page-69-0)。

### StockStats 类

此类提供一段时间内针对最热门股票的数据保留和统计数据跟踪。此代码已提供给您并包含以下方 法:

- addStockTrade(StockTrade):将给定的 StockTrade 注入正在使用的统计数据。
- toString():以格式化字符串形式返回统计数据。

此类跟踪最热门股票的方式是,保留每只股票的总交易数的连续计数和最大计数。每当股票交易达 成时,它都会更新这些计数。

将代码添加到 StockTradeRecordProcessor 类的方法,如以下步骤中所示。

#### 实施使用者

1. 通过实例化大小正确的 processRecord 对象并将记录数据添加到该对象来实施 StockTrade 方 法,并在出现问题时记录警告。

```
StockTrade trade = StockTrade.fromJsonAsBytes(record.getData().array());
if (trade == null) {
     LOG.warn("Skipping record. Unable to parse record into StockTrade. Partition 
 Key: " + record.getPartitionKey()); 
     return;
}
stockStats.addStockTrade(trade);
```
2. 实施简单的 reportStats 方法。可随时将输出格式修改为您的首选格式。

```
System.out.println("****** Shard " + kinesisShardId + " stats for last 1 minute 
  ******\n" +
```

```
 stockStats + "\n" +
```

```
 "****************************************************************\n");
```
3. 最后,实施 resetStats 方法,这将创建新的 stockStats 实例。

stockStats = new StockStats();

### 运行使用者

- 1. 运行您在 中编写的创建者以将模拟股票交易记录引入流中。
- 2. 验证之前(在创建 IAM 用户时)检索到的访问密钥和私有密钥对是否保存到文件 ~/.aws/ credentials 中。
- 3. 使用以下参数运行 StockTradesProcessor 类:

StockTradesProcessor StockTradeStream us-west-2

请注意,如果您在 us-west-2 之外的区域中创建流,则必须改为在此处指定该区域。

1 分钟后,您应看到类似以下内容的输出,并且输出在此后每分钟刷新一次:

```
****** Shard shardId-000000000001 stats for last 1 minute ******
 Most popular stock being bought: WMT, 27 buys. 
 Most popular stock being sold: PTR, 14 sells. 
 ****************************************************************
```
## <span id="page-69-0"></span>有关使用者的附加信息

如果熟悉 Kinesis Client Library 的好处(在 [开发 KCL 1.x 消费端](#page-182-0) 中和其他位置已讨论),您可能想知 道为何应在此处使用它。虽然您只使用单个分片流和单个使用器实例来处理它,但使用 KCL 实施使用 器仍会更轻松。将创建器部分中的代码实施步骤与使用者部分中的进行对比,您会发现实施使用者相对 来说容易一些。这主要是因为 KCL 提供的服务。

在此应用程序中,您专注于实施可处理单条记录的记录处理器类。您无需担心如何从 Kinesis Data Streams 提取记录;当有可用的新记录时,KCL 就会提取这些记录并调用记录处理器。此外,不必担 心分片和使用者实例的数量。如果已扩展流,则不必重写应用程序以处理多个分片或多个使用者实例。 术语检查点操作是指记录到流中目前已使用和处理的数据记录所在的点,这样一来,当应用程序发生崩 溃时,系统将从该点读取流,而不是从头开始读取流。检查点操作主题、各种设计模式及其最佳实践不 在本章讨论范围之内。但是,生产环境中可能会涉及上述内容。

正如您在 中了解到的,Kinesis Data Streams API 中的 put 操作将采用分区键作为输入。Kinesis Data Streams 使用分区键作为跨多个分片拆分记录的机制(当流中有多个分片时)。相同的分区键将 始终路由到同一个分片。这使得能够基于以下假设来设计用于处理特定分片的使用者:具有相同分区键 的记录只会发送给该使用者,具有相同分区键的任何记录都不会在任何其他使用者处结束。因此,使用 者的工作程序可聚合具有相同分区键的所有记录而不用担心丢失所需的数据。

在此应用程序中,使用器对记录的处理并不集中,因此您可以使用一个分片并在与 KCL 线程相同的线 程中执行处理。但在实际应用中,请先考虑增加分片数量。在某些情况下,您可能需要将处理切换到 其他线程或需要使用线程池(如果您的记录处理应是集中的)。这样一来,KCL 可以更快地提取新记 录,而其他线程可并行处理记录。多线程设计并不是无关紧要的,应使用先进技术来实现,因此增加分 片计数通常是最有效、最轻松的扩展方法。

### 后续步骤

<span id="page-70-0"></span>[第 6 步:\(可选\) 扩展使用者](#page-70-0)

第 6 步:(可选) 扩展使用者

[教程:使用 KPL 和 KCL 1.x 处理实时股票数据](#page-54-0) 中的应用程序可能已足以达到您的目的。此可选部分演 示如何针对更为复杂的场景扩展使用者代码。

如果要了解每分钟的最大销售订单数,可以修改三个位置的 StockStats 类以适应此新的优先级。

扩展使用者

1. 添加新实例变量 ·

 // Ticker symbol of the stock that had the largest quantity of shares sold private String largestSellOrderStock; // Quantity of shares for the largest sell order trade private long largestSellOrderQuantity;

2. 将以下代码添加到 addStockTrade:

```
 if (type == TradeType.SELL) { 
     if (largestSellOrderStock == null || trade.getQuantity() > 
 largestSellOrderQuantity) {
```

```
 largestSellOrderStock = trade.getTickerSymbol(); 
         largestSellOrderQuantity = trade.getQuantity(); 
     } 
 }
```
3. 修改 toString 方法以打印其他信息:

```
 public String toString() { 
     return String.format( 
              "Most popular stock being bought: %s, %d buys.%n" + 
              "Most popular stock being sold: %s, %d sells.%n" + 
              "Largest sell order: %d shares of %s.", 
             getMostPopularStock(TradeType.BUY), 
 getMostPopularStockCount(TradeType.BUY), 
             getMostPopularStock(TradeType.SELL), 
 getMostPopularStockCount(TradeType.SELL), 
             largestSellOrderQuantity, largestSellOrderStock); 
 }
```
如果您现在运行使用者(请记住同时运行创建器),则应看到类似于以下内容的输出:

 \*\*\*\*\*\* Shard shardId-000000000001 stats for last 1 minute \*\*\*\*\*\* Most popular stock being bought: WMT, 27 buys. Most popular stock being sold: PTR, 14 sells. Largest sell order: 996 shares of BUD. \*\*\*\*\*\*\*\*\*\*\*\*\*\*\*\*\*\*\*\*\*\*\*\*\*\*\*\*\*\*\*\*\*\*\*\*\*\*\*\*\*\*\*\*\*\*\*\*\*\*\*\*\*\*\*\*\*\*\*\*\*\*\*\*

# 后续步骤

[第 7 步:收尾](#page-71-0)

<span id="page-71-0"></span>第 7 步:收尾

由于您需要付费使用 Kinesis 数据流,请确保在使用完后删除流和相应的 Amazon DynamoDB 表。即 使您不发送和获取记录,活动流也会产生象征性的费用。这是因为活动流将持续"侦听"传入记录和获取 记录的请求,这将耗用资源。

删除流和表

- 1. 关闭您可能仍在运行的任何创建者和使用者。
- 2. 打开 Kinesis 控制台,网址为[:https://console.aws.amazon.com/kinesis](https://console.aws.amazon.com/kinesis)。
- 3. 选择为此应用程序创建的流 (StockTradeStream)。
- 4. 选择 Delete Stream (删除流)。
- 5. 从<https://console.aws.amazon.com/dynamodb/>打开 DynamoDB 控制台。
- 6. 删除 StockTradesProcessor 表。

#### 摘要

近乎实时处理大量数据不需要编写任何功能强大的代码或开发大型基础设施。这就像编写逻辑来处理少 量数据(如编写 processRecord(Record))一样简单,但会使用 Kinesis Data Streams 进行扩展 以使该逻辑能处理大量流数据。您无需担心处理的扩展方式,因为 Kinesis Data Streams 将为您完成 这一工作。您只需将流记录发送到 Kinesis Data Streams 并编写用于处理收到的每条新记录的逻辑。

以下是针对此应用程序的一些可能的改进。

#### 跨所有分片进行聚合

当前,通过聚合单个分片中单个工作线程收到的数据记录来获得统计数据。(一个分片不能同时由 单个应用程序中的多个工作线程处理。) 当然,当您扩展并具有多个分片时,可能希望跨所有分片 聚合。可通过部署管道架构完成此操作。在该架构中,每个工作线程的输出都注入具有单个分片的 另一个流,分片由聚合第一个阶段输出的工作线程处理。由于来自第一个阶段的数据是有限的(每 分片每分钟一个示例),因此一个分片即可轻松处理它。

#### 缩放处理

当流进行扩展以包含多个分片(因为多个创建器正在发送数据)时,扩展处理的方式是添加更多工 作程序。可以在 Amazon EC2 实例中运行工作程序并使用自动扩缩组。

使用 Amazon S3/DynamoDB/Amazon Redshift/Storm 连接器

在连续处理流时,其输出可以发送到其他目标。AWS 提供了用于集成 Kinesis Data Streams 与其 他 AWS 服务和第三方工具的[连接器。](https://github.com/awslabs/amazon-kinesis-connectors)

### 后续步骤

- 有关使用 Kinesis Data Streams API 操作的更多信息,请参阅 使用 Amazon Kinesis Data Streams [API 和 AWS SDK for Java 开发创建器、](#page-135-0)[使用 AWS SDK for Java 开发具有共享吞吐量的自定义使用](#page-215-0) [者](#page-215-0) 和 [创建和管理流。](#page-96-0)
- 有关 Kinesis Client Library 的更多信息,请参阅 [开发 KCL 1.x 消费端。](#page-182-0)

• 有关如何优化应用程序的更多信息,请参阅 [高级主题](#page-253-0)。

# 教程:使用适用于 Flink 应用程序的 Apache Flink 托管服务来分析实 时股票数据

本教程的场景涉及将股票交易引入数据流中并编写对流执行计算的简单的[适用于 Apache Flink 的亚马](https://docs.aws.amazon.com/kinesisanalytics/latest/java/what-is.html) [逊托管服务](https://docs.aws.amazon.com/kinesisanalytics/latest/java/what-is.html)应用程序。您将了解如何将记录流发送到 Kinesis Data Streams 并实现近乎实时地使用和 处理记录的应用程序。

借助适用于 Flink 应用程序的 Apache Flink 托管服务,您可以使用 Java 或 Scala 来处理和分析流数 据。该服务能让您根据流式传输源编写并运行 Java 或 Scala 代码,以执行时间序列分析、馈送实时控 制面板和创建实时指标。

您可以在 Apache Flink 托管服务中使用基于 [Apache Flink](https://flink.apache.org/) 的开源库构建 Flink 应用程序。Apache Flink 是处理数据流的常用框架和引擎。

#### **A** Important

在您创建两个数据流和一个应用程序后,您的账户会产生名义上的 Kinesis Data Streams 和 Apache Flink 托管服务使用费,因为它们不符合免费套餐的资格。 AWS 使用完此应用程序 后,请删除您的 AWS 资源以停止产生费用。

代码不访问实际股票市场数据,而是模拟股票交易流。它通过使用随机股票交易生成器来实现这一点。 如果您有权访问实时的股票交易流,则可能有兴趣从该流派生有用且及时的统计数据。例如,您可能 希望执行滑动窗口分析,从而确定前 5 分钟内购买的最热门股票。或者,您可能希望在销售订单过大 (即具有过多股份)时收到通知。可以扩展此系列代码以提供此类功能。

显示的示例使用美国西部(俄勒冈州)区域,但它们适用于[支持 Apache Flink 托管服务的任何AWS 区](https://docs.aws.amazon.com/general/latest/gr/rande.html#ka_region) [域](https://docs.aws.amazon.com/general/latest/gr/rande.html#ka_region)。

#### 任务

- [完成练习的先决条件](#page-74-0)
- [步骤 1:设置 AWS 账户并创建管理员用户](#page-74-1)
- 步骤 2: 设置 AWS Command Line Interface (AWS CLI)
- [步骤 3:创建并运行面向 Flink 应用程序的 Apache Flink 托管服务](#page-78-0)

## <span id="page-74-0"></span>完成练习的先决条件

要完成本指南中的步骤,您必须满足以下条件:

- [Java 开发工具包](http://www.oracle.com/technetwork/java/javase/downloads/jdk8-downloads-2133151.html) (JDK) 版本 8。设置 JAVA\_HOME 环境变量,使其指向您的 JDK 安装位置。
- 我们建议您使用开发环境(如 [Eclipse Java Neon](http://www.eclipse.org/downloads/packages/release/neon/3) 或 [IntelliJ Idea\)](https://www.jetbrains.com/idea/)来开发和编译您的应用程序。
- [Git 客户端。](https://git-scm.com/book/en/v2/Getting-Started-Installing-Git)如果尚未安装 Git 客户端,请安装它。
- [Apache Maven 编译器插件](https://maven.apache.org/plugins/maven-compiler-plugin/)。Maven 必须位于您的有效路径中。要测试您的 Apache Maven 安装, 请输入以下内容:

\$ mvn -version

要开始,请转到[步骤 1:设置 AWS 账户并创建管理员用户。](#page-74-1)

## <span id="page-74-1"></span>步骤 1:设置 AWS 账户并创建管理员用户

首次使用面向 Flink 应用程序的适用于 Apache Flink 的亚马逊托管服务之前,请完成以下任务:

- 1. [报名参加 AWS](#page-74-2)
- 2. [创建 IAM 用户](#page-75-0)

### <span id="page-74-2"></span>报名参加 AWS

当您注册亚马逊 Web Services (AWS) 时,您的 AWS 账户将自动注册所有服务 AWS,包括适用于 Apache Flink 的亚马逊托管服务。您只需为使用的服务付费。

借助 Apache Flink 托管服务,您仅需为实际使用的资源付费。如果您是 AWS 新客户,还可以免费试 用 Apache Flink 托管服务。有关更多信息,请参阅 [AWS 免费套餐。](https://aws.amazon.com/free/)

如果您已经有一个 AWS 帐户,请跳到下一个任务。如果您没有 AWS 账户,请执行这些步骤创建一个 账户。

#### 创建 AWS 账户

- 1. 打开 [https://portal.aws.amazon.com/billing/signup。](https://portal.aws.amazon.com/billing/signup)
- 2. 按照屏幕上的说明进行操作。

在注册时,将接到一通电话,要求使用电话键盘输入一个验证码。

当您注册时 AWS 账户,就会创建AWS 账户根用户一个。根用户有权访问该账户中的所有 AWS 服务 和资源。作为安全最佳实践,应为用户分配管理访问权限,并仅使用 root 用户来执行[需要](https://docs.aws.amazon.com/accounts/latest/reference/root-user-tasks.html)  [root 用户访问权限的任务。](https://docs.aws.amazon.com/accounts/latest/reference/root-user-tasks.html)

<span id="page-75-0"></span>记下您的 AWS 账户 ID,因为下个任务需要使用它。

#### 创建 IAM 用户

中的服务 AWS,例如适用于 Apache Flink 的亚马逊托管服务,要求您在访问时提供凭证。这样,服务 才能确定您是否有权访问该服务所拥有的资源。 AWS Management Console 要求您输入密码。

您可以为 AWS 账户创建访问密钥以访问 AWS Command Line Interface (AWS CLI) 或 API。但是, 我们不建议您 AWS 使用 AWS 账户凭证进行访问。相反,我们建议您使用 AWS Identity and Access Management (IAM)。创建 IAM 用户,将该用户添加到具有管理权限的 IAM 组,然后向您创建的 IAM 用户授予管理权限。您随后便可以使用一个特殊的 URL 和该 IAM 用户的凭证访问 AWS 。

如果您已注册 AWS,但尚未为自己创建 IAM 用户,则可以使用 IAM 控制台创建一个。

本指南中的入门练习假定您拥有具有管理员权限的用户 (adminuser)。请按照以下过程在您的账户中 创建 adminuser。

#### 为管理员创建组

- 1. 登录 AWS Management Console 并打开 IAM 控制台,[网址为 https://console.aws.amazon.com/](https://console.aws.amazon.com/iam/) [iam/。](https://console.aws.amazon.com/iam/)
- 2. 在导航窗格中,选择 Groups (组),然后选择 Create New Group (创建新组)。
- 3. 对于组名,输入组的名称,例如 **Administrators**,然后选择 下一步。
- 4. 在策略列表中,选中AdministratorAccess策略旁边的复选框。您可以使用 Filter (筛选) 菜单和 Search (搜索) 框来筛选策略列表。
- 5. 选择 Next Step (下一步),然后选择 Create Group (创建组)。

您的新组列在 Group Name 下方。

要为您自己创建 IAM 用户,请将用户添加到管理员组.并创建密码

1. 在导航窗格中,选择 Users,然后选择 Add user。

- 2. 在 User name(用户名) 框中,输入一个用户名。
- 3. 选择编程访问和 AWS 管理控制台访问。
- 4. 选择下一步:权限。
- 5. 选中 Administrators 组旁的复选框。然后选择 Next: Review。
- 6. 选择 创建用户。

#### 以新 IAM 用户身份登录

- 1. 退出 AWS Management Console.
- 2. 使用下面的 URL 格式登录控制台:

https://*aws\_account\_number*.signin.aws.amazon.com/console/

*aws\_account\_number* 是您的 AWS 账户 ID,不含任何连字符。*####### AWS ## ID # 1234-5678-9012### aws\_account\_number ####* **123456789012**有关如何查找您的账号 的信息,请参阅 IAM 用户指南中的[您的 AWS 账户 ID 及其别名。](https://docs.aws.amazon.com/IAM/latest/UserGuide/console_account-alias.html)

3. 输入您刚创建的 IAM 用户名和密码。登录后,导航栏将显示 your\_user\_name @ *your\_aws\_account\_id*。

#### **a** Note

如果您不希望登录页面的 URL 包含您的 AWS 账户 ID,则可以创建账户别名。

创建或删除账户别名

- 1. 通过<https://console.aws.amazon.com/iam/> 打开 IAM 控制台。
- 2. 在导航窗格上,选择 Dashboard。
- 3. 查找 IAM 用户登录链接。
- 4. 要创建别名,请选择 Customize (自定义)。输入要用于别名的名称,然后选择 Yes, Create (是, 创建)。
- 5. 要删除别名,请选择 Customize,然后选择 Yes, Delete。登录网址将恢复为使用您的 AWS 账户 ID。

要在创建账户别名后登录,请使用以下 URL:

https://*your\_account\_alias*.signin.aws.amazon.com/console/

要为您的账户验证 IAM 用户的登录链接,请打开 IAM 控制台并在控制面板的 IAM 用户登录链接下进行 检查。

有关 IAM 的更多信息,请参阅以下文档:

- [AWS Identity and Access Management \(IAM\)](https://aws.amazon.com/iam/)
- [入门](https://docs.aws.amazon.com/IAM/latest/UserGuide/getting-started.html)
- [IAM 用户指南](https://docs.aws.amazon.com/IAM/latest/UserGuide/)

## 下一个步骤

<span id="page-77-0"></span>[步骤 2:设置 AWS Command Line Interface \(AWS CLI\)](#page-77-0)

## 步骤 2: 设置 AWS Command Line Interface (AWS CLI)

在此步骤中,您将下载并配置为与适用于 Flink 应用程序的 Apache Flink 的亚马逊托管服务一起使用。 AWS CLI

#### **a** Note

本指南中的入门练习假定您使用账户中的管理员凭证 (adminuser) 来执行这些操作。

**a** Note

如果您已经 AWS CLI 安装了,则可能需要升级才能获得最新功能。有关更多信息,请参 阅[《AWS Command Line Interface 用户指南》中的安装 AWS 命令行界面](https://docs.aws.amazon.com/cli/latest/userguide/installing.html)。要检查的版本 AWS CLI,请运行以下命令:

aws --version

本教程中的练习需要以下 AWS CLI 版本或更高版本:

aws-cli/1.16.63

#### 要设置 AWS CLI

- 1. 下载并配置 AWS CLI。有关说明,请参阅《AWS Command Line Interface 用户指南》中的以下 主题:
	- [安装 AWS Command Line Interface](https://docs.aws.amazon.com/cli/latest/userguide/cli-chap-getting-set-up.html)
	- [配置 AWS CLI](https://docs.aws.amazon.com/cli/latest/userguide/cli-chap-getting-started.html)
- 2. 在配置文件中为管理员用户添加命名的 AWS CLI 配置文件。执行 AWS CLI 命令时使用此配置文 件。有关命名配置文件的更多信息,请参阅《AWS Command Line Interface 用户指南》中[的命名](https://docs.aws.amazon.com/cli/latest/userguide/cli-multiple-profiles.html) [配置文件](https://docs.aws.amazon.com/cli/latest/userguide/cli-multiple-profiles.html)。

```
[profile adminuser]
aws_access_key_id = adminuser access key ID
aws_secret_access_key = adminuser secret access key
region = aws-region
```
有关可用 AWS 区域的列表,请参阅中的[AWS 区域和终端节点Amazon Web Services 一般参考](https://docs.aws.amazon.com/general/latest/gr/rande.html)。

3. 在命令提示符处输入以下帮助命令来验证设置:

aws help

设置 AWS 帐户和之后 AWS CLI,您可以尝试下一个练习,即配置示例应用程序并测试 end-to-end 设 置。

#### 下一个步骤

[步骤 3:创建并运行面向 Flink 应用程序的 Apache Flink 托管服务](#page-78-0)

<span id="page-78-0"></span>步骤 3:创建并运行面向 Flink 应用程序的 Apache Flink 托管服务

在本练习中,您将创建面向 Flink 应用程序的 Apache Flink 托管服务,并将数据流作为源和接收器。

本节包含以下步骤:

- [创建两个 Amazon Kinesis Data Streams](#page-79-0)
- [将示例记录写入输入流](#page-79-1)
- [下载并检查 Apache Flink 流式处理 Java 代码](#page-80-0)
- [编译应用程序代码](#page-81-0)
- [上传 Apache Flink 流式处理 Java 代码](#page-85-0)
- [创建并运行面向 Flink 应用程序的 Apache Flink 托管服务](#page-85-1)

<span id="page-79-0"></span>创建两个 Amazon Kinesis Data Streams

在创建本练习的面向 Flink 应用程序的 Apache Flink 托管服务之前,请创建两个 Kinesis 数据流 (ExampleInputStream 和 ExampleOutputStream)。您的应用程序将这些数据流用于应用程序 源和目标流。

可以使用 Amazon Kinesis 控制台或以下 AWS CLI 命令创建这些流。有关控制台说明,请参阅[创建和](https://docs.aws.amazon.com/kinesis/latest/dev/amazon-kinesis-streams.html) [更新数据流](https://docs.aws.amazon.com/kinesis/latest/dev/amazon-kinesis-streams.html)。

创建数据流 (AWS CLI)

1. 要创建第一个直播 (ExampleInputStream),请使用以下 Amazon Kinesis 命令createstream AWS CLI.

```
$ aws kinesis create-stream \
--stream-name ExampleInputStream \
--shard-count 1 \
--region us-west-2 \
--profile adminuser
```
2. 要创建应用程序用来写入输出的第二个流,请运行同一命令(将流名称更改为 ExampleOutputStream)。

```
$ aws kinesis create-stream \
--stream-name ExampleOutputStream \
--shard-count 1 \
--region us-west-2 \
--profile adminuser
```
<span id="page-79-1"></span>将示例记录写入输入流

在本节中,您使用 Python 脚本将示例记录写入流,以供应用程序处理。

a Note

此部分需要 [AWS SDK for Python \(Boto\)。](https://aws.amazon.com/developers/getting-started/python/)

1. 使用以下内容创建名为 stock.py 的文件:

```
import datetime
import json
import random
import boto3
STREAM_NAME = "ExampleInputStream"
def get_data(): 
     return { 
         "EVENT_TIME": datetime.datetime.now().isoformat(), 
         "TICKER": random.choice(["AAPL", "AMZN", "MSFT", "INTC", "TBV"]), 
         "PRICE": round(random.random() * 100, 2), 
     }
def generate(stream_name, kinesis_client): 
     while True: 
        data = get_data() print(data) 
         kinesis_client.put_record( 
              StreamName=stream_name, Data=json.dumps(data), 
  PartitionKey="partitionkey" 
\overline{\phantom{a}}if __name__ == '__main__": generate(STREAM_NAME, boto3.client("kinesis"))
```
2. 在本教程的后面部分,您运行 stock.py 脚本,以将数据发送到应用程序。

```
$ python stock.py
```
## <span id="page-80-0"></span>下载并检查 Apache Flink 流式处理 Java 代码

此示例的 Java 应用程序代码可从中获得 GitHub。要下载应用程序代码,请执行以下操作:

1. 使用以下命令克隆远程存储库:

git clone https://github.com/aws-samples/amazon-kinesis-data-analytics-javaexamples.git

2. 导航到 GettingStarted 目录。

应用程序代码位于 CustomSinkStreamingJob.java 和 CloudWatchLogSink.java 文件中。请 注意有关应用程序代码的以下信息:

• 应用程序使用 Kinesis 源从源流中进行读取。以下代码段创建 Kinesis 接收器:

return env.addSource(new FlinkKinesisConsumer<>(inputStreamName, new SimpleStringSchema(), inputProperties));

### <span id="page-81-0"></span>编译应用程序代码

在本节中,您使用 Apache Maven 编译器创建应用程序的 Java 代码。有关安装 Apache Maven 和 Java 开发工具包 (JDK) 的信息,请参阅[完成练习的先决条件。](#page-74-0)

您的 Java 应用程序需要以下组件:

- 一个[项目对象模型 \(pom.xml\)](https://maven.apache.org/guides/introduction/introduction-to-the-pom.html) 文件。此文件包含有关应用程序的配置和依赖项(包括面向 Flink 应用 程序的 Apache Flink 托管服务库)的信息。
- 它是一种 main 方法,其中包含应用程序的逻辑。

**a** Note

要将 Kinesis 连接器用于以下应用程序,您需要下载连接器源代码并构建该连接器,如 [Apache](https://ci.apache.org/projects/flink/flink-docs-release-1.6/dev/connectors/kinesis.html) [Flink 文档中](https://ci.apache.org/projects/flink/flink-docs-release-1.6/dev/connectors/kinesis.html)所述。

#### 创建并编译应用程序代码

- 1. 在您的开发环境中创建 Java/Maven 应用程序。有关创建应用程序的信息,请参阅有关开发环境的 文档:
	- [创建您的第一个 Java 项目 \(Eclipse Java Neon\)](https://help.eclipse.org/neon/index.jsp?topic=%2Forg.eclipse.jdt.doc.user%2FgettingStarted%2Fqs-3.htm)
	- [创建、运行和打包您的第一个 Java 应用程序 \(IntelliJ Idea\)](https://www.jetbrains.com/help/idea/creating-and-running-your-first-java-application.html)

#### 2. 将以下代码用于名为 StreamingJob.java 的文件。

```
package com.amazonaws.services.kinesisanalytics;
import com.amazonaws.services.kinesisanalytics.runtime.KinesisAnalyticsRuntime;
import org.apache.flink.api.common.serialization.SimpleStringSchema;
import org.apache.flink.streaming.api.datastream.DataStream;
import org.apache.flink.streaming.api.environment.StreamExecutionEnvironment;
import org.apache.flink.streaming.connectors.kinesis.FlinkKinesisConsumer;
import org.apache.flink.streaming.connectors.kinesis.FlinkKinesisProducer;
import 
 org.apache.flink.streaming.connectors.kinesis.config.ConsumerConfigConstants;
import java.io.IOException;
import java.util.Map;
import java.util.Properties;
public class StreamingJob { 
     private static final String region = "us-east-1"; 
     private static final String inputStreamName = "ExampleInputStream"; 
     private static final String outputStreamName = "ExampleOutputStream"; 
     private static DataStream<String> 
  createSourceFromStaticConfig(StreamExecutionEnvironment env) { 
         Properties inputProperties = new Properties(); 
         inputProperties.setProperty(ConsumerConfigConstants.AWS_REGION, region); 
  inputProperties.setProperty(ConsumerConfigConstants.STREAM_INITIAL_POSITION, 
  "LATEST"); 
         return env.addSource(new FlinkKinesisConsumer<>(inputStreamName, new 
  SimpleStringSchema(), inputProperties)); 
     } 
     private static DataStream<String> 
  createSourceFromApplicationProperties(StreamExecutionEnvironment env) 
             throws IOException { 
         Map<String, Properties> applicationProperties = 
  KinesisAnalyticsRuntime.getApplicationProperties(); 
         return env.addSource(new FlinkKinesisConsumer<>(inputStreamName, new 
  SimpleStringSchema(),
```

```
 applicationProperties.get("ConsumerConfigProperties"))); 
     } 
     private static FlinkKinesisProducer<String> createSinkFromStaticConfig() { 
        Properties outputProperties = new Properties();
         outputProperties.setProperty(ConsumerConfigConstants.AWS_REGION, region); 
         outputProperties.setProperty("AggregationEnabled", "false"); 
         FlinkKinesisProducer<String> sink = new FlinkKinesisProducer<>(new 
 SimpleStringSchema(), outputProperties); 
         sink.setDefaultStream(outputStreamName); 
         sink.setDefaultPartition("0"); 
         return sink; 
     } 
     private static FlinkKinesisProducer<String> 
 createSinkFromApplicationProperties() throws IOException { 
         Map<String, Properties> applicationProperties = 
 KinesisAnalyticsRuntime.getApplicationProperties(); 
         FlinkKinesisProducer<String> sink = new FlinkKinesisProducer<>(new 
 SimpleStringSchema(), 
                 applicationProperties.get("ProducerConfigProperties")); 
         sink.setDefaultStream(outputStreamName); 
         sink.setDefaultPartition("0"); 
         return sink; 
     } 
     public static void main(String[] args) throws Exception { 
         // set up the streaming execution environment 
         final StreamExecutionEnvironment env = 
 StreamExecutionEnvironment.getExecutionEnvironment(); 
         /* 
          * if you would like to use runtime configuration properties, uncomment the 
          * lines below 
          * DataStream<String> input = createSourceFromApplicationProperties(env); 
          */ 
        DataStream<String> input = createSourceFromStaticConfig(env);
/*
          * if you would like to use runtime configuration properties, uncomment the 
          * lines below
```

```
 * input.addSink(createSinkFromApplicationProperties()) 
          */ 
         input.addSink(createSinkFromStaticConfig()); 
         env.execute("Flink Streaming Java API Skeleton"); 
     }
}
```
请注意以下有关上述代码示例的信息:

- 此文件包含 main 方法,它定义应用程序的功能。
- 您的应用程序使用 StreamExecutionEnvironment 对象创建源和接收连接器以访问外部资 源。
- 该应用程序将使用静态属性创建源和接收连接器。要使用动态应用程 序属性,请使用 createSourceFromApplicationProperties 和 createSinkFromApplicationProperties 方法以创建连接器。这些方法读取应用程序的 属性来配置连接器。
- 3. 要使用您的应用程序代码,您将其编译和打包成 JAR 文件。您可以通过两种方式之一编译和打包 您的代码:
	- 使用命令行 Maven 工具。在包含 pom.xml 文件的目录中通过运行以下命令创建您的 JAR 文 件:

mvn package

• 设置开发环境。有关详细信息,请参阅您的开发环境文档。

您可以作为 JAR 文件上传您的包,也可以将包压缩为 ZIP 文件并上传。如果使用创建应用程序 AWS CLI,则需要指定代码内容类型(JAR 或 ZIP)。

4. 如果编译时出错,请验证 JAVA\_HOME 环境变量设置正确。

如果应用程序成功编译,则创建以下文件:

target/java-getting-started-1.0.jar

## <span id="page-85-0"></span>上传 Apache Flink 流式处理 Java 代码

在本节中,您创建 Amazon Simple Storage Service (Amazon S3) 存储桶并上传应用程序代码。

上传应用程序代码

- 1. 通过<https://console.aws.amazon.com/s3/>打开 Amazon S3 控制台。
- 2. 选择 创建存储桶 。
- 3. 在 存储桶名称 字段中输入 **ka-app-code-***<username>*。将后缀(如您的用户名)添加到存储 桶名称,以使其具有全局唯一性。选择 下一步。
- 4. 在配置选项步骤中,让设置保持原样,然后选择下一步。
- 5. 在设置权限步骤中,让设置保持原样,然后选择下一步。
- 6. 选择 创建存储桶 。
- 7. 在 Amazon S3 控制台中,选择 ka-app-code- <username>存储桶,然后选择上传。
- 8. 在选择文件步骤中,选择添加文件。导航到您在上一步中创建的 java-gettingstarted-1.0.jar 文件。选择 下一步。
- 9. 在设置权限步骤中,让设置保持原样。选择 下一步。
- 10. 在设置属性步骤中,让设置保持原样。选择上传。

您的应用程序代码现在存储在 Amazon S3 存储桶中,应用程序可以在其中访问代码。

<span id="page-85-1"></span>创建并运行面向 Flink 应用程序的 Apache Flink 托管服务

您可以使用控制台或 AWS CLI创建和运行面向 Flink 应用程序的 Apache Flink 托管服务。

#### **a** Note

当您使用控制台创建应用程序时,系统会为您创建您的 AWS Identity and Access Management (IAM) 和 A CloudWatch mazon Logs 资源。使用创建应用程序时 AWS CLI,可 以单独创建这些资源。

#### 主题

- [创建并运行应用程序\(控制台\)](#page-86-0)
- [创建并运行应用程序 \(AWS CLI\)](#page-89-0)

<span id="page-86-0"></span>创建并运行应用程序(控制台)

按照以下步骤,使用控制台创建、配置、更新和运行应用程序。

#### 创建应用程序

- 1. 打开 Kinesis 控制台,网址为[:https://console.aws.amazon.com/kinesis](https://console.aws.amazon.com/kinesis)。
- 2. 在 Amazon Kinesis 控制面板上,选择创建分析应用程序。
- 3. 在 Kinesis Analytics 创建应用程序页面上,提供应用程序详细信息,如下所示:
	- 对于 应用程序名称 ,输入 **MyApplication**。
	- 对于描述,输入 **My java test app**。
	- 对于 Runtime (运行时),请选择 Apache Flink 1.6。
- 4. 对于访问权限,请选择 创建/更新 IAM 角色 **kinesis-analytics-MyApplication-uswest-2**。
- 5. 选择创建应用程序。
	- **a** Note

在使用控制台创建面向 Flink 应用程序的 Apache Flink 托管服务时,您可以选择为应用程序创 建 IAM 角色和策略。您的应用程序使用此角色和策略访问其从属资源。这些 IAM 资源是使用 您的应用程序名称和区域命名的,如下所示:

- 策略:kinesis-analytics-service-*MyApplication*-*us-west-2*
- 角色:kinesis-analytics-*MyApplication*-*us-west-2*

编辑 IAM policy

编辑 IAM policy 以添加访问 Kinesis 数据流的权限。

- 1. 通过<https://console.aws.amazon.com/iam/> 打开 IAM 控制台。
- 2. 选择策略。选择控制台在上一部分中为您创建的 **kinesis-analytics-service-MyApplication-us-west-2** 策略。
- 3. 在 摘要 页面上,选择 编辑策略。选择 JSON 选项卡。
- 4. 将以下策略示例中突出显示的部分添加到策略中。将示例账户 ID (*012345678901*) 替换为您的账 户 ID。

```
{ 
     "Version": "2012-10-17", 
     "Statement": [ 
          { 
              "Sid": "ReadCode", 
              "Effect": "Allow", 
              "Action": [ 
                   "s3:GetObject", 
                   "s3:GetObjectVersion" 
              ], 
              "Resource": [ 
                   "arn:aws:s3:::ka-app-code-username/java-getting-started-1.0.jar" 
              ] 
         }, 
          { 
              "Sid": "ListCloudwatchLogGroups", 
              "Effect": "Allow", 
              "Action": [ 
                   "logs:DescribeLogGroups" 
              ], 
              "Resource": [ 
                   "arn:aws:logs:us-west-2:012345678901:log-group:*" 
              ] 
         }, 
          { 
              "Sid": "ListCloudwatchLogStreams", 
              "Effect": "Allow", 
              "Action": [ 
                   "logs:DescribeLogStreams" 
              ], 
              "Resource": [ 
                   "arn:aws:logs:us-west-2:012345678901:log-group:/aws/kinesis-
analytics/MyApplication:log-stream:*" 
 ] 
         }, 
          { 
              "Sid": "PutCloudwatchLogs", 
              "Effect": "Allow", 
              "Action": [ 
                   "logs:PutLogEvents" 
              ], 
              "Resource": [
```

```
 "arn:aws:logs:us-west-2:012345678901:log-group:/aws/kinesis-
analytics/MyApplication:log-stream:kinesis-analytics-log-stream" 
 ] 
         }, 
         { 
              "Sid": "ReadInputStream", 
              "Effect": "Allow", 
              "Action": "kinesis:*", 
              "Resource": "arn:aws:kinesis:us-west-2:012345678901:stream/
ExampleInputStream" 
         }, 
         { 
              "Sid": "WriteOutputStream", 
              "Effect": "Allow", 
              "Action": "kinesis:*", 
              "Resource": "arn:aws:kinesis:us-west-2:012345678901:stream/
ExampleOutputStream" 
         }
     ]
}
```
配置应用程序

- 1. 在MyApplication页面上,选择配置。
- 2. 在 配置应用程序 页面上,提供 代码位置:
	- 对于Amazon S3 存储桶,请输入**ka-app-code-***<username>*。
	- 在 Amazon S3 对象的路径中,输入**java-getting-started-1.0.jar**。
- 3. 在 对应用程序的访问权限 下,对于 访问权限,选择 创建/更新 IAM 角色 **kinesis-analytics-MyApplication-us-west-2**。
- 4. 在 Properties (属性) 下,对于 Group ID (组 ID),输入 **ProducerConfigProperties**。
- 5. 输入以下应用程序属性和值:

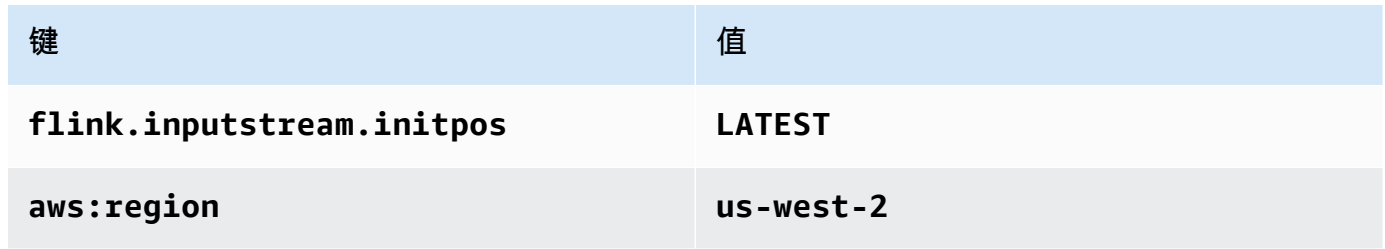

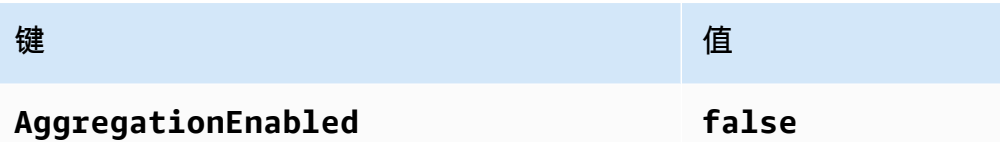

- 6. 在 监控 下,确保 监控指标级别 设置为 应用程序。
- 7. 要进行CloudWatch 日志记录,请选中 "启用" 复选框。
- 8. 选择更新。

#### **a** Note

当您选择启用 CloudWatch 日志记录时,适用于 Apache Flink 的托管服务会为您创建日志组和 日志流。这些资源的名称如下所示:

- 日志组:/aws/kinesis-analytics/MyApplication
- 日志流:kinesis-analytics-log-stream

#### 运行应用程序

- 1. 在MyApplication页面上,选择 "运行"。确认该操作。
- 2. 当应用程序正在运行时,请刷新页面。控制台将显示 Application graph (应用程序图表)。

#### 停止应用程序

在MyApplication页面上,选择 "停止"。确认该操作。

#### 更新应用程序

使用控制台,您可以更新应用程序设置,例如应用程序属性、监控设置,或应用程序 JAR 文件的位置 和文件名。如果您需要更新应用程序代码,您还可以从 Amazon S3 存储桶重新加载应用程序 JAR。

<span id="page-89-0"></span>在MyApplication页面上,选择配置。更新应用程序设置,然后选择更新。

#### 创建并运行应用程序 (AWS CLI)

在本节中,您将使用创建和运行适用 AWS CLI 于 Apache Flink 的托管服务应用程序。适用于 Flink 应 用程序的 Apache Flink 托管服务使用该kinesisanalyticsv2 AWS CLI 命令为 Apache Flink 应用 程序创建托管服务并与之交互。

#### <span id="page-90-0"></span>创建权限策略

首先,使用两个语句创建权限策略:一个语句授予对源流执行 read 操作的权限,另一个语句授予对接 收器流执行 write 操作的权限。然后,将策略附加到 IAM 角色(下一部分中将创建此角色)。因此, 在 Managed Service for Apache Flink代入该角色时,服务具有必要的权限从源流进行读取和写入接收 器流。

使用以下代码创建 KAReadSourceStreamWriteSinkStream 权限策略。将 *username* 替换为您 用于创建 Amazon S3 存储桶来存储应用程序代码的用户名。将 Amazon 资源名称 (ARN) 中的账户 ID (*012345678901*) 替换为您的账户 ID。

```
{ 
     "Version": "2012-10-17", 
     "Statement": [ 
          { 
               "Sid": "S3", 
               "Effect": "Allow", 
               "Action": [ 
                   "s3:GetObject", 
                   "s3:GetObjectVersion" 
              ], 
               "Resource": ["arn:aws:s3:::ka-app-code-username", 
                   "arn:aws:s3:::ka-app-code-username/*" 
             \mathbf{I} }, 
          { 
               "Sid": "ReadInputStream", 
               "Effect": "Allow", 
               "Action": "kinesis:*", 
               "Resource": "arn:aws:kinesis:us-west-2:012345678901:stream/
ExampleInputStream" 
          }, 
          { 
               "Sid": "WriteOutputStream", 
               "Effect": "Allow", 
               "Action": "kinesis:*", 
               "Resource": "arn:aws:kinesis:us-west-2:012345678901:stream/
ExampleOutputStream" 
          } 
    \mathbf{I}}
```
有关创建权限策略的 step-by-step 说明,请参阅 IAM 用户指南中的[教程:创建并附加您的第一个客户](https://docs.aws.amazon.com/IAM/latest/UserGuide/tutorial_managed-policies.html#part-two-create-policy) [托管策略](https://docs.aws.amazon.com/IAM/latest/UserGuide/tutorial_managed-policies.html#part-two-create-policy)。

#### **a** Note

要访问其他 AWS 服务,可以使用 AWS SDK for Java。Managed Service for Apache Flink 会 自动将软件开发工具包所需的证书设置为与您的应用程序关联的服务执行 IAM 角色的证书。无 需执行其他步骤。

创建 IAM 角色

在本节中,您将创建一个 IAM 角色,面向 Flink 应用程序的 Apache Flink 托管服务可以代入此角色来 读取源流和写入接收器流。

权限不足时,Apache Flink 托管服务无法访问您的串流。您通过 IAM 角色授予这些权限。每个 IAM 角 色附加了两种策略。此信任策略授予 Managed Service for Apache Flink代入该角色的权限,权限策略 确定 Managed Service for Apache Flink代入这个角色后可以执行的操作。

您将在上一部分中创建的权限策略附加到此角色。

#### 创建 IAM 角色

- 1. 通过以下网址打开 IAM 控制台:[https://console.aws.amazon.com/iam/。](https://console.aws.amazon.com/iam/)
- 2. 在导航窗格中,选择 角色 和 创建角色。
- 3. 在 选择受信任实体的类型 下,选择 AWS 服务。在 选择将使用此角色的服务 下,选择 Kinesis。 在选择您的使用案例下,选择 Kinesis Analytics。

选择下一步: 权限。

- 4. 在 附加权限策略 页面上,选择 下一步: 审核。在创建角色后,您可以附加权限策略。
- 5. 在 创建角色 页面上,输入**KA-stream-rw-role**作为角色名称。选择 创建角色。

现在,您已经创建了一个名为 KA-stream-rw-role 的新 IAM 角色。接下来,您更新角色的信 任和权限策略。

6. 将权限策略附加到角色。

**a** Note

对于本练习,Managed Service for Apache Flink代入此角色,以便同时从 Kinesis 数据 流(源)读取数据和将输出写入另一个 Kinesis 数据流。因此,您附加在上一步(the [section called "创建权限策略"\)](#page-90-0)中创建的策略。

- a. 在 摘要 页上,选择 权限 选项卡。
- b. 选择附加策略。
- c. 在搜索框中,输入 **KAReadSourceStreamWriteSinkStream**(您在上一部分中创建的策 略)。
- d. 选择 KA ReadInputStreamWriteOutputStream 策略,然后选择附加策略。

现在,您已经创建了应用程序用来访问资源的服务执行角色。记下新角色的 ARN。

有关创建角色的 step-by-step 说明,请参阅 [IAM 用户指南中的创建 IAM 角色\(控制台\)。](https://docs.aws.amazon.com/IAM/latest/UserGuide/id_roles_create_for-user.html#roles-creatingrole-user-console)

创建 Managed Service for Apache Flink 应用程序

1. 将以下 JSON 代码保存到名为 create\_request.json 的文件中。将示例角色 ARN 替换为您之 前创建的角色的 ARN。将存储桶 ARN 后缀 (*username*) 替换为在前一部分中选择的后缀。将服 务执行角色中的示例账户 ID (*012345678901*) 替换为您的账户 ID。

```
{ 
     "ApplicationName": "test", 
     "ApplicationDescription": "my java test app", 
     "RuntimeEnvironment": "FLINK-1_6", 
     "ServiceExecutionRole": "arn:aws:iam::012345678901:role/KA-stream-rw-role", 
     "ApplicationConfiguration": { 
         "ApplicationCodeConfiguration": { 
             "CodeContent": { 
                  "S3ContentLocation": { 
                      "BucketARN": "arn:aws:s3:::ka-app-code-username", 
                      "FileKey": "java-getting-started-1.0.jar" 
 } 
             }, 
             "CodeContentType": "ZIPFILE" 
         }, 
         "EnvironmentProperties": {
```

```
 "PropertyGroups": [ 
\{\hspace{.1cm} \} "PropertyGroupId": "ProducerConfigProperties", 
                "PropertyMap" : { 
                    "flink.stream.initpos" : "LATEST", 
                    "aws.region" : "us-west-2", 
                    "AggregationEnabled" : "false" 
 } 
            }, 
\{\hspace{.1cm} \} "PropertyGroupId": "ConsumerConfigProperties", 
               "PropertyMap" : { 
                    "aws.region" : "us-west-2" 
 } 
 } 
 ] 
      } 
     }
}
```
2. 使用上述请求执行 [CreateApplication](https://docs.aws.amazon.com/kinesisanalytics/latest/apiv2/API_CreateApplication.html) 操作来创建应用程序:

```
aws kinesisanalyticsv2 create-application --cli-input-json file://
create_request.json
```
应用程序现已创建。您在下一步中启动应用程序。

启动应用程序

在本节中,您使用 [StartApplication](https://docs.aws.amazon.com/kinesisanalytics/latest/apiv2/API_StartApplication.html) 操作来启动应用程序。

启动应用程序

1. 将以下 JSON 代码保存到名为 start\_request.json 的文件中。

```
{ 
     "ApplicationName": "test", 
     "RunConfiguration": { 
         "ApplicationRestoreConfiguration": { 
           "ApplicationRestoreType": "RESTORE_FROM_LATEST_SNAPSHOT" 
          }
```
}

2. 使用上述请求执行 [StartApplication](https://docs.aws.amazon.com/kinesisanalytics/latest/apiv2/API_StartApplication.html) 操作来启动应用程序:

```
aws kinesisanalyticsv2 start-application --cli-input-json file://start_request.json
```
应用程序正在运行。您可以在亚马逊 CloudWatch 控制台上查看托管服务的 Apache Flink 指标,以验 证应用程序是否正常运行。

停止应用程序

在本节中,您使用 [StopApplication](https://docs.aws.amazon.com/kinesisanalytics/latest/apiv2/API_StopApplication.html) 操作来停止应用程序。

停止应用程序

1. 将以下 JSON 代码保存到名为 stop\_request.json 的文件中。

```
{"ApplicationName": "test"
}
```
2. 使用下面的请求执行 [StopApplication](https://docs.aws.amazon.com/kinesisanalytics/latest/apiv2/API_StopApplication.html) 操作来停止应用程序:

aws kinesisanalyticsv2 stop-application --cli-input-json file://stop\_request.json

应用程序现已停止。

# 教程:将 AWS Lambda 与 Amazon Kinesis Data Streams 结合使用

在本教程中,您将创建 Lambda 函数来处理 Kinesis 数据流中的事件。在此示例场景中,自定义应用程 序会将记录写入 Kinesis 数据流。AWS然后,Lambda 会轮询此数据流,如果检测到新的数据记录,则 调用您的 Lambda 函数。AWS然后,Lambda 会代入您在创建 Lambda 函数时指定的执行角色来执行 该 Lambda 函数。

有关详细的分步说明,请参阅[教程:将 AWS Lambda 与 Amazon Kinesis 结合使用](https://docs.aws.amazon.com/lambda/latest/dg/with-kinesis-example.html)。

### **a** Note

本教程假设您对 Lambda 基本操作和 Lambda 控制台有一定了解。如果您还没有了解,请按照 [AWS Lambda 入门](https://docs.aws.amazon.com/lambda/latest/dg/getting-started.html)中的说明创建您的第一个 Lambda 函数。

# 适用于 Amazon Kinesis 的 AWS 流数据解决方案

适用于 Amazon Kinesis 的 AWS 流数据解决方案可自动配置必要的 AWS 服务,以便轻松捕获、存 储、处理和传输流数据。该解决方案提供了多种选项来解决使用多种 AWS 服务的流数据用例,包括 Kinesis Data Streams、AWS Lambda、Amazon API Gateway 和适用于 Apache Flink 的亚马逊托管 服务。

每个解决方案都包含以下组件:

- 用于部署完整示例的 AWS CloudFormation 程序包。
- 用于显示应用程序指标的 CloudWatch 控制面板。
- 针对最相关的应用程序指标的 CloudWatch 警报。
- 所有必要的 IAM 角色和策略。

解决方案见此处:[适用于 Amazon Kinesis 的流式处理数据解决方案](https://aws.amazon.com/solutions/implementations/aws-streaming-data-solution-for-amazon-kinesis/)

# <span id="page-96-0"></span>创建和管理流

Amazon Kinesis Data Streams 实时吸收大量数据、持久存储数据并使这些数据可供使用。Kinesis Data Streams 存储的数据单位是数据记录。数据流 表示一组数据记录。数据流中的数据记录将分发到 分片中。

分片具有流中的一系列数据记录。它是 Kinesis 数据流的基本吞吐量单位。在按需和预置容量模式下, 分片支持 1MB/s 和每秒 1000 条记录的写入以及 2MB/s 的读取。分片限制确保性能可预测,使设计和 操作高度可靠的数据流式传输工作流程变得更加容易。

#### 主题

- [选择数据流容量模式](#page-96-1)
- [通过 AWS 管理控制台创建直播](#page-99-0)
- [通过 API 创建流](#page-100-0)
- [更新流](#page-102-0)
- [列出流](#page-104-0)
- [列表分片](#page-105-0)
- [删除流](#page-109-0)
- [对流进行重新分片](#page-109-1)
- [更改数据保留期](#page-115-0)
- [在 Amazon Kinesis Data Streams 中标记流](#page-116-0)

## <span id="page-96-1"></span>选择数据流容量模式

#### 主题

- [什么是数据流容量模式?](#page-97-0)
- [按需模式](#page-97-1)
- [预置模式](#page-98-0)
- [在容量模式之间切换](#page-99-1)

## <span id="page-97-0"></span>什么是数据流容量模式?

容量模式决定如何管理数据流的容量以及如何对数据流的使用收费。在 Amazon Kinesis Data Streams 中,您可以为数据流选择按需模式和预置模式。

- 按需 按需模式的数据流无需容量规划,并且可以自动扩展以处理每分钟数 GB 的写入和读取吞吐 量。若采用按需模式,Kinesis Data Streams 会自动管理分片来提供必要的吞吐量。
- 预置 对于处于预置模式的数据流,您必须指定数据流的分片数量。数据流的总容量是其分片容量 的总和。您可以根据需要增加或减少数据流中的分片数。

您可以使用 Kinesis Data Streams PutRecord 和 PutRecords API 在按需和预置容量模式下将数 据写入数据流。为了检索数据,两种容量模式都支持使用 GetRecords API 的默认消费端和使用 SubscribeToShard API 的增强型扇出(EFO)消费端。

按需模式和预置模式均支持 Kinesis Data Streams 的所有功能,包括保留模式、加密、监控指标 等。Kinesis Data Streams 在按需和预置容量模式下都具有较高持久性和可用性。

## <span id="page-97-1"></span>按需模式

按需模式的数据流无需容量规划,并且可以自动扩展以处理每分钟数 GB 的写入和读取吞吐量。按需模 式以低延迟的方式简化了摄取和存储大量数据的过程,因为它无需预置和管理服务器、存储或吞吐量。 您每天可以摄取数十亿条记录,而不会产生任何运营开销。

按需模式非常适合用于应对高度可变且不可预测的应用程序流量的需求。您不再需要为峰值容量预置这 些工作负载,因为峰值容量可能会因为利用率低而导致成本更高。按需模式适用于流量模式不可预测且 高度可变的工作负载。

在按需容量模式下,您将按数据流中写入和读取的数据,为每 GB 数据付费。您无需指定预期应用程 序执行的读写吞吐量。Kinesis Data Streams 会随着工作负载的增加或减少立即进行调整。有关更多信 息,请参阅 [Amazon Kinesis Data Streams 定价](https://aws.amazon.com/kinesis/data-streams/pricing/)。

您可以使用 Kinesis Data Streams 控制台、API 或 CLI 命令创建新的按需模式数据流。

按需模式下的数据流最多可容纳过去 30 天内观察到的峰值写入吞吐量的两倍。当数据流的写入吞吐量 达到新的峰值时,Kinesis Data Streams 会自动扩展数据流的容量。例如,如果您的数据流的写入吞吐 量介于 10MB/s 和 40MB/s 之间,那么 Kinesis Data Streams 可确保您可以轻松地突增至前一个峰值 吞吐量的两倍,即 80MB/s。如果同一数据流保持 50MB/s 的新峰值吞吐量,Kinesis Data Streams 会 确保有足够的容量来摄取 100MB/s 的写入吞吐量。但是,如果您的流量在 15 分钟内增加到前一个峰 值的两倍以上,则可能会产生写入节流。您需要重试这些受限的请求。

按需模式下的数据流聚合读取容量与写入吞吐量成比例增加。这有助于确保消费端应用程序始终有足够 的读取吞吐量来实时处理传入的数据。与使用 GetRecords API 读取数据相比,您获得的写入吞吐量 至少是其两倍。我们建议您使用带有 GetRecord API 的消费端应用程序,这样当应用程序需要从停机 时间中恢复时,有足够的空间来赶上。对于需要添加多个消费端应用程序的场景,建议您使用 Kinesis Data Streams 的增强型扇出功能。增强型扇出功能支持使用 SubscribeToShard API 将最多 20 个 消费端应用程序添加到数据流中,每个消费端应用程序都有专用的吞吐量。

#### 处理读写吞吐量异常

在按需容量模式(与预置容量模式相同)下,必须为每条记录指定一个分区键,才能将数据写入数据 流。Kinesis Data Streams 使用分区键在分片之间分配数据。Kinesis Data Streams 监控每个分片的流 量。当每个分片的传入流量超过 500KB/s 时,系统会在 15 分钟内拆分该分片。父分片的哈希键值在子 分片之间均匀地重新分配。

如果您的传入流量超过之前峰值的两倍,即使您的数据在分片上均匀分配,您也可能会在约 15 分钟内 遇到读取或写入异常的问题。我们建议您重试所有此类请求,以便将所有记录正确存储在 Kinesis Data Streams 中。

如果您使用的分区键会导致数据分配不均匀,并且分配给特定分片的记录超出了其限制,则可能会遇到 读写异常的问题。在按需模式下,数据流会自动适应以处理不均匀的数据分配模式,除非单个分区键超 过分片的 1Mb/s 吞吐量和每秒 1000 条记录的限制。

在按需模式下,Kinesis Data Streams 在检测到流量增加时会均匀地拆分分片。但是,它不会检测和隔 离将更高比例的传入流量传送到特定分片的哈希键。如果您使用的分区键非常不均匀,则可能会继续收 到写入异常的提示。对于此类使用案例,我们建议您使用支持精细分片拆分的预置容量模式。

## <span id="page-98-0"></span>预置模式

在预配置模式下,在创建数据流之后,您可以使用或 API 动态地向上或向下扩展分片容量。 AWS Management Console [UpdateShardCount](https://docs.aws.amazon.com/kinesis/latest/APIReference/API_UpdateShardCount.html)您可以在 Kinesis Data Streams 创建器或消费端应用程序在 向流写入数据或从中读取数据时进行更新。

预置模式适用于容量需求易于预测的可预测流量。如果您想精细控制分片间数据的分配方式,则可以使 用预置模式。

若采用预置模式,您必须为数据流指定分片数。要确定预置模式下数据流的大小,您需要以下输入值:

- 写入流的数据记录的平均大小,以 KB 为单位,四舍五入为 1 KB (average\_data\_size\_in\_KB)。
- 每秒写入流和从流读取的数据记录数 (records\_per\_second)。
- 消费端数量,即并发且独立使用流中数据的 Kinesis Data Streams 应用程序的数量 (number\_of\_consumers)。
- 以 KB 为单位的传入写入带宽 (incoming\_write\_bandwidth\_in\_KB),等于 average\_data\_size\_in\_KB 乘以 records\_per\_second。
- 以 KB 为单位的传出读取带宽 (outgoing\_read\_bandwidth\_in\_KB),等于 incoming\_write\_bandwidth\_in\_KB 乘以 number\_of\_consumers。

可使用以下公式中的输入值来计算流所需的分片数量 (number\_of\_shards)。

number\_of\_shards = max(incoming\_write\_bandwidth\_in\_KiB/1024, outgoing\_read\_bandwidth\_in\_KiB/2048)

如果您未将数据流配置为处理峰值吞吐量,则在预置模式下仍可能遇到读写吞吐量异常的问题。在这种 情况下,您必须手动扩展数据流以适应数据流量。

如果您使用的分区键会导致数据分配不均匀,并且分配给特定分片的记录超出了其限制,则可能也会遇 到读写异常的问题。要在预置模式下解决此问题,请确定此类分片并手动拆分,以更好地适应流量。有 关更多信息,请参阅[对流进行重新分片](https://docs.aws.amazon.com/streams/latest/dev/kinesis-using-sdk-java-resharding.html)。

## <span id="page-99-1"></span>在容量模式之间切换

您可以将数据流的容量模式在按需模式和预置模式之间互相切换。对于您 AWS 账户中的每个数据 流,24 小时内您可以在按需和预置容量模式之间切换两次。

在数据流的容量模式之间切换不会对使用该数据流的应用程序造成任何中断。您可以继续读写该数据 流。当您在容量模式之间切换(从按需切换到预置,或反之)时,流的状态将设置为正在更新。必须等 待数据流状态变为活动,然后才能再次修改其属性。

当您从预置容量模式切按需容量模式时,数据流最初会保留转换之前的所有分片数量,从此时 起,Kinesis Data Streams 将监控您的数据流量,并根据写入吞吐量扩展此按需数据流的分片数量。

当您从按需模式切换到预置模式时,数据流最初也会保留转换之前的所有分片数量,但是从此时起,您 将负责监控和调整此数据流的分片数量,以正确适应写入吞吐量。

## <span id="page-99-0"></span>通过 AWS 管理控制台创建直播

可以使用 Kinesis Data Streams 控制台、Kinesis Data Streams API 或 AWS Command Line Interface (AWS CLI)创建流。

#### 使用控制台创建数据流

- 1. [登录 AWS Management Console 并打开 Kinesis 控制台,网址为 https://](https://console.aws.amazon.com/kinesis) [console.aws.amazon.com/kinesis。](https://console.aws.amazon.com/kinesis)
- 2. 在导航栏中,展开区域选择器并选择一个区域。
- 3. 选择创建数据流。
- 4. 在创建 Kinesis 流页面上,输入数据流的名称,然后选择按需或预置容量模式。默认情况下,系统 将选择按需模式。有关更多信息,请参阅 [选择数据流容量模式](#page-96-1)。

在按需模式下,您可以选择创建 Kinesis 流来创建数据流。在预置模式下,您必须指定所需的分片 数量,然后选择创建 Kinesis 流。

在 Kinesis stream (Kinesis 流)页面上,当流处于创建中时,流的 Status (状态) 为 Creating (正在 创建)。当流可以使用时,Status (状态) 会更改为 Active (有效)。

5. 选择流的名称。Stream Details (流详细信息) 页面显示了流配置摘要以及监控信息。

使用 Kinesis Data Streams API 创建流

• 有关使用 Kinesis Data Streams API 创建流的信息,请参阅 [通过 API 创建流。](#page-100-0)

#### 要使用创建直播 AWS CLI

• 有关使用创建直播的信息,请参阅 cre [ate-stre](https://docs.aws.amazon.com/cli/latest/reference/kinesis/create-stream.html) am 命令。 AWS CLI

## <span id="page-100-0"></span>通过 API 创建流

请使用以下步骤创建 Kinesis 数据流。

## 构建 Kinesis Data Streams 客户端

必须先构建客户端对象,然后才能处理 Kinesis 数据流。以下 Java 代码实例化一个客户端生成器,并 使用它来设置区域、凭据和客户端配置。然后,它会构建一个客户端对象。

AmazonKinesisClientBuilder clientBuilder = AmazonKinesisClientBuilder.standard();

```
clientBuilder.setRegion(regionName);
clientBuilder.setCredentials(credentialsProvider);
```
clientBuilder.setClientConfiguration(config);

AmazonKinesis client = clientBuilder.build();

有关更多信息,请参阅《AWS 一般参考》中的 [Kinesis Data Streams Regions and Endpoints。](https://docs.aws.amazon.com/general/latest/gr/rande.html#ak_region)

## 创建流

现在您已创建 Kinesis Data Streams 客户端,接下来可创建要处理的流。您可通过 Kinesis Data Streams 控制台或以编程方式来创建流。要以编程方式创建流,请实例化 CreateStreamRequest 对 象并指定流名称(如要使用预置模式),以及流要使用的分片数量。

• 按需:

```
CreateStreamRequest createStreamRequest = new CreateStreamRequest();
createStreamRequest.setStreamName( myStreamName );
```
• 预置:

```
CreateStreamRequest createStreamRequest = new CreateStreamRequest();
createStreamRequest.setStreamName( myStreamName );
createStreamRequest.setShardCount( myStreamSize );
```
流名称用于标识流。该名称的作用域仅限于应用程序使用的 AWS 帐户。它还受区域限制。也就是说, 两个不同 AWS 账户中的两个直播可以有相同的名称,同一个 AWS 账户中但位于两个不同区域的两个 直播可以有相同的名称,但不能有两个直播在同一个账户和同一个区域中。

流的吞吐量是分片数量的函数;配置更大的吞吐量需要更多分片。分片越多还会增加对直播 AWS 收取 的费用。有关计算适合您的应用程序的分片数量的更多信息,请参阅[选择数据流容量模式](#page-96-1)。

在配置 createStreamRequest 对象之后,通过对客户端调用 createStream 方法来创建流。在调 用 createStream 之后,应等待流达到 ACTIVE 状态,然后再对流执行任何操作。要查看流的状态, 请调用 describeStream 方法。但是,如果流不存在,describeStream 将引发异常。因此,请将 describeStream 调用包括在 try/catch 块中。

```
client.createStream( createStreamRequest );
DescribeStreamRequest describeStreamRequest = new DescribeStreamRequest();
describeStreamRequest.setStreamName( myStreamName );
```
long startTime = System.currentTimeMillis();

```
long endTime = startTime + (10 * 60 * 1000);
while ( System.currentTimeMillis() < endTime ) { 
   try { 
     Thread.sleep(20 * 1000); 
   } 
   catch ( Exception e ) {} 
   try { 
     DescribeStreamResult describeStreamResponse = 
  client.describeStream( describeStreamRequest ); 
     String streamStatus = 
  describeStreamResponse.getStreamDescription().getStreamStatus(); 
     if ( streamStatus.equals( "ACTIVE" ) ) { 
       break; 
     } 
     // 
     // sleep for one second 
     // 
     try { 
       Thread.sleep( 1000 ); 
     } 
     catch ( Exception e ) {} 
   } 
   catch ( ResourceNotFoundException e ) {}
}
if ( System.currentTimeMillis() >= endTime ) { 
   throw new RuntimeException( "Stream " + myStreamName + " never went active" );
}
```
# <span id="page-102-0"></span>更新流

可以使用 Kinesis Data Streams 控制台、Kinesis Data Streams API 或 AWS CLI更新流详细信息。

#### **a** Note

您可以为现有流或最近刚创建的流启用服务器端加密。

#### 使用控制台更新数据流

1. 打开 Amazon Kinesis 控制台,网址为:[https://console.aws.amazon.com/kinesis/。](https://console.aws.amazon.com/kinesis/)

- 2. 在导航栏中,展开区域选择器并选择一个区域。
- 3. 在列表中选择流的名称。Stream Details (流详细信息) 页面显示流配置摘要和监控信息。
- 4. 要在数据流的按需容量模式和预置容量模式之间切换,请在配置选项卡中选择编辑容量模式。有关 更多信息,请参阅 [选择数据流容量模式](#page-96-1)。

**A** Important

对于您 AWS 账户中的每个数据流,您可以在 24 小时内在按需模式和预配置模式之间切换 两次。

- 5. 对于处于预置模式下的数据流,要编辑分片数量,请在配置选项卡中选择编辑预置分片,然后输入 新的分片数。
- 6. 要对数据记录启用服务器端加密,请选择服务器端加密部分中的编辑。选择要用作加密主密钥的 KMS 密钥,或者使用由 Kinesis 管理的默认主密钥 aws/kinesis。如果您为直播启用加密并使用自 己的 AWS KMS 主密钥,请确保您的制作者和使用者应用程序可以访问您使用的 AWS KMS 主密 钥。要将权限分配给应用程序以访问用户生成的 AWS KMS 密钥,请参[阅the section called "使用](#page-306-0) [用户生成的 KMS 主密钥的权限"。](#page-306-0)
- 7. 要编辑数据保留期,请选择 Data retention period 部分中的 Edit,然后输入新的数据保留期。
- 8. 如果您已在自己账户上启用自定义指标,请在分片级别指标部分中选择编辑,然后指定流的指标。 有关更多信息,请参阅 [the section called "使用以下方式监控服务 CloudWatch"。](#page-260-0)

## 使用 API 更新流

要使用 API 更新流详细信息,请参阅以下方法:

- [AddTagsToStream](https://docs.aws.amazon.com/kinesis/latest/APIReference/API_AddTagsToStream.html)
- [DecreaseStreamRetentionPeriod](https://docs.aws.amazon.com/kinesis/latest/APIReference/API_DecreaseStreamRetentionPeriod.html)
- [DisableEnhancedMonitoring](https://docs.aws.amazon.com/kinesis/latest/APIReference/API_DisableEnhancedMonitoring.html)
- [EnableEnhancedMonitoring](https://docs.aws.amazon.com/kinesis/latest/APIReference/API_EnableEnhancedMonitoring.html)
- [IncreaseStreamRetentionPeriod](https://docs.aws.amazon.com/kinesis/latest/APIReference/API_IncreaseStreamRetentionPeriod.html)
- [RemoveTagsFromStream](https://docs.aws.amazon.com/kinesis/latest/APIReference/API_RemoveTagsFromStream.html)
- [StartStreamEncryption](https://docs.aws.amazon.com/kinesis/latest/APIReference/API_StartStreamEncryption.html)
- [StopStreamEncryption](https://docs.aws.amazon.com/kinesis/latest/APIReference/API_StopStreamEncryption.html)
- [UpdateShardCount](https://docs.aws.amazon.com/kinesis/latest/APIReference/API_UpdateShardCount.html)

## 使用更新直播 AWS CLI

<span id="page-104-0"></span>有关使用更新直播的信息 AWS CLI,请参阅 [Kinesis CLI](https://docs.aws.amazon.com/cli/latest/reference/kinesis/index.html) 参考。

## 列出流

如上一节所述,流的范围限定为与用于实例化 Kinesis Data Streams 客户端的 AWS 凭据关联的 AWS 账户以及为该客户端指定的区域。一个 AWS 账户可以同时激活多个直播。您可在 Kinesis Data Streams 控制台中列出流,也可以编程方式列出流。本节中的代码显示了如何列出您 AWS 账户的所有 直播。

```
ListStreamsRequest listStreamsRequest = new ListStreamsRequest();
listStreamsRequest.setLimit(20); 
ListStreamsResult listStreamsResult = client.listStreams(listStreamsRequest);
List<String> streamNames = listStreamsResult.getStreamNames();
```
此代码示例首先创建 ListStreamsRequest 的一个新实例,然后调用其 setLimit 方法来指定对 listStreams 的每次调用应返回最多 20 个流。如果您没有为 setLimit 指定值,则 Kinesis Data Streams 将返回的流数量小于或等于账户中的流数量。此代码之后将 listStreamsRequest 传递 到客户端的 listStreams 方法。返回值 listStreams 存储在 ListStreamsResult 对象中。此 代码对此对象调用 getStreamNames 方法,并将返回的流名称存储在 streamNames 列表中。请注 意,Kinesis Data Streams 返回的流数量可能少于指定限制值所指定的数量,即使账户和区域中的流数 量多于此数量也是如此。要确保检索所有流,请使用下一代码示例中描述的 getHasMoreStreams 方 法。

```
while (listStreamsResult.getHasMoreStreams()) 
\left\{ \right. if (streamNames.size() > 0) { 
       listStreamsRequest.setExclusiveStartStreamName(streamNames.get(streamNames.size() 
  - 1)); 
     } 
     listStreamsResult = client.listStreams(listStreamsRequest); 
     streamNames.addAll(listStreamsResult.getStreamNames());
}
```
此代码对 getHasMoreStreams 调用 listStreamsRequest 方法,以检查是否有超出 在对 listStreams 的初始调用中返回的流数量的可用流。如果有,则此代码将使用在对 setExclusiveStartStreamName 的上一调用中返回的最后一个流的名称调用 listStreams 方 法。setExclusiveStartStreamName 方法将导致对 listStreams 的下一调用在该流之后开始。 该调用返回的一组流名称之后将添加到 streamNames 列表。此过程将继续,直到所有流名称已收集 到列表中。

listStreams 返回的流可能处于下列状态之一:

- CREATING
- ACTIVE
- UPDATING
- DELETING

<span id="page-105-0"></span>您可使用 describeStream 方法查看流的状态(如上一节 [通过 API 创建流](#page-100-0) 中所示)。

# 列表分片

一个数据流可以有一个或多个分片。有两种方法可以列出(或检索)数据流中的分片。

#### 主题

- [ListShards API-推荐](#page-105-1)
- [DescribeStream API-已弃用](#page-108-0)

## <span id="page-105-1"></span>ListShards API-推荐

从数据流中列出或检索分片的推荐方法是使用 API。[ListShards](https://docs.aws.amazon.com/kinesis/latest/APIReference/API_ListShards.html)以下示例说明如何获取数据流中 的分片列表。有关本示例中使用的主操作的完整说明以及您可以为该操作设置的所有参数,请参 阅[ListShards。](https://docs.aws.amazon.com/kinesis/latest/APIReference/API_ListShards.html)

```
import software.amazon.awssdk.services.kinesis.KinesisAsyncClient;
import software.amazon.awssdk.services.kinesis.model.ListShardsRequest;
import software.amazon.awssdk.services.kinesis.model.ListShardsResponse;
import java.util.concurrent.TimeUnit;
public class ShardSample { 
     public static void main(String[] args) { 
         KinesisAsyncClient client = KinesisAsyncClient.builder().build();
```

```
 ListShardsRequest request = ListShardsRequest 
                  .builder().streamName("myFirstStream") 
                 .build();
         try { 
              ListShardsResponse response = client.listShards(request).get(5000, 
  TimeUnit.MILLISECONDS); 
              System.out.println(response.toString()); 
         } catch (Exception e) { 
              System.out.println(e.getMessage()); 
         } 
     }
}
```
要运行上一个代码示例,您可以使用类似于下文的 POM 文件。

```
<?xml version="1.0" encoding="UTF-8"?>
<project xmlns="http://maven.apache.org/POM/4.0.0" 
          xmlns:xsi="http://www.w3.org/2001/XMLSchema-instance" 
          xsi:schemaLocation="http://maven.apache.org/POM/4.0.0 http://maven.apache.org/
xsd/maven-4.0.0.xsd"> 
     <modelVersion>4.0.0</modelVersion> 
     <groupId>kinesis.data.streams.samples</groupId> 
     <artifactId>shards</artifactId> 
     <version>1.0-SNAPSHOT</version> 
     <build> 
         <plugins> 
              <plugin> 
                  <groupId>org.apache.maven.plugins</groupId> 
                  <artifactId>maven-compiler-plugin</artifactId> 
                  <configuration> 
                      <source>8</source> 
                      <target>8</target> 
                  </configuration> 
              </plugin> 
         </plugins> 
     </build> 
     <dependencies> 
         <dependency> 
              <groupId>software.amazon.awssdk</groupId> 
              <artifactId>kinesis</artifactId>
```
#### <version>2.0.0</version> </dependency> </dependencies> </project>

通过 ListShards API,您可以使用[ShardFilter参](https://docs.aws.amazon.com/kinesis/latest/APIReference/API_ShardFilter.html)数筛选出 API 的响应。一次只能指定一个筛选条 件。

如果您在调用 ListShards API 时使用ShardFilter参数,则Type为必填属性,必须指定。如果指 定 AT\_TRIM\_HORIZON、FROM\_TRIM\_HORIZON 或 AT\_LATEST 类型,则无需指定 ShardId 或 Timestamp 可选属性。

如果指定 AFTER\_SHARD\_ID 类型,则还必须提供可选 ShardId 属性的值。该ShardId属性的功能与 ListShards API 的ExclusiveStartShardId参数相同。指定 ShardId 属性后,响应将包括多个分 片,其中开头的分片 ID 紧随您提供的 ShardId。

如果指定 AT\_TIMESTAMP 或 FROM\_TIMESTAMP\_ID 类型,则还必须提供可选 Timestamp 属 性的值。如果指定 AT\_TIMESTAMP 类型,则返回在提供的时间戳上打开的所有分片。如果指定 FR0M\_TIMESTAMP 类型,则返回从提供的时间戳开始到 TIP 的所有分片。

**A** Important

DescribeStreamSummary 和 ListShard API 提供了一种更具可扩展性的方式来检索有关 您的数据流的信息。更具体地说, DescribeStream API 的配额可能会导致限制。有关更多信 息,请参阅 [配额和限制](#page-16-0)。另请注意,与您 AWS 账户中所有数据流交互的所有应用程序均共 享DescribeStream配额。另一方面, ListShards API 的配额特定于单个数据流。因此,使 用 ListShards API 不仅可以获得更高的 TPS,而且随着您创建更多数据流,操作可以更好地扩 展。

我们建议您迁移所有调用 DescribeStream API 的生产者和使用者,改为调用 DescribeStreamSummary 和 ListShard API。为了识别这些生产者和使用者,我们建议使用 Athena 来 CloudTrail 解析日志,因为在 API 调用中捕获 KPL 和 KCL 的用户代理。

```
SELECT useridentity.sessioncontext.sessionissuer.username, 
useridentity.arn,eventname,useragent, count(*) FROM 
cloudtrail_logs WHERE Eventname IN ('DescribeStream') AND 
eventtime 
     BETWEEN '' 
         AND ''
```
GROUP BY

 useridentity.sessioncontext.sessionissuer.username,useridentity.arn,eventname,useragent ORDER BY count(\*) DESC LIMIT 100

我们还建议重新配置调用 API 的 AWS Lambda 和 Amazon Firehose 与 Kinesis Data Streams 的集成,以便集成改为调用DescribeStream和。DescribeStreamSummary ListShards具体而言,对于 AWS Lambda,您必须更新您的事件源映射。对于 Amazon Firehose,必须更新相应的 IAM 权限,使其包含 ListShards IAM 权限。

## DescribeStream API-已弃用

#### **A** Important

以下信息描述了目前已弃用的通过 API 从数据流中检索分片的方法。 DescribeStream 目前强 烈建议您使用 ListShards API 来检索构成数据流的分片。

describeStream 方法返回的响应对象使您能够检索有关组成流的分片的信息。要检索分片,请对此 对象调用 getShards 方法。此方法可能不会通过一次调用返回流中的所有分片。在以下代码中,我 们查看 getHasMoreShards 上的 getStreamDescription 方法以了解是否有未返回的其他分片。 如果有,也就是说,如果此方法返回 true,则我们将继续循环调用 getShards,以将返回的新的分 片批次添加到我们的分片列表中。循环将在 getHasMoreShards 返回 false 时退出;即,所有分片 均已返回。请注意,getShards 不会返回处于 EXPIRED 状态的分片。有关分片状态(包括 EXPIRED 状态)的更多信息,请参阅 [分片之后的数据路由、数据保留和分片状态](#page-114-0)。

```
DescribeStreamRequest describeStreamRequest = new DescribeStreamRequest();
describeStreamRequest.setStreamName( myStreamName );
List<Shard> shards = new ArrayList<>();
String exclusiveStartShardId = null;
do { 
     describeStreamRequest.setExclusiveStartShardId( exclusiveStartShardId ); 
     DescribeStreamResult describeStreamResult = 
  client.describeStream( describeStreamRequest ); 
     shards.addAll( describeStreamResult.getStreamDescription().getShards() ); 
     if (describeStreamResult.getStreamDescription().getHasMoreShards() && shards.size() 
  > 0) { 
         exclusiveStartShardId = shards.get(shards.size() - 1).getShardId(); 
     } else {
```

```
exclusiveStartShardId = null;
     }
} while ( exclusiveStartShardId != null );
```
# 删除流

您可使用 Kinesis Data Streams 控制台或以编程方式删除流。要以编程方式删除流,请使用 DeleteStreamRequest,如以下代码所示。

```
DeleteStreamRequest deleteStreamRequest = new DeleteStreamRequest();
deleteStreamRequest.setStreamName(myStreamName);
client.deleteStream(deleteStreamRequest);
```
删除流之前,请关闭流上运行的任何应用程序。如果应用程序尝试对已删除的流进行操作,则将收到 ResourceNotFound 异常。此外,如果您随后创建名称与之前的流相同的新流,并且在之前的流上运 行的应用程序仍在运行,则这些应用程序可能会尝试与新流交互(就像新流是之前的流一样),这将产 生无法预测的结果。

# 对流进行重新分片

**A** Important

您可以使用 API 对直播进行重新分片。[UpdateShardCount否](https://docs.aws.amazon.com/kinesis/latest/APIReference/API_UpdateShardCount.html)则,您可以按照此处的说明继续 执行拆分和合并。

Amazon Kinesis Data Streams 支持重新分片,这使您能够调整流中的分片数量以适应流中数据流的 速率变化。重新分片被视为高级操作。如果您不熟悉 Kinesis Data Streams,请在熟悉 Kinesis Data Streams 的所有其他方面之后再回来阅读本主题。

这里有两种类型的重新分片操作:分片拆分和分片合并。在分片拆分中,可将一个分片拆分为两个分 片。在分片合并中,可将两个分片组合成一个分片。重新分片始终是成对 进行的,也就是说,无法在 一次操作中拆分为两个以上的分片,并且无法在一次操作中合并两个以上的分片。重新分片操作涉及的 分片或分片对称为父 分片。从重新分片操作中生成的分片或分片对称为子 分片。

拆分将增加流中分片的数量,从而增加流的数据容量。由于按分片收费,因此拆分将增加流的费用。同 样,合并会减少流中的分片数量,从而降低流的数据容量和成本。

重新分片一般由不同于创建者(放置)应用程序和消费端(获取)应用程序的管理应用程序执行。这样 的管理应用程序根据Amazon提供的指标 CloudWatch 或从制作者和消费者那里收集的指标来监控直播 的整体性能。相比消费端或创建器,管理应用程序还需要更广泛的 IAM 权限集,因为消费端和创建器 一般不需要对用于重新分片的 API 的访问权限。有关 Kinesis Data Streams 的 IAM 权限的更多信息, 请参阅 [使用 IAM 控制对 Amazon Kinesis Data Streams 资源的访问。](#page-311-0)

有关重新分片的更多信息,请参阅[如何更改 Kinesis Data Streams 中打开的分片数?](https://aws.amazon.com/premiumsupport/knowledge-center/kinesis-data-streams-open-shards/)

#### 主题

- [重新分片策略](#page-110-0)
- [拆分分片](#page-111-0)
- [合并两个分片](#page-112-0)
- [重新分片后](#page-113-0)

## <span id="page-110-0"></span>重新分片策略

在 Amazon Kinesis Data Streams 中重新分片的目的是,使流能够适应数据流的速率的变化。拆分分 片将增加流的容量(和费用)。合并分片将减少流的费用(和容量)。

一种重新分片的方式可能是拆分流中的每个分片,这将使流的容量增加一倍。但是,这提供的容量可能 比您实际需要的要多,从而产生不必要的费用。

您还可使用指标确定您的热或冷分片(即,接收的数据多于预期或少于预期的分片)。之后您可选择性 地拆分热分片以增加面向这些分片的哈希键的容量。同样,您可合并冷分片以更好地利用其未使用的容 量。

您可以从 Kinesis Data Streams 发布的亚马逊 CloudWatch 指标中获取直播的一些性能数据。但是, 您也可收集您自己的一些关于流的指标。一种方式是记录由您的数据记录的分区键生成的哈希键值。记 住,您在向流添加记录时指定了分区键。

putRecordRequest.setPartitionKey( String.format( "myPartitionKey" ) );

Kinesis Data Streams 使用 [MD5](http://en.wikipedia.org/wiki/MD5) 计算分区键中的哈希键。由于您为记录指定了分区键,因此可使用 MD5 计算该记录的哈希键值并将此值记录下来。

您还可记录您的数据记录分配到的分片的 ID。分片 ID 是通过使用 getShardId 对象(由 putRecordResults 方法返回)和对 putRecords 对象(由 putRecordResult 方法返回)的 putRecord 方法提供的。

String shardId = putRecordResult.getShardId();

利用分片 ID 和哈希键值,您可确定将接收最多流量或最少流量的分片和哈希键。您之后可使用重新分 片操作来增加或减少容量(视这些键的情况而定)。

## <span id="page-111-0"></span>拆分分片

要在 Amazon Kinesis Data Streams 中拆分分片,需要指定父分片中的哈希键值应如何重新分配给子 分片。当您向流添加数据记录时,将基于哈希键值将数据记录分配给分片。哈希键值是在向流添加数据 记录时为数据记录指定的分区键的 [MD5](http://en.wikipedia.org/wiki/MD5) 哈希。具有相同分区键的数据记录也具有相同的哈希键值。

指定分片的可能的哈希键值构成一组有序的连续非负整数。此可能的哈希键值范围是通过以下命令指定 **的·** 

```
shard.getHashKeyRange().getStartingHashKey();
shard.getHashKeyRange().getEndingHashKey();
```
在拆分分片时,您指定此范围内的一个值。此哈希键值和所有较高的哈希键值将分配到其中一个子分 片。所有较小的哈希键值将分配到另一子分片。

以下代码演示在所有子分片之间均匀地重新分配哈希键的分片拆分操作,基本上是将父分片一分为二。 这只是一种可能的父分片划分方式。例如,可以拆分分片,以便父分片中下层三分之一的键分配给一个 子分片,上层三分之二的键分配给另一子分片。但是,在许多应用程序中,将分片一分为二是一种很有 效的方法。

此代码假定 myStreamName 包含您的流名称,对象变量 shard 包含要拆分的分片。首先实例化一个 新的 splitShardRequest 对象并设置流名称和分片 ID。

```
SplitShardRequest splitShardRequest = new SplitShardRequest();
splitShardRequest.setStreamName(myStreamName);
splitShardRequest.setShardToSplit(shard.getShardId());
```
确定位于分片中最低值和最高值的中间的哈希键值。这是将包含父分片中上半层哈希键的子分片的 起始哈希键值。在 setNewStartingHashKey 方法中指定此值。您只需要指定此值。Kinesis Data Streams 会自动将低于此值的哈希键分配给拆分操作所创建的另一子分片。最后一步是对 Kinesis Data Streams 客户端调用 splitShard 方法。

```
BigInteger startingHashKey = new 
 BigInteger(shard.getHashKeyRange().getStartingHashKey());
```

```
BigInteger endingHashKey = new
  BigInteger(shard.getHashKeyRange().getEndingHashKey());
String newStartingHashKey = startingHashKey.add(endingHashKey).divide(new 
  BigInteger("2")).toString();
```

```
splitShardRequest.setNewStartingHashKey(newStartingHashKey);
client.splitShard(splitShardRequest);
```
[等待流再次变为活动状态](#page-113-1)中演示了此过程之后的第一步。

## <span id="page-112-0"></span>合并两个分片

分片合并操作使用两个指定分片并将它们合并为一个分片。在合并后,单个子分片将收到两个父分片所 包含的所有哈希键值的数据。

分片相邻

要合并两个分片,分片必须相邻。如果两个分片的哈希键范围联合构成一个无间断的连续集,则认为两 个分片相邻。例如,假设您有两个分片,一个分片的哈希键范围为 276...381,另一个分片的哈希键范 围为 382...454。您可以将这两个分片合并为一个分片,其哈希键范围为 276...454。

另举一例,假设您有两个分片,一个分片的哈希键范围为 276...381,另一个分片的哈希键范围为 455...560。您无法合并这两个分片,因为这两个分片之间有一个或多个哈希键位于 382...454 范围的分 片。

流中所有 OPEN 分片的集合(作为一个组)始终跨越 MD5 哈希键值的整个范围。有关分片状态(例如 CLOSED)的更多信息,请参阅 [分片之后的数据路由、数据保留和分片状态。](#page-114-0)

要标识作为合并候选的分片,您应筛选出处于 CLOSED 状态的所有分片。状态为 OPEN(也就是非 CLOSED)的分片的结尾序列号为 null。您可使用以下命令测试此结束序列号:

```
if( null == shard.getSequenceNumberRange().getEndingSequenceNumber() ) 
{ 
  // Shard is OPEN, so it is a possible candidate to be merged.
}
```
在筛选出已关闭分片后,按每个分片支持的最高哈希键值对剩余分片进行排序。您可使用以下命令检索 此值:

```
shard.getHashKeyRange().getEndingHashKey();
```
如果两个分片在这个经过筛选和排序的列表中相邻,则可合并它们。

### 合并操作的代码

以下代码可合并两个分片。此代码假定 myStreamName 包含您的流名称并且对象变量 shard1 和 shard2 包含要合并的两个相邻分片。

为进行合并操作,首先实例化一个新的 mergeShardsRequest 对象。使用 setStreamName 方法指 定流名称。然后使用 setShardToMerge 和 setAdjacentShardToMerge 方法指定要合并的两个分 片。最后,对 Kinesis Data Streams 客户端调用 mergeShards 方法以执行此操作。

```
MergeShardsRequest mergeShardsRequest = new MergeShardsRequest();
mergeShardsRequest.setStreamName(myStreamName);
mergeShardsRequest.setShardToMerge(shard1.getShardId());
mergeShardsRequest.setAdjacentShardToMerge(shard2.getShardId());
client.mergeShards(mergeShardsRequest);
```
[等待流再次变为活动状态](#page-113-1)中演示了此过程之后的第一步。

## <span id="page-113-0"></span>重新分片后

在 Amazon Kinesis Data Streams 中执行任何类型的重新分片过程之后,在继续常规记录处理之前, 需要执行其他流程并注意一些事项。以下各节介绍了这些过程。

#### 主题

- [等待流再次变为活动状态](#page-113-1)
- [分片之后的数据路由、数据保留和分片状态](#page-114-0)

### <span id="page-113-1"></span>等待流再次变为活动状态

在调用重新分片操作 splitShard 或 mergeShards 之后,您需要等待流再次变为活动状态。要使用 的代码与您在[创建流](#page-100-0)之后等待流变为活动状态时使用的代码相同。代码如下所示:

```
DescribeStreamRequest describeStreamRequest = new DescribeStreamRequest();
describeStreamRequest.setStreamName( myStreamName );
long startTime = System.currentTimeMillis();
long endTime = startTime + (10 * 60 * 1000);
while ( System.currentTimeMillis( ) < endTime )
{ 
   try { 
     Thread.sleep(20 * 1000);
```
}

```
 catch ( Exception e ) {} 
   try { 
     DescribeStreamResult describeStreamResponse = 
  client.describeStream( describeStreamRequest ); 
     String streamStatus = 
  describeStreamResponse.getStreamDescription().getStreamStatus(); 
     if ( streamStatus.equals( "ACTIVE" ) ) { 
       break; 
     } 
    // 
     // sleep for one second 
     // 
     try { 
       Thread.sleep( 1000 ); 
     } 
     catch ( Exception e ) {} 
   } 
   catch ( ResourceNotFoundException e ) {}
}
if ( System.currentTimeMillis() >= endTime ) 
{ 
   throw new RuntimeException( "Stream " + myStreamName + " never went active" );
}
```
<span id="page-114-0"></span>分片之后的数据路由、数据保留和分片状态

Kinesis Data Streams 是一种实时数据流服务,也就是说,您的应用程序应假定数据不断地在流中的分 片内流动。当您重新分片时,流至父分片的数据记录将基于数据记录分区键映射到的哈希键值重新路 由至子分片。但是,重新分片前位于父分片中的任何数据记录将仍位于这些父分片中。换句话说,父 分片在重新分片发生后不会消失。它们与重新分片之前包含的数据一起保留。可以使用 Kinesis Data Streams API 中的 [getShardIterator](#page-216-0) 和 getRecords 操作或通过 Kinesis Client Library 访问父分 片中的数据记录。

**a** Note

数据记录在当前保留期内添加到流中后即可访问。不论在该期间内对流中的分片进行了任何更 改,都是如此。有关流的保留期的更多信息,请参阅[更改数据保留期](#page-115-0)。

在重新分片过程中,父分片将从 OPEN 状态过渡到 CLOSED 状态再过渡到 EXPIRED 状态。

- OPEN:在重新分片操作之前,父分片处于 OPEN 状态,这意味着数据记录可添加到分片中并且可从 分片进行检索。
- CLOSED:在重新分片操作之后,父分片将过渡到 CLOSED 状态。这意味着无法再向此分片添加数 据记录。原本应该已添加到此分片的数据记录现在将改为添加到子分片。但是,数据记录在有限时间 内仍可从此分片进行检索。
- EXPIRED:在流的保留期过期之后,父分片中的所有数据记录将会过期,不再 可供访问。此时,父分片自身将过渡到 EXPIRED 状态。用于枚举流中的分片的 getStreamDescription().getShards 调用不包括返回的分片列表中的 EXPIRED 分片。有关 流的保留期的更多信息,请参阅[更改数据保留期](#page-115-0)。

在进行重新分片并且流再次处于 ACTIVE 状态之后,您可立即开始读取子分片中的数据。但 是,在重新分片之后剩下的父分片可能仍包含在重新分片之前添加到流中的您尚未读取的数 据。如果您在读取完父分片中的所有数据之前读取子分片中的数据,则可不按数据记录的序列 号指定的顺序读取特定哈希键的数据。因此,假定数据顺序很重要,您在重新分片后应始终继 续读取父分片中的数据直到读取完。并且只有在这之后才应开始读取子分片中的数据。如果 getRecordsResult.getNextShardIterator 返回 null,则这指示您已读取完父分片中的所有 数据。如果您使用 Kinesis 客户端库读取数据,则在重新分片后可能无法按顺序接收数据。

## <span id="page-115-0"></span>更改数据保留期

Amazon Kinesis Data Streams 支持更改数据流的数据记录保留期。Kinesis 数据流是数据记录的有序 序列,可用于执行实时写入和读取。因此,数据记录临时存储在您的流的分片中。从添加记录开始,到 记录不再可供访问为止的时间段称为保留期。默认情况下,Kinesis 数据流的记录存储时间从 24 小时 到 8760 小时(365 天)不等。

您可以通过 Kinesis Data Streams 控制台或使

用[IncreaseStreamRetentionPeriod和](https://docs.aws.amazon.com/kinesis/latest/APIReference/API_IncreaseStreamRetentionPeriod.html)[DecreaseStreamRetentionPeriod操](https://docs.aws.amazon.com/kinesis/latest/APIReference/API_DecreaseStreamRetentionPeriod.html)作来更新保留期。 利用 Kinesis Data Streams 控制台,您可以同时批量编辑多个数据流的保留期。您可以使 用[IncreaseStreamRetentionPeriod操](https://docs.aws.amazon.com/kinesis/latest/APIReference/API_IncreaseStreamRetentionPeriod.html)作或 Kinesis Data Streams 控制台将保留期延长至最长 8760 小 时(365 天)。您可以使用[该DecreaseStreamRetentionPeriod](https://docs.aws.amazon.com/kinesis/latest/APIReference/API_DecreaseStreamRetentionPeriod.html)操作或 Kinesis Data Streams 控制台将 保留期缩短至至少 24 小时。两个操作的请求语法均包括流名称和保留期(以小时为单位)。最后,您 可以通过调用[DescribeStream操](https://docs.aws.amazon.com/kinesis/latest/APIReference/API_DescribeStream.html)作来检查直播的当前保留期。

以下是使用 AWS CLI更改保留期的示例:

**aws kinesis increase-stream-retention-period --stream-name retentionPeriodDemo - retention-period-hours 72**

在增加保留期后的数分钟内,Kinesis Data Streams 会开放对处于先前保留期内的记录的访问权限。例 如,将保留期从 24 小时更改为 48 小时意味着,在 23 小时 55 分钟之前添加到流中的记录在 24 小时 之后仍可用。

在缩短保留期后,Kinesis Data Streams 几乎会立即使比新保留期更早的记录不可供访问。因此,在调 用[DecreaseStreamRetentionPeriod](https://docs.aws.amazon.com/kinesis/latest/APIReference/API_DecreaseStreamRetentionPeriod.html)操作时要格外小心。

设置数据保留期以确保在出现问题时,您的消费端可以在数据过期之前读取数据。您应该仔细考虑所有 可能的情况,例如记录处理逻辑出现问题,或者下游依赖关系长时间断开。将保留期视为安全网,可留 出更多时间供您的数据消费端恢复。使用保留期 API 操作,您可以主动设置此项,或者积极响应操作 事件。

对于保留期设置为 24 小时以上的流,将收取额外费用。有关更多信息,请参阅 Amazon Kinesis Data [Streams 定价。](https://aws.amazon.com/kinesis/data-streams/pricing/)

# 在 Amazon Kinesis Data Streams 中标记流

您可以将自己的元数据以标签的形式分配给您在 Amazon Kinesis Data Streams 中创建的流。标签是 您为流定义的键值对。使用标签是管理 AWS 资源和组织数据(包括账单数据)的一种简单却强有力的 方式。

#### 目录

- [有关标签的基本知识](#page-116-0)
- [使用标签跟踪成本](#page-117-0)
- [标签限制](#page-117-1)
- [使用 Kinesis Data Streams 控制台标记流](#page-118-0)
- [使用 AWS CLI 为流添加标签](#page-119-0)
- [使用 Kinesis Data Streams API 标记流](#page-119-1)

## <span id="page-116-0"></span>有关标签的基本知识

您可以使用 Kinesis Data Streams 控制台、AWS CLI 或 Kinesis Data Streams API 来完成以下任务:

- 向流添加标签
- 列出流的标签

• 从流中删除标签

您可以使用标签对流进行分类。例如,您可以按用途、所有者或环境对流进行分类。由于您定义每个标 签的键和值,因此您可以创建一组自定义类别来满足您的特定需求。例如,您可以定义一组标签来帮助 您按拥有者和关联应用程序跟踪流。以下几个标签示例:

- 项目:项目名称
- 所有者:名称
- 用途:负载测试
- 应用程序:应用程序名称
- 环境:牛产

## <span id="page-117-0"></span>使用标签跟踪成本

您可以使用标签对 AWS 成本进行分类和跟踪。当您将标签应用于 AWS 资源(包括流)时,您的 AWS 成本分配报告将包括按标签聚合的使用率和成本。您可以设置代表业务类别(例如成本中心、应 用程序名称或所有者)的标签,以便整理多种服务的成本。有关更多信息,请参阅 AWS Billing 用户指 南中的[对自定义账单报告使用成本分配标签](https://docs.aws.amazon.com/awsaccountbilling/latest/aboutv2/cost-alloc-tags.html)。

<span id="page-117-1"></span>标签限制

以下限制适用于标签。

基本限制

- 每个资源(流)的最大标签数是 50。
- 标签键和值区分大小写。
- 无法更改或编辑已删除的流的标签。

#### 标签键限制

- 每个标签键必须是唯一的。如果您添加的标签具有已使用的键,则您的新标签将覆盖现有键值对。
- 标签键不能以 aws : 开头,因为此前缀将预留以供 AWS 使用。AWS 将代表您创建以此前缀开头的 标签,但您不能编辑或删除这些标签。
- 标签键的长度必须介于 1 和 128 个 Unicode 字符之间。
- 标签键必须包含以下字符:Unicode 字母、数字、空格和以下特殊字符:\_ . / = + @。

### 标签值限制

- 标签值的长度必须介于 0 和 255 个 Unicode 字符之间。
- 标签值可以为空。另外,它们必须包含以下字符:Unicode 字母、数字、空格和以下任意特殊字 符:\_ . / = + - @。

## <span id="page-118-0"></span>使用 Kinesis Data Streams 控制台标记流

您可以使用 Kinesis Data Streams 控制台添加、列出和删除标签。

### 查看流的标签

- 1. 打开 Kinesis Data Streams 控制台。在导航栏中,展开区域选择器并选择一个区域。
- 2. 在 Stream List (流列表) 页面上,选择一个流。
- 3. 在 Stream Details (流详细信息) 页面上,单击 Tags (标签) 选项卡。

### 向流添加标签

- 1. 打开 Kinesis Data Streams 控制台。在导航栏中,展开区域选择器并选择一个区域。
- 2. 在 Stream List (流列表) 页面上,选择一个流。
- 3. 在 Stream Details (流详细信息) 页面上,单击 Tags (标签) 选项卡。
- 4. 在 Key (键) 字段中指定标签键,(可选)在 Value (值) 字段中指定标签值,然后单击 Add Tag (添 加标签)。

如果 Add Tag (添加标签) 按钮未启用,即表示您指定的标签键或标签值不满足标签限制。有关更 多信息,请参阅[标签限制](#page-117-1)。

5. 要在 Tags (标签) 选项卡上的列表中查看您的新标签,请单击刷新图标。

### 从流中删除标签

- 1. 打开 Kinesis Data Streams 控制台。在导航栏中,展开区域选择器并选择一个区域。
- 2. 在"Stream List (流列表)"页面上,选择一个流。
- 3. 在"Stream Details (流详细信息)"页面上,单击 Tags (标签) 选项卡,然后单击标签的 Remove (删 除) 图标。
- 4. 在 Delete Tag (删除标签) 对话框中,单击 Yes, Delete (是,删除)。

# <span id="page-119-0"></span>使用 AWS CLI 为流添加标签

您可以使用 AWS CLI 添加、列出和删除标签。有关示例,请参阅以下文档。

[add-tags-to-stream](https://docs.aws.amazon.com/cli/latest/reference/kinesis/add-tags-to-stream.html)

为指定的流添加或更新标签。

[list-tags-for-stream](https://docs.aws.amazon.com/cli/latest/reference/kinesis/list-tags-for-stream.html)

列出指定流的标签。

[remove-tags-from-stream](https://docs.aws.amazon.com/cli/latest/reference/kinesis/remove-tags-from-stream.html)

从指定的流中删除标签。

## <span id="page-119-1"></span>使用 Kinesis Data Streams API 标记流

您可以使用 Kinesis Data Streams API 添加、列出和删除标签。有关示例,请参阅以下文档:

[AddTagsToStream](https://docs.aws.amazon.com/kinesis/latest/APIReference/API_AddTagsToStream.html)

为指定的流添加或更新标签。

**[ListTagsForStream](https://docs.aws.amazon.com/kinesis/latest/APIReference/API_ListTagsForStream.html)** 

列出指定流的标签。

[RemoveTagsFromStream](https://docs.aws.amazon.com/kinesis/latest/APIReference/API_RemoveTagsFromStream.html)

从指定的流中删除标签。

# 将数据写入 Amazon Kinesis Data Streams

创建器是将数据写入 Amazon Kinesis Data Streams 的应用程序。可以通过将 AWS SDK for Java 和 Kinesis Producer Library 结合使用来构建 Kinesis Data Streams 创建器。

如果是首次使用 Kinesis Data Streams,请先熟悉 [什么是 Amazon Kinesis Data Streams?](#page-10-0) 和 [开始使](#page-26-0) [用 Amazon Kinesis Data Streams](#page-26-0) 中介绍的概念和术语。

### **A** Important

Kinesis Data Streams 支持更改数据流的数据记录保留期。有关更多信息,请参阅[更改数据保](#page-115-0) [留期](#page-115-0)。

要将数据放入流,您必须指定流的名称、分区键和要添加到流的数据 Blob。分区键用来确定数据记录 将添加到流中的哪个分片。

分片中的所有数据将发送至正在处理分片的同一个工作程序。使用哪个分区键取决于您的应用程序逻 辑。通常,分区键的数量应比分片的数量多得多。这是因为分区键用来确定如何将数据记录映射到特定 分片。如果您有足够的分区键,数据可以在流中的分片间均匀分布。

### 目录

- [使用 Amazon Kinesis Producer Library 开发创建器](#page-120-0)
- [使用 Amazon Kinesis Data Streams API 和 AWS SDK for Java 开发创建器](#page-135-0)
- [使用 Kinesis 代理写入 Amazon Kinesis Data Streams](#page-141-0)
- [使用其他 AWS 服务写入 Kinesis Data Streams](#page-154-0)
- [使用第三方集成](#page-157-0)
- [Amazon Kinesis Data Streams 创建器问题排查](#page-159-0)
- [Kinesis Data Streams 创建器的高级主题](#page-161-0)

# <span id="page-120-0"></span>使用 Amazon Kinesis Producer Library 开发创建器

Amazon Kinesis Data Streams 创建器是指将用户数据记录放入 Kinesis 数据流中(也称为数据摄取) 的应用程序。Kinesis Producer Library(KPL)简化了创建器应用程序的开发,从而允许开发人员实现 到 Kinesis 数据流的高写入吞吐量。

## 您可以通过 Amazon CloudWatch 监控 KPL。有关更多信息,请参阅 [使用亚马逊监控 Kinesis 制作器](#page-295-0) [库 CloudWatch。](#page-295-0)

### 内容

- [KPL 的作用](#page-121-0)
- [使用 KPL 的优势](#page-122-0)
- [何时不使用 KPL](#page-123-0)
- [安装 KPL](#page-123-1)
- [过渡到适用于 Kinesis Producer Library 的 Amazon Trust Services \(ATS\) 证书](#page-123-2)
- [KPL 受支持平台](#page-124-0)
- [KPL 的重要概念](#page-124-1)
- [将 KPL 与创建器代码集成](#page-126-0)
- [使用 KPL 写入到您的 Kinesis 数据流](#page-128-0)
- [配置 Kinesis Producer Library](#page-130-0)
- [消费端取消聚合](#page-131-0)
- [在 Firehose 上使用 KPL](#page-133-0)
- [将 KPL 与 Glue 架构注册 AWS 表一起使用](#page-133-1)
- [KPL 代理配置](#page-134-0)

### **a** Note

建议您升级到最新 KPL 版本。KPL 会定期更新至最新版本,包括最新依赖项和安全补丁、错 误修复以及向后兼容的新功能。欲了解更多信息,请参阅 [https://github.com/awslabs/ amazon](https://github.com/awslabs/amazon-kinesis-producer/releases/)[kinesis-producer /releases/](https://github.com/awslabs/amazon-kinesis-producer/releases/)。

# <span id="page-121-0"></span>KPL 的作用

KPL 是一个高度可配置的库 easy-to-use,可帮助您写入 Kinesis 数据流。它在您的创建器应用程序代 码和 Kinesis Data Streams API 操作之间充当中介。KPL 执行以下主要任务:

- 利用可配置的自动重试机制对一个或多个 Kinesis 数据流进行写入
- 收集记录并使用 PutRecords 根据请求将多条记录写入多个分片
- 聚合用户记录以增加负载大小并提高吞吐量
- 与 [Kinesis Client Library\(](https://docs.aws.amazon.com/kinesis/latest/dev/developing-consumers-with-kcl.html)KCL)无缝集成以在消费端上取消聚合批记录
- 代表您提交 Amazon CloudWatch 指标,以提供对制作人绩效的可见性

请注意,KPL 与 [AWS 开发工具包中](https://aws.amazon.com/tools/)可用的 Kinesis Data Streams API 不同。Kinesis Data Streams API 可帮助您管理 Kinesis Data Streams 的许多方面(包括创建流、重新分片以及放置并获取记 录),而 KPL 提供专用于摄取数据的提取层。有关 Kinesis Data Streams API 的信息,请参阅 [Amazon Kinesis API Reference](https://docs.aws.amazon.com/kinesis/latest/APIReference/)。

## <span id="page-122-0"></span>使用 KPL 的优势

以下列表说明了使用 KPL 开发 Kinesis Data Streams 创建器的部分主要优势。

KPL 可在同步或异步使用案例中使用。除非存在使用同步操作的具体原因,否则建议您使用异步接口 的较高性能。有关这两种使用案例和示例代码的更多信息,请参阅 [使用 KPL 写入到您的 Kinesis 数据](#page-128-0) [流](#page-128-0)。

性能优势

KPL 可帮助构建高性能创建器。考虑以下情况:您的 Amazon EC2 实例充当代理,从数以百计或 数以千计的低功率设备中收集 100 个字节的事件并将记录写入 Kinesis 数据流中。这些 EC2 实例 均须将每秒数以千计的事件写入您的数据流。要实现所需的吞吐量,创建器必须实施复杂逻辑(例 如,批处理或多线程处理)及重试逻辑并在消费端端取消记录聚合。KPL 为您执行所有此类任务。 消费端端易于使用

对于使用采用 Java 的 KCL 的消费端端开发人员而言,KPL 无需额外工作即可集成。当 KCL 检索 包含多个 KPL 用户记录的已聚合 Kinesis Data Streams 记录时,它将自动调用 KPL,以在将单个 用户记录返还到用户之前提取此类记录。

对于未使用 KCL 而是直接使用 API 操作 GetRecords 的消费端端开发人员而言,KPL Java 库可 用于在将用户记录返还给用户之前提取此类记录。

创建器监控

您可以使用 CloudWatch 亚马逊和 KPL 收集、监控和分析您的 Kinesis Data Streams 制作者。KPL 代表您向 CloudWatch 发送吞吐量、错误和其他指标,并且可以配置为在流、分片或生产者级别进 行监控。

#### 异步架构

由于 KPL 可在将记录发送到 Kinesis Data Streams 之前对其进行缓冲处理,因此它在继续执行之 前不会强制调用方应用程序阻止和等待确认记录已到达服务器。用于将记录放入 KPL 中的调用应始 终立即返回,并且不等待发送记录或接收来自服务器的响应。相反,将创建一个 Future 对象,该 对象稍后将接收向 Kinesis Data Streams 发送记录的结果。这与 AWS SDK 中的异步客户端行为相 同。

## <span id="page-123-0"></span>何时不使用 KPL

当 KPL 会导致库(用户可配置)中产生高达 RecordMaxBufferedTime 的额外处理延迟 时。RecordMaxBufferedTime 值越大,产生的包装效率和性能就越高。无法容忍此额外延迟的应 用程序可能需要直接使用 AWS 开发工具包。有关将软件开发工具包与 Kinesis AWS Data Streams 配 合使用的更多信息,[使用 Amazon Kinesis Data Streams API 和 AWS SDK for Java 开发创建器请](#page-135-0)参 阅。有关 RecordMaxBufferedTime 和 KPL 其他用户可配置属性的更多信息,请参阅 [配置 Kinesis](#page-130-0) [Producer Library。](#page-130-0)

# <span id="page-123-1"></span>安装 KPL

Amazon 提供了针对 macOS、Windows 和最新 Linux 发行版(有关支持的平台的详细信息,请参阅下 一部分)的 C++ Kinesis Producer Library(KPL)的预先构建的二进制文件。这些二进制文件打包在 Java .jar 文件中,如果您使用 Maven 安装程序包,将自动调用和使用这些二进制文件。要查找最新版 的 KPL 和 KCL,请使用以下 Maven 搜索链接:

- [KPL](https://search.maven.org/%23search%7Cga%7C1%7Camazon-kinesis-producer)
- [KCL](https://search.maven.org/%23search%7Cga%7C1%7Camazon-kinesis-client)

Linux 二进制文件已采用 GNU 编译器集合 (GCC) 进行编译并已静态链接到 Linux 上的 libstdc++。这 些二进制文件应适用于包含 glibc 2.5 版或更高版本的任何 64 位 Linux 发行版。

旧版 Linux 发行版的用户可以使用随源代码一起提供的编译说明来构建 KPL。 GitHub要从中下载 KPL GitHub,请参阅 K [inesis 制作人](https://github.com/awslabs/amazon-kinesis-producer)库。

<span id="page-123-2"></span>过渡到适用于 Kinesis Producer Library 的 Amazon Trust Services (ATS) 证 书

在 2018 年 2 月 9 日上午 9:00(太平洋标准时间),Amazon Kinesis Data Streams 安装了 ATS 证 书。要能继续使用 Kinesis Producer Library(KPL)向 Kinesis Data Streams 写入记录,您必须将安 装的 KPL 升级[到版本 0.12.6](http://search.maven.org/%23artifactdetails%7Ccom.amazonaws%7Camazon-kinesis-producer%7C0.12.6%7Cjar) 或更高版本。此更改会影响所有 AWS 区域。

有关迁移到 ATS 的信息,请参阅[如何为 AWS迁移到自己的证书颁发机构做准备。](https://aws.amazon.com/blogs/security/how-to-prepare-for-aws-move-to-its-own-certificate-authority/)

<span id="page-124-0"></span>如果您遇到问题,需要技术支持,请通过 AWS Support 中[心创建案例](https://console.aws.amazon.com/support/v1#/case/create)。

## KPL 受支持平台

Kinesis Producer Library(KPL)采用 C++ 编写,作为主用户进程的子进程运行。预编译的 64 位本机 二进制文件与 Java 版本捆绑在一起并由 Java 包装程序管理。

无需在以下操作系统上安装任何其他库即可运行 Java 程序包:

- 内核为 2.6.18(2006 年 9 月)及更高版本的 Linux 发行版
- Apple OS X 10.9 及更高版本
- Windows Server 2008 及更高版本

### **A** Important

0.14.0 之前的所有 KPL 版本支持 Windows Server 2008 及更高版本。 KPL 0.14.0 及更高版本将不再支持该 Windows 平台。

请注意,KPL 仅为 64 位。

### 源代码

如果 KPL 安装中提供的二进制文件无法满足您的环境,则 KPL 的内核将编写为 C++ 模块。C++ 模块 和 Java 接口的源代码根据亚马逊公共许可发布,可在 [Kinesis Producer Library GitHub 上找到。虽](https://github.com/awslabs/amazon-kinesis-producer)然 KPL 可在安装了最新的符合标准的 C++ 编译器和 JRE 的任何平台上使用,但 Amazon 仍未正式支持 不在受支持的平台列表中的任何平台。

## <span id="page-124-1"></span>KPL 的重要概念

以下部分包含了解 Kinesis Producer Library(KPL)并从中获益所需的概念和术语。

主题

- [记录](#page-125-0)
- [批处理](#page-125-1)
- [聚合](#page-125-2)
- [集合](#page-126-1)

## <span id="page-125-0"></span>记录

在本指南中,我们区分了 KPL 用户记录和 Kinesis Data Streams 记录。当我们使用没有限定词的术 语记录时,我们指 KPL 用户记录。当我们提及 Kinesis Data Streams 记录时,我们明确指 Kinesis Data Streams 记录。

KPL 用户记录是对用户有特别含义的数据 Blob。示例包括表示网站上的 UI 事件的 JSON Blob 或 Web 服务器中的日志条目。

Kinesis Data Streams 记录是 Kinesis Data Streams 服务 API 所定义 Record 数据结构的实例。它包 含一个分区键、序列号和数据 Blob。

### <span id="page-125-1"></span>批处理

批处理 指对多个项执行单个操作而不是对每个单独的项重复执行操作。

在此背景下,"项"是一条记录,操作是将项发送到 Kinesis Data Streams。在非批处理情况下,您会将 每条记录放置在单独的 Kinesis Data Streams 记录中,并发出一条 HTTP 请求以将其发送到 Kinesis Data Streams。利用批处理,每个 HTTP 请求可携带多条记录而不仅仅是一条记录。

KPL 支持两种批处理:

- 聚合 在单条 Kinesis Data Streams 记录中存储多条记录。
- 集合 使用 API 操作 PutRecords 将多条 Kinesis Data Streams 记录发送到 Kinesis 数据流中的一 个或多个分片。

这两种类型的 KPL 批处理旨在共存并可彼此独立启用或禁用。默认情况下,两种批处理将同时启用。

## <span id="page-125-2"></span>聚合

聚合指在一条 Kinesis Data Streams 记录中存储多条记录。聚合允许客户增加每个 API 调用发送的记 录的数目,这将有效增加创建器吞吐量。

Kinesis Data Streams 分片每秒支持最多 1,000 条 Kinesis Data Streams 记录或 1 MB 吞吐量。每秒 Kinesis Data Streams 记录数限制将绑定具有 1 KB 以下记录的客户。通过记录聚合,客户可以将多条 记录合并为一条 Kinesis Data Streams 记录。这使客户能够提高其每分片吞吐量。

考虑以下情况:区域 us-east-1 中的一个分片当前正在以每秒 1000 条记录的恒速运行,其中每条记录 的大小为 512 个字节。利用 KPL 聚合,您可将 1000 条记录打包到 10 条 Kinesis Data Streams 记录 中,从而将 RPS 降低到 10(每条记录 50 KB)。

## <span id="page-126-1"></span>集合

集合指批处理多条 Kinesis Data Streams 记录,并通过调用 API 操作 PutRecords 在单个 HTTP 请 求中发送此类记录,而无需在其自己的 HTTP 请求中发送每条 Kinesis Data Streams 记录。

与不使用集合相比,这将增加吞吐量,因为它减少了发出多个单独 HTTP 请求的开销。实际 上,PutRecords 本身专用于实现此目的。

集合与聚合的不同之处在于,前者处理的是 Kinesis Data Streams 记录组。正在收集的 Kinesis Data Streams 记录仍可包含来自该用户的多条记录。可通过如下方式来可视化此关系:

```
record 0 --|
record 1 | [ Aggregation ] 
   ... |--> Amazon Kinesis record 0 --| 
 ... | |
record A --| | 
 | 
 ... ... | 
 |
record K --
record L | | [ Collection ] 
   ... |--> Amazon Kinesis record C --|--> PutRecords Request 
 ... | |
record S --
 | 
 ... ... | 
 |
record AA--| |
record BB | | 
   ... |--> Amazon Kinesis record M --| 
   ... |
record ZZ--|
```
## <span id="page-126-0"></span>将 KPL 与创建器代码集成

Kinesis Producer Library(KPL)在单独进程中运行,并使用 IPC 与您的父用户进程通信。此架构有时 称为[微服务](http://en.wikipedia.org/wiki/Microservices),出于两个主要原因选择该架构:

1) 即使 KPL 发生崩溃,也不会妨碍您的用户进程

您的进程可具有与 Kinesis Data Streams 不相关的任务,并且在 KPL 发生崩溃时仍能继续运行。对于 您的父用户进程来说,也可重新启动 KPL 并恢复到完全运行状态(此功能位于正式包装程序中)。

例如,将指标发送到 Kinesis Data Streams 的 Web 服务器;即使 Kinesis Data Streams 部分已停止运 行,该服务器仍能继续使用页面。由于 KPL 中存在错误,导致整个服务器发生崩溃,从而造成不必要 的中断。

2) 可支持任意客户端

始终存在使用官方支持的语言之外的语言的客户。这些客户也应能轻松使用 KPL。

### 推荐的使用矩阵

以下使用矩阵枚举了不同用户的推荐设置,并向您提供了有关是否以及如何使用 KPL 的建议。请记 住,如果启用聚合,则还必须使用取消聚合来提取消费端端的记录。

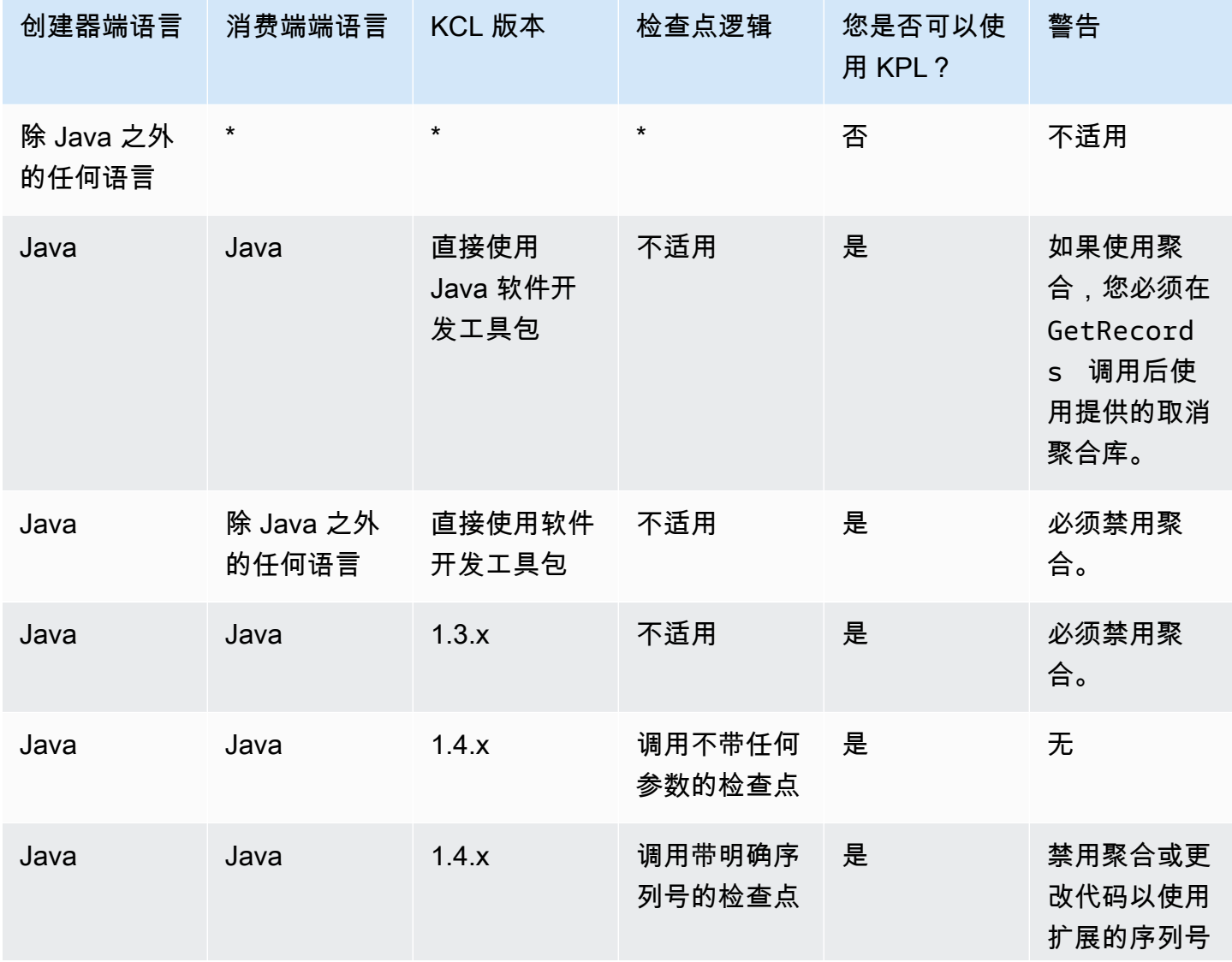

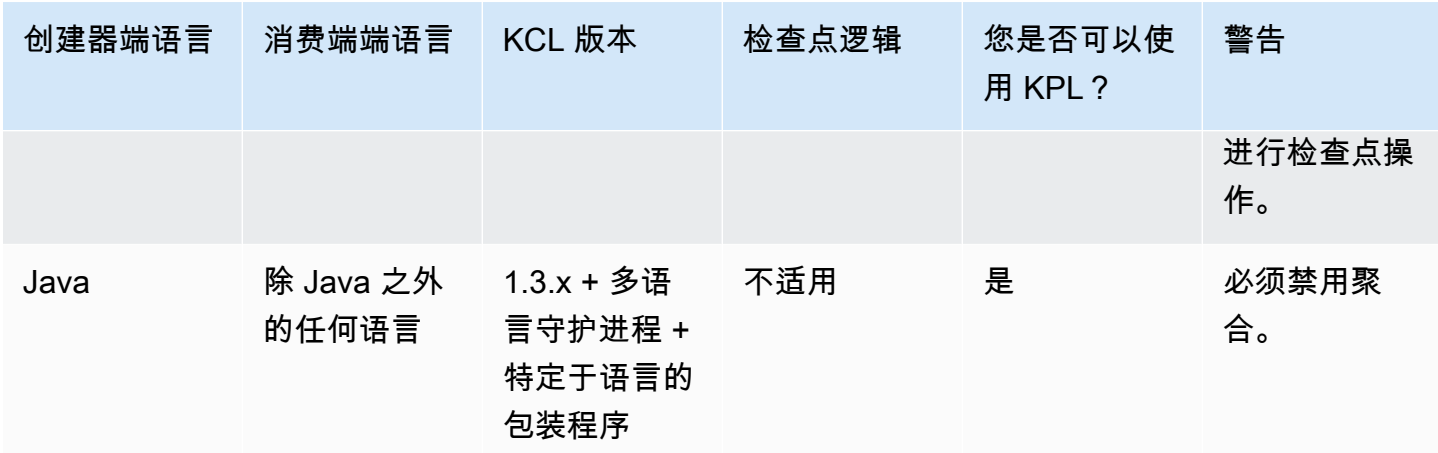

## <span id="page-128-0"></span>使用 KPL 写入到您的 Kinesis 数据流

以下部分说明了正在运行的示例代码,从可能最简单的"基本要素"创建者到完全异步的代码。

### Barebones 创建器代码

以下代码是写入最小工作创建器所需的全部代码。Kinesis Producer Library(KPL)用户记录在后台处 理。

```
// KinesisProducer gets credentials automatically like 
// DefaultAWSCredentialsProviderChain. 
// It also gets region automatically from the EC2 metadata service. 
KinesisProducer kinesis = new KinesisProducer(); 
// Put some records 
for (int i = 0; i < 100; ++i) {
     ByteBuffer data = ByteBuffer.wrap("myData".getBytes("UTF-8")); 
     // doesn't block 
     kinesis.addUserRecord("myStream", "myPartitionKey", data); 
} 
// Do other stuff ...
```
同步响应结果

在上一个示例中,该代码未检查 KPL 用户记录是否已成功。KPL 执行为说明失败原因所需的任何重 试。但如果您要检查结果,可使用从 addUserRecord 返回的 Future 对象检查结果,如以下示例中 所示(显示上一示例是为了提供上下文信息):

KinesisProducer kinesis = new KinesisProducer();

```
// Put some records and save the Futures 
List<Future<UserRecordResult>> putFutures = new 
  LinkedList<Future<UserRecordResult>>(); 
for (int i = 0; i < 100; i++) {
     ByteBuffer data = ByteBuffer.wrap("myData".getBytes("UTF-8")); 
     // doesn't block 
     putFutures.add( 
         kinesis.addUserRecord("myStream", "myPartitionKey", data)); 
} 
// Wait for puts to finish and check the results 
for (Future<UserRecordResult> f : putFutures) { 
    UserRecordResult result = f.get(); // this does block
     if (result.isSuccessful()) { 
         System.out.println("Put record into shard " + 
                              result.getShardId()); 
     } else { 
         for (Attempt attempt : result.getAttempts()) { 
             // Analyze and respond to the failure 
         } 
     }
}
```
### 异步响应结果

上一个示例对 get ( ) 对象调用 Future,这会阻止执行。如果您不想阻止执行,则可使用异步回调, 如以下示例所示:

```
KinesisProducer kinesis = new KinesisProducer();
FutureCallback<UserRecordResult> myCallback = new FutureCallback<UserRecordResult>() { 
     @Override public void onFailure(Throwable t) { 
         /* Analyze and respond to the failure */ 
     }; 
     @Override public void onSuccess(UserRecordResult result) { 
         /* Respond to the success */ 
     };
};
for (int i = 0; i < 100; ++i) {
     ByteBuffer data = ByteBuffer.wrap("myData".getBytes("UTF-8"));
```

```
 ListenableFuture<UserRecordResult> f = kinesis.addUserRecord("myStream", 
  "myPartitionKey", data); 
     // If the Future is complete by the time we call addCallback, the callback will be 
  invoked immediately. 
     Futures.addCallback(f, myCallback); 
}
```
## <span id="page-130-0"></span>配置 Kinesis Producer Library

虽然默认设置应适用于大多数使用案例,但您可能想更改部分默认设置以定制 KinesisProducer 的行为来满足您的需求。为此,可将 KinesisProducerConfiguration 类的实例传递给 KinesisProducer 构造函数, 例如:

```
KinesisProducerConfiguration config = new KinesisProducerConfiguration() 
         .setRecordMaxBufferedTime(3000)
```
.setMaxConnections(1)

.setRequestTimeout(60000)

.setRegion("us-west-1");

```
final KinesisProducer kinesisProducer = new KinesisProducer(config);
```
您也可从属性文件中加载配置:

```
KinesisProducerConfiguration config = 
  KinesisProducerConfiguration.fromPropertiesFile("default_config.properties");
```
您可替换用户进程可访问的任何路径和文件名。此外,您可在通过此方式创建的 KinesisProducerConfiguration 实例上调用 set 方法来自定义 config。

属性文件应使用中的名称来指定参数 PascalCase。这些名称将与 KinesisProducerConfiguration 类中的设置方法中使用的名称匹配。例如:

```
RecordMaxBufferedTime = 100
MaxConnections = 4
RequestTimeout = 6000
Region = us-west-1
```
有关配置参数使用规则和值限制的更多信息,请参阅[上的配置属性文件示例 GitHub。](https://github.com/awslabs/amazon-kinesis-producer/blob/master/java/amazon-kinesis-producer-sample/default_config.properties)

请注意,初始化 KinesisProducer 后,更改已使用的 KinesisProducerConfiguration 实例不 会产生进一步的影响。KinesisProducer 当前不支持动态重新配置。

## <span id="page-131-0"></span>消费端取消聚合

从版本 1.4.0 开始,KCL 支持自动取消聚合 KPL 用户记录。在更新 KCL 后,将编译利用 KCL 早期版 本编写的消费端应用程序代码,而无需进行任何修改。不过,如果正在创建器端使用 KPL 聚合,则有 一个与检查点操作相关的细微之处:已聚合记录中的所有子记录都具有相同的序列号,因此如果您需要 区分子记录,则必须利用检查点存储额外数据。此额外数据称作子序列号。

从早期版本的 KCL 进行迁移

您无需更改现有调用来同时执行检查点操作与聚合。仍确保您能够成功检索 Kinesis Data Streams 中 存储的所有记录。KCL 现在提供两个新检查点操作来支持特定的使用案例,如下所述。

如果您的现有代码先于 KPL 支持之前已为 KCL 写入,并且调用了没有参数的检查点操作,则它等同于 对批处理中的上个 KPL 用户记录的序列号进行检查点操作。如果调用带序列号字符串的检查点操作, 则它等同于对批处理的指定序列号以及隐式子序列号 0(零)进行检查点操作。

调用没有任何参数的新 KCL 检查点 checkpoint() 操作,在语义上等同于对批处理中的上个 Record 调用的序列号以及隐式子序列号 0(零)进行检查点操作。

调用新 KCL 检查点操作 checkpoint(Record record),在语义上等同于对指定 Record 的序 列号以及隐式子序列号 0(零)进行检查点操作。如果 Record 调用实际为 UserRecord,则对 UserRecord 序列号和子序列号进行检查点操作。

调用新 KCL 检查点操作 checkpoint(String sequenceNumber, long subSequenceNumber) 会对给定的序列号以及子序列号进行显式检查点操作。

在上述任意情况下,在将检查点存储在 Amazon DynamoDB 检查点表中后,KCL 可正确地恢复检索记 录,即使是在应用程序发生崩溃并重新启动时也是如此。如果在序列中包含多条记录,则检索会从具有 已进行检查点操作的最新序列号的记录中的下个子序列号记录开始。如果最新检查点包括上一条序列号 记录的最新子序列号,则检索会从具有下个序列号的记录开始。

以下部分将讨论需要避免跳过和重复记录的消费端的序列和子序列检查点操作的详细信息。如果在停止 并重新启动消费端的记录处理时跳过(或重复)记录并不重要,则可运行您的现有代码而无需进行修 改。

KPL 取消聚合的 KCL 扩展

如前文所述,KPL 取消聚合会涉及子序列检查点操作。为了帮助使用子序列检查点操作,已将 UserRecord 类添加到 KCL:

public class UserRecord extends Record {

```
 public long getSubSequenceNumber() { 
    /* \ldots */ } 
     @Override 
     public int hashCode() { 
     /* contract-satisfying implementation */ 
     } 
     @Override 
     public boolean equals(Object obj) { 
     /* contract-satisfying implementation */ 
     } 
}
```
现在使用的是此类而不是 Record。这不会破坏现有代码,因为它是 Record 的子类。UserRecord 类同时表示实际子记录和标准非聚合记录。非聚合记录可被视为刚好具有一条子记录的聚合记录。

此外,将两个新的操作添加到 IRecordProcessorCheckpointer:

```
public void checkpoint(Record record); 
public void checkpoint(String sequenceNumber, long subSequenceNumber);
```
要开始使用子序列号检查点操作,您可执行以下转换。更改以下形式代码:

checkpointer.checkpoint(record.getSequenceNumber());

新的形式代码:

checkpointer.checkpoint(record);

建议您使用 checkpoint(Record record) 形式来进行子序列检查点操作。不过,如果您已以字符 串形式存储 sequenceNumbers 以用于检查点操作,则您现在也应存储 subSequenceNumber,如 以下示例所示:

```
String sequenceNumber = record.getSequenceNumber(); 
long subSequenceNumber = ((UserRecord) record).getSubSequenceNumber(); // ... do other 
  processing 
checkpointer.checkpoint(sequenceNumber, subSequenceNumber);
```
从 Record 到 UserRecord 的转换始终成功实施,因为实施始终在后台使用 UserRecord。除非需要 对序列号进行算术运算,否则建议不要采用此方法。

在处理 KPL 用户记录时,KCL 会将子序列号作为每行的额外字段写入 Amazon DynamoDB。在恢复检 查点操作时,早期版本的 KCL 使用 AFTER\_SEQUENCE\_NUMBER 提取记录。而具有 KPL 支持的当前 KCL 则使用 AT\_SEQUENCE\_NUMBER。在检索带已进行检查点操作的序列号的记录时,会检查已进行 检查点操作的子序列号,而且会根据需要删除子记录(如果上一条子记录为已进行检查点操作的记录, 则可能删除所有子记录)。同样,非聚合记录可被视为具有单条子记录的聚合记录,因此相同的算法同 时适用于聚合和非聚合记录。

### GetRecords直接使用

您也可以选择不使用 KCL 而是直接调用 API 操作 GetRecords 来检索 Kinesis Data Streams 记录。 要将已检索到的记录提取到原始 KPL 用户记录中,可在 UserRecord . java 中调用下列静态操作之 一:

public static List<Record> deaggregate(List<Record> records)

public static List<UserRecord> deaggregate(List<UserRecord> records, BigInteger startingHashKey, BigInteger endingHashKey)

第一个操作使用 0 的默认值 startingHashKey(零)和 2^128 -1 的默认值 endingHashKey。

每个操作都会取消将 Kinesis Data Streams 记录的给定列表聚合到 KPL 用户记录的列表中。将从返回 的记录列表中删除其显式哈希键或分区键位于 startingHashKey(包含)和 endingHashKey(包 含)的范围之外的任何 KPL 用户记录。

## <span id="page-133-0"></span>在 Firehose 上使用 KPL

如果使用 Kinesis Producer Library(KPL)将数据写入 Kinesis 数据流,则可以使用聚合来合并写入 该 Kinesis 数据流的记录。如果您随后使用该数据流作为 Firehose 交付流的来源,Firehose 会在将记 录传送到目标之前对其进行解聚处理。如果您将传输流配置为转换数据,Firehose 会在将记录传送到 之前取消聚合。 AWS Lambda有关更多信息,请参阅 [Writing to Amazon Firehose Using Kinesis Data](https://docs.aws.amazon.com/firehose/latest/dev/writing-with-kinesis-streams.html) [Streams。](https://docs.aws.amazon.com/firehose/latest/dev/writing-with-kinesis-streams.html)

## <span id="page-133-1"></span>将 KPL 与 Glue 架构注册 AWS 表一起使用

你可以将你的 Kinesis 数据流与 Glue 架构注册表 AWS 集成。 AWS Glue 架构注册表允许您集中发 现、控制和演变架构,同时确保注册架构持续验证生成的数据。架构定义了数据记录的结构和格式。 架构是用于可靠数据发布、使用或存储的版本化规范。 AWS Glue Schema Registry 使您能够改善 流媒体应用程序中的 end-to-end 数据质量和数据管理。有关更多信息,请参阅 [AWS Glue Schema](https://docs.aws.amazon.com/glue/latest/dg/schema-registry.html) [Registry。](https://docs.aws.amazon.com/glue/latest/dg/schema-registry.html)设置此集成的方法之一是通过 Java 中的 KPL 和 Kinesis Client Library(KCL)进行。

### **A** Important

目前,只有使用用 Java 实现的 KPL AWS 生成器的 Kinesis 数据流支持 Kinesis Data Streams 和 Glue 架构注册表集成。不提供多语言支持。

有关如何使用 KPL 设置 Kinesis Data Streams 与架构注册表集成的详细说明,请参阅 "用例:将 [Amazon Kinesis Data Streams 与 Glue 架构注册表集成" 中的 "使用 KPL/KCL 库与数据交](https://docs.aws.amazon.com/glue/latest/dg/schema-registry-integrations.html#schema-registry-integrations-kds)互" 部分。 AWS

# <span id="page-134-0"></span>KPL 代理配置

对于无法直接连接到互联网的应用程序,所有 AWS SDK 客户端都支持使用 HTTP 或 HTTPS 代 理。在一般企业环境中,所有出站网络流量都必须通过代理服务器。如果您的应用程序使用 Kinesis Producer 库 (KPL) 在使用代理服务器的环境 AWS 中收集和发送数据,则您的应用程序将需要配置 KPL 代理。KPL 是一个基于 Kinesi AWS s 软件开发工具包构建的高级库。它分为原生进程和包装器。 原生进程执行处理和发送记录的所有工作,而包装器则管理原生进程并与之通信。有关更多信息,请参 阅 [Implementing Efficient and Reliable Producers with the Amazon Kinesis Producer Library](https://aws.amazon.com/blogs/big-data/implementing-efficient-and-reliable-producers-with-the-amazon-kinesis-producer-library/)。

包装器在 Java 中编写,而原生进程使用 Kinesis 开发工具包在 C++ 中编写。KPL 0.14.7 及更高版本 当前支持 Java 包装器中的代理配置,可以将所有代理配置传递至原生进程。欲了解更多信息,请参阅 [https://github.com/awslabs/ amazon-kinesis-producer /releases/tag/v0.14.7](https://github.com/awslabs/amazon-kinesis-producer/releases/tag/v0.14.7)。

您可以使用以下代码向 KPL 应用程序添加代理配置。

```
KinesisProducerConfiguration configuration = new KinesisProducerConfiguration();
// Next 4 lines used to configure proxy 
configuration.setProxyHost("10.0.0.0"); // required
configuration.setProxyPort(3128); // default port is set to 443
configuration.setProxyUserName("username"); // no default 
configuration.setProxyPassword("password"); // no default
```
KinesisProducer kinesisProducer = new KinesisProducer(configuration);

# <span id="page-135-0"></span>使用 Amazon Kinesis Data Streams API 和 AWS SDK for Java 开发 创建器

您可以使用 Amazon Kinesis Data Streams API 和适用于 Java 的 AWS 开发工具包开发创建器。如果 是首次使用 Kinesis Data Streams,请先熟悉 [什么是 Amazon Kinesis Data Streams?](#page-10-0) 和 开始使用 [Amazon Kinesis Data Streams](#page-26-0) 中介绍的概念和术语。

这些示例讨论 [Kinesis Data Streams API](https://docs.aws.amazon.com/kinesis/latest/APIReference/) 并使用[适用于 Java 的 AWS 开发工具包向](https://aws.amazon.com/sdk-for-java/)流中添加(放置) 数据。但是,在大多数使用案例中,您应会更喜欢使用 Kinesis Data Streams KPL 库。有关更多信 息,请参阅[使用 Amazon Kinesis Producer Library 开发创建器。](#page-120-0)

本章中的 Java 示例代码演示如何执行基本的 Kinesis Data Streams API 操作,并按照操作类型从逻辑 上进行划分。这些示例并非可直接用于生产的代码,因为它们不会检查所有可能的异常,或者不会考虑 到所有可能的安全或性能问题。此外,您可使用其他编程语言调用 [Kinesis Data Streams API](https://docs.aws.amazon.com/kinesis/latest/APIReference/)。有关所 有可用 AWS 开发工具包的更多信息,请参阅[开始使用亚马逊云科技开发。](https://aws.amazon.com/developers/getting-started/)

每个任务都有先决条件;例如,您在创建流之后才能向流中添加数据,而创建流需要先创建一个客户 端。有关更多信息,请参阅[创建和管理流](#page-96-0)。

#### 主题

- [向流添加数据](#page-135-1)
- [使用 AWS Glue 架构注册表与数据交互](#page-141-1)

## <span id="page-135-1"></span>向流添加数据

在创建流之后,您可以记录的形式向其中添加数据。记录是一种数据结构,其中包含要处理的数据(采 用数据 Blob 形式)。在将数据存储到记录中之后,Kinesis Data Streams 不会以任何形式检查、解释 或更改数据。每个记录还有一个关联的序列号和分区键。

Kinesis Data Streams API 中有两种不同操作可向流添加数据:[PutRecords](https://docs.aws.amazon.com/kinesis/latest/APIReference/API_PutRecords.html) 和

[PutRecord](https://docs.aws.amazon.com/kinesis/latest/APIReference/API_PutRecord.html)。PutRecords 操作将按 HTTP 请求向您的流发送多个记录,并且单个 PutRecord 操作 一次可向您的流发送多个记录(每个记录需要单独的 HTTP 请求)。对于大多数应用程序,您应会更 喜欢使用 PutRecords,因为这将使每个数据创建者实现更高的吞吐量。有关每种操作的更多信息, 请参阅以下各小节。

#### 主题

• [使用 PutRecords 添加多个记录](#page-136-0)

### • [使用 PutRecord 添加单一记录](#page-140-0)

请始终记住,在您的源应用程序使用 Kinesis Data Streams API 向流添加数据时,很可能存在一个或 多个同时处理离开流的数据的使用器应用程序。有关使用器如何使用 Kinesis Data Streams API 获取 数据的信息,请参阅 [从流中获取数据](#page-216-0)。

**A** Important

[更改数据保留期](#page-115-0)

<span id="page-136-0"></span>使用 PutRecords 添加多个记录

[PutRecords](https://docs.aws.amazon.com/kinesis/latest/APIReference/API_PutRecords.html) 操作可在一个请求中向 Kinesis Data Streams 发送多条记录。向 Kinesis 数据流发送 数据时,创建器可以使用 PutRecords 实现更高的吞吐量。每个 PutRecords 请求最多可以支持 500 条记录。请求中的每一个记录最大可以为 1 MB,整个请求的上限为 5 MB,包括分区键。与下面 描述的单个 PutRecord 操作一样,PutRecords 将使用序列号和分区键。但是,PutRecord 参数 SequenceNumberForOrdering 未包含在 PutRecords 调用中。PutRecords 操作将尝试按请求 的自然顺序处理所有记录。

每个数据记录都有一个唯一的序列号。此序列号在您调用 client.putRecords 向流添加数据记录之 后由 Kinesis Data Streams 分配。同一分区键的序列号通常会随时间变化增加;PutRecords 请求之 间的时间段越长,序列号变得越大。

**a** Note

序列号不能用作相同流中的数据集的索引。为了在逻辑上分隔数据集,请使用分区键或者为每 个数据集创建单独的流。

PutRecords 请求可包含具有不同分区键的记录。请求的应用范围是一个流;每个请求可包含分区键 和记录的任何组合,直到达到请求限制。使用许多不同的分区键对具有许多不同分片的流进行的请求一 般快于使用少量分区键对少量分片进行的请求。分区键的数量应远大于分片的数量以减少延迟并最大程 度提高吞吐量。

PutRecords 示例

以下代码创建 100 个使用连续分区键的数据记录并将其放入名为 DataStream 的流中。

```
 AmazonKinesisClientBuilder clientBuilder = 
 AmazonKinesisClientBuilder.standard(); 
        clientBuilder.setRegion(regionName); 
        clientBuilder.setCredentials(credentialsProvider); 
        clientBuilder.setClientConfiguration(config); 
        AmazonKinesis kinesisClient = clientBuilder.build(); 
        PutRecordsRequest putRecordsRequest = new PutRecordsRequest(); 
        putRecordsRequest.setStreamName(streamName); 
       List <PutRecordsRequestEntry> putRecordsRequestEntryList = new ArrayList<>();
       for (int i = 0; i < 100; i++) {
            PutRecordsRequestEntry putRecordsRequestEntry = new 
 PutRecordsRequestEntry(); 
putRecordsRequestEntry.setData(ByteBuffer.wrap(String.valueOf(i).getBytes()));
            putRecordsRequestEntry.setPartitionKey(String.format("partitionKey-%d", 
 i)); 
            putRecordsRequestEntryList.add(putRecordsRequestEntry); 
        } 
        putRecordsRequest.setRecords(putRecordsRequestEntryList); 
        PutRecordsResult putRecordsResult = 
 kinesisClient.putRecords(putRecordsRequest); 
        System.out.println("Put Result" + putRecordsResult);
```
PutRecords 响应包含响应 Records 的数组。响应数组中的每个记录按自然顺序(从请求和响应的 顶部到底部)直接与请求数组中的一个记录关联。响应 Records 数组包含的记录数量始终与请求数组 相同。

处理使用 PutRecords 时的失败

默认情况下,请求内的单个记录的失败不会中止对 PutRecords 请求中后续记录的处理。这意味着, 响应 Records 数组包含处理成功和不成功的记录。您必须删除处理不成功的记录并在后续调用中包括 它们。

成功的记录包括 SequenceNumber 和 ShardID 值,而不成功的记录包含 ErrorCode 和 ErrorMessage 值。ErrorCode 参数反映了错误类型,可能为下列值之

一:ProvisionedThroughputExceededException 或 InternalFailure。ErrorMessage 提 供有关 ProvisionedThroughputExceededException 异常的更多详细信息,包括账户 ID、流名

称和已阻止的记录的分片 ID。以下示例在 PutRecords 请求中有三个记录。第二个记录失败并反映在 响应中。

Example PutRecords 请求语法

```
{ 
      "Records": [ 
          { 
       "Data": "XzxkYXRhPl8w", 
       "PartitionKey": "partitionKey1" 
          }, 
          { 
       "Data": "AbceddeRFfg12asd", 
       "PartitionKey": "partitionKey1" 
          }, 
          { 
       "Data": "KFpcd98*7nd1", 
       "PartitionKey": "partitionKey3" 
          } 
      ], 
      "StreamName": "myStream"
}
```
Example PutRecords 响应语法

```
{ 
     "FailedRecordCount": 1, 
     "Records": [ 
         { 
      "SequenceNumber": "21269319989900637946712965403778482371", 
      "ShardId": "shardId-000000000001" 
         }, 
\overline{\mathcal{L}} "ErrorCode":"ProvisionedThroughputExceededException", 
      "ErrorMessage": "Rate exceeded for shard shardId-000000000001 in stream 
  exampleStreamName under account 111111111111." 
         }, 
         { 
      "SequenceNumber": "21269319989999637946712965403778482985", 
      "ShardId": "shardId-000000000002" 
 }
```
 $\mathbf{I}$ 

}

处理不成功的请求可包含在后续 PutRecords 请求中。首先,查看 putRecordsResult 中 的 FailedRecordCount 参数以确认请求中是否存在失败的记录。如果存在,则应将具有 putRecordsEntry(不是 ErrorCode)的每个 null 添加到后续请求中。有关此类处理程序的示 例,请参阅以下代码。

Example PutRecords 故障处理程序

```
PutRecordsRequest putRecordsRequest = new PutRecordsRequest();
putRecordsRequest.setStreamName(myStreamName);
List<PutRecordsRequestEntry> putRecordsRequestEntryList = new ArrayList<>();
for (int i = 0; i < 100; i++) {
     PutRecordsRequestEntry putRecordsRequestEntry = new PutRecordsRequestEntry(); 
     putRecordsRequestEntry.setData(ByteBuffer.wrap(String.valueOf(j).getBytes())); 
     putRecordsRequestEntry.setPartitionKey(String.format("partitionKey-%d", j)); 
     putRecordsRequestEntryList.add(putRecordsRequestEntry);
}
putRecordsRequest.setRecords(putRecordsRequestEntryList);
PutRecordsResult putRecordsResult = amazonKinesisClient.putRecords(putRecordsRequest);
while (putRecordsResult.getFailedRecordCount() > 0) { 
     final List<PutRecordsRequestEntry> failedRecordsList = new ArrayList<>(); 
     final List<PutRecordsResultEntry> putRecordsResultEntryList = 
  putRecordsResult.getRecords(); 
    for (int i = 0; i < putRecordsResultEntryList.size(); i++) {
         final PutRecordsRequestEntry putRecordRequestEntry = 
  putRecordsRequestEntryList.get(i); 
         final PutRecordsResultEntry putRecordsResultEntry = 
  putRecordsResultEntryList.get(i); 
         if (putRecordsResultEntry.getErrorCode() != null) { 
             failedRecordsList.add(putRecordRequestEntry); 
         } 
     } 
     putRecordsRequestEntryList = failedRecordsList; 
     putRecordsRequest.setRecords(putRecordsRequestEntryList); 
     putRecordsResult = amazonKinesisClient.putRecords(putRecordsRequest);
}
```
<span id="page-140-0"></span>使用 PutRecord 添加单一记录

对 [PutRecord](https://docs.aws.amazon.com/kinesis/latest/APIReference/API_PutRecord.html) 的每次调用对一个记录起作用。应首选 PutRecords 中描述的 [使用 PutRecords 添加](#page-136-0) [多个记录](#page-136-0) 操作,除非您的应用程序明确需要每一请求始终发送一条记录,或因某种其他原因无法使用 PutRecords。

每个数据记录都有一个唯一的序列号。此序列号在您调用 client.putRecord 向流添加数据记录之 后由 Kinesis Data Streams 分配。同一分区键的序列号通常会随时间变化增加;PutRecord 请求之间 的时间段越长,序列号变得越大。

在快速连续进行放置时,不保证返回的序列号会递增,因为放置操作的发生对于 Kinesis Data Streams 实际上是同步进行的。要确保相同分区键的序列号严格递增,请使用 SequenceNumberForOrdering 参数,如 [PutRecord 示例](#page-140-1) 代码示例中所示。

无论您是否使用 SequenceNumberForOrdering,Kinesis Data Streams 通过 GetRecords 调用接 收的记录都将按序列号严格进行排序。

**a** Note

序列号不能用作相同流中的数据集的索引。为了在逻辑上分隔数据集,请使用分区键或者为每 个数据集创建单独的流。

分区键用于对流中的数据进行分组。数据记录将基于其分区键分配给流中的分片。具体来说,Kinesis Data Streams 使用分区键作为将分区键(和关联数据)映射到特定分片的哈希函数的输入。

作为此哈希机制的结果,具有相同分区键的所有数据记录将映射到流中的同一分片。但是,如果分区键 的数量超出分片的数量,则一些分片必定会包含具有不同分区键的记录。从设计的角度看,要确保您的 所有分片得到充分利用,分片的数量(由 setShardCount 的 CreateStreamRequest 方法指定) 应远少于唯一分区键的数量,并且流至单一分区键的数据量应远少于分片容量。

<span id="page-140-1"></span>PutRecord 示例

以下代码创建跨两个分区键分配的 10 条数据记录,并将它们放入名为 myStreamName 的流中。

```
for (int j = 0; j < 10; j++)
```

```
 PutRecordRequest putRecordRequest = new PutRecordRequest(); 
 putRecordRequest.setStreamName( myStreamName );
```
{

```
 putRecordRequest.setData(ByteBuffer.wrap( String.format( "testData-%d", 
  j ).getBytes() )); 
   putRecordRequest.setPartitionKey( String.format( "partitionKey-%d", j/5 )); 
   putRecordRequest.setSequenceNumberForOrdering( sequenceNumberOfPreviousRecord ); 
   PutRecordResult putRecordResult = client.putRecord( putRecordRequest ); 
   sequenceNumberOfPreviousRecord = putRecordResult.getSequenceNumber();
}
```
上一个代码示例使用 setSequenceNumberForOrdering 来确保每个分区键内的顺序严格递增。 要有效使用此参数,请将当前记录(记录 n)的 SequenceNumberFor0rdering 设置为前一条 记录(记录 n-1)的序列号。要获取已添加到流的记录的序列号,请对 putRecord 的结果调用 getSequenceNumber。

SequenceNumberForOrdering 参数可确保相同分区键的序列号严格递 增。SequenceNumberForOrdering 不提供跨多个分区键的记录排序。

## <span id="page-141-1"></span>使用 AWS Glue 架构注册表与数据交互

您可以将 Kinesis Data Streams 与 AWS Glue 架构注册表进行集成。AWS Glue 架构注册表允许您 集中发现、控制和演变架构,同时确保注册架构持续验证生成的数据。架构定义了数据记录的结构 和格式。架构是用于可靠数据发布、使用或存储的版本化规范。通过 AWS Glue 架构注册表,您能 够改善流媒体应用程序中的端到端数据质量和数据治理。有关更多信息,请参阅 [AWS Glue Schema](https://docs.aws.amazon.com/glue/latest/dg/schema-registry.html)  [Registry。](https://docs.aws.amazon.com/glue/latest/dg/schema-registry.html)使用 AWS Java 开发工具包中提供的 PutRecords 和 PutRecord Kinesis Data Streams API 可以设置此集成。

有关如何使用 PutRecords 和 PutRecord Kinesis Data Streams API 设置 Kinesis Data Streams 与 Schema 注册表集成的详细说明,请参阅 [Use Case: Integrating Amazon Kinesis Data Streams with](https://docs.aws.amazon.com/glue/latest/dg/schema-registry-integrations.html#schema-registry-integrations-kds) [the AWS Glue Schema Registry](https://docs.aws.amazon.com/glue/latest/dg/schema-registry-integrations.html#schema-registry-integrations-kds) 中的"Interacting with Data Using the Kinesis Data Streams APIs"部 分。

# <span id="page-141-0"></span>使用 Kinesis 代理写入 Amazon Kinesis Data Streams

Kinesis 代理是独立的 Java 软件应用程序,可提供更轻松的方式来收集数据并将数据发送到 Kinesis Data Streams。此代理持续监控一组文件,并将新数据发送到您的流。代理处理文件轮换、检查点操 作并在失败时重试。它以可靠及时的简单方法提供您的所有数据。它还会发布Amazon CloudWatch 指 标,以帮助您更好地监控直播过程并对其进行故障排除。

默认情况下,会基于换行符 ( ' \n ' ) 分析每个文件中的记录。但是,也可以将代理配置为分析多行记录 (请参阅 [代理配置设置](#page-144-0))。

您可以在基于 Linux 的服务器环境(如 Web 服务器、日志服务器和数据库服务器)上安装此代理。在 安装代理后,通过指定要监控的日志文件和 名称来配置代理。在配置好代理之后,代理将持续从这些 文件中收集数据并以可靠的方式将数据发送到流。

#### 主题

- [先决条件](#page-142-0)
- [下载并安装代理](#page-143-0)
- [配置并启动代理](#page-144-1)
- [代理配置设置](#page-144-0)
- [监控多个文件目录并写入多个流](#page-147-0)
- [使用代理预处理数据](#page-148-0)
- [代理 CLI 命令](#page-152-0)
- [常见问题解答](#page-153-0)

# <span id="page-142-0"></span>先决条件

- 您的操作系统必须是 Amazon Linux AMI 版本 2015.09 或更高版本,或者 Red Hat Enterprise Linux 版本 7 或更高版本。
- 如果您使用 Amazon EC2 运行代理,请启动 EC2 实例。
- 使用以下方法之一管理您的 AWS 证书:
	- 当您启动您的 EC2 实例时指定该 IAM 角色。
	- 在配置代理时指定 AWS 凭据(请参阅 awsAccessKeyID 和awsSecretAccess密钥)。
	- 编辑/etc/sysconfig/aws-kinesis-agent以指定您的地区和 AWS 访问密钥。
	- 如果您的 EC2 实例位于不同的 AWS 账户中,请创建一个 IAM 角色来提供对 Kinesis Data Streams 服务的访问权限,并在配置代理时指定该角色(参见 A ssumeLearn 和 ID)。assumeRoleExternal使用前面的方法之一来指定另一个账户中有权担任此角色的用户的 AWS 证书。
- 您指定的 IAM 角色或 AWS 证书必须具有执行 Kinesis Data Streams 操作的权限,代理才能将数据 发送到您的数据[PutRecords流](https://docs.aws.amazon.com/kinesis/latest/APIReference/API_PutRecords.html)。如果您为代理启用 CloudWatch 监控,则还需要执行该 CloudWatch [PutMetricData操](https://docs.aws.amazon.com/AmazonCloudWatch/latest/APIReference/API_PutMetricData.html)作的权限。有关更多信息,请参阅[使用 IAM 控制对 Amazon Kinesis Data Streams](#page-311-0)  [资源的访问](#page-311-0)[使用亚马逊监控 Kinesis Data Streams Agent Health CloudWatch、](#page-276-0)和[CloudWatch 访问](https://docs.aws.amazon.com/AmazonCloudWatch/latest/DeveloperGuide/UsingIAM.html) [控制](https://docs.aws.amazon.com/AmazonCloudWatch/latest/DeveloperGuide/UsingIAM.html)。

## <span id="page-143-0"></span>下载并安装代理

首先,连接到您的实例。有关更多信息,请参阅 Amazon EC2 用户指南中的 "[连接到您的实例"](https://docs.aws.amazon.com/AWSEC2/latest/UserGuide/ec2-connect-to-instance-linux.html)。如果 您在连接时遇到问题,请参阅 Amazon EC2 用户指[南中的实例连接疑难解答](https://docs.aws.amazon.com/AWSEC2/latest/UserGuide/TroubleshootingInstancesConnecting.html)。

使用 Amazon Linux AMI 设置代理

```
使用以下命令下载和安装代理:
```

```
sudo yum install –y aws-kinesis-agent
```
使用 Red Hat Enterprise Linux 设置代理

使用以下命令下载和安装代理:

```
sudo yum install –y https://s3.amazonaws.com/streaming-data-agent/aws-kinesis-agent-
latest.amzn2.noarch.rpm
```
要设置代理,请使用以下方法 GitHub

- 1. 从 [awlab amazon-kinesis-agent](https://github.com/awslabs/amazon-kinesis-agent) s/ 下载代理。
- 2. 导航到下载目录并运行以下命令来安装代理:

**sudo ./setup --install**

在 Docker 容器中设置代理

Kinesis 代理可以在容器中运行,也可以通过 [amazonlinux](https://docs.aws.amazon.com/AmazonECR/latest/userguide/amazon_linux_container_image.html) 容器库运行。使用以下 Dockerfile,然后运 行 docker build。

```
FROM amazonlinux
RUN yum install -y aws-kinesis-agent which findutils
COPY agent.json /etc/aws-kinesis/agent.json
```
**CMD ["start-aws-kinesis-agent"]**
## 配置并启动代理

配置并启动代理

1. 打开并编辑配置文件(如果使用默认文件访问权限,则以超级用户的身份来执行):/etc/awskinesis/agent.json

在此配置文件中,指定代理从中收集数据的文件 ("filePattern") 以及代理将数据发送到的流 的名称 ("kinesisStream")。请注意,文件名是一种模式,并且代理能够识别文件轮换。每秒内 您轮换使用文件或创建新文件的次数不能超过一次。代理使用文件创建时间戳来确定要跟踪并送入 您的流中的文件;如果每秒创建新文件或轮换使用文件的次数超过一次,代理将无法正确区分这些 文件。

```
{ 
     "flows": [ 
           { 
                "filePattern": "/tmp/app.log*", 
                "kinesisStream": "yourkinesisstream" 
           } 
   \mathbf{I}}
```
2. 手动启动代理:

**sudo service aws-kinesis-agent start**

3. (可选)将代理配置为在系统启动时启动:

**sudo chkconfig aws-kinesis-agent on**

现在,代理作为系统服务在后台运行。它会持续监控指定的文件,并将数据发送到指定的流。代理活动 记录在 /var/log/aws-kinesis-agent/aws-kinesis-agent.log 中。

## 代理配置设置

代理支持两个必需的配置设置,即 filePattern 和 kinesisStream,以及可用于其他功能的可选 配置设置。您可以在 /etc/aws-kinesis/agent.json 中指定必需配置和可选配置。

只要您更改配置文件,就必须使用以下命令停止再启动代理:

**sudo service aws-kinesis-agent stop sudo service aws-kinesis-agent start**

或者,您也可以使用以下命令:

**sudo service aws-kinesis-agent restart**

一般的设置配置如下。

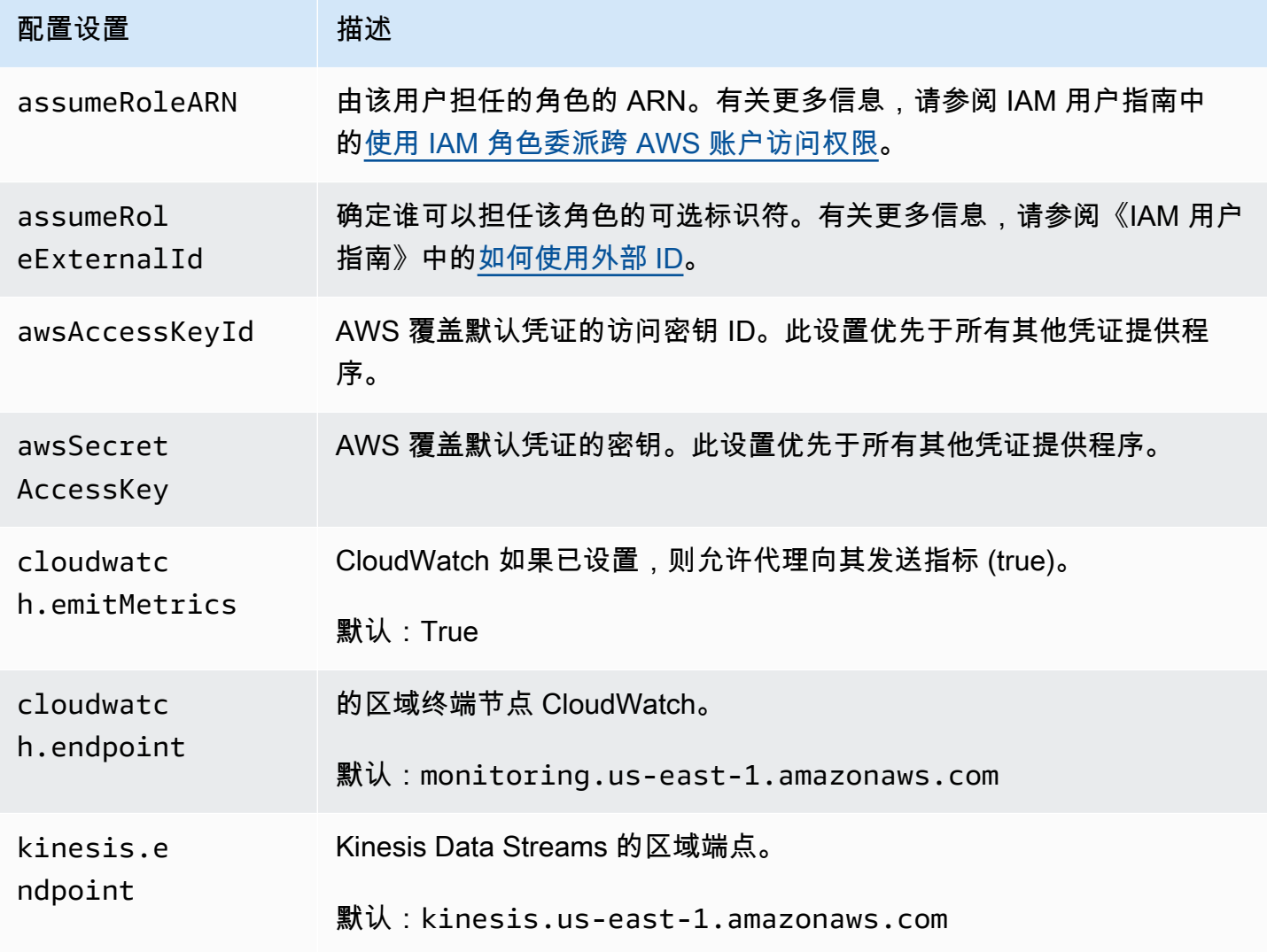

### 流配置设置如下。

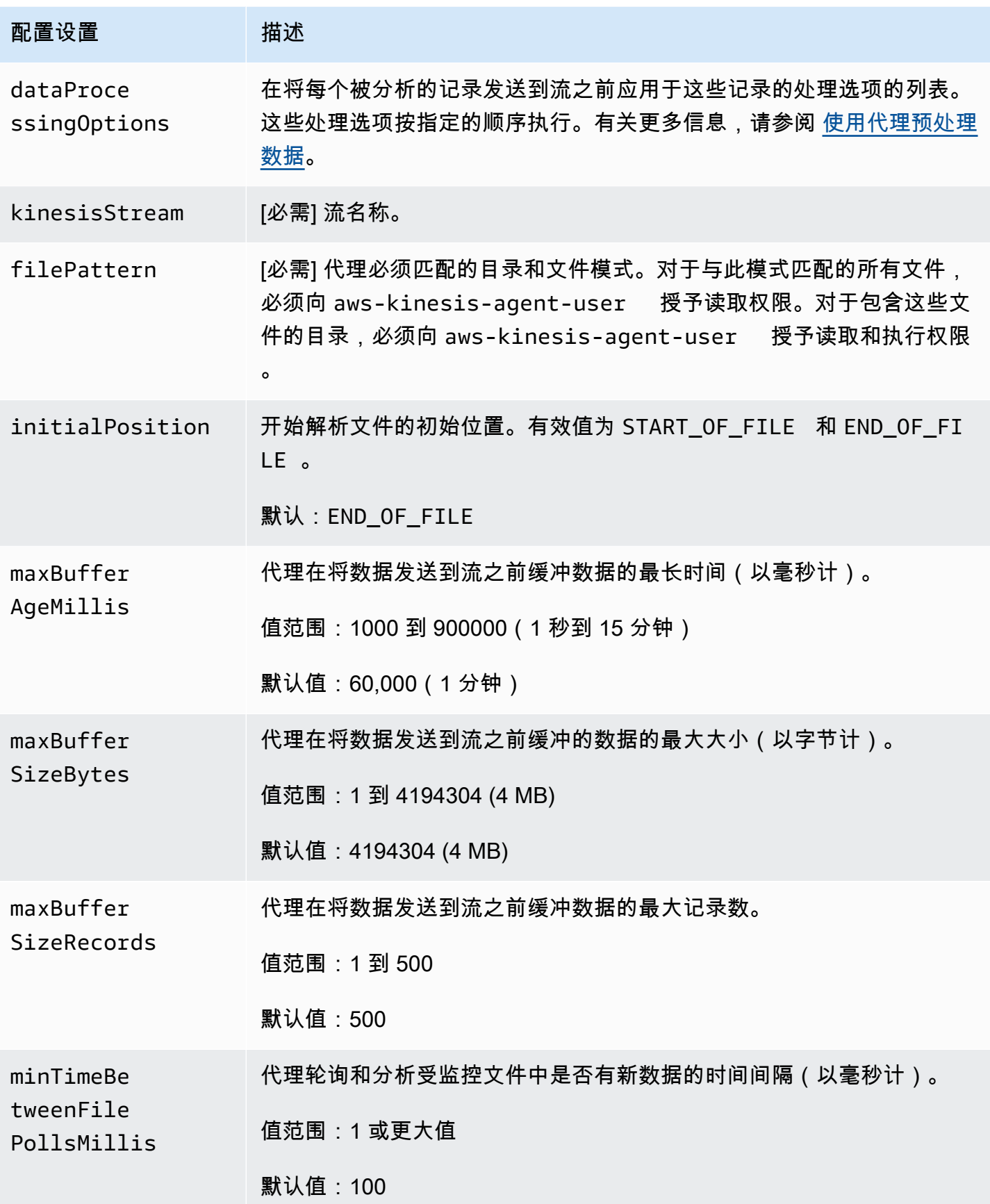

Amazon Kinesis Data Streams 开发人员指南

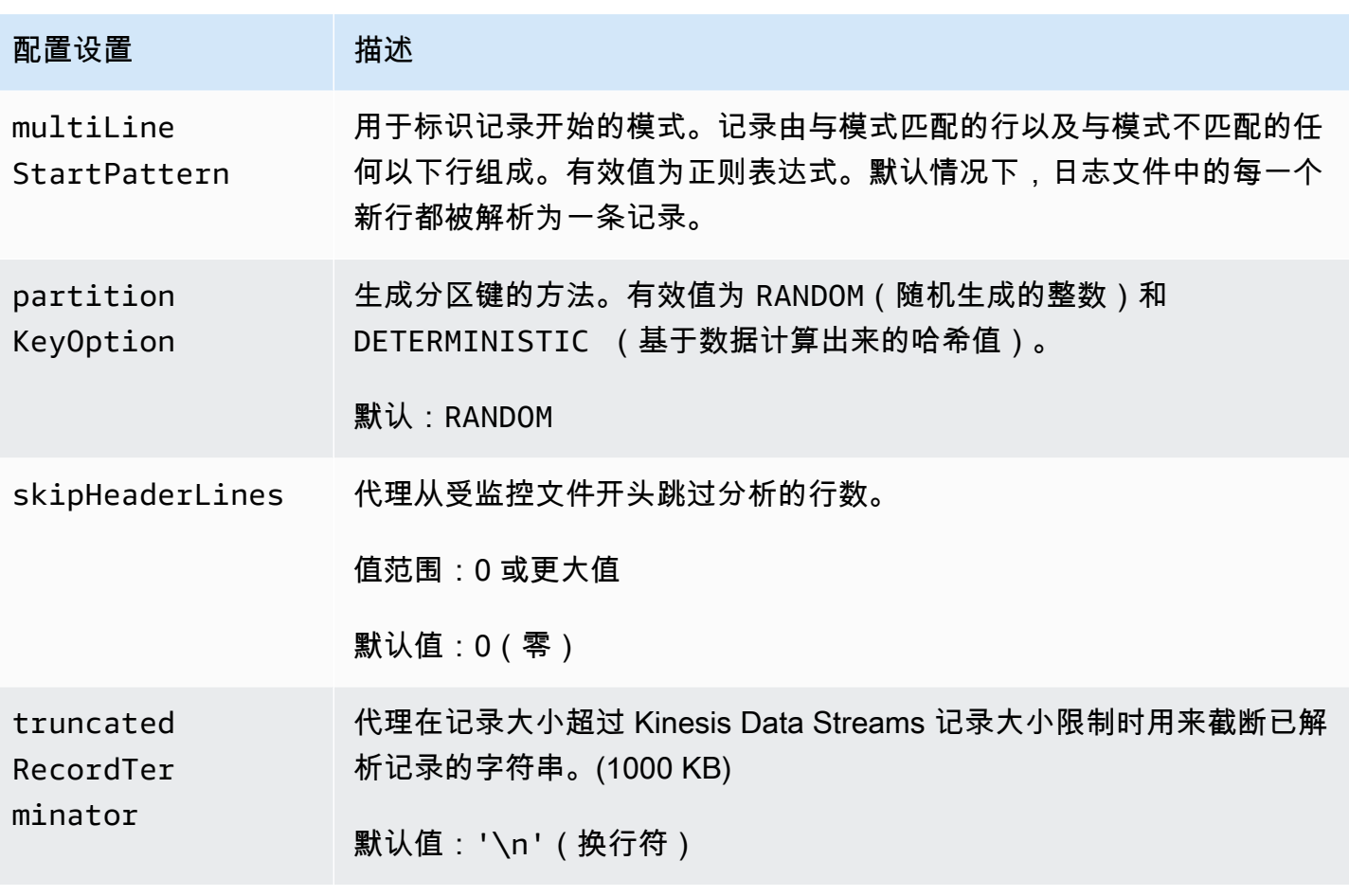

监控多个文件目录并写入多个流

通过指定多个流程配置设置,您可以配置代理以监控多个文件目录并将数据发送到多个流。在以下配置 示例中,代理监控两个文件目录,并将数据分别发送到 Kinesis 流和 Firehose 传输流。请注意,您可 以为 Kinesis Data Streams 和 Firehose 指定不同的终端节点,这样您的 Kinesis 直播和 Firehose 传输 流就不必位于同一个区域。

```
{ 
     "cloudwatch.emitMetrics": true, 
     "kinesis.endpoint": "https://your/kinesis/endpoint", 
     "firehose.endpoint": "https://your/firehose/endpoint", 
     "flows": [ 
         { 
              "filePattern": "/tmp/app1.log*", 
              "kinesisStream": "yourkinesisstream" 
         }, 
          { 
              "filePattern": "/tmp/app2.log*",
```

```
 "deliveryStream": "yourfirehosedeliverystream" 
          } 
     ] 
}
```
有关在 Firehose 中使用代理的更多详细信息,请参阅使用 Kinesis 代理[写入亚马逊数据 Firehose。](https://docs.aws.amazon.com/firehose/latest/dev/writing-with-agents.html)

## <span id="page-148-0"></span>使用代理预处理数据

代理可以预处理从受监控文件分析的记录,然后再将这些记录发送到流。通过将 dataProcessingOptions 配置设置添加到您的文件流可以启用此功能。可以添加一个或多个处理选 项,这些选项将按指定的顺序执行。

代理支持下面列出的处理选项。由于此代理是开源的,您可以进一步开发和扩展其处理选项。您可以从 [Kinesis 代理下](https://github.com/awslabs/amazon-kinesis-agent)载代理。

#### 处理选项

SINGLELINE

通过移除换行符和首尾的空格,将多行记录转换为单行记录。

```
{ 
     "optionName": "SINGLELINE"
}
```
#### CSVTOJSON

将记录从分隔符分隔的格式转换为 JSON 格式。

```
{ 
     "optionName": "CSVTOJSON", 
     "customFieldNames": [ "field1", "field2", ... ], 
     "delimiter": "yourdelimiter"
}
```
#### customFieldNames

[必需] 在每个 JSON 键值对中用作键的字段名称。例如,如果您指定「"f1" , "f2"],则记 录"v1, v2"将转换为 {"f1":"v1","f2":"v2"}。

delimiter

在记录中用作分隔符的字符串。默认值为逗号(,)。

LOGTOJSON

将记录从日志格式转换为 JSON 格式。支持的日志格式为 Apache Common Log、Apache Combined Log、Apache Error Log 和 RFC3164 Syslog。

```
{ 
     "optionName": "LOGTOJSON", 
     "logFormat": "logformat", 
     "matchPattern": "yourregexpattern", 
     "customFieldNames": [ "field1", "field2", … ]
}
```
logFormat

[必需] 日志条目格式。以下是可能的值:

- COMMONAPACHELOG Apache 通用日志格式。默认情况下每个日志条目都为以下模 式: "%{host} %{ident} %{authuser} [%{datetime}] \"%{request}\" %{response} %{bytes}"。
- COMBINEDAPACHELOG Apache 组合日志格式。默认情况下每个日志条目都为以下 模式: "%{host} %{ident} %{authuser} [%{datetime}] \"%{request}\" %{response} %{bytes} %{referrer} %{agent}"。
- APACHEERRORLOG Apache 错误日志格式。默认情况下每个日志条目都为以下模 式: "[%{timestamp}] [%{module}:%{severity}] [pid %{processid}:tid %{threadid}] [client: %{client}] %{message}"。
- SYSLOG RFC3164 系统日志格式。默认情况下每个日志条目都为以下模 式:"%{timestamp} %{hostname} %{program}[%{processid}]: %{message}"。

matchPattern

用于从日志条目中提取值的正则表达式模式。如果您的日志条目不属于其中一种预定义日志格 式,则将使用此设置。如果使用此设置,您还必须指定 customFieldNames。

customFieldNames

在每个 JSON 键值对中用作键的自定义字段名称。您可以使用此设置定义从 matchPattern 中 提取的值的字段名称,或覆盖预定义日志格式的默认字段名称。

#### Example :LOGTOJSON 配置

下面是一个转换为 JSON 格式的 Apache 通用日志条目的 LOGTOJSON 配置示例:

```
{ 
     "optionName": "LOGTOJSON", 
     "logFormat": "COMMONAPACHELOG"
}
```
#### 转换前:

```
64.242.88.10 - - [07/Mar/2004:16:10:02 -0800] "GET /mailman/listinfo/hsdivision 
  HTTP/1.1" 200 6291
```
转换后:

```
{"host":"64.242.88.10","ident":null,"authuser":null,"datetime":"07/
Mar/2004:16:10:02 -0800","request":"GET /mailman/listinfo/hsdivision 
  HTTP/1.1","response":"200","bytes":"6291"}
```
Example :包含自定义字段的 LOGTOJSON 配置

下面是 LOGTOJSON 配置的另一个示例:

```
{ 
     "optionName": "LOGTOJSON", 
     "logFormat": "COMMONAPACHELOG", 
     "customFieldNames": ["f1", "f2", "f3", "f4", "f5", "f6", "f7"]
}
```
使用此配置设置时,上一个示例中的同一个 Apache 通用日志条目将如下转换为 JSON 格式:

{"f1":"64.242.88.10","f2":null,"f3":null,"f4":"07/Mar/2004:16:10:02 -0800","f5":"GET / mailman/listinfo/hsdivision HTTP/1.1","f6":"200","f7":"6291"}

Example :转换 Apache 通用日志条目

以下流配置将一个 Apache 通用日志条目转换为 JSON 格式的单行记录:

{

"flows": [

```
 { 
            "filePattern": "/tmp/app.log*", 
            "kinesisStream": "my-stream", 
            "dataProcessingOptions": [ 
\overline{a} "optionName": "LOGTOJSON", 
                    "logFormat": "COMMONAPACHELOG" 
 } 
 ] 
        } 
    ] 
}
```
Example :转换多行记录

以下流配置分析第一行以"[SE0UENCE="开头的多行记录。每个记录先转换为一个单行记录。然后,将 基于制表分隔符从记录中提取值。提取的值映射到指定的 customFieldNames 值,从而形成 JSON 格式的单行记录。

```
{ 
     "flows": [ 
         { 
             "filePattern": "/tmp/app.log*", 
             "kinesisStream": "my-stream", 
             "multiLineStartPattern": "\\[SEQUENCE=", 
             "dataProcessingOptions": [ 
\overline{a} "optionName": "SINGLELINE" 
                 }, 
\overline{a} "optionName": "CSVTOJSON", 
                     "customFieldNames": [ "field1", "field2", "field3" ], 
                     "delimiter": "\\t" 
 } 
 ] 
         } 
     ] 
}
```
Example :具有匹配模式的 LOGTOJSON 配置

下面是一个转换为 JSON 格式的 Apache 通用日志条目的 LOGTOJSON 配置示例,其中省略了最后一 个字段 (bytes):

```
{ 
     "optionName": "LOGTOJSON", 
     "logFormat": "COMMONAPACHELOG", 
    "matchPattern": "^([\\d.]+) (\\S+) (\\S+) \\[([\\w:/]+\\s[+\\-]\\d{4})\\] \"(.
+?)\" (\\d{3})", 
     "customFieldNames": ["host", "ident", "authuser", "datetime", "request", 
  "response"]
}
```
转换前:

```
123.45.67.89 - - [27/Oct/2000:09:27:09 -0400] "GET /java/javaResources.html HTTP/1.0" 
  200
```
转换后:

```
{"host":"123.45.67.89","ident":null,"authuser":null,"datetime":"27/Oct/2000:09:27:09 
  -0400","request":"GET /java/javaResources.html HTTP/1.0","response":"200"}
```
# 代理 CLI 命令

系统启动时自动启动代理:

**sudo chkconfig aws-kinesis-agent on**

检查代理的状态:

**sudo service aws-kinesis-agent status**

停止代理:

**sudo service aws-kinesis-agent stop**

从此位置读取代理的日志文件:

/var/log/aws-kinesis-agent/aws-kinesis-agent.log

#### 卸载代理:

**sudo yum remove aws-kinesis-agent**

## 常见问题解答

有没有适用于 Windows 的 Kinesis 代理?

[适用于 Windows 的 Kinesis 代理与](https://docs.aws.amazon.com/kinesis-agent-windows/latest/userguide/what-is-kinesis-agent-windows.html)适用于 Linux 平台的 Kinesis 代理是不同的软件。

### 为什么 Kinesis 代理速度变慢且/或 **RecordSendErrors** 增加?

这通常是由于 Kinesis 节流造成的。查看 Kinesis Data Streams 的WriteProvisionedThroughputExceeded指标或 Firehose Delivery Streams ThrottledRecords 的指标。这些指标从 0 开始的任何增加都表示需要增加流限制。有关更多信息, 请参阅 [Kinesis Data Stream limits](https://docs.aws.amazon.com/streams/latest/dev/service-sizes-and-limits.html) 和 [Amazon Firehose Delivery Streams。](https://docs.aws.amazon.com/firehose/latest/dev/limits.html)

排除节流后,查看 Kinesis 代理是否配置为跟踪大量小文件。Kinesis 代理跟踪新文件时会有延迟,因 此 Kinesis 代理应跟踪少量大文件。尝试将您的日志文件合并为大文件。

### 为什么我会收到 **java.lang.OutOfMemoryError** 异常?

Kinesis 代理没有足够的内存来处理当前的工作负载。尝试增加 /usr/bin/start-aws-kinesisagent 中的 JAVA\_START\_HEAP 和 JAVA\_MAX\_HEAP,并重新启动代理。

## 为什么我会收到 **IllegalStateException : connection pool shut down** 异 常?

Kinesis 代理没有足够的连接来处理当前的工作负载。尝试在 /etc/aws-kinesis/agent.json 的 常规代理配置设置中增加 maxConnections 和 maxSendingThreads。这些字段的默认值是可用运 行时系统处理器的 12 倍。有关高级代理配置设置的更多信息,请参见 [AgentConfiguration.java](https://github.com/awslabs/amazon-kinesis-agent/blob/master/src/com/amazon/kinesis/streaming/agent/config/AgentConfiguration.java)。

如何调试 Kinesis 代理的其他问题?

可在 /etc/aws-kinesis/log4j.xml 中启用 DEBUG 级别日志。

我应该如何配置 Kinesis 代理?

maxBufferSizeBytes 越小,Kinesis 代理发送数据的频率就越高。这可能是好事,因为这减少了记 录的传输时间,但也增加了每秒对 Kinesis 的请求。

## 为什么 Kinesis 代理会发送重复记录?

这是由于文件跟踪中的错误配置造成的。确保每个 fileFlow's filePattern 只匹配一个文件。如 果正在使用的 logrotate 模式处于 copytruncate 模式,也可能发生这种情况。尝试将模式更改为 默认模式或创建模式以避免重复。有关处理重复记录的更多信息,请参阅[处理重复记录](https://docs.aws.amazon.com/streams/latest/dev/kinesis-record-processor-duplicates.html)。

# 使用其他 AWS 服务写入 Kinesis Data Streams

以下是可以直接与 Kinesis Data Streams 集成以向 Kinesis Data Streams 写入数据的其他 AWS 服务 列表 :

主题

- [AWS Amplify](#page-154-0)
- [Amazon Aurora](#page-155-0)
- [Amazon CloudFront](#page-155-1)
- [Amazon CloudWatch Logs](#page-155-2)
- [Amazon Connect](#page-155-3)
- [AWS Database Migration Service](#page-156-0)
- [Amazon DynamoDB](#page-156-1)
- [Amazon EventBridge](#page-156-2)
- [AWS IoT Core](#page-156-3)
- [Amazon Relational Database Service](#page-156-4)
- [Amazon Pinpoint](#page-157-0)
- [Amazon Quantum Ledger Database](#page-157-1)

# <span id="page-154-0"></span>AWS Amplify

您可以使用 Amazon Kinesis Data Streams 轻松地从使用 AWS Amplify 构建的移动应用程序中流 式传输数据,以进行实时处理。您可以构建实时控制面板,捕获异常并生成警报,推出建议并做出 其他实时业务或运营决策。您还可以将数据轻松发送到其他服务中,如 Amazon Simple Storage Service、Amazon DynamoDB 和 Amazon Redshift。

有关更多信息,请参阅《AWS Amplify Developer Center》 中的 [Using Amazon Kinesis。](https://docs.amplify.aws/react/build-a-backend/more-features/analytics/streaming-data/)

## <span id="page-155-0"></span>Amazon Aurora

您可以使用 Amazon Kinesis Data Streams 监控 Amazon Aurora 数据库集群的活动。使用数据库活动 流,您的 Aurora 数据库集群能将活动实时推送到 Amazon Kinesis 数据流。然后,您可以为使用这些 活动的合规性管理构建应用程序,对其进行审计并生成警报。您还可以使用 Amazon Firehose 存储数 据。

有关更多信息,请参阅《Amazon Aurora 开发人员指南》中的[数据库活动流。](https://docs.aws.amazon.com/AmazonRDS/latest/AuroraUserGuide/DBActivityStreams.html)

# <span id="page-155-1"></span>Amazon CloudFront

您可以将 Amazon Kinesis Data Streams 与 CloudFront 实时日志一起使用,并实时获取有关向分配 发出的请求的信息。您可以构建自己的 [Kinesis 数据流消费端](https://docs.aws.amazon.com/streams/latest/dev/building-consumers.html),或使用 Amazon Firehose 将日志数据 发送到 Amazon Simple Storage Service(Amazon S3)、Amazon Redshift、Amazon OpenSearch Service(OpenSearch Service)或第三方日志处理服务。

<span id="page-155-2"></span>有关更多信息,请参阅《Amazon CloudFront 开发人员指南》中的[实时日志。](https://docs.aws.amazon.com/AmazonCloudFront/latest/DeveloperGuide/real-time-logs.html)

## Amazon CloudWatch Logs

您可以使用 CloudWatch 订阅来访问 Amazon CloudWatch Logs 中日志事件的实时源,并将其传输到 Amazon Kinesis Data Streams 以进行处理、分析或加载到其他系统中。

<span id="page-155-3"></span>有关更多信息,请参阅《Amazon CloudWatch Logs 用户指南》中[的使用订阅实时处理日志数据](https://docs.aws.amazon.com/AmazonCloudWatch/latest/logs/Subscriptions.html)。

## Amazon Connect

您可以使用 Kinesis Data Streams 从 Amazon Connect 实例中实时导出联系记录和客服事件。您还可 以启用来自 Amazon Connect Customer Profiles 的数据流,以自动接收 Kinesis 数据流中有关创建新 的个人资料或更改现有个人资料的更新。

然后,您可以构建消费端应用程序来实时处理和分析数据。例如,使用联系记录和客户资料数据,您可 以使源系统数据(例如 CRM 和营销自动化工具)保持最新状态。使用客服事件数据,您可以创建显示 客服信息和事件的控制面板,并触发特定客服活动的自定义通知。

有关更多信息,请参阅《Amazon Connect Administrator Guide》中的 [data streaming for your](https://docs.aws.amazon.com/connect/latest/adminguide/data-streaming.html)  [instance、](https://docs.aws.amazon.com/connect/latest/adminguide/data-streaming.html)[set up real-time export](https://docs.aws.amazon.com/connect/latest/adminguide/set-up-real-time-export.html) 和 [agent event streams](https://docs.aws.amazon.com/connect/latest/adminguide/agent-event-streams.html)。

# <span id="page-156-0"></span>AWS Database Migration Service

您可以使用 AWS Database Migration Service 将数据迁移到 Amazon Kinesis 数据流。然后,您可以 构建实时处理数据记录的消费端应用程序。您还可以将数据轻松发送到下游的其他服务,如 Amazon Simple Storage Service、Amazon DynamoDB 和 Amazon Redshift。

有关更多信息,请参阅《AWS Database Migration Service User Guide》中的 [Using Kinesis Data](https://docs.aws.amazon.com/dms/latest/userguide/CHAP_Target.Kinesis.html)  [Streams。](https://docs.aws.amazon.com/dms/latest/userguide/CHAP_Target.Kinesis.html)

# <span id="page-156-1"></span>Amazon DynamoDB

您可以使用 Amazon Kinesis Data Streams 捕获 Amazon DynamoDB 的更改。Kinesis Data Streams 捕获任何 DynamoDB 表中的项目级别修改,并将它们复制到 Kinesis 数据流。您的消费端应用程序可 以访问此流,以实时查看项目级别的更改,并将这些更改传送到下游或根据内容执行操作。

有关更多信息,请参阅《Amazon DynamoDB 开发人员指南》中的 [Kinesis Data Streams 如何与](https://docs.aws.amazon.com/amazondynamodb/latest/developerguide/kds.html)  [DynamoDB 结合使用。](https://docs.aws.amazon.com/amazondynamodb/latest/developerguide/kds.html)

## <span id="page-156-2"></span>Amazon EventBridge

使用 Kinesis Data Streams,您可以将 EventBridge 中的 AWS API 调[用事件](https://docs.aws.amazon.com/eventbridge/latest/userguide/eb-events.html)发送到流、构建消费端应 用程序以及处理大量数据。您还可以在 EventBridge Pipes 中将 Kinesis Data Streams 作为目标,并在 筛选和扩充(可选)之后,从可用源之一传送记录。

有关更多信息,请参阅《Amazon EventBridge User Guide》中的 [Send events to an Amazon Kinesis](https://docs.aws.amazon.com/eventbridge/latest/userguide/eb-relay-events-kinesis-stream.html)  [stream](https://docs.aws.amazon.com/eventbridge/latest/userguide/eb-relay-events-kinesis-stream.html) 和 [EventBridge Pipes。](https://docs.aws.amazon.com/eventbridge/latest/userguide/eb-pipes.html)

## <span id="page-156-3"></span>AWS IoT Core

您可以使用 AWS IoT Rule 操作,根据 MQTT 消息在 AWS IoT Core 中实时写入数据。然后,您可以 构建用于处理数据、分析其内容并生成警报的应用程序,然后将其传送给分析应用程序或其他 AWS 服 务。

有关更多信息,请参阅《AWS IoT Core 开发人员指南》中的 [Kinesis Data Streams](https://docs.aws.amazon.com/iot/latest/developerguide/kinesis-rule-action.html)。

## <span id="page-156-4"></span>Amazon Relational Database Service

您可以使用 Amazon Kinesis Data Streams 监控 Amazon RDS 实例的活动。使用数据库活动 流,Amazon RDS 能将活动实时推送到 Amazon Kinesis Data Streams。然后,您可以为使用这些活 动的合规性管理构建应用程序,对其进行审计并生成警报。您还可以使用 Amazon Firehose 存储数 据。

有关更多信息,请参阅《Amazon RDS 开发人员指南》中的[数据库活动流。](https://docs.aws.amazon.com/AmazonRDS/latest/UserGuide/DBActivityStreams.html)

## <span id="page-157-0"></span>Amazon Pinpoint

您可以将 Amazon Pinpoint 设置为向 Amazon Kinesis Data Streams 发送事件数据。Amazon Pinpoint 可以发送营销活动、旅程以及交易电子邮件和 SMS 消息的事件数据。然后,您可以将数据摄取到分析 应用程序中,或者构建自己的消费端应用程序,这些应用程序会根据事件的内容执行操作。

<span id="page-157-1"></span>有关更多信息,请参阅《Amazon Pinpoint Developer Guide》中的[Streaming Events。](https://docs.aws.amazon.com/pinpoint/latest/developerguide/event-streams.html)

## Amazon Quantum Ledger Database

您可以在 QLDB 中创建一个流,其捕获提交到您日记账的每个文档修订版本,并将此数据实时传送到 Amazon Kinesis Data Streams。QLDB 流是从分类账的日记账到 Kinesis Data Streams 资源的连续 数据流。然后,您可以使用 Kinesis 流平台或 Kinesis Client Library 来使用流、处理数据记录和分析 数据内容。QLDB 流通过三种类型的记录将您的数据写入 Kinesis Data Streams:control、block summary 和 revision details。

有关更多信息,请参阅《Amazon QLDB developer Guide》中的 [Streams](https://docs.aws.amazon.com/qldb/latest/developerguide/streams.html)。

# 使用第三方集成

您可以使用以下与 Kinesis Data Streams 集成的第三方选项中的一项,将数据写入 Kinesis Data Streams:

### 主题

- [Apache Flink](#page-158-0)
- [Fluentd](#page-158-1)
- [Debezium](#page-158-2)
- [Oracle GoldenGate](#page-158-3)
- [Kafka Connect](#page-158-4)
- [Adobe Experience](#page-158-5)
- [Striim](#page-158-6)

# <span id="page-158-0"></span>Apache Flink

Apache Flink 是一种开源框架和分布式处理引擎,用于对无界和有界数据流进行有状态计算。有关 从 Apache Flink 写入 Kinesis Data Streams 的更多信息,请参阅 [Amazon Kinesis Data Streams](https://nightlies.apache.org/flink/flink-docs-release-1.15/docs/connectors/datastream/kinesis/)  [Connector](https://nightlies.apache.org/flink/flink-docs-release-1.15/docs/connectors/datastream/kinesis/)。

# <span id="page-158-1"></span>Fluentd

Fluentd 是用于统一日志记录层的开源数据收集器。有关从 Fluentd 写入 Kinesis Data Streams 的更多 信息,请参阅 [Stream processing with Kinesis。](https://docs.fluentd.org/how-to-guides/kinesis-stream)

## <span id="page-158-2"></span>Debezium

Debezium 是一种用于更改数据捕获的开源分布式平台。有关从 Debezium 写入 Kinesis Data Streams 的更多信息,请参阅 [Streaming MySQL Data Changes to Amazon Kinesis。](https://debezium.io/blog/2018/08/30/streaming-mysql-data-changes-into-kinesis/)

# <span id="page-158-3"></span>Oracle GoldenGate

Oracle GoldenGate 是一款软件产品,支持您将数据从一个数据库复制、筛选和转换到另一个数据 库。有关从 Oracle GoldenGate 写入 Kinesis Data Streams 的更多信息,请参阅 Data replication to [Kinesis Data Stream using Oracle GoldenGate。](https://blogs.oracle.com/dataintegration/post/data-replication-to-aws-kinesis-data-stream-using-oracle-goldengate)

# <span id="page-158-4"></span>Kafka Connect

Kafka Connect 是一种在 Apache Kafka 和其他系统之间以可扩展且可靠的方式流式传输数据的工 具。有关将数据从 Apache Kafka 写入 Kinesis Data Streams 的更多信息,请参阅 [Kinesis kafka](https://github.com/awslabs/kinesis-kafka-connector) [connector。](https://github.com/awslabs/kinesis-kafka-connector)

# <span id="page-158-5"></span>Adobe Experience

Adobe Experience Platform 让组织能够集中管理和标准化来自任何系统的客户数据。然后,该平台应 用数据科学和机器学习,显著改进丰富的个性化体验的设计和交付。有关将数据从 Adobe Experience Platform 写入 Kinesis Data Streams 的更多信息,请参阅如何创建 [Amazon Kinesis connection。](https://experienceleague.adobe.com/docs/experience-platform/destinations/catalog/cloud-storage/amazon-kinesis.html?lang=en)

# <span id="page-158-6"></span>Striim

Striim 是一个完整的端到端内存平台,用于实时收集、筛选、转换、扩充、聚合、分析和传输数据。有 关如何将数据从 Striim 写入 Kinesis Data Streams 的更多信息,请参阅 [Kinesis Writer。](https://www.striim.com/docs/en/kinesis-writer.html)

# Amazon Kinesis Data Streams 创建器问题排查

以下各节提供了使用 Amazon Kinesis Data Streams 创建器时可能发现的一些常见问题的解决方案。

- [创建器应用程序的写入速率比预期的慢](#page-159-0)
- [未授权的 KMS 主密钥权限错误](#page-160-0)
- [创建器的常见问题、疑虑和问题排查建议](#page-160-1)

# <span id="page-159-0"></span>创建器应用程序的写入速率比预期的慢

写入吞吐量低于预期的最常见原因如下所示。

- [超过服务限制](#page-159-1)
- [创建器优化](#page-160-2)

## <span id="page-159-1"></span>超过服务限制

要查明是否超过了服务限制,请检查您的创建器是否从服务引发了吞吐量异常,并验证哪些 API 操作 受限制。请记住,根据调用会有不同的限制,具体请参阅[配额和限制](#page-16-0)。例如,除了最广为人知的对读写 操作的分片级别限制之外,还存在以下流级别的限制:

- [CreateStream](https://docs.aws.amazon.com/kinesis/latest/APIReference/API_CreateStream.html)
- [DeleteStream](https://docs.aws.amazon.com/kinesis/latest/APIReference/API_DeleteStream.html)
- [ListStreams](https://docs.aws.amazon.com/kinesis/latest/APIReference/API_ListStreams.html)
- [GetShardIterator](https://docs.aws.amazon.com/kinesis/latest/APIReference/API_GetShardIterator.html)
- [MergeShards](https://docs.aws.amazon.com/kinesis/latest/APIReference/API_MergeShards.html)
- [DescribeStream](https://docs.aws.amazon.com/kinesis/latest/APIReference/API_DescribeStream.html)
- [DescribeStreamSummary](https://docs.aws.amazon.com/kinesis/latest/APIReference/API_DescribeStreamSummary.html)

操作 CreateStream、DeleteStream、ListStreams、GetShardIterator 和 MergeShards 限制为每秒 5 个调用。DescribeStream 操作限制为每秒 10 个调用。DescribeStreamSummary 操作限制为每秒 20 个调用。

如果这些调用不存在问题,请确保您选择了允许在所有分片之间均匀分配 put 操作的分区键,并且没有 某个特殊分区键无意中达到了服务限制而其他分区键则未达到限制。这要求您衡量高峰吞吐量并考虑流 中的分片数量。有关管理流的详细信息,请参阅[创建和管理流](#page-96-0)。

#### **G** Tip

请记住,使用单记录操作 [PutRecord](https://docs.aws.amazon.com/kinesis/latest/APIReference/API_PutRecord.html) 时,将吞吐量节流计算值向上舍入到最接近的 KB 值; 使用多记录操作 [PutRecords](https://docs.aws.amazon.com/kinesis/latest/APIReference/API_PutRecords.html) 时,对各个调用中记录的累积总和进行舍入。例如,带有 600 个 1.1 KB 大小记录的 PutRecords 请求不会受到限制。

### <span id="page-160-2"></span>创建器优化

在您开始优化创建器之前,有一些关键任务需要完成。首先,根据记录大小和每秒记录数,确定您需 要的高峰吞吐量。接下来,排除流容量作为限制因素 [\(超过服务限制](#page-159-1)) 的可能性。如果您已排除了流容 量,对于两种常见类型的创建器,请使用以下故障排除提示和优化指南。

#### 大型创建器

大型创建器通常从本地服务器或 Amazon EC2 实例运行。需要由大型创建器提供较高吞吐量的客户 通常会关注每记录延迟。处理延迟的策略如下:如果客户可以微量批处理/缓冲记录,则使用 [Kinesis](https://docs.aws.amazon.com/kinesis/latest/dev/developing-producers-with-kpl.html) [Producer Library\(](https://docs.aws.amazon.com/kinesis/latest/dev/developing-producers-with-kpl.html)具有高级聚合逻辑)、多记录操作 [PutRecords,](https://docs.aws.amazon.com/kinesis/latest/APIReference/API_PutRecords.html)或者先将记录聚合到较大的文 件中,再使用单记录操作 [PutRecord。](https://docs.aws.amazon.com/kinesis/latest/APIReference/API_PutRecord.html)如果无法批处理/缓冲,则使用多个线程来同时写入到 Kinesis Data Streams 服务。AWS SDK for Java 和其他开发工具包中包括异步客户端,可以用非常少的代码 完成此任务。

#### 小型创建器

小型创建器通常是移动应用程序、IoT 设备或 Web 客户端。如果是移动应用程序,我们建议使用 PutRecords 操作或 AWS Mobile 开发工具包中的 Kinesis 记录器。有关更多信息,请参阅《AWS Mobile SDK for Android 入门指南》和《AWS Mobile SDK for iOS 入门指南》。移动应用程序自身必 须处理断续连接,并且需要某种类型的批量 put,例如 PutRecords。如果由于某些原因而无法批处 理,请参阅上面的大型创建器信息。如果您的创建器是浏览器,则生成的数据量通常非常小。不过,您 将 put 操作放在了应用程序的关键路径上,我们建议不要这样做。

## <span id="page-160-0"></span>未授权的 KMS 主密钥权限错误

当创建者应用程序在 KMS 主密钥上写入加密流但没有权限时,会发生此错误。要为应用程序分配权限 以访问 KMS 密钥,请参阅 [Using Key Policies in AWS KMS](https://docs.aws.amazon.com/kms/latest/developerguide/key-policies.html) 和 [Using IAM Policies with AWS KMS](https://docs.aws.amazon.com/kms/latest/developerguide/iam-policies.html)。

## <span id="page-160-1"></span>创建器的常见问题、疑虑和问题排查建议

• [为什么我的 Kinesis 数据流会返回一个 500 内部服务器错误?](https://aws.amazon.com/premiumsupport/knowledge-center/kinesis-data-stream-500-error/)

- [我如何排查从 Flink 写入 Kinesis Data Streams 时发生的超时错误?](https://aws.amazon.com/premiumsupport/knowledge-center/kinesis-flink-timeout/)
- [如何排查 Kinesis Data Streams 中的节流错误问题?](https://aws.amazon.com/premiumsupport/knowledge-center/kinesis-data-stream-throttling-errors/)
- [为什么我的 Kinesis 数据流会节流?](https://aws.amazon.com/premiumsupport/knowledge-center/kinesis-data-stream-throttling/)
- [如何使用 KPL 将数据记录放入 Kinesis 数据流中?](https://aws.amazon.com/premiumsupport/knowledge-center/kinesis-data-stream-kpl/)

# Kinesis Data Streams 创建器的高级主题

本节讨论如何优化您的 Amazon Kinesis Data Streams 创建器。

### 主题

- [KPL 重试和速率限制](#page-161-0)
- [使用 KPL 聚合时的注意事项](#page-162-0)

# <span id="page-161-0"></span>KPL 重试和速率限制

当您使用 KCL addUserRecord( ) 操作添加 Kinesis Producer Library(KPL)用户记录时,将利用由 RecordMaxBufferedTime 配置参数设置的截止日期为记录提供一个时间戳并将记录添加到缓冲区。 此时间戳/截止日期组合将设置缓冲区优先级。记录基于以下标准从缓冲区进行刷新:

- 缓冲区优先级
- 聚合配置
- 集合配置

影响缓冲区行为的聚合和集合配置参数如下所示:

- AggregationMaxCount
- AggregationMaxSize
- CollectionMaxCount
- CollectionMaxSize

然后,通过调用 Kinesis Data Streams API 操作 PutRecords,刷新的记录将作为 Amazon Kinesis Data Streams 记录发送到您的 Kinesis 数据流。PutRecords 操作将请求发送到有时完全失败或部分 失败的流。失败的记录将自动添加回 KPL 缓冲区。基于这两个值中的较小值设置新的截止日期:

- 将当前 RecordMaxBufferedTime 配置分为两半
- 记录的生存时间值

借助此策略,重试的 KPL 用户记录可以包含在后续 Kinesis Data Streams API 调用中,从而在强制实 施 Kinesis Data Streams 记录的生存时间值时提高吞吐量并降低复杂性。不存在退避算法,这使得该 策略成为相对积极的重试策略。由于重试次数过多而造成的垃圾邮件会受到速率限制的阻止,该内容将 在下一部分中进行讨论。

### 速率限制

KPL 包括速率限制功能,该功能可限制从单个创建器发送的每个分片的吞吐量。使用令牌桶算法以及 同时适用于 Kinesis Data Streams 记录和字节的单独存储桶来实施速率限制。每当对 Kinesis 数据流进 行成功写入时都会将一个令牌(或多个令牌)添加到每个存储桶,直至达到特定阈值。此阈值是可配置 的,但默认情况下设定的值将比实际分片限制高出 50%,这将允许单个创建器中的分片饱和。

您可降低此限制来减少因重试次数过多而造成的垃圾邮件。然而,最佳实践是每个创建器主动重试最大 吞吐量,通过扩展流的容量并实施相应的分区键策略来处理已确定为过多的任何结果限制。

## <span id="page-162-0"></span>使用 KPL 聚合时的注意事项

当结果 Amazon Kinesis Data Streams 记录的序列号架构保持相同时,聚合会形成包含在以 0(零)为 开始的聚合 Kinesis Data Streams 记录的 Kinesis Producer Library(KPL)用户记录的索引;然而, 只要您不依赖序列号来唯一标识您的 KPL 用户记录,您的代码可忽略它,因为聚合(属于您的 Kinesis Data Streams 记录中的 KPL 用户记录)和后续取消聚合 ( 属于您的 KPL 用户记录中的 Kinesis Data Streams 记录)将自动为您考虑这一方面。无论使用器是使用 KCL 还是 AWS 开发工具包,这一点都 适用。要使用此聚合功能,您需要将 KPL 的 Java 部分拉入您的版本中(如果您的使用器是利用 AWS 开发工具包中提供的 API 编写的)。

如果您打算使用序列号作为 KPL 用户记录的唯一标识符,建议您使用 Record 和 UserRecord 中 提供的遵守合约的 public int hashCode() 和 public boolean equals(Object obj) 操 作来比较您的 KPL 用户记录。此外,如果您想要检查 KPL 用户记录的子序列号,则可将其转换为 UserRecord 实例并检索其子序列号。

有关更多信息,请参阅[消费端取消聚合](#page-131-0)。

# 从 Amazon Kinesis Data Streams 读取数据

消费端 是一种处理 Kinesis 数据流中所有数据的应用程序。当消费端使用增强型扇出功能 时,它会获 取其自己的 2 MB/秒的读取吞吐量配额,从而允许多个消费端并行读取相同流中的数据,而不必与其他 消费端争用读取吞吐量。要使用分片的增强型扇出功能,请参阅[开发具有专用吞吐量的自定义使用者](#page-221-0) [\(增强扇出功能\)](#page-221-0)。

默认情况下,流中的每个分片均提供 2 MB/秒的读取吞吐量。此吞吐量跨正在从某给定分片进行读取的 所有消费端获取分片。换言之,每个分片的默认 2 MB/秒的吞吐量是固定的,即使有多个消费端正在从 分片中进行读取。要使用分片的此默认吞吐量,请参阅[开发具有共享吞吐量的自定义使用者](#page-181-0)。

下表将默认吞吐量与增强型扇出功能进行比较。消息传播延迟定义为使用负载调度 API(如和)发送的 有效负载通过消耗负载的 API(如 PutRecord 和 PutRecords)到达使用者应用程序所花费的时间(以 毫秒为单位)。 GetRecords SubscribeToShard

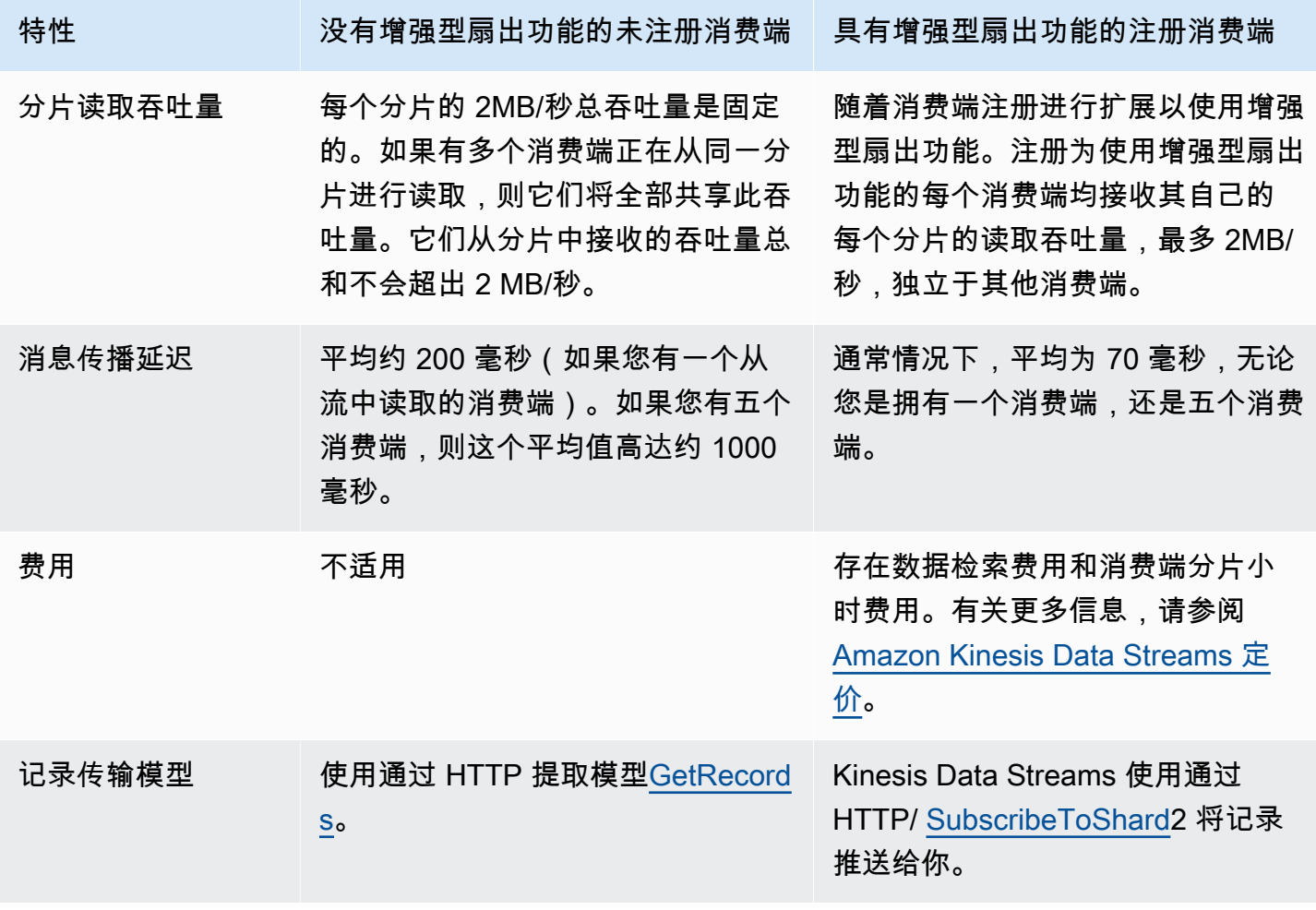

### 主题

- [在 Kinesis 控制台中使用数据查看器](#page-164-0)
- [在 Kinesis 控制台中查询您的数据流](#page-165-0)
- [使用开发消费者 AWS Lambda](#page-165-1)
- [使用适用于 Apache Flink 的亚马逊托管服务来开发消费端](#page-166-0)
- [使用 Amazon Data Firehose 培养消费者](#page-166-1)
- [使用 Kinesis Client Library](#page-166-2)
- [开发具有共享吞吐量的自定义使用者](#page-181-0)
- [开发具有专用吞吐量的自定义使用者\(增强扇出功能\)](#page-221-0)
- [将使用者从 KCL 1.x 迁移到 KCL 2.x](#page-232-0)
- [使用其他 AWS 服务从 Kinesis Data Streams 读取数据](#page-246-0)
- [使用第三方集成](#page-247-0)
- [排查 Kinesis Data Streams 消费端的问题](#page-249-0)
- [Amazon Kinesis Data Streams 消费端的高级主题](#page-253-0)

# <span id="page-164-0"></span>在 Kinesis 控制台中使用数据查看器

通过 Kinesis 管理控制台中的数据查看器,您无需开发消费端应用程序,即可查看数据流中特定分片内 的数据记录。要使用数据查看器,请按照下列步骤操作:

- 1. [登录 AWS Management Console 并打开 Kinesis 控制台,网址为 https://](https://console.aws.amazon.com/kinesis) [console.aws.amazon.com/kinesis。](https://console.aws.amazon.com/kinesis)
- 2. 选择要使用数据查看器查看其记录的活动数据流,然后选择数据查看器选项卡。
- 3. 在所选活动数据流的数据查看器选项卡中,选择要查看其记录的分片,选择起始位置,然后单击获 取记录。您可以将起始位置设置为以下值之一:
	- 在序列号处:从序列号字段中指定的序列号表示的位置显示记录。
	- 序列号之后:在序列号字段中指定的序列号表示的位置之后显示记录。
	- 在时间戳处:从时间戳字段中指定的时间戳表示的位置显示记录。
	- 裁剪范围:显示分片中最后一条未裁剪记录处的记录,即分片中最早的数据记录。
	- 最新记录:显示分片中最新记录之后的记录,以便您能始终读取分片中的最新数据。

然后,生成的与指定分片 ID 和起始位置相匹配的数据记录将显示在控制台的记录表中。一次最 多显示 50 条记录。要查看下一组记录,请单击下一步按钮。

4. 单击任意一条记录,即可在单独的窗口中以原始数据或 JSON 格式查看该记录的负载。

请注意,当您单击 Data Viewer 中的 "获取记录" 或 "下一步" 按钮时,这会调用 GetRecordsAPI,这适 用于每秒 5 个事务的 GetRecordsAPI 限制。

# <span id="page-165-0"></span>在 Kinesis 控制台中查询您的数据流

Kinesis Data Streams 控制台中的 "数据分析" 选项卡允许您使用 SQL 查询数据流。要使用此功能,请 执行以下步骤:

- 1. [登录 AWS Management Console 并打开 Kinesis 控制台,网址为 https://](https://console.aws.amazon.com/kinesis) [console.aws.amazon.com/kinesis。](https://console.aws.amazon.com/kinesis)
- 2. 选择要使用 SQL 查询的活动数据流,然后选择数据分析选项卡。
- 3. 在 "数据分析" 选项卡中,您可以使用托管 Apache Flink Studio 笔记本执行直播检查和可视化。您 可以使用 Apache Zeppelin 执行临时 SQL 查询来检查数据流并在几秒钟内查看结果。在 "数据分 析" 选项卡中,选择 "我同意",然后选择 "创建笔记本" 来创建笔记本。
- 4. 创建笔记本后,选择 "在 Apache 齐柏林飞艇中打开"。这将在新选项卡中打开您的笔记本。笔记本 是一个交互式界面,您可以在其中提交 SQL 查询。选择包含直播名称的备注。
- 5. 您将看到一条注释,其中包含一个示例SELECT查询,用于输出已在运行的流中的数据。这使您可 以查看数据流的架构。
- 6. 要尝试其他查询,例如翻滚或滑动窗口,请在 "数据分析" 选项卡中选择 "查看示例查询"。复制查 询,对其进行修改以适应您的数据流架构,然后在齐柏林飞艇笔记中的新段落中运行它。

# <span id="page-165-1"></span>使用开发消费者 AWS Lambda

您可以使用 AWS Lambda 函数来处理数据流中的记录。 AWS Lambda 是一项计算服务,允许您在 不预置或管理服务器的情况下运行代码。它只在需要时才执行您的代码并自动缩放,从每天几个请 求到每秒数千个请求。您只需按使用的计算时间付费。代码不运行时不会产生任何费用。使用 AWS Lambda,您几乎可以为任何类型的应用程序或后端服务运行代码,所有这些都无需管理。它在可用性 高的计算基础设施上运行您的代码,执行计算资源的所有管理工作,其中包括服务器和操作系统维护、 容量预置和自动扩展、代码监控和记录。有关更多信息,请参阅AWS Lambda 与 Amazon Kinesis 搭 配使用。

<span id="page-166-0"></span>有关问题排查信息,请参阅[为什么 Kinesis Data Streams 触发器无法调用我的 Lambda 函数??](https://aws.amazon.com/premiumsupport/knowledge-center/kinesis-data-streams-lambda-invocation/)

# 使用适用于 Apache Flink 的亚马逊托管服务来开发消费端

您可以使用适用于 Apache Flink 的亚马逊托管服务的应用程序,以使用 SQL、Java 或 Scala 来处理 和分析 Kinesis 流中的数据。适用于 Apache Flink 应用程序的托管服务可以使用参考源来丰富数据, 聚合一段时间内的数据,或者使用机器学习来查找数据异常。然后,您可以将分析结果写入另一个 Kinesis 流、Firehose 传输流或 Lambda 函数。有关更多信息,请参阅 Managed Service for Apache Flink Developer Guide for SQL Applications 或 Managed Service for Apache Flink Developer Guide for Flink Applications。

# <span id="page-166-1"></span>使用 Amazon Data Firehose 培养消费者

你可以使用 Firehose 读取和处理 Kinesis 直播中的记录。Firehose 是一项完全托管的服务,用 于向亚马逊 S3、亚马逊 Redshift、 OpenSearch 亚马逊服务和 Splunk 等目的地提供实时流数 据。Firehose 还支持受支持的第三方服务提供商拥有的任何自定义 HTTP 端点或 HTTP 端点,包括 Datadog、MongoDB 和 New Relic。您还可以将 Firehose 配置为在将数据传送到目标之前转换数据记 录并转换记录格式。有关更多信息,请参阅使用 Kinesis Data Streams 写入 Firehose。

# <span id="page-166-2"></span>使用 Kinesis Client Library

开发可以处理来自 KDS 数据流的数据的自定义消费端应用程序的一种方法,是使用 Kinesis Client Library (KCL)。

### 主题

- [什么是 Kinesis Client Library?](#page-167-0)
- [KCL 可用版本](#page-168-0)
- [KCL 概念](#page-168-1)
- [使用租约表跟踪 KCL 消费端应用程序处理的分片](#page-170-0)
- [采用 Java 版消费端应用程序的相同 KCL 2.x 处理多个数据流](#page-178-0)
- [将 Kinesis 客户端库与 Glue 架构注册表一起 AWS 使用](#page-181-1)

**a** Note

建议您根据使用场景将 KCL 1.x 和 KCL 2.x 升级到最新的 KCL 1.x 版本或 KCL 2.x 版本。KCL 1.x 和 KCL 2.x 会定期更新至最新版本,包括最新依赖项和安全补丁、错误修复以及向后兼

容的新功能。欲了解更多信息,请参阅 [https://github.com/awslabs/ amazon-kinesis-client /](https://github.com/awslabs/amazon-kinesis-client/releases) [releases。](https://github.com/awslabs/amazon-kinesis-client/releases)

## <span id="page-167-0"></span>什么是 Kinesis Client Library?

KCL 通过处理许多与分布式计算相关的复杂任务,帮助您使用和处理 Kinesis 数据流中的数据。这些任 务包括跨多个消费端应用程序实例的负载平衡、对消费端应用程序实例故障的响应、已处理记录的检查 点操作以及对重新分片的反应。KCL 负责所有这些子任务,让您可以将精力集中在编写自定义记录处 理逻辑上。

请注意,KCL 与 AWS 开发工具包中可用的 Kinesis Data Streams API 不同。Kinesis Data Streams API 可帮助您管理 Kinesis Data Streams 的许多方面,包括创建流、重新分片以及放置和获取记 录。KCL 围绕这些子任务提供了一个抽象层,让您可以专注于消费端应用程序的自定义数据处理逻辑 工作。有关 Kinesis Data Streams API 的信息,请参阅 [Amazon Kinesis API Reference](https://docs.aws.amazon.com/kinesis/latest/APIReference/Welcome.html)。

**A** Important

KCL 属于 Java 库,使用名为 "" 的多语言接口提供对 Java 以外其他语言的 MultiLangDaemon 支持。此进程守护程序基于 Java,当您使用 Java 以外的 KCL 语言时,该程序会在后台运 行。例如,如果您安装适用于 Python 的 KCL 并完全使用 Python 编写使用者应用程序,则 仍然需要在系统上安装 Java,这是因为。 MultiLangDaemon此外, MultiLangDaemon 还 有一些您可能需要根据自己的用例自定义的默认设置,例如它所连接的 AWS 区域。有关 MultiLangDaemon on 的更多信息 GitHub,请参阅 [KCL MultiLangDaemon 项目。](https://github.com/awslabs/amazon-kinesis-client/tree/v1.x/src/main/java/com/amazonaws/services/kinesis/multilang)

KCL 充当记录处理逻辑和 Kinesis Data Streams 之间的中介。KCL 将执行以下任务:

- 连接到数据流
- 枚举数据流中的分片
- 使用租约来协调分片与其工作程序的关联
- 为其管理的每个分片实例化记录处理器
- 从数据流中提取数据记录
- 将记录推送到对应的记录处理器
- 对已处理记录进行检查点操作
- 当工作程序实例计数发生变化或数据流被重新分片(分片被拆分或合并)时,平衡分片与工作程序的 关联(租约)

# <span id="page-168-0"></span>KCL 可用版本

目前,您可以使用以下任一支持的 KCL 版本来构建自定义消费端应用程序:

• KCL 1.x

有关更多信息,请参阅 [开发 KCL 1.x 消费端。](#page-182-0)

 $\cdot$  KCL 2 x

有关更多信息,请参阅 [开发 KCL 2.x 消费端。](#page-199-0)

您可以[使](#page-182-1)用 KCL 1.x 或 KCL 2.x 来构建使用共享吞吐量的消费端应用程序。有关更多信息,请参阅 使 [用 KCL 开发具有共享吞吐量的自定义使用者。](#page-182-1)

要构建使用专用吞吐量的消费端应用程序(增强型扇出消费端应用程序),只能使用 KCL 2.x。有关更 多信息,请参阅 [开发具有专用吞吐量的自定义使用者\(增强扇出功能\)](#page-221-0)。

有关 KCL 1.x 和 KCL 2.x 之间差异的信息,以及如何从 KCL 1.x 迁移到 KCL 2.x 的说明,请参阅 [将使](#page-232-0) [用者从 KCL 1.x 迁移到 KCL 2.x](#page-232-0)。

## <span id="page-168-1"></span>KCL 概念

- KCL 消费端应用程序 使用 KCL 自定义构建的应用程序,旨在读取和处理数据流中的记录。
- 消费端应用程序实例 KCL 消费端应用程序通常是分布式应用程序,即一个或多个应用程序实例同 时运行,以便协调故障和以动态方式实现数据记录处理负载平衡。
- 工作程序 KCL 消费端应用程序实例用来开始处理数据的高级类。

**A** Important

每个 KCL 消费端应用程序实例都有一个工作程序。

工作程序负责初始化和监督各种任务,包括同步分片和租约信息、跟踪分片分配以及处理来自分片的 数据。工作程序向 KCL 提供使用者应用程序的配置信息,例如此 KCL 使用者应用程序要处理的数据 记录的数据流的名称以及访问此数据流所需的 AWS 凭据。工作程序还会启动特定的 KCL 消费端应 用程序实例,将数据记录从数据流传输到记录处理器。

### **A** Important

在 KCL 1.x 中,这个类被称为工作程序。欲了解更多信息(这些是 Java KCL 存储库), 请参阅 [https://github.com/awslabs/ amazon-kinesis-client /blob/v1.x/src/main/java/com/](https://github.com/awslabs/amazon-kinesis-client/blob/v1.x/src/main/java/com/amazonaws/services/kinesis/clientlibrary/lib/worker/Worker.java) [amazonaws/Services/kinesis/clientLibrary/lib/worker/](https://github.com/awslabs/amazon-kinesis-client/blob/v1.x/src/main/java/com/amazonaws/services/kinesis/clientlibrary/lib/worker/Worker.java) worker.java。在 KCL 2.x 中,这个 类被称为计划程序。KCL 2.x 中计划程序的用途与 KCL 1.x 中工作程序的用途相同。有关 KCL 2.x 中调度器类的更多信息,请参阅 [https://github.com/awslabs/ amazon-kinesis-client](https://github.com/awslabs/amazon-kinesis-client/blob/master/amazon-kinesis-client/src/main/java/software/amazon/kinesis/coordinator/Scheduler.java) /blob/master/ /src/main/java/software/amazon/kinesis/coordinator/Scheduler.java。amazonkinesis-client

• 租约 – 定义工作程序和分片之间绑定的数据。分布式 KCL 消费端应用程序使用租约在一组工作程序 中对数据记录进行分区。在任何指定时间,每个数据记录分片都通过由 leaseKey 变量标识的租约绑 定到特定的工作程序。

默认情况下,工作人员可以同时持有一份或多份租约(以 maxLeasesForWorker 变量的值为准)。

#### **A** Important

每个工作程序都将争相持有数据流中所有可用分片的所有可用租约。但是,无论何时,只有 一个工作程序可以成功持有每份租约。

例如,如果您的消费端应用程序实例 A 和工作程序 A 正在处理包含 4 个分片的数据流,则工作程序 A 可以同时持有分片 1、2、3 和 4 的租约。但是,如果您有 A 和 B 两个消费端应用程序实例,以及 工作程序 A 和工作程序 B,并且这些实例正在处理包含 4 个分片的数据流,则工作程序 A 和工作程 序 B 不能同时持有分片 1 的租约。一个工作程序持有特定分片的租约,直到该工作程序准备好停止 处理该分片的数据记录或该工作程序火功止。当一个工作程序停止持有租约时,另一个工作程序会 接管并持有租约。

欲了解更多信息, (这些是 Java KCL 存储库), 请参阅 h[ttps://github.com/awslabs/ amazon](https://github.com/awslabs/amazon-kinesis-client/blob/v1.x/src/main/java/com/amazonaws/services/kinesis/leases/impl/Lease.java)[kinesis-client /blob/v1.x/src/main/java/com/amazonaws/services/kinesis/Leases/impl/lease.java for](https://github.com/awslabs/amazon-kinesis-client/blob/v1.x/src/main/java/com/amazonaws/services/kinesis/leases/impl/Lease.java)  [KCL 1.x 和 KCL 2.x 的 https://github.com/awslabs/ /blob/ma](https://github.com/awslabs/amazon-kinesis-client/blob/v1.x/src/main/java/com/amazonaws/services/kinesis/leases/impl/Lease.java) [ster/ /src/main/java/software/amazon/](https://github.com/awslabs/amazon-kinesis-client/blob/master/amazon-kinesis-client/src/main/java/software/amazon/kinesis/leases/Lease.java) [kinesis/leases/Lease.java amazon-kinesis-client amazon-kinesis-client](https://github.com/awslabs/amazon-kinesis-client/blob/master/amazon-kinesis-client/src/main/java/software/amazon/kinesis/leases/Lease.java)

• 租约表 – 唯一的 Amazon DynamoDB 表,用于跟踪 KDS 数据流中由 KCL 消费端应用程序的工作程 序租赁和处理的分片。在 KCL 消费端应用程序运行时,租约表必须与数据流中的最新分片信息保持 同步(在工作程序内部和所有工作程序之间)。有关更多信息,请参阅 [使用租约表跟踪 KCL 消费端](#page-170-0) [应用程序处理的分片](#page-170-0)。

• 记录处理器 – 定义 KCL 消费端应用程序如何处理从数据流中获取的数据的逻辑。在运行时,KCL 消 费端应用程序实例会实例化一个工作程序,该工作程序会为持有租约的每个分片实例化一个记录处理 器。

## <span id="page-170-0"></span>使用租约表跟踪 KCL 消费端应用程序处理的分片

#### 主题

- [什么是租约表](#page-170-1)
- [吞吐量](#page-172-0)
- [租约表如何与 KDS 数据流中的分片同步](#page-172-1)

### <span id="page-170-1"></span>什么是租约表

对于每个 Amazon Kinesis Data Streams 应用程序,KCL 都使用一份唯一的租约表(存储在 Amazon DynamoDB 表中)来跟踪 KDS 数据流中由 KCL 消费端应用程序的工作程序租赁和处理的分片。

#### **A** Important

KCL 使用消费端应用程序的名称来创建该消费端应用程序使用的租约表的名称,因此每个消费 端应用程序的名称必须是唯一的。

您可在消费端应用程序运行的同时使用 [Amazon DynamoDB 控制台](https://docs.aws.amazon.com/amazondynamodb/latest/developerguide/ConsoleDynamoDB.html)查看租约表。

如果应用程序启动时 KCL 消费端应用程序的租约表不存在,则其中一个工作程序会为此应用程序创建 租约表。

**A** Important

除开与 Kinesis Data Streams 本身关联的费用,您的账户将被收取与 DynamoDB 表关联的费 用。

租约表中的每行表示您消费端应用程序正在处理的分片。如果 KCL 消费端应用程 序仅处理一个数据流,则租约表的哈希键 leaseKey 就是分片 ID。如果您[采用](#page-178-0)  [Java 版消费端应用程序的相同 KCL 2.x 处理多个数据流,](#page-178-0)则 leaseKey 的结构如

下:account-id:StreamName:streamCreationTimestamp:ShardId。例 如,111111111:multiStreamTest-1:12345:shardId-000000000336。

除了分片 ID 以外,每行还包含以下数据:

- checkpoint:分片的最新检查点序号。此值在数据流的所有分片中都是唯一的。
- checkpointSubSequence数字:使用 Kinesis Producer 库的聚合功能时,这是对检查点的扩展,用 于跟踪 Kinesis 记录中的单个用户记录。
- leaseCounter:用于租赁版本控制,这样工作程序可以检测其租赁已由其他工作程序获取。
- leaseKey:租赁的唯一标识符。每份租约都是数据流中一个分片所特有的,一份由一个工作程序持 有。
- leaseOwner:持有此租赁的工作程序。
- ownerSwitchesSince检查点:自上次写检查点以来,这份租约更换了多少次员工。
- parentShardId:用于确保在子分片上开始处理之前,父分片已得到完全处理。这可以确保记录按照 放入流中的相同顺序处理。
- hashrange:PeriodicShardSyncManager 用来运行定期同步,以查找租约表中缺少的分片,并 在需要时为分片创建租约。

### **a** Note

从 KCL 1.14 和 KCL 2.3 开始的每个分片的租约表中都有此数据。有关租约和分片之间的 PeriodicShardSyncManager 和定期同步的更多信息,请参阅 [租约表如何与 KDS 数据](#page-172-1) [流中的分片同步](#page-172-1)。

• childshards:LeaseCleanupManager 用来查看子分片的处理状态并决定是否可以从租约表中删除 父分片。

### **a** Note

从 KCL 1.14 和 KCL 2.3 开始的每个分片的租约表中都有此数据。

• shardID:分片的 ID。

#### **a** Note

仅当您[采用 Java 版消费端应用程序的相同 KCL 2.x 处理多个数据流](#page-178-0)时,此数据才会出现在 租约表中。只有适用于 Java 的 KCL 2.x 才支持此功能,且从适用于 Java 的 KCL 2.3 及更 高版本开始。

• stream name 数据流的标识符采用以下格式:accountid:StreamName:streamCreationTimestamp。

**a** Note

仅当您[采用 Java 版消费端应用程序的相同 KCL 2.x 处理多个数据流](#page-178-0)时,此数据才会出现在 租约表中。只有适用于 Java 的 KCL 2.x 才支持此功能,且从适用于 Java 的 KCL 2.3 及更 高版本开始。

### <span id="page-172-0"></span>吞吐量

如果您的 Amazon Kinesis Data Streams 收到了预置的吞吐量异常,您应为 DynamoDB 表增加预置的 吞吐量。KCL 将创建预置吞吐量为 10 次读取/秒和 10 次写入/秒的表,但这可能无法满足您应用程序 的需求。例如,如果您的 Amazon Kinesis Data Streams 执行频繁的检查点操作或对由很多分片组成 的流执行操作,您可能需要更多吞吐量。

有关 DynamoDB 表中预置吞吐量的信息,请参阅《Amazon DynamoDB 开发人员指南》中的[读/写容](https://docs.aws.amazon.com/amazondynamodb/latest/developerguide/HowItWorks.ReadWriteCapacityMode.html) [量模式](https://docs.aws.amazon.com/amazondynamodb/latest/developerguide/HowItWorks.ReadWriteCapacityMode.html)和[使用表和数据](https://docs.aws.amazon.com/amazondynamodb/latest/developerguide/WorkingWithDDTables.html)。

<span id="page-172-1"></span>租约表如何与 KDS 数据流中的分片同步

KCL 消费端应用程序中的工作程序使用租约来处理指定数据流中的分片。哪个工作程序在指定时间租 赁哪个分片的相关信息都存储在租约表中。在 KCL 消费端应用程序运行期间,租约表必须与数据流中 的最新分片信息保持同步。在消费端应用程序引导启动期间(初始化或重新启动消费端应用程序时), 以及每当正在处理的分片结束时(重新分片),KCL 都会将租约表与从 Kinesis Data Streams 服务获 取的分片信息同步。换言之,在消费端应用程序初始引导启动期间,以及每当消费端应用程序遇到数据 流重新分片事件时,工作程序或 KCL 消费端应用程序都会与其正在处理的数据流同步。

#### 主题

- [KCL 1.0 1.13 和 KCL 2.0 2.2 中的同步](#page-173-0)
- [KCL 2.x 中的同步从 KCL 2.3 及更高版本开始](#page-173-1)

#### • [KCL 1.x 中的同步从 KCL 1.14 及更高版本开始](#page-175-0)

<span id="page-173-0"></span>KCL 1.0 - 1.13 和 KCL 2.0 - 2.2 中的同步

在 KCL 1.0 - 1.13 和 KCL 2.0 - 2.2 中,在消费端应用程序的引导启动期间以及每个数据流重新分片事 件期间,KCL 会将租约表与通过调用 ListShards 或 DescribeStream 发现 API 从 Kinesis Data Streams 服务获取的分片信息同步。在上面列出的所有 KCL 版本中,KCL 消费端应用程序的每个工作 程序都要完成以下步骤,以便在消费端应用程序的引导启动期间和每个流的重新分片事件中执行租约/ 分片同步过程:

- 获取正在处理的流中数据的所有分片
- 从租约表中获取所有分片租约
- 筛选出租约表中没有租约的所有开放分片
- 迭代所有找到的开放分片以及没有开放父分片的所有开放分片:
	- 遍历层次结构树的原级路径,确定该分片是否为后代分片。如果正在处理原级分片(租约表 中存在原级分片的租约条目)或者应该处理原级分片(例如初始位置为 TRIM\_HORIZON 或 AT\_TIMESTAMP),则该分片被视为后代分片
	- 如果上下文中的开放分片是后代分片,KCL 会根据初始位置对分片执行检查点操作,并在需要时 为其父分片创建租约

<span id="page-173-1"></span>KCL 2.x 中的同步从 KCL 2.3 及更高版本开始

从支持的最新版本 KCL 2.x(KCL 2.3)及更高版本开始,该库现在支持对同步过程进行以下更改。这 些租约/分片同步更改大幅减少了 KCL 消费端应用程序对 Kinesis Data Streams 服务进行的 API 调用 次数,并优化了 KCL 消费端应用程序中的租约管理。

- 在应用程序的引导启动过程中,如果租约表为空,KCL 将利用 ListShard API 的筛选选项 (ShardFilter 可选请求参数),仅针对在 ShardFilter 参数指定时间开放的分片的快照检索 和创建租约。ShardFilter 参数可以让您筛选出 ListShards API 的响应。ShardFilter 参数 唯一需要的属性是 Type。KCL 使用 Type 筛选属性及其以下有效值来识别并返回可能需要新租约的 开放分片的快照:
	- AT\_TRIM\_HORIZON 响应包含在 TRIM\_HORIZON 时开放的所有分片。
	- AT LATEST 响应仅包含数据流中当前开放的分片。
	- AT TIMESTAMP 响应包含起始时间戳小于或等于指定时间戳且结束时间戳大于或等于指定时间 戳的所有分片,或仍处于开放状态的所有分片。

ShardFilter 用于为空租约表创建租约,以初始化在 RetrievalConfig#initialPositionInStreamExtended 中指定的分片快照的租约。

有关 ShardFilter 的更多信息,请参阅[https://docs.aws.amazon.com/kinesis/latest/](https://docs.aws.amazon.com/kinesis/latest/APIReference/API_ShardFilter.html) [APIReference/API\\_ShardFilter.html。](https://docs.aws.amazon.com/kinesis/latest/APIReference/API_ShardFilter.html)

- 要让租约表与数据流中的最新分片保持同步,不是所有工作程序都执行租约/分片同步,而是由一个 所选的主工作程序来执行租约/分片同步。
- KCL 2.3 使用 GetRecords 和 SubscribeToShard API 的 ChildShards 返回参数在 SHARD\_END 时对关闭的分片执行租约/分片同步,从而允许 KCL 工作程序仅为其完成处理的 分片的子分片创建租约。对于共享吞吐量消费端应用程序,租约/分片同步的这种优化使用了 GetRecords API 的 ChildShards 参数。对于专用吞吐量(增强型扇出)消费端应用程序,租约/ 分片同步的这种优化使用 SubscribeToShard API 的 ChildShards 参数。有关更多信息,请参 阅[GetRecordsS](https://docs.aws.amazon.com/kinesis/latest/APIReference/API_GetRecords.html)[ubscribeToShards](https://docs.aws.amazon.com/kinesis/latest/APIReference/API_SubscribeToShard.html)、[和ChildShard。](https://docs.aws.amazon.com/kinesis/latest/APIReference/API_ChildShard.html)
- 经过上述更改,KCL 的行为正在从所有工作程序学习所有现有分片的模式,转变为工作程序只学习 每个工作程序拥有的分片的子分片的模式。因此,除了在消费端应用程序引导启动和重新分片事件 期间发生的同步外,KCL 现在还会执行额外的定期分片/租约扫描,从而识别租约表中的任何潜在 漏洞(也就是了解所有新分片),确保数据流的完整哈希范围得到处理,并在需要时为它们创建租 约。PeriodicShardSyncManager 是负责定期运行租约/分片扫描的组件。

有关 KCL 2.3 PeriodicShardSyncManager 中的更多信息,请参阅 [https://github.com/awslabs/](https://github.com/awslabs/amazon-kinesis-client/blob/master/amazon-kinesis-client/src/main/java/software/amazon/kinesis/leases/LeaseManagementConfig.java#L201-L213) [amazon-kinesis-client /blob/master/ /src/main/java/sroftware/amazon/kinesis/leases/.jav amazon](https://github.com/awslabs/amazon-kinesis-client/blob/master/amazon-kinesis-client/src/main/java/software/amazon/kinesis/leases/LeaseManagementConfig.java#L201-L213)[kinesis-client](https://github.com/awslabs/amazon-kinesis-client/blob/master/amazon-kinesis-client/src/main/java/software/amazon/kinesis/leases/LeaseManagementConfig.java#L201-L213) a #L201-L213。LeaseManagementConfig

在 KCL 2.3 中,可以使用新的配置选项来配置 LeaseManagementConfig 中的 PeriodicShardSyncManager:

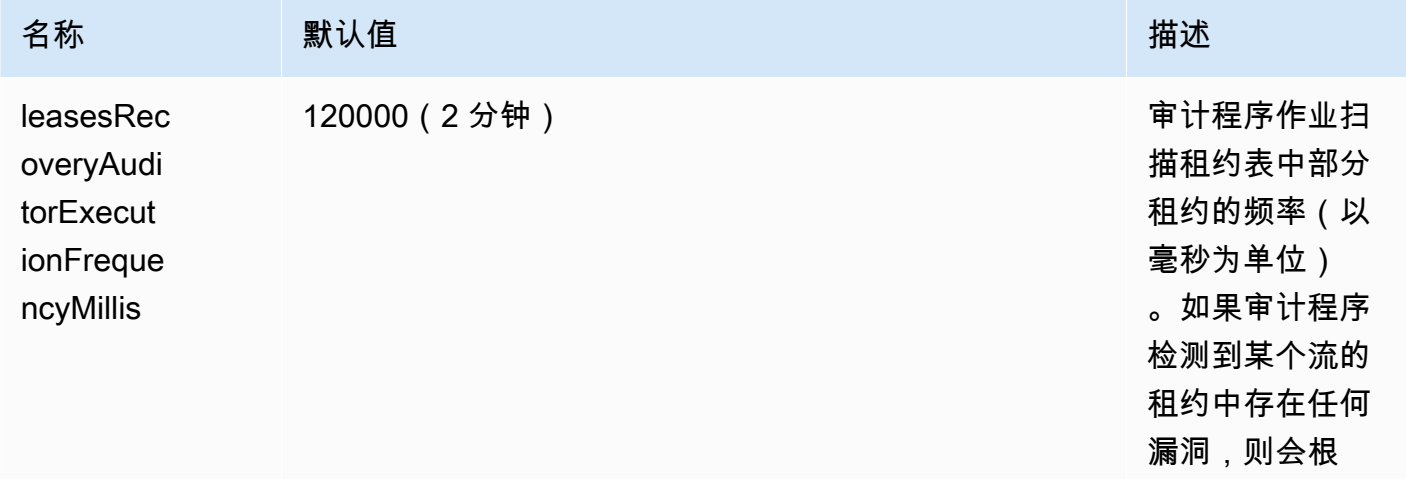

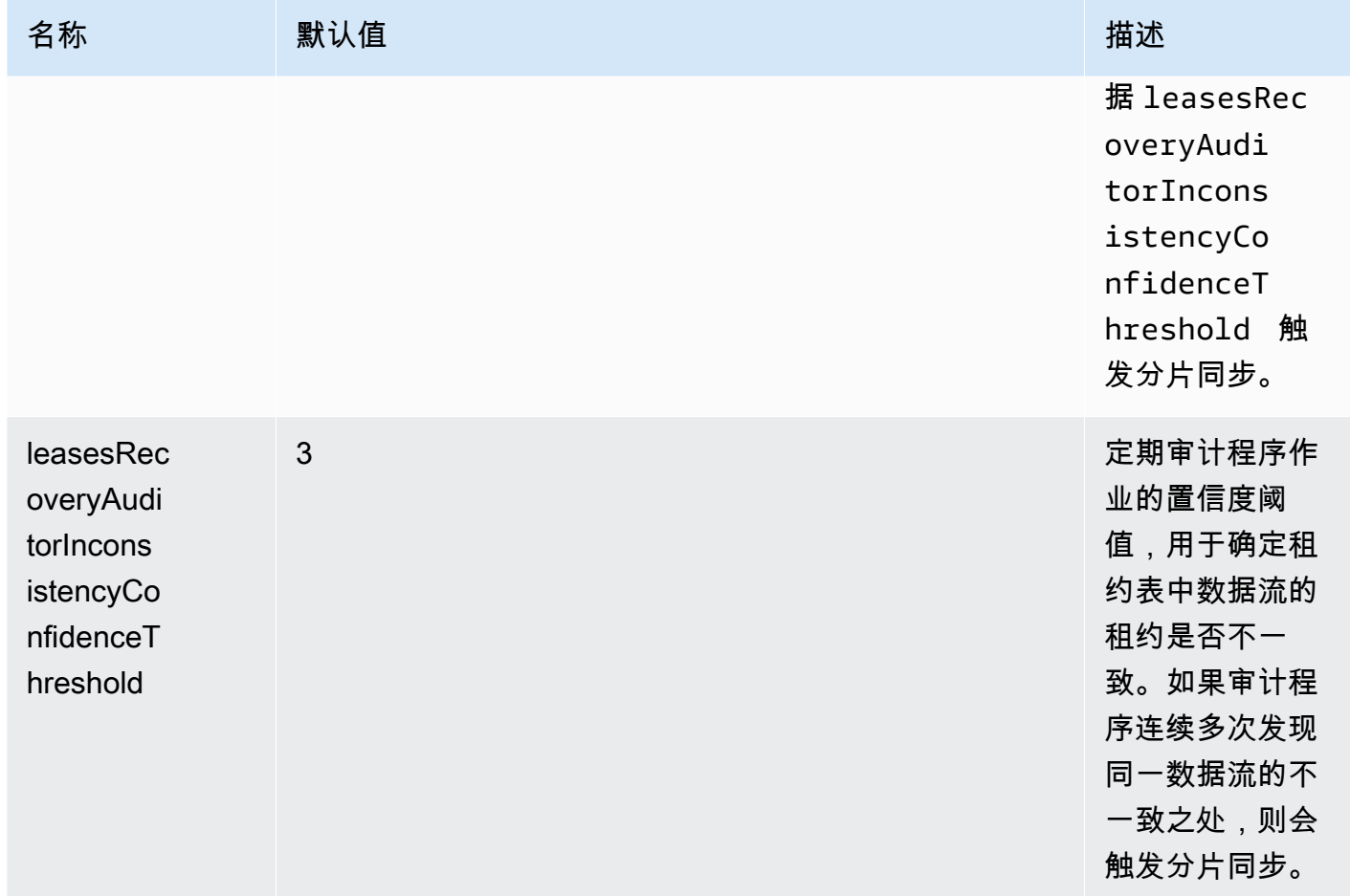

现在还会发布新的 CloudWatch 指标来监控的PeriodicShardSyncManager运行状况。有关更多 信息,请参阅 [PeriodicShardSyncManager。](#page-288-0)

• 包括对 HierarchicalShardSyncer 的优化,可仅为一层分片创建租约。

<span id="page-175-0"></span>KCL 1.x 中的同步从 KCL 1.14 及更高版本开始

从支持的最新版本 KCL 1.x(KCL 1.14)及更高版本开始,该库现在支持对同步过程进行以下更改。这 些租约/分片同步更改大幅减少了 KCL 消费端应用程序对 Kinesis Data Streams 服务进行的 API 调用 次数,并优化了 KCL 消费端应用程序中的租约管理。

• 在应用程序的引导启动过程中,如果租约表为空,KCL 将利用 ListShard API 的筛选选项 (ShardFilter 可选请求参数),仅针对在 ShardFilter 参数指定时间开放的分片的快照检索 和创建租约。ShardFilter 参数可以让您筛选出 ListShards API 的响应。ShardFilter 参数 唯一需要的属性是 Type。KCL 使用 Type 筛选属性及其以下有效值来识别并返回可能需要新租约的 开放分片的快照:

- AT\_TRIM\_HORIZON 响应包含在 TRIM\_HORIZON 时开放的所有分片。
- AT LATEST 响应仅包含数据流中当前开放的分片。
- AT\_TIMESTAMP 响应包含起始时间戳小于或等于指定时间戳且结束时间戳大于或等于指定时间 戳的所有分片,或仍处于开放状态的所有分片。

ShardFilter 用于为空租约表创建租约,以初始化在 KinesisClientLibConfiguration#initialPositionInStreamExtended 中指定的分片快 照的租约。

有关 ShardFilter 的更多信息,请参阅[https://docs.aws.amazon.com/kinesis/latest/](https://docs.aws.amazon.com/kinesis/latest/APIReference/API_ShardFilter.html) [APIReference/API\\_ShardFilter.html。](https://docs.aws.amazon.com/kinesis/latest/APIReference/API_ShardFilter.html)

- 要让租约表与数据流中的最新分片保持同步,不是所有工作程序都执行租约/分片同步,而是由一个 所选的主工作程序来执行租约/分片同步。
- KCL 1.14 使用 GetRecords 和 SubscribeToShard API 的 ChildShards 返回参数在 SHARD\_END 时对关闭的分片执行租约/分片同步,从而允许 KCL 工作程序仅为其完成处理的分片的 子分片创建租约。有关更多信息,请参阅[GetRecords和](https://docs.aws.amazon.com/kinesis/latest/APIReference/API_GetRecords.html)[ChildShard](https://docs.aws.amazon.com/kinesis/latest/APIReference/API_ChildShard.html)。
- 经过上述更改,KCL 的行为正在从所有工作程序学习所有现有分片的模式,转变为工作程序只学习 每个工作程序拥有的分片的子分片的模式。因此,除了在消费端应用程序引导启动和重新分片事件 期间发生的同步外,KCL 现在还会执行额外的定期分片/租约扫描,从而识别租约表中的任何潜在 漏洞(也就是了解所有新分片),确保数据流的完整哈希范围得到处理,并在需要时为它们创建租 约。PeriodicShardSyncManager 是负责定期运行租约/分片扫描的组件。

如果 KinesisClientLibConfiguration#shardSyncStrategyType 设 置为 ShardSyncStrategyType.SHARD\_END,则 PeriodicShardSync leasesRecoveryAuditorInconsistencyConfidenceThreshold 用于 确定租约表中包含漏洞的连续扫描次数的阈值,之后将强制执行分片同步。当 KinesisClientLibConfiguration#shardSyncStrategyType 设置为时 ShardSyncStrategyType.PERIODIC, leasesRecoveryAuditorInconsistencyConfidenceThi 将被忽略。

有关 KCL 1.14 PeriodicShardSyncManager 中的更多信息,请参阅 [https://github.com/awslabs/](https://github.com/awslabs/amazon-kinesis-client/blob/v1.x/src/main/java/com/amazonaws/services/kinesis/clientlibrary/lib/worker/KinesisClientLibConfiguration.java#L987-L999)  [amazon-kinesis-client /blob/v1.x/src/main/java/com/amazonaws/services/kinesis/clientlibrary/lib/](https://github.com/awslabs/amazon-kinesis-client/blob/v1.x/src/main/java/com/amazonaws/services/kinesis/clientlibrary/lib/worker/KinesisClientLibConfiguration.java#L987-L999) [worker/ .java #L987-L999 KinesisClientLibConfiguration](https://github.com/awslabs/amazon-kinesis-client/blob/v1.x/src/main/java/com/amazonaws/services/kinesis/clientlibrary/lib/worker/KinesisClientLibConfiguration.java#L987-L999)。

在 KCL 1.14 中,可以使用新的配置选项来配置 LeaseManagementConfig 中的 PeriodicShardSyncManager:

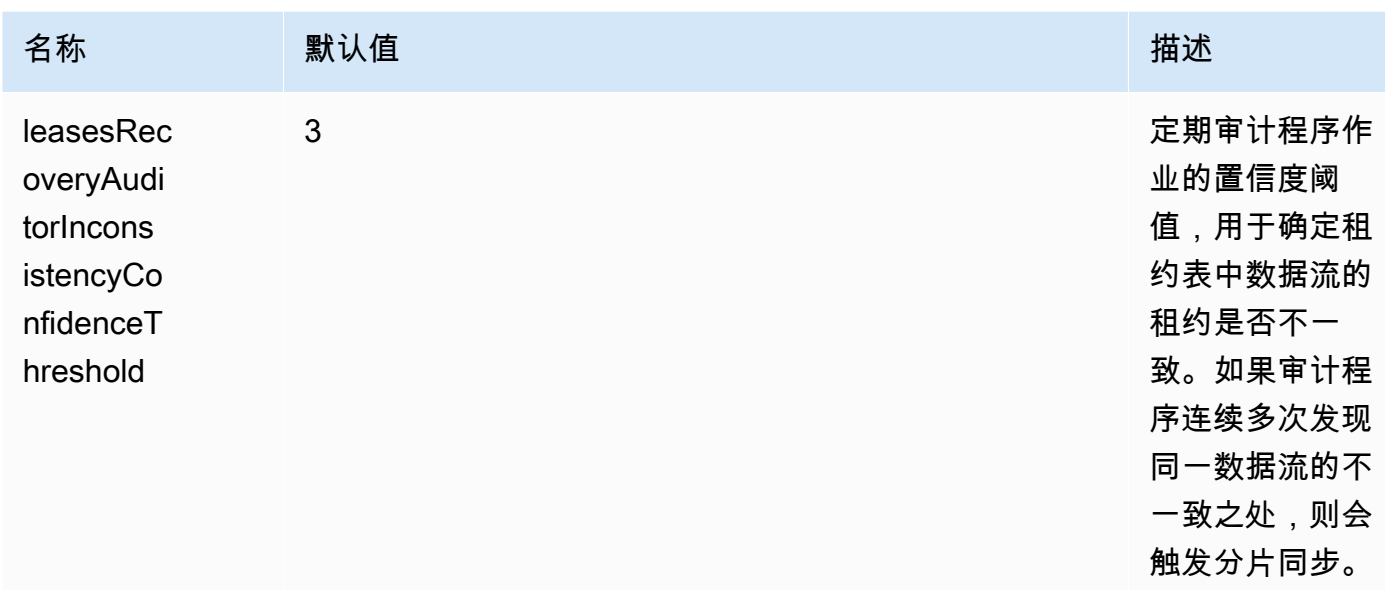

现在还会发布新的 CloudWatch 指标来监控的PeriodicShardSyncManager运行状况。有关更多 信息,请参阅 [PeriodicShardSyncManager。](#page-288-0)

• KCL 1.14 现在还支持延期租约清理。当分片超过数据流的保留期或因重新分片操作而关闭 时,LeaseCleanupManager 会在到达 SHARD\_END 时异步删除租约。

可以使用新的配置选项来配置 LeaseCleanupManager。

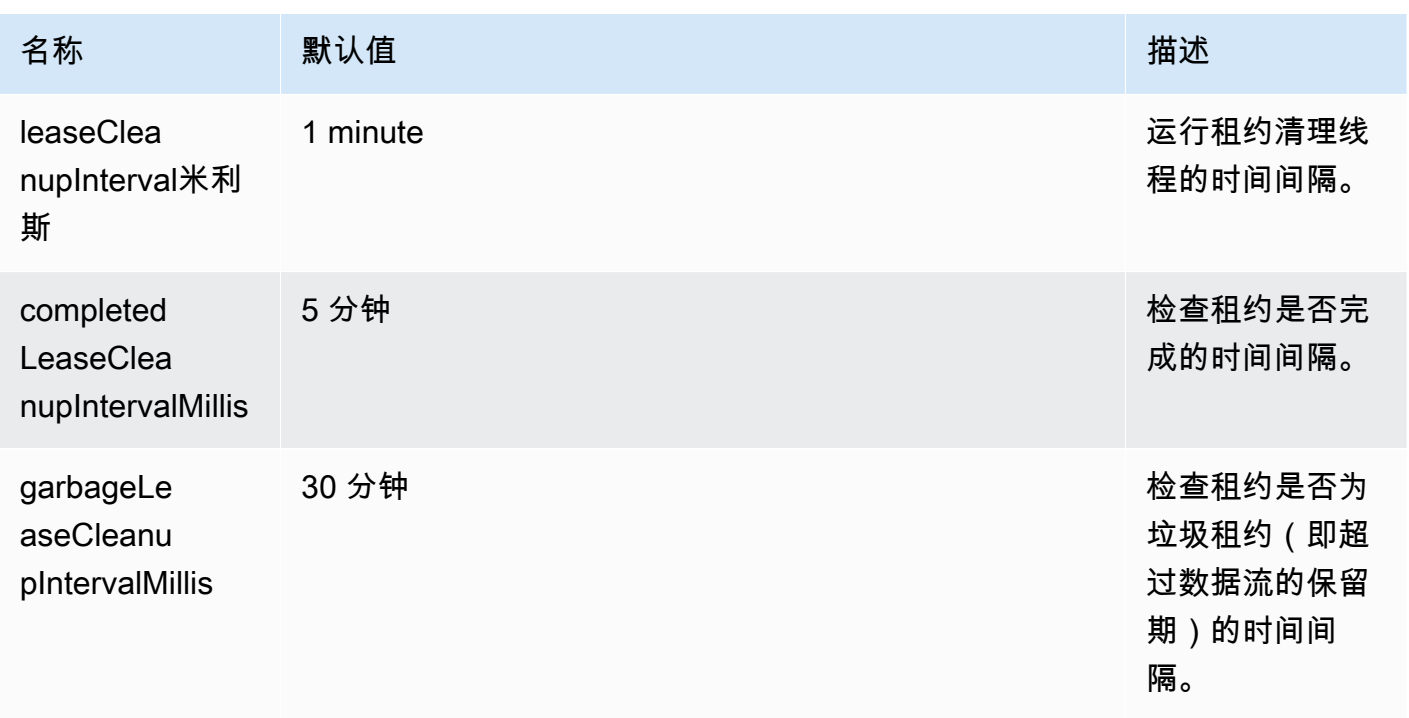

• 包括对 KinesisShardSyncer 的优化,可仅为一层分片创建租约。

## <span id="page-178-0"></span>采用 Java 版消费端应用程序的相同 KCL 2.x 处理多个数据流

本节介绍了 Java 版 KCL 2.x 中的以下更改,这些更改使您能够创建可以同时处理多个数据流的 KCL 使用者应用程序。

**A** Important

只有适用于 Java 的 KCL 2.x 才支持多流处理功能,且从适用于 Java 的 KCL 2.3 及更高版本 开始。

其他可以实现 KCL 2.x 的语言都不支持多流处理功能。

任何版本的 KCL 1.x 都不支持多流处理功能。

• MultistreamTracker 接口

要构建可以同时处理多个流的使用者应用程序,必须实现一个名为的新接口[MultistreamTracker。](https://github.com/awslabs/amazon-kinesis-client/blob/0c5042dadf794fe988438436252a5a8fe70b6b0b/amazon-kinesis-client/src/main/java/software/amazon/kinesis/processor/MultiStreamTracker.java) 此接口包括返回要由 KCL 消费端应用程序处理的数据流及其配置列表的 streamConfigList 方法。请注意,正在处理的数据流可以在消费端应用程序运行时进行更改。KCL 会定期调用 streamConfigList 来了解要处理的数据流的变化。

该streamConfigList方法填[充StreamConfig列](https://github.com/awslabs/amazon-kinesis-client/blob/0c5042dadf794fe988438436252a5a8fe70b6b0b/amazon-kinesis-client/src/main/java/software/amazon/kinesis/common/StreamConfig.java#L23)表。

```
package software.amazon.kinesis.common;
import lombok.Data;
import lombok.experimental.Accessors;
@Data
@Accessors(fluent = true)
public class StreamConfig { 
     private final StreamIdentifier streamIdentifier; 
     private final InitialPositionInStreamExtended initialPositionInStreamExtended; 
     private String consumerArn;
}
```
请注意,StreamIdentifier 和 InitialPositionInStreamExtended 是必填字 段,consumerArn 是选填字段。只有在使用 KCL 2.x 实现增强型扇出消费端应用程序时,才必须提 供 consumerArn。

有关更多信息,请参阅 [https://github.com/awslabs/ amazon-kinesis-client /blob/v2.5.8/ /](https://github.com/awslabs/amazon-kinesis-client/blob/v2.5.8/amazon-kinesis-client/src/main/java/software/amazon/kinesis/common/StreamIdentifier.java#L129) src/ StreamIdentifier [main/java/sroftware/am amazon-kinesis-client](https://github.com/awslabs/amazon-kinesis-client/blob/v2.5.8/amazon-kinesis-client/src/main/java/software/amazon/kinesis/common/StreamIdentifier.java#L129) azon/kinesis/ common/ .java #L129. StreamIdentifier 要创建StreamIdentifier, 我们建议您从和中创建 一个多流实例,该实例在 v2.5.0 streamArn 及更高版本中可用。streamCreationEpoch在 不支持的 KCL v2.3 和 v2.4 中streamArm,使用格式创建多流实例。accountid:StreamName:streamCreationTimestamp从下一个主要版本开始,此格式将被弃用且不再 受支持。

MultistreamTracker 还包括可删除租约表中旧流租约的策略

(formerStreamsLeasesDeletionStrategy)。请注意,在消费端应用程序运行时无 法更改策略。欲了解更多信息,请参阅 [https://github.com/awslabs/ amazon-kinesis-client /](https://github.com/awslabs/amazon-kinesis-client/blob/0c5042dadf794fe988438436252a5a8fe70b6b0b/amazon-kinesis-client/src/main/java/software/amazon/kinesis/processor/FormerStreamsLeasesDeletionStrategy.java) [blob/0c5042dadf794fe988438436252a5a8fe70b6b0b/ /src/main/java/sortware/am amazon-kinesis](https://github.com/awslabs/amazon-kinesis-client/blob/0c5042dadf794fe988438436252a5a8fe70b6b0b/amazon-kinesis-client/src/main/java/software/amazon/kinesis/processor/FormerStreamsLeasesDeletionStrategy.java)[client](https://github.com/awslabs/amazon-kinesis-client/blob/0c5042dadf794fe988438436252a5a8fe70b6b0b/amazon-kinesis-client/src/main/java/software/amazon/kinesis/processor/FormerStreamsLeasesDeletionStrategy.java) azon/kinesis/processor/.java FormerStreamsLeasesDeletionStrategy

• [ConfigsBuilder](https://github.com/awslabs/amazon-kinesis-client/blob/0c5042dadf794fe988438436252a5a8fe70b6b0b/amazon-kinesis-client/src/main/java/software/amazon/kinesis/common/ConfigsBuilder.java)是一个应用程序范围的类,可用于指定构建 KCL 使用者应用程序时要使用的所有 KCL 2.x 配置设置。 ConfigsBuilder类现在支持该MultistreamTracker接口。你可以用一个 数据流的名称进行初始化 ConfigsBuilder以使用来自以下内容的记录:

```
 /** 
     * Constructor to initialize ConfigsBuilder with StreamName 
     * @param streamName 
     * @param applicationName 
     * @param kinesisClient 
     * @param dynamoDBClient 
     * @param cloudWatchClient 
     * @param workerIdentifier 
     * @param shardRecordProcessorFactory 
     */ 
    public ConfigsBuilder(@NonNull String streamName, @NonNull String 
 applicationName,
```
 @NonNull KinesisAsyncClient kinesisClient, @NonNull DynamoDbAsyncClient dynamoDBClient,

 @NonNull CloudWatchAsyncClient cloudWatchClient, @NonNull String workerIdentifier,

@NonNull ShardRecordProcessorFactory shardRecordProcessorFactory) {
```
 this.appStreamTracker = Either.right(streamName); 
     this.applicationName = applicationName; 
     this.kinesisClient = kinesisClient; 
     this.dynamoDBClient = dynamoDBClient; 
     this.cloudWatchClient = cloudWatchClient; 
     this.workerIdentifier = workerIdentifier; 
     this.shardRecordProcessorFactory = shardRecordProcessorFactory; 
 }
```
或者,Mu1tiStreamTracker如果要实现同时处理多个流的 KCL 使用者应用程序,也可以使用进 行初始化 ConfigsBuilder 。

```
* Constructor to initialize ConfigsBuilder with MultiStreamTracker 
      * @param multiStreamTracker 
      * @param applicationName 
      * @param kinesisClient 
      * @param dynamoDBClient 
      * @param cloudWatchClient 
      * @param workerIdentifier 
      * @param shardRecordProcessorFactory 
      */ 
     public ConfigsBuilder(@NonNull MultiStreamTracker multiStreamTracker, @NonNull 
 String applicationName, 
             @NonNull KinesisAsyncClient kinesisClient, @NonNull DynamoDbAsyncClient 
 dynamoDBClient, 
             @NonNull CloudWatchAsyncClient cloudWatchClient, @NonNull String 
 workerIdentifier, 
             @NonNull ShardRecordProcessorFactory shardRecordProcessorFactory) { 
         this.appStreamTracker = Either.left(multiStreamTracker); 
         this.applicationName = applicationName; 
         this.kinesisClient = kinesisClient; 
         this.dynamoDBClient = dynamoDBClient; 
         this.cloudWatchClient = cloudWatchClient; 
         this.workerIdentifier = workerIdentifier; 
         this.shardRecordProcessorFactory = shardRecordProcessorFactory; 
     }
```
• 通过为您的 KCL 消费端应用程序实现多流支持功能,应用程序租约表的每一行现在都包含该应用程 序处理的多个数据流的分片 ID 和流名称。

• 在为 KCL 消费端应用程序实现多流支持功能后,leaseKey 采用以下结

构:account-id:StreamName:streamCreationTimestamp:ShardId。例

如,111111111:multiStreamTest-1:12345:shardId-000000000336。

**A** Important

当现有 KCL 消费端应用程序配置为仅处理一个数据流时,leaseKey(租约表的哈希 键)就是分片 ID。如果您将此现有 KCL 消费端应用程序重新配置为处理多个数据流, 则会破坏租约表,因为支持多流处理功能后,leaseKey 必须采用如下结构:account id:StreamName:StreamCreationTimestamp:ShardId。

## 将 Kinesis 客户端库与 Glue 架构注册表一起 AWS 使用

你可以将你的 Kinesis 数据流与 Glue 架构注册表 AWS 集成。 AWS Glue 架构注册表允许您集中发 现、控制和演变架构,同时确保注册架构持续验证生成的数据。架构定义了数据记录的结构和格式。 架构是用于可靠数据发布、使用或存储的版本化规范。 AWS Glue Schema Registry 使您能够改善 流媒体应用程序中的 end-to-end 数据质量和数据管理。有关更多信息,请参阅 [AWS Glue Schema](https://docs.aws.amazon.com/glue/latest/dg/schema-registry.html) [Registry。](https://docs.aws.amazon.com/glue/latest/dg/schema-registry.html)设置此集成的方法之一是使用适用于 Java 的 KCL。

**A** Important

目前,只有使用用 Java 实现的 KCL 2.3 使用者的 Kinesis 数据流支持 Kinesis Streams 和 Glue 架构注册表集成。 AWS 不提供多语言支持。不支持 KCL 1.0 消费端。不支持 KCL 2.3 之前的 KCL 2.x 消费端。

有关如何使用 KCL 设置 Kinesis Data Streams 与架构注册表集成的详细说明,请参阅 "用例:将 [Amazon Kinesis Data Streams 与 Glue 架构注册表集成" 中的 "使用 KPL/KCL 库与数据交](https://docs.aws.amazon.com/glue/latest/dg/schema-registry-integrations.html#schema-registry-integrations-kds)互" 部分。 AWS

# 开发具有共享吞吐量的自定义使用者

如果您在从 Kinesis Data Streams 接收数据时不需要专用吞吐量,并且在 200 毫秒下不需要读取传播 延迟,则可以构建使用器应用程序,如以下主题所述。

主题

• [使用 KCL 开发具有共享吞吐量的自定义使用者](#page-182-0)

## • [使用 AWS SDK for Java 开发具有共享吞吐量的自定义使用者](#page-215-0)

有关使用专用吞吐量构建可从 Kinesis Data Streams 接收记录的使用器的信息,请参阅 [开发具有专用](#page-221-0) [吞吐量的自定义使用者\(增强扇出功能\)](#page-221-0)。

## <span id="page-182-0"></span>使用 KCL 开发具有共享吞吐量的自定义使用者

开发具有共享吞吐量的定制使用器应用程序的方法之一是使用 Kinesis Client Library(KCL)。

## 主题

- [开发 KCL 1.x 消费端](#page-182-1)
- [开发 KCL 2.x 消费端](#page-199-0)

<span id="page-182-1"></span>开发 KCL 1.x 消费端

您可以使用 Kinesis Client Library(KCL)为 Amazon Kinesis Data Streams 开发消费端应用程序。有 关 KCL 的更多信息,请参阅[什么是 Kinesis Client Library?](#page-167-0) 。

内容

- [在 Java 中开发 Kinesis Client Library 消费端](#page-182-2)
- [在 Node.js 中开发 Kinesis Client Library 消费端](#page-189-0)
- [在 .NET 中开发 Kinesis Client Library 消费端](#page-192-0)
- [在 Python 中开发 Kinesis Client Library 消费端](#page-195-0)
- [在 Ruby 中开发 Kinesis Client Library 消费端](#page-198-0)

<span id="page-182-2"></span>在 Java 中开发 Kinesis Client Library 消费端

可以使用 Kinesis Client Library(KCL)构建处理 Kinesis 数据流中数据的应用程序。Kinesis Client Library 提供多种语言版本。本主题将讨论 Java。要查看 Javadoc 参考资料,请参阅类的 [AWS](https://docs.aws.amazon.com/AWSJavaSDK/latest/javadoc/com/amazonaws/services/kinesis/AmazonKinesisClient.html)  [Javadoc 主题](https://docs.aws.amazon.com/AWSJavaSDK/latest/javadoc/com/amazonaws/services/kinesis/AmazonKinesisClient.html)。 AmazonKinesisClient

要从中下载 Java KCL GitHub,请前往 K [inesis 客户端库 \(J](https://github.com/awslabs/amazon-kinesis-client)ava)。要查找 Apache Maven 上的 Java KCL,请转至 [KCL 搜索结果](https://search.maven.org/%23search%7Cga%7C1%7Camazon-kinesis-client)页。要从中下载 Java KCL 使用者应用程序的示例代码 GitHub,请转到上 的 [KCL for Java 示例项目页](https://github.com/aws/aws-sdk-java/tree/master/src/samples/AmazonKinesis)面。 GitHub

该示例应用程序使用 [Apache Commons Logging](http://commons.apache.org/proper/commons-logging/guide.html)。可以使用 configure 文件中定义的静态 AmazonKinesisApplicationSample.java 方法更改日志记录配置。有关如何在 Log4j 和 AWS Java 应用程序中使用 Apache 共享日志记录的更多信息,请参阅《开发人员指南》中的使用 [Log4j 进](https://docs.aws.amazon.com/sdk-for-java/latest/developer-guide/java-dg-logging.html) [行日志记录](https://docs.aws.amazon.com/sdk-for-java/latest/developer-guide/java-dg-logging.html)。AWS SDK for Java

在 Java 中实现 KCL 消费端应用程序时,您必须完成下列任务:

## 任务

- [实现 I RecordProcessor 方法](#page-183-0)
- [为 I RecordProcessor 接口实现类工厂](#page-186-0)
- [创建工作线程](#page-186-1)
- [修改配置属性](#page-187-0)
- [迁移到版本 2 的记录处理器接口](#page-188-0)

<span id="page-183-0"></span>实现 I RecordProcessor 方法

KCL 当前支持 IRecordProcessor 接口的两个版本:原始接口可与第一个版本的 KCL 一起可用;而 版本 2 从 KCL 1.5.0 版才开始可用。这两个接口都完全受支持。您的选择取决于您的特定方案要求。 要查看所有区别,请参阅您在本地构建的 Javadocs 或源代码。以下各节概述了开始使用的最低实施要 求。

I RecordProcessor 版本

- [原始接口\(版本 1\)](#page-183-1)
- [更新后的接口\(版本 2\)](#page-185-0)

<span id="page-183-1"></span>原始接口(版本 1)

原始 IRecordProcessor 接口 (package

com.amazonaws.services.kinesis.clientlibrary.interfaces) 公开了下列记 录处理器方法,您的消费端必须实施这些方法。该示例提供了可用作起点的实现(请参阅 AmazonKinesisApplicationSampleRecordProcessor.java)。

```
public void initialize(String shardId)
public void processRecords(List<Record> records, IRecordProcessorCheckpointer 
  checkpointer)
public void shutdown(IRecordProcessorCheckpointer checkpointer, ShutdownReason reason)
```
初始化

KCL 在实例化记录处理器时调用 initialize 方法,并将特定分片 ID 作为参数传递。此记录处理器 仅处理此分片,并且通常情况下反过来说也成立(此分片仅由此记录处理器处理)。但是,您的消费端 应该考虑数据记录可能会经过多次处理的情况。Kinesis Data Streams 具有至少一次语义,即分片中的 每个数据记录至少会由消费端中的工作程序处理一次。有关特定分片可能由多个工作程序进行处理的情 况的更多信息,请参阅[重新分片、扩展和并行处理](#page-255-0)。

public void initialize(String shardId)

#### processRecords

KCL 调用 processRecords 方法,并传递来自由 initialize(shardId) 方法指定的分片的数据 记录的列表。记录处理器根据消费端的语义处理这些记录中的数据。例如,工作程序可能对数据执行转 换,然后将结果存储在 Amazon Simple Storage Service(Amazon S3)存储桶中。

```
public void processRecords(List<Record> records, IRecordProcessorCheckpointer 
  checkpointer)
```
除了数据本身之外,记录还包含一个序号和一个分区键。工作程序可在处理数据时使用这些值。例如, 工作线程可选择 S3 存储桶,并在其中根据分区键的值存储数据。Record 类公开了以下方法,这些方 法提供对记录的数据、序列号和分区键的访问。

```
record.getData() 
record.getSequenceNumber() 
record.getPartitionKey()
```
在该示例中,私有方法 processRecordsWithRetries 具有显示工作程序如何访问记录的数据、序 号和分区键的代码。

Kinesis Data Streams 需要记录处理器来跟踪已在分片中处理的记录。KCL 通过将检查指针

(IRecordProcessorCheckpointer)传递到 processRecords 来为您执行此跟踪。记录处理器 将对此接口调用 checkpoint 方法,以向 KCL 告知记录处理器处理分片中的记录的进度。如果工作 程序失败,KCL 将使用此信息在已知的上一个已处理记录处重新启动对分片的处理。

对于拆分或合并操作,在原始分片的处理器调用 checkpoint 以指示原始分片上的所有处理操作都已 完成之前,KCL 不会开始处理新分片。

如果您未传递参数,KCL 将假定对 checkpoint 的调用表示所有记录都已处理,一直处理到传递到 记录处理器的最后一个记录。因此,记录处理器只应在已处理传递到它的列表中的所有记录后才调用 checkpoint。记录处理器不需要在每次调用 checkpoint 时调用 processRecords。例如,处理 器可以在每第三次调用 checkpoint 时调用 processRecords。您可以选择性地将某个记录的确切 序号指定为 checkpoint 的参数。在本例中,KCL 将假定所有记录都已处理,直至处理到该记录。

在该示例中,私有方法 checkpoint 展示了如何使用适当的异常处理和重试逻辑调用 IRecordProcessorCheckpointer.checkpoint。

KCL 依靠 processRecords 来处理由处理数据记录引起的任何异常。如果 processRecords 引发 了异常,则 KCL 将跳过在异常发生前已传递的数据记录。也就是说,这些记录不会重新发送到引发异 常的记录处理器或消费端中的任何其他记录处理器。

shutdown

KCL 在处理结束(关闭原因为 TERMINATE)或工作程序不再响应(关闭原因为 ZOMBIE)时调用 shutdown 方法。

public void shutdown(IRecordProcessorCheckpointer checkpointer, ShutdownReason reason)

处理操作在记录处理器不再从分片中接收任何记录时结束,因为分片已被拆分或合并,或者流已删除。

KCL 还会将 IRecordProcessorCheckpointer 接口传递到 shutdown。如果关闭原因为 TERMINATE,则记录处理器应完成处理任何数据记录,然后对此接口调用 checkpoint 方法。

<span id="page-185-0"></span>更新后的接口(版本 2)

更新后的 IRecordProcessor 接口 (package com.amazonaws.services.kinesis.clientlibrary.interfaces.v2) 公开了下列记录处理 器方法,您的消费端必须实施这些方法:

void initialize(InitializationInput initializationInput) void processRecords(ProcessRecordsInput processRecordsInput) void shutdown(ShutdownInput shutdownInput)

原始版本的接口中的所有参数可通过容器对象上的 get 方法进行访问。例如,要检索 processRecords() 中的记录的列表,可使用 processRecordsInput.getRecords()。

自此接口的版本 2(KCL 1.5.0 及更高版本)起,除了原始接口提供的输入之外,以下新输入也可用:

起始序列号

在传递给 InitializationInput 运算的 initialize() 对象中,将提供给记录处理器实例的 记录的起始序列号。这是由之前处理同一分片的记录处理器实例进行最近一次检查点操作的序列 号。此序列号在您的应用程序需要此信息时提供。

#### 待进行检查点操作的序列号

在传递给 initialize() 运算的 InitializationInput 对象中,在上一个记录处理器实例停 止前可能无法提交的待进行检查点操作的序列号(如果有)。

<span id="page-186-0"></span>为 I RecordProcessor 接口实现类工厂

您还需要为实现记录处理器方法的类实现一个工厂。当消费端实例化工作程序时,它将传递对此工厂的 引用。

以下示例使用原始记录处理器接口在文件 AmazonKinesisApplicationSampleRecordProcessorFactory.java 中 实现工厂类。如果您希望此工厂类创建版本 2 记录处理器,请使用程序包名称 com.amazonaws.services.kinesis.clientlibrary.interfaces.v2。

```
 public class SampleRecordProcessorFactory implements IRecordProcessorFactory { 
     /** 
     * Constructor. 
     */ 
     public SampleRecordProcessorFactory() { 
          super(); 
     } 
     /** 
     * {@inheritDoc} 
     */ 
     @Override 
     public IRecordProcessor createProcessor() { 
          return new SampleRecordProcessor(); 
     } 
 }
```
## <span id="page-186-1"></span>创建工作线程

如 [实现 I RecordProcessor 方法](#page-183-0) 中所述,有两个版本的 KCL 记录处理器接口可供选择,这将影响您创 建工作程序的方式。原始记录处理器接口使用以下代码结构创建工作线程:

```
final KinesisClientLibConfiguration config = new KinesisClientLibConfiguration(...)
final IRecordProcessorFactory recordProcessorFactory = new RecordProcessorFactory();
final Worker worker = new Worker(recordProcessorFactory, config);
```
当使用版本 2 的记录处理器接口时,您可使用 Worker .Builder 创建工作线程而无需担心要使用的 构造函数以及参数的顺序。更新后的记录处理器接口使用以下代码结构创建工作线程:

```
final KinesisClientLibConfiguration config = new KinesisClientLibConfiguration(...)
final IRecordProcessorFactory recordProcessorFactory = new RecordProcessorFactory();
final Worker worker = new Worker.Builder() 
     .recordProcessorFactory(recordProcessorFactory) 
     .config(config) 
     .build();
```
## <span id="page-187-0"></span>修改配置属性

该示例提供了配置属性的默认值。工作程序的此配置数据随后将整合到 KinesisClientLibConfiguration 对象中。此对象和对 IRecordProcessor 的 类工厂的引用将传入用于实例化工作程序的调用。您可借助 Java 属性文件(请参阅 AmazonKinesisApplicationSample.java)用您自己的值覆盖任何这些属性。

#### 应用程序名称

KCL 需要一个应用程序名称,该名称在您的应用程序中以及同一区域的 Amazon DynamoDB 表中处于 唯一状态。KCL 通过以下方法使用应用程序名称配置值:

- 假定所有与此应用程序名称关联的工作程序在同一数据流上合作。这些工作程序可被分配到多个实例 上。如果运行同一应用程序代码的其他实例,但使用不同的应用程序名称,则 KCL 会将第二个实例 视为在同一数据流运行的完全独立的应用程序。
- KCL 利用应用程序名称创建 DynamoDB 表并使用该表保留应用程序的状态信息(如检查点和工作程 序-分片映射)。每个应用程序都有自己的 DynamoDB 表。有关更多信息,请参阅 [使用租约表跟踪](#page-170-0) [KCL 消费端应用程序处理的分片。](#page-170-0)

## 设置 凭证

您必须将您的 AWS 证书提供给默认凭证提供者链中的一个凭证提供商。例如,如果您在 EC2 实例上 运行消费端,则我们建议您使用 IAM 角色启动实例。反映与此 IAM 角色关联的权限的 AWS 凭证可通 过实例元数据提供给实例上的应用程序。使用这种方式管理在 EC2 实例上运行的消费端的凭证最安 全。

示例应用程序首先尝试从实例元数据中检索 IAM 凭证:

credentialsProvider = new InstanceProfileCredentialsProvider();

如果示例应用程序无法从实例元数据中获取凭证,它会尝试从属性文件中检索凭证:

credentialsProvider = new ClasspathPropertiesFileCredentialsProvider();

有关实例元数据的更多信息,请参阅 Amazon EC2 用户指南中[的实例元数据](https://docs.aws.amazon.com/AWSEC2/latest/UserGuide/ec2-instance-metadata.html)。

将工作程序 ID 用于多个实例

示例初始化代码通过使用本地计算机的名称并附加一个全局唯一的标识符为工作程序创建 ID (workerId),如以下代码段所示。此方法支持消费端应用程序的多个实例在单台计算机上运行的方 案。

```
String workerId = InetAddress.getLocalHost().getCanonicalHostName() + ":" + 
 UUID.randomUUID();
```
<span id="page-188-0"></span>迁移到版本 2 的记录处理器接口

如果要迁移使用原始接口的代码,则除了上述步骤之外,还需要执行以下步骤:

1. 更改您的记录处理器类以导入版本 2 记录处理器接口:

import com.amazonaws.services.kinesis.clientlibrary.interfaces.v2.IRecordProcessor;

- 2. 更改对输入的引用以在容器对象上使用 get 方法。例如,在 shutdown() 运算中, 将"checkpointer"更改为"shutdownInput.getCheckpointer()"。
- 3. 更改您的记录处理器工厂类以导入版本 2 记录处理器工厂接口:

```
import 
  com.amazonaws.services.kinesis.clientlibrary.interfaces.v2.IRecordProcessorFactory;
```
4. 更改工作线程的结构以使用 Worker.Builder。例如:

```
final Worker worker = new Worker.Builder() 
     .recordProcessorFactory(recordProcessorFactory) 
     .config(config) 
    .build();
```
<span id="page-189-0"></span>在 Node.js 中开发 Kinesis Client Library 消费端

可以使用 Kinesis Client Library (KCL) 构建处理 Kinesis 数据流中数据的应用程序。Kinesis Client Library 提供多种语言版本。本主题将讨论 Node.js。

KCL 是一个 Java 库;对 Java 以外其他语言的支持是使用名为的多语言接口提供

的。MultiLangDaemon此进程守护程序基于 Java,当您使用 Java 以外的 KCL 语言时,该程序会在 后台运行。因此,如果您安装适用于 Node.js 的 KCL 并完全使用 Node.js 编写消费者应用程序,则 仍然需要在系统上安装 Java,因为. MultiLangDaemon 此外 MultiLangDaemon ,您可能需要根据自 己的用例自定义一些默认设置,例如它所连接的 AWS 区域。有关 MultiLangDaemon on 的更多信息 GitHub,请访问 [KCL MultiLangDaemon 项目页](https://github.com/awslabs/amazon-kinesis-client/tree/v1.x/src/main/java/com/amazonaws/services/kinesis/multilang)面。

要从中下载 Node.js KCL GitHub,请前往 K [inesis 客户端库 \(Node.js\)。](https://github.com/awslabs/amazon-kinesis-client-nodejs)

## 示例代码下载

Node.js 中有两个代码示例可用于 KCL:

• [basic-sample](https://github.com/awslabs/amazon-kinesis-client-nodejs/tree/master/samples/basic_sample)

在下列节中用于阐释在 Node.js 中构建 KCL 消费端应用程序的基础知识。

• [click-stream-sample](https://github.com/awslabs/amazon-kinesis-client-nodejs/tree/master/samples/click_stream_sample)

稍微复杂一些,使用了现实世界的情景,适合在您熟悉基本示例代码之后采用。此示例在这里不做讨 论,但它有一个包含更多信息的自述文件。

在 Node.js 中实现 KCL 消费端应用程序时,您必须完成下列任务:

## 任务

- [实现记录处理器](#page-189-1)
- [修改配置属性](#page-191-0)

## <span id="page-189-1"></span>实现记录处理器

使用适用于 Node.js 的 KCL 的最简易的潜在消费端必须实现 recordProcessor 函数,该函数反之包 含函数 initialize、processRecords 和 shutdown。该示例提供了可用作起点的实现(请参阅 sample\_kcl\_app.js)。

```
function recordProcessor() {
```
 // return an object that implements initialize, processRecords and shutdown functions.}

## 初始化

KCL 在记录处理器启动时调用 initialize 函数。此记录处理器只处理作为 initializeInput.shardId 传递的分片 ID,并且通常情况下反过来说也成立(此分片只能由此记 录处理器处理)。但是,您的消费端应该考虑数据记录可能会经过多次处理的情况。这是因为 Kinesis Data Streams 具有至少一次语义,即分片中的每个数据记录在您的消费端中由工作程序至少处理一 次。有关特定分片可能由多个工作线程处理的情况的更多信息,请参阅[重新分片、扩展和并行处理](#page-255-0)。

initialize: function(initializeInput, completeCallback)

#### processRecords

KCL 使用包含一个数据记录的列表(这些记录来自在 initialize 函数中指定的分片)的输入来调用 此函数。您实现的记录处理器根据您的消费端的语义处理这些记录中的数据。例如,工作程序可能对数 据执行转换,然后将结果存储在 Amazon Simple Storage Service(Amazon S3)存储桶中。

processRecords: function(processRecordsInput, completeCallback)

除了数据本身之外,记录还包含工作程序在处理数据时可使用的序号和分区键。例如,工作线程可选择 S3 存储桶,并在其中根据分区键的值存储数据。record 词典公开了以下键-值对来访问记录的数据、 序号和分区键:

record.data record.sequenceNumber record.partitionKey

请注意,数据是 Base64 编码的。

在该基本示例中,函数 processRecords 具有显示工作程序如何访问记录的数据、序号和分区键的代 码。

Kinesis Data Streams 需要记录处理器来跟踪已在分片中处理的记录。KCL 利用作为 processRecordsInput.checkpointer 传递的 checkpointer 对象执行此跟踪。您的记录处理 器将调用 checkpointer.checkpoint 函数以向 KCL 告知记录处理器处理分片中的记录的进度。如 果工作程序失败,KCL 将在您重新启动分片的处理时使用此信息,以便在上一个已知的已处理记录处 继续处理。

对于拆分或合并操作,在原始分片的处理器调用 checkpoint 以指示原始分片上的所有处理操作都已 完成之前,KCL 不会开始处理新分片。

如果您未将序列号传递到 checkpoint 函数,KCL 将假定对 checkpoint 的调用表示所有记录都 已处理,一直处理到传递到记录处理器的最后一个记录。因此,记录处理器只应在已处理传递到它 的列表中的所有记录后才调用 checkpoint。记录处理器不需要在每次调用 checkpoint 时调用 processRecords。例如,处理器可以在每第三次调用时调用 checkpoint,或调用记录处理器外部 的某个事件(如您已实现的自定义确认/验证服务)。

您可以选择性地将某个记录的确切序号指定为 checkpoint 的参数。在本例中,KCL 将假定所有记录 都已处理,直至处理到该记录。

基本示例应用程序显示了对 checkpointer.checkpoint 函数最简单的调用。您此时可以在该函数 中为您的消费端添加您需要的其他检查点逻辑。

shutdown

KCL 在处理结束(shutdownInput.reason 为 TERMINATE)或工作程序不再响应 (shutdownInput.reason 为 ZOMBIE)时调用 shutdown 函数。

shutdown: function(shutdownInput, completeCallback)

处理操作在记录处理器不再从分片中接收任何记录时结束,因为分片已被拆分或合并,或者流已删除。

KCL 还会将 shutdownInput.checkpointer 对象传递到 shutdown。如果关闭原因为 TERMINATE,则应确保记录处理器已完成处理任何数据记录,然后对此接口调用 checkpoint 函数。

#### <span id="page-191-0"></span>修改配置属性

该示例提供了配置属性的默认值。您可使用自己的值覆盖任何这些属性(请参阅基本示例中的 sample.properties)。

应用程序名称

KCL 需要一个应用程序,该应用程序在您的各个应用程序中以及同一区域的各个 Amazon DynamoDB 表中处于唯一状态。KCL 通过以下方法使用应用程序名称配置值:

• 假定所有与此应用程序名称关联的工作程序在同一数据流上合作。这些工作程序可被分配到多个实例 上。如果运行同一应用程序代码的其他实例,但使用不同的应用程序名称,则 KCL 会将第二个实例 视为在同一数据流运行的完全独立的应用程序。

• KCL 利用应用程序名称创建 DynamoDB 表并使用该表保留应用程序的状态信息(如检查点和工作程 序-分片映射)。每个应用程序都有自己的 DynamoDB 表。有关更多信息,请参阅 [使用租约表跟踪](#page-170-0) [KCL 消费端应用程序处理的分片。](#page-170-0)

## 设置 凭证

您必须将您的 AWS 证书提供给默认凭证提供者链中的一个凭证提供商。可以使用 AWSCredentialsProvider 属性设置凭证提供程序。sample.properties 文件必须[向默认凭证提](https://docs.aws.amazon.com/sdk-for-java/latest/reference/com/amazonaws/auth/DefaultAWSCredentialsProviderChain.html) [供程序链](https://docs.aws.amazon.com/sdk-for-java/latest/reference/com/amazonaws/auth/DefaultAWSCredentialsProviderChain.html)中的凭证提供程序之一提供您的凭证。如果您在 Amazon EC2 实例上运行使用器,我们建议 您使用 IAM 角色配置该实例。 AWS 反映与此 IAM 角色关联的权限的证书可通过实例元数据提供给实 例上的应用程序。使用这种方式管理在 EC2 实例上运行的消费端应用程序的凭证最安全。

以下示例配置 KCL 以使用 sample\_kcl\_app.js 中提供的记录处理器,处理名为 kclnodejssample 的 Kinesis 数据流。

# The Node.js executable script executableName = node sample kcl app.js # The name of an Amazon Kinesis stream to process streamName = kclnodejssample # Unique KCL application name applicationName = kclnodejssample # Use default AWS credentials provider chain AWSCredentialsProvider = DefaultAWSCredentialsProviderChain # Read from the beginning of the stream initialPositionInStream = TRIM\_HORIZON

<span id="page-192-0"></span>在 .NET 中开发 Kinesis Client Library 消费端

可以使用 Kinesis Client Library(KCL)构建处理 Kinesis 数据流中数据的应用程序。Kinesis Client Library 提供多种语言版本。本主题将讨论 .NET。

KCL 是一个 Java 库;对 Java 以外其他语言的支持是使用名为的多语言接口提供

的。MultiLangDaemon此进程守护程序基于 Java,当您使用 Java 以外的 KCL 语言时,该程序会在后 台运行。因此,如果您安装适用于.NET 的 KCL 并完全使用.NET 编写使用者应用程序,则仍然需要在 系统上安装 Java,因为。 MultiLangDaemon此外 MultiLangDaemon ,您可能需要根据自己的用例自 定义一些默认设置,例如它所连接的 AWS 区域。有关 MultiLangDaemon on 的更多信息 GitHub,请 访问 [KCL MultiLangDaemon 项目页](https://github.com/awslabs/amazon-kinesis-client/tree/v1.x/src/main/java/com/amazonaws/services/kinesis/multilang)面。

要从中下载.NET KCL GitHub,请访问 K [inesis 客户端库 \(.](https://github.com/awslabs/amazon-kinesis-client-net)NET)。要下载.NET KCL 使用者应用程序的 示例代码,请转到上的 [KCL for .NET 使用者项目示例页](https://github.com/awslabs/amazon-kinesis-client-net/tree/master/SampleConsumer)面。 GitHub

在 .NET 中实现 KCL 消费端应用程序时,您必须完成下列任务:

#### 任务

- [实现 I RecordProcessor 类方法](#page-193-0)
- [修改配置属性](#page-195-1)

<span id="page-193-0"></span>实现 I RecordProcessor 类方法

消费端必须实现适用于 IRecordProcessor 的以下方法。示例消费端提供了可用作起点的实现(请 参阅 SampleRecordProcessor 中的 SampleConsumer/AmazonKinesisSampleConsumer.cs 类)。

```
public void Initialize(InitializationInput input)
public void ProcessRecords(ProcessRecordsInput input)
public void Shutdown(ShutdownInput input)
```
#### Initialize

KCL 在实例化记录处理程序时调用此方法,并将特定分片 ID 传入 input 参数

(input.ShardId)。此记录处理器只处理此分片,并且通常情况下反过来说也成立(此分片只能 由此记录处理器处理)。但是,您的消费端应该考虑数据记录可能会经过多次处理的情况。这是因为 Kinesis Data Streams 具有至少一次语义,即分片中的每个数据记录在您的消费端中由工作程序至少处 理一次。有关特定分片可能由多个工作线程处理的情况的更多信息,请参阅[重新分片、扩展和并行处](#page-255-0) [理](#page-255-0)。

public void Initialize(InitializationInput input)

**ProcessRecords** 

KCL 调用此方法,并将由 Initialize 方法指定的分片中的数据记录的列表传入 input 参数 (input.Records)。您实现的记录处理器根据您的消费端的语义处理这些记录中的数据。例如,工 作程序可能对数据执行转换,然后将结果存储在 Amazon Simple Storage Service(Amazon S3)存储 桶中。

public void ProcessRecords(ProcessRecordsInput input)

除了数据本身之外,记录还包含一个序号和一个分区键。工作程序可在处理数据时使用这些值。例如, 工作线程可选择 S3 存储桶,并在其中根据分区键的值存储数据。Record 类公开了以下代理来访问记 录的数据、序号和分区键:

byte[] Record.Data string Record.SequenceNumber string Record.PartitionKey

在该示例中,方法 ProcessRecordsWithRetries 具有显示工作程序如何访问记录的数据、序号和 分区键的代码。

Kinesis Data Streams 需要记录处理器来跟踪已在分片中处理的记录。KCL 通过将 Checkpointer 对象传递到 ProcessRecords(input.Checkpointer)来为您执行此跟踪。记录处理器将调用 Checkpointer.Checkpoint 方法以向 KCL 告知记录处理器处理分片中的记录的进度。如果工作程 序失败,KCL 将使用此信息在已知的上一个已处理记录处重新启动对分片的处理。

对于拆分或合并操作,在原始分片的处理器调用 Checkpointer.Checkpoint 以指示原始分片上的 所有处理操作都已完成之前,KCL 不会开始处理新分片。

如果您未传递参数,KCL 将假定对 Checkpointer.Checkpoint 的调用表示所有记录都已处 理,一直处理到传递到记录处理器的最后一个记录。因此,记录处理器只应在已处理传递到它 的列表中的所有记录后才调用 Checkpointer.Checkpoint。记录处理器不需要在每次调用 Checkpointer.Checkpoint 时调用 ProcessRecords。例如,处理器在每第三次或第四 次调用时调用 Checkpointer.Checkpoint。您可以选择性地将某个记录的确切序号指定为 Checkpointer.Checkpoint 的参数。在本例中,KCL 将假定记录都已处理,直至处理到该记录。

在该示例中,私有方法 Checkpoint(Checkpointer checkpointer) 展示了如何使用适当的异常 处理和重试逻辑调用 Checkpointer.Checkpoint 方法。

适用于 .NET 的 KCL 处理异常的方式不同于其他 KCL 语言库,前者不处理因处理数据记录而引起的任 何异常。用户代码中未捕获的任何异常都将使程序崩溃。

关闭

KCL 在处理结束(关闭原因为 TERMINATE)或工作程序不再响应(关闭 input .Reason 值为 ZOMBIE)时调用 Shutdown 方法。

public void Shutdown(ShutdownInput input)

处理操作在记录处理器不再从分片中接收任何记录时结束,因为分片已被拆分或合并,或者流已删除。

KCL 还会将 Checkpointer 对象传递到 shutdown。如果关闭原因为 TERMINATE,则记录处理器应 完成处理任何数据记录,然后对此接口调用 checkpoint 方法。

#### <span id="page-195-1"></span>修改配置属性

示例消费端提供了配置属性的默认值。您可使用自己的值覆盖任何这些属性(请参阅 SampleConsumer/kcl.properties)。

应用程序名称

KCL 需要一个应用程序,该应用程序在您的各个应用程序中以及同一区域的各个 Amazon DynamoDB 表中处于唯一状态。KCL 通过以下方法使用应用程序名称配置值:

- 假定所有与此应用程序名称关联的工作程序在同一数据流上合作。这些工作程序可被分配到多个实例 上。如果运行同一应用程序代码的其他实例,但使用不同的应用程序名称,则 KCL 会将第二个实例 视为在同一数据流运行的完全独立的应用程序。
- KCL 利用应用程序名称创建 DynamoDB 表并使用该表保留应用程序的状态信息(如检查点和工作程 序-分片映射)。每个应用程序都有自己的 DynamoDB 表。有关更多信息,请参阅 [使用租约表跟踪](#page-170-0) [KCL 消费端应用程序处理的分片。](#page-170-0)

#### 设置 凭证

您必须将您的 AWS 证书提供给默认凭证提供者链中的一个凭证提供商。可以使用 AWSCredentialsProvider 属性设置凭证提供程序。[sample.properties](https://github.com/awslabs/amazon-kinesis-client-python/blob/master/samples/sample.properties) 必须[向默认凭证提供程序](https://docs.aws.amazon.com/sdk-for-java/latest/reference/com/amazonaws/auth/DefaultAWSCredentialsProviderChain.html) [链](https://docs.aws.amazon.com/sdk-for-java/latest/reference/com/amazonaws/auth/DefaultAWSCredentialsProviderChain.html)中的凭证提供程序之一提供您的凭证。如果您在 EC2 实例上运行消费端应用程序,则建议您使用 IAM 角色进行配置。反映与此 IAM 角色关联的权限 AWS 凭证可通过实例元数据提供给实例上的应用 程序。使用这种方式管理在 EC2 实例上运行的消费端的凭证最安全。

该示例的属性文件将配置 KCL 以使用 AmazonKinesisSampleConsumer.cs 中提供的记录处理器 处理名为"words"的 Kinesis 数据流。

<span id="page-195-0"></span>在 Python 中开发 Kinesis Client Library 消费端

可以使用 Kinesis Client Library(KCL)构建处理 Kinesis 数据流中数据的应用程序。Kinesis Client Library 提供多种语言版本。本主题将讨论 Python。

KCL 是一个 Java 库;对 Java 以外其他语言的支持是使用名为的多语言接口提供

的。MultiLangDaemon此进程守护程序基于 Java,当您使用 Java 以外的 KCL 语言时,该程序会在 后台运行。因此,如果您安装适用于 Python 的 KCL 并完全使用 Python 编写消费者应用程序,则仍 然需要在系统上安装 Java,因为。 MultiLangDaemon此外 MultiLangDaemon ,您可能需要根据自 己的用例自定义一些默认设置,例如它所连接的 AWS 区域。有关 MultiLangDaemon on 的更多信息 GitHub,请访问 [KCL MultiLangDaemon 项目页](https://github.com/awslabs/amazon-kinesis-client/tree/v1.x/src/main/java/com/amazonaws/services/kinesis/multilang)面。

要从中下载 Python KCL GitHub,请前往 K [inesis 客户端库 \(Python\)](https://github.com/awslabs/amazon-kinesis-client-python)。要下载 Python KCL 使用者应用 程序的示例代码,请转到上的 [KCL for Python 示例项目页](https://github.com/awslabs/amazon-kinesis-client-python/tree/master/samples)面。 GitHub

在 Python 中实现 KCL 消费端应用程序时,您必须完成下列任务:

#### 任务

- [实现 RecordProcessor 类方法](#page-196-0)
- [修改配置属性](#page-198-1)

<span id="page-196-0"></span>实现 RecordProcessor 类方法

RecordProcess 类必须扩展 RecordProcessorBase 以实现以下方法。该示例提供了可用作起点 的实现(请参阅 sample\_kclpy\_app.py)。

```
def initialize(self, shard_id)
def process_records(self, records, checkpointer)
def shutdown(self, checkpointer, reason)
```
## 初始化

KCL 在实例化记录处理器时调用 initialize 方法,并将特定分片 ID 作为参数传递。此记录处理器 只处理此分片,并且通常情况下反过来说也成立(此分片只能由此记录处理器处理)。但是,您的消 费端应该考虑数据记录可能会经过多次处理的情况。这是因为 Kinesis Data Streams 具有至少一次语 义,即分片中的每个数据记录在您的消费端中由工作程序至少处理一次。有关特定分片可能由多个工作 程序进行处理的情况的更多信息,请参阅[重新分片、扩展和并行处理](#page-255-0)。

def initialize(self, shard\_id)

#### process\_records

KCL 调用此方法,并传递由 initialize 方法指定的分片中的数据记录的列表。您实现的记录处理器 根据您的消费端的语义处理这些记录中的数据。例如,工作程序可能对数据执行转换,然后将结果存储 在 Amazon Simple Storage Service(Amazon S3)存储桶中。

def process\_records(self, records, checkpointer)

除了数据本身之外,记录还包含一个序号和一个分区键。工作程序可在处理数据时使用这些值。例如, 工作线程可选择 S3 存储桶,并在其中根据分区键的值存储数据。record 词典公开了以下键-值对来访 问记录的数据、序号和分区键:

```
record.get('data')
record.get('sequenceNumber')
record.get('partitionKey')
```
#### 请注意,数据是 Base64 编码的。

在该示例中,方法 process\_records 具有显示工作程序如何访问记录的数据、序号和分区键的代 码。

Kinesis Data Streams 需要记录处理器来跟踪已在分片中处理的记录。KCL 通过将 Checkpointer 对 象传递到 process\_records 来为您执行此跟踪。记录处理器将对此对象调用 checkpoint 方法, 以向 KCL 告知记录处理器处理分片中的记录的进度。如果工作程序失败,KCL 将使用此信息在已知的 上一个已处理记录处重新启动对分片的处理。

对于拆分或合并操作,在原始分片的处理器调用 checkpoint 以指示原始分片上的所有处理操作都已 完成之前,KCL 不会开始处理新分片。

如果您未传递参数,KCL 将假定对 checkpoint 的调用表示所有记录都已处理,一直处理到传递 到记录处理器的最后一个记录。因此,记录处理器只应在已处理传递到它的列表中的所有记录后才 调用 checkpoint。记录处理器不需要在每次调用 checkpoint 时调用 process\_records。例 如,处理器可在每第三次调用时调用 checkpoint。您可以选择性地将某个记录的确切序号指定为 checkpoint 的参数。在本例中,KCL 将假定所有记录都已处理,直至处理到该记录。

在该示例中,私有方法 checkpoint 展示了如何使用适当的异常处理和重试逻辑调用 Checkpointer.checkpoint 方法。

KCL 依靠 process\_records 来处理由处理数据记录引起的任何异常。如果 process\_records 引 发了异常,则 KCL 将跳过在异常发生前已传递到 process\_records 的数据记录。也就是说,这些 记录不会重新发送到引发异常的记录处理器或消费端中的任何其他记录处理器。

shutdown

KCL 在处理结束(关闭原因为 TERMINATE)或工作程序不再响应(关闭 reason 为 ZOMBIE)时调用 shutdown 方法。

def shutdown(self, checkpointer, reason)

处理操作在记录处理器不再从分片中接收任何记录时结束,因为分片已被拆分或合并,或者流已删除。

KCL 还会将 Checkpointer 对象传递到 shutdown。如果关闭 reason 是 TERMINATE,则记录处理 器应完成处理任何数据记录,然后对此接口调用 checkpoint 方法。

#### <span id="page-198-1"></span>修改配置属性

该示例提供了配置属性的默认值。您可使用自己的值覆盖任何这些属性(请参阅 sample.properties)。

#### 应用程序名称

KCL 需要一个应用程序名称,该名称在您的各个应用程序中以及同一区域的各个 Amazon DynamoDB 表中处于唯一状态。KCL 通过以下方法使用应用程序名称配置值:

- 假定与此应用程序名称关联的所有工作线程在同一个流上一起运行。这些工作线程可分布在多个实例 上。如果运行同一应用程序代码的其他实例,但使用不同的应用程序名称,则 KCL 会将第二个实例 视为在同一数据流运行的完全独立的应用程序。
- KCL 利用应用程序名称创建 DynamoDB 表并使用该表保留应用程序的状态信息(如检查点和工作程 序-分片映射)。每个应用程序都有自己的 DynamoDB 表。有关更多信息,请参阅 [使用租约表跟踪](#page-170-0) [KCL 消费端应用程序处理的分片。](#page-170-0)

#### 设置 凭证

您必须将您的 AWS 证书提供给默认凭证提供者链中的一个凭证提供商。可以使用 AWSCredentialsProvider 属性设置凭证提供程序。[sample.properties](https://github.com/awslabs/amazon-kinesis-client-python/blob/master/samples/sample.properties) 必须[向默认凭证提供程序](https://docs.aws.amazon.com/sdk-for-java/latest/reference/com/amazonaws/auth/DefaultAWSCredentialsProviderChain.html) [链](https://docs.aws.amazon.com/sdk-for-java/latest/reference/com/amazonaws/auth/DefaultAWSCredentialsProviderChain.html)中的凭证提供程序之一提供您的凭证。如果您在 Amazon EC2 实例上运行消费端应用程序,则建议 您使用 IAM 角色进行配置。反映与此 IAM 角色关联的权限 AWS 凭证可通过实例元数据提供给实例上 的应用程序。使用这种方式管理在 EC2 实例上运行的消费端应用程序的凭证最安全。

该示例的属性文件将配置 KCL 以使用 sample\_kclpy\_app.py 中提供的记录处理器处理名 为"words"的 Kinesis 数据流。

<span id="page-198-0"></span>在 Ruby 中开发 Kinesis Client Library 消费端

可以使用 Kinesis Client Library(KCL)构建处理 Kinesis 数据流中数据的应用程序。Kinesis Client Library 提供多种语言版本。本主题将讨论 Ruby。

## KCL 是一个 Java 库;对 Java 以外其他语言的支持是使用名为的多语言接口提供

的。MultiLangDaemon此进程守护程序基于 Java,当您使用 Java 以外的 KCL 语言时,该程序会在后 台运行。因此,如果您安装适用于 Ruby 的 KCL 并完全使用 Ruby 编写消费者应用程序,则仍然需要 在系统上安装 Java,因为. MultiLangDaemon 此外 MultiLangDaemon ,您可能需要根据自己的用例自 定义一些默认设置,例如它所连接的 AWS 区域。有关 MultiLangDaemon on 的更多信息 GitHub,请 访问 [KCL MultiLangDaemon 项目页](https://github.com/awslabs/amazon-kinesis-client/tree/v1.x/src/main/java/com/amazonaws/services/kinesis/multilang)面。

要从中下载 Ruby KCL GitHub,请前往 K [inesis 客户端库 \(R](https://github.com/awslabs/amazon-kinesis-client-ruby)uby)。要下载 Ruby KCL 使用者应用程序 的示例代码,请转到上的 [KCL for Ruby 示例项目页](https://github.com/awslabs/amazon-kinesis-client-ruby/tree/master/samples)面。 GitHub

有关 KCL Ruby 支持库的更多信息,请参阅 [KCL Ruby Gems Documentation。](http://www.rubydoc.info/gems/aws-kclrb)

<span id="page-199-0"></span>开发 KCL 2.x 消费端

本主题将说明如何使用 2.0 版本的 Kinesis Client Library(KCL)。有关 KCL 的更多信息,请参阅 [Developing Consumers Using the Kinesis Client Library 1.x](https://docs.aws.amazon.com/streams/latest/dev/developing-consumers-with-kcl.html) 中提供的概述。

目录

- [在 Java 中开发 Kinesis Client Library 消费端](#page-199-1)
- [在 Python 中开发 Kinesis Client Library 消费端](#page-207-0)

<span id="page-199-1"></span>在 Java 中开发 Kinesis Client Library 消费端

以下代码显示 ProcessorFactory 和 RecordProcessor 在 Java 中的实施示例。如果要利用增强 型扇出功能,请参阅[利用使用增强型扇出功能的用户](https://docs.aws.amazon.com/streams/latest/dev/building-enhanced-consumers-kcl-java.html)。

```
/* 
    Copyright 2019 Amazon.com, Inc. or its affiliates. All Rights Reserved.
 * 
   Licensed under the Amazon Software License (the "License").
   You may not use this file except in compliance with the License.
  * A copy of the License is located at 
 * 
   http://aws.amazon.com/asl/
  * 
  * or in the "license" file accompanying this file. This file is distributed 
  * on an "AS IS" BASIS, WITHOUT WARRANTIES OR CONDITIONS OF ANY KIND, either 
    express or implied. See the License for the specific language governing
  * permissions and limitations under the License. 
  */
/* 
  * Copyright 2019 Amazon.com, Inc. or its affiliates. All Rights Reserved. 
 * 
  * Licensed under the Apache License, Version 2.0 (the "License"). 
  * You may not use this file except in compliance with the License. 
  * A copy of the License is located at
```
\*

```
 * http://www.apache.org/licenses/LICENSE-2.0 
 * 
  * or in the "license" file accompanying this file. This file is distributed 
  * on an "AS IS" BASIS, WITHOUT WARRANTIES OR CONDITIONS OF ANY KIND, either 
  * express or implied. See the License for the specific language governing 
  * permissions and limitations under the License. 
  */
import java.io.BufferedReader;
import java.io.IOException;
import java.io.InputStreamReader;
import java.util.UUID;
import java.util.concurrent.ExecutionException;
import java.util.concurrent.Executors;
import java.util.concurrent.Future;
import java.util.concurrent.ScheduledExecutorService;
import java.util.concurrent.ScheduledFuture;
import java.util.concurrent.TimeUnit;
import java.util.concurrent.TimeoutException;
import org.apache.commons.lang3.ObjectUtils;
import org.apache.commons.lang3.RandomStringUtils;
import org.apache.commons.lang3.RandomUtils;
import org.slf4j.Logger;
import org.slf4j.LoggerFactory;
import org.slf4j.MDC;
import software.amazon.awssdk.core.SdkBytes;
import software.amazon.awssdk.regions.Region;
import software.amazon.awssdk.services.cloudwatch.CloudWatchAsyncClient;
import software.amazon.awssdk.services.dynamodb.DynamoDbAsyncClient;
import software.amazon.awssdk.services.kinesis.KinesisAsyncClient;
import software.amazon.awssdk.services.kinesis.model.PutRecordRequest;
import software.amazon.kinesis.common.ConfigsBuilder;
import software.amazon.kinesis.common.KinesisClientUtil;
import software.amazon.kinesis.coordinator.Scheduler;
import software.amazon.kinesis.exceptions.InvalidStateException;
import software.amazon.kinesis.exceptions.ShutdownException;
import software.amazon.kinesis.lifecycle.events.InitializationInput;
import software.amazon.kinesis.lifecycle.events.LeaseLostInput;
import software.amazon.kinesis.lifecycle.events.ProcessRecordsInput;
import software.amazon.kinesis.lifecycle.events.ShardEndedInput;
import software.amazon.kinesis.lifecycle.events.ShutdownRequestedInput;
```

```
import software.amazon.kinesis.processor.ShardRecordProcessor;
import software.amazon.kinesis.processor.ShardRecordProcessorFactory;
import software.amazon.kinesis.retrieval.polling.PollingConfig;
/** 
  * This class will run a simple app that uses the KCL to read data and uses the AWS SDK 
  to publish data. 
  * Before running this program you must first create a Kinesis stream through the AWS 
  console or AWS SDK. 
  */
public class SampleSingle { 
    private static final Logger log = LoggerFactory.getLogger(SampleSingle.class);
     /** 
      * Invoke the main method with 2 args: the stream name and (optionally) the region. 
      * Verifies valid inputs and then starts running the app. 
      */ 
     public static void main(String... args) { 
        if (args.length < 1) {
             log.error("At a minimum, the stream name is required as the first argument. 
  The Region may be specified as the second argument."); 
             System.exit(1); 
         } 
         String streamName = args[0]; 
         String region = null; 
        if (args.length > 1) {
            region = args[1];
         } 
         new SampleSingle(streamName, region).run(); 
     } 
     private final String streamName; 
     private final Region region; 
     private final KinesisAsyncClient kinesisClient; 
     /** 
      * Constructor sets streamName and region. It also creates a KinesisClient object 
  to send data to Kinesis. 
      * This KinesisClient is used to send dummy data so that the consumer has something 
  to read; it is also used
```

```
 * indirectly by the KCL to handle the consumption of the data. 
     */ 
    private SampleSingle(String streamName, String region) { 
        this.streamName = streamName; 
        this.region = Region.of(ObjectUtils.firstNonNull(region, "us-east-2")); 
        this.kinesisClient = 
 KinesisClientUtil.createKinesisAsyncClient(KinesisAsyncClient.builder().region(this.region)); 
    } 
    private void run() { 
        /** 
         * Sends dummy data to Kinesis. Not relevant to consuming the data with the KCL 
         */ 
        ScheduledExecutorService producerExecutor = 
 Executors.newSingleThreadScheduledExecutor(); 
        ScheduledFuture<?> producerFuture = 
producerExecutor.scheduleAtFixedRate(this::publishRecord, 10, 1, TimeUnit.SECONDS);
        /** 
         * Sets up configuration for the KCL, including DynamoDB and CloudWatch 
 dependencies. The final argument, a 
         * ShardRecordProcessorFactory, is where the logic for record processing lives, 
 and is located in a private 
         * class below. 
         */ 
        DynamoDbAsyncClient dynamoClient = 
 DynamoDbAsyncClient.builder().region(region).build(); 
        CloudWatchAsyncClient cloudWatchClient = 
 CloudWatchAsyncClient.builder().region(region).build(); 
        ConfigsBuilder configsBuilder = new ConfigsBuilder(streamName, streamName, 
kinesisClient, dynamoClient, cloudWatchClient, UUID.randomUUID().toString(), new
 SampleRecordProcessorFactory()); 
        /** 
         * The Scheduler (also called Worker in earlier versions of the KCL) is the 
 entry point to the KCL. This 
         * instance is configured with defaults provided by the ConfigsBuilder. 
         */ 
        Scheduler scheduler = new Scheduler( 
                configsBuilder.checkpointConfig(), 
                configsBuilder.coordinatorConfig(), 
                configsBuilder.leaseManagementConfig(), 
                configsBuilder.lifecycleConfig(),
```

```
 configsBuilder.metricsConfig(), 
                 configsBuilder.processorConfig(), 
                 configsBuilder.retrievalConfig().retrievalSpecificConfig(new 
 PollingConfig(streamName, kinesisClient)) 
        ); 
        /** 
         * Kickoff the Scheduler. Record processing of the stream of dummy data will 
 continue indefinitely 
         * until an exit is triggered. 
         */ 
        Thread schedulerThread = new Thread(scheduler); 
        schedulerThread.setDaemon(true); 
        schedulerThread.start(); 
        /** 
         * Allows termination of app by pressing Enter. 
         */ 
        System.out.println("Press enter to shutdown"); 
        BufferedReader reader = new BufferedReader(new InputStreamReader(System.in)); 
        try { 
            reader.readLine(); 
        } catch (IOException ioex) { 
            log.error("Caught exception while waiting for confirm. Shutting down.", 
 ioex); 
        } 
        /** 
         * Stops sending dummy data. 
         */ 
        log.info("Cancelling producer and shutting down executor."); 
        producerFuture.cancel(true); 
        producerExecutor.shutdownNow(); 
        /** 
         * Stops consuming data. Finishes processing the current batch of data already 
 received from Kinesis 
         * before shutting down. 
         */ 
        Future<Boolean> gracefulShutdownFuture = scheduler.startGracefulShutdown(); 
        log.info("Waiting up to 20 seconds for shutdown to complete."); 
        try { 
             gracefulShutdownFuture.get(20, TimeUnit.SECONDS); 
        } catch (InterruptedException e) {
```

```
 log.info("Interrupted while waiting for graceful shutdown. Continuing."); 
         } catch (ExecutionException e) { 
             log.error("Exception while executing graceful shutdown.", e); 
         } catch (TimeoutException e) { 
             log.error("Timeout while waiting for shutdown. Scheduler may not have 
 exited."); 
 } 
         log.info("Completed, shutting down now."); 
     } 
     /** 
      * Sends a single record of dummy data to Kinesis. 
      */ 
     private void publishRecord() { 
         PutRecordRequest request = PutRecordRequest.builder() 
                  .partitionKey(RandomStringUtils.randomAlphabetic(5, 20)) 
                  .streamName(streamName) 
                  .data(SdkBytes.fromByteArray(RandomUtils.nextBytes(10))) 
                  .build(); 
         try { 
             kinesisClient.putRecord(request).get(); 
         } catch (InterruptedException e) { 
             log.info("Interrupted, assuming shutdown."); 
         } catch (ExecutionException e) { 
             log.error("Exception while sending data to Kinesis. Will try again next 
 cycle.", e); 
         } 
     } 
     private static class SampleRecordProcessorFactory implements 
 ShardRecordProcessorFactory { 
         public ShardRecordProcessor shardRecordProcessor() { 
             return new SampleRecordProcessor(); 
         } 
     } 
     /** 
      * The implementation of the ShardRecordProcessor interface is where the heart of 
 the record processing logic lives. 
      * In this example all we do to 'process' is log info about the records. 
      */ 
     private static class SampleRecordProcessor implements ShardRecordProcessor { 
         private static final String SHARD_ID_MDC_KEY = "ShardId";
```

```
 private static final Logger log = 
 LoggerFactory.getLogger(SampleRecordProcessor.class); 
         private String shardId; 
         /** 
          * Invoked by the KCL before data records are delivered to the 
 ShardRecordProcessor instance (via 
          * processRecords). In this example we do nothing except some logging. 
 * 
          * @param initializationInput Provides information related to initialization. 
          */ 
         public void initialize(InitializationInput initializationInput) { 
             shardId = initializationInput.shardId(); 
             MDC.put(SHARD_ID_MDC_KEY, shardId); 
             try { 
                 log.info("Initializing @ Sequence: {}", 
 initializationInput.extendedSequenceNumber()); 
             } finally { 
                 MDC.remove(SHARD_ID_MDC_KEY); 
 } 
         } 
        /** 
          * Handles record processing logic. The Amazon Kinesis Client Library will 
 invoke this method to deliver 
          * data records to the application. In this example we simply log our records. 
 * 
          * @param processRecordsInput Provides the records to be processed as well as 
 information and capabilities 
                                       related to them (e.g. checkpointing).
          */ 
         public void processRecords(ProcessRecordsInput processRecordsInput) { 
             MDC.put(SHARD_ID_MDC_KEY, shardId); 
             try { 
                 log.info("Processing {} record(s)", 
 processRecordsInput.records().size()); 
                 processRecordsInput.records().forEach(r -> log.info("Processing record 
 pk: {} -- Seq: {}", r.partitionKey(), r.sequenceNumber())); 
             } catch (Throwable t) { 
                 log.error("Caught throwable while processing records. Aborting."); 
                 Runtime.getRuntime().halt(1); 
             } finally {
```

```
 MDC.remove(SHARD_ID_MDC_KEY); 
 } 
         } 
        /** Called when the lease tied to this record processor has been lost. Once the 
 lease has been lost, 
          * the record processor can no longer checkpoint. 
 * 
          * @param leaseLostInput Provides access to functions and data related to the 
 loss of the lease. 
          */ 
         public void leaseLost(LeaseLostInput leaseLostInput) { 
             MDC.put(SHARD_ID_MDC_KEY, shardId); 
             try { 
                 log.info("Lost lease, so terminating."); 
             } finally { 
                 MDC.remove(SHARD_ID_MDC_KEY); 
 } 
         } 
         /** 
          * Called when all data on this shard has been processed. Checkpointing must 
 occur in the method for record 
          * processing to be considered complete; an exception will be thrown otherwise. 
 * 
          * @param shardEndedInput Provides access to a checkpointer method for 
 completing processing of the shard. 
          */ 
         public void shardEnded(ShardEndedInput shardEndedInput) { 
             MDC.put(SHARD_ID_MDC_KEY, shardId); 
             try { 
                 log.info("Reached shard end checkpointing."); 
                 shardEndedInput.checkpointer().checkpoint(); 
             } catch (ShutdownException | InvalidStateException e) { 
                 log.error("Exception while checkpointing at shard end. Giving up.", e); 
             } finally { 
                 MDC.remove(SHARD_ID_MDC_KEY); 
             } 
         } 
         /** 
          * Invoked when Scheduler has been requested to shut down (i.e. we decide to 
 stop running the app by pressing
```
\* Enter). Checkpoints and logs the data a final time.

 \* \* @param shutdownRequestedInput Provides access to a checkpointer, allowing a record processor to checkpoint before the shutdown is completed. \*/ public void shutdownRequested(ShutdownRequestedInput shutdownRequestedInput) { MDC.put(SHARD\_ID\_MDC\_KEY, shardId); try { log.info("Scheduler is shutting down, checkpointing."); shutdownRequestedInput.checkpointer().checkpoint(); } catch (ShutdownException | InvalidStateException e) { log.error("Exception while checkpointing at requested shutdown. Giving up.", e); } finally { MDC.remove(SHARD\_ID\_MDC\_KEY); } } } }

<span id="page-207-0"></span>在 Python 中开发 Kinesis Client Library 消费端

可以使用 Kinesis Client Library(KCL)构建处理 Kinesis 数据流中数据的应用程序。Kinesis Client Library 提供多种语言版本。本主题将讨论 Python。

KCL 是一个 Java 库;对 Java 以外其他语言的支持是使用名为的多语言接口提供

的。MultiLangDaemon此进程守护程序基于 Java,当您使用 Java 以外的 KCL 语言时,该程序会在后 台运行。因此,如果您安装适用于 Python 的 KCL 并完全使用 Python 编写消费者应用程序,则仍然需 要在系统上安装 Java,因为。 MultiLangDaemon此外 MultiLangDaemon ,您可能需要根据自己的用 例自定义一些默认设置,例如它所连接的AWS区域。有关 MultiLangDaemon on 的更多信息 GitHub, 请访问 [KCL MultiLangDaemon 项目页](https://github.com/awslabs/amazon-kinesis-client/tree/v1.x/src/main/java/com/amazonaws/services/kinesis/multilang)面。

要从中下载 Python KCL GitHub,请前往 K [inesis 客户端库 \(Python\)](https://github.com/awslabs/amazon-kinesis-client-python)。要下载 Python KCL 使用者应用 程序的示例代码,请转到上的 [KCL for Python 示例项目页](https://github.com/awslabs/amazon-kinesis-client-python/tree/master/samples)面。 GitHub

在 Python 中实现 KCL 消费端应用程序时,您必须完成下列任务:

任务

- [实现 RecordProcessor 类方法](#page-196-0)
- [修改配置属性](#page-198-1)

## 实现 RecordProcessor 类方法

RecordProcess 类必须扩展 RecordProcessorBase 类以实现以下方法:

initialize process\_records shutdown\_requested

### 此示例提供了可用作起点的实现。

```
#!/usr/bin/env python
# Copyright 2014-2015 Amazon.com, Inc. or its affiliates. All Rights Reserved.
#
# Licensed under the Amazon Software License (the "License").
# You may not use this file except in compliance with the License.
# A copy of the License is located at
#
# http://aws.amazon.com/asl/
#
# or in the "license" file accompanying this file. This file is distributed
# on an "AS IS" BASIS, WITHOUT WARRANTIES OR CONDITIONS OF ANY KIND, either
# express or implied. See the License for the specific language governing
# permissions and limitations under the License.
from __future__ import print_function
import sys
import time
from amazon_kclpy import kcl
from amazon_kclpy.v3 import processor
class RecordProcessor(processor.RecordProcessorBase): 
     """ 
     A RecordProcessor processes data from a shard in a stream. Its methods will be 
  called with this pattern: 
     * initialize will be called once 
     * process_records will be called zero or more times 
     * shutdown will be called if this MultiLangDaemon instance loses the lease to this 
  shard, or the shard ends due
```

```
 a scaling change. 
    "" "
     def __init__(self): 
         self._SLEEP_SECONDS = 5 
        self. CHECKPOINT RETRIES = 5
        self. CHECKPOINT FREQ SECONDS = 60
         self._largest_seq = (None, None) 
         self._largest_sub_seq = None 
        self. last checkpoint time = None
    def log(self, message): 
         sys.stderr.write(message) 
     def initialize(self, initialize_input): 
 """ 
         Called once by a KCLProcess before any calls to process_records 
         :param amazon_kclpy.messages.InitializeInput initialize_input: Information 
 about the lease that this record 
             processor has been assigned. 
         """ 
         self._largest_seq = (None, None) 
         self._last_checkpoint_time = time.time() 
     def checkpoint(self, checkpointer, sequence_number=None, sub_sequence_number=None): 
 """ 
         Checkpoints with retries on retryable exceptions. 
         :param amazon_kclpy.kcl.Checkpointer checkpointer: the checkpointer provided to 
 either process_records 
             or shutdown 
         :param str or None sequence_number: the sequence number to checkpoint at. 
         :param int or None sub_sequence_number: the sub sequence number to checkpoint 
 at. 
 """ 
         for n in range(0, self._CHECKPOINT_RETRIES): 
             try: 
                 checkpointer.checkpoint(sequence_number, sub_sequence_number) 
                 return 
             except kcl.CheckpointError as e: 
                 if 'ShutdownException' == e.value: 
 # 
                     # A ShutdownException indicates that this record processor should 
 be shutdown. This is due to
```

```
 # some failover event, e.g. another MultiLangDaemon has taken the 
 lease for this shard. 
 # 
                     print('Encountered shutdown exception, skipping checkpoint') 
                     return 
                elif 'ThrottlingException' == e.value: 
 # 
                     # A ThrottlingException indicates that one of our dependencies is 
 is over burdened, e.g. too many 
                     # dynamo writes. We will sleep temporarily to let it recover. 
 # 
                    if self. CHECKPOINT RETRIES - 1 == n:
                         sys.stderr.write('Failed to checkpoint after {n} attempts, 
 giving up.\n'.format(n=n)) 
                         return 
                     else: 
                         print('Was throttled while checkpointing, will attempt again in 
 {s} seconds' 
                               .format(s=self._SLEEP_SECONDS)) 
                elif 'InvalidStateException' == e.value: 
                     sys.stderr.write('MultiLangDaemon reported an invalid state while 
 checkpointing.\n') 
                else: # Some other error 
                     sys.stderr.write('Encountered an error while checkpointing, error 
 was {e}.\n'.format(e=e)) 
            time.sleep(self._SLEEP_SECONDS) 
    def process_record(self, data, partition_key, sequence_number, 
sub sequence number):
 """ 
        Called for each record that is passed to process_records. 
        :param str data: The blob of data that was contained in the record. 
         :param str partition_key: The key associated with this recod. 
         :param int sequence_number: The sequence number associated with this record. 
        :param int sub_sequence_number: the sub sequence number associated with this 
 record. 
 """ 
        #################################### 
        # Insert your processing logic here 
        #################################### 
        self.log("Record (Partition Key: {pk}, Sequence Number: {seq}, Subsequence 
 Number: {sseq}, Data Size: {ds}"
```

```
 .format(pk=partition_key, seq=sequence_number, 
 sseq=sub_sequence_number, ds=len(data))) 
    def should_update_sequence(self, sequence_number, sub_sequence_number): 
 """ 
         Determines whether a new larger sequence number is available 
         :param int sequence_number: the sequence number from the current record 
         :param int sub_sequence_number: the sub sequence number from the current record 
         :return boolean: true if the largest sequence should be updated, false 
 otherwise 
 """ 
        return self._largest_seq == (None, None) or sequence_number > 
self. largest seq[0] or \setminus (sequence_number == self._largest_seq[0] and sub_sequence_number > 
 self._largest_seq[1]) 
    def process_records(self, process_records_input): 
 """ 
         Called by a KCLProcess with a list of records to be processed and a 
 checkpointer which accepts sequence numbers 
         from the records to indicate where in the stream to checkpoint. 
         :param amazon_kclpy.messages.ProcessRecordsInput process_records_input: the 
 records, and metadata about the 
             records. 
 """ 
         try: 
             for record in process_records_input.records: 
                 data = record.binary_data 
                 seq = int(record.sequence_number) 
                sub seq = record.sub sequence number
                 key = record.partition_key 
                 self.process_record(data, key, seq, sub_seq) 
                 if self.should_update_sequence(seq, sub_seq): 
                     self._largest_seq = (seq, sub_seq) 
 # 
             # Checkpoints every self._CHECKPOINT_FREQ_SECONDS seconds 
 # 
             if time.time() - self._last_checkpoint_time > 
 self._CHECKPOINT_FREQ_SECONDS: 
                 self.checkpoint(process_records_input.checkpointer, 
 str(self._largest_seq[0]), self._largest_seq[1])
```

```
 self._last_checkpoint_time = time.time() 
         except Exception as e: 
             self.log("Encountered an exception while processing records. Exception was 
  {e}\n".format(e=e)) 
     def lease_lost(self, lease_lost_input): 
         self.log("Lease has been lost") 
    def shard ended(self, shard ended input):
         self.log("Shard has ended checkpointing") 
         shard_ended_input.checkpointer.checkpoint() 
     def shutdown_requested(self, shutdown_requested_input): 
         self.log("Shutdown has been requested, checkpointing.") 
         shutdown_requested_input.checkpointer.checkpoint()
if __name__ == '__main__": kcl_process = kcl.KCLProcess(RecordProcessor()) 
     kcl_process.run()
```
## 修改配置属性

该示例提供了配置属性的默认值,如以下脚本所示。您可使用自己的值覆盖任何这些属性。

```
# The script that abides by the multi-language protocol. This script will
# be executed by the MultiLangDaemon, which will communicate with this script
# over STDIN and STDOUT according to the multi-language protocol.
executableName = sample_kclpy_app.py
# The name of an Amazon Kinesis stream to process.
streamName = words
# Used by the KCL as the name of this application. Will be used as the name
# of an Amazon DynamoDB table which will store the lease and checkpoint
# information for workers with this application name
applicationName = PythonKCLSample
# Users can change the credentials provider the KCL will use to retrieve credentials.
# The DefaultAWSCredentialsProviderChain checks several other providers, which is
# described here:
# http://docs.aws.amazon.com/AWSJavaSDK/latest/javadoc/com/amazonaws/auth/
DefaultAWSCredentialsProviderChain.html
```

```
AWSCredentialsProvider = DefaultAWSCredentialsProviderChain
# Appended to the user agent of the KCL. Does not impact the functionality of the
# KCL in any other way.
processingLanguage = python/2.7
# Valid options at TRIM_HORIZON or LATEST.
# See http://docs.aws.amazon.com/kinesis/latest/APIReference/
API_GetShardIterator.html#API_GetShardIterator_RequestSyntax
initialPositionInStream = TRIM_HORIZON
# The following properties are also available for configuring the KCL Worker that is 
  created
# by the MultiLangDaemon.
# The KCL defaults to us-east-1
#regionName = us-east-1
# Fail over time in milliseconds. A worker which does not renew it's lease within this 
  time interval
# will be regarded as having problems and it's shards will be assigned to other 
  workers.
# For applications that have a large number of shards, this msy be set to a higher 
  number to reduce
# the number of DynamoDB IOPS required for tracking leases
#failoverTimeMillis = 10000
# A worker id that uniquely identifies this worker among all workers using the same 
  applicationName
# If this isn't provided a MultiLangDaemon instance will assign a unique workerId to 
  itself.
#workerId = 
# Shard sync interval in milliseconds - e.g. wait for this long between shard sync 
 tasks.
#shardSyncIntervalMillis = 60000
# Max records to fetch from Kinesis in a single GetRecords call.
#maxRecords = 10000
# Idle time between record reads in milliseconds.
#idleTimeBetweenReadsInMillis = 1000
```

```
# Enables applications flush/checkpoint (if they have some data "in progress", but 
 don't get new data for while)
#callProcessRecordsEvenForEmptyRecordList = false
# Interval in milliseconds between polling to check for parent shard completion.
# Polling frequently will take up more DynamoDB IOPS (when there are leases for shards 
 waiting on
# completion of parent shards).
#parentShardPollIntervalMillis = 10000
# Cleanup leases upon shards completion (don't wait until they expire in Kinesis).
# Keeping leases takes some tracking/resources (e.g. they need to be renewed, 
 assigned), so by default we try
# to delete the ones we don't need any longer.
#cleanupLeasesUponShardCompletion = true
# Backoff time in milliseconds for Amazon Kinesis Client Library tasks (in the event of 
  failures).
#taskBackoffTimeMillis = 500
# Buffer metrics for at most this long before publishing to CloudWatch.
#metricsBufferTimeMillis = 10000
# Buffer at most this many metrics before publishing to CloudWatch.
#metricsMaxQueueSize = 10000
# KCL will validate client provided sequence numbers with a call to Amazon Kinesis 
  before checkpointing for calls
# to RecordProcessorCheckpointer#checkpoint(String) by default.
#validateSequenceNumberBeforeCheckpointing = true
# The maximum number of active threads for the MultiLangDaemon to permit.
# If a value is provided then a FixedThreadPool is used with the maximum
# active threads set to the provided value. If a non-positive integer or no
# value is provided a CachedThreadPool is used.
#maxActiveThreads = 0
```
#### Application Name

KCL 需要一个应用程序名称,该名称在您的各个应用程序中以及同一区域的各个 Amazon DynamoDB 表中处于唯一状态。KCL 通过以下方法使用应用程序名称配置值:

- 假定与此应用程序名称关联的所有工作线程在同一个流上一起运行。这些工作线程可分布在多个实例 中。如果运行同一应用程序代码的其他实例,但使用不同的应用程序名称,则 KCL 会将第二个实例 视为在同一数据流运行的完全独立的应用程序。
- KCL 利用应用程序名称创建 DynamoDB 表并使用该表保留应用程序的状态信息(如检查点和工作程 序-分片映射)。每个应用程序都有自己的 DynamoDB 表。有关更多信息,请参阅[使用租约表跟踪](#page-170-0)  [KCL 消费端应用程序处理的分片:](#page-170-0)

### 凭证

您必须向[默认凭证提供程序链](https://docs.aws.amazon.com/sdk-for-java/latest/reference/com/amazonaws/auth/DefaultAWSCredentialsProviderChain.html)中的凭证提供程序之一提供您的 AWS 凭证。可以使用 AWSCredentialsProvider 属性设置凭证提供程序。如果您在 Amazon EC2 实例上运行消费端应用 程序,则建议您使用 IAM 角色进行配置。反映与此 IAM 角色关联的权限 AWS 凭证可通过实例元数据 提供给实例上的应用程序。使用这种方式管理在 EC2 实例上运行的消费端应用程序的凭证最安全。

## <span id="page-215-0"></span>使用 AWS SDK for Java 开发具有共享吞吐量的自定义使用者

开发具有共享吞吐量的自定义 Kinesis Data Streams 使用器的方法之一是使用 Amazon Kinesis Data Streams API。本部分介绍如何将 Kinesis Data Streams API 与适用于 Java 的 AWS 开发工具包配合 使用。此部分中的 Java 示例代码演示如何执行基本的 KDS API 操作,并按照操作类型从逻辑上进行 划分。

这些示例并非可直接用于生产的代码。它们不会检查所有可能的异常,或者不会考虑到所有可能的安全 或性能问题。

您可以使用其他不同的编程语言调用 Kinesis Data Streams API。有关所有可用 AWS 开发工具包的更 多信息,请参阅[开始使用亚马逊云科技开发](https://aws.amazon.com/developers/getting-started/)。

## **A** Important

有关开发具有共享吞吐量的自定义 Kinesis Data Streams 使用器的方法,建议使用 Kinesis Client Library(KCL)。KCL 通过处理许多与分布式计算相关的复杂任务,帮助您使用和处理 Kinesis 数据流中的数据。有关更多信息,请参阅 [Developing Custom Consumers with Shared](https://docs.aws.amazon.com/streams/latest/dev/shared-throughput-kcl-consumers.html) [Throughput Using KCL。](https://docs.aws.amazon.com/streams/latest/dev/shared-throughput-kcl-consumers.html)

#### 主题

- [从流中获取数据](#page-216-0)
- [使用分片迭代器](#page-216-1)
- [使用 GetRecords](#page-218-0)
- [适应重新分片](#page-220-0)
- [使用 AWS Glue 架构注册表与数据交互](#page-220-1)

从流中获取数据

Kinesis Data Streams API 包括 getShardIterator 和 getRecords 方法, 您可以调用此类方法从 数据流中检索记录。这是拉取模型,您的代码可以直接从数据流的分片中抽取数据记录。

#### **A** Important

我们建议您使用由 KCL 提供的记录处理器支持功能,以从数据流中检索记录。这是推送模型, 您可以通过实现代码来处理数据。KCL 将从数据流中获取数据记录并将数据记录传送给您的 应用程序代码。此外,KCL 还提供失效转移、恢复和负载均衡功能。有关更多信息,请参阅 [Developing Custom Consumers with Shared Throughput Using KCL](https://docs.aws.amazon.com/streams/latest/dev/shared-throughput-kcl-consumers.html)。

但是,在某些情况下,您可能会更倾向于使用 Kinesis Data Streams API。例如,在实施自定义工具以 监控或调试数据流时。

**A** Important

Kinesis Data Streams 支持更改数据流的数据记录保留期。有关更多信息,请参阅[更改数据保](#page-115-0) [留期](#page-115-0)。

### 使用分片迭代器

可从流中按分片检索记录。对于每个分片以及您从分片中检索的每批记录,您必须获取分片迭代器。可 在 getRecordsRequest 对象中使用分片迭代器来指定要从中检索记录的分片。与分片迭代器关联的 类型决定了应在分片中检索记录的起点(有关更多信息,请参阅此部分中后面的内容)。您需要先检索 分片 ([DescribeStream API-已弃用中](#page-108-0)已讨论),然后才能使用分片迭代器。

使用 getShardIterator 方法获取初始分片迭代器。使用 getNextShardIterator 对象(由 getRecordsResult 方法返回)的 getRecords 方法为其他记录批次获取分片迭代器。分片迭代器 的有效时间为 5 分钟。如果使用有效期内的分片迭代器,则将获得一个新的迭代器。每个分片迭代器 在 5 分钟内一直有效,即使使用过也是如此。

要获取初始分片迭代器,请实例化 GetShardIteratorRequest 并将其传递给 getShardIterator 方法。要配置请求,请指定流和分片 ID。有关如何获取 AWS 账户中的流的信 息,请参阅 [列出流](#page-104-0)。有关如何获取流中分片的信息,请参阅 [DescribeStream API-已弃用](#page-108-0)。

```
String shardIterator;
GetShardIteratorRequest getShardIteratorRequest = new GetShardIteratorRequest();
getShardIteratorRequest.setStreamName(myStreamName);
getShardIteratorRequest.setShardId(shard.getShardId());
getShardIteratorRequest.setShardIteratorType("TRIM_HORIZON");
GetShardIteratorResult getShardIteratorResult = 
  client.getShardIterator(getShardIteratorRequest);
```
shardIterator = getShardIteratorResult.getShardIterator();

此示例代码在获取初始分片迭代器时将 TRIM\_HORIZON 指定为迭代器类型。此迭代器类型意味着记录 应从添加到分片的第一个记录而不是从最近添加的记录(也称为顶端)开始返回。以下是可能的迭代器 类型:

- AT\_SEQUENCE\_NUMBER
- AFTER\_SEQUENCE\_NUMBER
- AT TIMESTAMP
- TRIM HORIZON
- LATEST

有关更多信息,请参阅 [ShardIteratorType。](https://docs.aws.amazon.com/kinesis/latest/APIReference/API_GetShardIterator.html#Kinesis-GetShardIterator-request-ShardIteratorType)

部分迭代器类型除了需要指定类型之外,还需要指定序列号;例如:

getShardIteratorRequest.setShardIteratorType("AT\_SEQUENCE\_NUMBER"); getShardIteratorRequest.setStartingSequenceNumber(specialSequenceNumber);

使用 getRecords 获取记录之后,可通过调用记录的 getSequenceNumber 方法来获取记录的序列 号。

record.getSequenceNumber()

此外,将记录添加到数据流的代码可通过对 getSequenceNumber 的结果调用 putRecord 获取已添 加记录的序列号。

lastSequenceNumber = putRecordResult.getSequenceNumber();

<span id="page-218-0"></span>您可使用序列号确保记录的顺序严格递增。有关更多信息,请参阅 [PutRecord 示例](#page-140-0)中的代码示例。

#### 使用 GetRecords

获取分片迭代器之后,请实例化 GetRecordsRequest 对象。使用 setShardIterator 方法为请求 指定迭代器。

(可选) 您还可使用 setLimit 方法设置要检索的记录的数量。getRecords 返回的记录数量始终等于 或小于此限制。如果您未指定此限制,getRecords 将返回已检索记录的 10MB。以下示例代码将此 限制设置为 25 个记录。

如果未返回任何记录,则意味着此分片中当前没有分片迭代器引用的序列号对应的可用数据记录。在这 种情况下,您的应用程序应等待流的数据来源所需的时间。然后尝试使用对 getRecords 的上一调用 返回的分片迭代器再次从分片获取数据。

将 getRecordsRequest 传递给 getRecords 方法并捕获返回的值作为 getRecordsResult 对 象。要获取数据记录,请对 getRecords 对象调用 getRecordsResult 方法。

```
GetRecordsRequest getRecordsRequest = new GetRecordsRequest();
getRecordsRequest.setShardIterator(shardIterator);
getRecordsRequest.setLimit(25);
```

```
GetRecordsResult getRecordsResult = client.getRecords(getRecordsRequest);
List<Record> records = getRecordsResult.getRecords();
```
要准备对 getRecords 的另一次调用,请通过 getRecordsResult 获取下一分片迭代器。

shardIterator = getRecordsResult.getNextShardIterator();

为获得最佳效果,请在对 getRecords 的各次调用之间停止至少 1 秒(1000 毫秒)以免超出 getRecords 频率限制。

try {

```
 Thread.sleep(1000);
}
catch (InterruptedException e) {}
```
通常,您应循环调用 getRecords,甚至当您在测试方案中检索单一记录时也是如此。对 getRecords 的单一调用可能返回空的记录列表,即使分片包含更多具有之后的序列号的记录也是如 此。出现此情况时,将返回 NextShardIterator,同时空记录列表将引用分片中之后的序列号,并 且后续的 getRecords 调用最终将返回记录。以下示例演示循环的使用。

示例:getRecords

以下代码示例反映了此节中的 getRecords 顶端,包括循环发出调用。

```
// Continuously read data records from a shard
List<Record> records; 
while (true) { 
   // Create a new getRecordsRequest with an existing shardIterator 
   // Set the maximum records to return to 25 
   GetRecordsRequest getRecordsRequest = new GetRecordsRequest(); 
   getRecordsRequest.setShardIterator(shardIterator); 
   getRecordsRequest.setLimit(25); 
   GetRecordsResult result = client.getRecords(getRecordsRequest); 
   // Put the result into record list. The result can be empty. 
   records = result.getRecords(); 
   try { 
     Thread.sleep(1000); 
   } 
   catch (InterruptedException exception) { 
     throw new RuntimeException(exception); 
   } 
   shardIterator = result.getNextShardIterator();
}
```
如果您使用 Kinesis Client Library,则可能在返回数据之前发出多次调用。此行为是设计使然,不代表 KCL 或您的数据存在问题。

#### <span id="page-220-0"></span>适应重新分片

如果 getRecordsResult .getNextShardIterator 返回 null,则表示发生了涉及此分片的分片 拆分或合并。此分片现在处于 CLOSED 状态,并且您已从其中读取了所有可用的数据记录。

在这种情况下,您可以使用 getRecordsResult.childShards 来了解正在处理的分片中由拆分或 合并创建的新子分片。有关更多信息,请参阅 [ChildShard。](https://docs.aws.amazon.com/kinesis/latest/APIReference/API_ChildShard.html)

在拆分中,两个新分片的 parentShardId 都与您之前处理的分片的分片 ID 相同。这两个分片的 adjacentParentShardId 值为 null。

在合并中,合并创建的一个新分片的 parentShardId 等于父分片之一的分片 ID,并且 adjacentParentShardId 等于另一父分片的分片 ID。您的应用程序已读取这些分片之一中的所有 数据。这是 getRecordsResult.getNextShardIterator 返回 null 的分片。如果数据顺序对于 您的应用程序很重要,则应确保它在读取合并创建的子分片中的任何新数据之前,还读取另一父分片中 的所有数据。

如果您使用多个处理器从流检索数据(假定一个分片一个处理器),并且出现分片拆分或合并时,您应 增加或减少处理器数量以适应分片数量的变化。

<span id="page-220-1"></span>有关重新分片的更多信息,包括有关分片状态(如 CLOSED)的讨论,请参阅 [对流进行重新分片。](#page-109-0)

使用 AWS Glue 架构注册表与数据交互

您可以将 Kinesis Data Streams 与 AWS Glue 架构注册表进行集成。AWS Glue 架构注册表允许您 集中发现、控制和演变架构,同时确保注册架构持续验证生成的数据。架构定义了数据记录的结构 和格式。架构是用于可靠数据发布、使用或存储的版本化规范。通过 AWS Glue 架构注册表,您能 够改善流媒体应用程序中的端到端数据质量和数据治理。有关更多信息,请参阅 [AWS Glue Schema](https://docs.aws.amazon.com/glue/latest/dg/schema-registry.html)  [Registry。](https://docs.aws.amazon.com/glue/latest/dg/schema-registry.html)使用 AWS Java 开发工具包中提供的 GetRecords Kinesis Data Streams API 可以设置此 集成。

有关如何使用 GetRecords Kinesis Data Streams API 设置 Kinesis Data Streams 与 Schema 注册 表集成的详细说明,请参阅 [Use Case: Integrating Amazon Kinesis Data Streams with the AWS Glue](https://docs.aws.amazon.com/glue/latest/dg/schema-registry-integrations.html#schema-registry-integrations-kds) [Schema Registry](https://docs.aws.amazon.com/glue/latest/dg/schema-registry-integrations.html#schema-registry-integrations-kds) 中的"Interacting with Data Using the Kinesis Data Streams APIs"部分。

# <span id="page-221-0"></span>开发具有专用吞吐量的自定义使用者(增强扇出功能)

在 Amazon Kinesis Data Streams 中,可以构建使用增强型扇出功能的使用器。利用此功能,使用者 可以从流中接收记录,其数据吞吐量高达每分片 2 MB/秒。此为专用吞吐量,这意味着,使用增强型扇 出功能的使用器不必与接收流中数据的其他使用器争夺。Kinesis Data Streams 将流中的数据记录推送 到使用增强型扇出功能的使用器。因此,这些使用者无需轮询数据。

**A** Important

您可以为每个流注册多达 20 个使用者,以便使用增强型扇出功能。

下图显示的是增强型扇出功能架构。如果使用 2.0 版或更高版本的 Amazon Kinesis Client Library(KCL)构建使用器,则 KCL 会将使用器设置为使用增强型扇出功能接收来自流的所有分片的 数据。如果使用 API 构建使用增强型扇出功能的使用者,则可订阅单个分片。

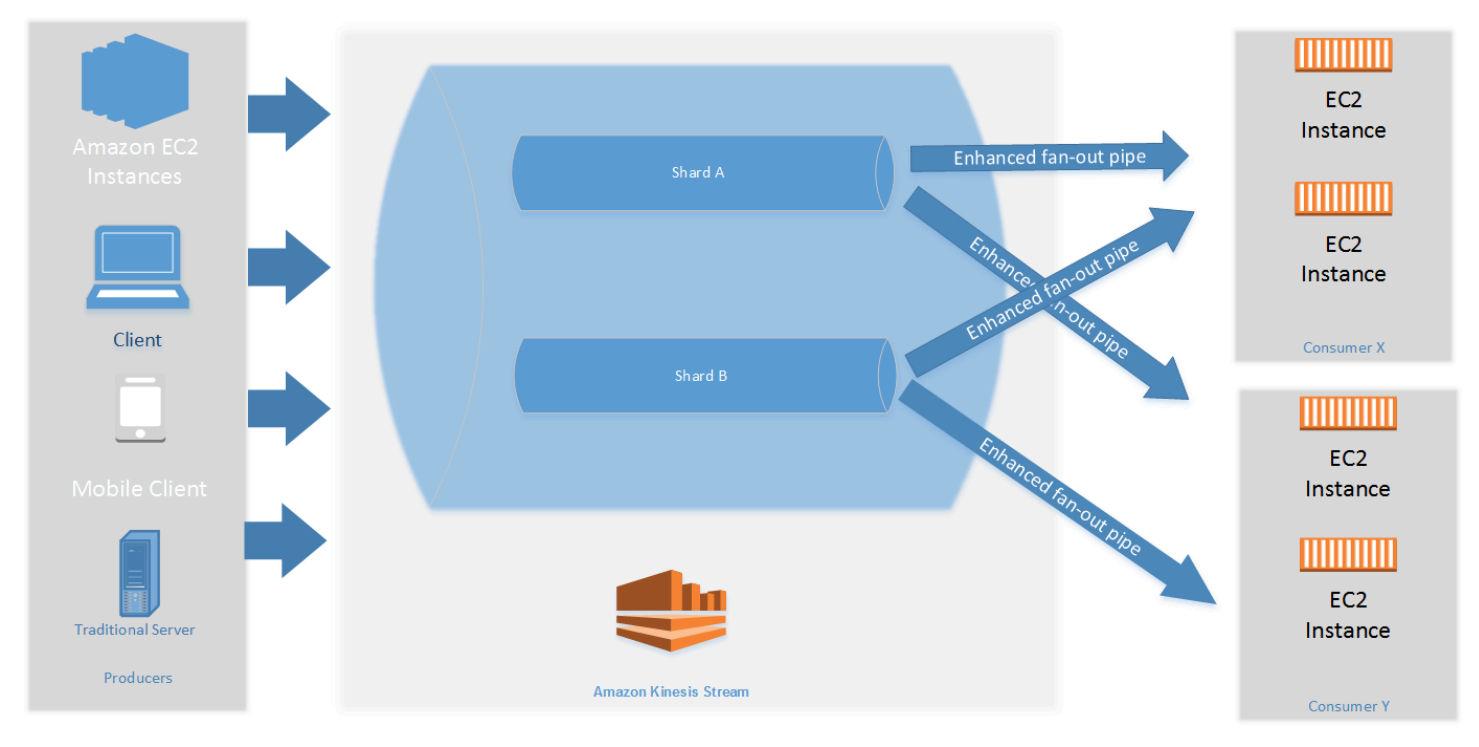

此图显示以下内容:

- 一个具有两个分片的流。
- 使用增强型扇出功能接收流中数据的两个使用者:使用者 X 和使用者 Y。这两个使用者均已订阅流 的所有分片和所有记录。如果使用 2.0 版或更高版本的 KCL 构建使用器,则 KCL 将自动为使用器订 阅流的所有分片。另一方面,如果使用 API 构建使用者,则可订阅单个分片。

• 表示使用者用于接收流中数据的增强型扇出功能管道的箭头。增强型扇出功能管道每分片提供高达 2 MB/秒 数据,独立于任何其他管道或使用者的总数量。

主题

- [使用 KCL 2.x 开发具有增强型扇出功能的使用者](#page-222-0)
- [使用 Kinesis Data Streams API 开发具有增强扇出功能的使用器](#page-228-0)
- [使用 AWS Management Console 管理具有增强扇出功能的使用者](#page-231-0)

## <span id="page-222-0"></span>使用 KCL 2.x 开发具有增强型扇出功能的使用者

在 Amazon Kinesis Data Streams 中使用增强型扇出功能的使用器,可以接收数据流中的记录,其中 每分片每秒专用吞吐量高达 2MB 数据。此类使用者不必与接收流中数据的其他使用者争夺。有关更多 信息,请参阅[开发具有专用吞吐量的自定义使用者\(增强扇出功能\)](#page-221-0)。

可以使用 2.0 版或更高版本的 Kinesis Client Library(KCL)开发使用增强型扇出功能接收流中数 据的应用程序。KCL 将自动为您的应用程序订阅流的所有分片,并确保使用器应用程序的读取吞吐 量值为每分片每秒 2MB。如果要在未开启增强型扇出功能的情况下使用 KCL,请参阅 [Developing](https://docs.aws.amazon.com/streams/latest/dev/developing-consumers-with-kcl-v2.html)  [Consumers Using the Kinesis Client Library 2.0](https://docs.aws.amazon.com/streams/latest/dev/developing-consumers-with-kcl-v2.html)。

#### 主题

• [使用 KCL 2.x 在 Java 中开发具有增强扇出功能的使用者](#page-222-1)

### <span id="page-222-1"></span>使用 KCL 2.x 在 Java 中开发具有增强扇出功能的使用者

可以使用 2.0 版或更高版本的 Kinesis Client Library(KCL),在 Amazon Kinesis Data Streams 中开发使用增强型扇出功能接收流中数据的应用程序。以下代码显示 ProcessorFactory 和 RecordProcessor 在 Java 中的实施示例。

建议您使用 KinesisClientUtil 创建 KinesisAsyncClient,并在 KinesisAsyncClient 中 配置 maxConcurrency。

#### **A** Important

Amazon Kinesis 户端可能会看到延迟大幅增加,除非您将 KinesisAsyncClient 配置为具 有足够高的 maxConcurrency,以允许所有租期以及额外使用 KinesisAsyncClient。

```
/* 
  * Copyright 2019 Amazon.com, Inc. or its affiliates. All Rights Reserved. 
 * 
  * Licensed under the Amazon Software License (the "License"). 
  * You may not use this file except in compliance with the License. 
  * A copy of the License is located at 
 * 
  * http://aws.amazon.com/asl/ 
  * 
  * or in the "license" file accompanying this file. This file is distributed 
  * on an "AS IS" BASIS, WITHOUT WARRANTIES OR CONDITIONS OF ANY KIND, either 
    express or implied. See the License for the specific language governing
   permissions and limitations under the License.
  */
/* 
  * Copyright 2019 Amazon.com, Inc. or its affiliates. All Rights Reserved. 
 * 
  * Licensed under the Apache License, Version 2.0 (the "License"). 
  * You may not use this file except in compliance with the License. 
  * A copy of the License is located at 
 * 
       http://www.apache.org/licenses/LICENSE-2.0
 * 
  * or in the "license" file accompanying this file. This file is distributed 
  * on an "AS IS" BASIS, WITHOUT WARRANTIES OR CONDITIONS OF ANY KIND, either 
  * express or implied. See the License for the specific language governing 
  * permissions and limitations under the License. 
  */
import java.io.BufferedReader;
import java.io.IOException;
import java.io.InputStreamReader;
import java.util.UUID;
import java.util.concurrent.ExecutionException;
import java.util.concurrent.Executors;
import java.util.concurrent.Future;
import java.util.concurrent.ScheduledExecutorService;
import java.util.concurrent.ScheduledFuture;
import java.util.concurrent.TimeUnit;
import java.util.concurrent.TimeoutException;
import org.apache.commons.lang3.ObjectUtils;
```

```
import org.apache.commons.lang3.RandomStringUtils;
import org.apache.commons.lang3.RandomUtils;
import org.slf4j.Logger;
import org.slf4j.LoggerFactory;
import org.slf4j.MDC;
import software.amazon.awssdk.core.SdkBytes;
import software.amazon.awssdk.regions.Region;
import software.amazon.awssdk.services.cloudwatch.CloudWatchAsyncClient;
import software.amazon.awssdk.services.dynamodb.DynamoDbAsyncClient;
import software.amazon.awssdk.services.kinesis.KinesisAsyncClient;
import software.amazon.awssdk.services.kinesis.model.PutRecordRequest;
import software.amazon.kinesis.common.ConfigsBuilder;
import software.amazon.kinesis.common.KinesisClientUtil;
import software.amazon.kinesis.coordinator.Scheduler;
import software.amazon.kinesis.exceptions.InvalidStateException;
import software.amazon.kinesis.exceptions.ShutdownException;
import software.amazon.kinesis.lifecycle.events.InitializationInput;
import software.amazon.kinesis.lifecycle.events.LeaseLostInput;
import software.amazon.kinesis.lifecycle.events.ProcessRecordsInput;
import software.amazon.kinesis.lifecycle.events.ShardEndedInput;
import software.amazon.kinesis.lifecycle.events.ShutdownRequestedInput;
import software.amazon.kinesis.processor.ShardRecordProcessor;
import software.amazon.kinesis.processor.ShardRecordProcessorFactory;
public class SampleSingle { 
    private static final Logger log = LoggerFactory.getLogger(SampleSingle.class);
     public static void main(String... args) { 
        if (args.length < 1) {
             log.error("At a minimum, the stream name is required as the first argument. 
  The Region may be specified as the second argument."); 
             System.exit(1); 
         } 
         String streamName = args[0]; 
         String region = null; 
        if (args.length > 1) {
            region = args[1];
         } 
         new SampleSingle(streamName, region).run(); 
     }
```

```
 private final String streamName; 
    private final Region region; 
    private final KinesisAsyncClient kinesisClient; 
    private SampleSingle(String streamName, String region) { 
        this.streamName = streamName; 
        this.region = Region.of(ObjectUtils.firstNonNull(region, "us-east-2")); 
        this.kinesisClient = 
 KinesisClientUtil.createKinesisAsyncClient(KinesisAsyncClient.builder().region(this.region)); 
    } 
    private void run() { 
        ScheduledExecutorService producerExecutor = 
 Executors.newSingleThreadScheduledExecutor(); 
        ScheduledFuture<?> producerFuture = 
producerExecutor.scheduleAtFixedRate(this::publishRecord, 10, 1, TimeUnit.SECONDS);
        DynamoDbAsyncClient dynamoClient = 
 DynamoDbAsyncClient.builder().region(region).build(); 
        CloudWatchAsyncClient cloudWatchClient = 
 CloudWatchAsyncClient.builder().region(region).build(); 
        ConfigsBuilder configsBuilder = new ConfigsBuilder(streamName, streamName, 
kinesisClient, dynamoClient, cloudWatchClient, UUID.randomUUID().toString(), new
 SampleRecordProcessorFactory()); 
        Scheduler scheduler = new Scheduler( 
                configsBuilder.checkpointConfig(), 
                configsBuilder.coordinatorConfig(), 
                configsBuilder.leaseManagementConfig(), 
                configsBuilder.lifecycleConfig(), 
                configsBuilder.metricsConfig(), 
                configsBuilder.processorConfig(), 
                configsBuilder.retrievalConfig() 
        ); 
        Thread schedulerThread = new Thread(scheduler); 
        schedulerThread.setDaemon(true); 
        schedulerThread.start(); 
        System.out.println("Press enter to shutdown"); 
        BufferedReader reader = new BufferedReader(new InputStreamReader(System.in)); 
        try { 
            reader.readLine();
```

```
 } catch (IOException ioex) { 
             log.error("Caught exception while waiting for confirm. Shutting down.", 
 ioex); 
         } 
         log.info("Cancelling producer, and shutting down executor."); 
         producerFuture.cancel(true); 
         producerExecutor.shutdownNow(); 
         Future<Boolean> gracefulShutdownFuture = scheduler.startGracefulShutdown(); 
         log.info("Waiting up to 20 seconds for shutdown to complete."); 
         try { 
             gracefulShutdownFuture.get(20, TimeUnit.SECONDS); 
         } catch (InterruptedException e) { 
             log.info("Interrupted while waiting for graceful shutdown. Continuing."); 
         } catch (ExecutionException e) { 
             log.error("Exception while executing graceful shutdown.", e); 
         } catch (TimeoutException e) { 
             log.error("Timeout while waiting for shutdown. Scheduler may not have 
 exited."); 
 } 
         log.info("Completed, shutting down now."); 
     } 
     private void publishRecord() { 
         PutRecordRequest request = PutRecordRequest.builder() 
                  .partitionKey(RandomStringUtils.randomAlphabetic(5, 20)) 
                  .streamName(streamName) 
                  .data(SdkBytes.fromByteArray(RandomUtils.nextBytes(10))) 
                  .build(); 
         try { 
             kinesisClient.putRecord(request).get(); 
         } catch (InterruptedException e) { 
             log.info("Interrupted, assuming shutdown."); 
         } catch (ExecutionException e) { 
             log.error("Exception while sending data to Kinesis. Will try again next 
 cycle.", e); 
         } 
     } 
     private static class SampleRecordProcessorFactory implements 
 ShardRecordProcessorFactory { 
         public ShardRecordProcessor shardRecordProcessor() { 
             return new SampleRecordProcessor();
```

```
 } 
    } 
     private static class SampleRecordProcessor implements ShardRecordProcessor { 
         private static final String SHARD_ID_MDC_KEY = "ShardId"; 
         private static final Logger log = 
 LoggerFactory.getLogger(SampleRecordProcessor.class); 
         private String shardId; 
         public void initialize(InitializationInput initializationInput) { 
             shardId = initializationInput.shardId(); 
             MDC.put(SHARD_ID_MDC_KEY, shardId); 
             try { 
                 log.info("Initializing @ Sequence: {}", 
 initializationInput.extendedSequenceNumber()); 
             } finally { 
                 MDC.remove(SHARD_ID_MDC_KEY); 
 } 
         } 
         public void processRecords(ProcessRecordsInput processRecordsInput) { 
             MDC.put(SHARD_ID_MDC_KEY, shardId); 
             try { 
                 log.info("Processing {} record(s)", 
 processRecordsInput.records().size()); 
                 processRecordsInput.records().forEach(r -> log.info("Processing record 
 pk: {} -- Seq: {}", r.partitionKey(), r.sequenceNumber())); 
             } catch (Throwable t) { 
                 log.error("Caught throwable while processing records. Aborting."); 
                 Runtime.getRuntime().halt(1); 
             } finally { 
                 MDC.remove(SHARD_ID_MDC_KEY); 
 } 
         } 
         public void leaseLost(LeaseLostInput leaseLostInput) { 
             MDC.put(SHARD_ID_MDC_KEY, shardId); 
             try { 
                 log.info("Lost lease, so terminating."); 
             } finally {
```
}

```
 MDC.remove(SHARD_ID_MDC_KEY); 
 } 
         } 
         public void shardEnded(ShardEndedInput shardEndedInput) { 
            MDC.put(SHARD_ID_MDC_KEY, shardId);
             try { 
                 log.info("Reached shard end checkpointing."); 
                shardEndedInput.checkpointer().checkpoint();
             } catch (ShutdownException | InvalidStateException e) { 
                 log.error("Exception while checkpointing at shard end. Giving up.", e); 
             } finally { 
                 MDC.remove(SHARD_ID_MDC_KEY); 
 } 
        } 
         public void shutdownRequested(ShutdownRequestedInput shutdownRequestedInput) { 
             MDC.put(SHARD_ID_MDC_KEY, shardId); 
            try { 
                 log.info("Scheduler is shutting down, checkpointing."); 
                shutdownRequestedInput.checkpointer().checkpoint();
             } catch (ShutdownException | InvalidStateException e) { 
                 log.error("Exception while checkpointing at requested shutdown. Giving 
 up.", e); 
             } finally { 
                 MDC.remove(SHARD_ID_MDC_KEY); 
 } 
         } 
    }
```
# <span id="page-228-0"></span>使用 Kinesis Data Streams API 开发具有增强扇出功能的使用器

增强型扇出是一种 Amazon Kinesis Data Streams 功能,支持使用器从数据流中接收记录,其中每分 片每秒专用吞吐量高达 2MB 数据。使用增强型扇出功能的使用者不必与接收流中数据的其他使用者争 夺。有关更多信息,请参阅[开发具有专用吞吐量的自定义使用者\(增强扇出功能\)](#page-221-0)。

可以使用 API 操作构建在 Kinesis Data Streams 中使用增强型扇出功能的使用器。

使用 Kinesis Data Streams API 注册采用增强型扇出功能的使用器

- 1. 调用 [RegisterStreamConsumer](https://docs.aws.amazon.com/kinesis/latest/APIReference/API_RegisterStreamConsumer.html) 将应用程序注册为使用增强型扇出功能的使用器。Kinesis Data Streams 为使用器生成一个 Amazon 资源名称(ARN)并在响应中返回此名称。
- 2. 要开始侦听特定分片,请将调用中的使用器 ARN 传递给 [SubscribeToShard。](https://docs.aws.amazon.com/kinesis/latest/APIReference/API_SubscribeToShard.html)之后,Kinesis Data Streams 会通过 HTTP/2 连接将分片中的记录以 [SubscribeToShardEvent](https://docs.aws.amazon.com/kinesis/latest/APIReference/API_SubscribeToShardEvent.html) 类型的事件形式推送给 您。此连接将保持打开状态长达 5 分钟。如果要在通过调用 [SubscribeToShard](https://docs.aws.amazon.com/kinesis/latest/APIReference/API_SubscribeToShard.html) 返回的 future 正常或异常完成之后继续接收分片中的记录,请再次调用 [SubscribeToShard。](https://docs.aws.amazon.com/kinesis/latest/APIReference/API_SubscribeToShard.html)

**a** Note

到达当前分片的末尾时,SubscribeToShard API 还会返回当前分片的子分片列表。

3. 要取消注册使用增强型扇出功能的使用者,请调用 [DeregisterStreamConsumer。](https://docs.aws.amazon.com/kinesis/latest/APIReference/API_DeregisterStreamConsumer.html)

以下代码是一个示例,演示如何为使用者订阅分片、定期续订订阅以及处理事件。

```
 import software.amazon.awssdk.services.kinesis.KinesisAsyncClient; 
     import software.amazon.awssdk.services.kinesis.model.ShardIteratorType; 
     import software.amazon.awssdk.services.kinesis.model.SubscribeToShardEvent; 
     import software.amazon.awssdk.services.kinesis.model.SubscribeToShardRequest; 
     import 
  software.amazon.awssdk.services.kinesis.model.SubscribeToShardResponseHandler; 
     import java.util.concurrent.CompletableFuture; 
     /** 
      * See https://github.com/awsdocs/aws-doc-sdk-examples/blob/master/javav2/
example_code/kinesis/src/main/java/com/example/kinesis/KinesisStreamEx.java 
      * for complete code and more examples. 
      */ 
     public class SubscribeToShardSimpleImpl { 
         private static final String CONSUMER_ARN = "arn:aws:kinesis:us-
east-1:123456789123:stream/foobar/consumer/test-consumer:1525898737"; 
         private static final String SHARD_ID = "shardId-000000000000"; 
         public static void main(String[] args) { 
             KinesisAsyncClient client = KinesisAsyncClient.create();
```

```
 SubscribeToShardRequest request = SubscribeToShardRequest.builder() 
                      .consumerARN(CONSUMER_ARN) 
                      .shardId(SHARD_ID) 
                      .startingPosition(s -> s.type(ShardIteratorType.LATEST)).build(); 
             // Call SubscribeToShard iteratively to renew the subscription 
 periodically. 
             while(true) { 
                 // Wait for the CompletableFuture to complete normally or 
 exceptionally. 
                 callSubscribeToShardWithVisitor(client, request).join(); 
             } 
             // Close the connection before exiting. 
             // client.close(); 
         } 
         /** 
          * Subscribes to the stream of events by implementing the 
 SubscribeToShardResponseHandler.Visitor interface. 
          */ 
         private static CompletableFuture<Void> 
 callSubscribeToShardWithVisitor(KinesisAsyncClient client, SubscribeToShardRequest 
 request) { 
             SubscribeToShardResponseHandler.Visitor visitor = new 
 SubscribeToShardResponseHandler.Visitor() { 
                 @Override 
                 public void visit(SubscribeToShardEvent event) { 
                      System.out.println("Received subscribe to shard event " + event); 
 } 
             }; 
             SubscribeToShardResponseHandler responseHandler = 
 SubscribeToShardResponseHandler 
                      .builder() 
                      .onError(t -> System.err.println("Error during stream - " + 
 t.getMessage())) 
                      .subscriber(visitor) 
                      .build(); 
             return client.subscribeToShard(request, responseHandler); 
         } 
     }
```
如果 event.ContinuationSequenceNumber 返回 null,则表示发生了涉及此分片的分片拆分或 合并。此分片现在处于 CLOSED 状态,并且您已从其中读取了所有可用的数据记录。在这种情况下, 按照上文示例所述,您可以使用 event.childShards 来了解正在处理的分片中由拆分或合并创建的 新子分片。有关更多信息,请参阅 [ChildShard。](https://docs.aws.amazon.com/kinesis/latest/APIReference/API_ChildShard.html)

#### 使用 AWS Glue 架构注册表与数据交互

您可以将 Kinesis Data Streams 与 AWS Glue 架构注册表进行集成。AWS Glue 架构注册表允许您 集中发现、控制和演变架构,同时确保注册架构持续验证生成的数据。架构定义了数据记录的结构 和格式。架构是用于可靠数据发布、使用或存储的版本化规范。通过 AWS Glue 架构注册表,您能 够改善流媒体应用程序中的端到端数据质量和数据治理。有关更多信息,请参阅 [AWS Glue Schema](https://docs.aws.amazon.com/glue/latest/dg/schema-registry.html)  [Registry。](https://docs.aws.amazon.com/glue/latest/dg/schema-registry.html)使用 AWS Java 开发工具包中提供的 GetRecords Kinesis Data Streams API 可以设置此 集成。

有关如何使用 GetRecords Kinesis Data Streams API 设置 Kinesis Data Streams 与 Schema 注册 表集成的详细说明,请参阅 [Use Case: Integrating Amazon Kinesis Data Streams with the AWS Glue](https://docs.aws.amazon.com/glue/latest/dg/schema-registry-integrations.html#schema-registry-integrations-kds) [Schema Registry](https://docs.aws.amazon.com/glue/latest/dg/schema-registry-integrations.html#schema-registry-integrations-kds) 中的"Interacting with Data Using the Kinesis Data Streams APIs"部分。

### <span id="page-231-0"></span>使用 AWS Management Console 管理具有增强扇出功能的使用者

在 Amazon Kinesis Data Streams 中使用增强型扇出功能的使用器,可以接收数据流中的记录,其中 每分片每秒专用吞吐量高达 2MB 数据。有关更多信息,请参[阅开发具有专用吞吐量的自定义使用者](#page-221-0) [\(增强扇出功能\)](#page-221-0)。

可以使用 AWS Management Console查看已向特定流注册以使用增强型扇出功能的所有使用者的列 表。您可以查看此类使用器的详细信息,例如 ARN、状态、创建日期和监控指标。

在控制台上查看已注册为使用增强型扇出功能的使用者、其状态、创建日期和指标

- 1. 登录到 AWS Management Console,然后通过以下网址打开 Kinesis 控制台:[https://](https://console.aws.amazon.com/kinesis) [console.aws.amazon.com/kinesisvideo/home](https://console.aws.amazon.com/kinesis)。
- 2. 在导航窗格中,选择 Data Streams (数据流)。
- 3. 选择 Kinesis 数据流查看其详细信息。
- 4. 在流的详细信息页面上,选择 Enhanced fan-out (增强型扇出功能) 选项卡。
- 5. 选择使用者以查看其名称、状态和注册日期。

取消注册使用者

1. 打开 Kinesis 控制台,网址为[:https://console.aws.amazon.com/kinesis](https://console.aws.amazon.com/kinesis)。

- 2. 在导航窗格中,选择 Data Streams (数据流)。
- 3. 选择 Kinesis 数据流查看其详细信息。
- 4. 在流的详细信息页面上,选择 Enhanced fan-out (增强型扇出功能) 选项卡。
- 5. 选中要取消注册的每个使用者名称左侧的复选框。
- 6. 选择 Deregister consumer (取消注册使用者)。

# 将使用者从 KCL 1.x 迁移到 KCL 2.x

本主题介绍 Kinesis Client Library(KCL)版本 1.x 和 2.x 之间的区别。其中还向您展示如何将使用器 从 KCL 版本 1.x 迁移到版本 2.x。在迁移您的客户端后,它将从最后一个检查点位置开始处理记录。

KCL 版本 2.0 引入了以下接口更改:

#### KCL 接口更改

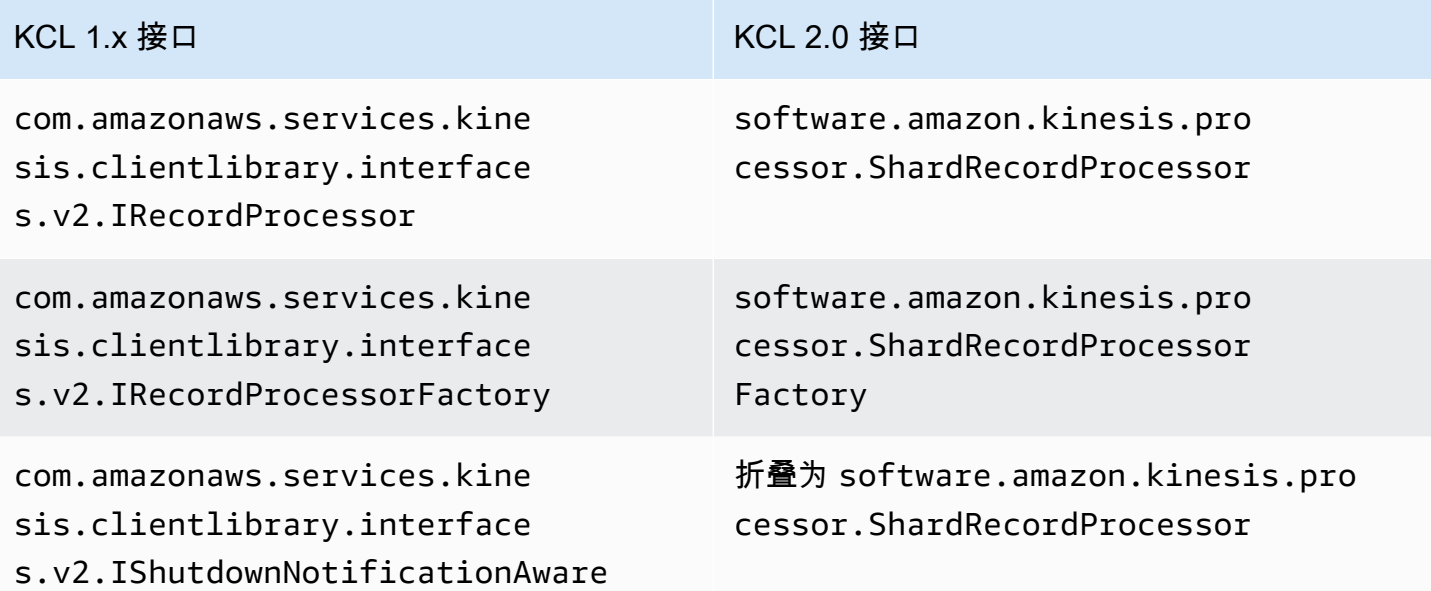

### 主题

- [迁移记录处理器](#page-233-0)
- [迁移记录处理器工厂](#page-237-0)
- [迁移工作程序](#page-239-0)
- [配置 Amazon Kinesis 客户端](#page-240-0)
- [闲置时间删除](#page-245-0)
- [客户端配置删除](#page-245-1)

### <span id="page-233-0"></span>迁移记录处理器

以下示例显示了为 KCL 1.x 实现的记录处理器:

```
package com.amazonaws.kcl;
```

```
import com.amazonaws.services.kinesis.clientlibrary.exceptions.InvalidStateException;
import com.amazonaws.services.kinesis.clientlibrary.exceptions.ShutdownException;
import 
  com.amazonaws.services.kinesis.clientlibrary.interfaces.IRecordProcessorCheckpointer;
import com.amazonaws.services.kinesis.clientlibrary.interfaces.v2.IRecordProcessor;
import 
  com.amazonaws.services.kinesis.clientlibrary.interfaces.v2.IShutdownNotificationAware;
import com.amazonaws.services.kinesis.clientlibrary.lib.worker.ShutdownReason;
import com.amazonaws.services.kinesis.clientlibrary.types.InitializationInput;
import com.amazonaws.services.kinesis.clientlibrary.types.ProcessRecordsInput;
import com.amazonaws.services.kinesis.clientlibrary.types.ShutdownInput;
public class TestRecordProcessor implements IRecordProcessor, 
  IShutdownNotificationAware { 
     @Override 
     public void initialize(InitializationInput initializationInput) { 
         // 
         // Setup record processor 
         // 
     } 
     @Override 
     public void processRecords(ProcessRecordsInput processRecordsInput) { 
         // 
         // Process records, and possibly checkpoint 
         // 
     } 
     @Override 
     public void shutdown(ShutdownInput shutdownInput) { 
         if (shutdownInput.getShutdownReason() == ShutdownReason.TERMINATE) { 
             try { 
                 shutdownInput.getCheckpointer().checkpoint(); 
             } catch (ShutdownException | InvalidStateException e) { 
                 throw new RuntimeException(e); 
 } 
         }
```

```
 } 
     @Override 
     public void shutdownRequested(IRecordProcessorCheckpointer checkpointer) { 
          try { 
              checkpointer.checkpoint(); 
          } catch (ShutdownException | InvalidStateException e) { 
              // 
              // Swallow exception 
              // 
              e.printStackTrace(); 
         } 
     }
}
```
#### 迁移记录处理器类

1. 将接口从

com.amazonaws.services.kinesis.clientlibrary.interfaces.v2.IRecordProcessor 和

com.amazonaws.services.kinesis.clientlibrary.interfaces.v2.IShutdownNotificat 更改为 software.amazon.kinesis.processor.ShardRecordProcessor,如下所示:

```
// import 
  com.amazonaws.services.kinesis.clientlibrary.interfaces.v2.IRecordProcessor;
// import 
  com.amazonaws.services.kinesis.clientlibrary.interfaces.v2.IShutdownNotificationAware;
import software.amazon.kinesis.processor.ShardRecordProcessor;
// public class TestRecordProcessor implements IRecordProcessor, 
  IShutdownNotificationAware {
```
public class TestRecordProcessor implements ShardRecordProcessor {

2. 更新 import 和 initialize 方法的 processRecords 语句。

```
// import com.amazonaws.services.kinesis.clientlibrary.types.InitializationInput;
import software.amazon.kinesis.lifecycle.events.InitializationInput;
```
//import com.amazonaws.services.kinesis.clientlibrary.types.ProcessRecordsInput; import software.amazon.kinesis.lifecycle.events.ProcessRecordsInput;

3. 使用以下新方法替换 shutdown 方法:leaseLost、shardEnded 和 shutdownRequested。

```
// @Override
// public void shutdownRequested(IRecordProcessorCheckpointer checkpointer) {
// //
\frac{1}{2} // This is moved to shardEnded(...)
// //
// try {
// checkpointer.checkpoint();
// } catch (ShutdownException | InvalidStateException e) {
// //
// // Swallow exception
// //
// e.printStackTrace();
\frac{1}{2} }
\frac{1}{1} }
    @Override 
    public void leaseLost(LeaseLostInput leaseLostInput) { 
    } 
    @Override 
    public void shardEnded(ShardEndedInput shardEndedInput) { 
        try { 
            shardEndedInput.checkpointer().checkpoint(); 
        } catch (ShutdownException | InvalidStateException e) { 
            // 
            // Swallow the exception 
           // 
            e.printStackTrace(); 
        } 
    }
// @Override
// public void shutdownRequested(IRecordProcessorCheckpointer checkpointer) {
// //
// // This is moved to shutdownRequested(ShutdownReauestedInput)
// //
\frac{1}{\sqrt{2}} try {
// checkpointer.checkpoint();
// } catch (ShutdownException | InvalidStateException e) {
// //
// // Swallow exception
// //
```

```
// e.printStackTrace();
\frac{1}{2} }
// }
     @Override 
     public void shutdownRequested(ShutdownRequestedInput shutdownRequestedInput) { 
         try { 
            shutdownRequestedInput.checkpointer().checkpoint();
         } catch (ShutdownException | InvalidStateException e) { 
             // 
             // Swallow the exception 
             // 
             e.printStackTrace(); 
         } 
     }
```
下面是记录处理器类的更新版本。

```
package com.amazonaws.kcl;
import software.amazon.kinesis.exceptions.InvalidStateException;
import software.amazon.kinesis.exceptions.ShutdownException;
import software.amazon.kinesis.lifecycle.events.InitializationInput;
import software.amazon.kinesis.lifecycle.events.LeaseLostInput;
import software.amazon.kinesis.lifecycle.events.ProcessRecordsInput;
import software.amazon.kinesis.lifecycle.events.ShardEndedInput;
import software.amazon.kinesis.lifecycle.events.ShutdownRequestedInput;
import software.amazon.kinesis.processor.ShardRecordProcessor;
public class TestRecordProcessor implements ShardRecordProcessor { 
     @Override 
     public void initialize(InitializationInput initializationInput) { 
     } 
     @Override 
     public void processRecords(ProcessRecordsInput processRecordsInput) { 
     } 
     @Override 
     public void leaseLost(LeaseLostInput leaseLostInput) {
```

```
 } 
     @Override 
     public void shardEnded(ShardEndedInput shardEndedInput) { 
          try { 
              shardEndedInput.checkpointer().checkpoint(); 
          } catch (ShutdownException | InvalidStateException e) { 
              // 
              // Swallow the exception 
              // 
              e.printStackTrace(); 
         } 
     } 
     @Override 
     public void shutdownRequested(ShutdownRequestedInput shutdownRequestedInput) { 
          try { 
             shutdownRequestedInput.checkpointer().checkpoint();
          } catch (ShutdownException | InvalidStateException e) { 
              // 
              // Swallow the exception 
              // 
              e.printStackTrace(); 
         } 
     }
}
```
# <span id="page-237-0"></span>迁移记录处理器工厂

记录处理器工厂负责在获得租赁时创建记录处理器。下面是 KCL 1.x 工厂的示例。

```
package com.amazonaws.kcl;
import com.amazonaws.services.kinesis.clientlibrary.interfaces.v2.IRecordProcessor;
import 
  com.amazonaws.services.kinesis.clientlibrary.interfaces.v2.IRecordProcessorFactory;
public class TestRecordProcessorFactory implements IRecordProcessorFactory { 
     @Override 
     public IRecordProcessor createProcessor() { 
         return new TestRecordProcessor(); 
     }
```
}

#### 迁移记录处理器工厂

1. 将已实施的接口从

com.amazonaws.services.kinesis.clientlibrary.interfaces.v2.IRecordProcessorFa 更改为 software.amazon.kinesis.processor.ShardRecordProcessorFactory,如下 所示。

// import

```
 com.amazonaws.services.kinesis.clientlibrary.interfaces.v2.IRecordProcessor;
import software.amazon.kinesis.processor.ShardRecordProcessor;
```
// import

```
 com.amazonaws.services.kinesis.clientlibrary.interfaces.v2.IRecordProcessorFactory;
import software.amazon.kinesis.processor.ShardRecordProcessorFactory;
```
// public class TestRecordProcessorFactory implements IRecordProcessorFactory { public class TestRecordProcessorFactory implements ShardRecordProcessorFactory {

2. 更改 createProcessor 的返回签名。

```
// public IRecordProcessor createProcessor() {
public ShardRecordProcessor shardRecordProcessor() {
```
下面是 2.0 中的记录处理器工厂的示例:

```
package com.amazonaws.kcl;
import software.amazon.kinesis.processor.ShardRecordProcessor;
import software.amazon.kinesis.processor.ShardRecordProcessorFactory;
public class TestRecordProcessorFactory implements ShardRecordProcessorFactory { 
     @Override 
     public ShardRecordProcessor shardRecordProcessor() { 
         return new TestRecordProcessor(); 
     }
}
```
## <span id="page-239-0"></span>迁移工作程序

在 KCL 版本 2.0 中,名为 Scheduler 的新类取代了 Worker 类。下面是 KCL 1.x 工作程序的示例。

```
final KinesisClientLibConfiguration config = new KinesisClientLibConfiguration(...)
final IRecordProcessorFactory recordProcessorFactory = new RecordProcessorFactory();
final Worker worker = new Worker.Builder() 
     .recordProcessorFactory(recordProcessorFactory) 
     .config(config) 
    .build();
```
#### 迁移工作程序

1. 将 Worker 类的 import 语句更改为 Scheduler 和 ConfigsBuilder 类的导入语句。

```
// import com.amazonaws.services.kinesis.clientlibrary.lib.worker.Worker;
import software.amazon.kinesis.coordinator.Scheduler;
import software.amazon.kinesis.common.ConfigsBuilder;
```
2. 创建 ConfigsBuilder 和 Scheduler,如以下示例所示。

建议您使用 KinesisClientUtil 创建 KinesisAsyncClient , 并在 KinesisAsyncClient 中配置 maxConcurrency。

#### **A** Important

Amazon Kinesis 户端可能会看到延迟大幅增加,除非您将 KinesisAsyncClient 配置为具有足够高的 maxConcurrency,以允许所有租期以及额外使用 KinesisAsyncClient。

```
import java.util.UUID;
import software.amazon.awssdk.regions.Region;
import software.amazon.awssdk.services.dynamodb.DynamoDbAsyncClient;
import software.amazon.awssdk.services.cloudwatch.CloudWatchAsyncClient;
import software.amazon.awssdk.services.kinesis.KinesisAsyncClient;
import software.amazon.kinesis.common.ConfigsBuilder;
import software.amazon.kinesis.common.KinesisClientUtil;
import software.amazon.kinesis.coordinator.Scheduler;
```

```
...
Region region = Region.AP_NORTHEAST_2;
KinesisAsyncClient kinesisClient = 
  KinesisClientUtil.createKinesisAsyncClient(KinesisAsyncClient.builder().region(region));
DynamoDbAsyncClient dynamoClient = 
  DynamoDbAsyncClient.builder().region(region).build();
CloudWatchAsyncClient cloudWatchClient = 
  CloudWatchAsyncClient.builder().region(region).build();
ConfigsBuilder configsBuilder = new ConfigsBuilder(streamName, applicationName, 
 kinesisClient, dynamoClient, cloudWatchClient, UUID.randomUUID().toString(), new
  SampleRecordProcessorFactory());
Scheduler scheduler = new Scheduler( 
     configsBuilder.checkpointConfig(), 
     configsBuilder.coordinatorConfig(), 
     configsBuilder.leaseManagementConfig(), 
     configsBuilder.lifecycleConfig(), 
     configsBuilder.metricsConfig(), 
     configsBuilder.processorConfig(), 
     configsBuilder.retrievalConfig() 
     );
```
# <span id="page-240-0"></span>配置 Amazon Kinesis 客户端

随着 Kinesis Client Library 版本 2.0 的发布,客户端的配置已从单个配置类 (KinesisClientLibConfiguration)变为 6 个配置类。下表描述了迁移。

### 配置字段及其新类

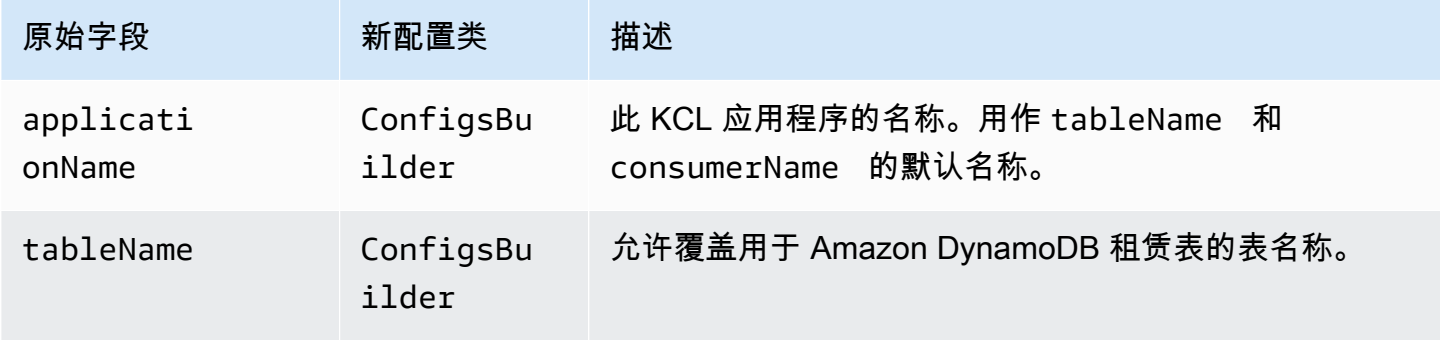

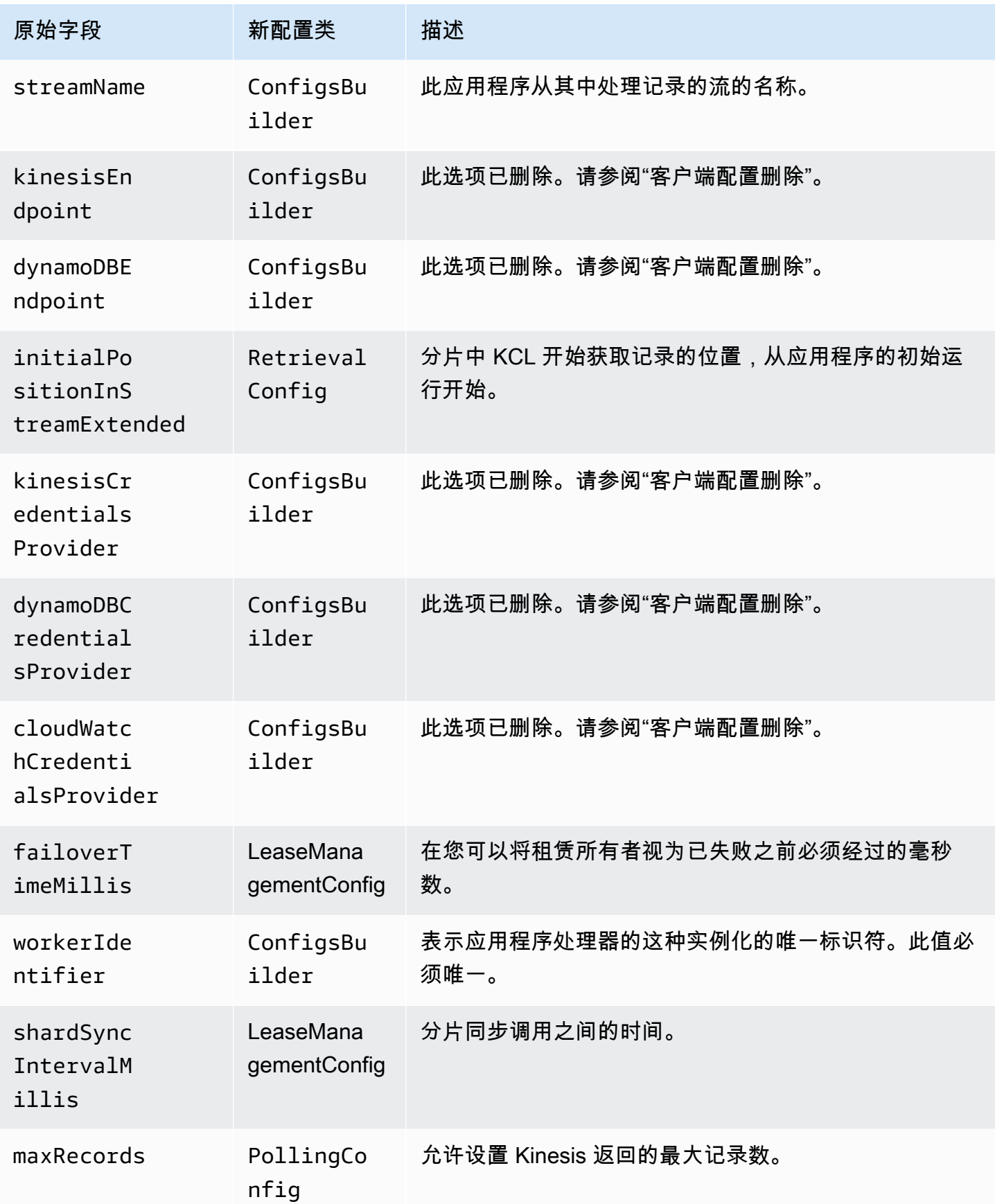

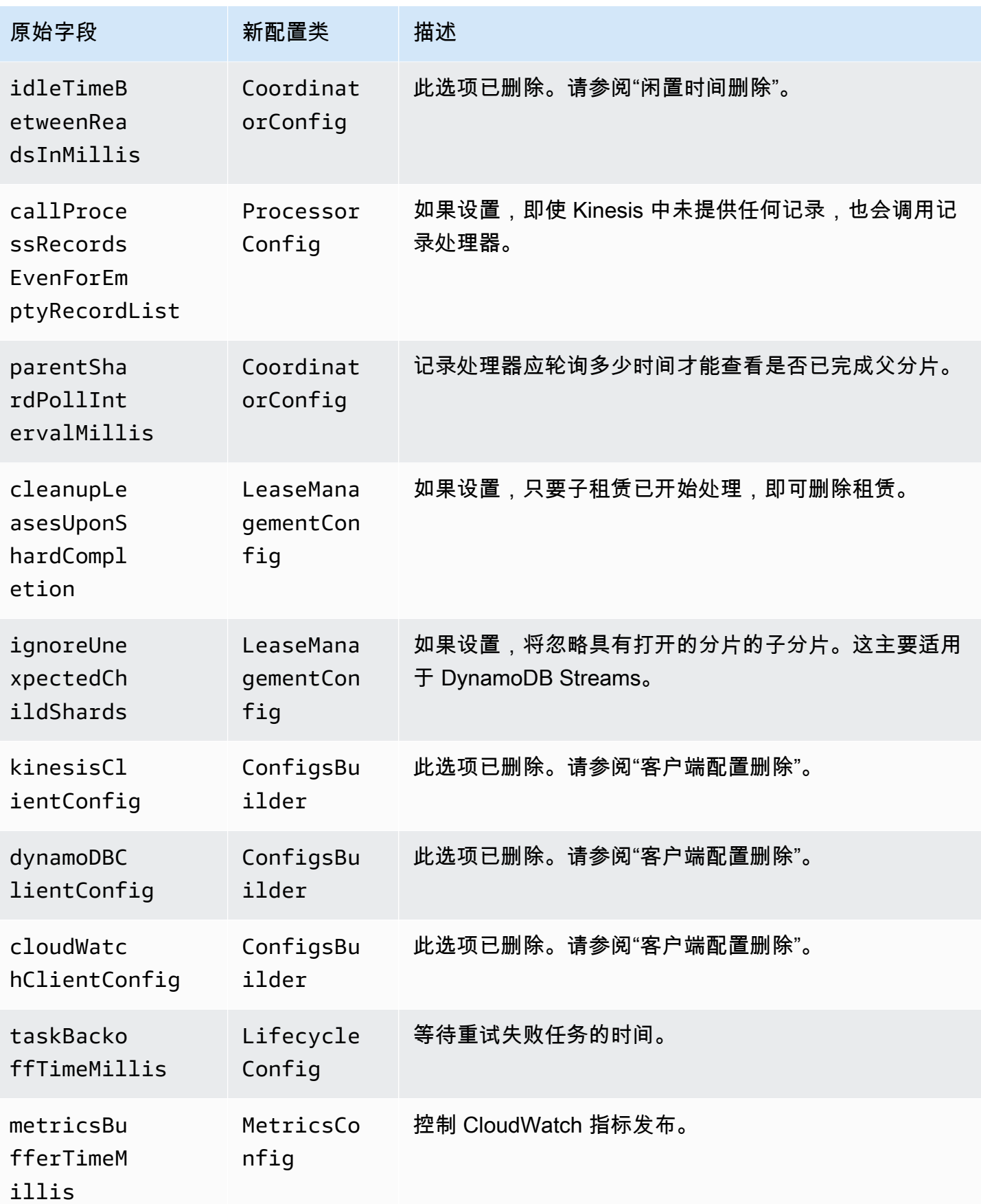

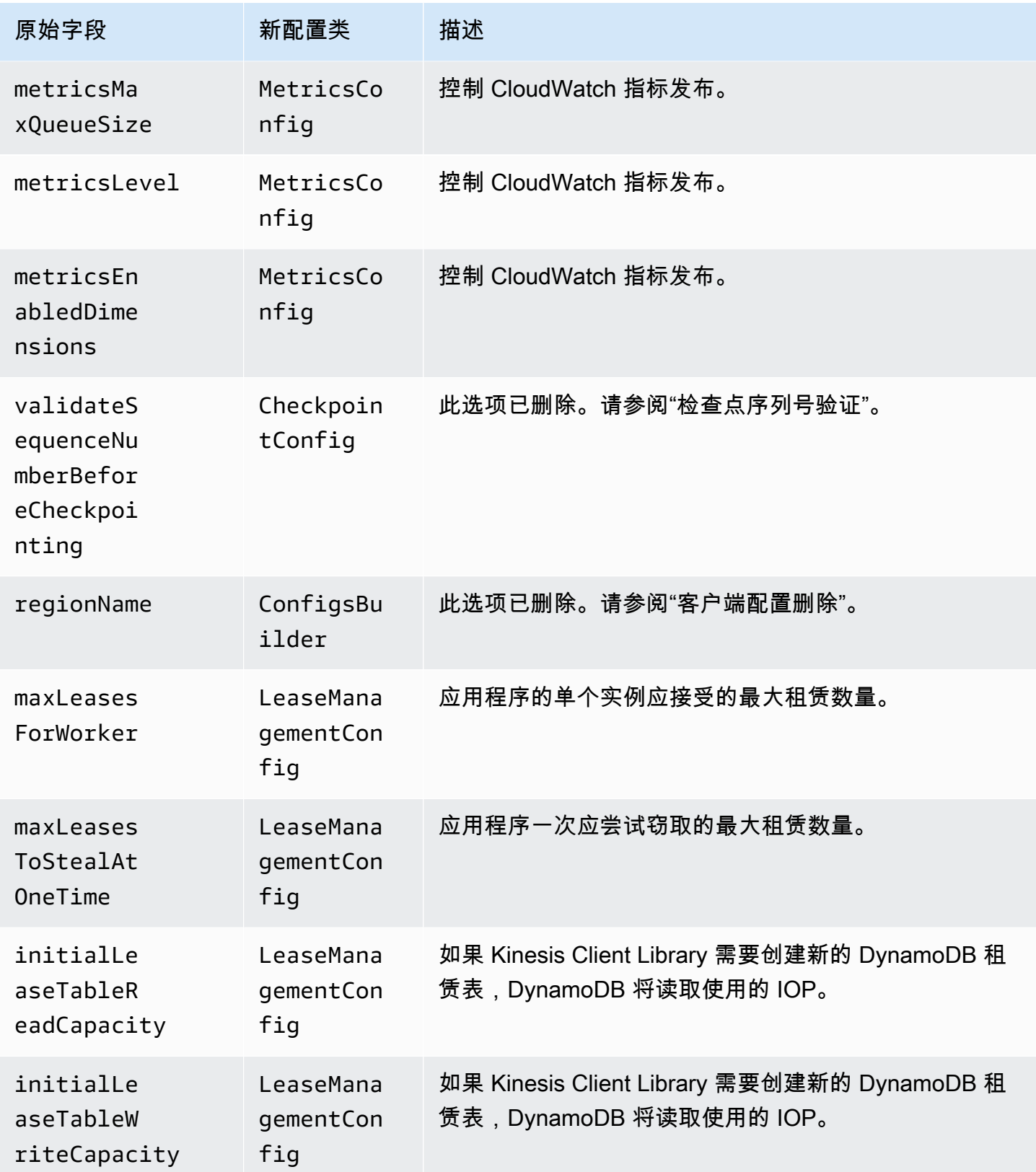

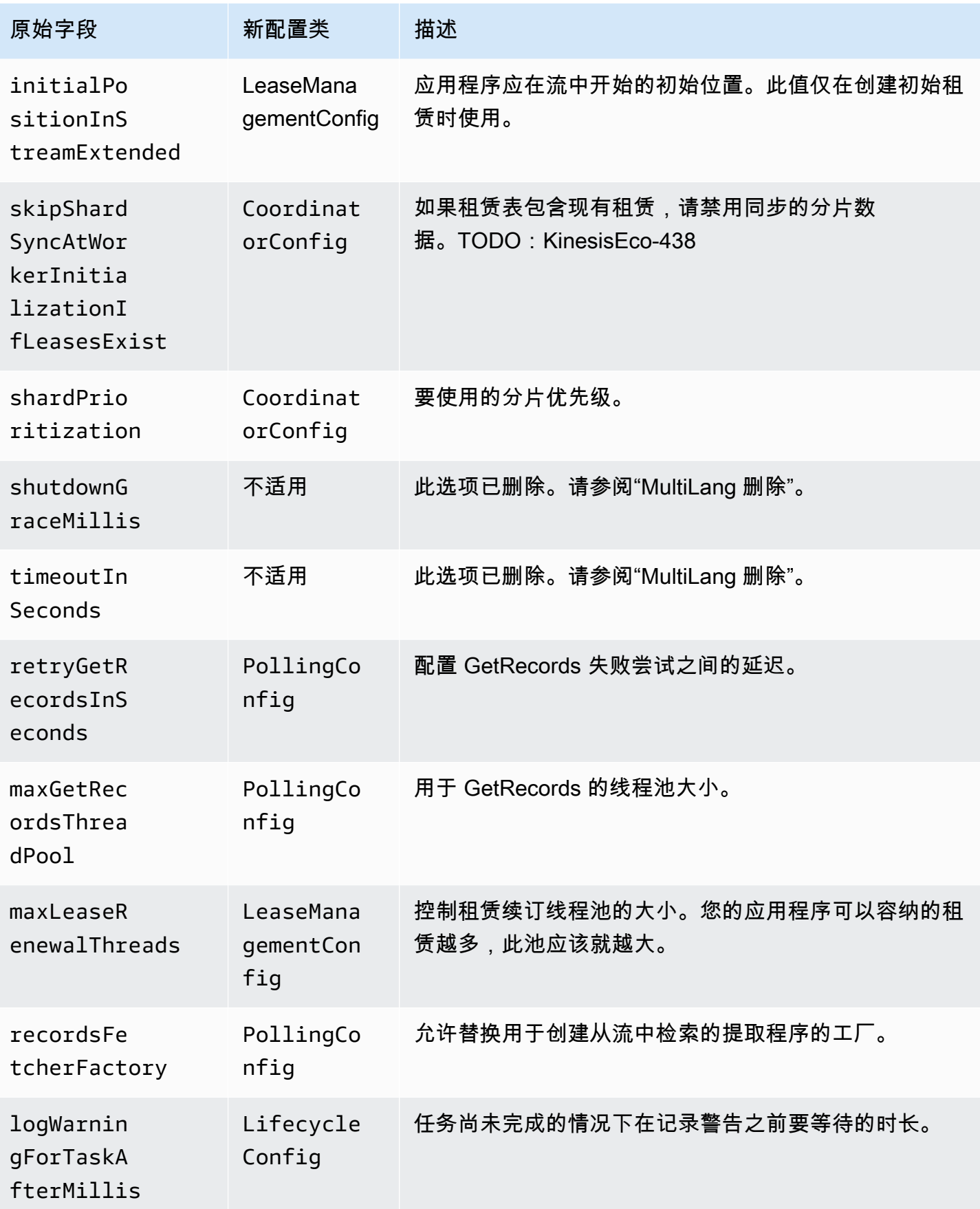

Amazon Kinesis Data Streams 开发人员指南

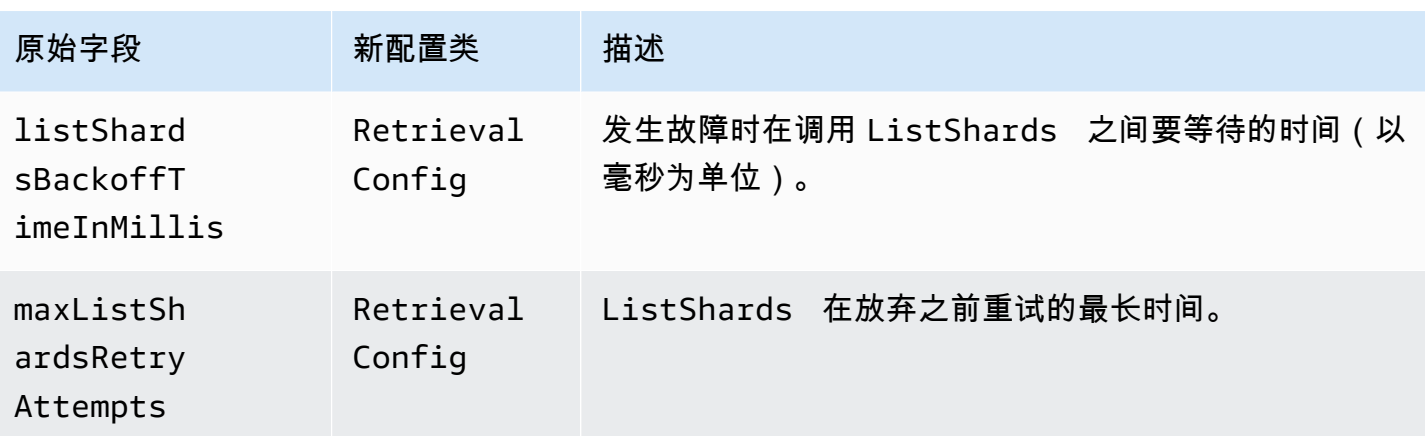

## <span id="page-245-0"></span>闲置时间删除

在 KCL 版本 1.x 中,idleTimeBetweenReadsInMillis 对应了两个数量:

- 任务分派检查之间的时间量。您现在可以通过设置 CoordinatorConfig#shardConsumerDispatchPollIntervalMillis 来在任务之间配置此 时间。
- 未从 Kinesis Data Streams 中返回任何记录时的睡眠时间量。在版本 2.0 中,带增强型扇出功能的 记录是从其各自的检索器中推送的。分片使用器上的活动仅发生在推送的请求到达时。

## <span id="page-245-1"></span>客户端配置删除

在版本 2.0 中,KCL 不再创建客户端。这取决于用户提供有效的客户端。进行此更改后,已删除控制 客户端创建的所有配置参数。如果需要这些参数,您可以在向 ConfigsBuilder 提供客户端之前在客 户端上设置它们。

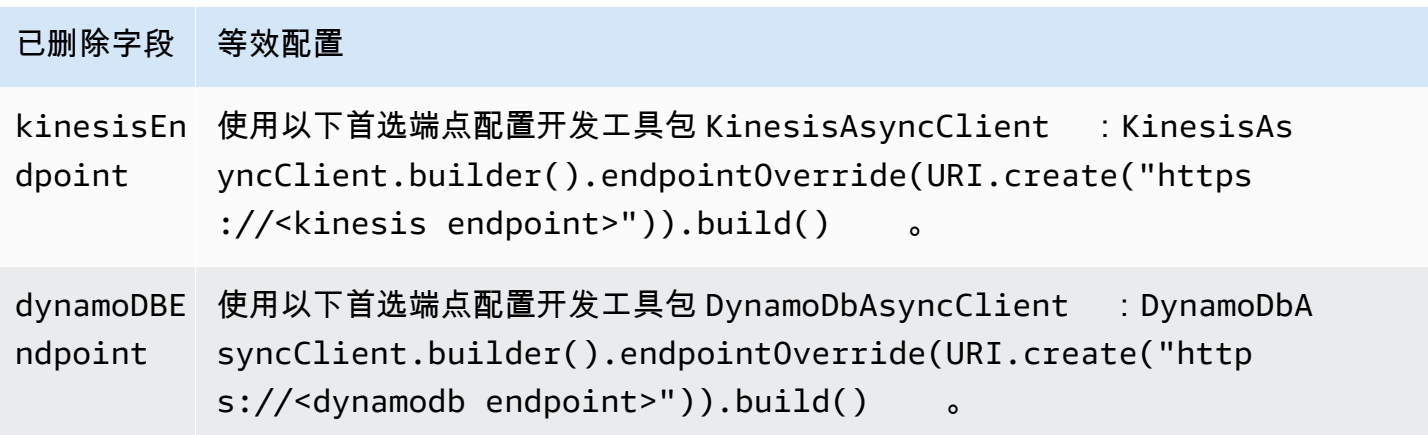

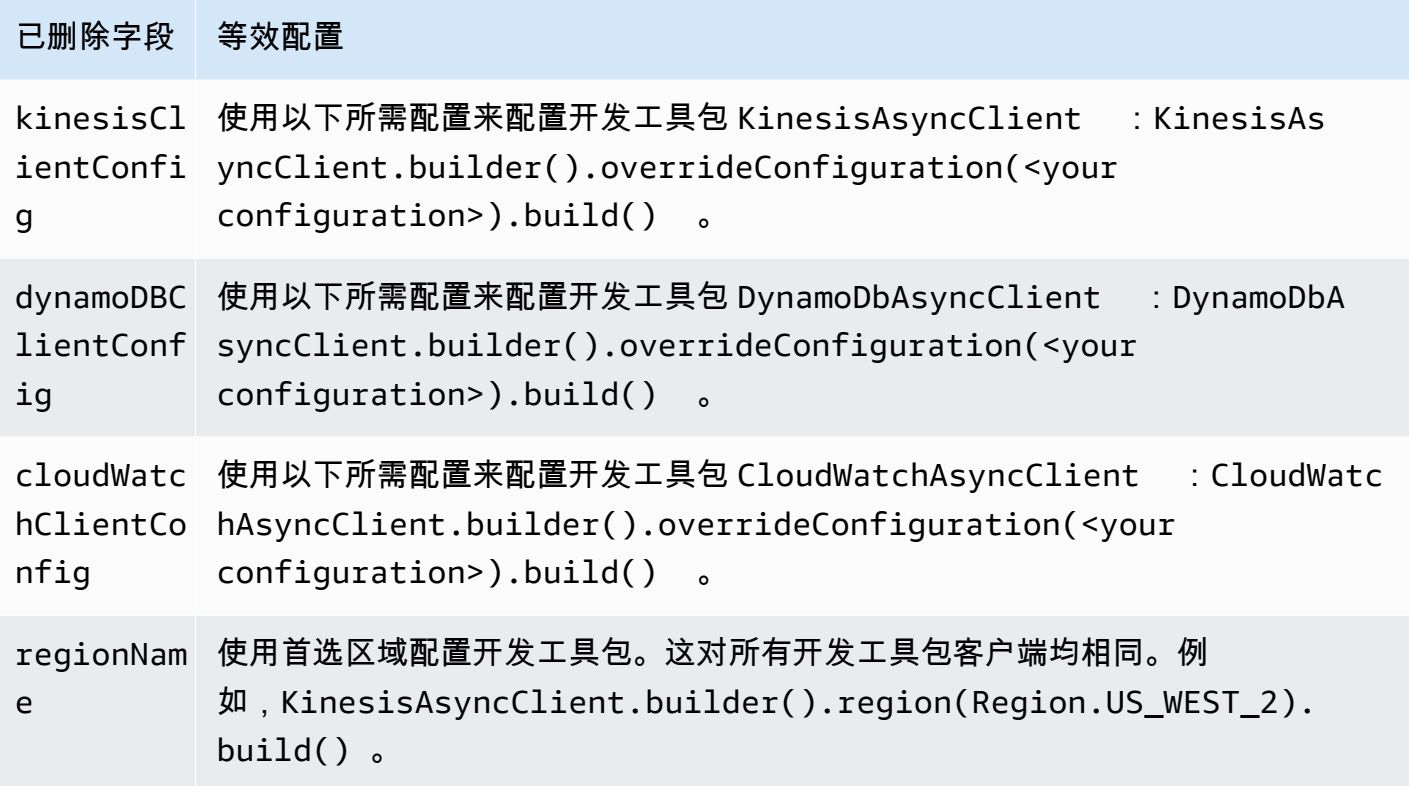

# 使用其他 AWS 服务从 Kinesis Data Streams 读取数据

以下是可以直接与 Kinesis Data Streams 集成以读取 Kinesis Data Streams 数据的其他 AWS 服务列 表:

### 主题

- [使用 Amazon EMR](#page-246-0)
- [使用 Amazon Pip EventBridge es](#page-247-0)
- [使用 AWS Glue](#page-247-1)
- [使用 Amazon Redshift](#page-247-2)

# <span id="page-246-0"></span>使用 Amazon EMR

亚马逊 EMR 集群可以使用 Hadoop 生态系统中熟悉的工具(例如 Hive、Pig、Hadoop Streaming API 和 Cascading MapReduce)直接读取和处理 Amazon Kinesis 直播。您还可以将 Amazon Kinesis 中 的实时数据与正在运行的集群中 Amazon S3、Amazon DynamoDB 和 HDFS 上的现有数据进行连 接。您可以直接将 Amazon EMR 中的数据加载到 Amazon S3 或 DynamoDB 来进行后处理。

有关更多信息,请参阅《Amazon EMR Release Guide》中的 [Amazon Kinesis。](https://docs.aws.amazon.com/emr/latest/ReleaseGuide/emr-kinesis.html)

## <span id="page-247-0"></span>使用 Amazon Pip EventBridge es

Amazon Pip EventBridge es 支持亚马逊 Kinesis Data Streams 作为来源。Amazon Pip EventBridge es 可通过可选 point-to-point 的转换、筛选和丰富步骤帮助您在活动制作者和消费者之间创建集成。您 可以使用 Pip EventBridge es 接收 Kinesis 数据流中的记录,也可以选择筛选或增强这些记录,然后再 将它们发送到可用的处理目标之一(包括 Kinesis Data Streams)。

有关更多信息,请参阅[亚马逊 EventBridge 发行指南中的亚马逊 Kinesis 直播作为来源](https://docs.aws.amazon.com/eventbridge/latest/userguide/eb-pipes-kinesis.html)。

### <span id="page-247-1"></span>使用 AWS Glue

通过使用 AWS Glue 流式处理 ETL,您可以创建流式处理的提取、转换、加载(ETL)任务,其持续 运行并使用来自 Amazon Kinesis Data Streams 的数据。这些任务会清理并转换数据,然后将结果加 载到 Amazon S3 数据湖或 JDBC 数据存储中。

有关更多信息,请参阅《AWS Glue Release Guide》中的 [Streaming ETL jobs in AWS Glue](https://docs.aws.amazon.com/glue/latest/dg/add-job-streaming.html)。

## <span id="page-247-2"></span>使用 Amazon Redshift

Amazon Redshift 支持来自 Amazon Kinesis Data Streams 的串流摄取。Amazon Redshift 串流摄取功 能以低延迟、高速度的方式将流数据从 Amazon Kinesis Data Streams 摄取到 Amazon Redshift 实体 化视图中。使用 Amazon Redshift 串流摄取时,在摄取到 Amazon Redshift 之前,无需在 Amazon S3 中暂存数据。

有关更多信息,请参阅《Amazon Redshift 数据库开发人员指南》中的[串流摄取。](https://docs.aws.amazon.com/redshift/latest/dg/materialized-view-streaming-ingestion.html)

# 使用第三方集成

您可以使用以下与 Kinesis Data Streams 集成的第三方选项之一从 Amazon Kinesis Data Streams 数 据流中读取数据:

### 主题

- [Apache Flink](#page-248-0)
- [Adobe Experience Platform](#page-248-1)
- [Apache Druid](#page-248-2)
- [Apache Spark](#page-248-3)

使用 Amazon Pip EventBridge es 238

- **[Databricks](#page-248-4)**
- [Kafka Confluent Platform](#page-249-0)
- **[Kinesumer](#page-249-1)**
- [Talend](#page-249-2)

## <span id="page-248-0"></span>Apache Flink

Apache Flink 是一种开源框架和分布式处理引擎,用于对无界和有界数据流进行有状态计算。有关 利用 Apache Flink 使用 Kinesis Data Streams 的更多信息,请参阅 [Amazon Kinesis Data Streams](https://nightlies.apache.org/flink/flink-docs-release-1.15/docs/connectors/datastream/kinesis/)  [Connector](https://nightlies.apache.org/flink/flink-docs-release-1.15/docs/connectors/datastream/kinesis/)。

### <span id="page-248-1"></span>Adobe Experience Platform

Adobe Experience Platform 让组织能够集中管理和标准化来自任何系统的客户数据。然后,该平台应 用数据科学和机器学习,显著改进丰富的个性化体验的设计和交付。有关使用 Adobe 体验平台使用 Kinesis 数据流的更多信息,请参阅[亚马逊 Kinesis 连接器](https://experienceleague.adobe.com/docs/experience-platform/sources/connectors/cloud-storage/kinesis.html)。

### <span id="page-248-2"></span>Apache Druid

Druid 是一种具备实时分析功能的高性能数据库,可在负载下大规模提供对流数据和批量数据的亚秒级 查询。[有关使用 Apache Druid 提取 Kinesis 数据流的更多信息,请参阅亚马逊 Kinesis 摄取。](https://druid.apache.org/docs/latest/development/extensions-core/kinesis-ingestion.html)

## <span id="page-248-3"></span>Apache Spark

Apache Spark 是用于大规模数据处理的统一分析引擎。其提供了 Java、Scala、Python 和 R 这几种 语言的高级别 API,以及支持常规执行图的优化引擎。您可以使用 Apache Spark 来构建流处理应用程 序,这些应用程序使用您的 Kinesis 数据流中的数据。

要使用 Apache Spark 结构化流来使用 Kinesis 数据流, 请使用 Amazon Kinesis Data Streams 连接 [器。](https://github.com/awslabs/spark-sql-kinesis-connector)此连接器支持使用增强型扇出功能,可为您的应用程序提供每分片每秒高达 2 MB 数据的专用读取 吞吐量。有关更多信息,请参阅[开发具有专用吞吐量的自定义使用者\(增强扇出](https://docs.aws.amazon.com/streams/latest/dev/enhanced-consumers.html))。

要使用 Spark Streaming 使用 Kinesis 数据流,请参阅 [Spark Streaming + Kinesis](https://spark.apache.org/docs/latest/streaming-kinesis-integration.html) 集成。

### <span id="page-248-4"></span>**Databricks**

Databricks 是一种基于云的平台,可为数据工程、数据科学和机器学习提供协作环境。有关使用 Databricks 使用 Kinesis 数据流的更多信息,请参阅连[接亚马逊](https://docs.databricks.com/structured-streaming/kinesis.html) Kinesis。

# <span id="page-249-0"></span>Kafka Confluent Platform

Confluent Platform 是基于 Kafka 构建的平台,提供了其他特性和功能,可帮助企业构建并管理实时 数据管道和流式应用程序。有关使用 Confluent 平台使用 Kinesis 数据流的更多信息,请参阅适用于 Confluent 平台的 Amazon Kines [is 源连接器。](https://docs.confluent.io/kafka-connectors/kinesis/current/overview.html#features)

## <span id="page-249-1"></span>Kinesumer

Kinesumer 是一款 Go 客户端,为 Kinesis 数据流实现了客户端分布式使用者组客户端。有关更多信 息,请参阅 [Kinesumer Github repository](https://github.com/daangn/kinesumer)。

## <span id="page-249-2"></span>Talend

Talend 是一种数据集成和管理软件,支持用户以可扩展且高效的方式收集、转换和连接来自各种来源 的数据。有关使用 Talend 使用 Kinesis 数据流的更多信息,请参阅将 talend [连接到 Amazon Kinesis](https://help.talend.com/r/en-US/Cloud/connectors-guide/connector-kinesis) 数据流。

# 排查 Kinesis Data Streams 消费端的问题

以下各节提供了使用 Amazon Kinesis Data Streams 消费端时可能发现的一些常见问题的解决方案。

- [使用 Kinesis Client Library 时会跳过某些 Kinesis Data Streams 记录](#page-249-3)
- [属于同一分片的记录通过不同的记录处理器同时处理](#page-250-0)
- [消费端应用程序的读取速率比预期的慢](#page-250-1)
- [GetRecords 即使流中有数据,也返回空记录数组](#page-251-0)
- [分片迭代器意外过期](#page-251-1)
- [消费端记录处理滞后](#page-252-0)
- [未授权的 KMS 主密钥权限错误](#page-253-0)
- [消费端的常见问题、疑虑和问题排查建议](#page-253-1)

## <span id="page-249-3"></span>使用 Kinesis Client Library 时会跳过某些 Kinesis Data Streams 记录

跳过记录的最常见原因是未处理从 processRecords 引发的异常。Kinesis Client Library(KCL) 依靠 processRecords 代码来处理由处理数据记录引起的任何异常。processRecords 引发的任 何异常都会被 KCL 吸收。为避免因为反复出现的故障无休止地进行重试,KCL 不会重新发送在发

生异常时处理的那批记录。然后,KCL 会在不重新启动记录处理器的情况下对下一批数据记录调用 processRecords。这有效地导致消费端应用程序观察到跳过的记录。要防止跳过记录,请适当处理 processRecords 中的所有异常。

### <span id="page-250-0"></span>属于同一分片的记录通过不同的记录处理器同时处理

对于任何正在运行的 Kinesis Client Library(KCL)应用程序,一个分片只有一个所有者。但是,多个 记录处理器可以临时处理同一分片。在工作程序实例丢失网络连接的情况下,KCL 会假定此无法联系 的工作程序不再处理记录,并会在失效转移时间到期后指示其他工作程序来接管其工作。在一段很短 的时间内,新的记录处理器系的工作程序的记录处理器可能都会处理来自同一个分片的数 据。

您应该根据您的应用程序设置适当的故障转移时间。对于低延迟应用程序,默认值 10 秒可以代表您可 以等待的最长时间。但是,在一些情况下,如您预计会有一些连接问题(如跨地理区域打电话)并且连 接可能较频繁地中断时,这个数字设置可能就过低了。

您的应用程序应预料到并处理这种情况,尤其是因为网络连接通常会恢复到之前无法访问的工作程序。 如果一个记录处理器少重器接手其分片,它必须处理以下两种情况才能顺利执行关闭:

- 1. 对 processRecords 的当前调用完成后,KCL 会对记录处理器调用 shutdown 方法,并说明关闭 原因为"ZOMBIE"。您的记录处理器应视情况清除所有资源然后退出。
- 2. 当您尝试从"zombie"工作程序执行检查点操作时,KCL 会引发 ShutdownException。收到此异常 后,您的代码应完全退出当前方法。

<span id="page-250-1"></span>有关更多信息,请参阅 [处理重复记录](#page-256-0)。

### 消费端应用程序的读取速率比预期的慢

读取吞吐量低于预期的最常见原因如下:

- 1. 多个消费端应用程序的总读取量超过每个分片的限制。有关更多信息,请参阅 [配额和限制。](#page-16-0)在此情 况下,您可以增加 Kinesis 数据流中的分片数量。
- 2. 指定每个调用的 GetRecords 最大数量[的限制](https://docs.aws.amazon.com/kinesis/latest/APIReference/API_GetRecords.html#API_GetRecords_RequestSyntax)可能配置为较低值。如果您正在使用 KCL,您可能已 经使用一个较低的 maxRecords 属性值配置了工作程序。一般来说,我们推荐对此属性使用系统默 认值。
- 3. 出于很多可能的原因,您的 processRecords 调用内的逻辑花费的时间可能超过预期;该逻辑可 能是 CPU 使用率高、I/O 阻止或同步出现瓶颈。要测试是否如此,请对空的记录处理器进行测试运 行并比较读取吞吐量。有关如何跟踪传入数据的信息,请参[阅重新分片、扩展和并行处理](#page-255-0)。

如果您只有一个消费端应用程序,那么读取速率比放入速率至少高两倍始终是可能的。这是因为每 秒最多可以写入 1000 条记录,最大总数据写入速率为每秒 1MB(包括分区键)。每个开放分片每 秒最多可读取 5 个事务,最大总数据读取速率为每秒 2 MB。请注意,每次读取(GetRecords 调 用)都将获取一批记录。GetRecords 返回的数据的大小因分片的使用率而异。GetRecords 可返回 的数据的最大大小为 10MB。如果某个调用返回了该限制,在接下来 5 分钟内进行的后续调用将引发 ProvisionedThroughputExceededException。

### <span id="page-251-0"></span>GetRecords 即使流中有数据,也返回空记录数组

使用或获取记录是一种拉取模型。开发人员应该[GetRecords在](https://docs.aws.amazon.com/kinesis/latest/APIReference/API_GetRecords.html)没有退缩的情况下连续循环调用。每个 GetRecords 调用还将返回一个 ShardIterator 值,该值必须在循环的下一个迭代中使用。

GetRecords 操作不会阻止。相反,它将立即返回一些相关数据记录或一个空的 Records 元素。在两 种情况下,将返回空的 Records 元素:

1. 目前分片中没有更多数据。

2. ShardIterator 指向的分片部分附近没有数据。

后一种情况很微妙,但却是避免在检索数据时搜寻时间无止境(延迟)的一种必要的设计折衷。因此, 流使用应用程序应循环并调用 GetRecords,并且理所当然地处理空记录。

在生产场景中,仅当 NextShardIterator 值为 NULL 时,才应退出连续循环。当

NextShardIterator 为 NULL 时,这意味着当前分片已关闭,ShardIterator 值的指向应越过最 后一条记录。如果使用应用程序从不调用 SplitShard 或 MergeShards,分片将保持打开状态,并且对 GetRecords 的调用从不返回为 NextShardIterator 的 NULL 值。

如果您使用 Kinesis Client Library(KCL),则会自动为您抽取以上使用模式。这包括自动处理一组动 态变化的分片。在 KCL 中,开发人员只需提供处理传入记录的逻辑。这是可能的,因为该库会为您连 续调用 GetRecords。

### <span id="page-251-1"></span>分片迭代器意外过期

每个 GetRecords 请求返回新的分片迭代器(作为 NextShardIterator),然后您可以将其用于下 一个 GetRecords 请求(作为 ShardIterator)。此分片迭代器一般来说不会在您使用前过期。不 过,您可能会发现,由于您超过 5 分钟没有调用 GetRecords,或者您执行了消费端应用程序的重新启 动操作,该分片迭代器会过期。
如果分片迭代器在您还没能使用之前很快过期,这可能表示 Kinesis 使用的 DynamoDB 表没有足够的 容量存储租赁数据。如果您的分片数量很多,则很可能发生这种情况。要解决此问题,请增加分配给分 片表的写入容量。有关更多信息,请参阅 [使用租约表跟踪 KCL 消费端应用程序处理的分片](#page-170-0)。

### <span id="page-252-0"></span>消费端记录处理滞后

对于大多数使用案例,消费端应用程序从流中读取最新数据。在特定情况下,消费端读取可能会滞后, 而您可能并不希望出现这种情况。在确定您的消费端读取滞后多久后,请查看消费端滞后的最常见原 因。

从 GetRecords.IteratorAgeMilliseconds 指标开始,该指标跟踪流中所有分片和消费端的读 取位置。请注意,如果某个迭代器的寿命超过了保留期的 50%(默认值为 24 小时,最长可配置为 365 天),则存在记录过期造成数据丢失的风险。一种快速的权宜之计是增加保留期。这会在您进一步对 问题进行故障排除时防止重要数据丢失。有关更多信息,请参阅 [使用亚马逊监控亚马逊 Kinesis Data](#page-260-0)  [Streams 服务 CloudWatch。](#page-260-0)接下来,使用 Kinesis 客户端库 (KCL) 发出的自定义 CloudWatch 指标, 确定您的使用者应用程序从每个分片中读取数据落后了多远。MillisBehindLatest有关更多信息, 请参阅 [使用亚马逊监控 Kinesis 客户端库 CloudWatch](#page-283-0)。

下面是消费端滞后的最常见原因:

- GetRecords.IteratorAgeMilliseconds 或 MillisBehindLatest 突然发生大幅提升,通 常表明临时性问题,例如下游应用程序的 API 操作失败。如果任何一个指标持续指示此行为,您应 该调查这些突然增长的原因。
- 这些指标的逐步增大表明,由于处理记录的速度不够快,消费端无法与流保持同步。此行为 最常见的根本原因是没有足够的物理资源,或者记录处理逻辑没有随着流吞吐量的增大而进 行扩展。您可以通过查看 KCL 发出的与processTask操作相关的其他自定义 CloudWatch 指标(包括RecordProcessor.processRecords.TimeSuccess、和)来验证此行 为。RecordsProcessed
	- 如果您发现与吞吐量上升相关的 processRecords.Time 指标发生增长,则应该分析记录处理逻 辑,以确定为什么逻辑没有随吞吐量的增长而扩展。
	- 如果您发现与吞吐量上升无关的 processRecords.Time 值发生增长,请检查您是否在关键路径 中执行了任何阻塞性调用,这通常会导致记录处理速度下降。替代方法是通过增加分片数来提高并 行度。最后,请确认需求高峰期间在底层处理节点上,您有足够数量的物理资源(内存、CPU 使 用率等)。

# 未授权的 KMS 主密钥权限错误

当消费端应用程序从加密流读取但没有 KMS 主密钥的权限时,会发生此错误。要为应用程序分配权限 以访问 KMS 密钥,请参阅 [Using Key Policies in AWS KMS](https://docs.aws.amazon.com/kms/latest/developerguide/key-policies.html) 和 [Using IAM Policies with AWS KMS](https://docs.aws.amazon.com/kms/latest/developerguide/iam-policies.html)。

## 消费端的常见问题、疑虑和问题排查建议

- [为什么 Kinesis Data Streams 触发器无法调用我的 Lambda 函数?](https://aws.amazon.com/premiumsupport/knowledge-center/kinesis-data-streams-lambda-invocation/)
- [如何检测 Kinesis Data Streams 中的 ReadProvisionedThroughputExceeded异常并对其进行故障排](https://aws.amazon.com/premiumsupport/knowledge-center/kinesis-readprovisionedthroughputexceeded/) [除?](https://aws.amazon.com/premiumsupport/knowledge-center/kinesis-readprovisionedthroughputexceeded/)
- [为什么我会遇到 Kinesis Data Streams 延迟高的问题?](https://aws.amazon.com/premiumsupport/knowledge-center/kinesis-data-stream-latency-issues/)
- [为什么我的 Kinesis 数据流会返回一个 500 内部服务器错误?](https://aws.amazon.com/premiumsupport/knowledge-center/kinesis-data-stream-500-error/)
- [如何为 Kinesis Data Streams 排查受阻或停滞的 KCL 应用程序?](https://aws.amazon.com/premiumsupport/knowledge-center/kcl-kinesis-data-streams/)
- [能否将不同的 Amazon Kinesis Client Library 应用程序与同一 Amazon DynamoDB 表一起使用?](https://aws.amazon.com/premiumsupport/knowledge-center/kinesis-kcl-apps-dynamodb-table/)

# Amazon Kinesis Data Streams 消费端的高级主题

了解如何优化您的 Amazon Kinesis Data Streams 消费端。

#### 内容

- [低延迟处理](#page-253-0)
- [AWS Lambda 与 Kinesis 制作人库配合使用](#page-254-0)
- [重新分片、扩展和并行处理](#page-255-0)
- [处理重复记录](#page-256-0)
- [处理启动、关闭和限制](#page-258-0)

### <span id="page-253-0"></span>低延迟处理

传播延迟定义为从记录写入流的那一刻起到消费者应用程序读取该记录的 end-to-end 延迟。此延迟会 因各种因素而变化,但主要受消费端应用程序的轮询间隔影响。

对于大多数应用程序,我们建议针对每个应用程序每秒轮询每个分片一次。通过该操作,您能够具有并 行处理流的多个消费端应用程序,而不会达到 Amazon Kinesis Data Streams 每秒 5 次 GetRecords 调用的限制。此外,若要处理大批量的数据,降低您的应用程序中的网络和其他下游延迟时往往更高 效。

KCL 的默认值设置为遵循每 1 秒轮询一次的最佳实践。此默认值导致了通常少于 1 秒的平均传播延 迟。

Kinesis Data Streams 记录一经写入,即可立即读取。有一些需要利用此延迟并且在流中的数据可用时 立即需要使用它的使用案例。您可通过覆盖 KCL 默认设置来更频繁地进行轮询,从而显著降低传播延 迟,如以下示例所示。

Java KCL 配置代码:

```
kinesisClientLibConfiguration = new 
         KinesisClientLibConfiguration(applicationName, 
         streamName, 
         credentialsProvider,
```
workerId).withInitialPositionInStream(initialPositionInStream).withIdleTimeBetweenReadsInMilli

Python 和 Ruby KCL 的属性文件设置:

idleTimeBetweenReadsInMillis = 250

**a** Note

由于 Kinesis Data Streams 每个分片具有每秒 5 次 GetRecords 调用的限制,因此将 idleTimeBetweenReadsInMillis 属性设置为少于 200ms 可能导致您的应用程序观察到 ProvisionedThroughputExceededException 异常。如果这类异常过多,则可能导致指 数退避,并因此导致处理过程中出现重大的意外延迟。如果您将此属性设置为 200 ms 或更大 并且具有多个正在处理的应用程序,则会遇到类似的限制。

## <span id="page-254-0"></span>AWS Lambda 与 Kinesis 制作人库配合使用

[Kinesis Producer Library\(](https://docs.aws.amazon.com/kinesis/latest/dev/developing-producers-with-kpl.html)KPL)将较小的用户格式化记录聚合为较大的记录(最大为 1 MB),以 更好地利用 Amazon Kinesis Data Streams 吞吐量。虽然 Java 版 KCL 支持取消聚合这些记录,但在 用作流的使用者时,您需要使用 AWS Lambda 特殊模块来取消聚合记录。您可以从[适用 GitHub 于](https://github.com/awslabs/kinesis-deaggregation)  [Lambda 的 Kinesis Producer 库解聚模块中获](https://github.com/awslabs/kinesis-deaggregation)取必要的项目代码和说明。 AWS 该项目中的组件使您 能够在 Java AWS Lambda、Node.js 和 Python 中处理 KPL 序列化数据。这些组件可用[作多语言 KCL](https://github.com/awslabs/amazon-kinesis-client/blob/master/amazon-kinesis-client-multilang/src/main/java/software/amazon/kinesis/multilang/package-info.java)  [应用程序](https://github.com/awslabs/amazon-kinesis-client/blob/master/amazon-kinesis-client-multilang/src/main/java/software/amazon/kinesis/multilang/package-info.java)的一部分。

# <span id="page-255-0"></span>重新分片、扩展和并行处理

利用重新分片,您可以增加或减少流中的分片的数量,以便适应流过流的数据的速率的变化。重新分片 通常是由监控分片数据处理指标的管理应用程序执行的。尽管 KCL 本身不启动重新分片操作,但它能 够适应由于重新分片而生成的分片的数量的变化。

如 [使用租约表跟踪 KCL 消费端应用程序处理的分片](#page-170-0) 中所述,KCL 使用 Amazon DynamoDB 表跟踪流 中的分片。当由于重新分片而创建新分片时,KCL 会发现新分片并在该表中填充新行。工作程序将自 动发现新的分片并创建处理器以处理来自分片的数据。KCL 还将跨所有可用工作程序和记录处理器分 配流中的分片。

KCL 将确保优先处理在重新分片之前已存在于分片中的任何数据。在处理该数据后,新分片中的数据 将发送到记录处理器。这样,KCL 便能保留为特定分区键将数据记录添加到流的顺序。

示例:重新分片、扩展和并行处理

以下示例将演示 KCL 如何帮助您处理扩展和重新分片:

- 例如,如果您的应用程序正在 1 个 EC2 实例上运行,并且正在处理 1 个包含 4 个分片的 Kinesis 数 据流。这 1 个实例包含 1 个 KCL 工作程序和 4 个记录处理器(每个分片有 1 个记录处理器)。这 4 个记录处理器在同一进程内并行运行。
- 接下来,如果您扩展应用程序以使用其他实例,您将有 2 个处理 1 个包含 4 个分片的流的实例。当 KCL 工作程序在第二个实例上启动时,它会与第一个实例进行负载均衡,以便让每个实例现在处理 两个分片。
- 如果您随后决定将 4 个分片拆分为 5 个分片。KCL 会再次跨实例协调处理:一个实例处理 3 个分 片,另一个实例处理 2 个分片。类似协调在合并分片时出发生。

通常,在使用 KCL 时,您应确保实例的数量不超过分片的数量(故障待机除外)。每个分片正好由一 个 KCL 工作程序处理,并且正好有一个对应的记录处理器,因此您永远不需要多个实例来处理一个分 片。但是,一个工作程序可处理任意数量的分片,因此分片的数量超过实例的数量没有关系。

要扩展您的应用程序中的处理,您应测试以下方法的组合**:** 

- 增加实例大小(因为所有记录处理器都在进程内并行运行)
- 增加实例的数量,最多为开放分片的最大数量(因为分片可以单独处理)
- 增加分片的数量(这会提高并行机制的级别)

请注意,您可使用自动扩缩,从而基于适当的指标自动扩展您的实例。有关更多信息,请参阅 [Amazon](https://docs.aws.amazon.com/autoscaling/ec2/userguide/) [EC2 Auto Scaling 用户指南](https://docs.aws.amazon.com/autoscaling/ec2/userguide/)。

当重新分片增加了流中的分片数时,记录处理器的数量的相应增加会增加托管处理器的 EC2 实例上 的负载。如果实例为 Auto Scaling 组的一部分,并且负载增加得足够多,则 Auto Scaling 组会添加更 多实例来处理增加的负载。您应在启动时配置用来启动 Amazon Kinesis Data Streams 应用程序的实 例,以便让其他工作程序和记录处理器在新实例上立即激活。

<span id="page-256-0"></span>有关重新分片的更多信息,请参阅[对流进行重新分片](#page-109-0)。

#### 处理重复记录

有两个主要原因可能导致多次向您的 Amazon Kinesis Data Streams 应用程序传送记录:创建器重试 和消费端重试。您的应用程序必须预计并适当地应对多次处理单个记录的问题。

#### 创建者重试

假设某个创建器已经对 PutRecord 进行调用但仍在从 Amazon Kinesis Data Streams 接收确认前遇 到了网络相关的超时。创建器无法确定记录是否已传输到 Kinesis Data Streams。假定每个记录对应用 程序都很重要,创建者应该已被写入以重试对相同数据的调用。如果对相同数据的两次 PutRecord 调 用已成功提交到 Kinesis Data Streams,则会有两个 Kinesis Data Streams 记录。尽管这两个记录具 有相同的数据,但它们各具有唯一的序号。需要严格保证的应用程序应在记录中嵌入一个主键,以便在 随后的处理过程中删除重复项。请注意,由创建者重试产生的重复项的数量通常低于由消费端重试产生 的重复项的数量。

#### **a** Note

如果您使用 AWS SDKPutRecord,请在软件开发工具包和工具用户指南中了解AWS SDK [重](https://docs.aws.amazon.com/sdkref/latest/guide/feature-retry-behavior.html) [试行为](https://docs.aws.amazon.com/sdkref/latest/guide/feature-retry-behavior.html)。

#### 消费端重试

消费端(数据处理应用程序)重试在记录处理器重新启动时发生。相同分片的记录处理器在以下情况下 重新启动:

- 1. 工作程序意外终止
- 2. 已添加或删除工作程序实例
- 3. 已拆分或合并分片

4. 已部署应用程序

在所有这些情况下,-rec shards-to-worker-to ord-processor 映射会不断更新以进行负载平衡处理。已 迁移到其他实例的分片处理器将从上一个检查点开始重新启动处理记录。这导致了重复的记录处理,如 以下示例所示。有关负载均衡的更多信息,请参阅[重新分片、扩展和并行处理](#page-255-0)。

示例:导致重新传送记录的消费端重试

在此示例中,您有一个持续从流中读取记录、将记录聚合到本地文件并将文件上传到 Amazon S3 的应 用程序。为简便起见,假定只有 1 个分片和 1 个处理该分片的工作程序。考虑以下示例顺序的事件, 假定上一个检查点位于记录编号 10000 处:

- 1. 工作程序从该分片中读取下一批记录,即从 10001 到 20000 的记录。
- 2. 工作程序随后将这批记录传递到关联的记录处理器。
- 3. 记录处理器聚合数据、创建 Amazon S3 文件并将文件成功上传到 Amazon S3。
- 4. 工作程序在新的检查点出现之前意外终止。
- 5. 应用程序、工作程序和记录处理器重新启动。
- 6. 工作程序现在开始从上次成功的检查点(在本案例中为 10001)开始读取。

因此,记录 10001-20000 使用了多次。

实现对消费端重试的弹性

尽管记录可被处理多次,但您的应用程序可能会带来副作用,就像记录只能处理一次一样(幂等处 理)。有关此问题的解决方案因复杂性和准确性而异。如果最终数据的目标可以很好地处理重复,我们 建议依靠最终目标来实现幂等处理。例如,利用 [Opensearch,](https://www.opensearch.org/)您可以使用版本控制和唯一 ID 的组合 来防止重复的处理。

在上一节的示例应用程序中,它持续从流中读取记录、将记录聚合到本地文件并将文件上传到 Amazon S3。如图所示,记录 10001 - 20000 使用了多次,从而生成了具有相同数据的多个 Amazon S3 文件。 减少此示例中的重复的一种方法是确保步骤 3 使用了以下方案:

- 1. 记录处理器对每个 Amazon S3 文件使用了固定数量的记录,如 5000。
- 2. 文件名使用以下架构:Amazon S3 前缀、分片 ID 和 First-Sequence-Num。在本例中,它可以 是类似于 sample-shard000001-10001 的形式。
- 3. 在上传 Amazon S3 文件后,通过指定 Last-Sequence-Num 进行检查点操作。在本例中,您将在 记录编号 15000 处进行检查点操作。

利用此方案,即使记录被处理了多次,生成的 Amazon S3 文件也会具有相同的名称和数据。重试只会 导致将相同的数据多次写入到相同的文件。

对于重新分片操作,分片中剩余的记录的数量可能少于您需要的固定数量。在本例中,您的 shutdown() 方法必须将文件刷新到 Amazon S3 并对上一个序列号进行检查点操作。以上方案也与重 新分片操作兼容。

## <span id="page-258-0"></span>处理启动、关闭和限制

以下是要融入到您的 Amazon Kinesis Data Streams 应用程序设计中的部分其他注意事项。

内容

- [启动数据创建器和数据消费端](#page-258-1)
- [关闭 Amazon Kinesis Data Streams 应用程序](#page-259-0)
- [读取限制](#page-259-1)

#### <span id="page-258-1"></span>启动数据创建器和数据消费端

默认情况下,KCL 从流的提示处开始读取记录,并且是最新添加的记录。在此配置中,如果数据生成 应用程序在任何接收记录的处理器运行前向流添加记录,那么记录处理器不会在启动后读取这些记录。

要更改记录处理器的行为以便它始终从流的开头处读取数据,请在属性文件中为您的 Amazon Kinesis Data Streams 应用程序设置以下值:

initialPositionInStream = TRIM\_HORIZON

默认情况下,Amazon Kinesis Data Streams 会将所有数据存储 24 小时。它还支持长达 7 天的延长保 留和长达 365 天的长期保留。此时间范围称为保留期。将开始位置设置为 TRIM\_HORIZON 时,将根据 保留期的定义,对流中最早的数据启动记录处理器。即使使用 TRIM\_HORIZON 设置,如果记录处理器 在超过了保留期很长一段时间之后启动,流中的一些数据将不再可用。因此,您应该始终让使用者应用 程序从流中读取数据,并使用该 CloudWatch 指标GetRecords.IteratorAgeMilliseconds来监 控应用程序是否跟上了传入数据的步伐。

在某些情况下,对于记录处理器来说,错过流中的前几个记录没有关系。例如,您可能会在直播中运行 一些初始记录,以测试直播是否 end-to-end 按预期运行。在此初步验证之后,您随后会启动您的工作 程序并开始将生产数据放入流中。

有关 TRIM\_HORIZON 设置的更多信息,请参[阅使用分片迭代器](#page-216-0)。

## <span id="page-259-0"></span>关闭 Amazon Kinesis Data Streams 应用程序

当您的 Amazon Kinesis Data Streams 应用程序已完成其预定任务时,您应通过终止运行该应用程序 的 EC2 实例来予以关闭。您可使用 [AWS Management Console](https://console.aws.amazon.com/ec2/home)或 [AWS CLI](https://docs.aws.amazon.com/cli/latest/reference/ec2/index.html) 来终止实例。

关闭 Amazon Kinesis Data Streams 后,您应删除 KCL 用于跟踪应用程序状态的 Amazon DynamoDB 表。

#### <span id="page-259-1"></span>读取限制

流的吞吐量在分片级别进行配置。每个分片的读取吞吐量最高为每秒 5 个事务,最大总数据读取速率 为每秒 2 MB。如果某个应用程序(或对相同的流执行操作的一组应用程序)尝试以较快的速率从分片 中获取数据,Kinesis Data Streams 将限制对应的 Get 操作。

在 Amazon Kinesis Data Streams 应用程序中,如果记录处理器处理数据的速度超过限制(例如在失 效转移的情况下),则会出现节流。由于 KCL 管理应用程序与 Kinesis Data Streams 之间的交互,因 此节流异常会在 KCL 代码中出现,而不会在应用程序代码中出现。然而,由于 KCL 会记录此类异常, 因此您可在日志中进行查看。

如果您发现您的应用程序一直受到限制,则应考虑增加流的分片的数量。

# 监控 Amazon Kinesis Data Streams

您可使用以下功能监控 Amazon Kinesis Data Streams 中的数据流:

- [CloudWatch 指标](#page-260-0)  Kinesis Data Streams 向 CloudWatch 亚马逊发送自定义指标,并对每个直播 进行详细监控。
- [Kinesis Agent](#page-276-0) Kinesis 代理发布自定义 CloudWatch 指标,以帮助评估代理是否按预期运行。
- [API 日志记录](#page-277-0)  Kinesis Data Streams 使用 AWS CloudTrail 记录 API 调用并将数据存储在 Amazon S3 存储桶中。
- [Kinesis Client Library](#page-283-0)  Kinesis Client Library(KCL)提供针对分片、工作程序和 KCL 应用程序的 指标。
- [Kinesis Producer Library](#page-295-0)  Kinesis Producer Library(KPL)提供针对分片、工作程序和 KPL 应用 程序的指标。

有关常见监控问题、疑虑和问题排查的更多信息,请参阅以下文章:

- [我应该使用哪些指标来监控和排查 Kinesis Data Streams 问题?](https://aws.amazon.com/premiumsupport/knowledge-center/kinesis-data-streams-troubleshoot/)
- [为什么 Kinesis Data Streams 中的 IteratorAgeMilliseconds 价值不断增加?](https://aws.amazon.com/premiumsupport/knowledge-center/kinesis-data-streams-iteratorage-metric/)

# <span id="page-260-0"></span>使用亚马逊监控亚马逊 Kinesis Data Streams 服务 CloudWatch

亚马逊 Kinesis Data Streams 和 CloudWatch 亚马逊已集成,因此您可以收集、查看和 CloudWatch 分析 Kinesis 数据流的指标。例如,要跟踪分片使用情况,您可监控 IncomingBytes 和 OutgoingBytes 指标并将它们与流中分片数量进行比较。

系统会自动收集您为直播配置的指标,并将其推送到 CloudWatch 每分钟。指标会存档两周。两周后, 数据会被丢弃。

下表介绍了适用于 Kinesis Data Streams 的基本型流级别监控和增强型分片级别监控。

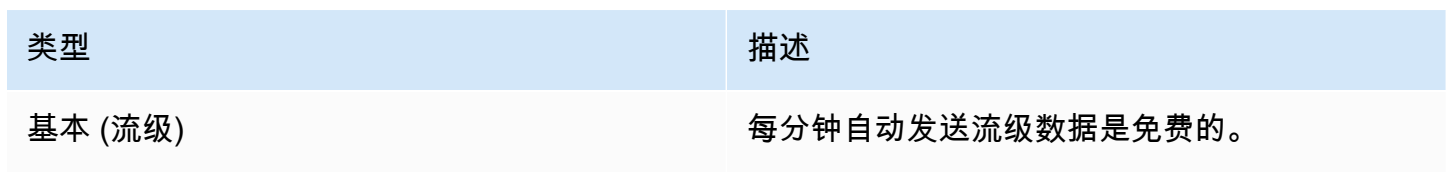

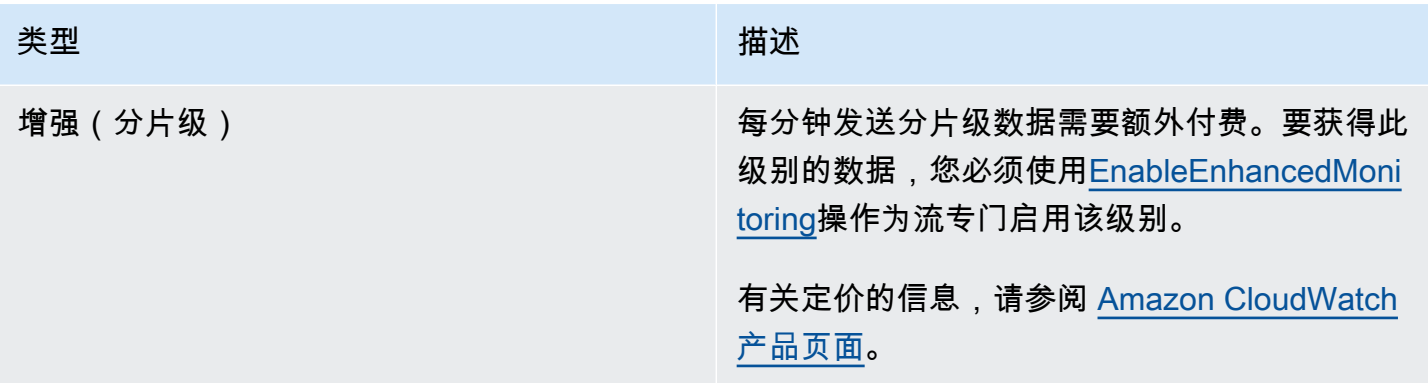

## Amazon Kinesis Data Streams 维度和指标

Kinesis Data Streams 将指标发送 CloudWatch 到两个级别:流级别和分片级别(可选)。流级别指标 适用于一般条件下的最常见的监控使用案例。分片级指标用于特定的监控任务,通常与故障排除有关, 可使用操作启用。[EnableEnhancedMonitoring](https://docs.aws.amazon.com/kinesis/latest/APIReference/API_EnableEnhancedMonitoring.html)

有关从 CloudWatch 指标收集的统计数据的说明,请参阅 Amazon CloudWatch 用户指南中 的[CloudWatch 统计数据。](https://docs.aws.amazon.com/AmazonCloudWatch/latest/DeveloperGuide/cloudwatch_concepts.html#Statistic)

#### 主题

- [基本的流级指标](#page-261-0)
- [增强的分片级指标](#page-270-0)
- [Amazon Kinesis Data Streams 指标的维度](#page-274-0)
- [Amazon Kinesis Data Streams 推荐指标](#page-274-1)

### <span id="page-261-0"></span>基本的流级指标

AWS/Kinesis 命名空间包括以下流级指标。

Kinesis Data Streams 将这些直播级别的指标发送 CloudWatch 到每分钟。这些指标始终可用。

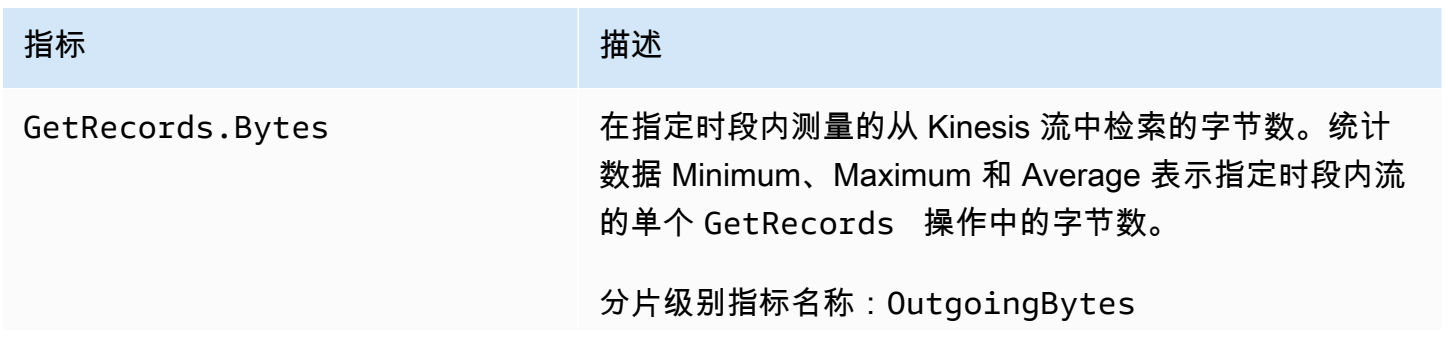

Amazon Kinesis Data Streams **Exercise Streams** and the stream of the stream of the stream of the stream of the stream of the stream of the stream of the stream of the stream of the stream of the stream of the stream of th

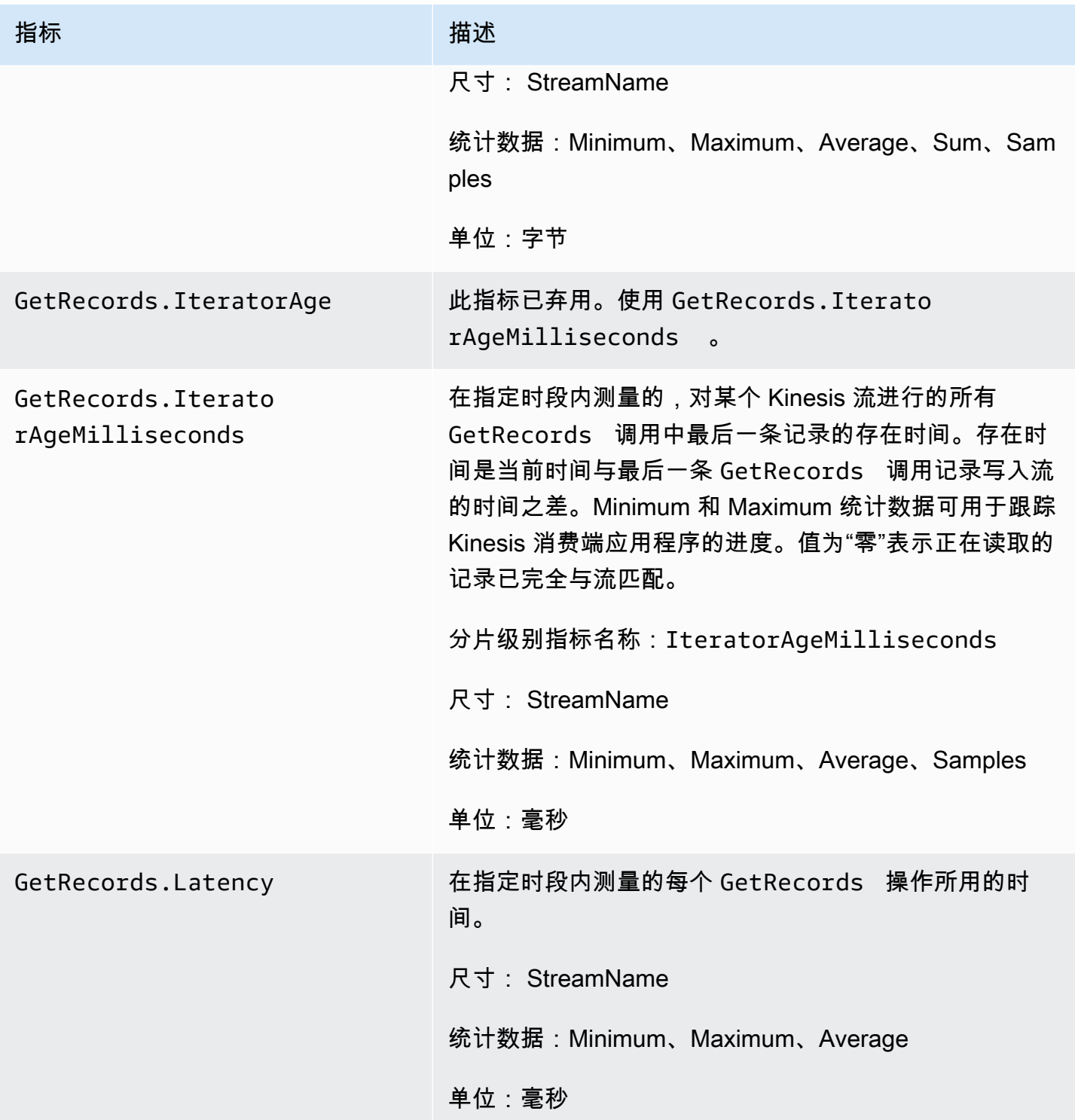

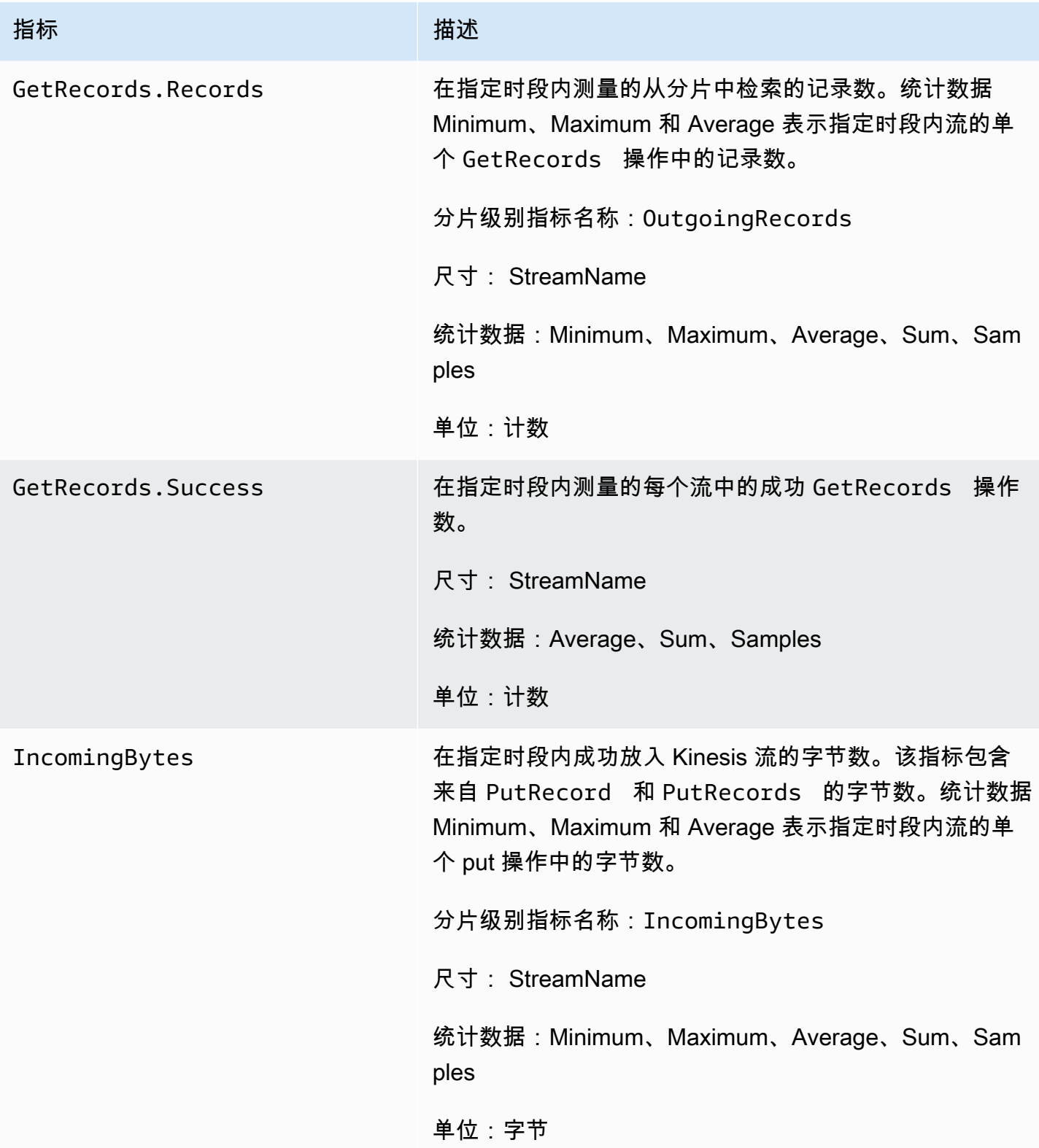

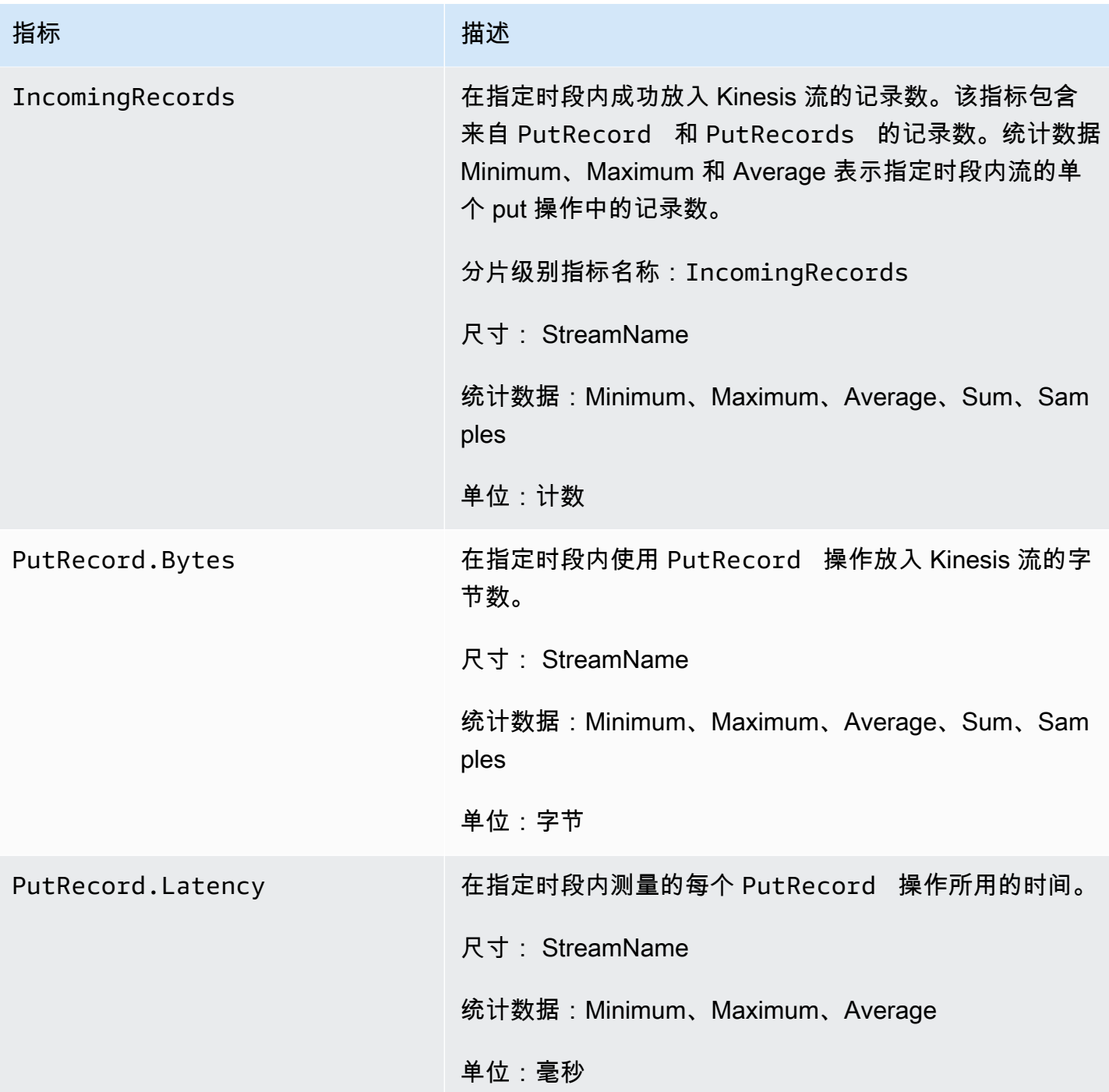

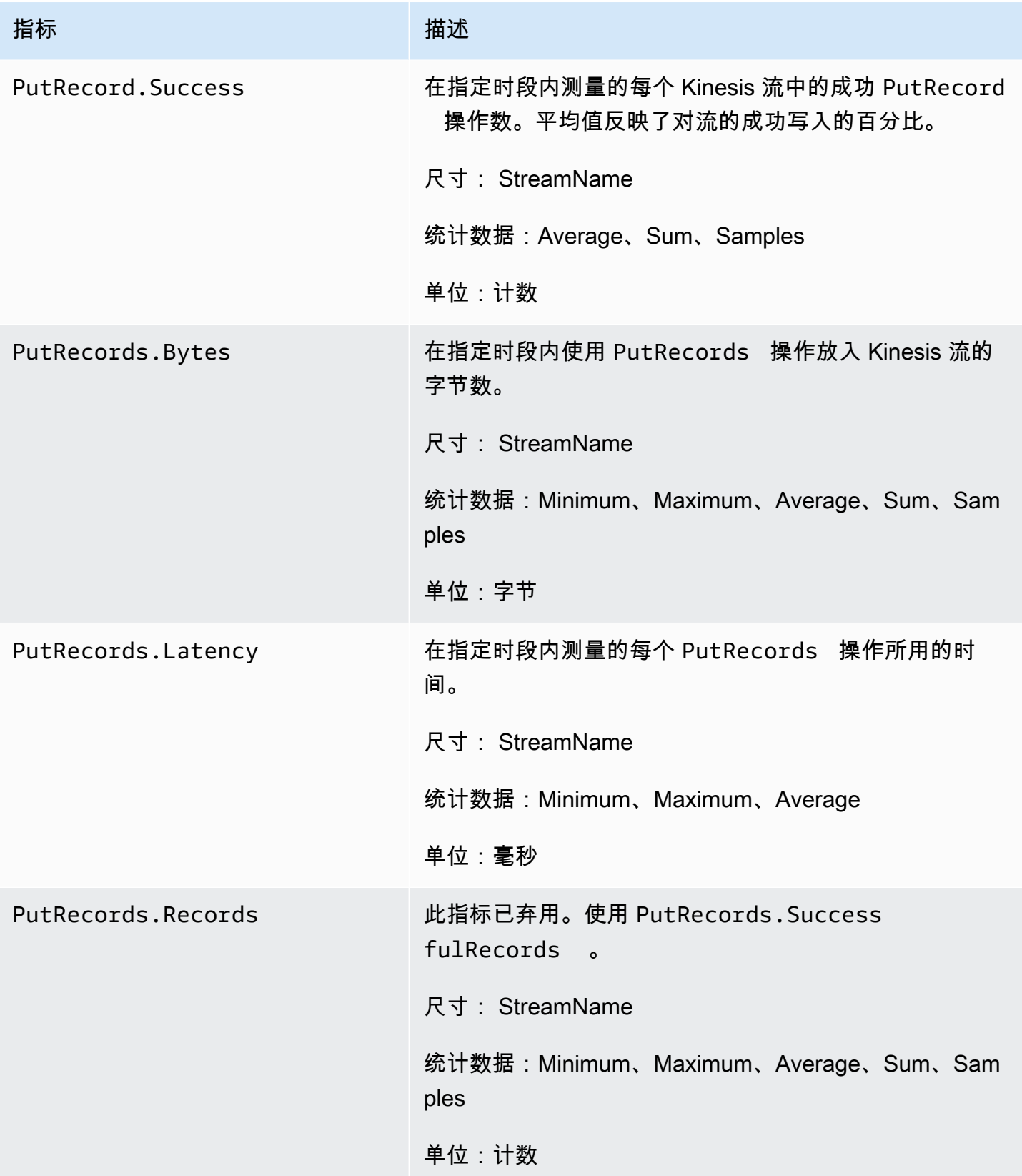

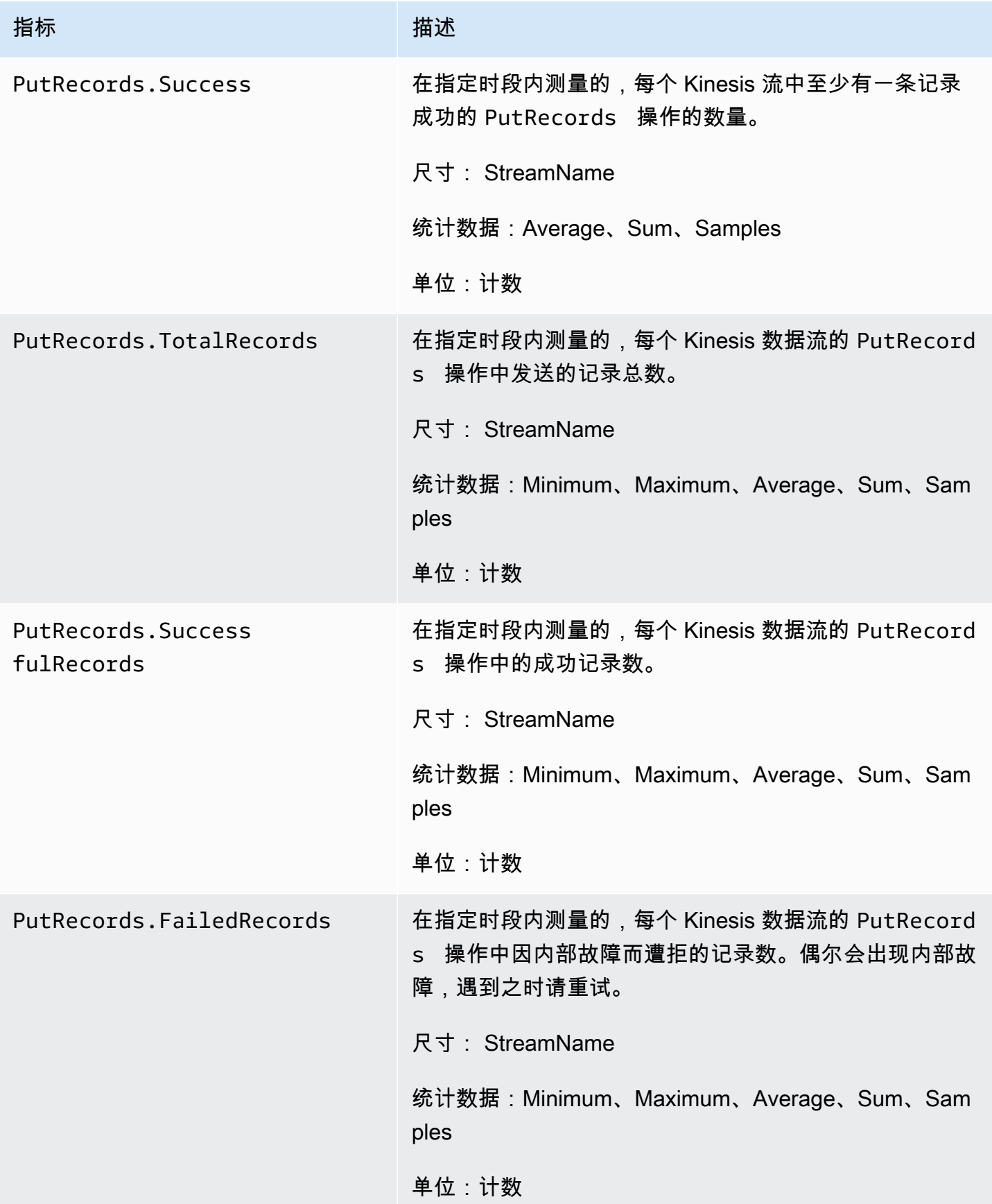

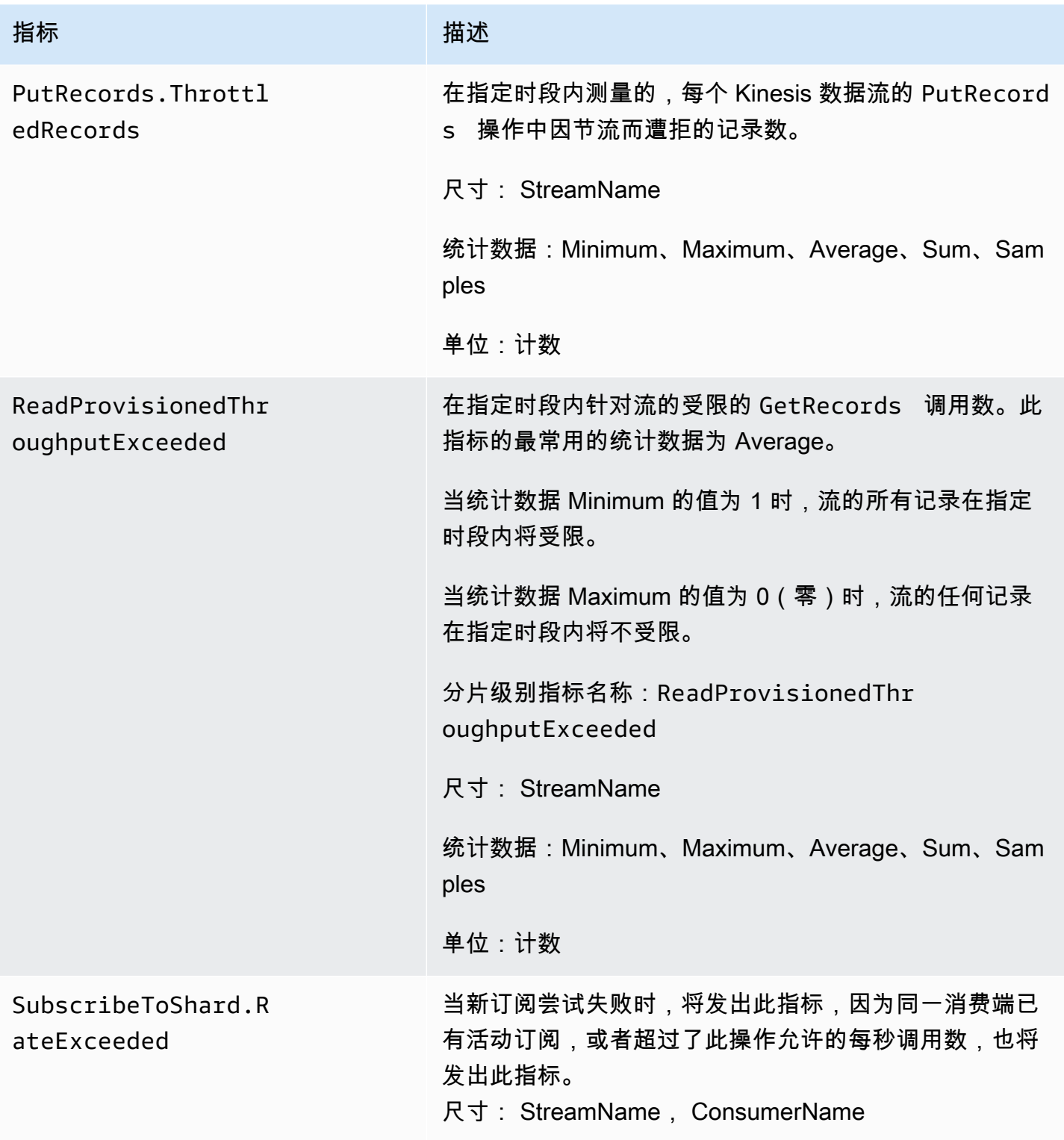

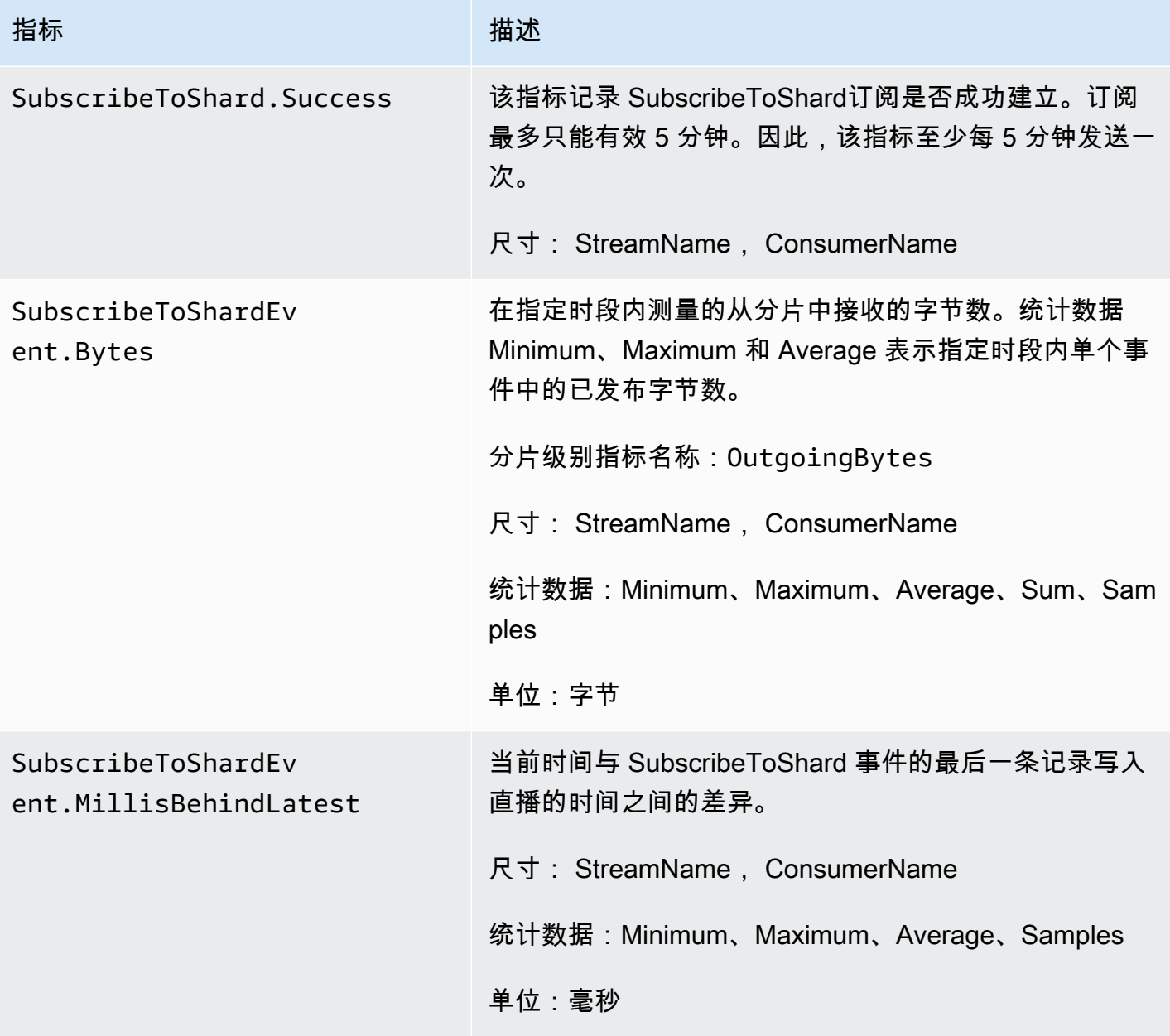

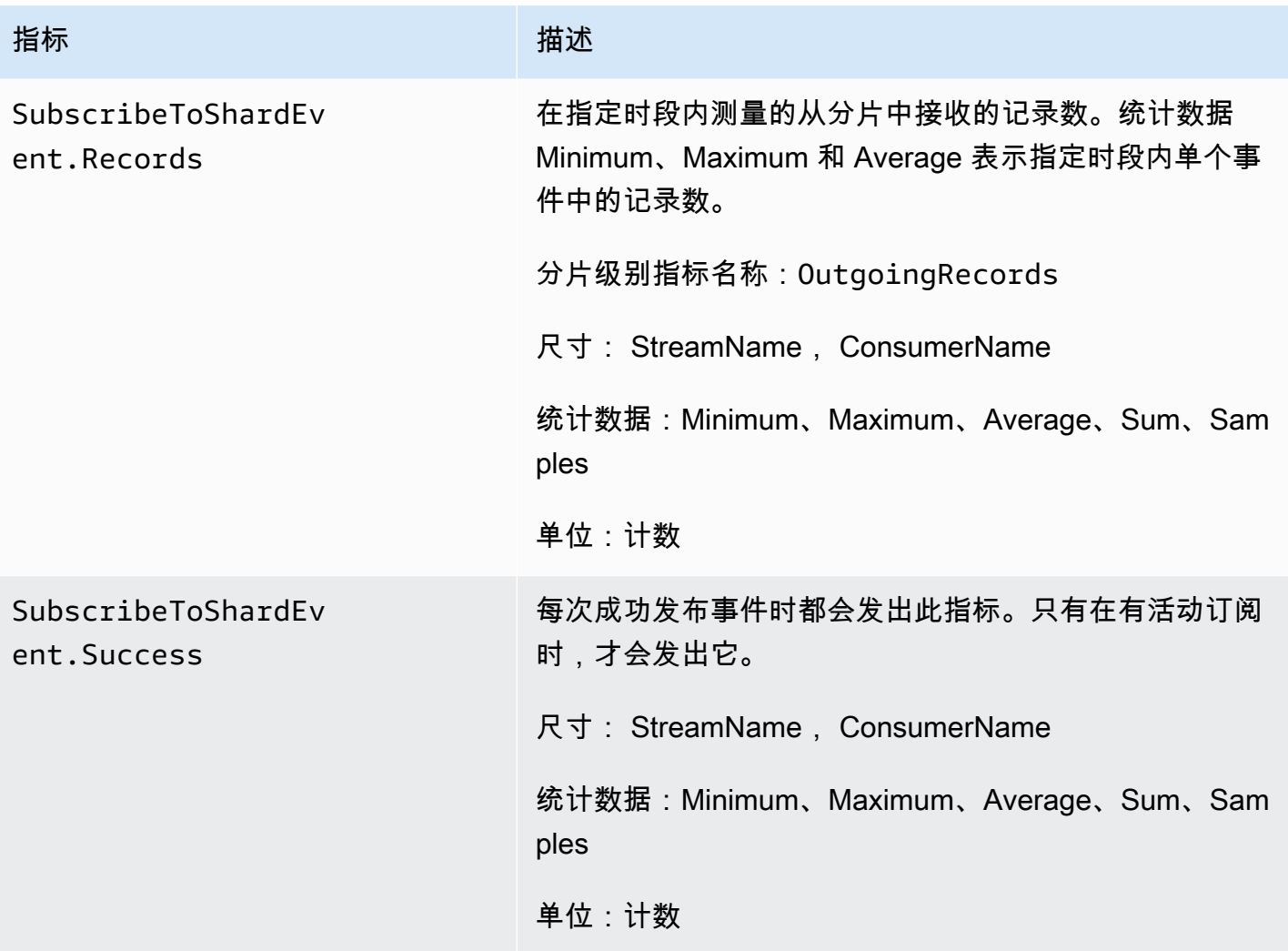

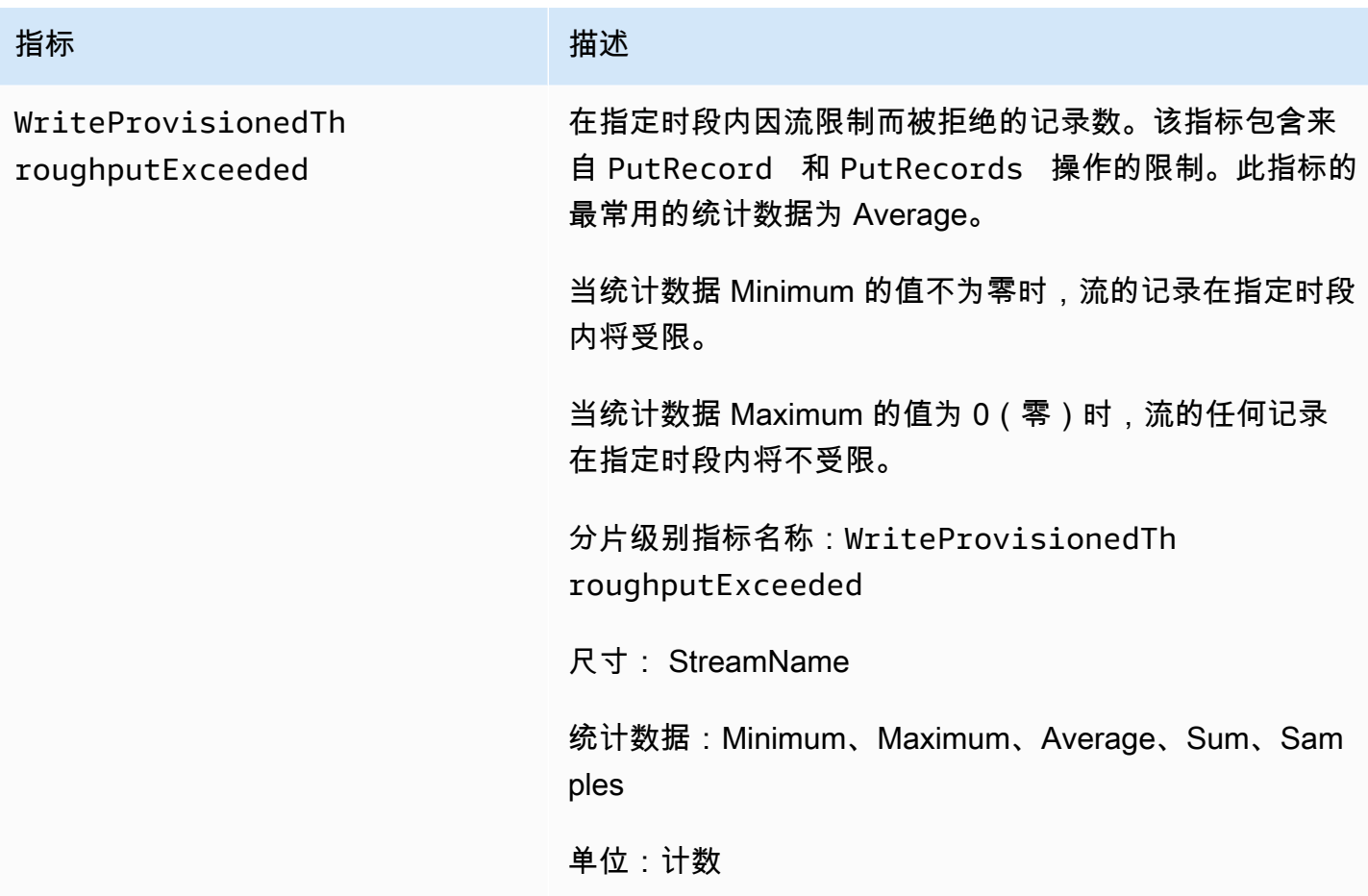

<span id="page-270-0"></span>增强的分片级指标

AWS/Kinesis 命名空间包括以下分片级指标。

Kinesis 每分钟向其发送以下分片级别的指标。 CloudWatch 每个指标维度都会创建 1 个 CloudWatch 指标,每月调用大约 43,200 PutMetricData 个 API。默认情况下,这些指标未启用。系统会对 Kinesis 发出的增强型指标收费。有关更多信息,请参阅 ["亚马逊 CloudWatch自定义指标" 标题下的亚](https://aws.amazon.com/cloudwatch/pricing/) [马逊 CloudWatch 定价。](https://aws.amazon.com/cloudwatch/pricing/)按每个月每个指标每个分片收费。

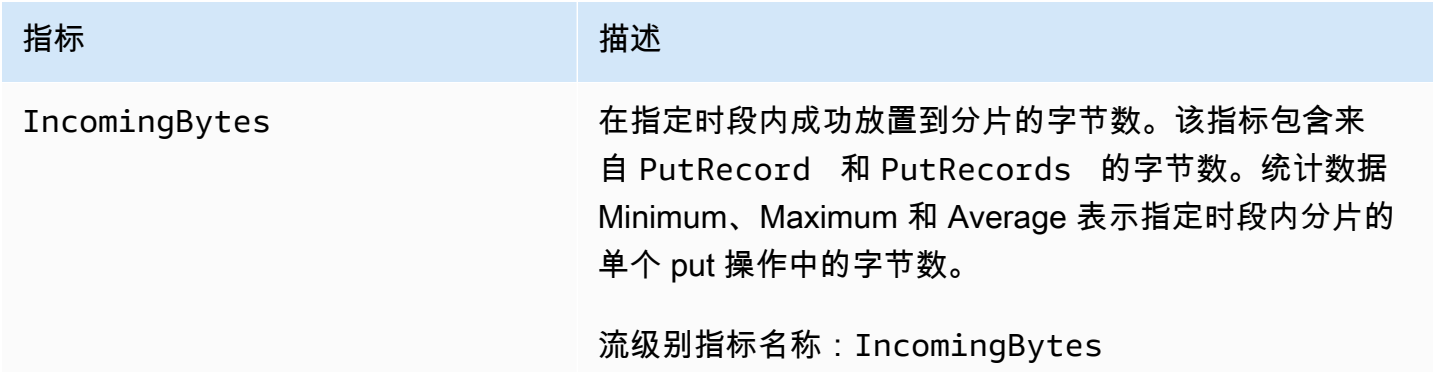

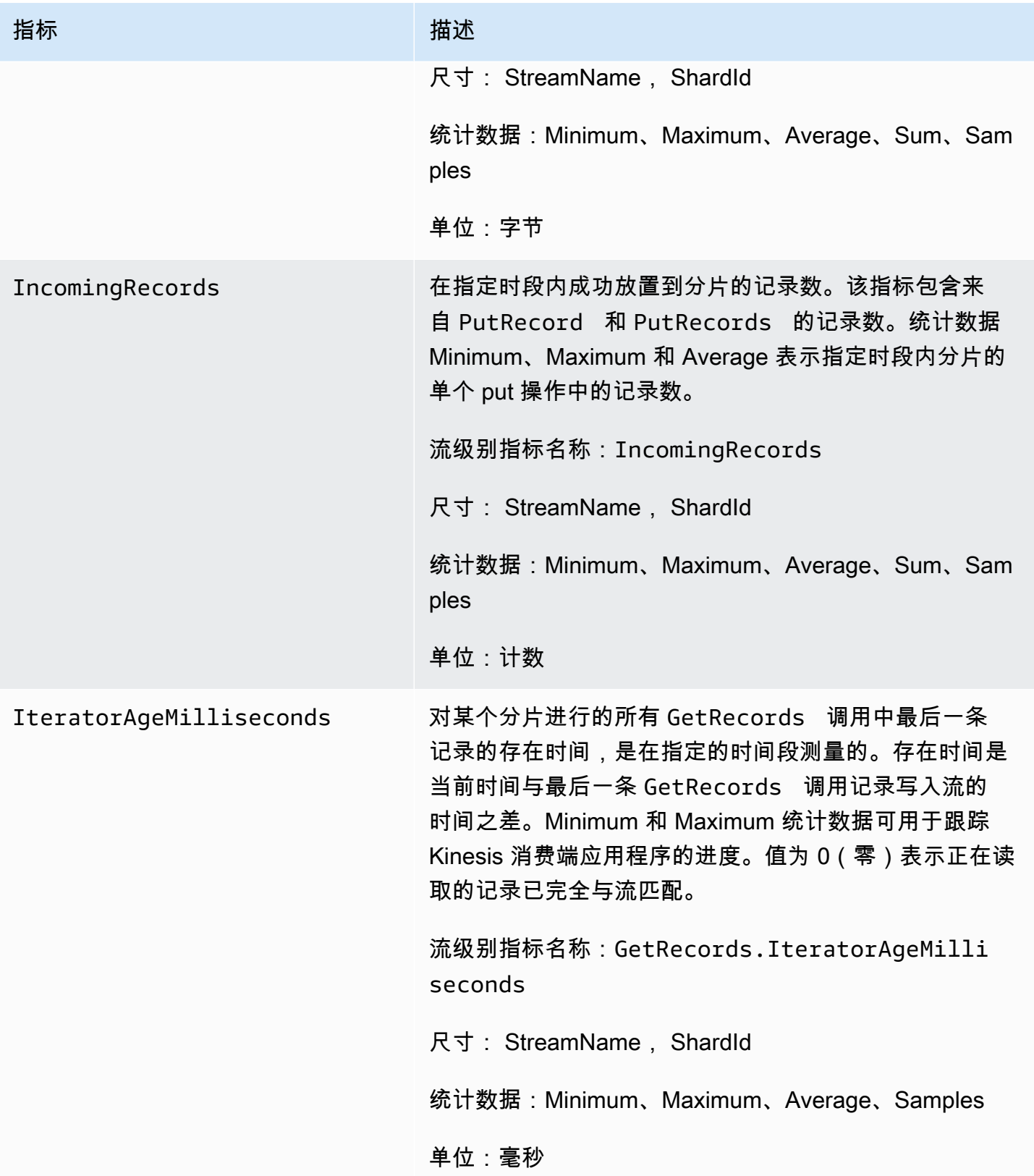

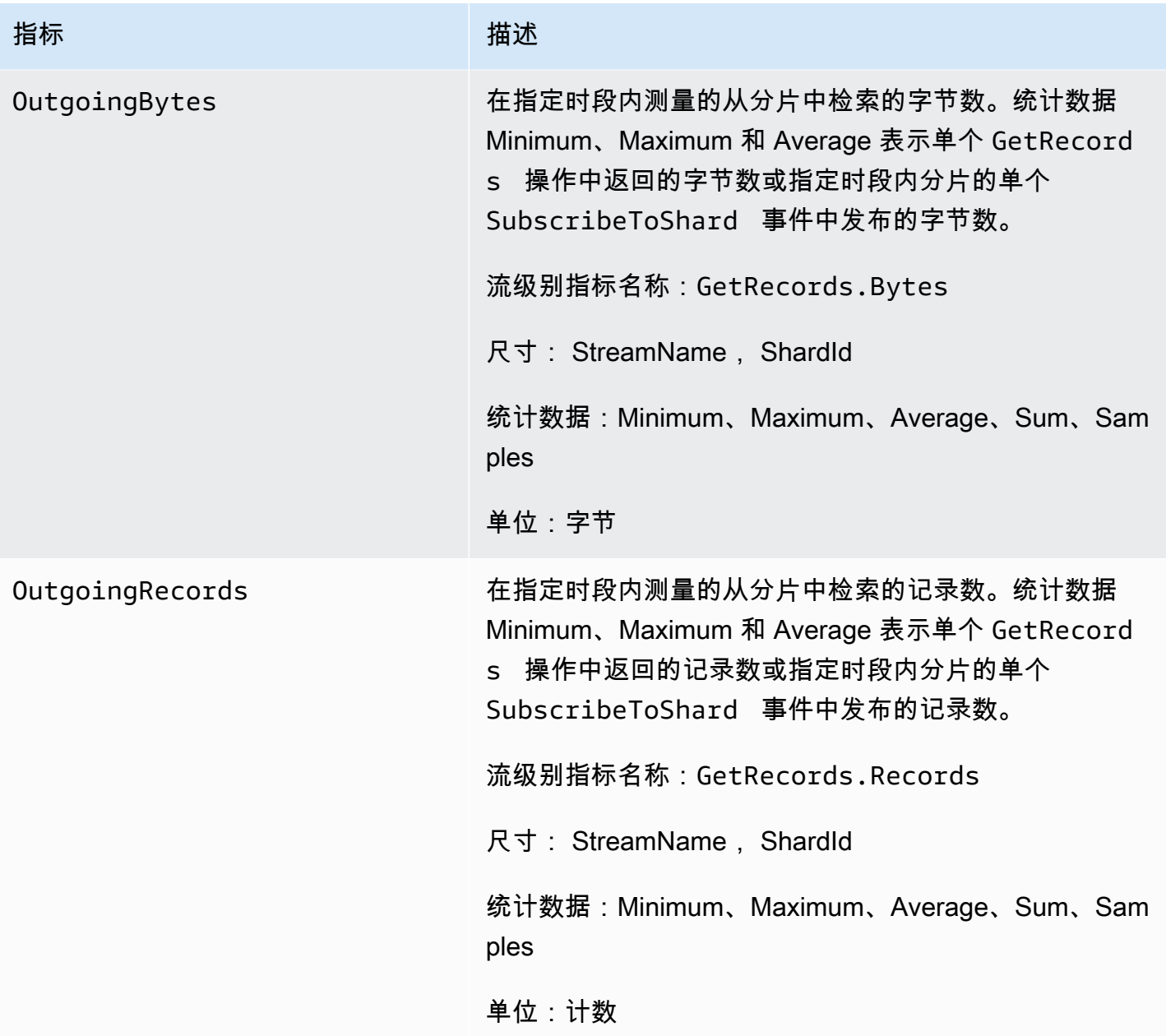

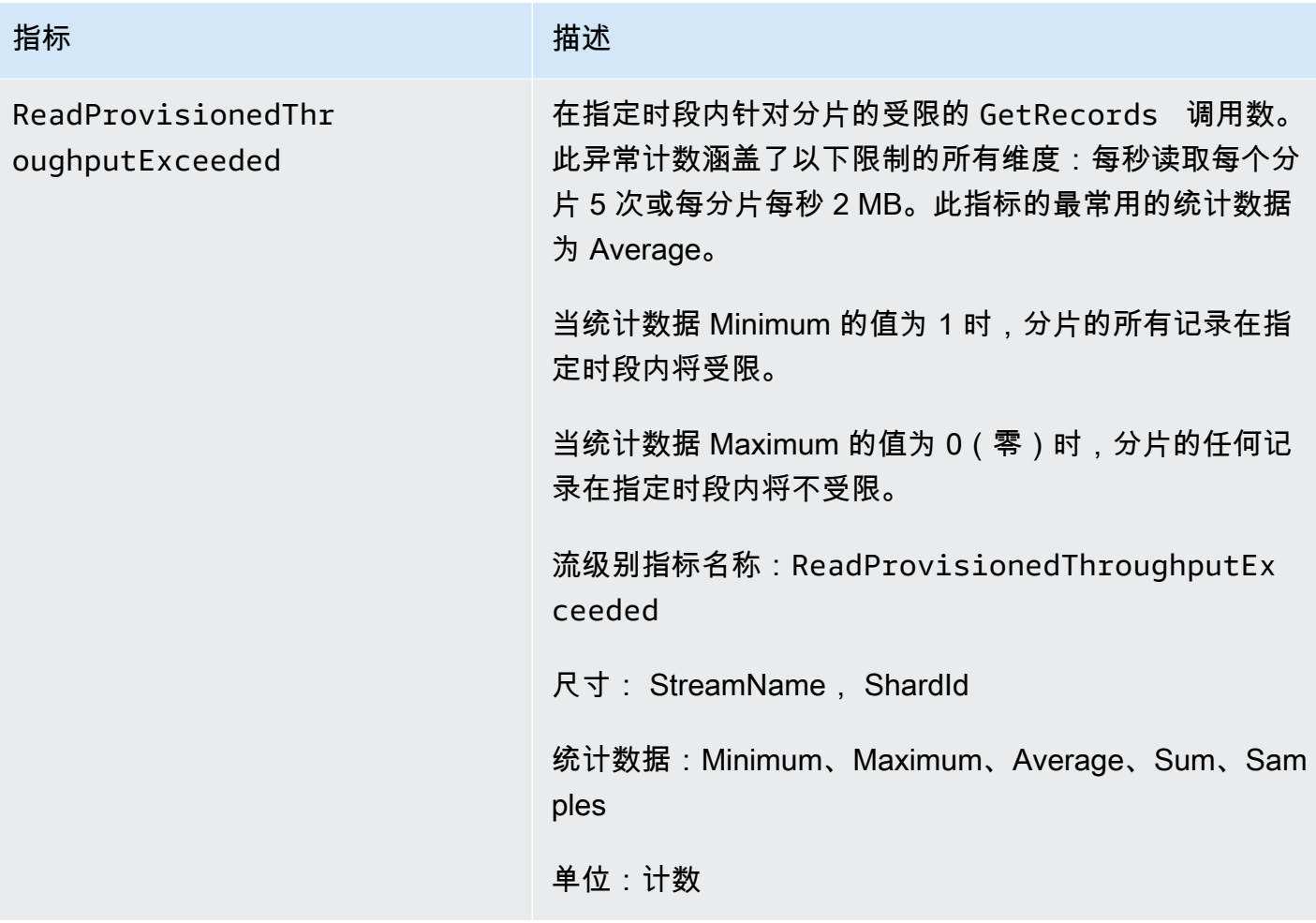

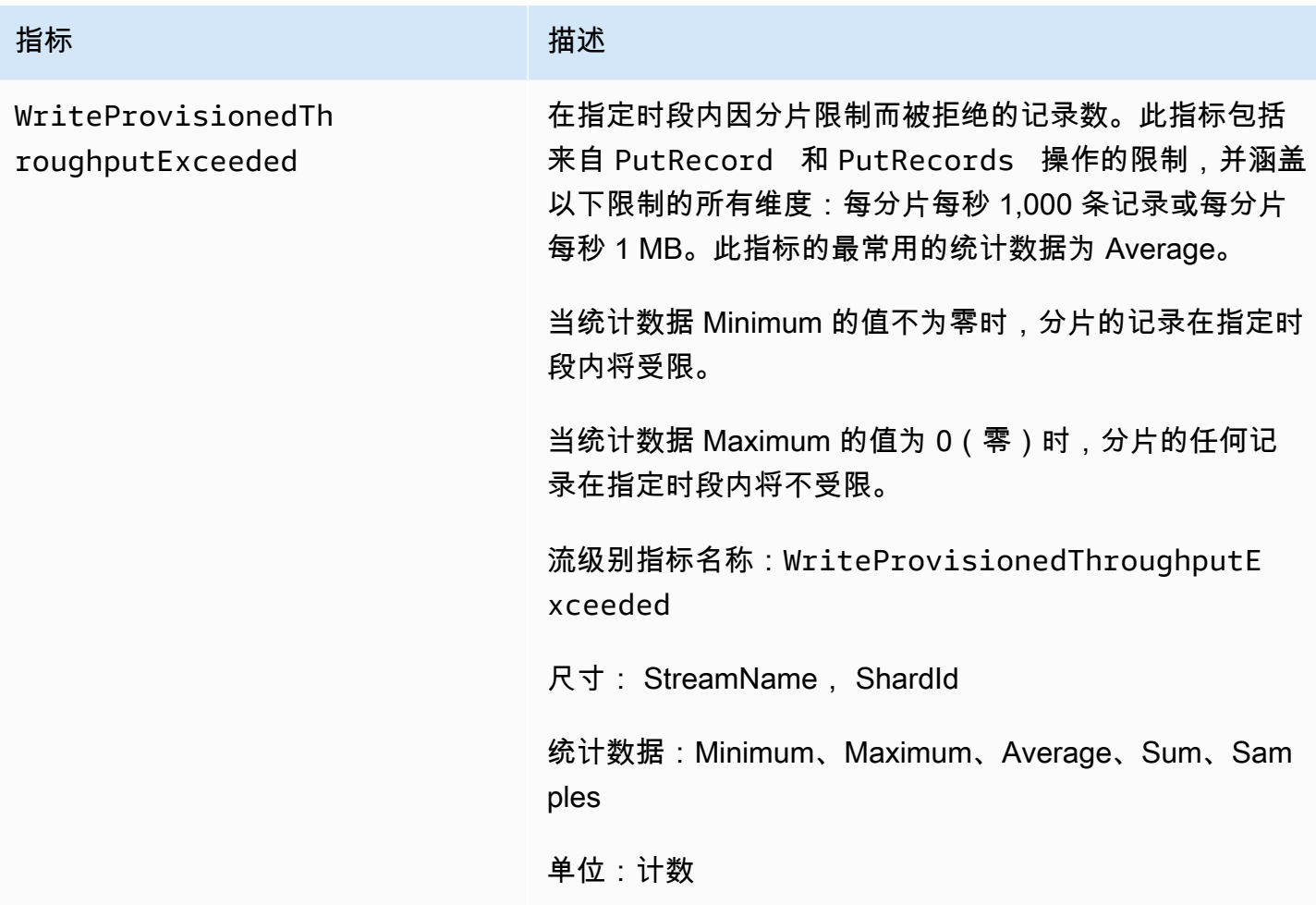

## <span id="page-274-0"></span>Amazon Kinesis Data Streams 指标的维度

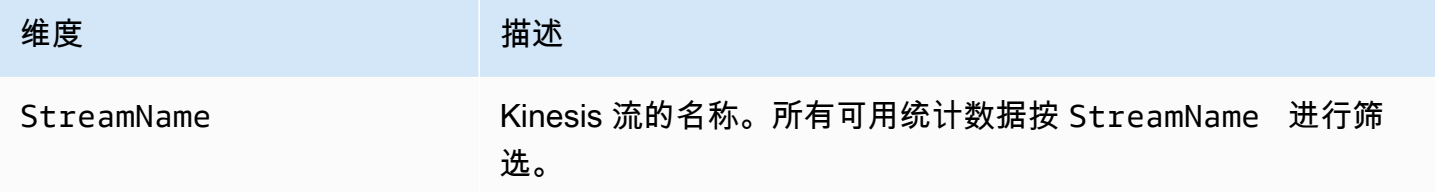

## <span id="page-274-1"></span>Amazon Kinesis Data Streams 推荐指标

Kinesis Data Streams 的客户可能会对 Amazon Kinesis Data Streams 的几个指标特别感兴趣。以下列 表提供了推荐的指标及其用法。

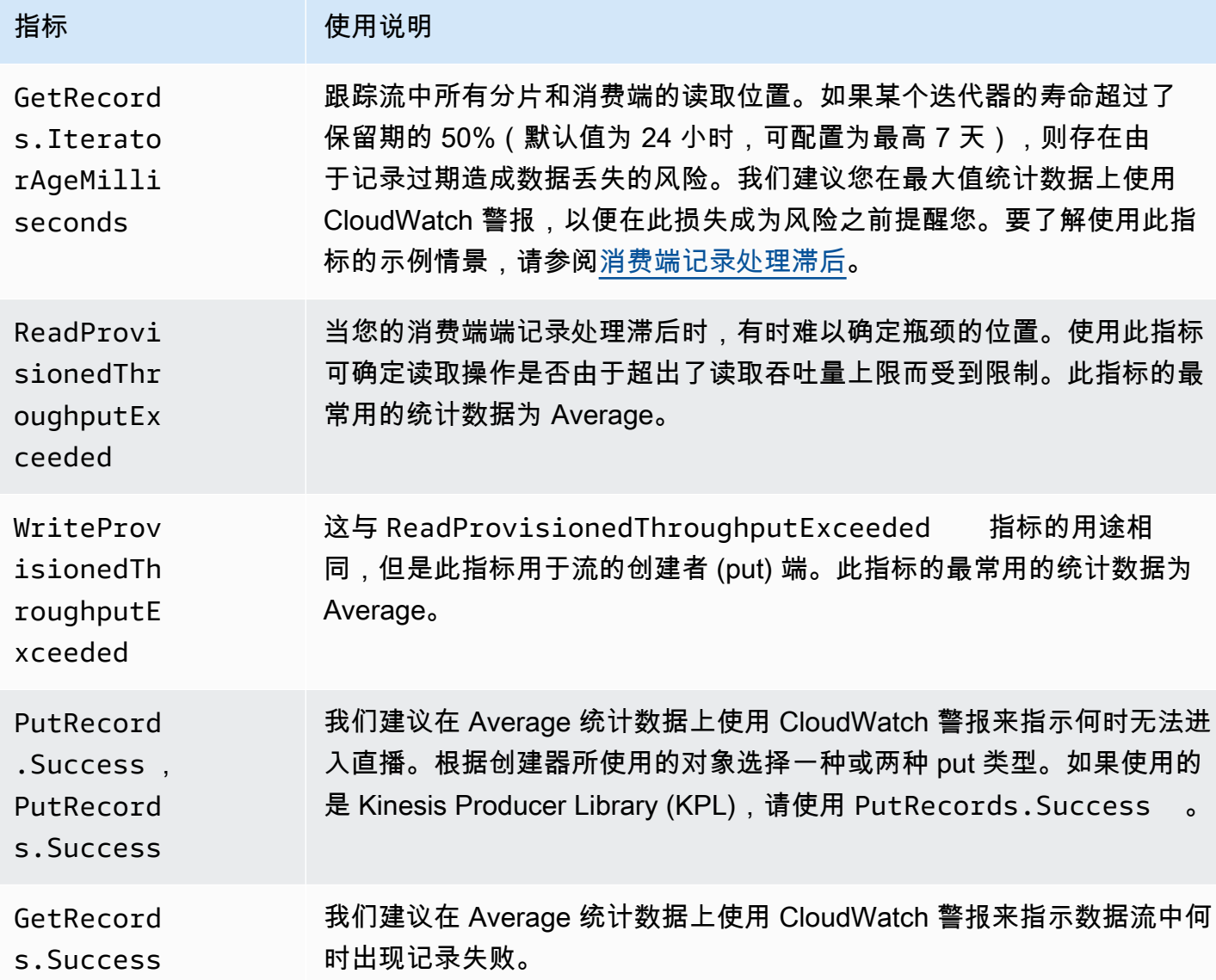

# 访问 Kinesis Data Streams 的亚马逊 CloudWatch 指标

您可以使用控制台、命令行或 API 监控 Kinesis Data Streams CloudWatch 的指标。 CloudWatch 以 下过程介绍如何使用这些不同的方式访问指标。

使用 CloudWatch 控制台访问指标

- 1. 打开 CloudWatch 控制台,[网址为 https://console.aws.amazon.com/cloudwatch/。](https://console.aws.amazon.com/cloudwatch/)
- 2. 在导航栏中,选择一个区域。
- 3. 在导航窗格中,选择指标。
- 4. 在 "按类别划分的CloudWatch 指标" 窗格中,选择 Kinesis 指标。

#### 5. 单击相关行可查看指定MetricName和的统计信息StreamName。

注意:除读取吞吐量和写入吞吐 CloudWatch 量外,大多数控制台统计信息名称都与上面列出 的相应指标名称相匹配。这些统计数据以 5 分钟为间隔计算:写入吞吐量监控IncomingBytes CloudWatch指标,读取吞吐量监视器GetRecords.Bytes。

6. (可选)在图表窗格中,选择统计数据和时间段,然后使用这些设置创建 CloudWatch 警报。

要访问指标,请使用 AWS CLI

使用[列表指标和命令](https://docs.aws.amazon.com/cli/latest/reference/cloudwatch/list-metrics.html)。[get-metric-statistics](https://docs.aws.amazon.com/cli/latest/reference/cloudwatch/get-metric-statistics.html)

- 使用 CloudWatch CLI 访问指标
- 使用[mon-list-metrics和](https://docs.aws.amazon.com/AmazonCloudWatch/latest/cli/cli-mon-list-metrics.html)[mon-get-stats命](https://docs.aws.amazon.com/AmazonCloudWatch/latest/cli/cli-mon-get-stats.html)令。
- 使用 CloudWatch API 访问指标
- <span id="page-276-0"></span>使用[ListMetrics](https://docs.aws.amazon.com/AmazonCloudWatch/latest/APIReference/API_ListMetrics.html)[和GetMetricStatistics](https://docs.aws.amazon.com/AmazonCloudWatch/latest/APIReference/API_GetMetricStatistics.html)操作。

# 使用亚马逊监控 Kinesis Data Streams Agent Health CloudWatch

代理发布命名空间为的自定义 CloudWatch 指标AWS KinesisAgent。这些指标可帮助您评测代理是否 按指定方式将数据提交到 Kinesis Data Streams、运行是否正常以及在数据创建器上是否使用适当数量 的 CPU 和内存资源。记录数和发送的字节数等指标对于了解代理将数据提交到流的速率非常有用。当 这些指标低于预期阈值一定的百分比或者降低为零时,可能表明存在配置问题、网络错误或代理运行 状况问题。诸如主机上的 CPU 和内存消耗以及代理错误计数器等指标可用于指示数据创建器资源使用 情况,并提供对潜在的配置或主机错误的深入分析。最后,代理还会记录服务异常,以帮助调查代理问 题。这些指标在代理配置设置 cloudwatch.endpoint 指定的区域中报告。从多个 Kinesis 代理发布 的 Cloudwatch 指标会进行汇总或合并。有关代理配置的更多信息,请参[阅代理配置设置](#page-144-0)。

## 使用监控 CloudWatch

Kinesis Data Streams 代理将以下指标 CloudWatch发送到。

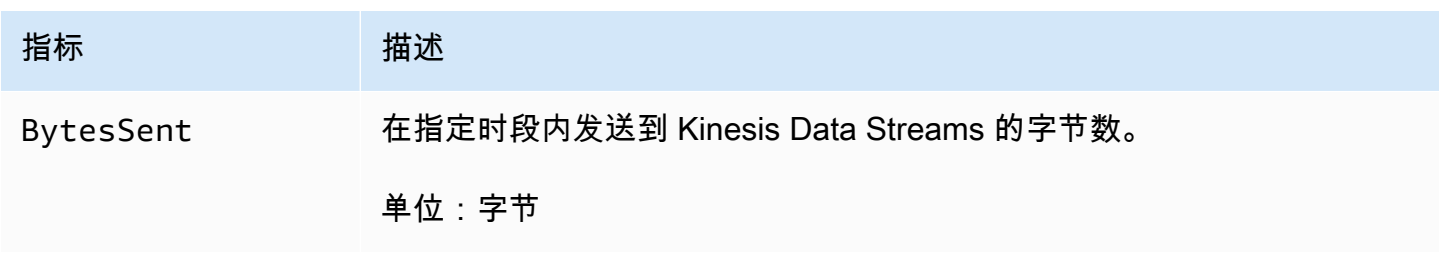

Amazon Kinesis Data Streams 开发人员指南

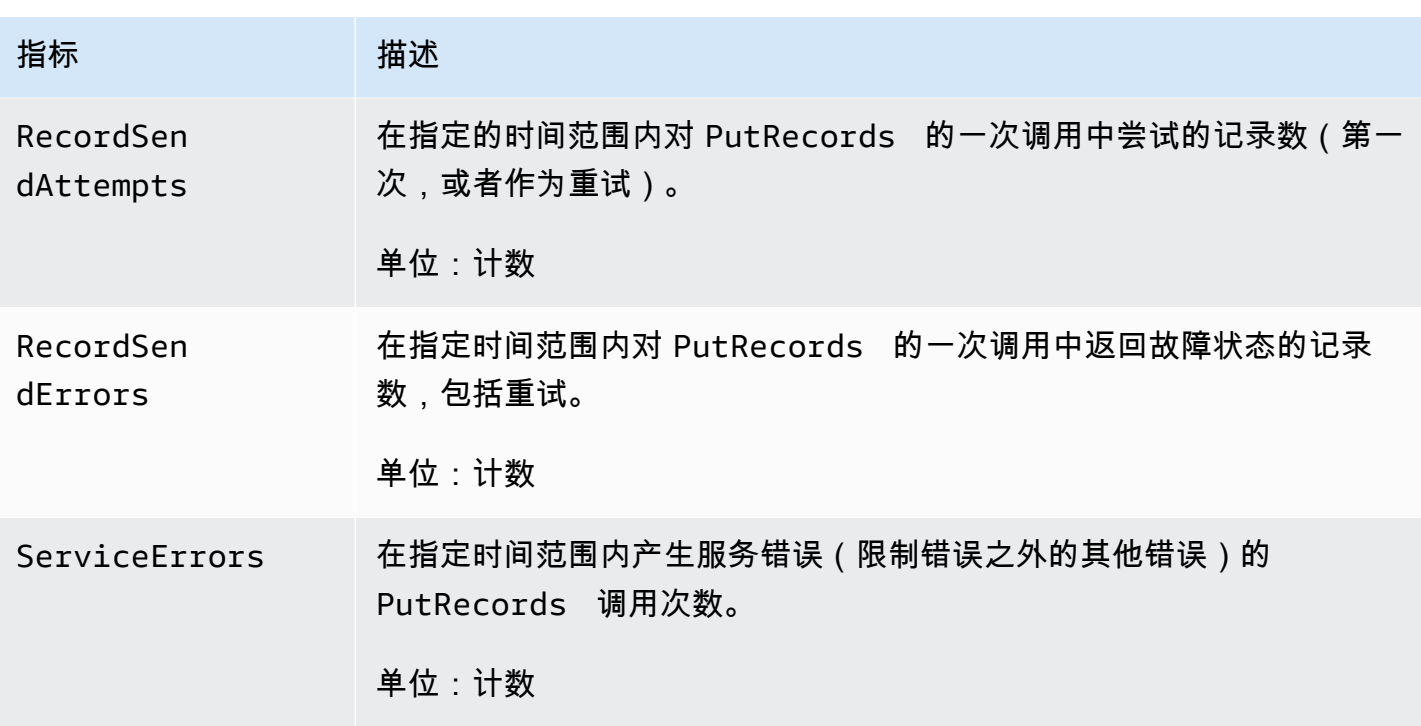

# <span id="page-277-0"></span>使用 AWS CloudTrail记录 Amazon Kinesis Data Streams API 调用

Amazon Kinesis Data Streams AWS CloudTrail与一项服务集成,该服务提供用户、角色或 AWS 服务 在 Kinesis Data Streams 中采取的操作的记录。 CloudTrail 将 Kinesis Data Streams 的所有 API 调用 捕获为事件。捕获的调用包括来自 Kinesis Data Streams 控制台的调用以及对 Kinesis Data Streams API 操作的代码调用。如果您创建了跟踪,则可以允许将 CloudTrail 事件持续传输到 Amazon S3 存储 桶,包括 Kinesis Data Streams 的事件。如果您未配置跟踪,您仍然可以在 CloudTrail 控制台的 "事 件历史记录" 中查看最新的事件。使用收集的信息 CloudTrail,您可以确定向 Kinesis Data Streams 发 出的请求、发出请求的 IP 地址、谁发出了请求、何时发出请求以及其他详细信息。

要了解更多信息 CloudTrail,包括如何配置和启用它,请参阅《[AWS CloudTrail 用户指南》。](https://docs.aws.amazon.com/awscloudtrail/latest/userguide/)

## Kinesis Data Streams 将信息流入 CloudTrail

CloudTrail 在您创建 AWS 账户时已在您的账户上启用。当 Kinesis Dat CloudTrail a Streams 中出现支 持的事件活动时,该活动会 AWS 与其他服务事件一起记录在事件历史记录中。您可以在自己的 AWS 账户中查看、搜索和下载最近发生的事件。有关更多信息,请参阅[使用事件历史记录查看 CloudTrail事](https://docs.aws.amazon.com/awscloudtrail/latest/userguide/view-cloudtrail-events.html) [件](https://docs.aws.amazon.com/awscloudtrail/latest/userguide/view-cloudtrail-events.html)。

要持续记录 AWS 账户中的事件,包括 Kinesis Data Streams 的事件,请创建跟踪。跟踪允许 CloudTrail 将日志文件传输到 Amazon S3 存储桶。默认情况下,当您在控制台中创建跟踪时,该跟 踪将应用于所有 AWS 区域。跟踪记录 AWS 分区中所有区域的事件,并将日志文件传送到您指定的 Amazon S3 存储桶。此外,您可以配置其他 AWS 服务,以进一步分析和处理 CloudTrail 日志中收集 的事件数据。有关更多信息,请参阅下列内容:

- [创建跟踪概述](https://docs.aws.amazon.com/awscloudtrail/latest/userguide/cloudtrail-create-and-update-a-trail.html)
- [CloudTrail 支持的服务和集成](https://docs.aws.amazon.com/awscloudtrail/latest/userguide/cloudtrail-aws-service-specific-topics.html#cloudtrail-aws-service-specific-topics-integrations)
- [配置 Amazon SNS 通知 CloudTrail](https://docs.aws.amazon.com/awscloudtrail/latest/userguide/getting_notifications_top_level.html)
- [接收来自多个区域的 CloudTrail 日志文件](https://docs.aws.amazon.com/awscloudtrail/latest/userguide/receive-cloudtrail-log-files-from-multiple-regions.html)[和接收来自多个账户的 CloudTrail 日志文件](https://docs.aws.amazon.com/awscloudtrail/latest/userguide/cloudtrail-receive-logs-from-multiple-accounts.html)

Kinesis Data Streams 支持将以下操作作为事件记录 CloudTrail 在日志文件中:

- [AddTagsToStream](https://docs.aws.amazon.com/kinesis/latest/APIReference/API_AddTagsToStream.html)
- **[CreateStream](https://docs.aws.amazon.com/kinesis/latest/APIReference/API_CreateStream.html)**
- [DecreaseStreamRetentionPeriod](https://docs.aws.amazon.com/kinesis/latest/APIReference/API_DecreaseStreamRetentionPeriod.html)
- [DeleteStream](https://docs.aws.amazon.com/kinesis/latest/APIReference/API_DeleteStream.html)
- [DeregisterStreamConsumer](https://docs.aws.amazon.com/kinesis/latest/APIReference/API_DeregisterStreamConsumer.html)
- [DescribeStream](https://docs.aws.amazon.com/kinesis/latest/APIReference/API_DescribeStream.html)
- [DescribeStreamConsumer](https://docs.aws.amazon.com/kinesis/latest/APIReference/API_DescribeStreamConsumer.html)
- [DisableEnhancedMonitoring](https://docs.aws.amazon.com/kinesis/latest/APIReference/API_DisableEnhancedMonitoring.html)
- **[EnableEnhancedMonitoring](https://docs.aws.amazon.com/kinesis/latest/APIReference/API_EnableEnhancedMonitoring.html)**
- [GetRecords](https://docs.aws.amazon.com/kinesis/latest/APIReference/API_GetRecords.html)
- [GetShardIterator](https://docs.aws.amazon.com/kinesis/latest/APIReference/API_GetShardIterator.html)
- [IncreaseStreamRetentionPeriod](https://docs.aws.amazon.com/kinesis/latest/APIReference/API_IncreaseStreamRetentionPeriod.html)
- [ListStreamConsumers](https://docs.aws.amazon.com/kinesis/latest/APIReference/API_ListStreamConsumers.html)
- [ListStreams](https://docs.aws.amazon.com/kinesis/latest/APIReference/API_ListStreams.html)
- [ListTagsForStream](https://docs.aws.amazon.com/kinesis/latest/APIReference/API_ListTagsForStream.html)
- [MergeShards](https://docs.aws.amazon.com/kinesis/latest/APIReference/API_MergeShards.html)
- [PutRecord](https://docs.aws.amazon.com/kinesis/latest/APIReference/API_PutRecord.html)
- [PutRecords](https://docs.aws.amazon.com/kinesis/latest/APIReference/API_PutRecords.html)
- [RegisterStreamConsumer](https://docs.aws.amazon.com/kinesis/latest/APIReference/API_RegisterStreamConsumer.html)
- [RemoveTagsFromStream](https://docs.aws.amazon.com/kinesis/latest/APIReference/API_RemoveTagsFromStream.html)
- [SplitShard](https://docs.aws.amazon.com/kinesis/latest/APIReference/API_SplitShard.html)
- [StartStreamEncryption](https://docs.aws.amazon.com/kinesis/latest/APIReference/API_StartStreamEncryption.html)
- [StopStreamEncryption](https://docs.aws.amazon.com/kinesis/latest/APIReference/API_StopStreamEncryption.html)
- [SubscribeToShard](https://docs.aws.amazon.com/kinesis/latest/APIReference/API_SubscribeToShard.html)
- [UpdateShardCount](https://docs.aws.amazon.com/kinesis/latest/APIReference/API_UpdateShardCount.html)
- [UpdateStreamMode](https://docs.aws.amazon.com/kinesis/latest/APIReference/API_UpdateStreamMode.html)

每个事件或日记账条目都包含有关生成请求的人员信息。身份信息有助于您确定以下内容:

- 请求是使用根证书还是 AWS Identity and Access Management (IAM) 用户凭证发出。
- 请求是使用角色还是联合用户的临时安全凭证发出的。
- 请求是否由其他 AWS 服务发出。

有关更多信息,请参阅[CloudTrail用户身份元素。](https://docs.aws.amazon.com/awscloudtrail/latest/userguide/cloudtrail-event-reference-user-identity.html)

### 示例:Kinesis Data Firehose 日志文件条目

跟踪是一种配置,允许将事件作为日志文件传输到您指定的 Amazon S3 存储桶。 CloudTrail 日志文件 包含一个或多个日志条目。一个事件表示来自任何源的一个请求,包括有关所请求的操作、操作的日期 和时间、请求参数等方面的信息。 CloudTrail 日志文件不是公共 API 调用的有序堆栈跟踪,因此它们 不会按任何特定的顺序出现。

以下示例显示了一个演

示CreateStream、、、DescribeStreamListStreamsDeleteStreamSplitShard、 和MergeShards操作的 CloudTrail 日志条目。

```
{ 
     "Records": [ 
\overline{\mathcal{L}} "eventVersion": "1.01", 
               "userIdentity": { 
                   "type": "IAMUser", 
                   "principalId": "EX_PRINCIPAL_ID", 
                   "arn": "arn:aws:iam::012345678910:user/Alice", 
                   "accountId": "012345678910", 
                   "accessKeyId": "EXAMPLE_KEY_ID", 
                   "userName": "Alice" 
              }, 
               "eventTime": "2014-04-19T00:16:31Z", 
               "eventSource": "kinesis.amazonaws.com", 
               "eventName": "CreateStream",
```

```
 "awsRegion": "us-east-1", 
     "sourceIPAddress": "127.0.0.1", 
     "userAgent": "aws-sdk-java/unknown-version Linux/x.xx", 
     "requestParameters": { 
         "shardCount": 1, 
         "streamName": "GoodStream" 
     }, 
     "responseElements": null, 
     "requestID": "db6c59f8-c757-11e3-bc3b-57923b443c1c", 
     "eventID": "b7acfcd0-6ca9-4ee1-a3d7-c4e8d420d99b" 
 }, 
 { 
     "eventVersion": "1.01", 
     "userIdentity": { 
         "type": "IAMUser", 
         "principalId": "EX_PRINCIPAL_ID", 
         "arn": "arn:aws:iam::012345678910:user/Alice", 
         "accountId": "012345678910", 
         "accessKeyId": "EXAMPLE_KEY_ID", 
         "userName": "Alice" 
     }, 
     "eventTime": "2014-04-19T00:17:06Z", 
     "eventSource": "kinesis.amazonaws.com", 
     "eventName": "DescribeStream", 
     "awsRegion": "us-east-1", 
     "sourceIPAddress": "127.0.0.1", 
     "userAgent": "aws-sdk-java/unknown-version Linux/x.xx", 
     "requestParameters": { 
         "streamName": "GoodStream" 
     }, 
     "responseElements": null, 
     "requestID": "f0944d86-c757-11e3-b4ae-25654b1d3136", 
     "eventID": "0b2f1396-88af-4561-b16f-398f8eaea596" 
 }, 
 { 
     "eventVersion": "1.01", 
     "userIdentity": { 
         "type": "IAMUser", 
         "principalId": "EX_PRINCIPAL_ID", 
         "arn": "arn:aws:iam::012345678910:user/Alice", 
         "accountId": "012345678910", 
         "accessKeyId": "EXAMPLE_KEY_ID", 
         "userName": "Alice"
```

```
 },
```

```
 "eventTime": "2014-04-19T00:15:02Z", 
     "eventSource": "kinesis.amazonaws.com", 
     "eventName": "ListStreams", 
     "awsRegion": "us-east-1", 
     "sourceIPAddress": "127.0.0.1", 
     "userAgent": "aws-sdk-java/unknown-version Linux/x.xx", 
     "requestParameters": { 
         "limit": 10 
     }, 
     "responseElements": null, 
     "requestID": "a68541ca-c757-11e3-901b-cbcfe5b3677a", 
     "eventID": "22a5fb8f-4e61-4bee-a8ad-3b72046b4c4d" 
 }, 
 { 
     "eventVersion": "1.01", 
     "userIdentity": { 
         "type": "IAMUser", 
         "principalId": "EX_PRINCIPAL_ID", 
         "arn": "arn:aws:iam::012345678910:user/Alice", 
         "accountId": "012345678910", 
         "accessKeyId": "EXAMPLE_KEY_ID", 
         "userName": "Alice" 
     }, 
     "eventTime": "2014-04-19T00:17:07Z", 
     "eventSource": "kinesis.amazonaws.com", 
     "eventName": "DeleteStream", 
     "awsRegion": "us-east-1", 
     "sourceIPAddress": "127.0.0.1", 
     "userAgent": "aws-sdk-java/unknown-version Linux/x.xx", 
     "requestParameters": { 
         "streamName": "GoodStream" 
     }, 
     "responseElements": null, 
     "requestID": "f10cd97c-c757-11e3-901b-cbcfe5b3677a", 
     "eventID": "607e7217-311a-4a08-a904-ec02944596dd" 
 }, 
 { 
     "eventVersion": "1.01", 
     "userIdentity": { 
          "type": "IAMUser", 
         "principalId": "EX_PRINCIPAL_ID", 
         "arn": "arn:aws:iam::012345678910:user/Alice", 
         "accountId": "012345678910", 
         "accessKeyId": "EXAMPLE_KEY_ID",
```

```
 "userName": "Alice" 
     }, 
     "eventTime": "2014-04-19T00:15:03Z", 
     "eventSource": "kinesis.amazonaws.com", 
     "eventName": "SplitShard", 
     "awsRegion": "us-east-1", 
     "sourceIPAddress": "127.0.0.1", 
     "userAgent": "aws-sdk-java/unknown-version Linux/x.xx", 
     "requestParameters": { 
         "shardToSplit": "shardId-000000000000", 
         "streamName": "GoodStream", 
         "newStartingHashKey": "11111111" 
     }, 
     "responseElements": null, 
     "requestID": "a6e6e9cd-c757-11e3-901b-cbcfe5b3677a", 
     "eventID": "dcd2126f-c8d2-4186-b32a-192dd48d7e33" 
 }, 
 { 
     "eventVersion": "1.01", 
     "userIdentity": { 
         "type": "IAMUser", 
         "principalId": "EX_PRINCIPAL_ID", 
         "arn": "arn:aws:iam::012345678910:user/Alice", 
         "accountId": "012345678910", 
         "accessKeyId": "EXAMPLE_KEY_ID", 
         "userName": "Alice" 
     }, 
     "eventTime": "2014-04-19T00:16:56Z", 
     "eventSource": "kinesis.amazonaws.com", 
     "eventName": "MergeShards", 
     "awsRegion": "us-east-1", 
     "sourceIPAddress": "127.0.0.1", 
     "userAgent": "aws-sdk-java/unknown-version Linux/x.xx", 
     "requestParameters": { 
         "streamName": "GoodStream", 
         "adjacentShardToMerge": "shardId-000000000002", 
         "shardToMerge": "shardId-000000000001" 
     }, 
     "responseElements": null, 
     "requestID": "e9f9c8eb-c757-11e3-bf1d-6948db3cd570", 
     "eventID": "77cf0d06-ce90-42da-9576-71986fec411f" 
 }
```
]

# <span id="page-283-0"></span>使用亚马逊监控 Kinesis 客户端库 CloudWatch

适用于 Amazon K [inesis Data Streams 的 Kinesis 客户端库](https://docs.aws.amazon.com/kinesis/latest/dev/developing-consumers-with-kcl.html) (KCL) 使用您的 KCL 应用程序的名称作为 命名空间,代表您发布自定义的 CloudWatch 亚马逊指标。您可以通过导航到[CloudWatch 控制台并](https://console.aws.amazon.com/cloudwatch/)选 择 "自定义指标" 来查看这些指标。有关自定义指标的更多信息,请参阅 Amazon CloudWatch 用户指 南中的[发布自定义指标](https://docs.aws.amazon.com/AmazonCloudWatch/latest/DeveloperGuide/publishingMetrics.html)。

KCL 上传到 CloudWatch 的指标收取象征性费用;具体而言,亚马逊 CloudWatch 自定义指标和亚马 逊 CloudWatch API 请求会收取费用。有关更多信息,请参阅 [Amazon CloudWatch 定价](https://aws.amazon.com/cloudwatch/pricing/)。

#### 主题

- [指标和命名空间](#page-283-1)
- [指标级别和维度](#page-283-2)
- [指标配置](#page-284-0)
- [指标的列表](#page-284-1)

### <span id="page-283-1"></span>指标和命名空间

用于上传指标的命名空间是您在启动 KCL 时指定的应用程序名称。

### <span id="page-283-2"></span>指标级别和维度

有两个选项可以控制要上传到哪些指标 CloudWatch:

指标级别

每个指标分配有一个独立的级别。当您设置指标报告级别时,个人级别低于报告级别的指标不会发 送到 CloudWatch。级别如下:NONE、SUMMARY 和 DETAILED。默认设置为DETAILED:也就是 说,所有指标都将发送到 CloudWatch。NONE 报告级别意味着不会发送任何指标。有关将哪些级别 分配到哪些指标的信息,请参阅 [指标的列表](#page-284-1)。

#### 启用的维度

每个 KCL 指标都有关联的维度,这些维度也会发送到。 CloudWatch在 KCL 2.x 中,如果 将 KCL 配置为处理单个数据流,则默认启用所有指标维度(Operation、ShardId 和 WorkerIdentifier)。此外,在 KCL 2.x 中,如果将 KCL 配置为处理单个数据流,则无法禁用 Operation 维度。在 KCL 2.x 中,如果将 KCL 配置为处理多个数据流,则默认启用所有指标维度

(Operation、ShardId、StreamId 和 WorkerIdentifier)。此外,在 KCL 2.x 中,如果 将 KCL 配置为处理多个数据流,则无法禁用 Operation 和 StreamId 维度。StreamId 维度仅 对 per-shard 指标有效。

在 KCL 1.x 中,默认只启用 Operation 和 ShardId 维度,而 WorkerIdentifier 维度会被禁 用。在 KCL 1.x 中,无法禁用 Operation 维度。

有关 CloudWatch 指标维度的更多信息,请参阅《亚马逊 CloudWatch 用户指南》中 "亚马逊 CloudWatch 概念" 主题中的 ["维](https://docs.aws.amazon.com/AmazonCloudWatch/latest/DeveloperGuide/cloudwatch_concepts.html#Dimension)度" 部分。

启用WorkerIdentifier维度后,如果每次特定 KCL 工作器重新启动时工作人员 ID 属性都使用 不同的值,则会将具有新WorkerIdentifier维度值的新指标集发送到。 CloudWatch如果您需要 WorkerIdentifier 维度值在特定的 KCL 工作程序重新启动时保持不变,则必须在每个工作程序 初始化时显式指定相同的工作程序 ID 值。请注意,每个有效 KCL 工作程序的工作程序 ID 值在所 有 KCL 工作程序中必须是唯一的。

### <span id="page-284-0"></span>指标配置

指标级别和启用的维度可以使用实例进行配置,该 KinesisClientLibConfiguration 实例在启动 KCL 应 用程序时会传递给 Worker。 MultiLangDaemon 在这种情况下,可以在用于启动 MultiLangDaemon KCL 应用程序的.properties 文件中指定metricsLevel和metricsEnabledDimensions属性。

可向指标级别分配下列三个值之一:NONE、SUMMARY 或 DETAILED。启用的维度值必须是以 逗号分隔的字符串,其中包含指标允许使用的维度列表。 CloudWatch KCL 应用程序使用的维度为 Operation、ShardId 和 WorkerIdentifier。

## <span id="page-284-1"></span>指标的列表

下表列出了按作用域和操作分组的 KCL 指标。

#### 主题

- [Per-KCL-Application 指标](#page-284-2)
- [Per-Worker 指标](#page-290-0)
- [Per-Shard 指标](#page-293-0)

<span id="page-284-2"></span>Per-KCL-Application 指标

这些指标汇总了应用程序范围内所有 KCL 工作线程(由 Amazon CloudWatch 命名空间定义)。

### 主题

- [InitializeTask](#page-285-0)
- [ShutdownTask](#page-286-0)
- [ShardSyncTask](#page-287-0)
- [BlockOnParentTask](#page-288-0)
- [PeriodicShardSyncManager](#page-288-1)
- [MultistreamTracker](#page-289-0)

### <span id="page-285-0"></span>InitializeTask

InitializeTask 操作负责初始化 KCL 应用程序的记录处理器。此操作的逻辑包括从 Kinesis Data Streams 中获取分片迭代器并初始化记录处理程序。

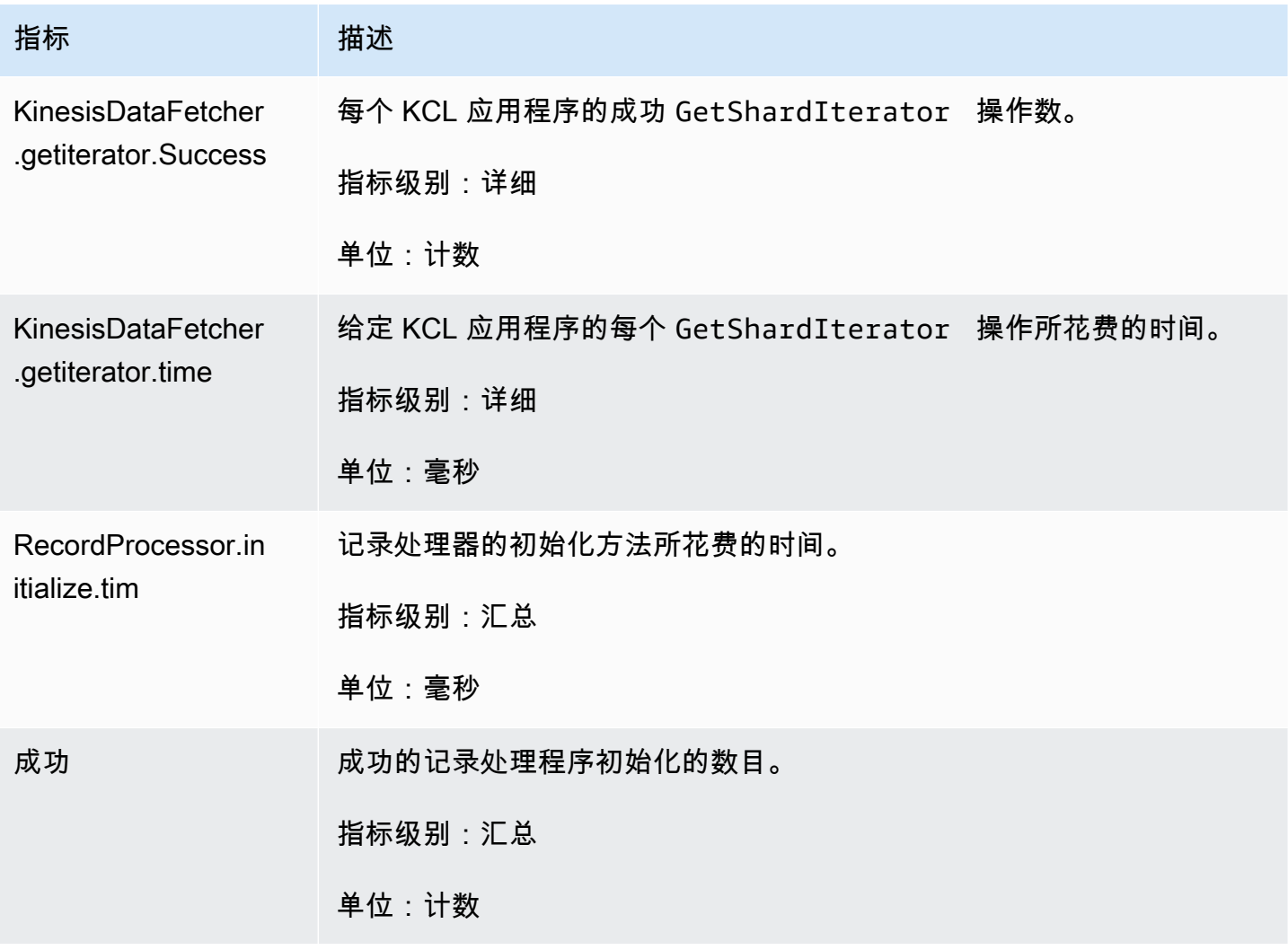

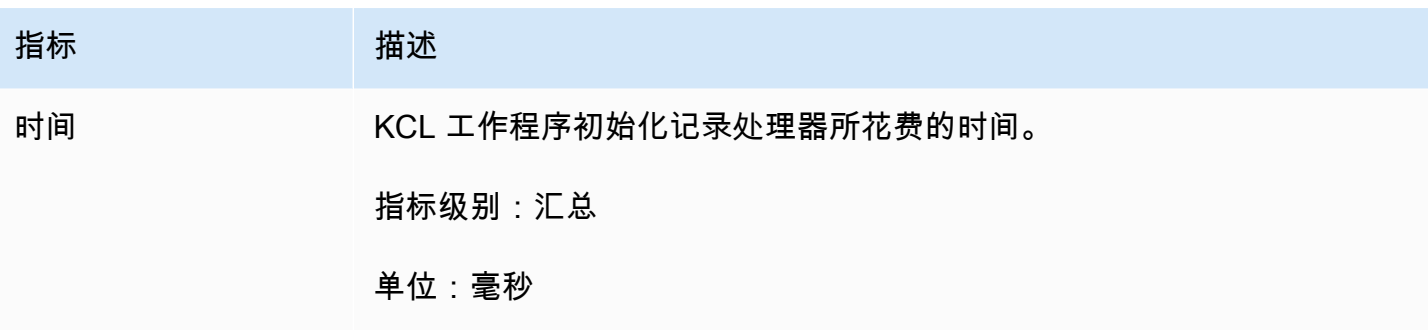

<span id="page-286-0"></span>ShutdownTask

ShutdownTask 操作初始化分片处理的关闭顺序。这可能是因为分片被拆分或合并,或者当分片租赁 从工作程序中丢失时。在这两种情况下,将调用记录处理程序 shutdown() 函数。在分片被拆分或合 并的情况下也会发现新的分片,这将创建一个或两个新的分片。

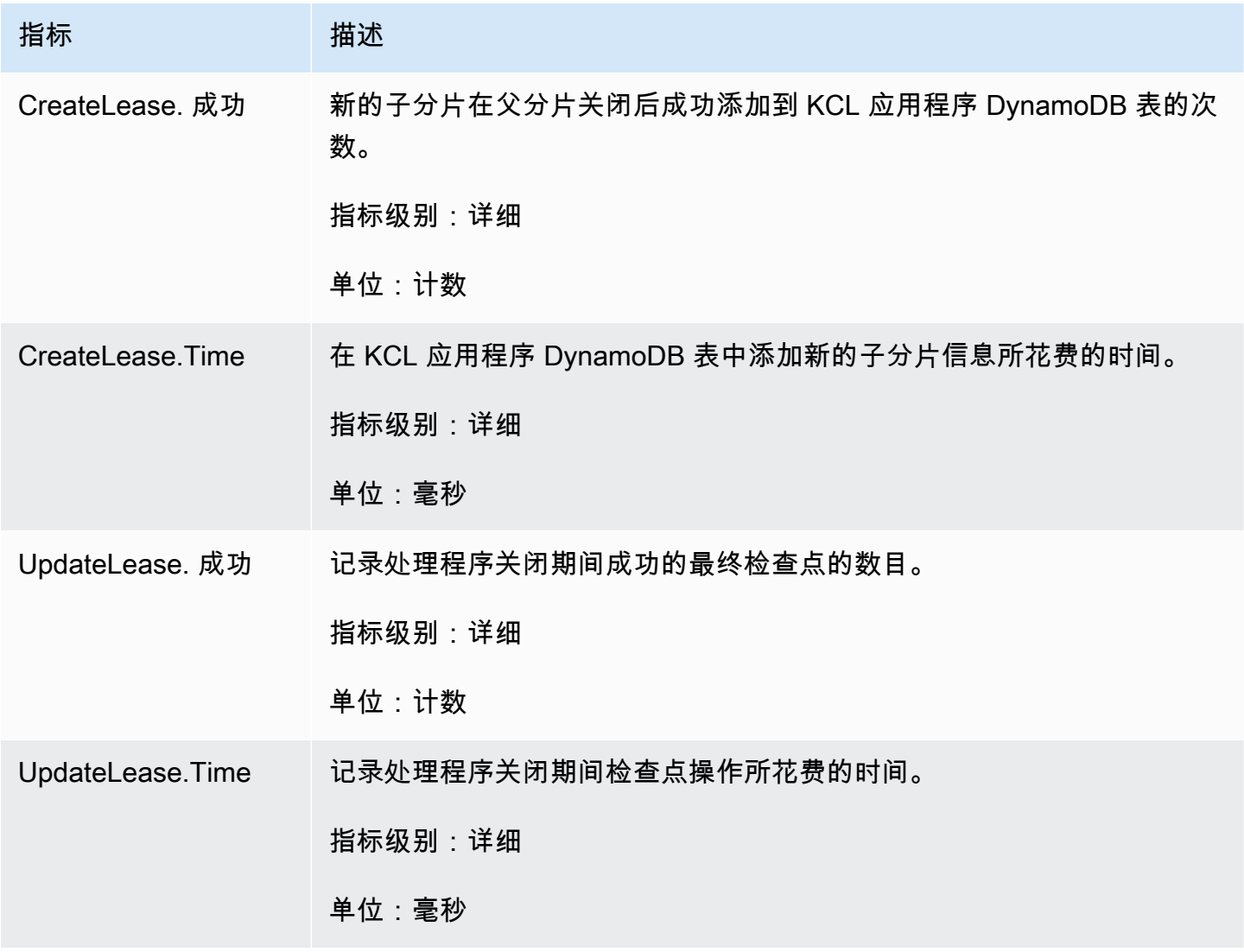

Amazon Kinesis Data Streams 开发人员指南

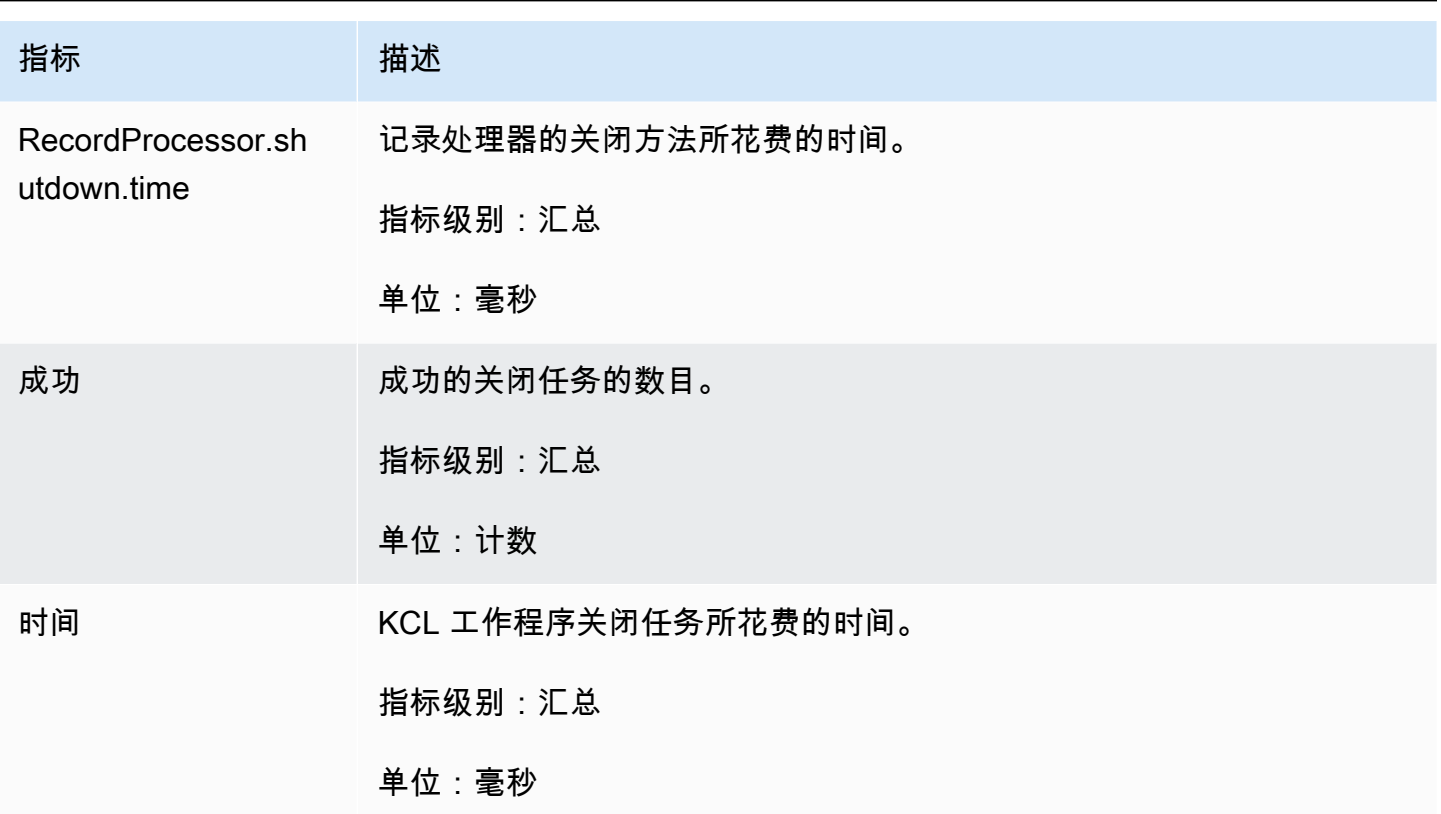

<span id="page-287-0"></span>ShardSyncTask

ShardSyncTask 操作会发现对 Kinesis 数据流的分片信息所做的更改,因此 KCL 应用程序可处理新 的分片。

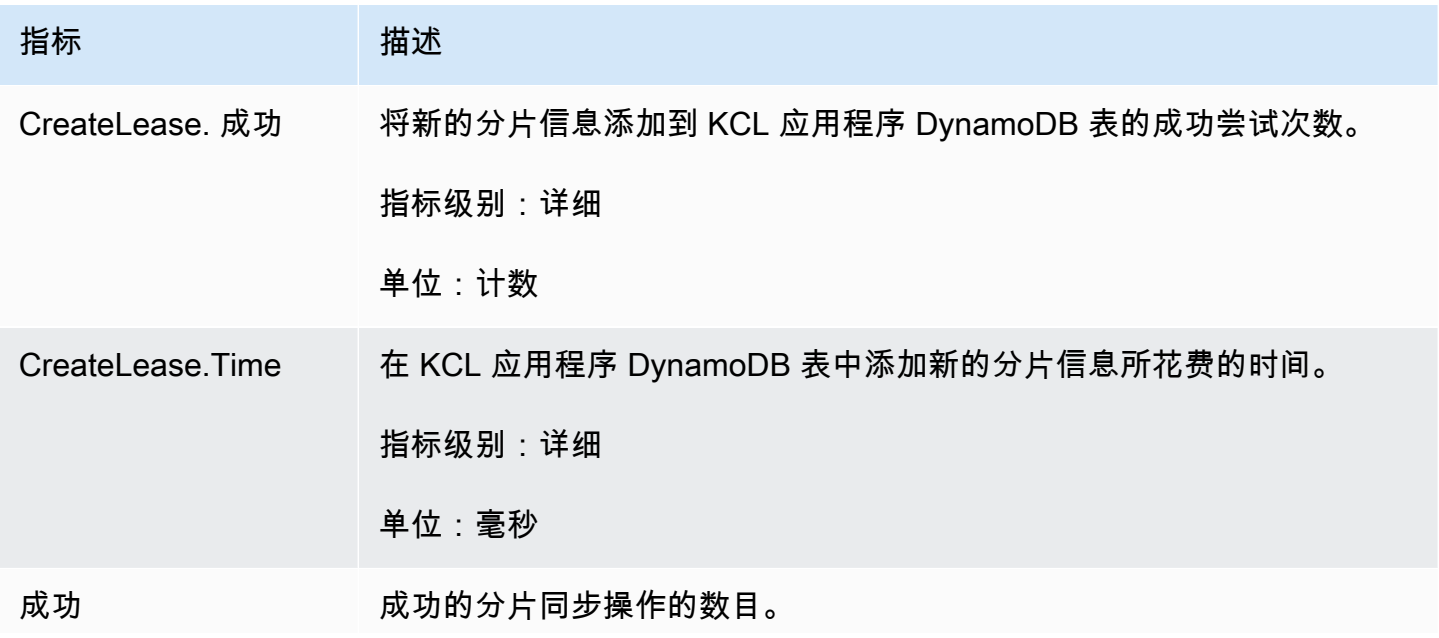
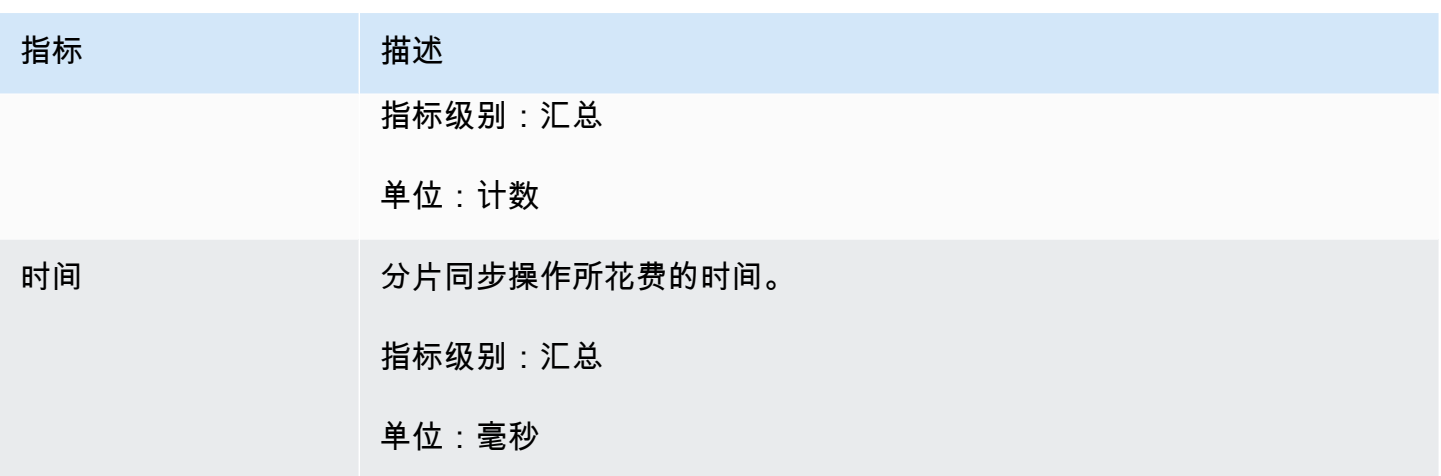

#### BlockOnParentTask

如果一个分片被拆分或与其他分片合并,则会创建新的子分片。BlockOnParentTask 操作确保新分 片的记录处理在 KCL 完全处理父分片之前不会开始。

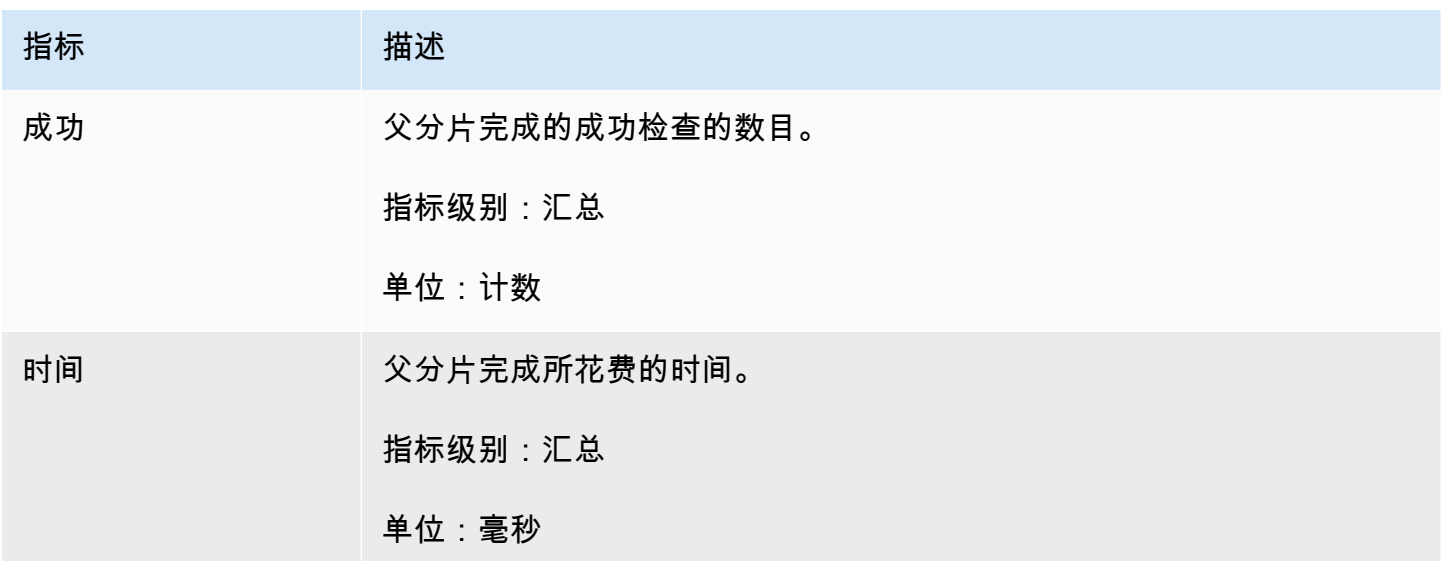

### PeriodicShardSyncManager

PeriodicShardSyncManager 负责检查 KCL 消费端应用程序正在处理的数据流、识别具有部分租 约的数据流并转交出去进行同步。

将 KCL 配置为处理单个数据流 (然后将和的值设置 NumStreamsWithPartialLeases 为 1) NumStreamsToSync 以及将 KCL 配置为处理多个数据流时,以下指标可用。

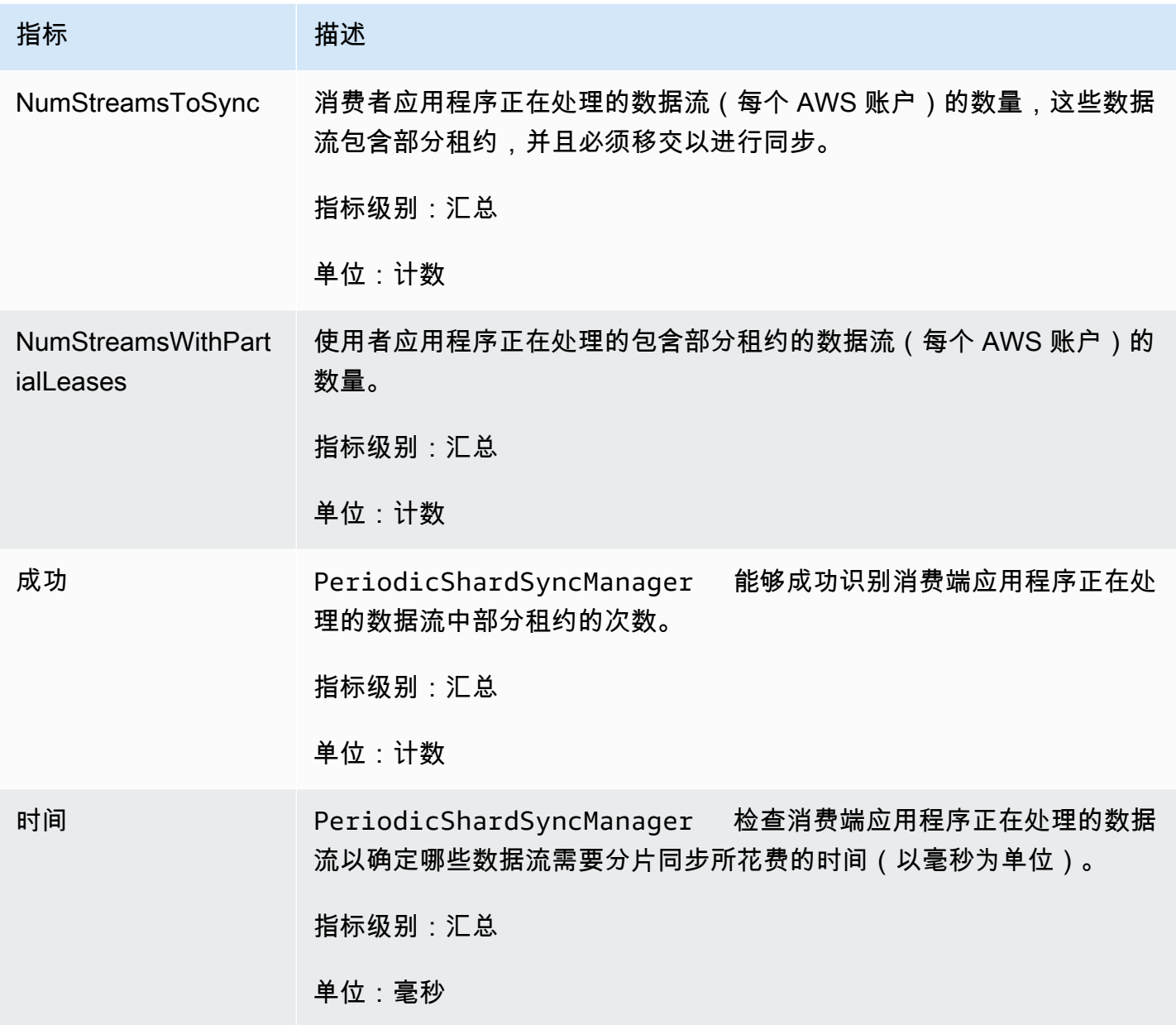

### MultistreamTracker

MultistreamTracker 接口能够让您构建可以同时处理多个数据流的 KCL 消费端应用程序。

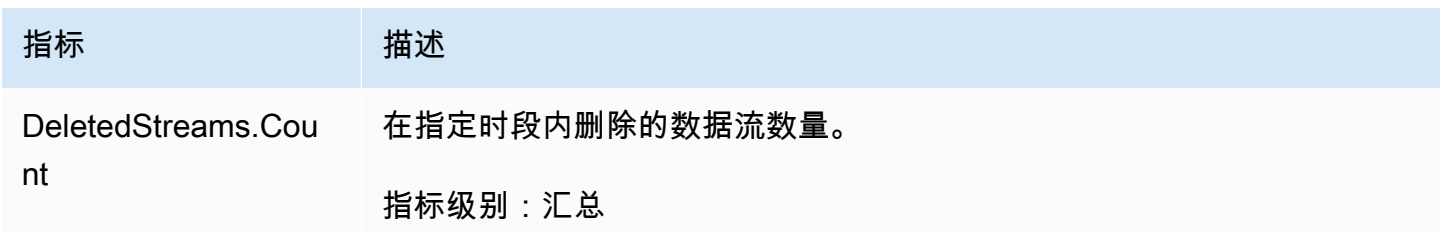

Amazon Kinesis Data Streams 开发人员指南

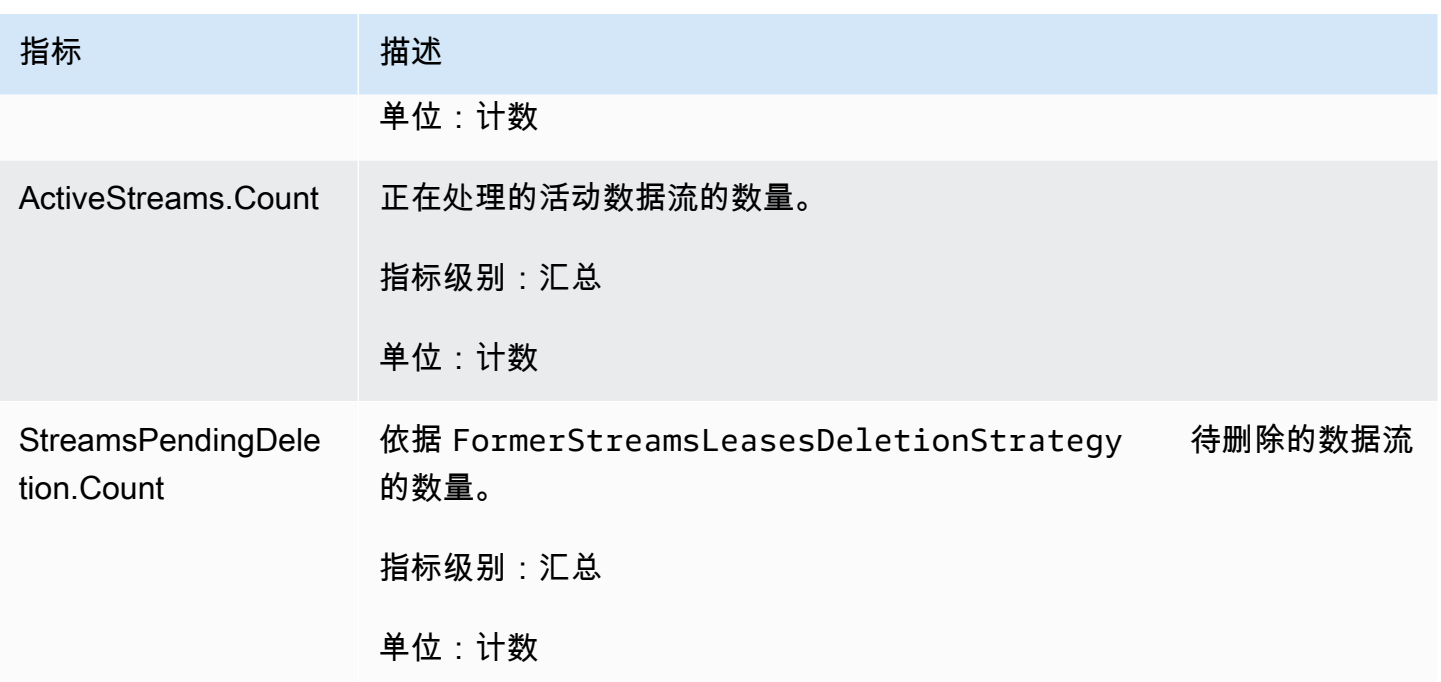

## Per-Worker 指标

这些指标跨使用 Kinesis 数据流(例如 Amazon EC2 实例)中的数据的所有记录处理器进行聚合。

### 主题

- [RenewAllLeases](#page-290-0)
- [TakeLeases](#page-291-0)

<span id="page-290-0"></span>RenewAllLeases

RenewAllLeases 操作定期续订由特定工作程序实例拥有的分片租约。

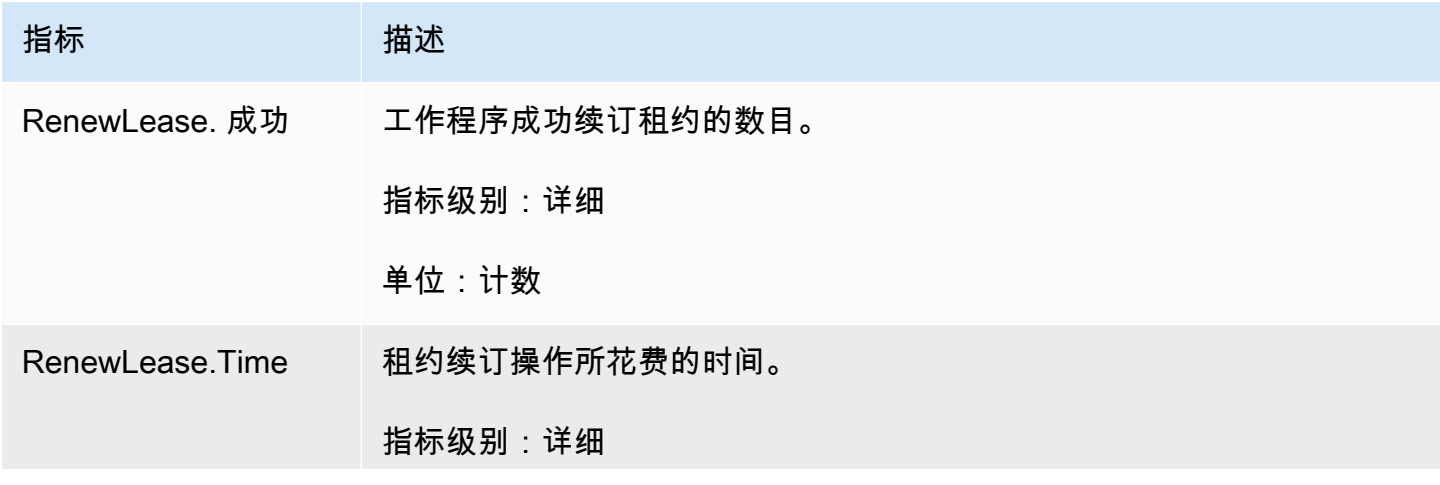

Amazon Kinesis Data Streams 开发人员指南

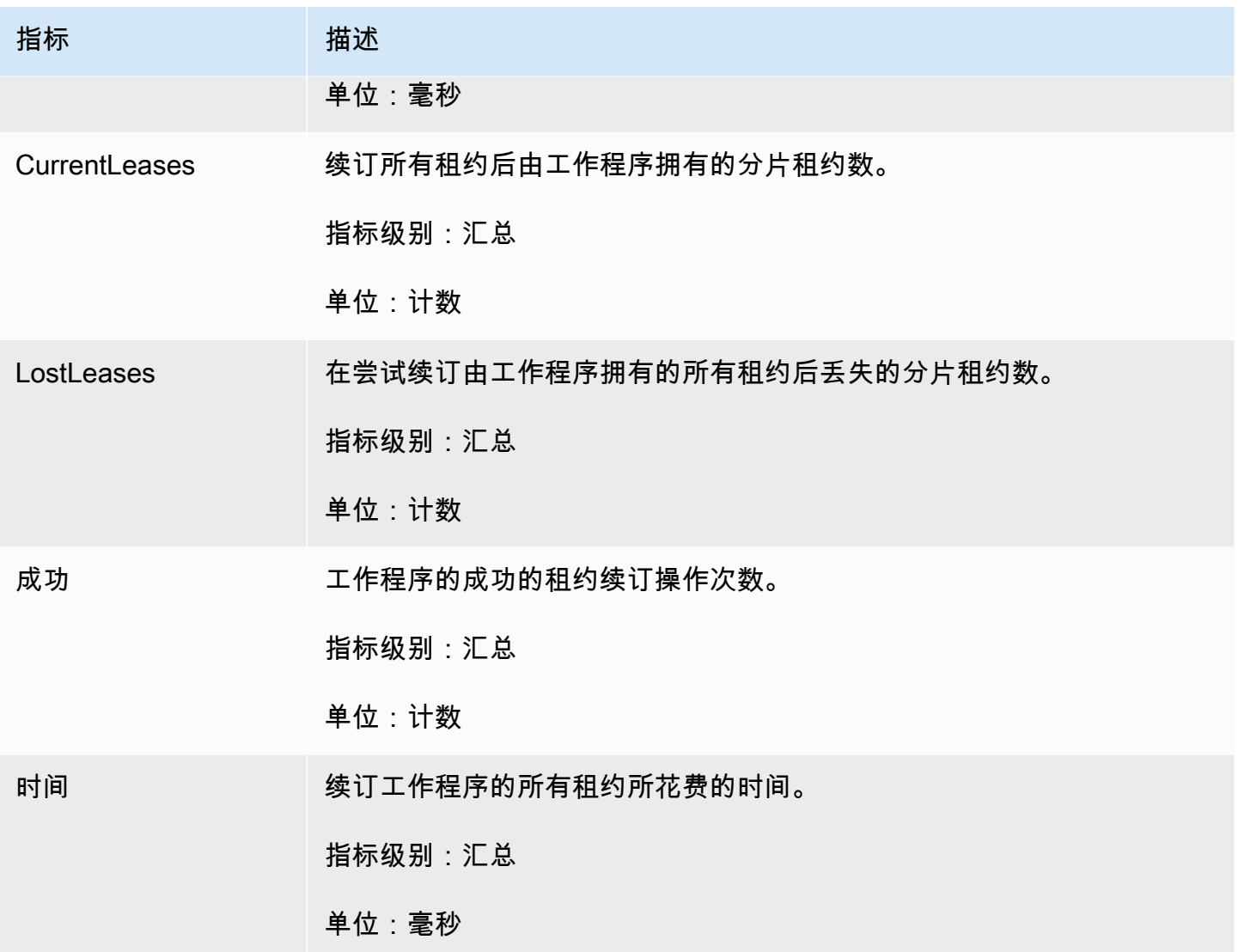

### <span id="page-291-0"></span>**TakeLeases**

TakeLeases 操作使所有 KCL 工作程序之间的记录处理达到平衡。如果当前 KCL 工作程序拥有的分 片租约少于所需的分片租约,则将从已过载的另一个工作程序中提取分片租约。

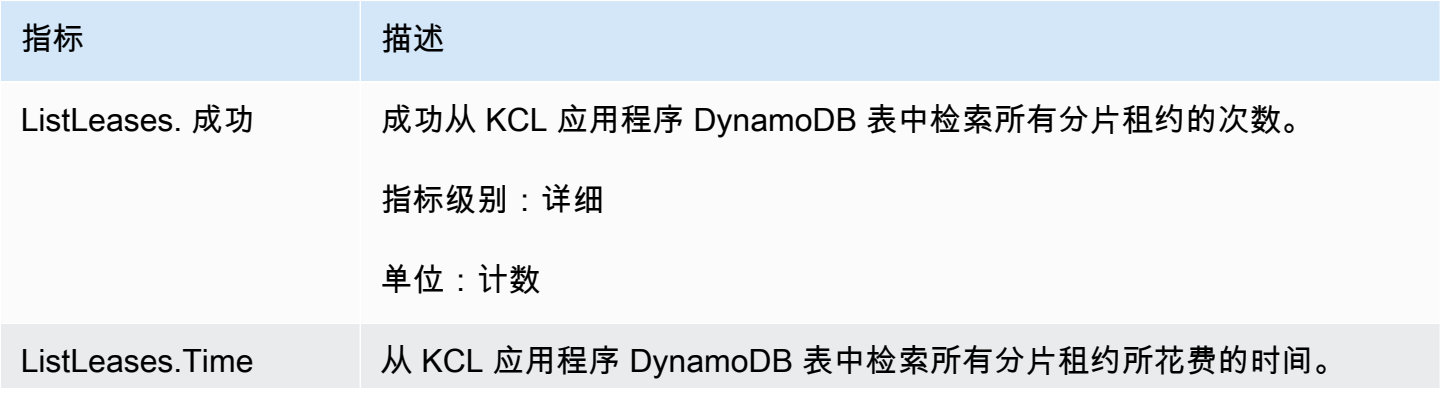

Amazon Kinesis Data Streams **Exercise Streams** and The Stream and The Stream and The Stream and The Stream and T

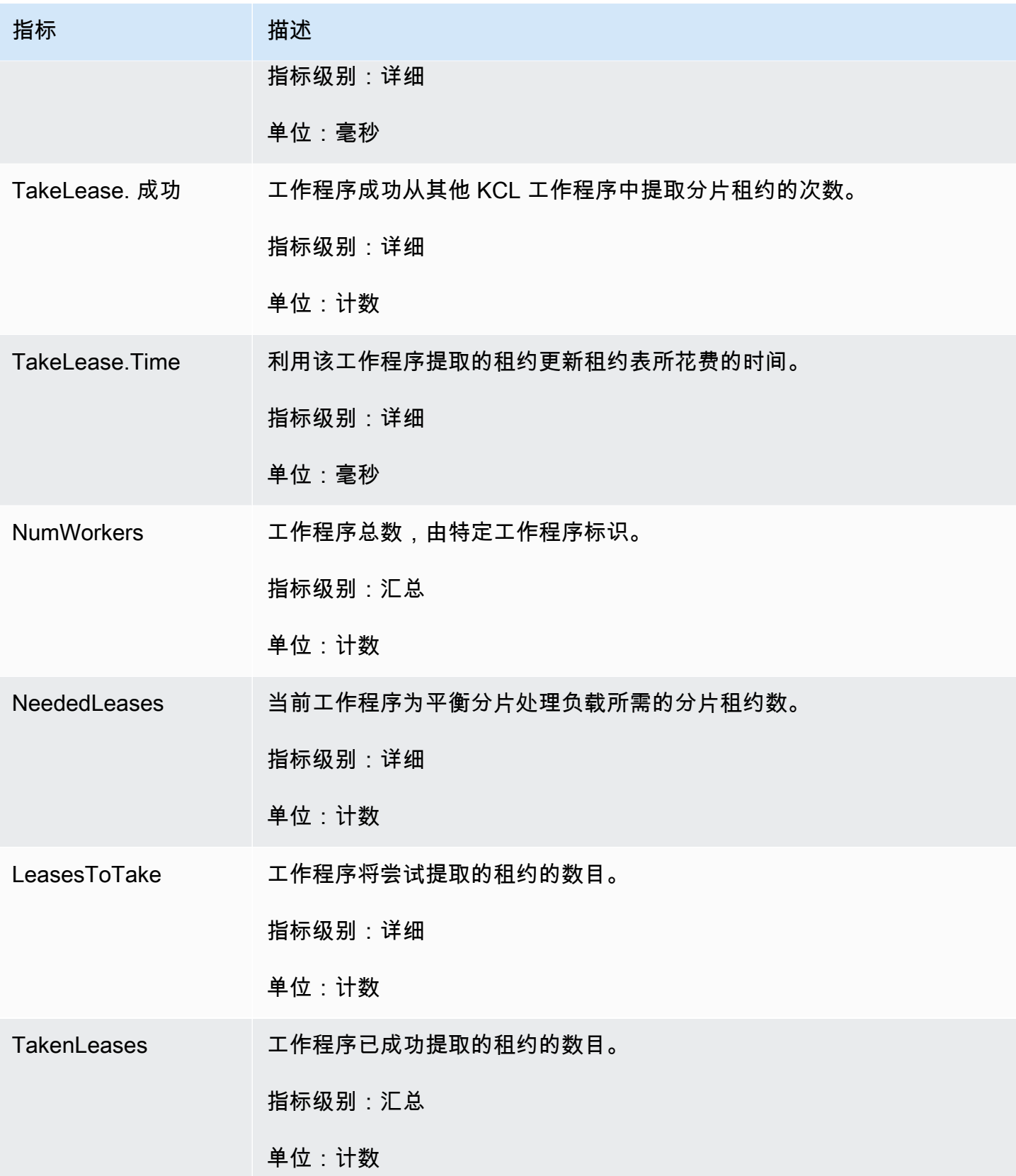

Amazon Kinesis Data Streams 开发人员指南

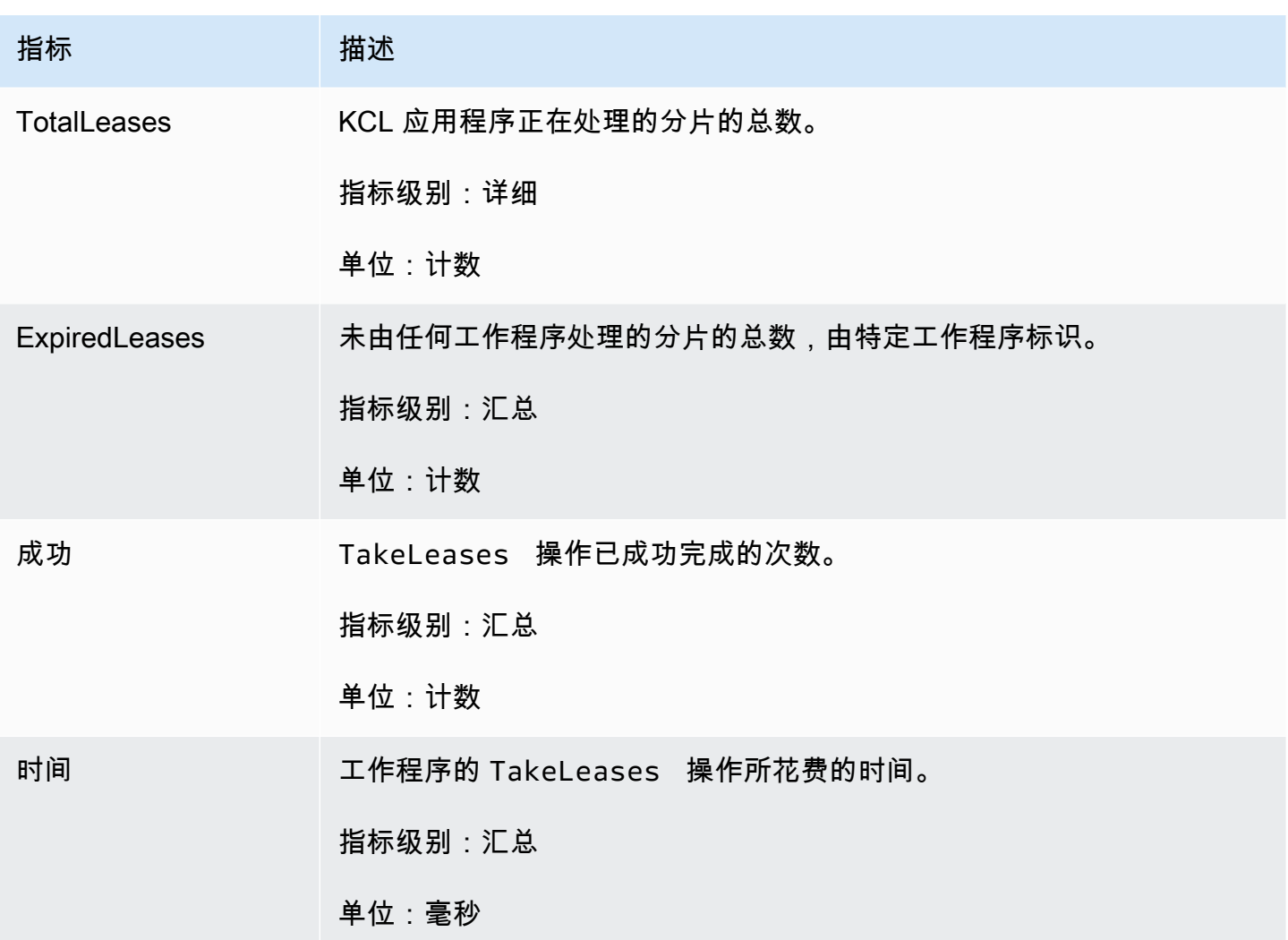

Per-Shard 指标

这些指标跨单个记录处理程序聚合一起。

ProcessTask

该ProcessTask操作使用当前迭代器位置[调GetRecords](https://docs.aws.amazon.com/kinesis/latest/APIReference/API_GetRecords.html)用以从流中检索记录,并调用记录处理器函 数。processRecords

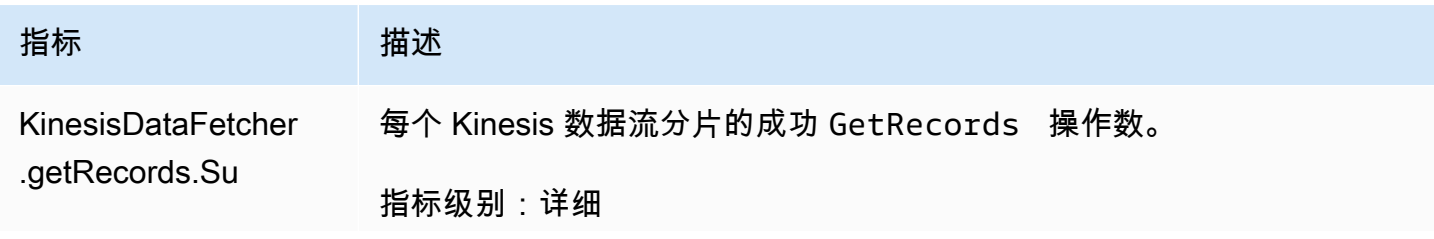

Amazon Kinesis Data Streams **Exercise Streams** and The Stream and The Stream and The Stream and The Stream and T

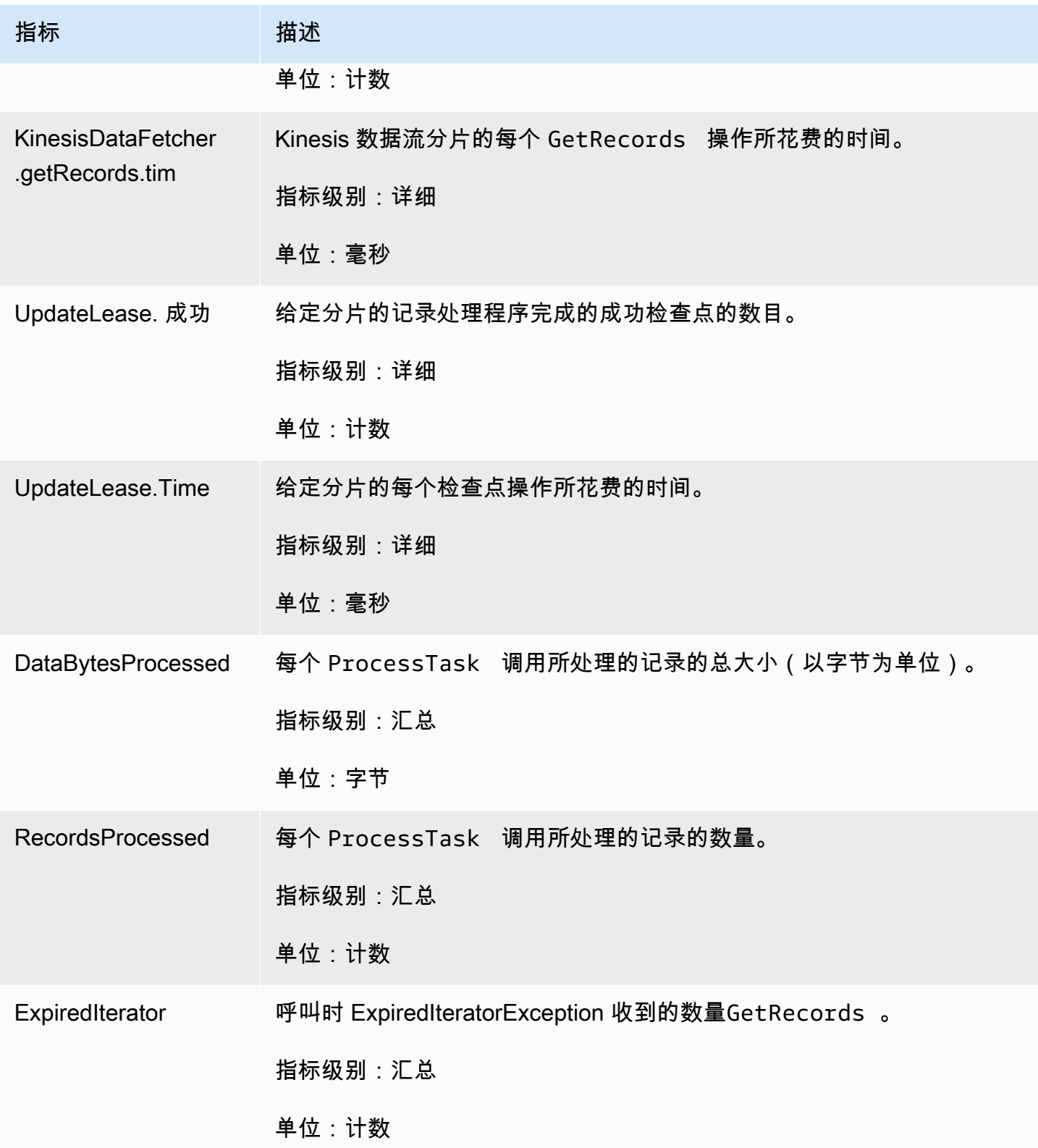

Amazon Kinesis Data Streams 开发人员指南

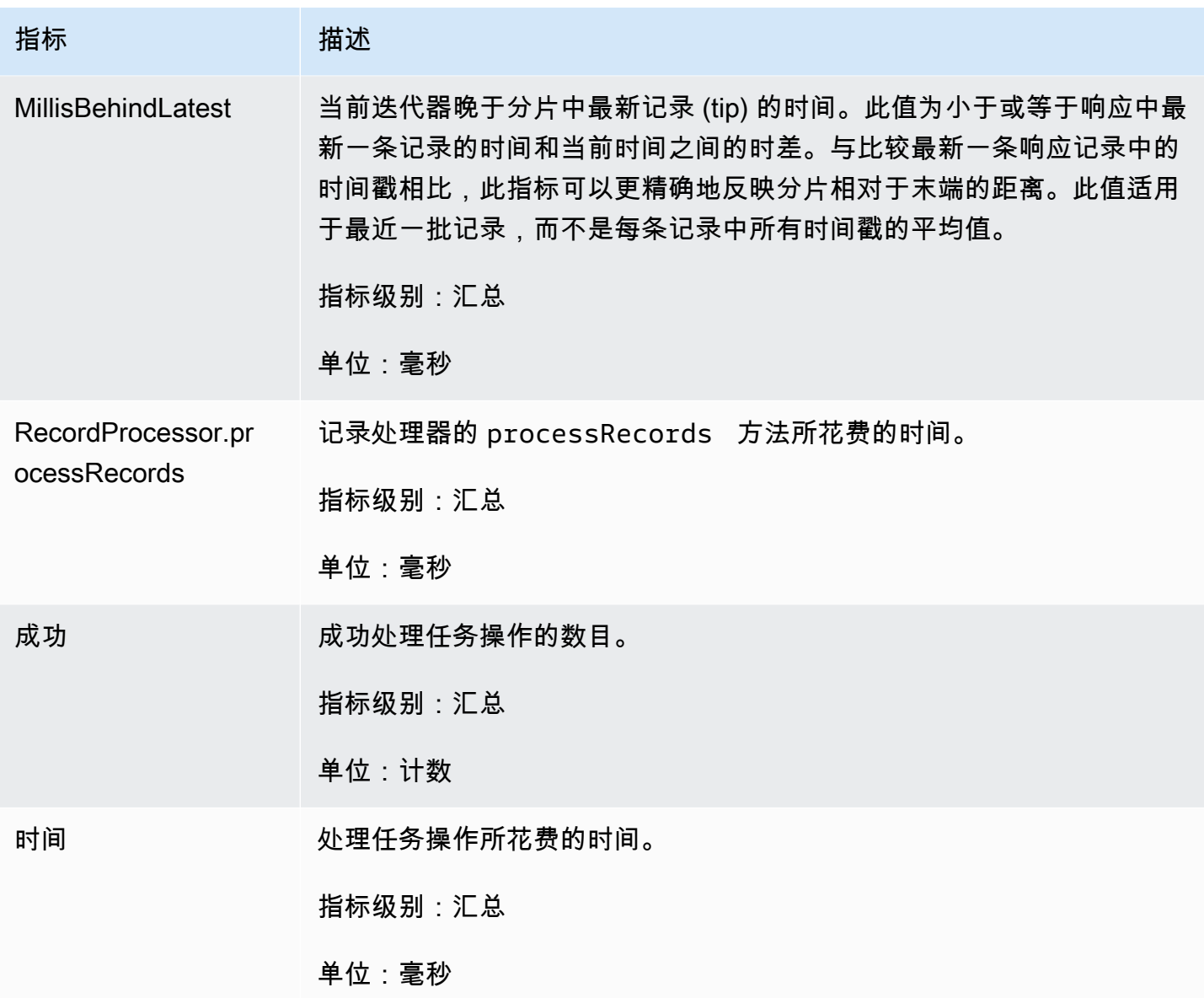

# 使用亚马逊监控 Kinesis 制作器库 CloudWatch

亚马逊 [Kinesis Data Streams 的 Kinesis 制作者库](https://docs.aws.amazon.com/kinesis/latest/dev/developing-producers-with-kpl.html) (KPL) 代表你发布自定义的 CloudWatch 亚马逊指 标。您可以通过导航到[CloudWatch 控制台并](https://console.aws.amazon.com/cloudwatch/)选择 "自定义指标" 来查看这些指标。有关自定义指标的更 多信息,请参阅 Amazon CloudWatch 用户指南中[的发布自定义指标](https://docs.aws.amazon.com/AmazonCloudWatch/latest/DeveloperGuide/publishingMetrics.html)。

KPL 上传到 CloudWatch 的指标收取象征性费用;具体而言,亚马逊 CloudWatch 自定义指标和亚马 逊 CloudWatch API 请求会收取费用。有关更多信息,请参阅 [Amazon CloudWatch 定价。](https://aws.amazon.com/cloudwatch/pricing/)收集本地指 标不会产生 CloudWatch费用。

### 主题

- [指标、维度和命名空间](#page-296-0)
- [指标级别和粒度](#page-296-1)
- [本地访问和 Amazon CloudWatch 上传](#page-297-0)
- [指标的列表](#page-297-1)

## <span id="page-296-0"></span>指标、维度和命名空间

您可在启动 KPL 时指定应用程序名称,该名称随后在上传指标时将用作命名空间的一部分。这是可选 操作;如果未设置应用程序名称,则 KPL 会提供一个默认值。

您也可以配置 KPL 将任意其他维度添加到指标。如果您想在指标中包含更精细的数据,这很有用。 CloudWatch 例如,您可将主机名作为维度添加,随后该维度将允许您标识实例集中不均匀的负载分 配。所有 KPL 配置设置是不可变的,因此您在初始化 KPL 实例后将无法更改其他维度。

### <span id="page-296-1"></span>指标级别和粒度

有两个选项可以控制上传到的指标数量 CloudWatch:

指标级别

这是对指标重要性的粗略估计。为每个指标分配了一个级别。当您设置级别时,级别低于该级别的 指标不会发送到 CloudWatch。级别为 NONE、SUMMARY 和 DETAILED。默认设置为 DETAILED; 即,所有指标。NONE 表示没有任何指标,因此实际上未为该级别分配任何指标。

粒度

这可控制是否在其他粒度级别发出相同指标。级别为 GLOBAL、STREAM 和 SHARD。默认设置为 SHARD,其中包含粒度最高的指标。

选择 SHARD 后,发出将流名称和分片 ID 作为维度的指标。此外,还发出仅具有流名称维度的相 同指标和不带流名称的指标。这意味着,对于一个特定的指标,两个各有两个分片的流将生成七个 CloudWatch 指标:每个分片一个,每个流一个,总体一个;所有指标描述的统计数据相同,但粒 度级别不同。有关说明,请见下图。

层次结构中的不同粒度级别与系统中的所有指标构成了一个基于指标名称的树:

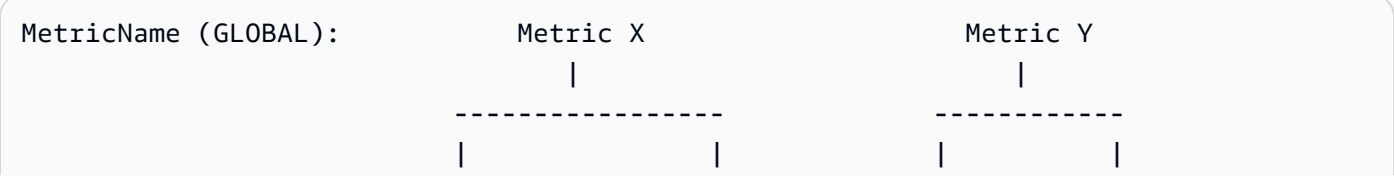

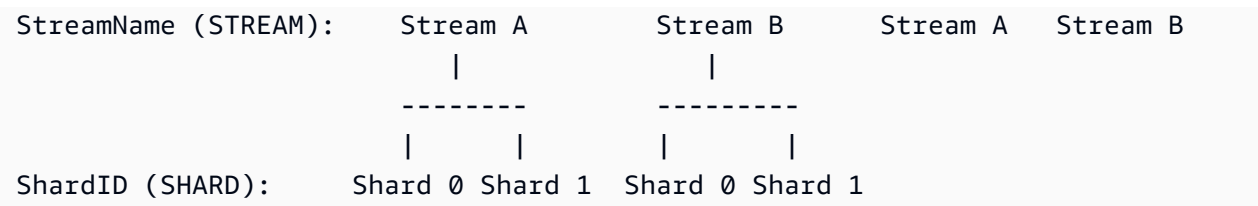

并不会在分片级别提供所有指标:一些指标本来就属于流级别或全局级别。不会在分片级别生成这 些指标,即使已启用分片级别指标(上图中的 Metric Y)。

在指定其他维度时,您需要提供 tuple:<DimensionName, DimensionValue, Granularity> 的值。粒度用于确定自定义维度在层次结构中的插入位置:GLOBAL 表示其他维度 将插入到指标名称的后面;STREAM 表示其他维度将插入到流名称的后面;SHARD 表示其他维度将 插入到分片 ID 的后面。如果为每个粒度级别提供多个其他维度,则这些维度将按给定顺序插入。

### <span id="page-297-0"></span>本地访问和 Amazon CloudWatch 上传

将实时本地提供当前 KPL 实例的指标;您可随时查询 KPL 以获得这些指标。KPL 在本地计算每个指 标的总和、平均值、最小值、最大值和计数,如所示。 CloudWatch

您可获取从程序启动到当前时间点或在过去 N 秒内(其中 N 为介于 1 和 60 之间的整数)使用滚动窗 口累积的统计数据。

所有指标均可上传至 CloudWatch。这在跨多台主机聚合数据、监控和警报时特别有用。此功能在本地 不可用。

如前所述,您可选择使用指标级别 和粒度 设置来上传的指标。未上传的指标在本地可用。

不支持单独上传数据点,因为如果流量过高,则每秒会生成数以百万计的上传。因此,KPL 会在本地 将指标聚合到 1 分钟存储桶中,并根据启用的指标将统计数据对象上传到每分钟 CloudWatch 一次。

## <span id="page-297-1"></span>指标的列表

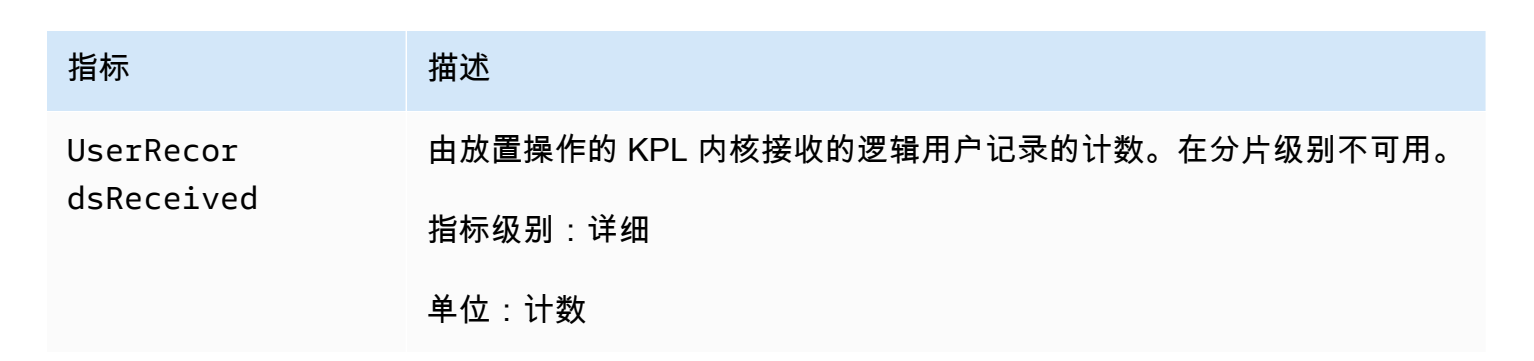

Amazon Kinesis Data Streams **Exercise Streams** and The Stream and The Stream and The Stream and The Stream and T

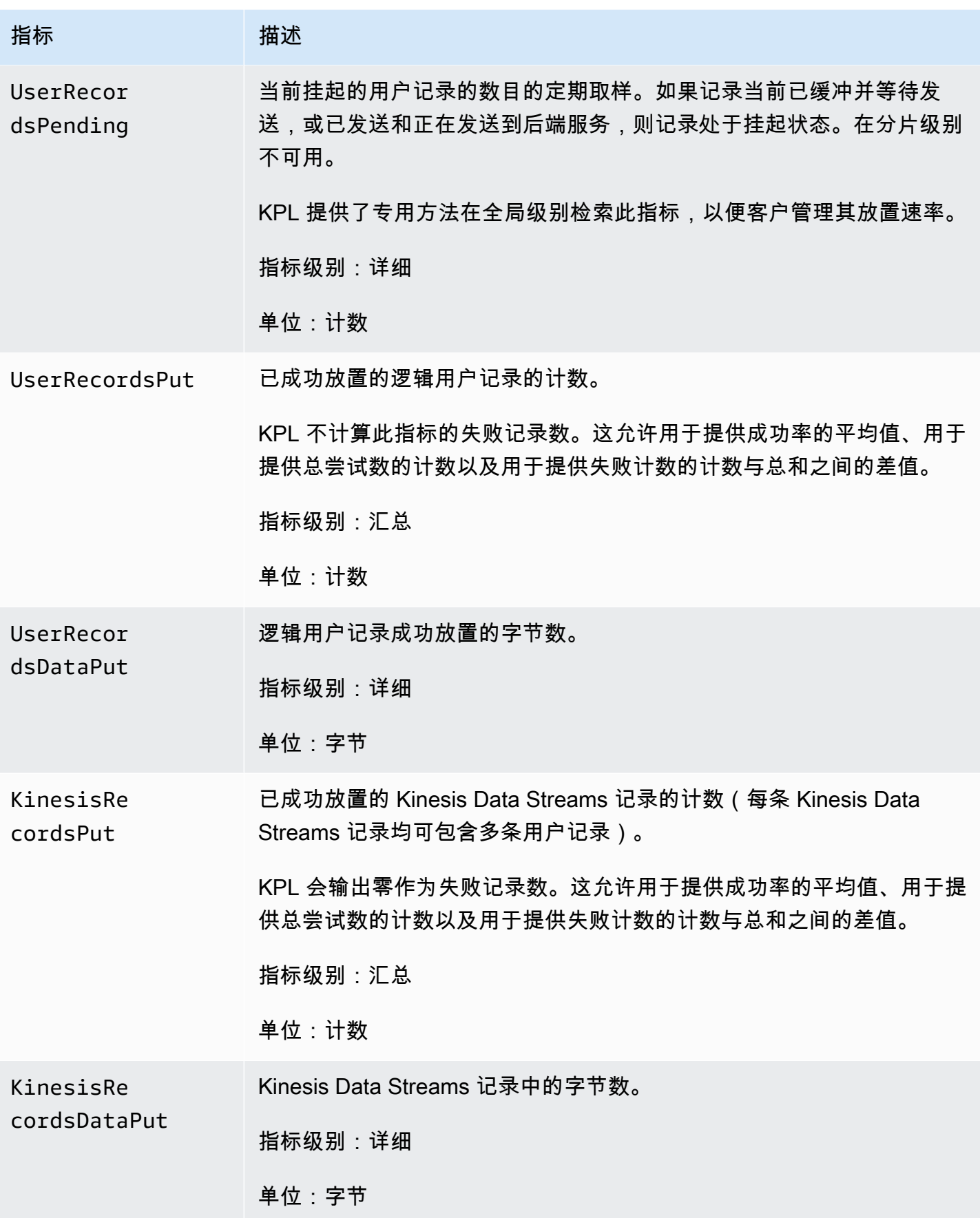

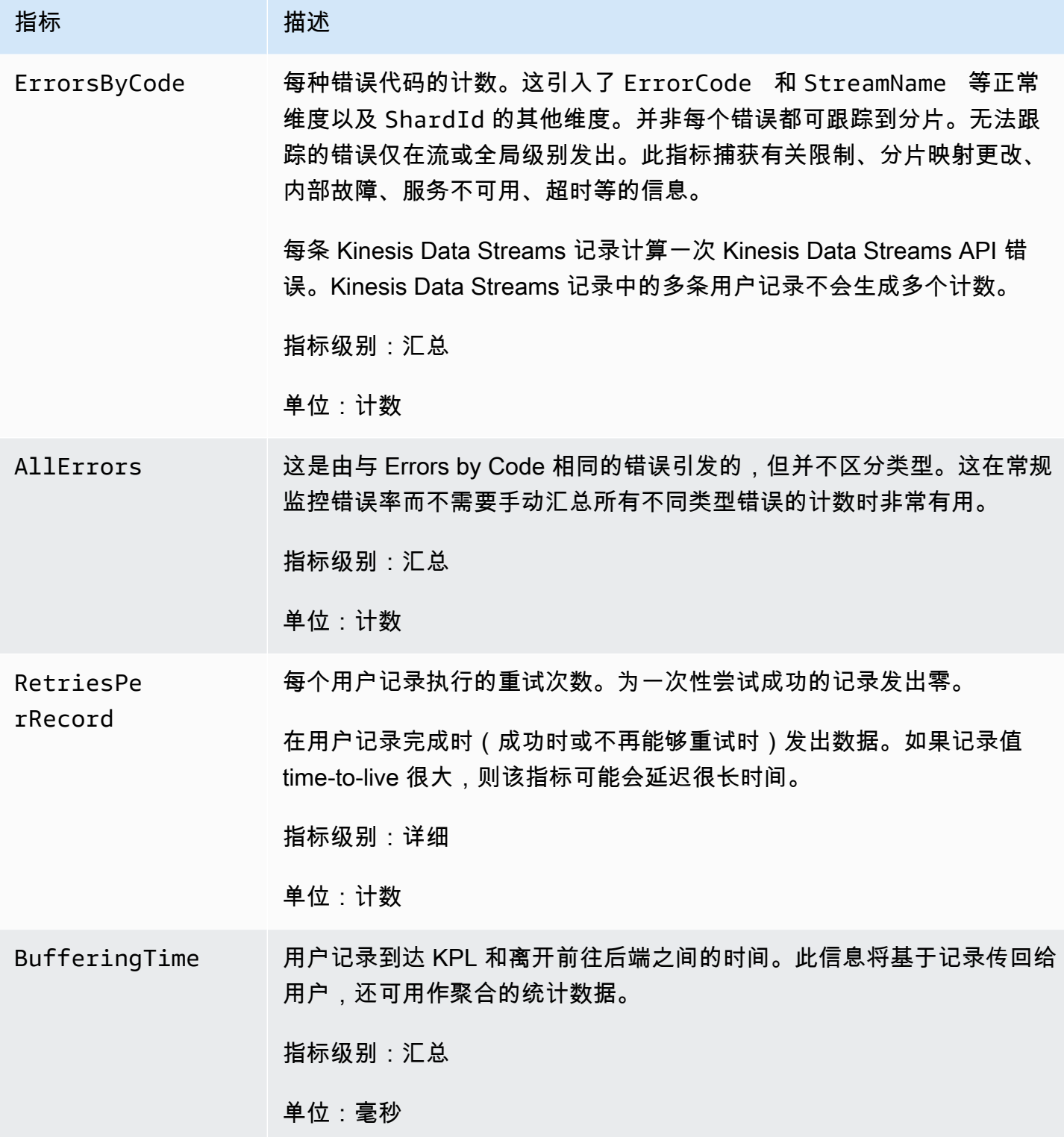

Amazon Kinesis Data Streams **Exercise Streams** and The Stream and The Stream and The Stream and The Stream and T

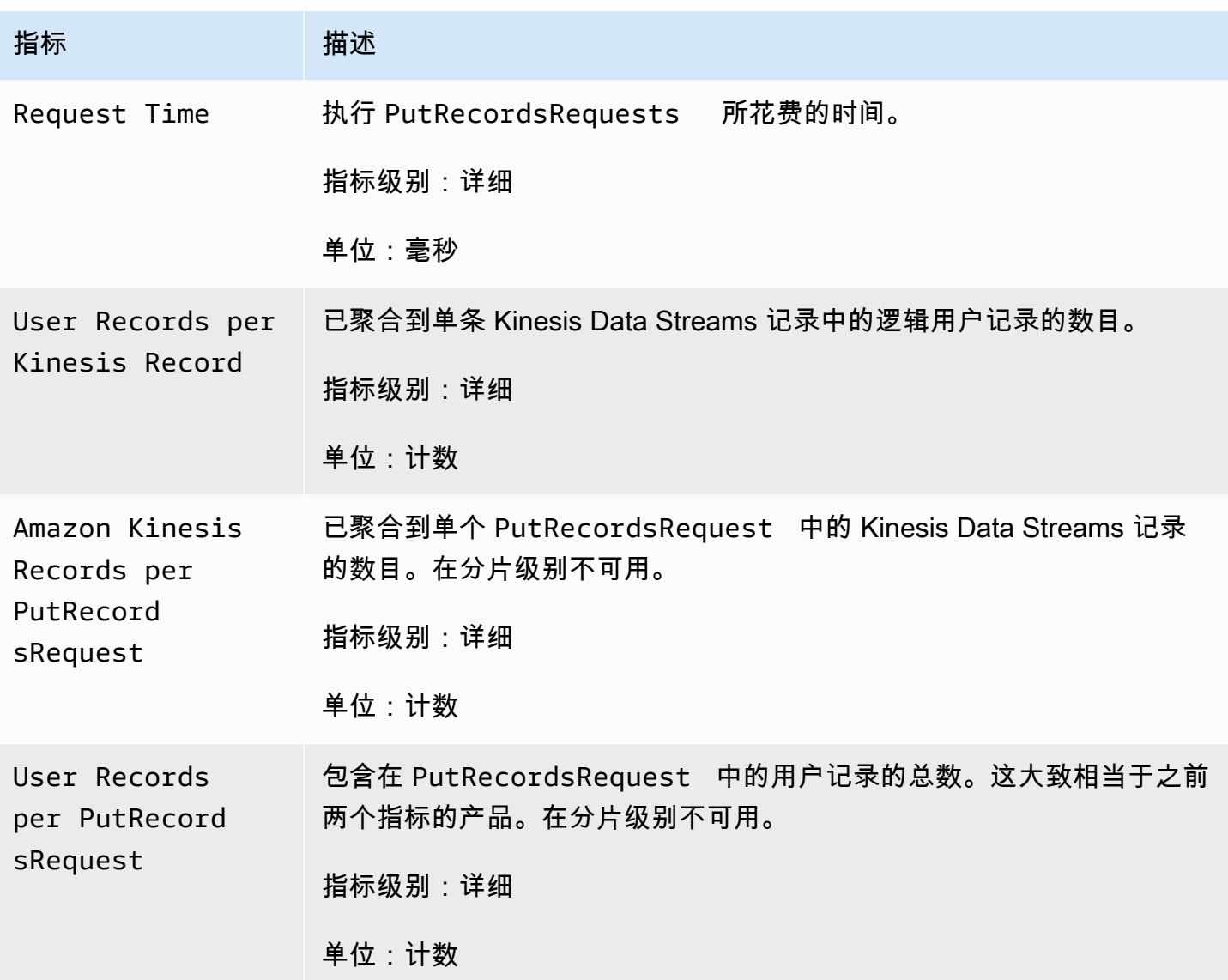

# Amazon Kinesis Data Streams 中的安全性

云安全 AWS 是重中之重。作为 AWS 客户,您将受益于专为满足大多数安全敏感型组织的要求而构建 的数据中心和网络架构。

安全是双方共同承担 AWS 的责任。[责任共担模式将](https://aws.amazon.com/compliance/shared-responsibility-model/)其描述为云的 安全性和云中 的安全性:

- 云安全 AWS 负责保护在 AWS 云中运行 AWS 服务的基础架构。 AWS 还为您提供可以安全使用 的服务。作为 [AWS 合规性计划的](https://aws.amazon.com/compliance/programs/)一部分,我们的安全措施的有效性定期由第三方审计员进行测试和 验证。要了解适用于 Kinesis Data Streams 的合规性计划,请参阅[按合规性计划提供的范围内AWS](https://aws.amazon.com/compliance/services-in-scope/) [服务](https://aws.amazon.com/compliance/services-in-scope/)。
- 云端安全-您的责任由您使用的 AWS 服务决定。您还需要对其他因素负责,包括您的数据的敏感 性、您组织的要求以及适用的法律法规。

此文档将帮助您了解如何在使用 Kinesis Data Streams 时应用责任共担模式。以下主题说明如何配置 Kinesis Data Streams 以实现您的安全性和合规性目标。您还将学习如何使用其他 AWS 服务来帮助您 监控和保护您的 Kinesis Data Streams 资源。

#### 主题

- [Amazon Kinesis Data Streams 中的数据保护](#page-301-0)
- [使用 IAM 控制对 Amazon Kinesis Data Streams 资源的访问](#page-311-0)
- [Amazon Kinesis Data Streams 的合规性验证](#page-323-0)
- [Amazon Kinesis Data Streams 中的故障恢复能力](#page-323-1)
- [Kinesis Data Streams 中的基础设施安全](#page-325-0)
- [Kinesis Data Streams 的安全最佳实践](#page-325-1)

# <span id="page-301-0"></span>Amazon Kinesis Data Streams 中的数据保护

使用 AWS Key Management Service (AWS KMS) 密钥进行服务器端加密,可以对 Amazon Kinesis Data Streams 中的静态数据进行加密,从而轻松满足严格的数据管理要求。

### **a** Note

如果您在 AWS 通过命令行界面或 API 进行访问时需要经过 FIPS 140-2 验证的加密模块,请 使用 FIPS 端点。有关可用的 FIPS 端点的更多信息,请参阅[《美国联邦信息处理标准 \(FIPS\)](https://aws.amazon.com/compliance/fips/) [第 140-2 版》](https://aws.amazon.com/compliance/fips/)。

### 主题

- [什么是 Kinesis Data Streams 的服务器端加密?](#page-302-0)
- [费用、区域和性能注意事项](#page-303-0)
- [如何开始使用服务器端加密?](#page-304-0)
- [创建和使用用户生成的 KMS 主密钥](#page-305-0)
- [使用用户生成的 KMS 主密钥的权限](#page-306-0)
- [验证 KMS 密钥权限和排查问题](#page-307-0)
- [将 Amazon Kinesis Data Streams 与接口 VPC 端点结合使用](#page-308-0)

# <span id="page-302-0"></span>什么是 Kinesis Data Streams 的服务器端加密?

服务器端加密是 Amazon Kinesis Data Streams 中的一项功能,它使用 AWS KMS 您指定的客户主密 钥 (CMK) 在数据处于静止状态之前自动对其进行加密。数据在写入 Kinesis 流存储层之前加密,并在 从存储检索到之后进行解密。因此,在 Kinesis Data Streams 服务中对数据进行静态加密。这样,您 就可以满足严格的监管要求并增强您数据的安全性。

采用服务器端加密时,您的 Kinesis 流创建器和消费端不需要管理主密钥或加密操作。您的数据在进 入和离开 Kinesis Data Streams 服务时会自动加密,因此您的静态数据会被加密。 AWS KMS 提供了 服务器端加密功能使用的所有主密钥。 AWS KMS 便于使用 AWS由管理的 Kinesis 的 CMK、 AWS KMS 用户指定的 CMK 或导入到服务中的主密钥。 AWS KMS

**a** Note

服务器端加密仅在启用加密后入数据。启用服务器端加密后,未加密流中预先存在的数 据不会加密。

加密您的数据流并与其他委托人共享访问权限时,您必须在密钥策略和外部账户的 IAM 策略中授予权 限。 AWS KMS 有关更多信息,请参[阅允许其他账户中的用户使用 KMS 密钥。](https://docs.aws.amazon.com/kms/latest/developerguide/key-policy-modifying-external-accounts.html)

如果您已使用 AWS 托管 KMS 密钥为数据流启用服务器端加密,并希望通过资源策略共享访问权限, 则必须切换到使用客户托管密钥 (CMK),如下所示:

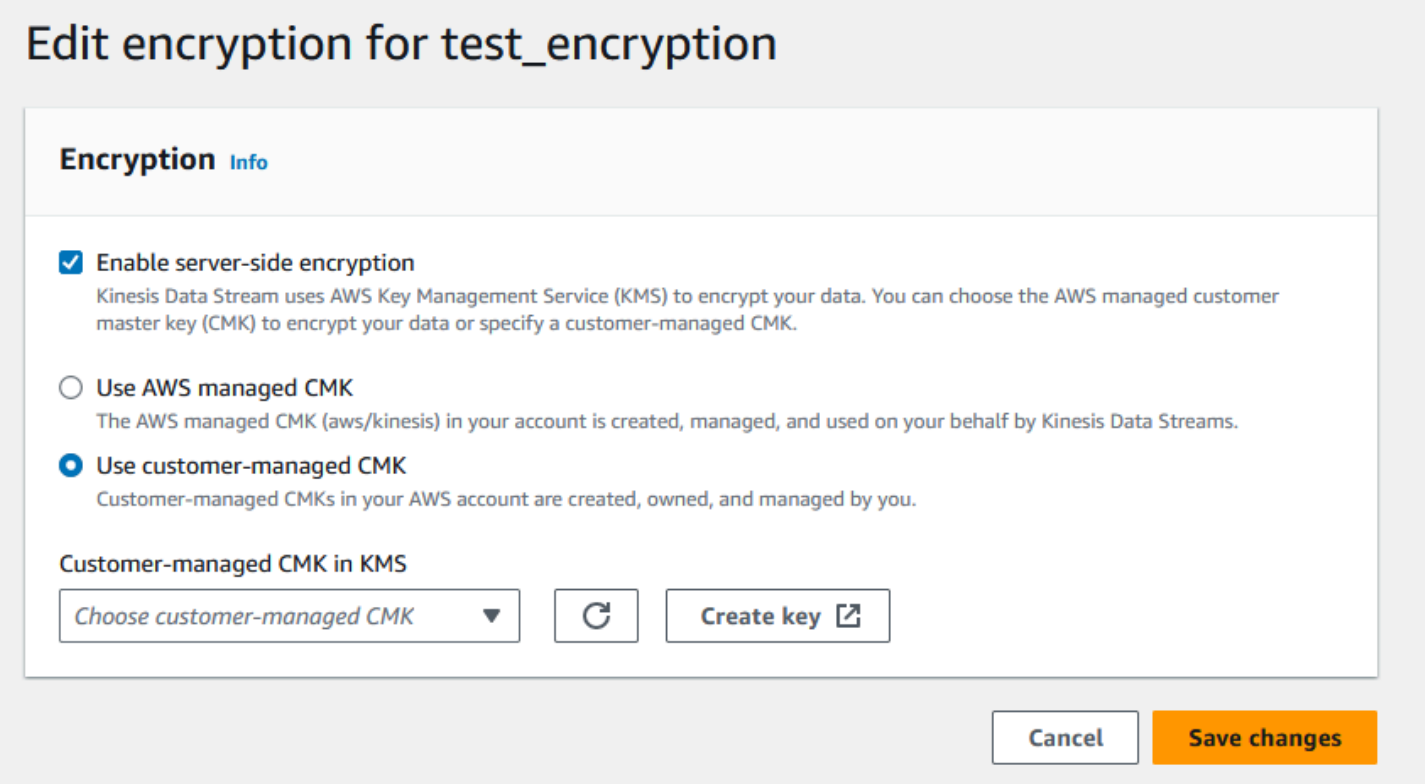

此外,您必须允许您的共享主体实体使用 KMS 跨账户共享功能来访问您的 CMK。此外还务必要对共 享主体实体的 IAM policy 进行更改。有关更多信息,请参阅[允许其他账户中的用户使用 KMS 密钥。](https://docs.aws.amazon.com/kms/latest/developerguide/key-policy-modifying-external-accounts.html)

## <span id="page-303-0"></span>费用、区域和性能注意事项

当你应用服务器端加密时,你需要支付 AWS KMS API 使用量和密钥费用。与自定义 KMS 主密钥不 同,(Default) aws/kinesis 客户主密钥 (CMK) 是免费提供的。但是,您仍必须支付因您产生的 Amazon Kinesis Data Streams API 使用费。

API 使用费适用于所有 CMK,包括自定义的 CMK。在 Kinesis Data Streams 轮换数据密钥时,大约 每五分钟调用一次 AWS KMS 。在 30 天内,由 Kinesis 直播发起的 AWS KMS API 调用的总费用应少 于几美元。此费用会随着您在数据创建者和使用者身上使用的用户凭证数量而变化,因为每个用户凭证 都需要对每个用户凭证进行唯一的 API 调用。 AWS KMS当您使用 IAM 角色进行身份验证时,每个代 入角色调用都会产生唯一的用户凭据。为了节约 KMS 成本,您可能想要缓存代入角色调用返回的用户 凭据。

下面按资源介绍各项费用:

键

- AWS 由(别名 aws/kinesis =)管理的 Kinesis 用户主密钥是免费的。
- 用户生成的 KMS 密钥需要收取 KMS 密钥费用。有关更多信息,请参阅 [AWS Key Management](https://aws.amazon.com/kms/pricing/#Keys) [Service Pricing。](https://aws.amazon.com/kms/pricing/#Keys)

API 使用费适用于所有 CMK,包括自定义的 CMK。在 Kinesis Data Streams 轮换数据密钥时,大约 每 5 分钟调用一次 KMS。以 30 天为一个月,由 Kinesis 数据流启动的 KMS API 调用的总费用应该不 到几美元。请注意,此费用会随着您在数据创建者和使用者上使用的用户凭证数量而变化,因为每个 用户凭证都需要对 AWS KMS 进行唯一的 API 调用。当您使用 IAM 角色进行身份验证时,每个角色 都 assume-role-call将生成唯一的用户证书,您可能需要缓存返回的用户证书 assume-role-call 以节省 KMS 成本。

### KMS API 使用量

对于每个加密流,当从 TIP 进行读取并在读取器和写入器之间使用单个 IAM 账户/用户访问密钥 时,Kinesis 服务大约每 5 分钟调用该 AWS KMS 服务 12 次。不从 TIP 读取数据可能会导致更高的 AWS KMS 服务呼叫量。生成新数据加密密钥的 API 请求需支付 AWS KMS 使用费用。有关更多信 息,请参阅 [AWS Key Management Service Pricing: Usage。](https://aws.amazon.com/kms/pricing/#Usage)

### 按区域的服务器端加密的可用性

目前,Kinesis 流的服务器端加密功能已在 Kinesis Data Streams 支持的所有区域(包括(美国西部) 和中国区域)中提供。 AWS GovCloud 有关 Kinesis Data Streams 支持区域的更多信息,请参阅 <https://docs.aws.amazon.com/general/latest/gr/ak.html>。

### 性能注意事项

由于应用加密存在服务开销,应用服务器端加密的开销会将 PutRecord、PutRecords 和 GetRecords 的典型延迟增加不到 100 微秒。

## <span id="page-304-0"></span>如何开始使用服务器端加密?

开始使用服务器端加密的最简单方法是使用 AWS Management Console 和 Amazon Kinesis KMS 服 务密钥。aws/kinesis

下面的过程演示了如何为 Kinesis 流启用服务器端加密。

为 Kinesis 流启用服务器端加密

- 1. 登录 AWS Management Console 并打开 [Amazon Kinesis Data Streams](https://console.aws.amazon.com/kinesis/home?region=us-east-1#/streams/list) 控制台。
- 2. 在 AWS Management Console中创建或选择 Kinesis 流。
- 3. 选择 Details (详细信息) 选项卡。
- 4. 在 Server-side encryption (服务器端加密) 中,选择 edit (编辑)。
- 5. 除非您希望使用用户生成的 KMS 主密钥,否则应确保选中 (Default) aws/kinesis ((默认) aws/ kinesis) KMS 主密钥。这是 Kinesis 服务生成的 KMS 主密钥。选择启用,然后选择保存。

#### **a** Note

默认的 Kinesis 服务主密钥是免费的,但是,Kinesis 对该 AWS KMS 服务进行的 API 调 用需要支付 KMS 使用成本。

- 6. 流结束挂起状态。一旦该流恢复到活动状态并启用加密,对于所有写入该流的传入数据,都将使用 您选择的 KMS 主密钥进行加密。
- 7. 要禁用服务器端加密,请在中的服务器端加密中选择禁用 AWS Management Console,然后选择 保存。

## <span id="page-305-0"></span>创建和使用用户生成的 KMS 主密钥

本部分介绍如何创建和使用您自己的 KMS 主密钥,而不是使用 Amazon Kinesis 管理的主密钥。

创建用户生成的 KMS 主密钥

有关创建您自己的主密钥的说明,请参阅《AWS Key Management Service Developer Guide》中的 [Creating Keys](https://docs.aws.amazon.com/kms/latest/developerguide/create-keys.html)。在您为自己的账户创建密钥后,Kinesis Data Streams 服务会在 KMS 主密钥列表中返 回这些密钥。

使用用户生成的 KMS 主密钥

向您的使用者、生产者和管理员应用正确的权限后,您可以在自己的 AWS 账户或其他 AWS 账户中使 用自定义 KMS 主密钥。在 中的 KMS Master Key AWS Management Console列表内显示您账户中的 所有 KMS 主密钥。

要使用位于另一个账户中的自定义 KMS 主密钥,您需要有使用这些密钥的权限。您还必须在 AWS Management Console的 ARN 输入框中指定 KMS 主密钥的 ARN。

# <span id="page-306-0"></span>使用用户生成的 KMS 主密钥的权限

在将服务器端加密与用户生成的 KMS 主密钥配合使用之前,必须配置 AWS KMS 密钥策略以允许对流 进行加密以及对流记录进行加密和解密。有关 AWS KMS 权限的示例和更多信息,请参阅 [AWS KMS](https://docs.aws.amazon.com/kms/latest/developerguide/kms-api-permissions-reference.html) [API 权限:操作和资源参考。](https://docs.aws.amazon.com/kms/latest/developerguide/kms-api-permissions-reference.html)

#### **a** Note

使用默认服务密钥进行加密不需要应用自定义 IAM 权限。

在您使用用户生成的 KMS 主密钥之前,请确保您的 Kinesis 流创建器和消费端(IAM 主体)是 KMS 主密钥政策中的用户。否则,与流相关的读写操作会失败,这可能最终导致数据丢失、处理延迟或应 用程序挂起。您可以使用 IAM policy 来管理 KMS 密钥的权限。有关更多信息,请参阅[将 IAM 策略与](https://docs.aws.amazon.com/kms/latest/developerguide/iam-policies.html)  [AWS KMS 配合使用。](https://docs.aws.amazon.com/kms/latest/developerguide/iam-policies.html)

### 创建者权限示例

您的 Kinesis 流创建器必须拥有 kms:GenerateDataKey 权限。

```
{ 
   "Version": "2012-10-17", 
   "Statement": [ 
     { 
          "Effect": "Allow", 
          "Action": [ 
               "kms:GenerateDataKey" 
          ], 
          "Resource": "arn:aws:kms:us-
west-2:123456789012:key/1234abcd-12ab-34cd-56ef-1234567890ab" 
     }, 
     { 
          "Effect": "Allow", 
          "Action": [ 
              "kinesis:PutRecord", 
               "kinesis:PutRecords" 
          ], 
          "Resource": "arn:aws:kinesis:*:123456789012:MyStream" 
     } 
   ]
}
```
### 消费端权限示例

您的 Kinesis 流消费端必须拥有 kms:Decrypt 权限。

```
{ 
   "Version": "2012-10-17", 
   "Statement": [ 
    \left\{ \right. "Effect": "Allow", 
          "Action": [ 
               "kms:Decrypt" 
          ], 
          "Resource": "arn:aws:kms:us-
west-2:123456789012:key/1234abcd-12ab-34cd-56ef-1234567890ab" 
     }, 
     { 
          "Effect": "Allow", 
          "Action": [ 
               "kinesis:GetRecords", 
               "kinesis:DescribeStream" 
          ], 
          "Resource": "arn:aws:kinesis:*:123456789012:MyStream" 
     } 
   ]
}
```
适用于 Apache Flink 的亚马逊托管服务,并 AWS Lambda 使用角色来消费 Kinesis 直播。确保将 kms:Decrypt 权限添加到这些消费端使用的角色。

### 流管理员权限

Kinesis 流管理员必须有权调用 kms:List\* 和 kms:DescribeKey\*。

### <span id="page-307-0"></span>验证 KMS 密钥权限和排查问题

在 Kinesis 直播上启用加密后,我们建议您使用以下亚马逊 CloudWatch 指标监 控putRecordputRecords、和getRecords调用的成功情况:

- PutRecord.Success
- PutRecords.Success
- GetRecords.Success

### 有关更多信息,请参阅[监控 Amazon Kinesis Data Streams](#page-260-0)

## <span id="page-308-0"></span>将 Amazon Kinesis Data Streams 与接口 VPC 端点结合使用

您可以使用接口 VPC 端点,以防止 Amazon VPC 和 Kinesis Data Streams 之间的流量离开 Amazon 网络。接口 VPC 终端节点不需要互联网网关、NAT 设备、VPN 连接或 AWS Direct Connect 连接。接 口 VPC 终端节点由一项 AWS 技术提供支持 AWS PrivateLink,该技术允许使用弹性网络接口在 AWS 服务之间进行私密通信,并使用您的 Amazon VPC 中的私有 IP。有关更多信息,请参[阅亚马逊 Virtual](https://docs.aws.amazon.com/AmazonVPC/latest/UserGuide/VPC_Introduction.html)  [Private Cloud](https://docs.aws.amazon.com/AmazonVPC/latest/UserGuide/VPC_Introduction.html) [和接口 VPC 终端节点 \(AWS PrivateLink\)。](https://docs.aws.amazon.com/vpc/latest/userguide/vpce-interface.html#create-interface-endpoint)

#### 主题

- [针对 Kinesis Data Streams 使用接口 VPC 端点](#page-308-1)
- [控制对适用于 Kinesis Data Streams 的 VPCE 端点的访问](#page-308-2)
- [适用于 Kinesis Data Streams 的 VPC 端点策略的可用性](#page-310-0)

### <span id="page-308-1"></span>针对 Kinesis Data Streams 使用接口 VPC 端点

要开始使用,您不需要更改流、创建者或用户的设置。只需创建一个接口 VPC 端点以使您的 Kinesis Data Streams 流量进出 Amazon VPC 资源,从而开始流过接口 VPC 端点。有关更多信息,请参阅[创](https://docs.aws.amazon.com/vpc/latest/userguide/vpce-interface.html#create-interface-endpoint) [建接口端点](https://docs.aws.amazon.com/vpc/latest/userguide/vpce-interface.html#create-interface-endpoint)。

Kinesis Producer 库 (KPL) 和 Kinesis 消费者库 (KCL) 使用公共终端节点或私有接口 VPC 终端节点 (以使用者为准)调用 AWS 亚马逊和亚马逊 CloudWatch DynamoDB 等服务。例如,如果您的 KCL 应用程序在带有启用了 VPC 端点的 DynamoDB 接口的 VPC 中运行,则 DynamoDB 和您的 KCL 应 用程序流之间的调用会流过接口 VPC 端点。

<span id="page-308-2"></span>控制对适用于 Kinesis Data Streams 的 VPCE 端点的访问

借助 VPC 端点策略,您可以控制访问,其方式是:将策略附加到 VPC 端点或使用附加到 IAM 用户、 组或角色的策略中的额外字段,从而限制只能通过特定 VPC 端点进行访问。这些策略可用于限制对 特定流的访问、当与 IAM policy 共同使用时对特定 VPC 端点的访问,以及只能通过特定 VPC 端点对 Kinesis 数据流进行授权访问。

以下是用于访问 Kinesis 数据流的示例端点策略。

• VPC 策略示例:只读访问 – 此示例策略可以附加到 VPC 端点。(有关更多信息,请参阅[控制对](https://docs.aws.amazon.com/vpc/latest/userguide/VPC_IAM.html)  [Amazon VPC 资源的访问](https://docs.aws.amazon.com/vpc/latest/userguide/VPC_IAM.html))。它限制仅能通过其附加的 VPC 端点列出或描述 Kinesis 数据流。

```
{ 
   "Statement": [ 
     { 
        "Sid": "ReadOnly", 
        "Principal": "*", 
        "Action": [ 
           "kinesis:List*", 
          "kinesis:Describe*" 
        ], 
        "Effect": "Allow", 
        "Resource": "*" 
     } 
   ]
}
```
• VPC 策略示例:限制对特定 Kinesis 数据流的访问 – 此示例策略可以附加到 VPC 端点。它限制通过 其附加的 VPC 端点访问特定的数据流。

```
{ 
   "Statement": [ 
     { 
       "Sid": "AccessToSpecificDataStream", 
       "Principal": "*", 
       "Action": "kinesis:*", 
       "Effect": "Allow", 
       "Resource": "arn:aws:kinesis:us-east-1:123456789012:stream/MyStream" 
     } 
   ]
}
```
• IAM policy 示例:限制只能通过特定的 VPC 端点访问特定流 – 此示例策略可以附加到 IAM 用户、角 色或组。它限制只能通过特定的 VPC 端点访问特定的 Kinesis 数据流。

```
{ 
    "Version": "2012-10-17", 
    "Statement": [ 
       { 
           "Sid": "AccessFromSpecificEndpoint", 
           "Action": "kinesis:*", 
           "Effect": "Deny",
```

```
 "Resource": "arn:aws:kinesis:us-east-1:123456789012:stream/MyStream", 
          "Condition": { "StringNotEquals" : { "aws:sourceVpce": "vpce-11aa22bb" } }
       } 
   \overline{1}}
```
<span id="page-310-0"></span>适用于 Kinesis Data Streams 的 VPC 端点策略的可用性

以下地区支持 Kinesis Data Streams 接口带有策略的 VPC 端点:

- 欧洲地区(巴黎)
- 欧洲地区(爱尔兰)
- 美国东部(弗吉尼亚州北部)
- 欧洲地区(斯德哥尔摩)
- 美国东部(俄亥俄州)
- 欧洲地区(法兰克福)
- 南美洲(圣保罗)
- 欧洲地区(伦敦)
- Asia Pacific (Tokyo)
- 美国西部(加利福尼亚北部)
- 亚太地区(新加坡)
- 亚太地区(悉尼)
- 中国(北京)
- 中国(宁夏)
- 亚太地区(香港)
- 中东(巴林)
- 中东(阿联酋)
- 欧洲地区(米兰)
- 非洲(开普敦)
- 亚太地区(孟买)
- 亚太地区(首尔)
- 加拿大(中部)
- 美国西部(俄勒冈州)(usw2-az4 除外)
- AWS GovCloud (美国东部)
- AWS GovCloud (美国西部)
- 亚太地区(大阪)
- 欧洲(苏黎世)
- 亚太地区(海得拉巴)

# <span id="page-311-0"></span>使用 IAM 控制对 Amazon Kinesis Data Streams 资源的访问

AWS Identity and Access Management (IAM) 使您能够执行以下操作:

- 在您的 AWS 账户下创建用户和群组
- 为您 AWS 账户下的每位用户分配唯一的安全证书
- 控制每个用户使用 AWS 资源执行任务的权限
- 允许其他 AWS 账户中的用户共享您的 AWS 资源
- 为您的 AWS 账户创建角色并定义可以担任这些角色的用户或服务
- 使用企业的现有身份授予使用 AWS 资源执行任务的权限

通过将 IAM 与 Kinesis Data Streams 配合使用,您可以控制组织中的用户能否使用特定的 Kinesis Data Streams API 操作执行任务,以及他们能否使用特定的 AWS 资源。

如果您使用 Kinesis 客户端库 (KCL) 开发应用程序,则您的策略必须包括亚马逊 DynamoDB 和亚马 逊的权限; CloudWatchKCL 使用 DynamoDB 来跟踪应用程序的状态信息,并代表您向发送 KCL 指 标。 CloudWatch CloudWatch有关 KCL 的更多信息,请参[阅开发 KCL 1.x 消费端。](#page-182-0)

有关 IAM 的更多信息,请参阅以下文档:

- [AWS Identity and Access Management \(IAM\)](https://aws.amazon.com/iam/)
- [入门](https://docs.aws.amazon.com/IAM/latest/UserGuide/getting-started.html)
- [IAM 用户指南](https://docs.aws.amazon.com/IAM/latest/UserGuide/)

有关 IAM 和 AmazonDynamoDB 的更多信息,请参阅《Amazon DynamoDB 开发人员指南》中的[使用](https://docs.aws.amazon.com/amazondynamodb/latest/developerguide/UsingIAMWithDDB.html)  [IAM 控制对 Amazon DynamoDB 资源的访问。](https://docs.aws.amazon.com/amazondynamodb/latest/developerguide/UsingIAMWithDDB.html)

有关 IAM 和 Amazon 的更多信息 CloudWatch,请参阅亚马逊用户指南中的控制 CloudWatch 用[户对](https://docs.aws.amazon.com/AmazonCloudWatch/latest/DeveloperGuide/UsingIAM.html) [您 AWS 账户的访问权限。](https://docs.aws.amazon.com/AmazonCloudWatch/latest/DeveloperGuide/UsingIAM.html)

#### 内容

- [策略语法](#page-312-0)
- [Kinesis Data Streams 的操作](#page-313-0)
- [Kinesis Data Streams 的 Amazon 资源名称\(ARN\)](#page-313-1)
- [Kinesis Data Streams 的示例策略](#page-313-2)
- [与其他账户共享您的数据流](#page-316-0)
- [将 AWS Lambda 函数配置为使用另一个账户从 Kinesis Data Streams 读取](#page-321-0)
- [使用基于资源的策略共享访问权限](#page-321-1)

### <span id="page-312-0"></span>策略语法

IAM policy 是包含一个或多个语句的 JSON 文档。每个语句的结构如下:

```
{ 
   "Statement":[{ 
     "Effect":"effect", 
     "Action":"action", 
     "Resource":"arn", 
     "Condition":{ 
        "condition":{ 
          "key":"value" 
 } 
        } 
     } 
   ]
}
```
组成语句的各个元素如下:

- Effect:此 effect 可以是 Allow 或 Deny。在默认情况下,IAM 用户没有使用资源和 API 操作的许 可,因此,所有请求均会被拒绝。显式允许将覆盖默认规则。显式拒绝将覆盖任何允许。
- Action:action 是对其授予或拒绝权限的特定 API 操作。
- Resource:受操作影响的资源。要在语句中指定资源,您需要使用其Amazon 资源名称 (ARN)。
- 条件:条件是可选的。它们可以用于控制策略生效的时间。

在创建和管理 IAM policy 时,您可能希望使用 [IAM Policy 生成器](https://docs.aws.amazon.com/IAM/latest/UserGuide/access_policies_create.html#access_policies_create-generator)和 [IAM Policy Simulator](https://docs.aws.amazon.com/IAM/latest/UserGuide/access_policies_testing-policies.html)。

## <span id="page-313-0"></span>Kinesis Data Streams 的操作

在 IAM policy 语句中,您可以从支持 IAM 的任何服务中指定任何 API 操作。 对于 Kinesis Data Streams,请使用以下前缀为 API 操作命名: kinesis:。 例如:kinesis:CreateStream、kinesis:ListStreams 和 kinesis:DescribeStreamSummary。

要在单个语句中指定多项操作,请使用逗号将它们隔开,如下所示:

"Action": ["kinesis:*action1*", "kinesis:*action2*"]

您也可以使用通配符指定多项操作。例如,您可以指定名称以单词"Get"开头的所有操作,如下所示:

"Action": "kinesis:Get\*"

要指定所有 Kinesis Data Streams 操作,请使用 \* 通配符,如下所示:

"Action": "kinesis:\*"

<span id="page-313-1"></span>有关 Kinesis Data Streams API 操作的完整列表,请参阅 [Amazon Kinesis API Reference](https://docs.aws.amazon.com/kinesis/latest/APIReference/)。

Kinesis Data Streams 的 Amazon 资源名称(ARN)

每个 IAM policy 语句适用于您使用资源的 ARN 指定的资源。

请对 Kinesis Data Streams 使用以下 ARN 资源格式:

arn:aws:kinesis:*region*:*account-id*:stream/*stream-name*

例如:

"Resource": arn:aws:kinesis:\*:111122223333:stream/my-stream

## <span id="page-313-2"></span>Kinesis Data Streams 的示例策略

以下示例策略演示如何控制用户对您的 Kinesis Data Streams 的访问。

Example 1: Allow users to get data from a stream

#### Example

此策略允许用户或组对特定流执行 DescribeStreamSummary、GetShardIterator 和 GetRecords 操作,对任何流执行 ListStreams 操作。此策略可应用于应该能够从特定流获取数 据的用户。

```
{ 
     "Version": "2012-10-17", 
     "Statement": [ 
         { 
             "Effect": "Allow", 
             "Action": [ 
                  "kinesis:Get*", 
                  "kinesis:DescribeStreamSummary" 
             ], 
             "Resource": [ 
                  "arn:aws:kinesis:us-east-1:111122223333:stream/stream1" 
 ] 
         }, 
         { 
             "Effect": "Allow", 
             "Action": [ 
                  "kinesis:ListStreams" 
             ], 
             "Resource": [ 
 "*" 
 ] 
         } 
    \mathbf{I}}
```
Example 2: Allow users to add data to any stream in the account

Example

此策略允许用户或组对账户的任一流使用 PutRecord 操作。此策略可应用于应该能够向账户中的 所有流添加数据记录的用户。

```
{ 
     "Version": "2012-10-17", 
     "Statement": [
```

```
 { 
              "Effect": "Allow", 
              "Action": [ 
                  "kinesis:PutRecord" 
              ], 
              "Resource": [ 
                  "arn:aws:kinesis:us-east-1:111122223333:stream/*" 
 ] 
         } 
     ]
}
```
Example 3: Allow any Kinesis Data Streams action on a specific stream

Example

此策略允许用户或组对指定流使用任何 Kinesis Data Streams 操作。此策略可应用于应该对特定流 有管理控制权限的用户。

```
{ 
     "Version": "2012-10-17", 
     "Statement": [ 
          { 
              "Effect": "Allow", 
              "Action": "kinesis:*", 
              "Resource": [ 
                   "arn:aws:kinesis:us-east-1:111122223333:stream/stream1" 
 ] 
          } 
    \mathbf{I}}
```
Example 4: Allow any Kinesis Data Streams action on any stream

Example

此策略允许用户或组对账户中的任何流使用任何 Kinesis Data Streams 操作。由于此策略会授予对 您的所有流的完全访问权限,您应该将其限制为仅对管理员可用。

```
{ 
     "Version": "2012-10-17", 
     "Statement": [
```

```
 { 
              "Effect": "Allow", 
             "Action": "kinesis:*", 
             "Resource": [ 
                  "arn:aws:kinesis:*:111122223333:stream/*" 
 ] 
         } 
     ]
}
```
# <span id="page-316-0"></span>与其他账户共享您的数据流

**a** Note

Kinesis 制作器库目前不支持在写入数据流时指定流 ARN。如果您想写入跨账户数据流,请使 用 AWS SDK。

将[基于资源的策略](https://docs.aws.amazon.com/IAM/latest/UserGuide/access_policies.html#policies_resource-based)附加到您的数据流,以向其他账户、IAM 用户或 IAM 角色授予访问权限。基于资 源的策略是附加到资源(例如数据流)的 JSON 策略文档。这些策略将向[指定的主体授](https://docs.aws.amazon.com/IAM/latest/UserGuide/reference_policies_elements_principal.html)予对该资源执 行特定操作的权限,并定义这在哪些条件下适用。一个策略可以有多个语句。您必须在基于资源的策 略中指定主体。委托人可以包括账户、用户、角色、联合用户或 AWS 服务。您可通过 Kinesis Data Streams 控制台、API 或 SDK 配置策略。

请注意,要与已注册的使用者(例如[增强型扇出功能](https://docs.aws.amazon.com/streams/latest/dev/enhanced-consumers.html))共享访问权限,则数据流 ARN 和使用者 ARN 都需要配置策略。

启用跨账户存取

要启用跨账户存取,您可以将整个账户或其他账户中的 IAM 实体指定为基于资源的策略中的主体。 将跨账户主体添加到基于资源的策略只是建立信任关系工作的一半而已。当委托人和资源位于不同的 AWS 账户中时,您还必须使用基于身份的策略来授予委托人访问资源的权限。但是,如果基于资源的 策略向同一个账户中的主体授予访问权限,则不需要额外的基于身份的策略。

有关将基于资源的策略用于跨账户存取的更多信息,请参阅 [IAM 中的跨账户资源访问。](https://docs.aws.amazon.com/IAM/latest/UserGuide/access_policies-cross-account-resource-access.html)

数据流管理员可以使用 AWS Identity and Access Management 策略来指定谁有权访问什么。也就是 说,哪个主体可以对什么资源执行操作,以及在什么条件下执行。JSON 策略的 Action 元素描述可 用于在策略中允许或拒绝访问的操作。策略操作通常与关联的 AWS API 操作同名。

可以共享的 Kinesis Data Streams 操作:

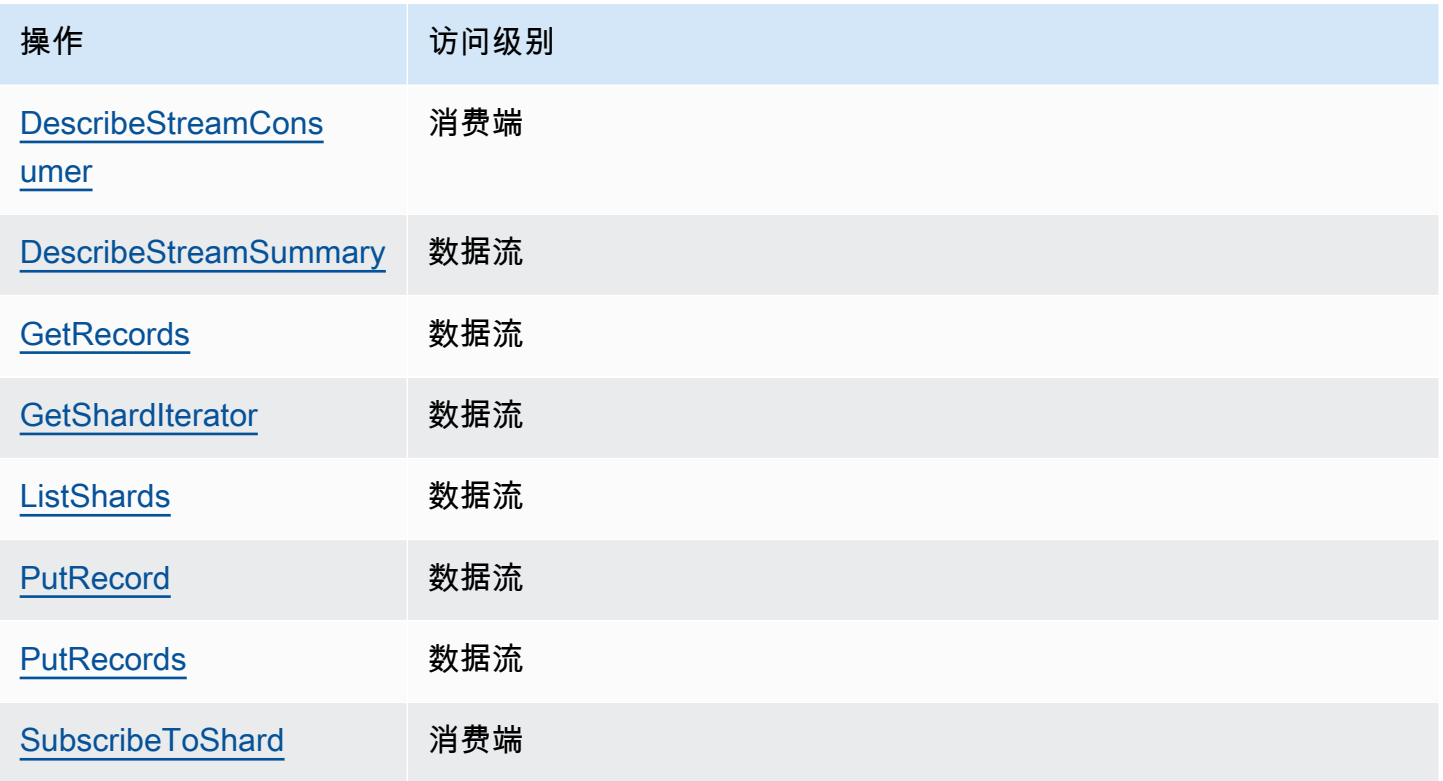

以下是使用基于资源的策略向您的数据流或注册使用者授予跨账户存取权限的示例。

要执行跨账户操作,您必须指定用于数据流访问的流 ARN,以及用于注册使用者访问的使用者 ARN。

<span id="page-317-0"></span>Kinesis 数据流基于资源的策略示例

由于需要执行的操作,共享注册的使用者既涉及数据流策略,也涉及使用者策略。

**a** Note

Principal 的示例有效值如下:

- {"AWS": "123456789012"}
- IAM 用户 {"AWS": "arn:aws:iam::123456789012:user/user-name"}
- IAM 角色 {"AWS":["arn:aws:iam::123456789012:role/role-name"]}
- 多个主体(可以是账户、用户、角色的组合)– {"AWS":["123456789012", "123456789013", "arn:aws:iam::123456789012:user/user-name"]}

#### Example 1: Write access to the data stream

#### Example

```
{ 
     "Version": "2012-10-17", 
     "Id": "__default_write_policy_ID", 
     "Statement": [ 
          { 
               "Sid": "writestatement", 
               "Effect": "Allow", 
               "Principal": { 
                   "AWS": "Account12345" 
               }, 
               "Action": [ 
                   "kinesis:DescribeStreamSummary", 
                   "kinesis:ListShards", 
                   "kinesis:PutRecord", 
                   "kinesis:PutRecords" 
               ], 
               "Resource": "arn:aws:kinesis:us-east-2:123456789012:stream/
datastreamABC" 
          } 
    \mathbf{I}}
```
Example 2: Read access to the data stream

Example

```
{ 
     "Version": "2012-10-17", 
     "Id": "__default_sharedthroughput_read_policy_ID", 
     "Statement": [ 
          { 
              "Sid": "sharedthroughputreadstatement", 
              "Effect": "Allow", 
              "Principal": { 
                   "AWS": "Account12345" 
              }, 
              "Action": [ 
                   "kinesis:DescribeStreamSummary", 
                   "kinesis:ListShards", 
                   "kinesis:GetRecords",
```

```
 "kinesis:GetShardIterator" 
              ], 
              "Resource": "arn:aws:kinesis:us-east-2:123456789012:stream/
datastreamABC" 
         } 
     ]
}
```
Example 3: Share enhanced fan-out read access to a registered consumer

Example

数据流策略语句:

```
{ 
     "Version": "2012-10-17", 
     "Id": "__default_sharedthroughput_read_policy_ID", 
     "Statement": [ 
          { 
              "Sid": "consumerreadstatement", 
              "Effect": "Allow", 
              "Principal": { 
                   "AWS": "arn:aws:iam::Account12345:role/role-name" 
              }, 
              "Action": [ 
                   "kinesis:DescribeStreamSummary", 
                   "kinesis:ListShards" 
              ], 
              "Resource": "arn:aws:kinesis:us-east-2:123456789012:stream/
datastreamABC" 
          } 
    \mathbf{I}}
```
使用者策略语句:

```
{ 
     "Version": "2012-10-17", 
     "Id": "__default_efo_read_policy_ID", 
     "Statement": [ 
          { 
              "Sid": "eforeadstatement", 
              "Effect": "Allow",
```

```
 "Principal": { 
                  "AWS": "arn:aws:iam::Account12345:role/role-name" 
              }, 
              "Action": [ 
                  "kinesis:DescribeStreamConsumer", 
                  "kinesis:SubscribeToShard" 
              ], 
              "Resource": "arn:aws:kinesis:us-east-2:123456789012:stream/
datastreamABC/consumer/consumerDEF:1674696300" 
         } 
     ]
}
```
为确保遵守最低权限原则,操作或主体字段不支持通配符(\*)。

### 以编程方式管理数据流策略

除此之外 AWS Management Console, Kinesis Data Streams 还有三个 API 用于管理您的数据流策 略:

- [PutResourcePolicy](https://docs.aws.amazon.com/kinesis/latest/APIReference/API_PutResourcePolicy.html)
- **[GetResourcePolicy](https://docs.aws.amazon.com/kinesis/latest/APIReference/API_GetResourcePolicy.html)**
- [DeleteResourcePolicy](https://docs.aws.amazon.com/kinesis/latest/APIReference/API_DeleteResourcePolicy.html)

PutResourePolicy 用于附加或覆盖数据流或使用者策略。GetResourcePolicy 用于检查和查看 指定数据流或使用者的策略。DeleteResourcePolicy 用于删除指定数据流或使用者的策略。

### 策略限制

Kinesis Data Streams 资源策略有以下限制:

- 不支持通配符 (\*),以帮助防止通过直接附加到数据流或注册消费者的资源策略授予广泛访问权限。 此外,请仔细检查以下策略,以确认它们未授予广泛访问权限:
	- 附加到关联 AWS 委托人(例如,IAM 角色)的基于身份的策略
	- 附加到关联资源的基于 AWS 资源的策略(例如 AWS Key Management Service KMS 密钥)
- AWS 校长不支持服务校长,以防止副校长可能[感到困惑。](https://docs.aws.amazon.com/IAM/latest/UserGuide/confused-deputy.html)
- 不支持联合身份验证主体。
- 不支持规范用户 ID。

• 策略大小不能超过 20KB。

### 共享对加密数据的访问权限

如果您已使用 AWS 托管 KMS 密钥为数据流启用服务器端加密,并希望通过资源策略共享访问权限, 则必须切换到使用客户托管密钥 (CMK)。有关更多信息,请参阅 [什么是 Kinesis Data Streams 的服务](#page-302-0) [器端加密?](#page-302-0)。此外,您必须允许您的共享主体实体使用 KMS 跨账户共享功能来访问您的 CMK。此外 还务必要对共享主体实体的 IAM policy 进行更改。有关更多信息,请参阅[允许其他账户中的用户使用](https://docs.aws.amazon.com/kms/latest/developerguide/key-policy-modifying-external-accounts.html)  [KMS 密钥](https://docs.aws.amazon.com/kms/latest/developerguide/key-policy-modifying-external-accounts.html)。

<span id="page-321-0"></span>将 AWS Lambda 函数配置为使用另一个账户从 Kinesis Data Streams 读取

有关如何配置 Lambda 函数以在其他账户中读取 Kinesis Data Streams 中的数据的示例,请参阅 [使用](#page-321-2) [跨账户 AWS Lambda 功能共享访问权限。](#page-321-2)

### <span id="page-321-1"></span>使用基于资源的策略共享访问权限

**a** Note

更新现有基于资源的策略意味着替换现有策略,因此新策略中务必要包含所有必要的信息。

### <span id="page-321-2"></span>使用跨账户 AWS Lambda 功能共享访问权限

#### Lambda 运算符

- 1. 前往 [IAM 控制台创](https://console.aws.amazon.com/iam/)建一个 IAM 角色,该角色将用作您的 AWS Lambda 函数的 [Lambda](https://docs.aws.amazon.com/lambda/latest/dg/lambda-intro-execution-role.html) [执行角色](https://docs.aws.amazon.com/lambda/latest/dg/lambda-intro-execution-role.html)。添加具有所需的 Kinesis Data Streams 和 Lambda 调用权限的托管 IAM 策 略AWSLambdaKinesisExecutionRole。此策略还将授予对您可能有权访问的所有潜在 Kinesis Data Streams 资源的访问权限。
- 2. 在[AWS Lambda 控制台](https://console.aws.amazon.com/lambda/home)中,创建一个 AWS Lambda 函数[来处理 Kinesis Data Streams 数据流中](https://docs.aws.amazon.com/lambda/latest/dg/with-kinesis.html) [的记录](https://docs.aws.amazon.com/lambda/latest/dg/with-kinesis.html),并在设置执行角色的过程中,选择您在上一步中创建的角色。
- 3. 向 Kinesis Data Streams 资源所有者提供执行角色,以用来配置资源策略。
- 4. 完成 Lambda 函数设置。

Kinesis Data Streams 资源所有者

1. 获取将调用该 Lambda 函数的跨账户 Lambda 执行角色。

- 2. 在 Amazon Kinesis Data Streams 控制台上,选择该数据流。选择数据流共享选项卡,然后选 择创建共享策略按钮以启动直观的策略编辑器。要共享数据流中的注册使用者,请选择该使用者, 然后选择创建共享策略。您也可以直接编写 JSON 策略。
- 3. 将跨账户 Lambda 执行角色指定为主体,并指定您要共享访问权限的具体 Kinesis Data Streams 操作。务必要包括 kinesis:DescribeStream 操作。有关 Kinesis Data Streams 资源策略示例 的更多信息,请参阅 [Kinesis 数据流基于资源的策略示例](#page-317-0)。
- 4. 选择创建策略或使用将策略附加[PutResourcePolicy](https://docs.aws.amazon.com/kinesis/latest/APIReference/API_PutResourcePolicy.html)到您的资源。

### 与跨账户 KCL 使用者共享访问权限

- 如果您使用的是 KCL 1.x,请务必使用 KCL 1.15.0 或更高版本。
- 如果您使用的是 KCL 2.x, 请务必使用 KCL 2.5.3 或更高版本。

#### KCL 运算符

- 1. 向资源所有者提供将运行 KCL 应用程序的 IAM 用户或 IAM 角色。
- 2. 要求资源所有者提供数据流或使用者 ARN。
- 3. KCL 配置中务必要指定所提供的流 ARN。
	- 对于 KCL 1.x:使用[KinesisClientLibConfiguration构](https://github.com/awslabs/amazon-kinesis-client/blob/v1.x/src/main/java/com/amazonaws/services/kinesis/clientlibrary/lib/worker/KinesisClientLibConfiguration.java#L738-L821)造函数并提供流 ARN。
	- 对于 KCL 2.x:你可以只提供直播 ARN 或向 Kinesis 客户端库提供直播 [StreamTracker](https://github.com/awslabs/amazon-kinesis-client/blob/master/amazon-kinesis-client/src/main/java/software/amazon/kinesis/processor/StreamTracker.java)ARN。[ConfigsBuilder对](https://github.com/awslabs/amazon-kinesis-client/blob/master/amazon-kinesis-client/src/main/java/software/amazon/kinesis/common/ConfigsBuilder.java#L155-L176)于 StreamTracker,请提供库生成的 DynamoDB 租赁表 中的流 ARN 和创建 Epoch。如果您想从共享注册消费者(如增强型扇出)那里读取数据,请使 用 StreamTracker 并提供消费者 ARN。

Kinesis Data Streams 资源所有者

- 1. 获取将运行 KCL 应用程序的跨账户 IAM 用户或 IAM 角色。
- 2. 在 Amazon Kinesis Data Streams 控制台上,选择该数据流。选择数据流共享选项卡,然后选 择创建共享策略按钮以启动直观的策略编辑器。要共享数据流中的注册使用者,请选择该使用者, 然后选择创建共享策略。您也可以直接编写 JSON 策略。
- 3. 将跨账户 KCL 应用程序的 IAM 用户或 IAM 角色指定为主体,并指定您要共享访问权限的具 体 Kinesis Data Streams 操作。有关 Kinesis Data Streams 资源策略示例的更多信息,请参阅 [Kinesis 数据流基于资源的策略示例。](#page-317-0)
- 4. 选择创建策略或使用将策略附加[PutResourcePolicy](https://docs.aws.amazon.com/kinesis/latest/APIReference/API_PutResourcePolicy.html)到您的资源。

### 共享对加密数据的访问权限

如果您已使用 AWS 托管 KMS 密钥为数据流启用服务器端加密,并希望通过资源策略共享访问权限, 则必须切换到使用客户托管密钥 (CMK)。有关更多信息,请参阅 [什么是 Kinesis Data Streams 的服务](#page-302-0) [器端加密?](#page-302-0)。此外,您必须允许您的共享主体实体使用 KMS 跨账户共享功能来访问您的 CMK。此外 还务必要对共享主体实体的 IAM policy 进行更改。有关更多信息,请参阅[允许其他账户中的用户使用](https://docs.aws.amazon.com/kms/latest/developerguide/key-policy-modifying-external-accounts.html)  [KMS 密钥](https://docs.aws.amazon.com/kms/latest/developerguide/key-policy-modifying-external-accounts.html)。

# <span id="page-323-0"></span>Amazon Kinesis Data Streams 的合规性验证

作为 AWS 多项合规计划的一部分,第三方审计机构评估亚马逊 Kinesis Data Streams 的安全与合规 性。其中包括 SOC、PCI、FedRAMP、HIPAA 及其他。

有关特定合规计划范围内的 AWS 服务列表,请参阅[按合规计划划分的范围内的AWS 服务。](https://aws.amazon.com/compliance/services-in-scope/)有关一般 信息,请参阅 [AWS 合规性计划。](https://aws.amazon.com/compliance/programs/)

您可以使用下载第三方审计报告 AWS Artifact。有关更多信息,请参阅在 Artifac [t 中 AWS 下载报告](https://docs.aws.amazon.com/artifact/latest/ug/downloading-documents.html)。

您在使用 Kinesis Data Streams 时的合规性责任由您的数据的敏感性、您公司的合规性目标以及适用 的法律法规决定。如果您在使用 Kinesis Data Streams 时必须符合 HIPAA、PCI 或 FedRAMP AWS 等标准,请提供资源来帮助:

- [安全与合规性快速入门指南](https://aws.amazon.com/quickstart/?awsf.quickstart-homepage-filter=categories%23security-identity-compliance) 这些部署指南讨论了架构注意事项,并提供了在上部署以安全性和合 规性为重点的基准环境的步骤。 AWS
- [HIPAA 安全与合规架构白皮书 本白皮书描](https://d0.awsstatic.com/whitepapers/compliance/AWS_HIPAA_Compliance_Whitepaper.pdf)述了公司如何使用来 AWS 创建符合 HIPAA 标准的应 用程序。
- [AWS 合规资源](https://aws.amazon.com/compliance/resources/)  此工作簿和指南集合可能适用于您的行业和所在地
- [AWS Config](https://docs.aws.amazon.com/config/latest/developerguide/evaluate-config.html) 该 AWS 服务可评估您的资源配置在多大程度上符合内部实践、行业指导方针和法 规。
- [AWS Security Hub](https://docs.aws.amazon.com/securityhub/latest/userguide/what-is-securityhub.html) 此 AWS 服务可全面了解您的安全状态 AWS ,帮助您检查是否符合安全行业 标准和最佳实践。

# <span id="page-323-1"></span>Amazon Kinesis Data Streams 中的故障恢复能力

AWS 全球基础设施是围绕 AWS 区域和可用区构建的。 AWS 区域提供多个物理隔离和隔离的可用 区,这些可用区通过低延迟、高吞吐量和高度冗余的网络相连。利用可用区,您可以设计和操作在可用 区之间无中断地自动实现故障转移的应用程序和数据库。与传统的单个或多个数据中心基础架构相比, 可用区具有更高的可用性、容错性和可扩展性。
#### 有关 AWS 区域和可用区的更多信息,请参阅[AWS 全球基础设施。](https://aws.amazon.com/about-aws/global-infrastructure/)

除了 AWS 全球基础架构外,Kinesis Data Streams 还提供多项功能来帮助支持您的数据弹性和备份需 求。

### Amazon Kinesis Data Streams 中的灾难恢复

故障可能在您使用 Amazon Kinesis Data Streams 应用程序处理流中的数据时在以下级别发生:

- 记录处理器可能失败
- 工作程序可能失败,或者已实例化工作程序的应用程序的实例可能失败
- 托管该应用程序的一个或多个实例的 EC2 实例可能失败

### 记录处理器失败

工作器使用 Java [ExecutorService](http://docs.oracle.com/javase/7/docs/api/java/util/concurrent/ExecutorService.html)任务调用记录处理器方法。如果任务失败,工作程序将保留对记录处 理器之前在处理的分片的控制。工作程序启动一项新的记录处理器任务来处理该分片。有关更多信息, 请参阅 [读取限制](#page-259-0)。

### 工作程序或应用程序失败

如果工作程序或 Amazon Kinesis Data Streams 应用程序的实例出现故障,您应该检测并处理这类情 况。例如,如果 Worker.run 方法引发了一项异常,则您应捕获并处理它。

如果应用程序本身失败,您应检测此应用程序并重新启动它。该应用程序启动时,它会实例化一个新工 作程序,这会反过来实例化自动获得要处理的分片的新记录处理器。这些分配可能是记录处理器在失败 前正在处理的相同分片或这些处理器新接触的分片。

在工作程序或应用程序失败、未检测到失败且应用程序有其他实例正在其他 EC2 实例上运行的情况 下,这些实例上的工作程序会处理该失败。它们将创建额外的记录处理器来处理不再由失败的工作程序 处理的分片。这些其他 EC2 实例上的负载也会相应地增加。

此处描述的情形假定,尽管工作程序或应用程序已失败,但托管 EC2 实例仍在运行并因此不由自动扩 缩组重新启动。

#### Amazon EC2 实例故障

我们建议您在自动扩缩组中为您的应用程序运行 EC2 实例。由此一来,如果其中一个 EC2 实例失败, 自动扩缩组会自动启动新的实例进行代替。您应该将实例配置为在启动时启动您的 Amazon Kinesis Data Streams 应用程序。

# Kinesis Data Streams 中的基础设施安全

作为一项托管服务,Amazon Kinesis Data Streams 受 AWS [亚马逊网络服务:安全流程概述白皮书中](https://d0.awsstatic.com/whitepapers/Security/AWS_Security_Whitepaper.pdf) [描述的全球网络安全程序的](https://d0.awsstatic.com/whitepapers/Security/AWS_Security_Whitepaper.pdf)保护。

您可以使用 AWS 已发布的 API 调用通过网络访问 Kinesis Data Streams。客户端必须支持传输层 安全性(TLS)1.2 或更高版本。客户端还必须支持具有完全向前保密(PFS)的密码套件,例如 Ephemeral Diffie-Hellman (DHE)或 Elliptic Curve Ephemeral Diffie-Hellman (ECDHE)。大多数现 代系统(如 Java 7 及更高版本)都支持这些模式。

此外,必须使用访问密钥 ID 和与 IAM 主体关联的秘密访问密钥来对请求进行签名。或者,您可以使用 [AWS Security Token Service\(](https://docs.aws.amazon.com/STS/latest/APIReference/Welcome.html)AWS STS)生成临时安全凭证来对请求进行签名。

# Kinesis Data Streams 的安全最佳实践

Amazon Kinesis Data Streams 提供了在您开发和实施自己的安全策略时需要考虑的大量安全功能。以 下最佳实践是一般指导原则,并不代表完整安全解决方案。由于这些最佳实践可能不适合您的环境或不 满足您的环境要求,因此将其视为有用的考虑因素而不是惯例。

## 实施最低权限访问

在授予权限时,您可以决定谁获得哪些 Kinesis Data Streams 资源的哪些权限。您可以对这些资源启 用希望允许的特定操作。因此,您应仅授予执行任务所需的权限。实施最低权限访问对于减小安全风险 以及可能由错误或恶意意图造成的影响至关重要。

## 使用 IAM 角色

创建器和客户端应用程序必须具有有效的凭证来访问 Kinesis Data Streams。您不应将 AWS 证书直接 存储在客户端应用程序或 Amazon S3 存储桶中。这些是不会自动轮换的长期凭证,如果它们受到损 害,可能会对业务产生重大影响。

相反,您应该使用 IAM 角色来管理创建器和客户端应用程序的临时凭证以访问 Kinesis 数据流。在使 用角色时,您不必使用长期凭证(如用户名和密码或访问密钥)来访问其他资源。

有关更多信息,请参阅 IAM 用户指南中的以下主题:

- [IAM 角色](https://docs.aws.amazon.com/IAM/latest/UserGuide/id_roles.html)
- [针对角色的常见情形:用户、应用程序和服务](https://docs.aws.amazon.com/IAM/latest/UserGuide/id_roles_common-scenarios.html)

## 实施从属资源中的服务器端加密

可以在 Kinesis Data Streams 中加密静态数据和传输中数据。有关更多信息,请参阅 [Amazon Kinesis](#page-301-0) [Data Streams 中的数据保护。](#page-301-0)

## CloudTrail 用于监控 API 调用

Kinesis Data Streams AWS CloudTrail与一项服务集成,该服务提供用户、角色或 AWS 服务在 Kinesis Data Streams 中采取的操作的记录。

使用收集的信息 CloudTrail,您可以确定向 Kinesis Data Streams 发出的请求、发出请求的 IP 地址、 谁发出了请求、何时发出请求以及其他详细信息。

有关更多信息,请参阅 [the section called "使用 AWS CloudTrail记录 Amazon Kinesis Data Streams](#page-277-0)  [API 调用"。](#page-277-0)

# 文档历史记录

下表介绍了对 Amazon Kinesis Data Streams 文档所做的重要更改。

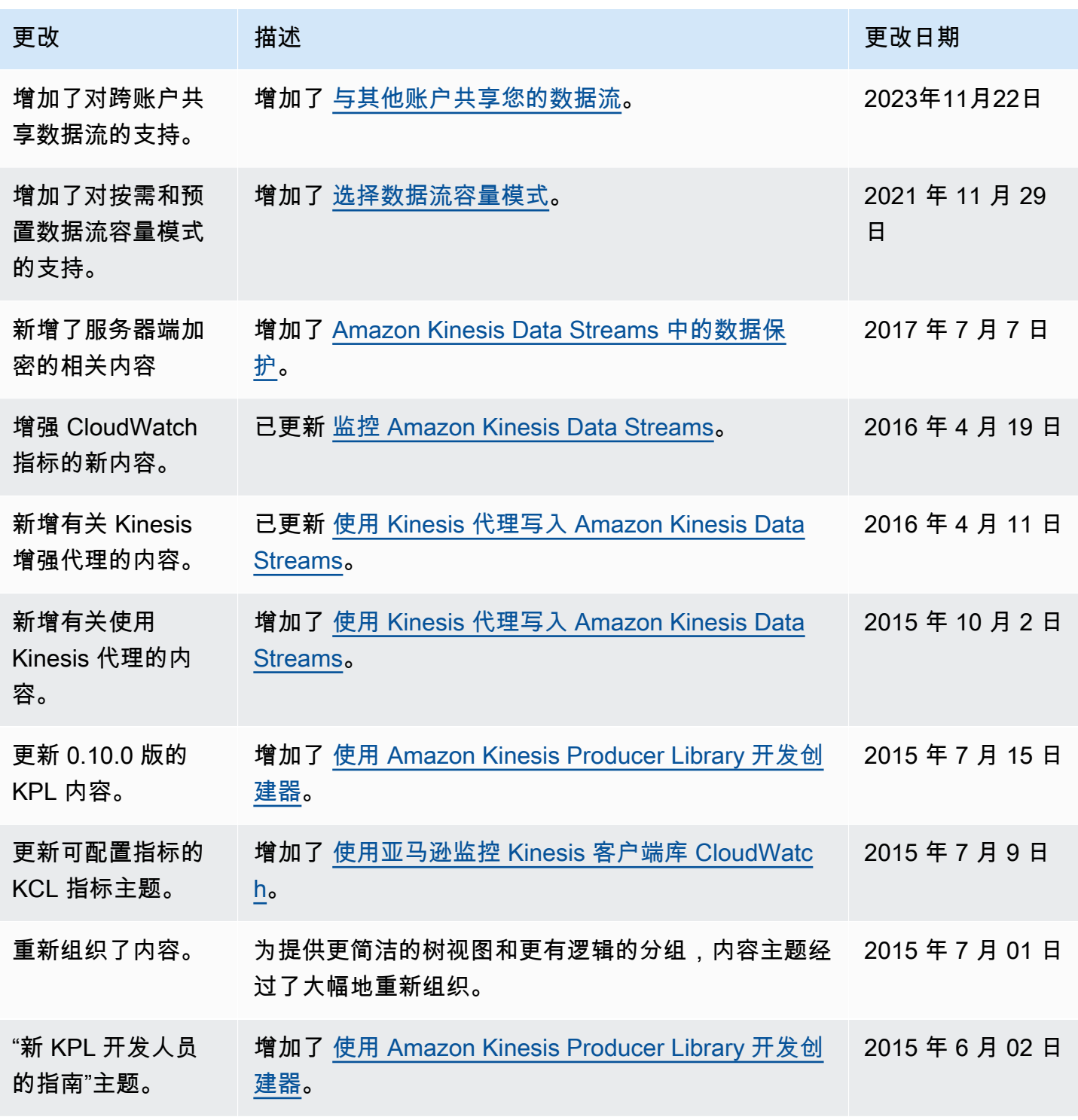

Amazon Kinesis Data Streams **Exercise Streams** and The Stream and The Stream and The Stream and The Stream and T

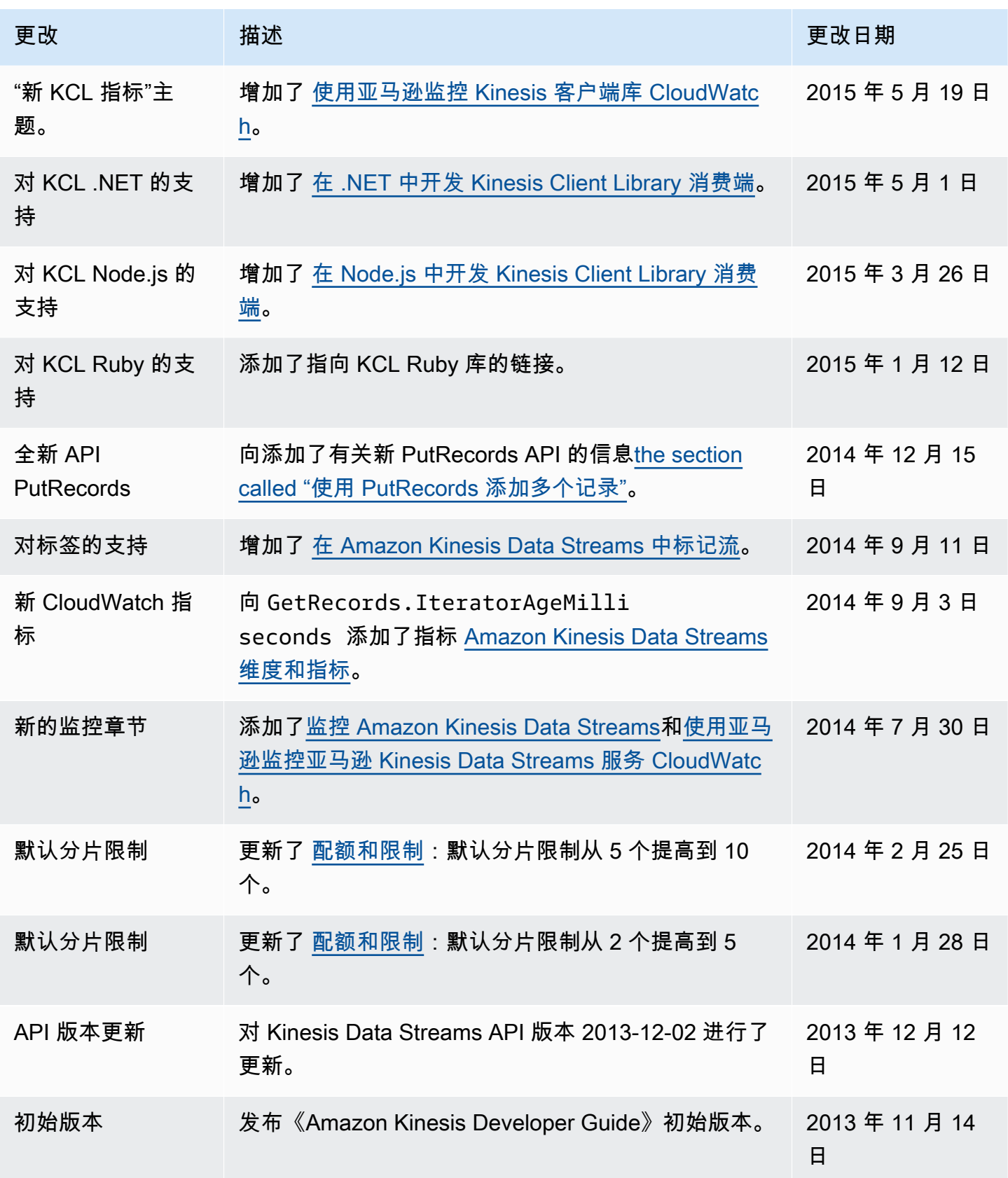

# AWS 术语表

有关最新的 AWS 术语,请参阅《AWS 词汇表参考》中的 [AWS 词汇表。](https://docs.aws.amazon.com/glossary/latest/reference/glos-chap.html)

本文属于机器翻译版本。若本译文内容与英语原文存在差异,则一律以英文原文为准。